<span id="page-0-0"></span>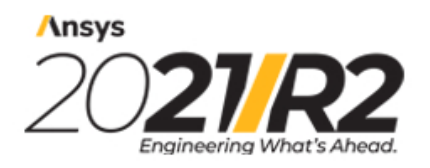

@2021 ANSYS, Inc. All Rights Reserved. Unauthorized use, distribution or duplication is prohibited.

# **Programmer's Reference**

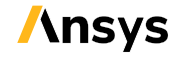

ANSYS, Inc. **ANSYS, Inc. Release 2021 R2** Southpointe Southpointe July 202<br>2600 Ansys Drive and The South America and The South America and The South America and The South America and T<br>2600 Ansys Drive and The South America and The South America and The South America and The 2600 Ansys Drive 2002328<br>
2600 Ansys Drive 2002328<br>
2600 Ansys, Inc. and Canonsburg, PA 15317<br>
ansysinfo@ansys.com ansysinfo@ansys.com ansysteme ansysteme and the set of the set of the set of the set of the set of the set of the set of the set of the set of the set of the set of the set of the set of the set of the set of the set of th http://www.ansys.com **registered ISO** (T) 724-746-3304 (F) 724-514-9494

9001: 2015 companies.

#### **Copyright and Trademark Information**

© 2021 ANSYS, Inc. Unauthorized use, distribution or duplication is prohibited.

Ansys, Ansys Workbench, AUTODYN, CFX, FLUENT and any and all ANSYS, Inc. brand, product, service and feature names, logos and slogans are registered trademarks or trademarks of ANSYS, Inc. or its subsidiaries located in the United States or other countries. ICEM CFD is a trademark used by ANSYS, Inc. under license. CFX is a trademark of Sony Corporation in Japan. All other brand, product, service and feature names or trademarks are the property of their respective owners. FLEXlm and FLEXnet are trademarks of Flexera Software LLC.

#### **Disclaimer Notice**

THIS ANSYS SOFTWARE PRODUCT AND PROGRAM DOCUMENTATION INCLUDE TRADE SECRETS AND ARE CONFID-ENTIAL AND PROPRIETARY PRODUCTS OF ANSYS, INC., ITS SUBSIDIARIES, OR LICENSORS. The software products and documentation are furnished by ANSYS, Inc., its subsidiaries, or affiliates under a software license agreement that contains provisions concerning non-disclosure, copying, length and nature of use, compliance with exporting laws, warranties, disclaimers, limitations of liability, and remedies, and other provisions. The software products and documentation may be used, disclosed, transferred, or copied only in accordance with the terms and conditions of that software license agreement.

ANSYS, Inc. and Ansys Europe, Ltd. are UL registered ISO 9001: 2015 companies.

#### **U.S. Government Rights**

For U.S. Government users, except as specifically granted by the ANSYS, Inc. software license agreement, the use, duplication, or disclosure by the United States Government is subject to restrictions stated in the ANSYS, Inc. software license agreement and FAR 12.212 (for non-DOD licenses).

#### **Third-Party Software**

See the legal information in the product help files for the complete Legal Notice for Ansys proprietary software and third-party software. If you are unable to access the Legal Notice, contact ANSYS, Inc.

Published in the U.S.A.

## **Table of Contents**

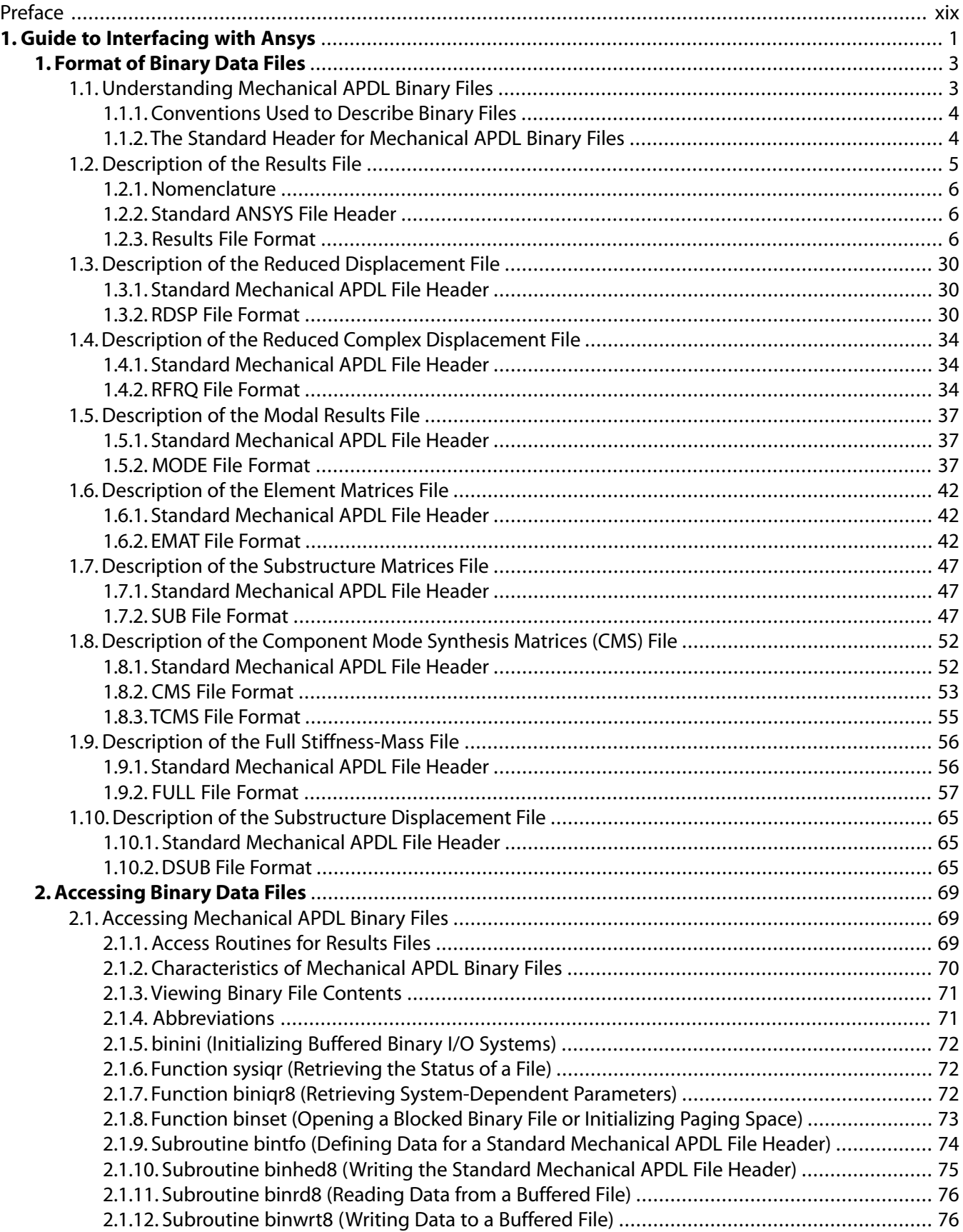

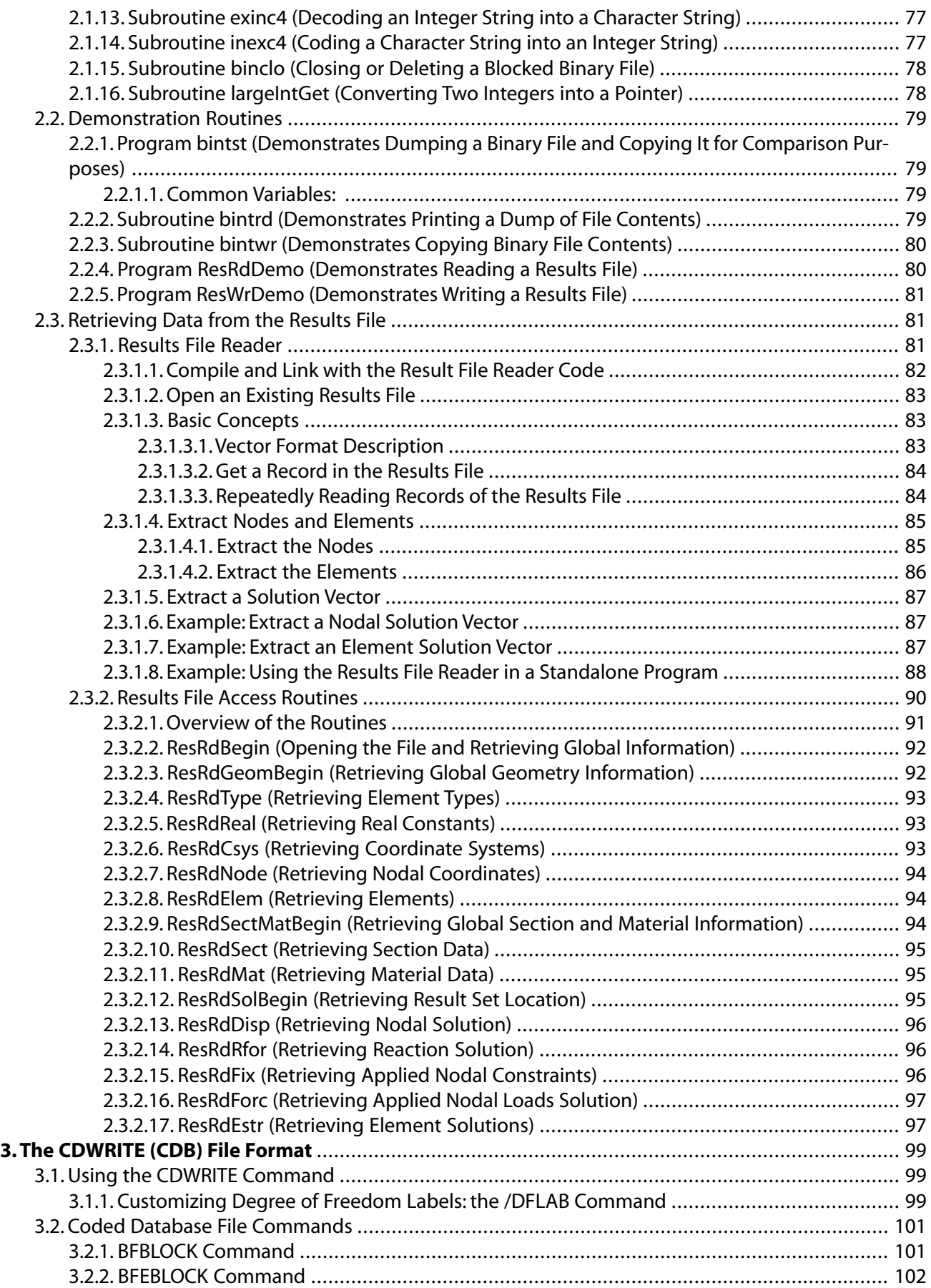

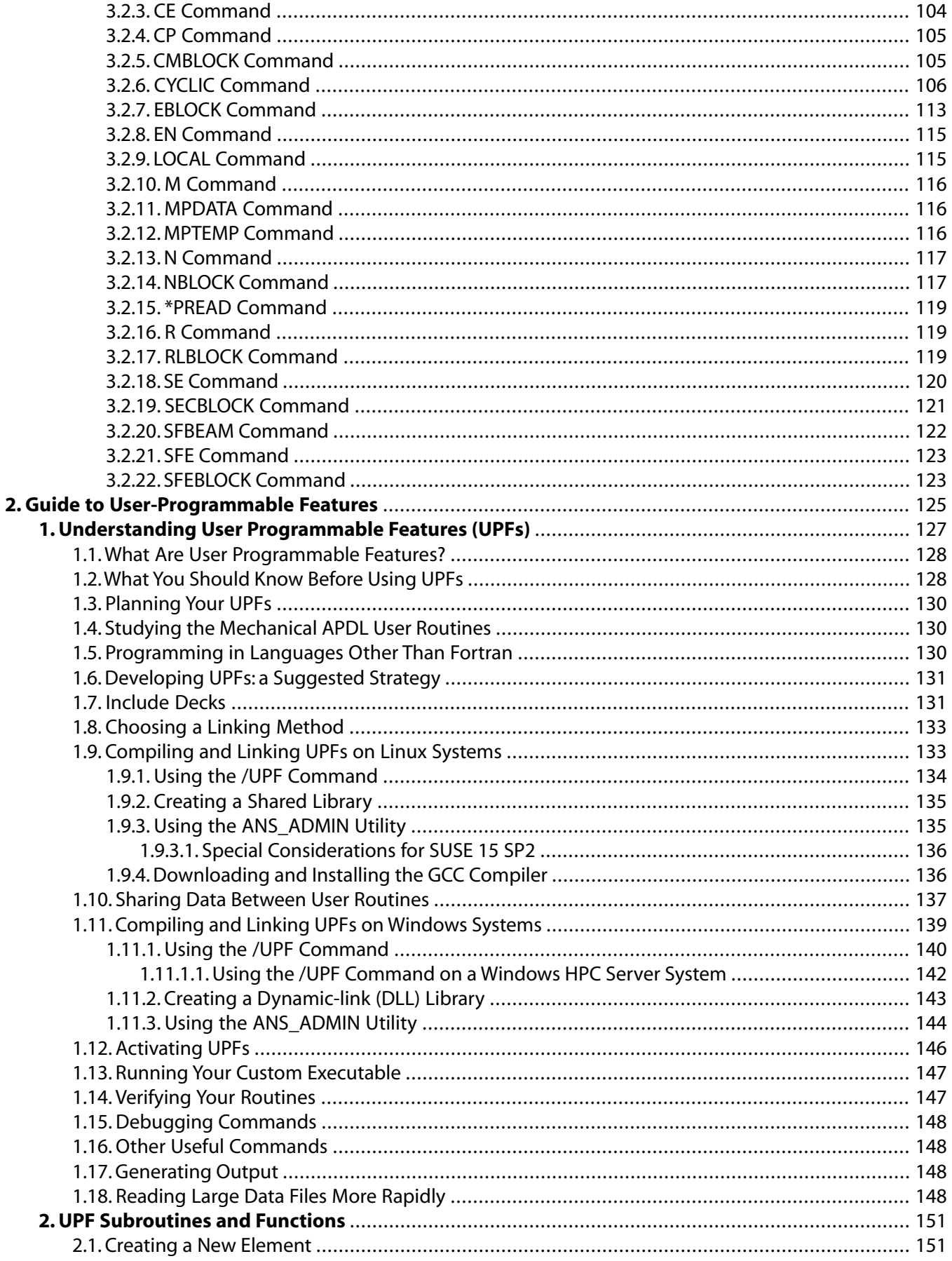

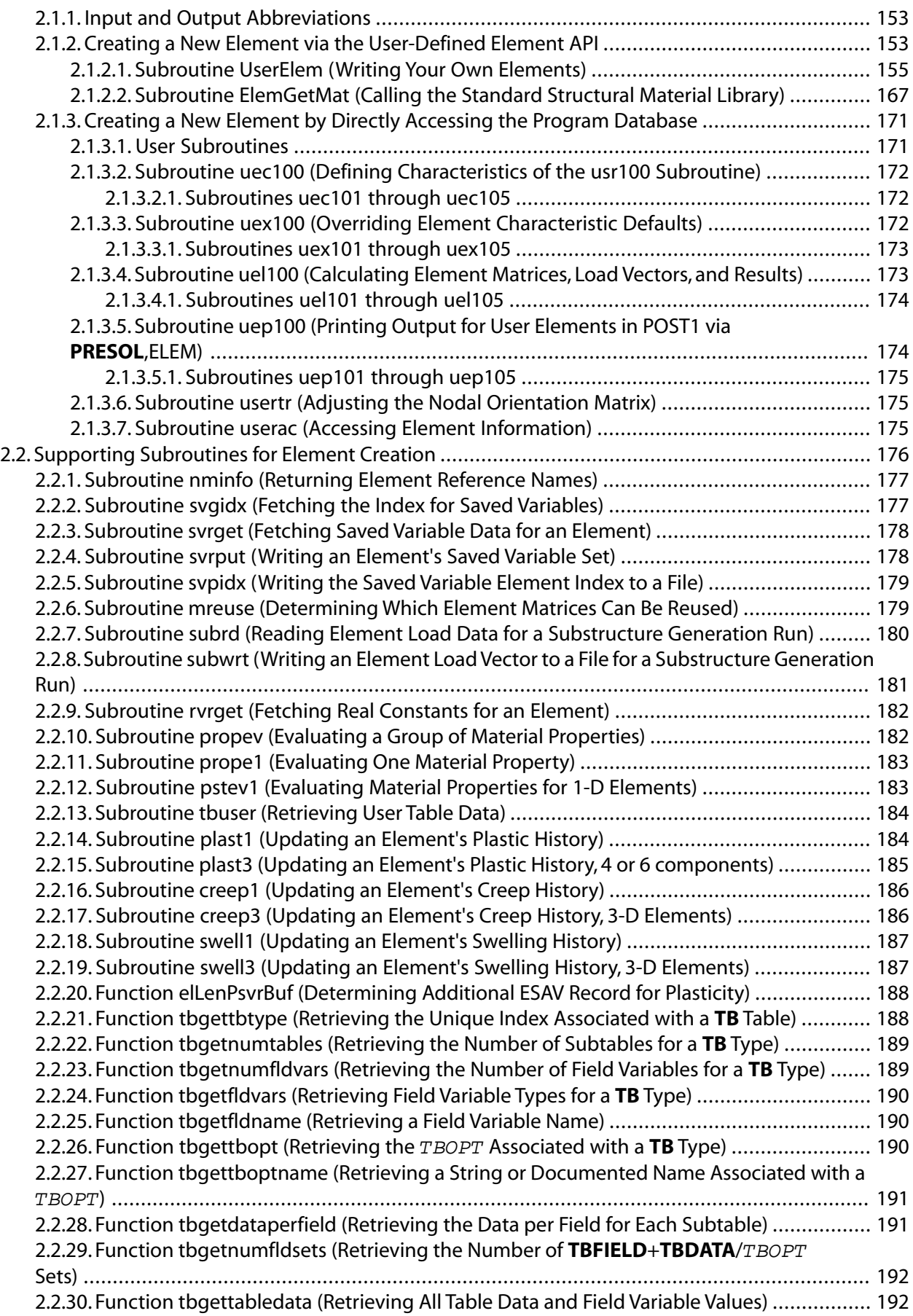

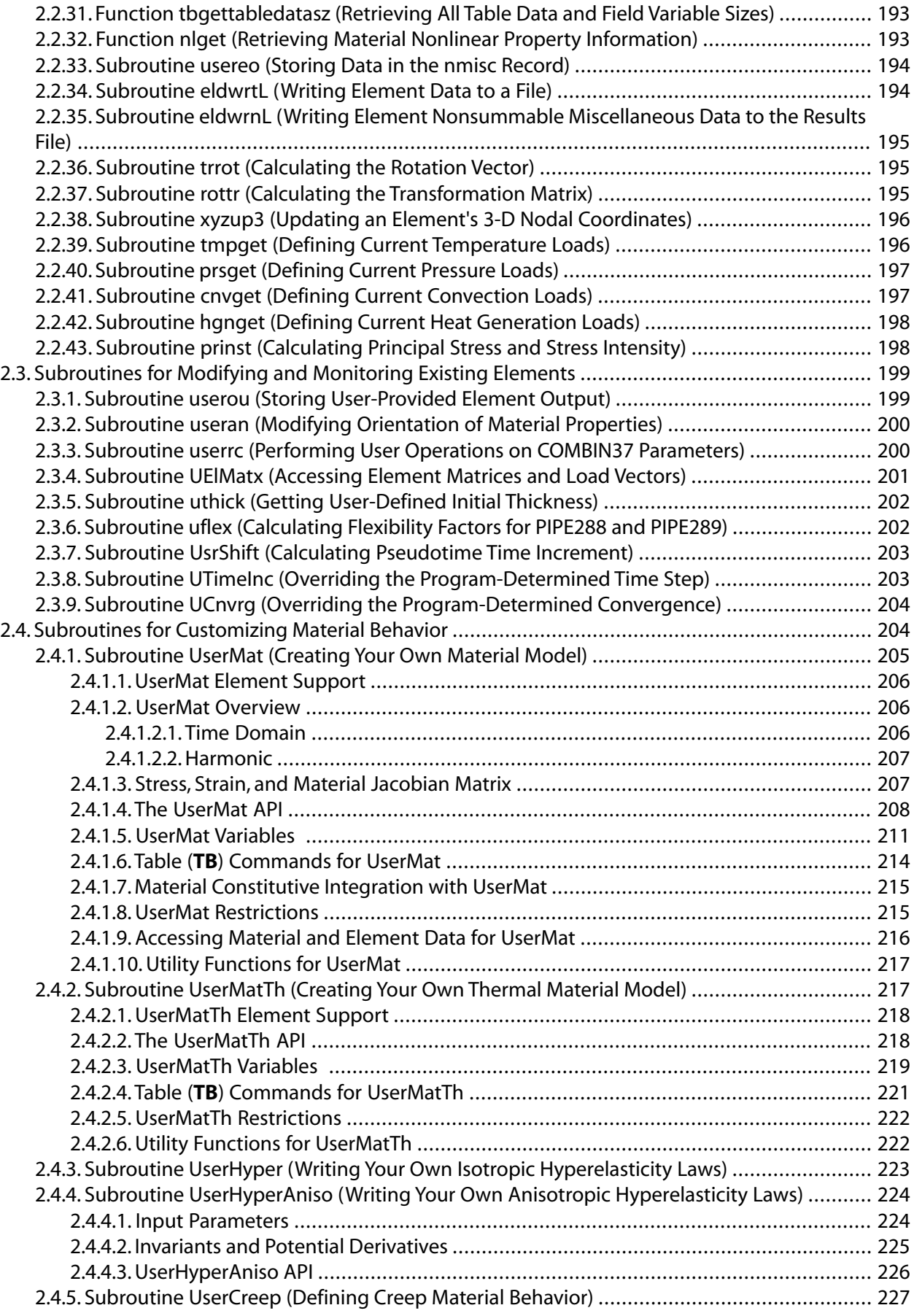

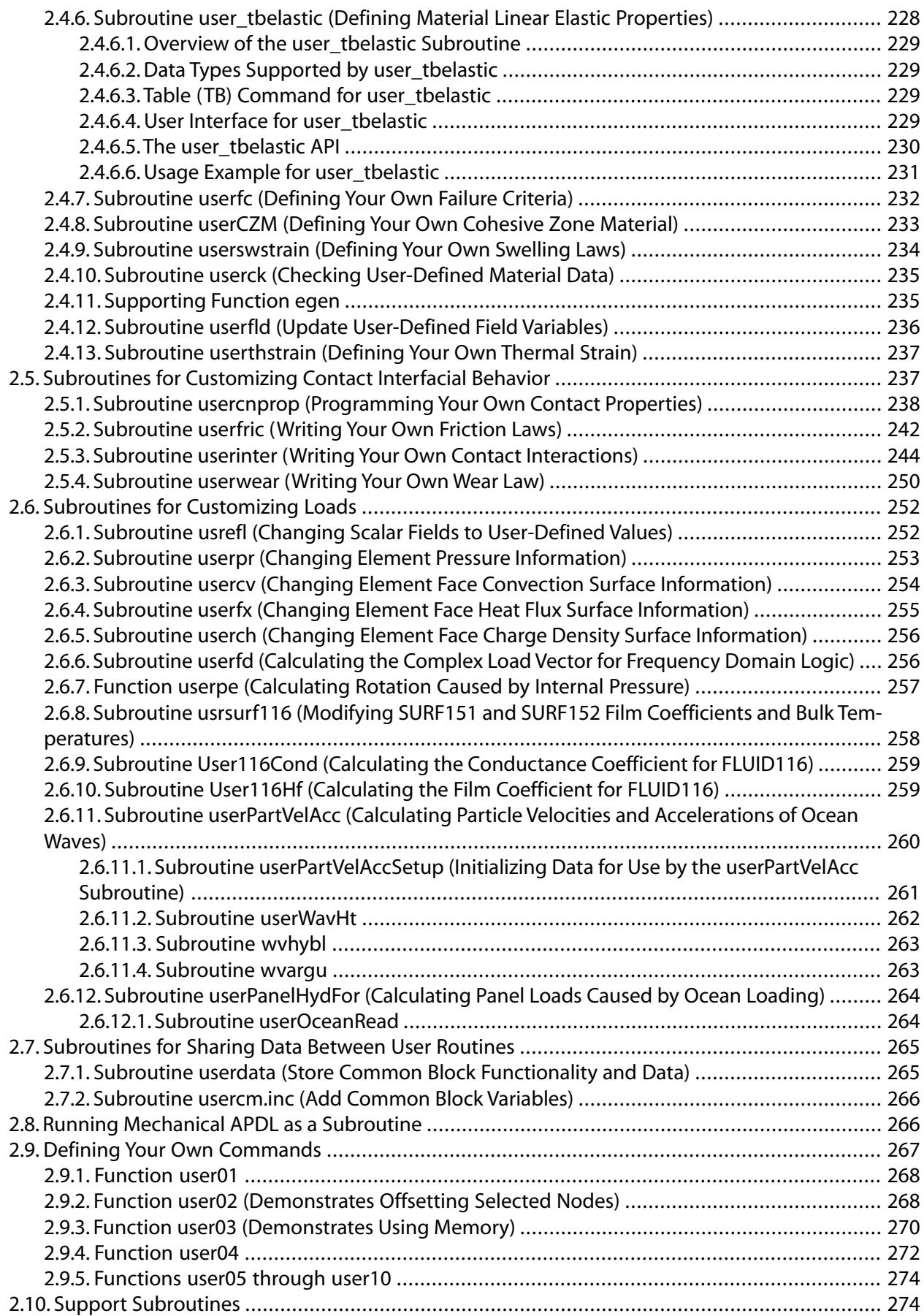

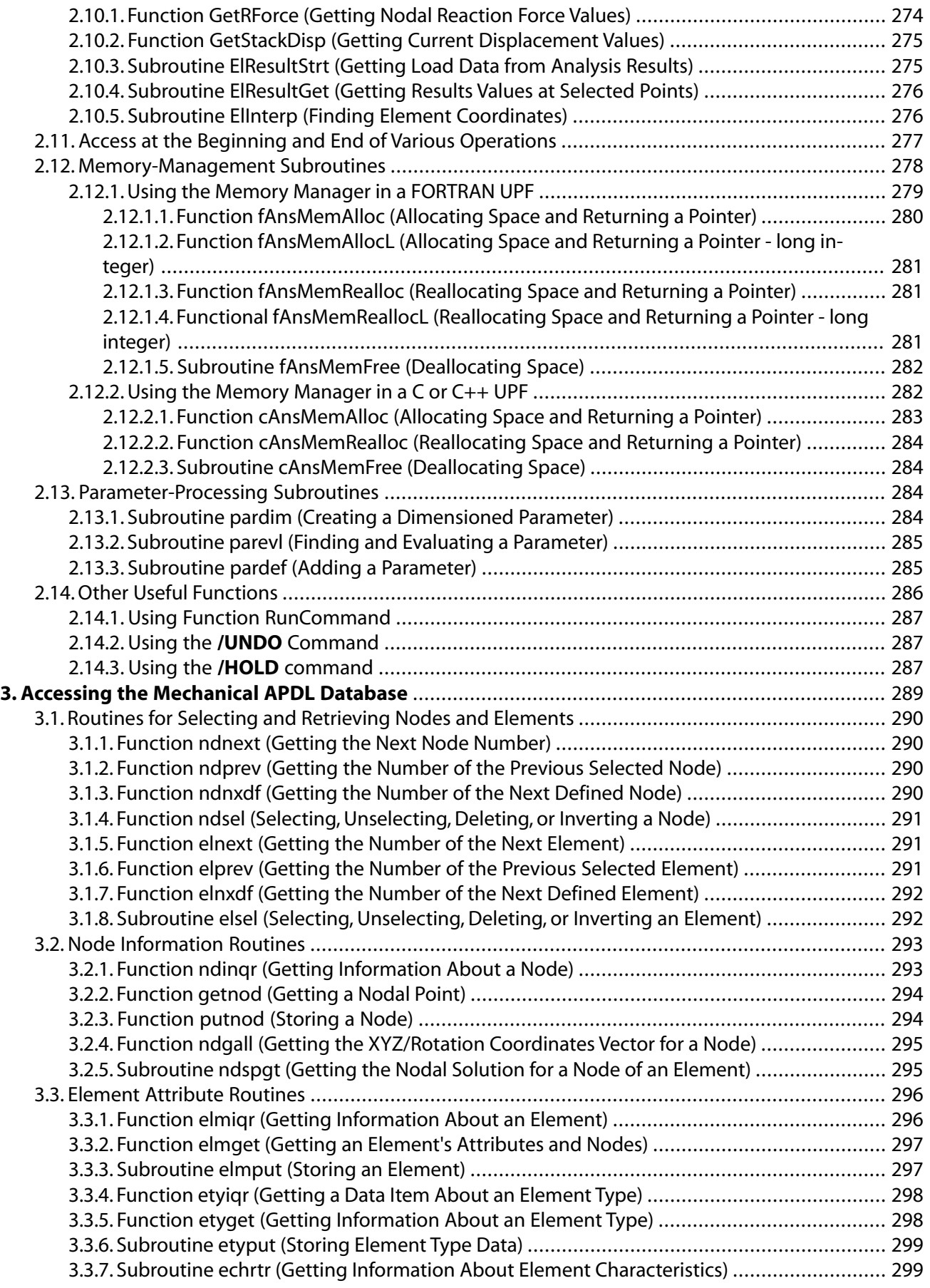

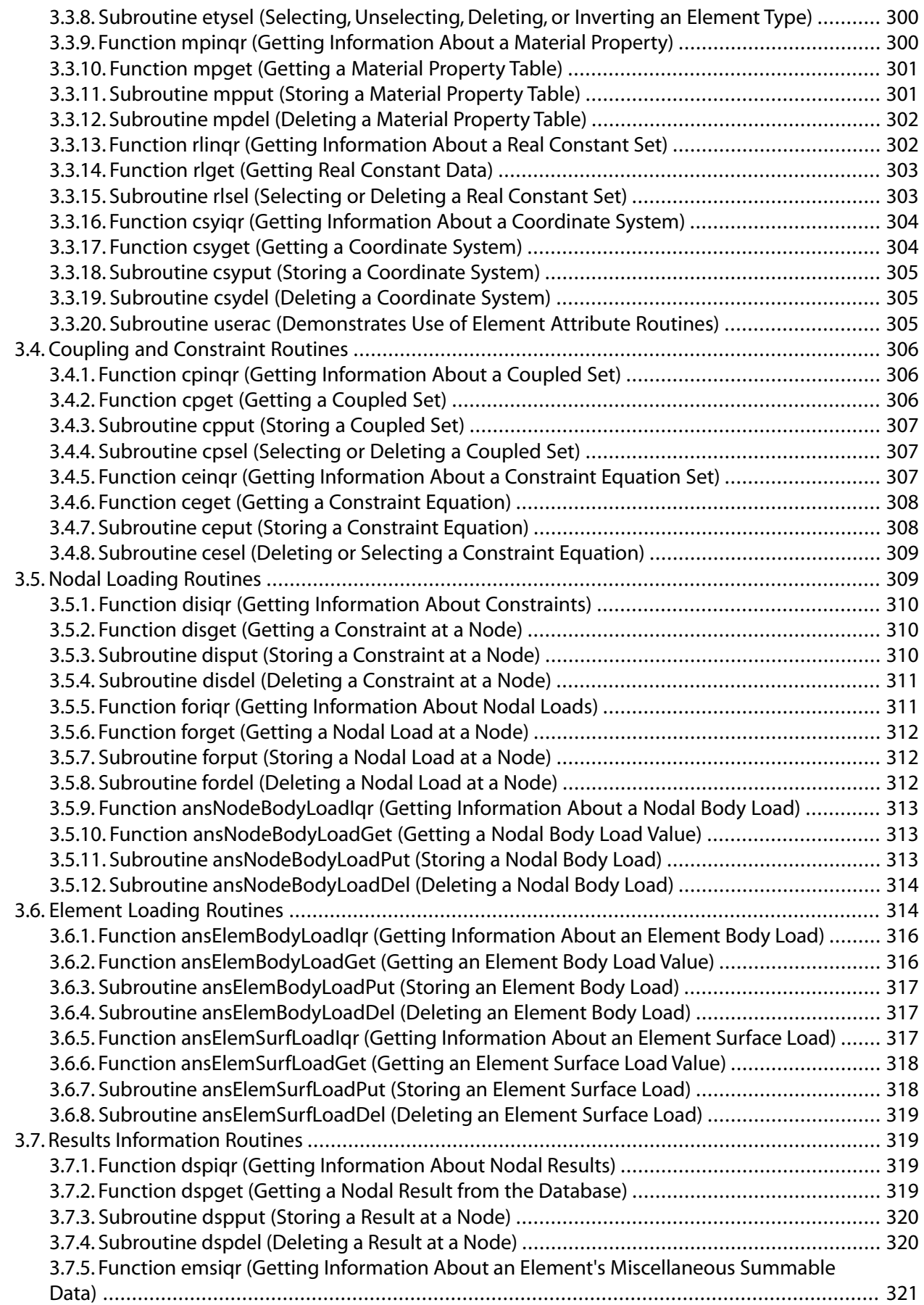

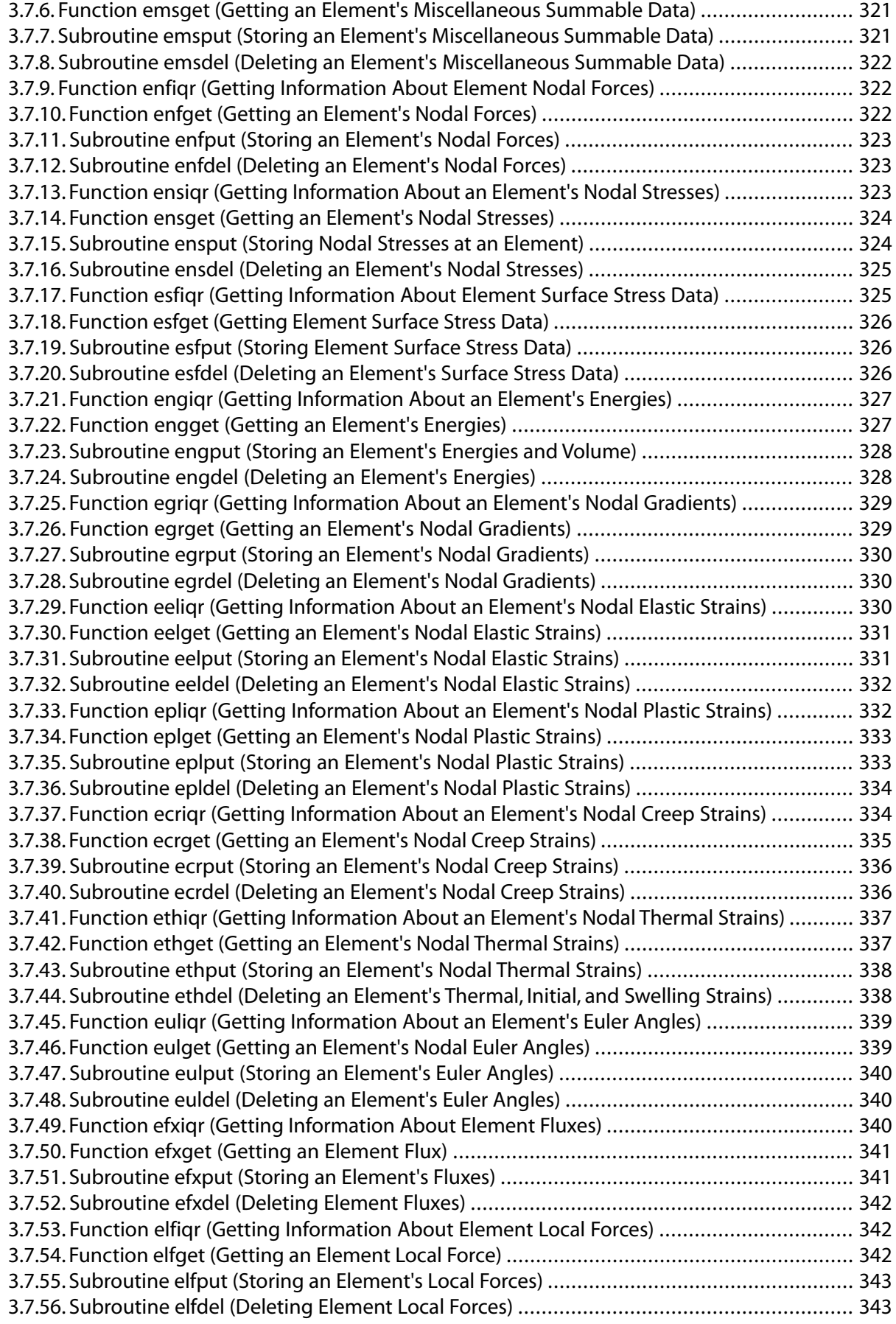

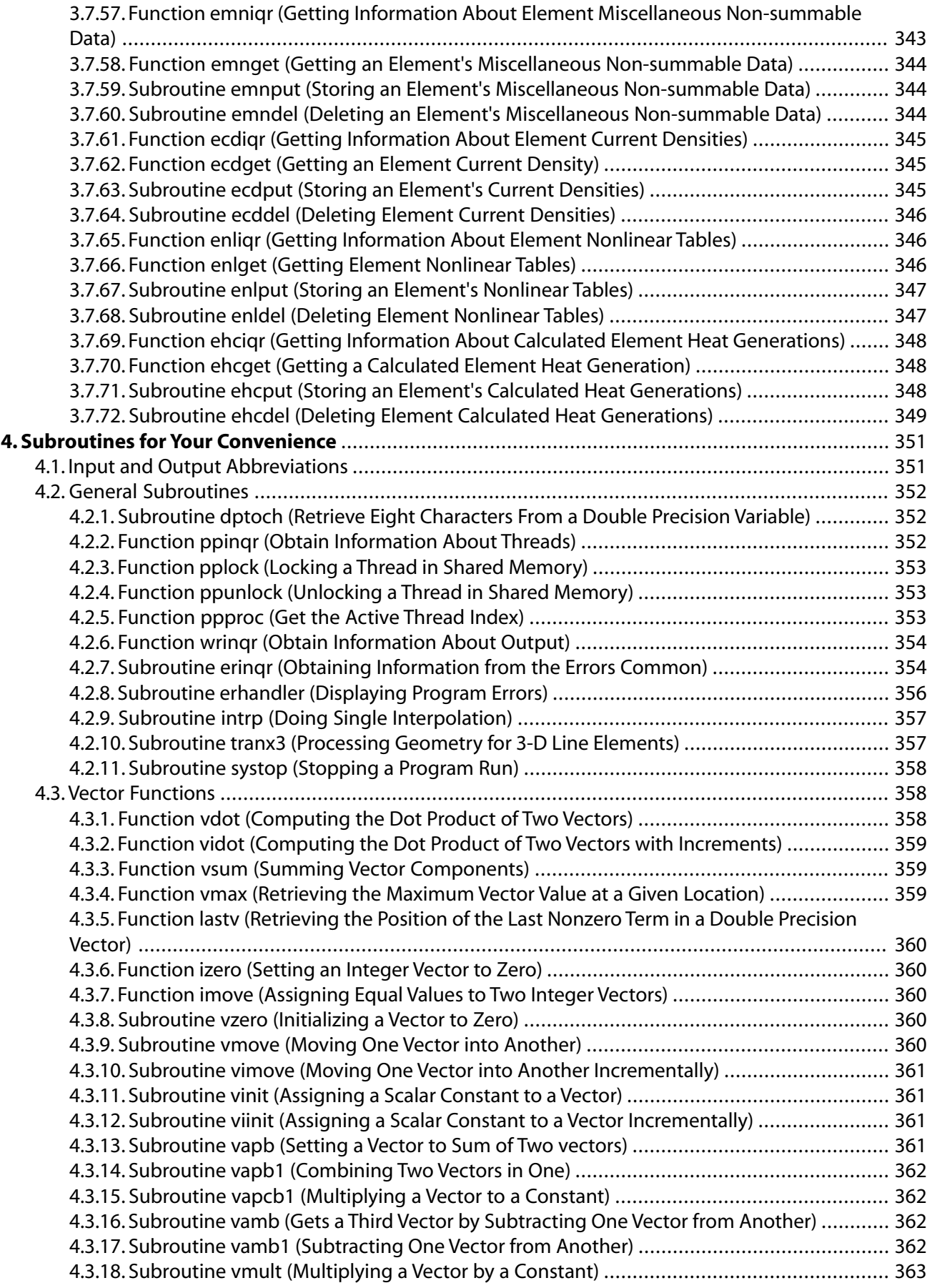

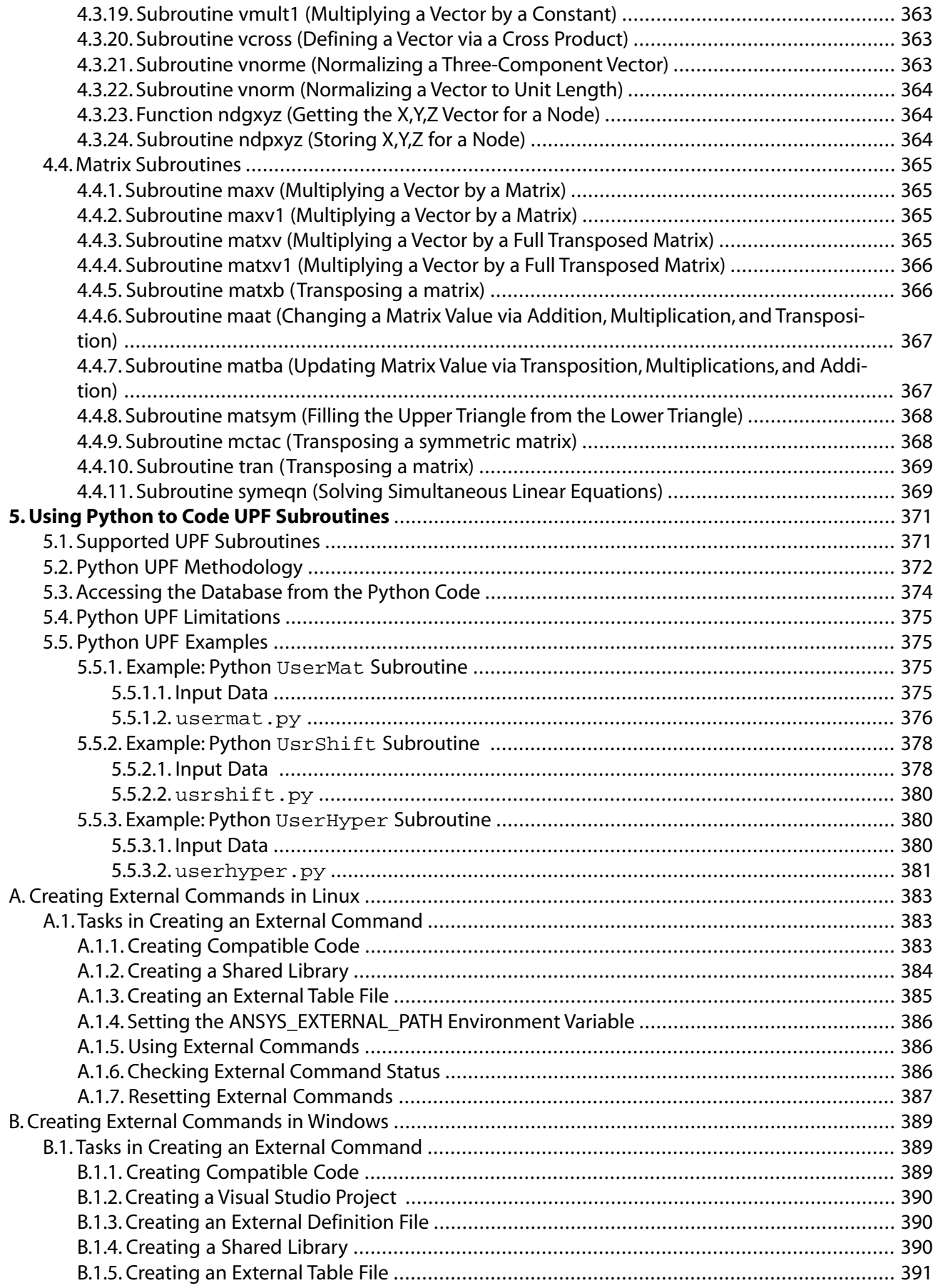

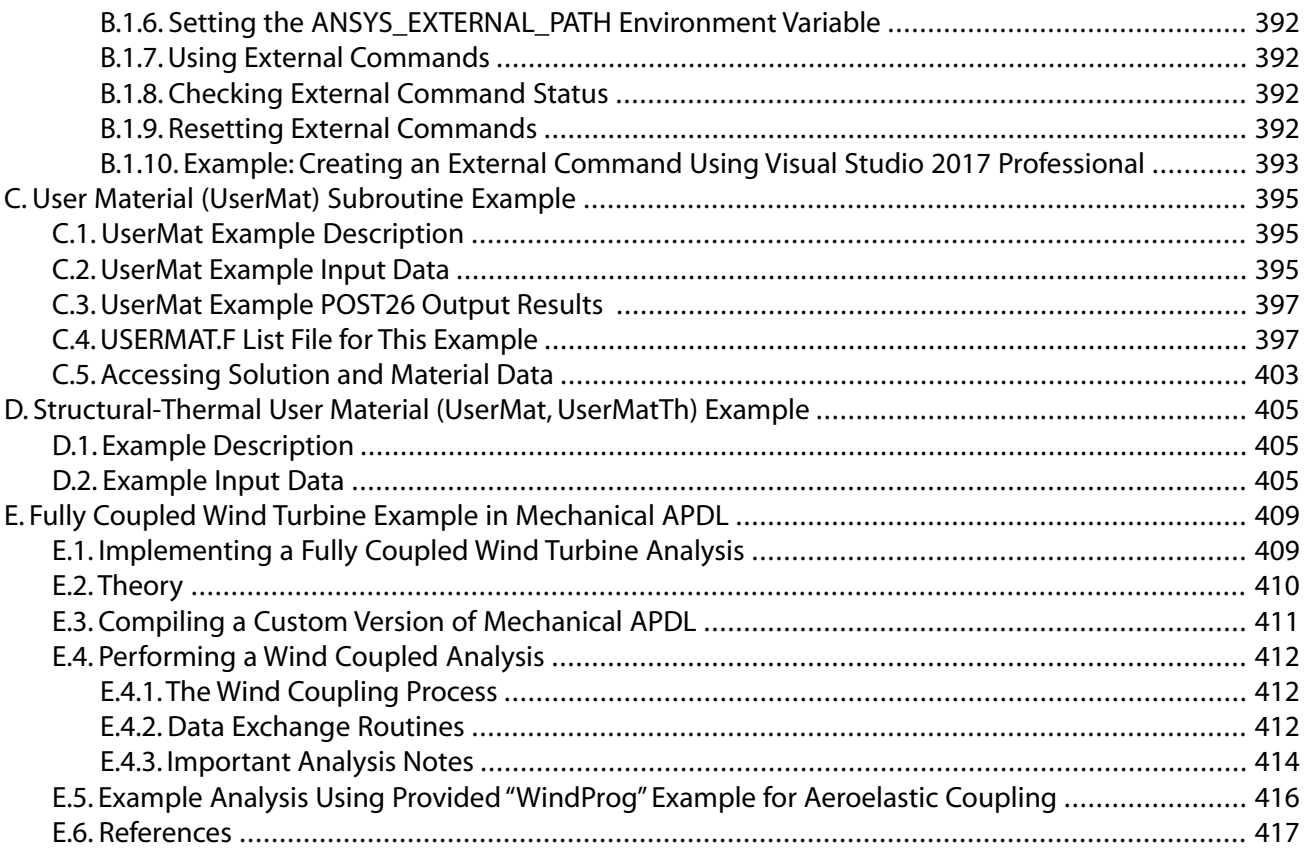

# **List of Figures**

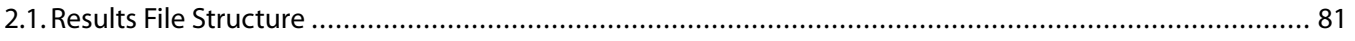

## **List of Tables**

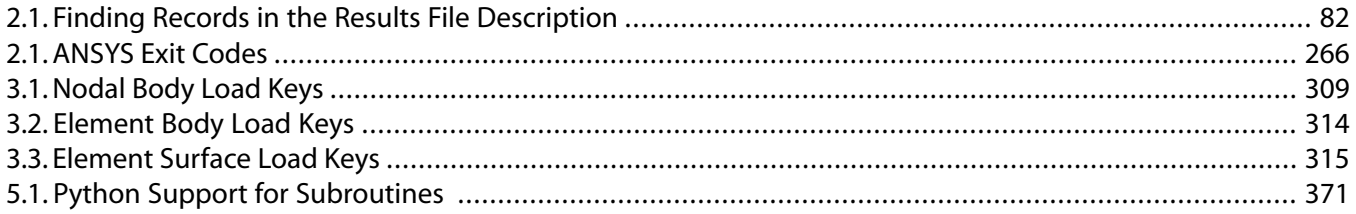

# <span id="page-18-0"></span>**Preface**

## **About the** *[Programmer's Reference](#page-0-0)* **[\(p.](#page-0-0) 1)**

The *[Programmer's Reference](#page-0-0)* [\(p.](#page-0-0) 1) provides information about the various programming interfaces available to customers. This manual assumes that you have at least a basic knowledge of programming (a working knowledge of FORTRAN would be very helpful). The two part manual includes:

#### *Part I - Guide to Interfacing with ANSYS*

This guide describes a group of utilities as well as a set of FORTRAN routines that you can use to directly access the ANSYS database. You can also use these capabilities to access data in any of the binary files that Mechanical APDL writes or uses.

#### *Part II - Guide to User-Programmable Features*

Mechanical APDL provides a set of FORTRAN functions and routines that are available to extend or modify the program's capabilities. Using these routines requires relinking the Mechanical APDL program, resulting in a custom version of Mechanical APDL. The program provides an external commands capability which you can use to create shared libraries available to Mechanical APDL (either from ANSI standard C or FORTRAN). You can use this feature to add custom extensions to Mechanical APDL without the need to rebuild the Mechanical APDL executable.

In addition, you can find the *Ansys Parametric Design Language Guide* as part of the Mechanical APDL Help system. This guide was designed for Mechanical APDL users who have some programming skills and wish to leverage the power of the ANSYS Parametric Design Language (APDL) to increase the productivity. APDL is a scripting language that is very similar to FORTRAN. The guide describes how to define parameters (variables), how to create macro programs using APDL, how to use APDL for simple user interaction, how to encrypt an APDL macro, and how to debug an APDL macro.

#### **Note:**

The *[Programmer's Reference](#page-0-0)* [\(p.](#page-0-0) 1) is offered solely as an aid, and does not undergo the same rigorous verification as the Mechanical APDL product documentation set. Therefore, the *[Programmer's Reference](#page-0-0)* [\(p.](#page-0-0) 1) is not considered to be part of the formal program specification as stated in your license agreement.

<span id="page-20-0"></span>**Part 1: Guide to Interfacing with Ansys**

# <span id="page-22-0"></span>**Chapter 1: Format of Binary Data Files**

Mechanical APDL writes several binary files to store data during an analysis. These files are named Jobname.ext, where Jobname is the name of the analysis that caused the file to be generated and .ext is an extension indicating the type of data in the file.

The following Binary Data File topics are available in this chapter:

- [1.1. Understanding Mechanical APDL Binary Files](#page-22-1)
- [1.2. Description of the Results File](#page-24-0)
- [1.3. Description of the Reduced Displacement File](#page-49-0)
- [1.4. Description of the Reduced Complex Displacement File](#page-53-0)
- [1.5. Description of the Modal Results File](#page-56-0)
- [1.6. Description of the Element Matrices File](#page-61-0)
- [1.7. Description of the Substructure Matrices File](#page-66-0)
- <span id="page-22-1"></span>[1.8. Description of the Component Mode Synthesis Matrices \(CMS\) File](#page-71-0)
- [1.9. Description of the Full Stiffness-Mass File](#page-75-0)
- [1.10. Description of the Substructure Displacement File](#page-84-0)

## **1.1. Understanding Mechanical APDL Binary Files**

Mechanical APDL-written binary files include the following:

- The following results files, in which Mechanical APDL stores the results of solving finite element analysis problems:
	- *Jobname*.RST A structural or coupled-field analysis
	- *Jobname*.RTH A thermal analysis
	- *Jobname*.RMG A magnetic analysis
- The *Jobname*. MODE file, storing data related to a modal analysis
- The *Jobname*.RDSP file, storing data related to a mode-superposition transient analysis.
- The *Jobname*.RFRQ file, storing data related to a mode-superposition harmonic analysis
- The *Jobname*.EMAT file, storing data related to element matrices
- The *Jobname*. SUB file, storing data related to substructure matrices
- The *Jobname*. FULL file, storing the full stiffness-mass matrix

• The *Jobname*.DSUB file, storing displacements related to substructure matrices

<span id="page-23-0"></span>The files listed above cover almost all users' needs, although there are others. For more information, see the *Basic Analysis Guide*.

## **1.1.1. Conventions Used to Describe Binary Files**

In the information describing the binary file formats:

- Record ID is the identifier for this record. Not all records will have identifiers; they're indicated only for records whose record pointers are stored in a header.
- Type indicates what kind of information this record stores.
- Number of records indicates how many records of this description are found here.
- <span id="page-23-1"></span>• Record length indicates the number of items stored in the record.

In some record descriptions, actual variable names used may appear in the record contents area.

## **1.1.2.The Standard Header for Mechanical APDL Binary Files**

Each of the Mechanical APDL program's binary files contains a standard, 100-integer file header that describes the file contents. The header contains the items listed below, always in the order shown:

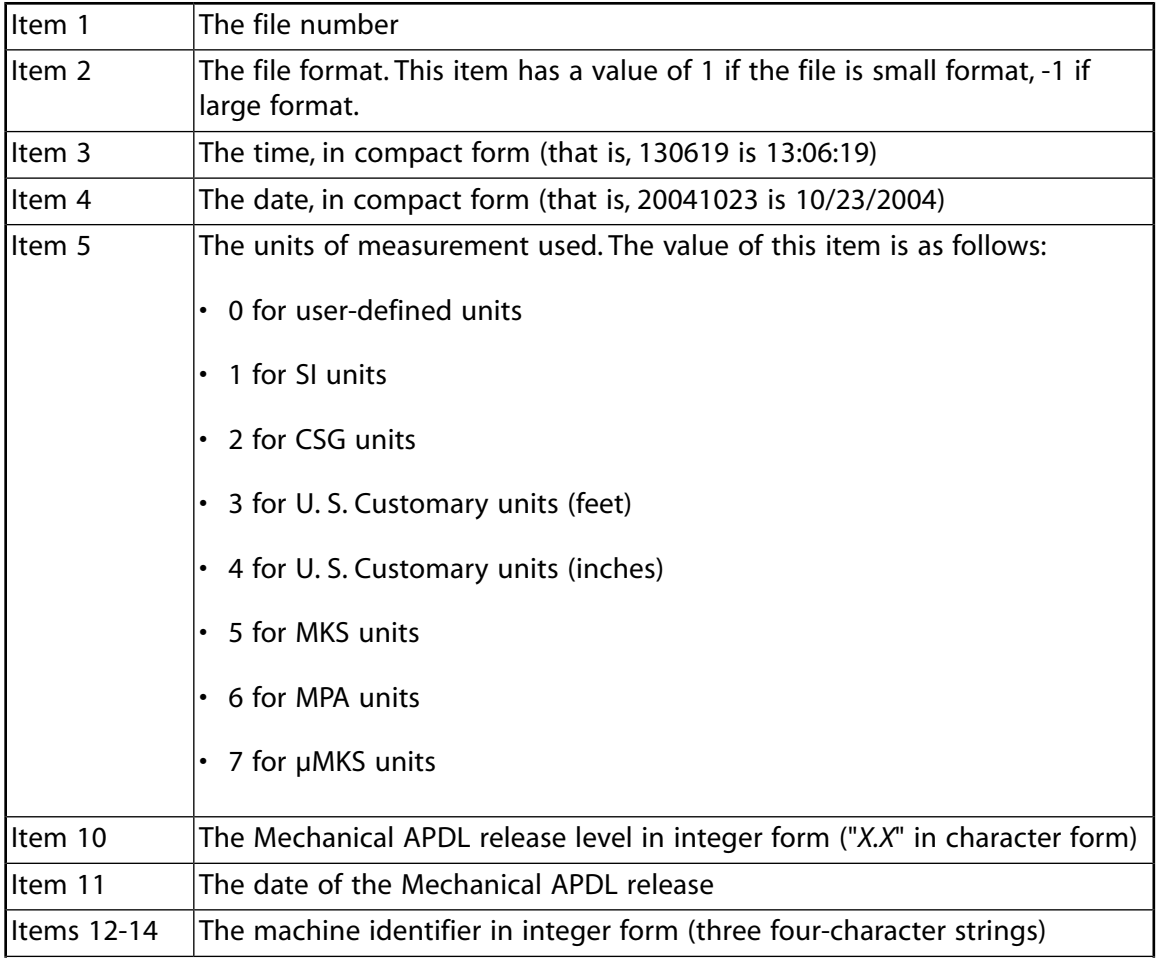

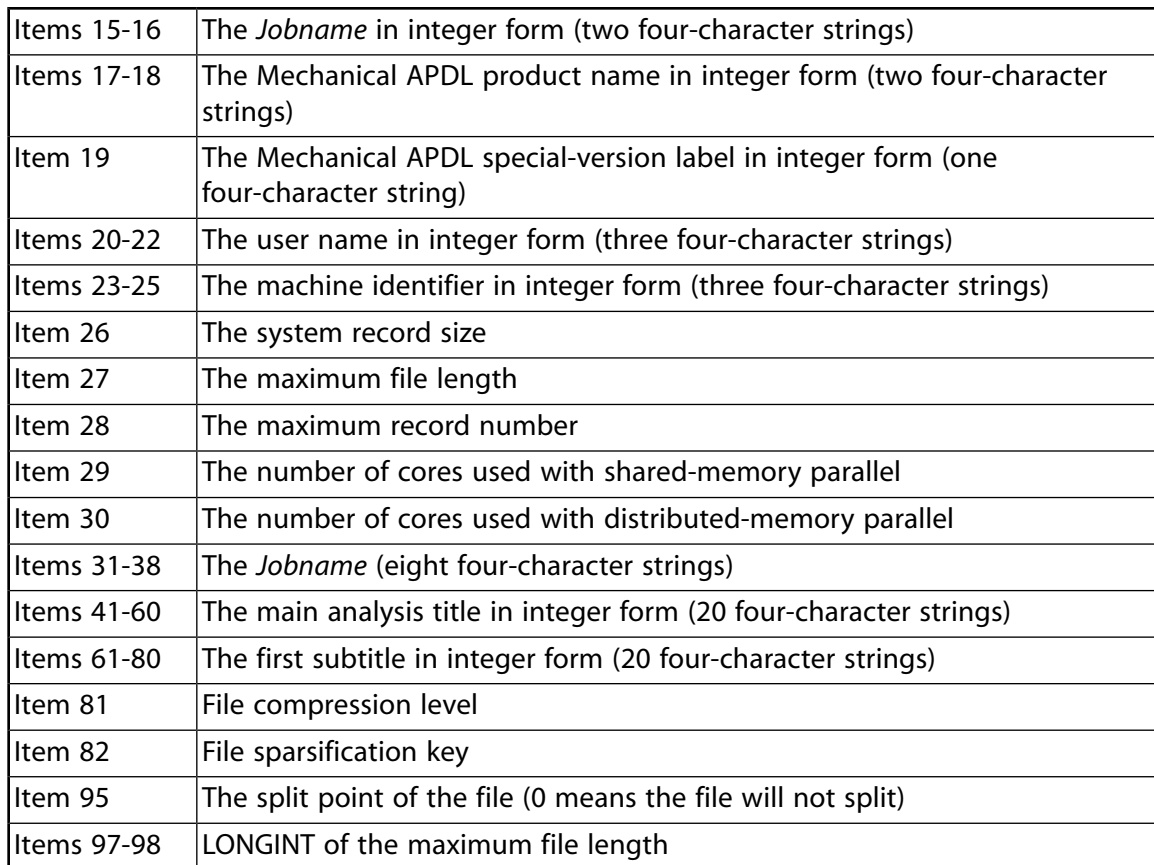

## <span id="page-24-0"></span>**1.2. Description of the Results File**

The next few pages describe the format of the Mechanical APDL results file. (In the following tables, records with a record ID containing an asterisk (\*) are those you can read and store into the ANSYS database via the **LDREAD** command.)

Note: The pointers in the solution data headers are relative, not absolute pointers. For example, the 12th item in the solution data header will be relative to a position in the Data Set Index (ptrESL = DSI(*i*) + ptrESL).

This section explains the contents of the results file; that is, those files with the following extensions:

- .rmg
- .rst
- .rth
- .lnn

The **\*XPL** command enables you to explore the contents of certain ANSYS binary files, including the results file. For more information, see Appendix B: Using APDL to List File Structure and Content in the *Ansys Parametric Design Language Guide*.

## <span id="page-25-0"></span>**1.2.1. Nomenclature**

A load case contains the results for an instance in an analysis. A load case is defined by a load step number and a substep number. A load case is also categorized by a cumulative iteration number and time (or frequency) values. A load case is identified by all three methods in the results file.

The results file does not have to contain all the load cases of an analysis.

A data set is used in this chapter to designate a load case.

<span id="page-25-1"></span>For a complex analysis, there will be two data sets for each load case. The first data set contain the real solution and the second contains the imaginary solution.

### **1.2.2. Standard ANSYS File Header**

<span id="page-25-2"></span>See [The Standard Header for Mechanical APDL Binary Files \(p.](#page-23-1) 4) for a description of this set. File number (Item 1) is 12.

## **1.2.3. Results File Format**

```
*comdeck,fdresu
c *** Copyright ANSYS. All Rights Reserved.
c *** ansys, inc
c ********** description of results file **********
c --- used for the following files:
c .rmg
c .rst
c .rth
c .lnn(lxx)
      character*8 RSTNM
      parameter (RSTNM='rst ')
     LONGINT resufpL, adrZipL, resuRfpL
      integer resubk, resuut, resuRbk, resuRut
     common /fdresu/ resufpL, adrZipL, resubk, resuut, 
     x resuRfpL, resuRbk, resuRut
c ********** common variable descriptions ***********
co resufpL file position on file resu
co resubk block number for file resu (usually 6)
co resuut file unit for file resu (0 if not open) FUN12
c0 resuRxx variables for remote modal RST file
c See fddesc for documentation of how binary files are stored
c ********** file format **********
c recid tells the identifier for this record. Not all records will have
c identifiers -- they are only indicated for those records whose
c record pointers are stored in a header.
c type tells what kind of information is stored in this record:
c i - integer
c dp - double precision
c cmp - complex
c nrec tells how many records of this description are found here
c lrec tells how long the records are (how many items are stored)
```
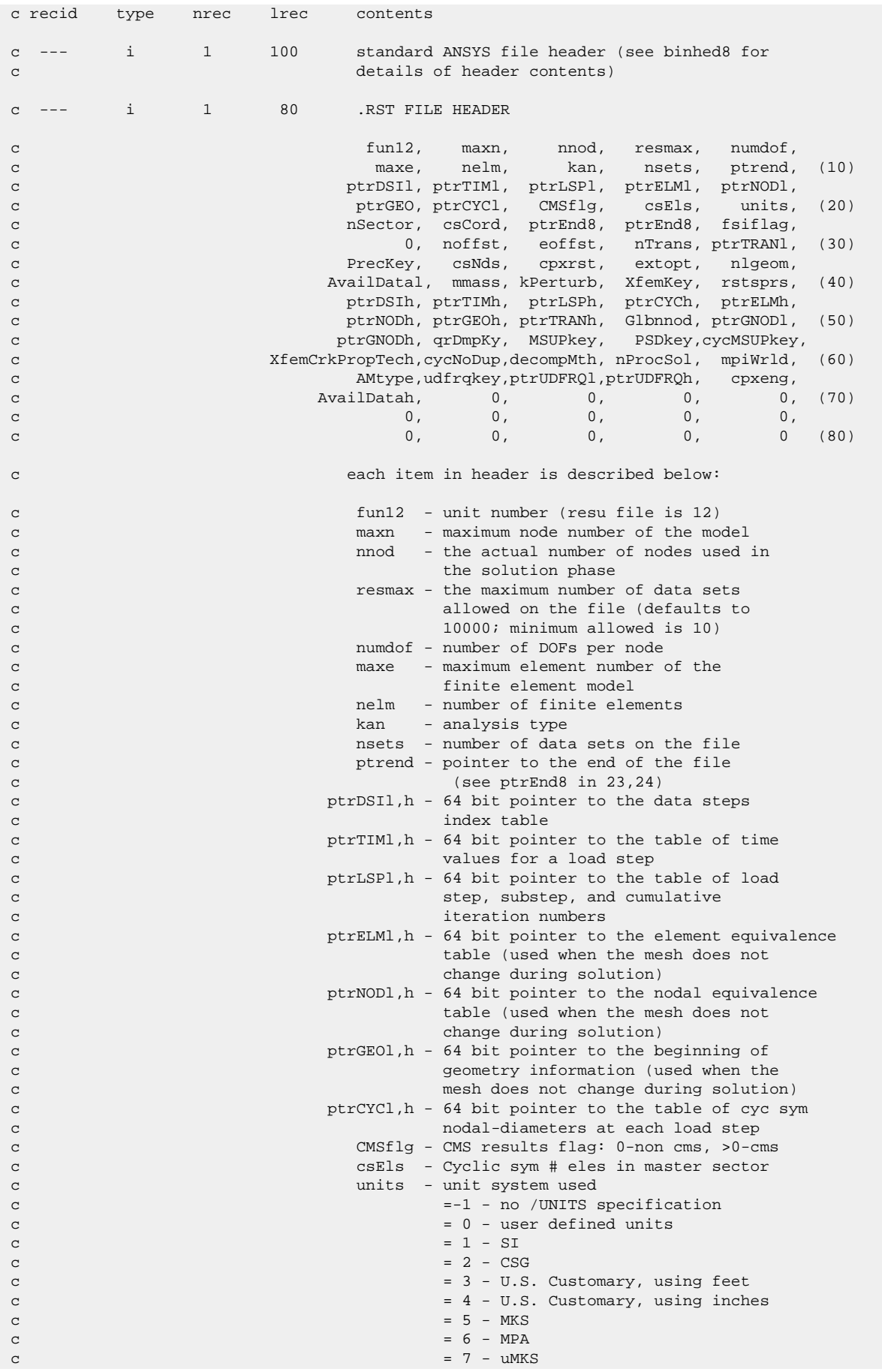

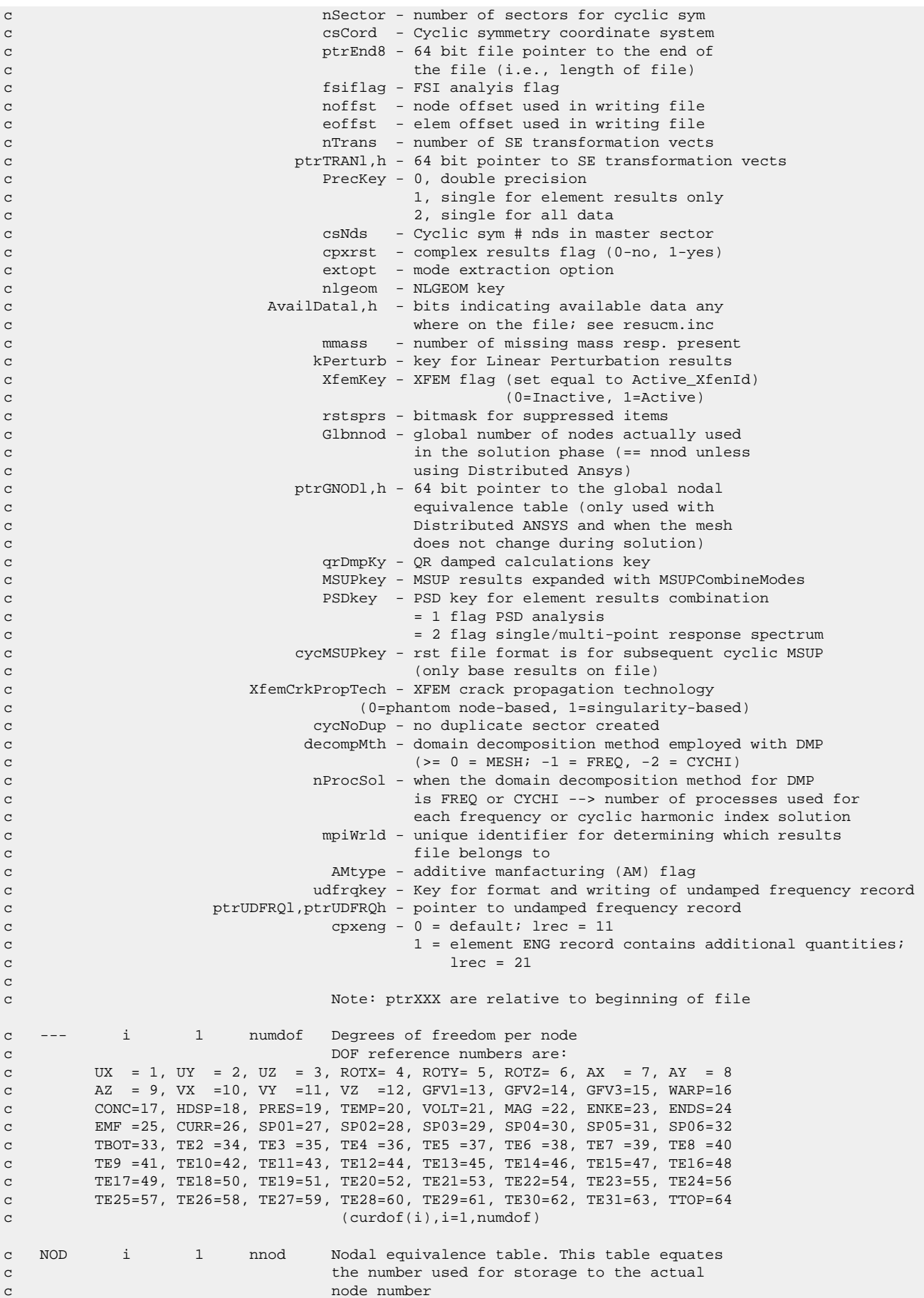

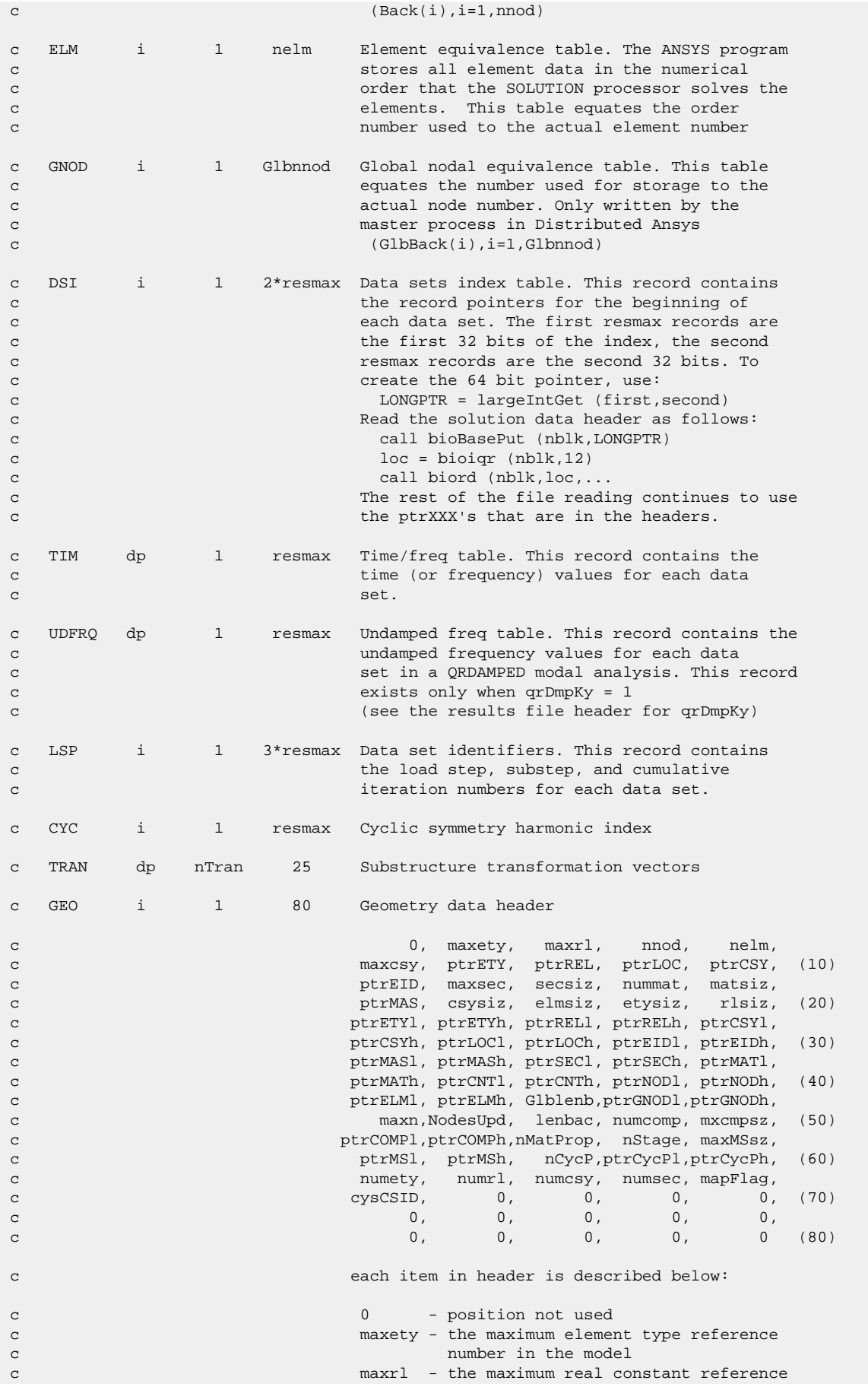

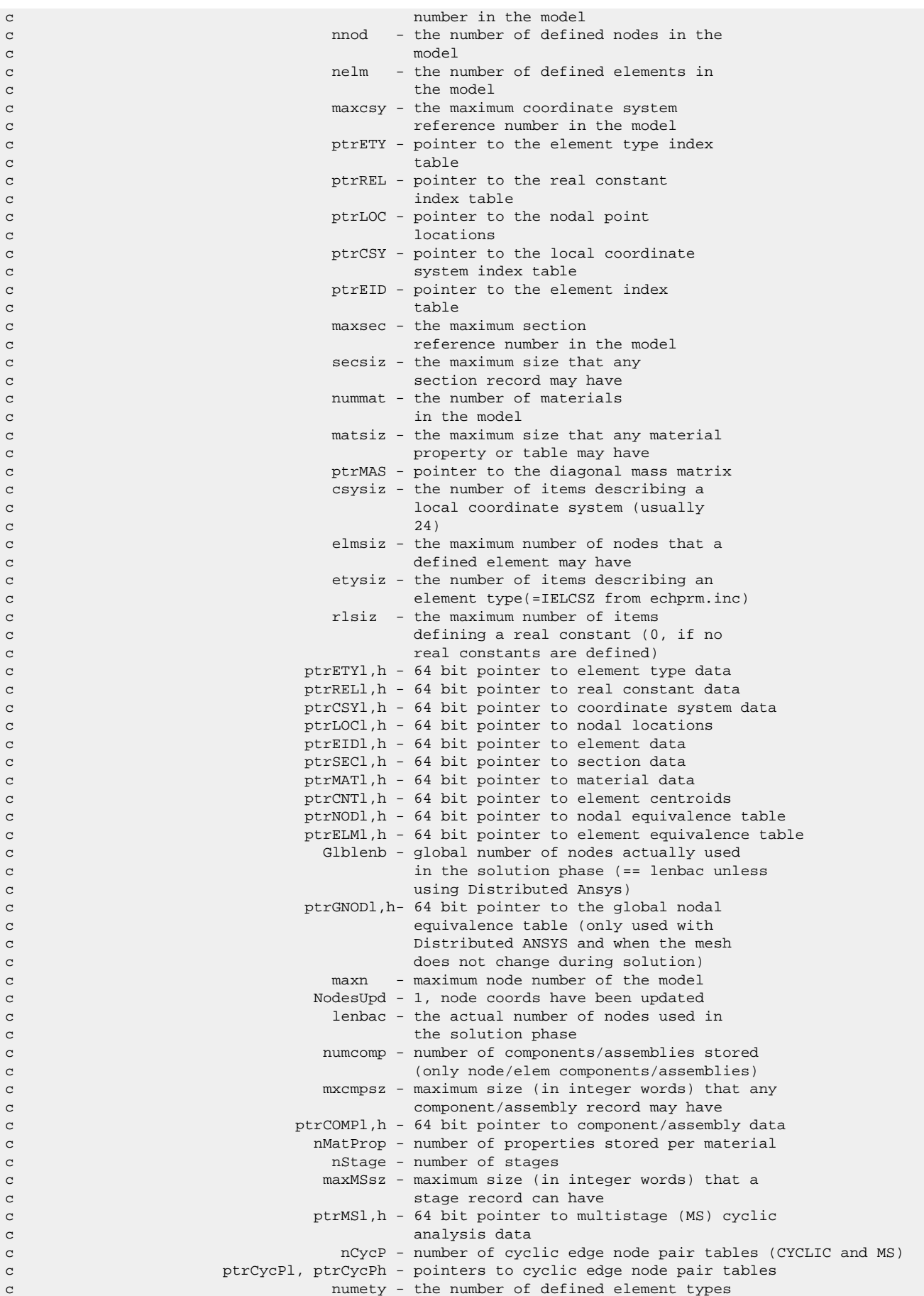

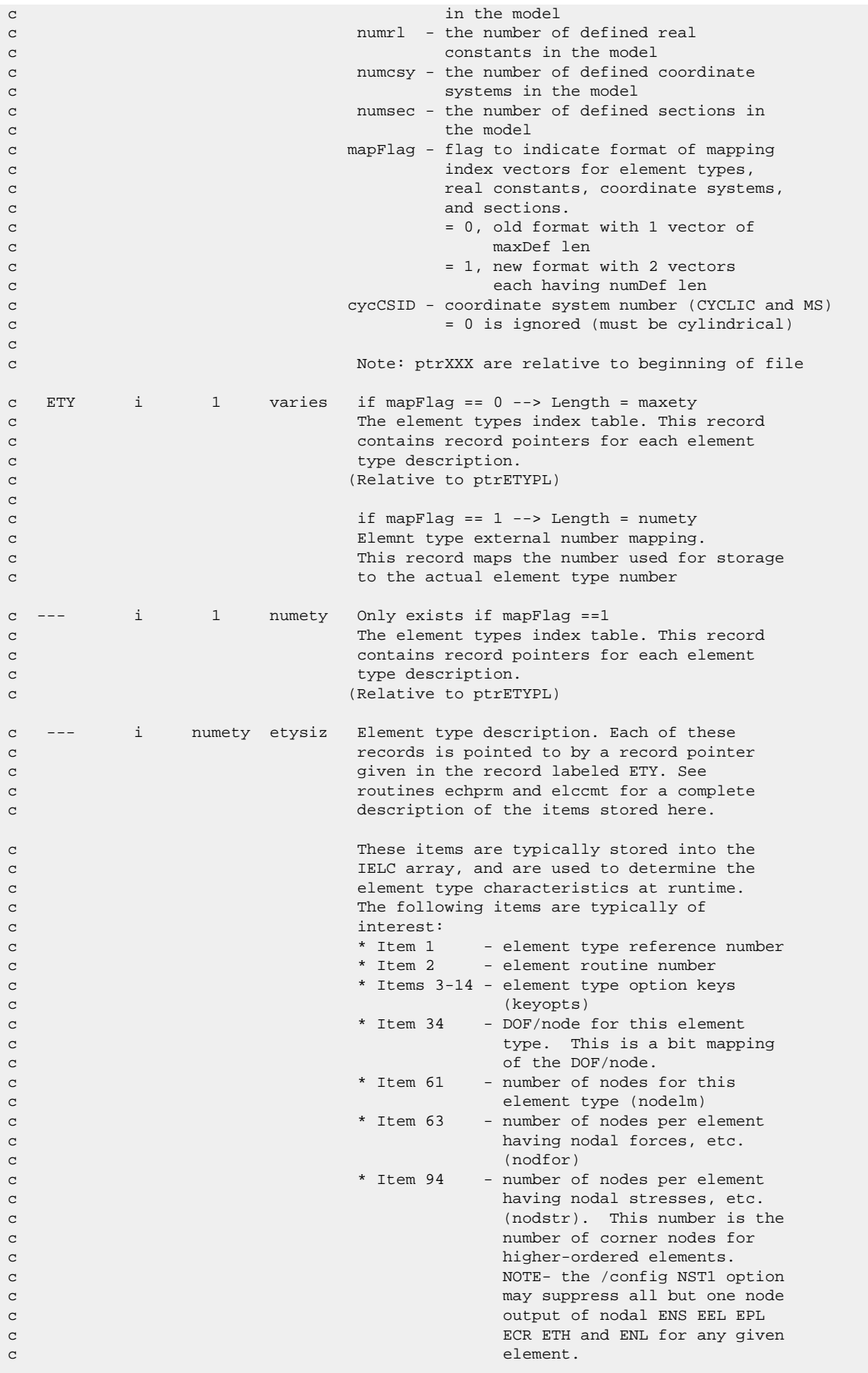

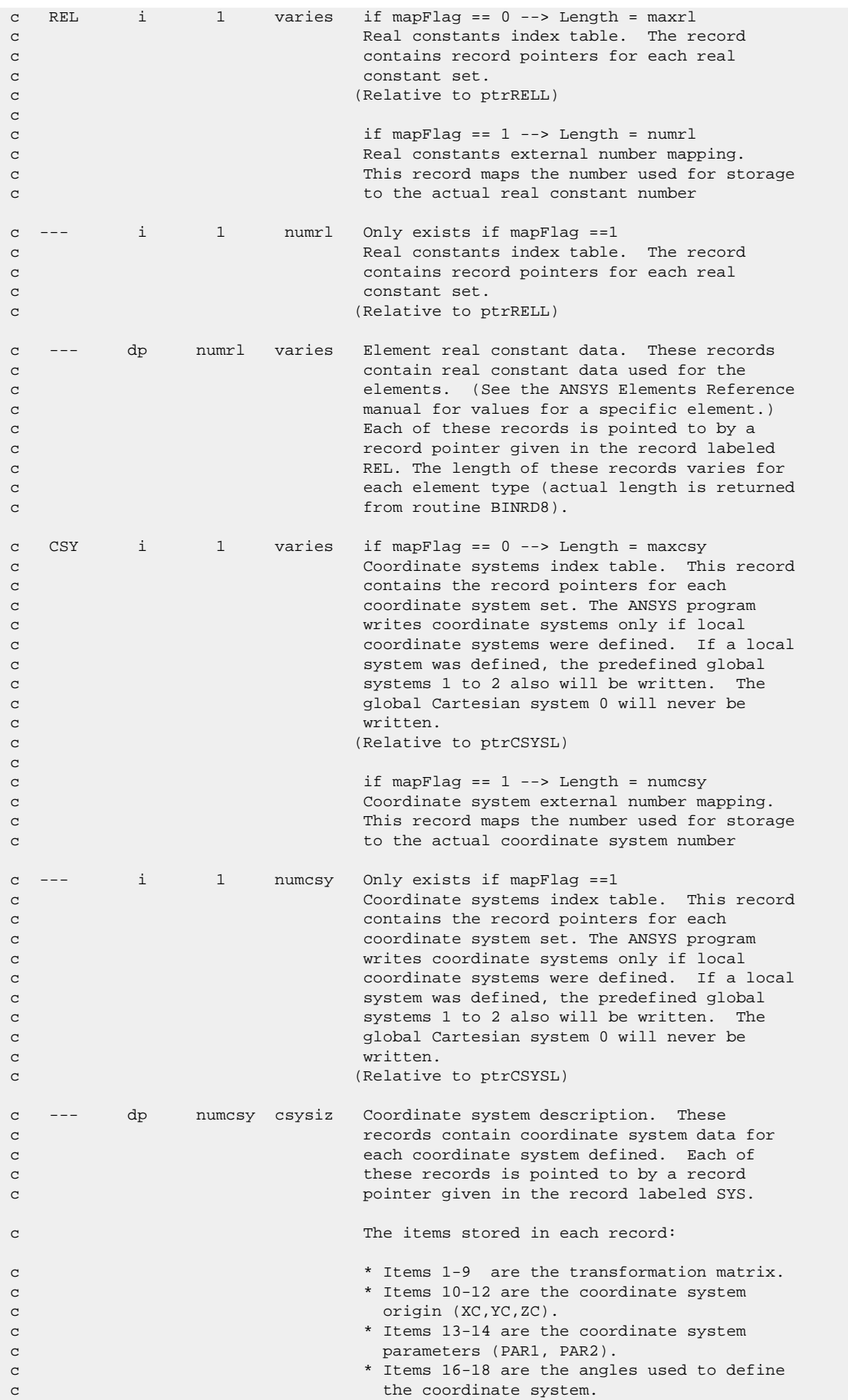

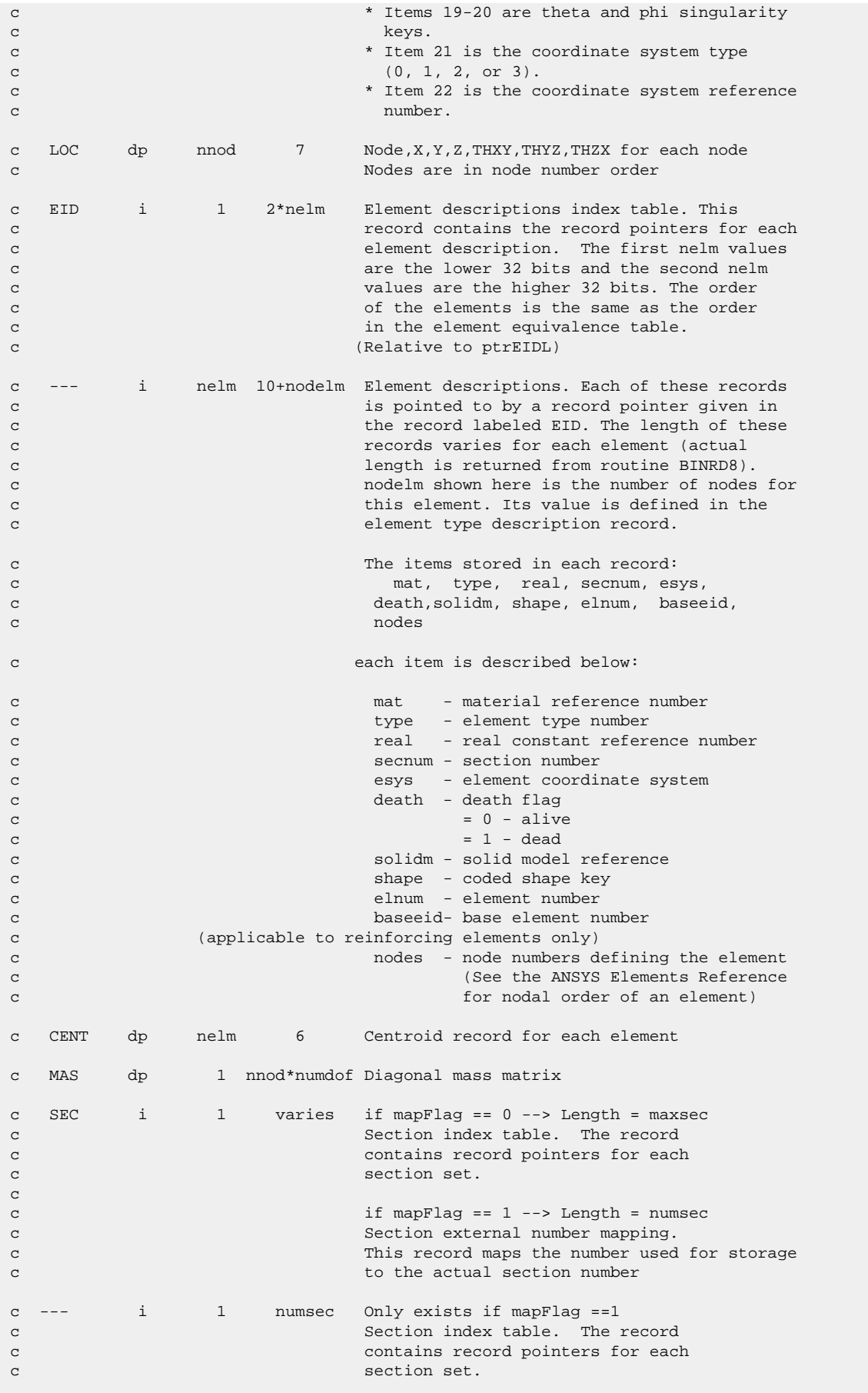

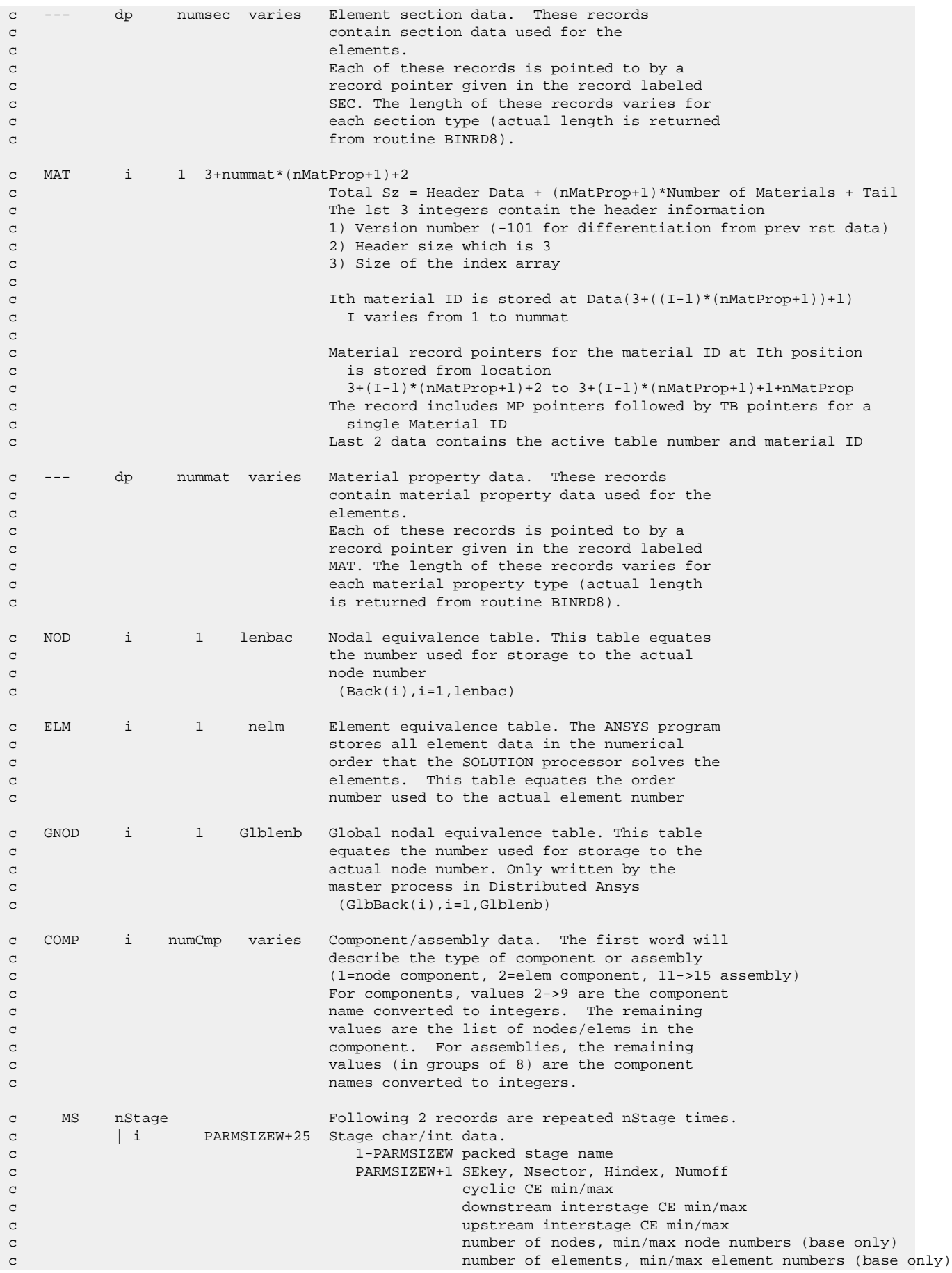

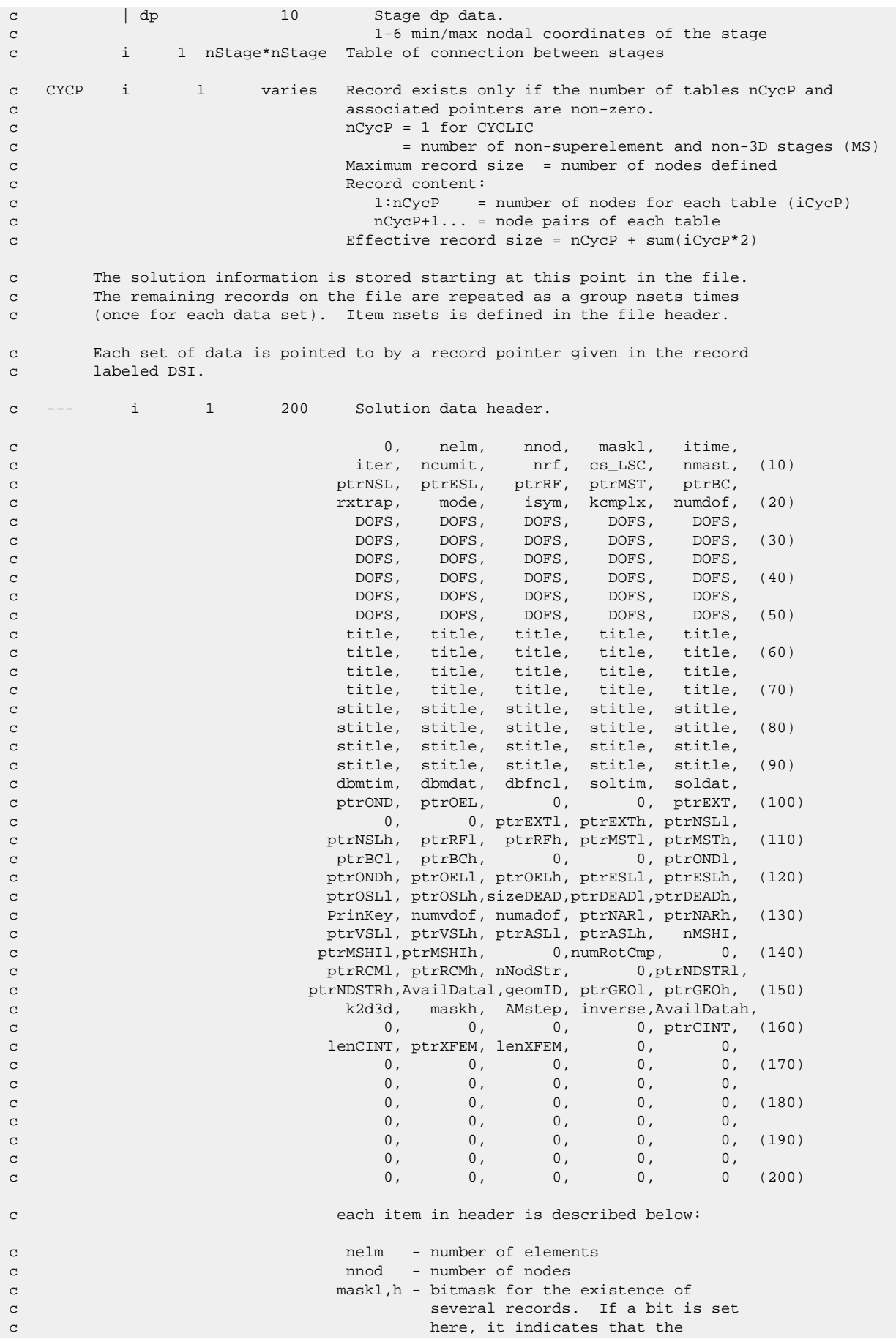

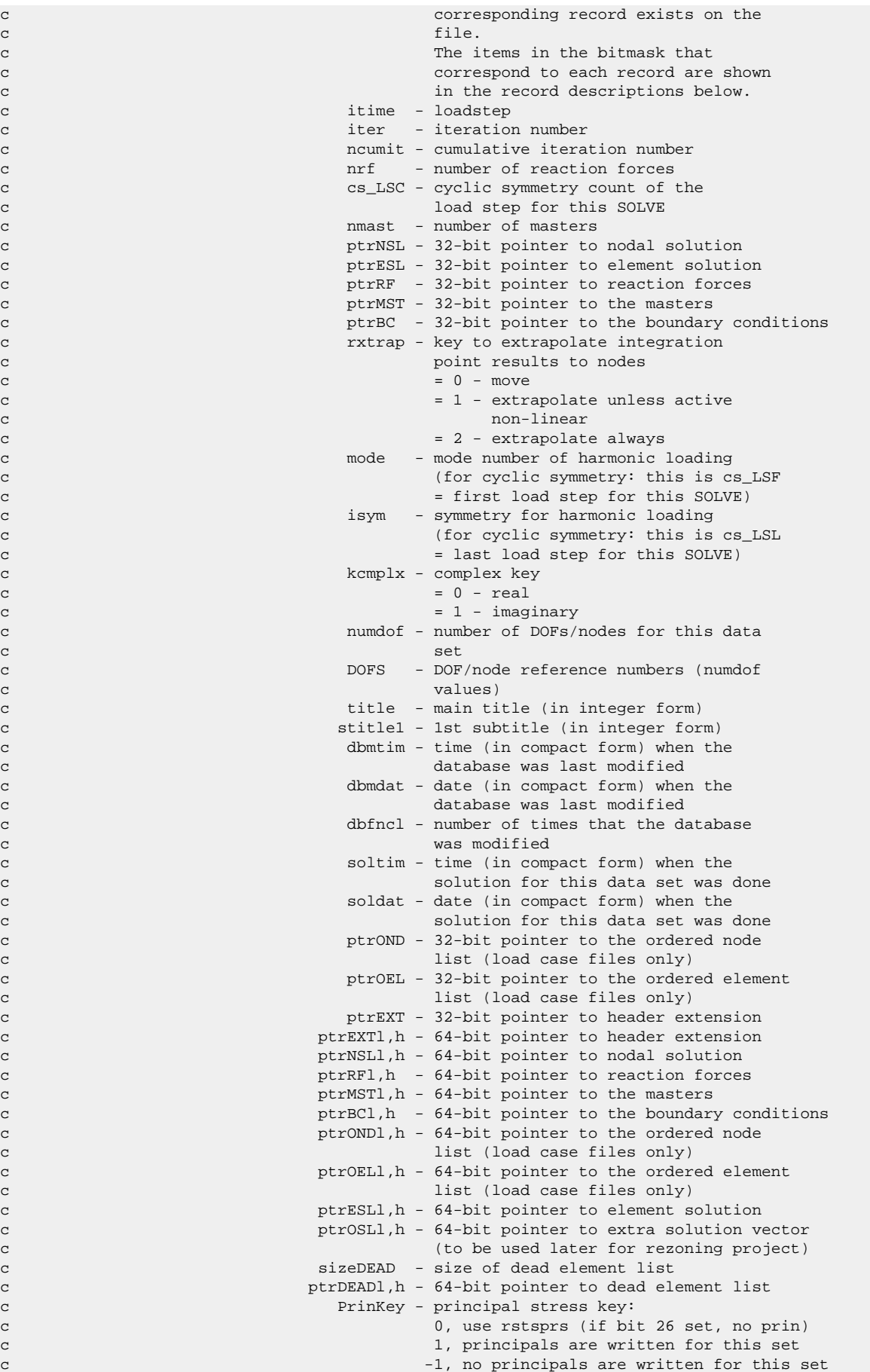
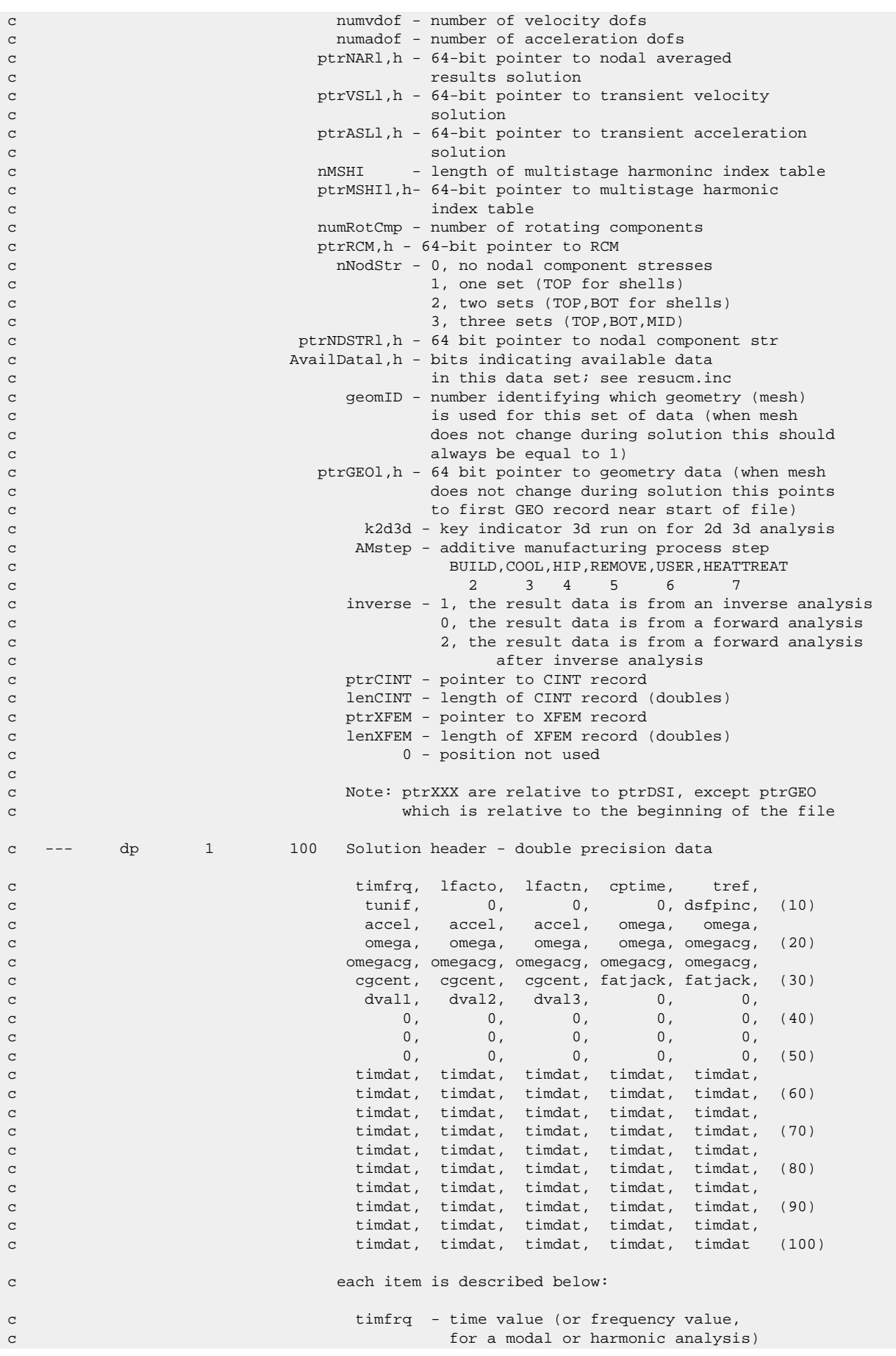

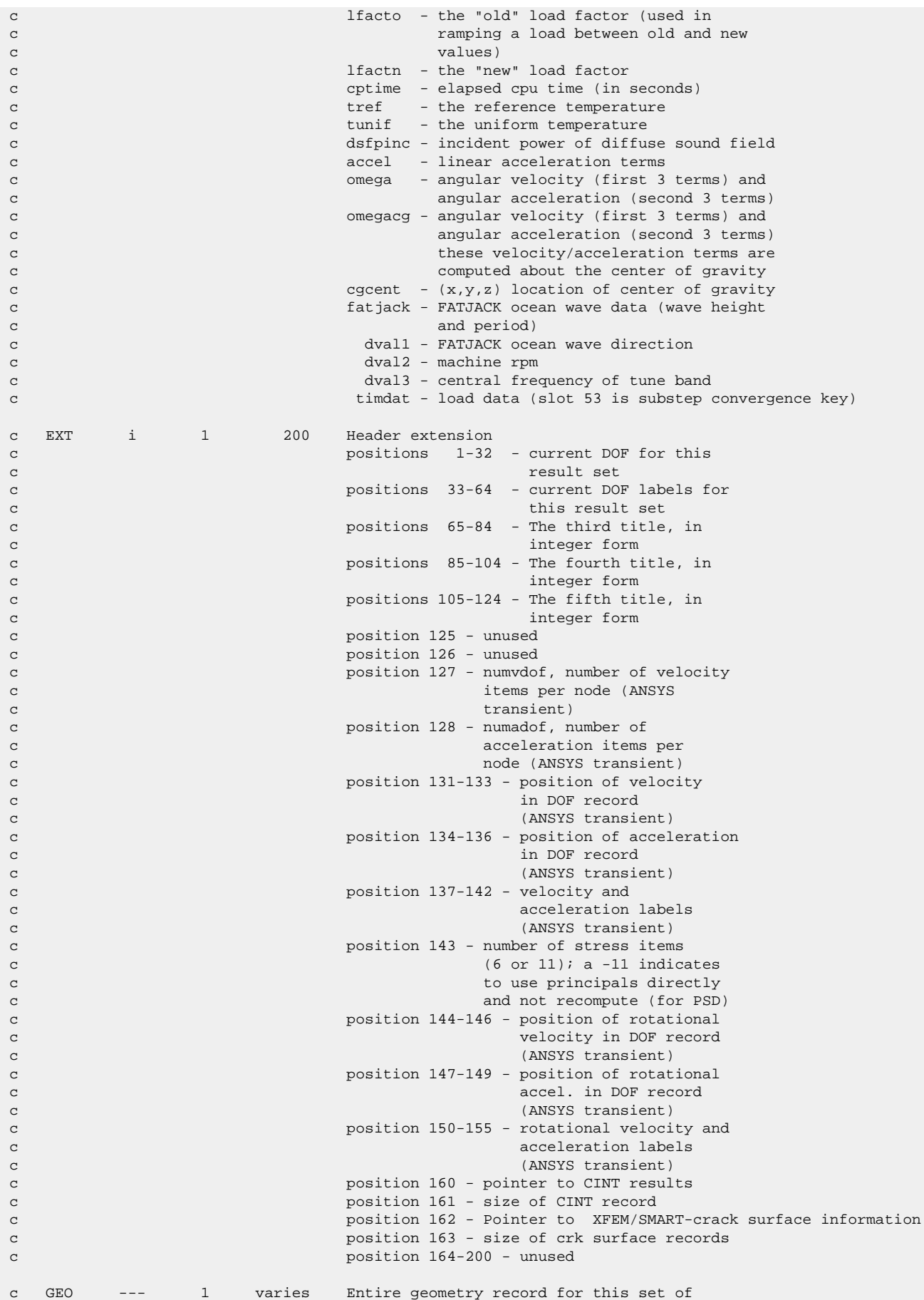

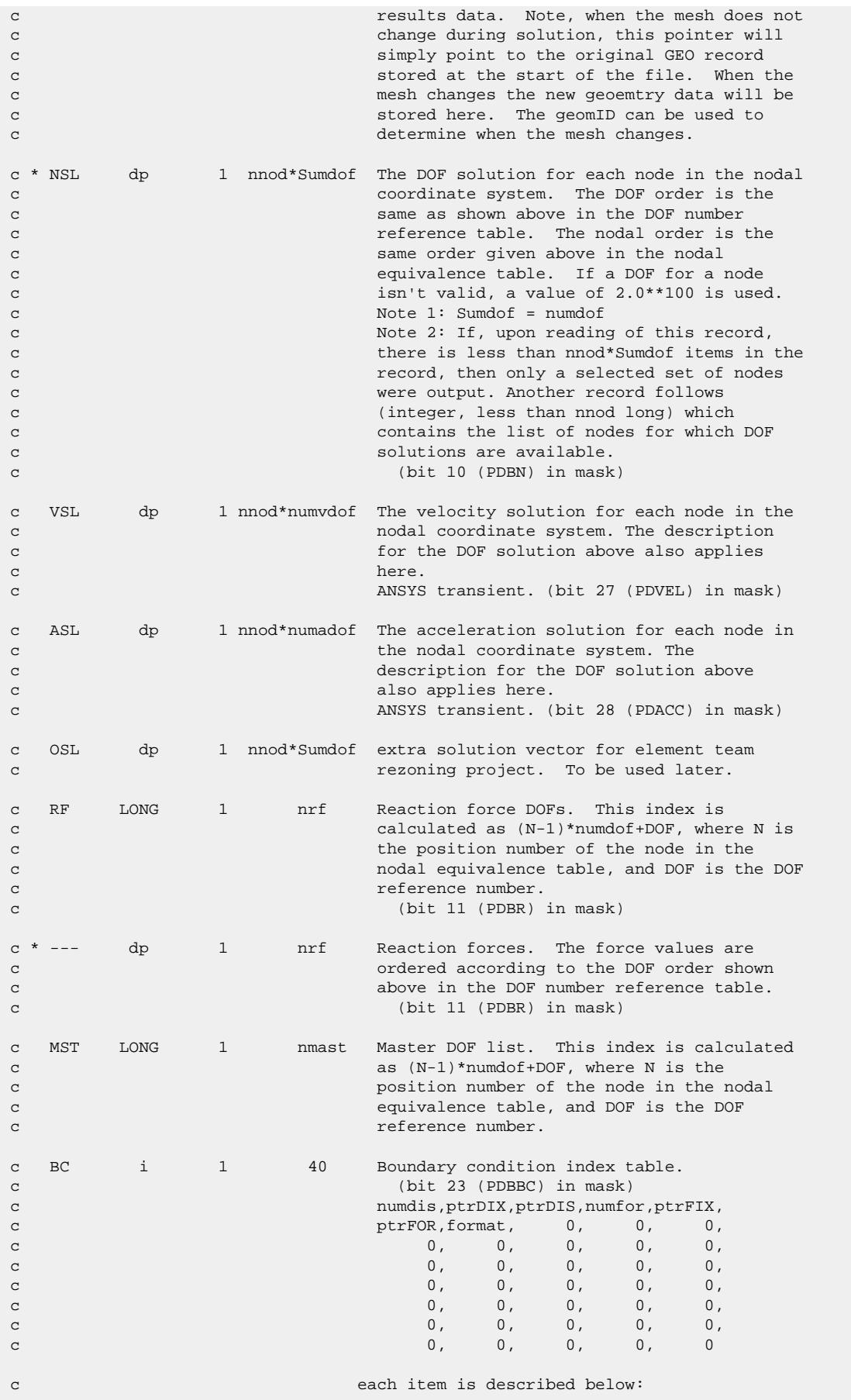

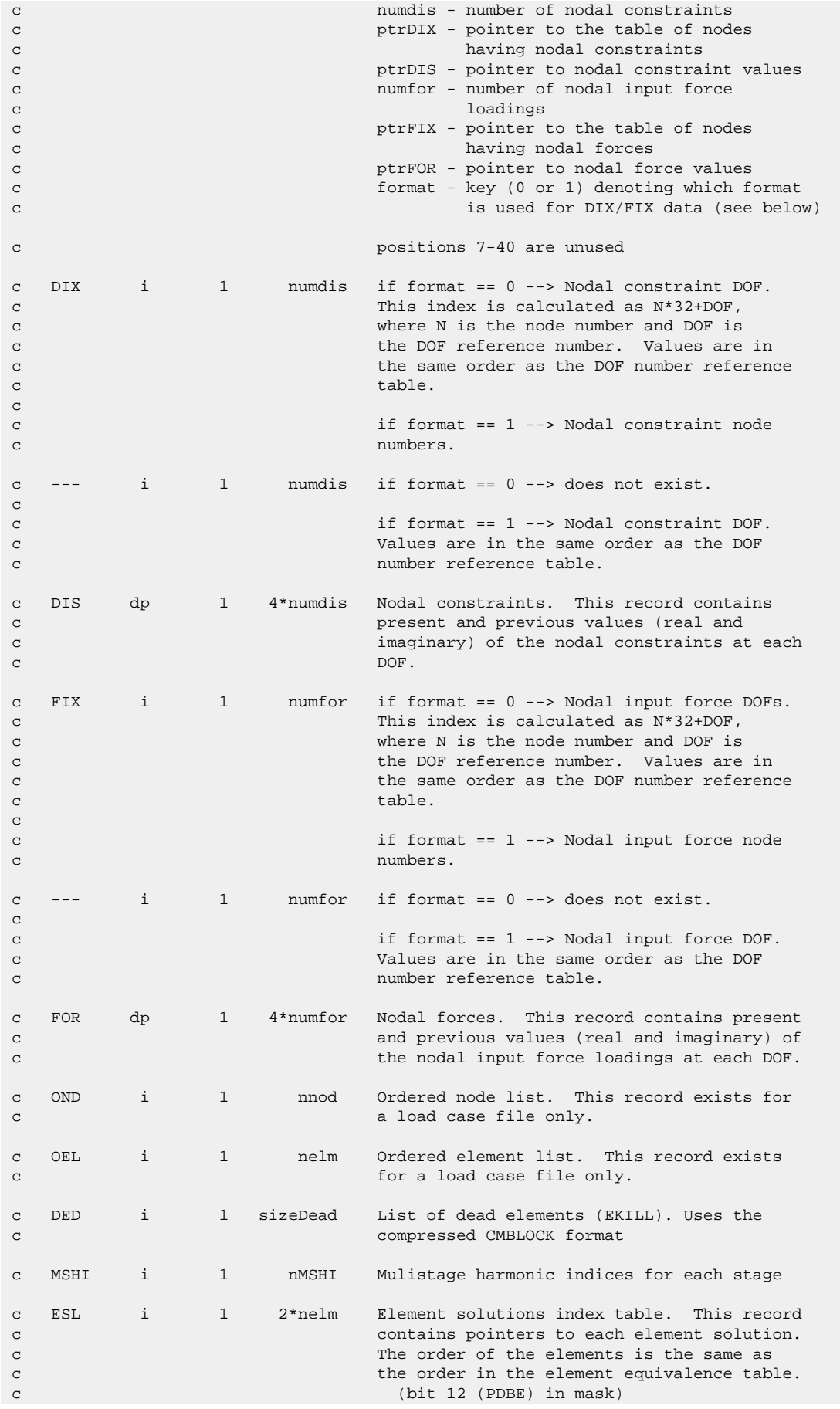

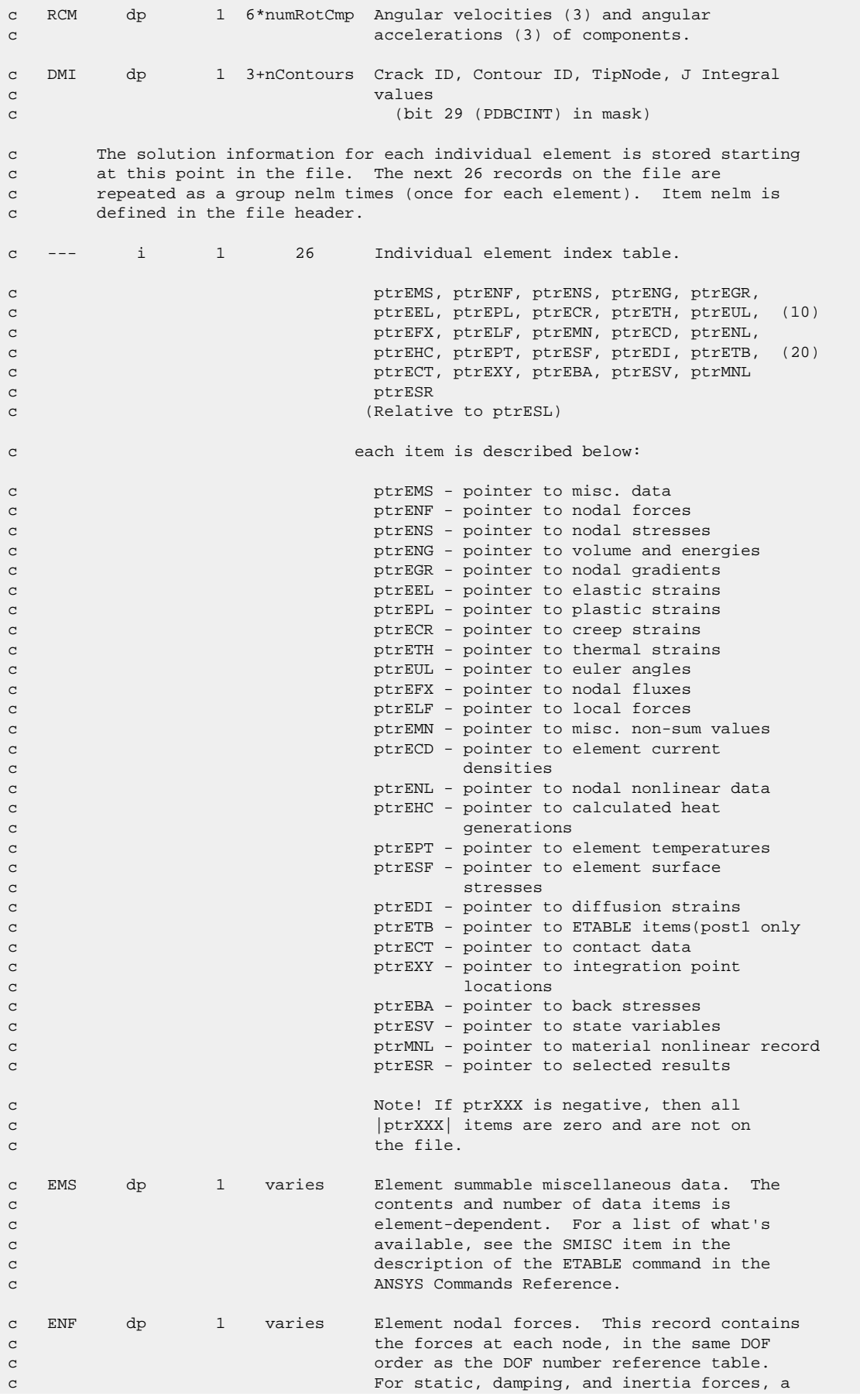

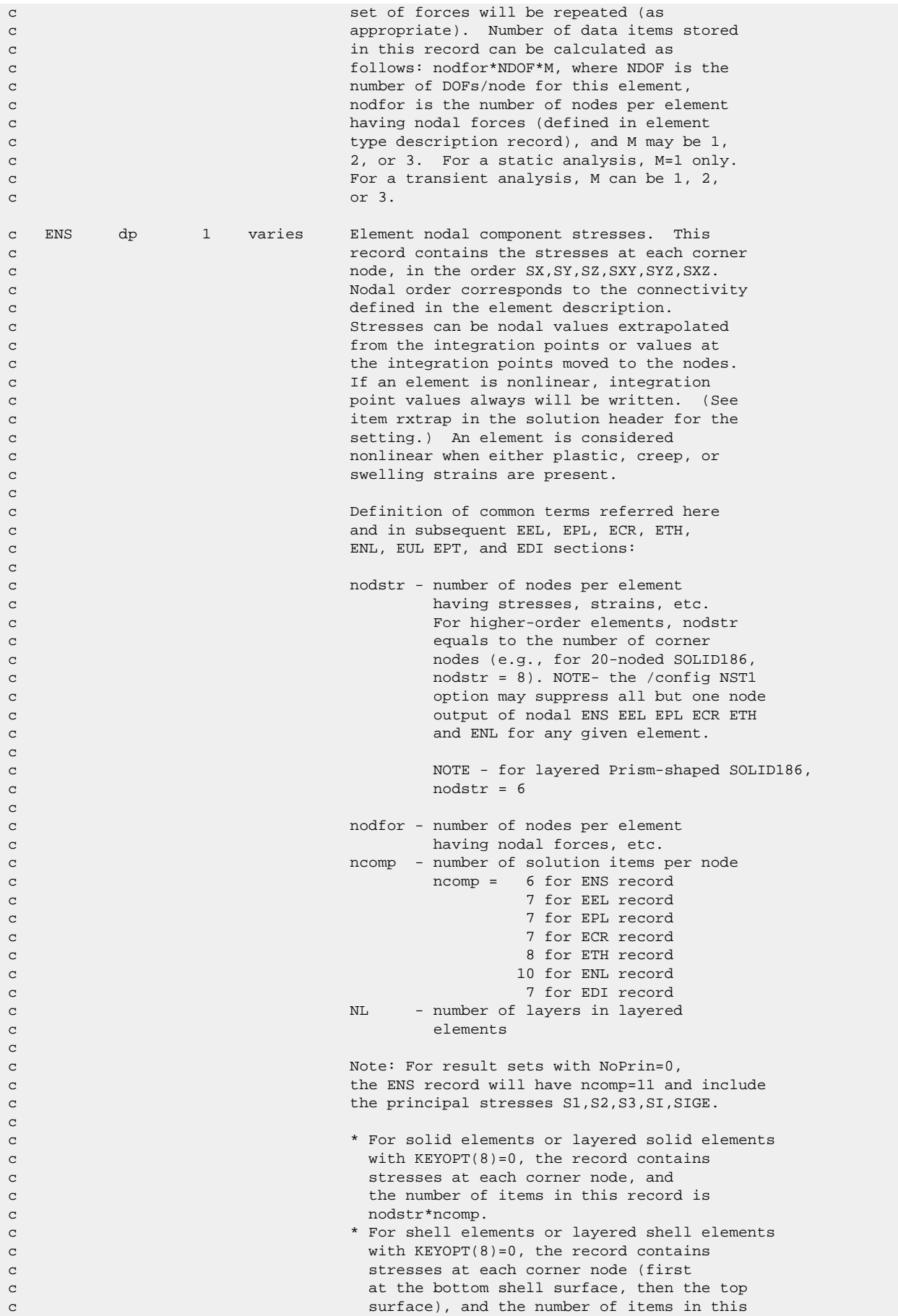

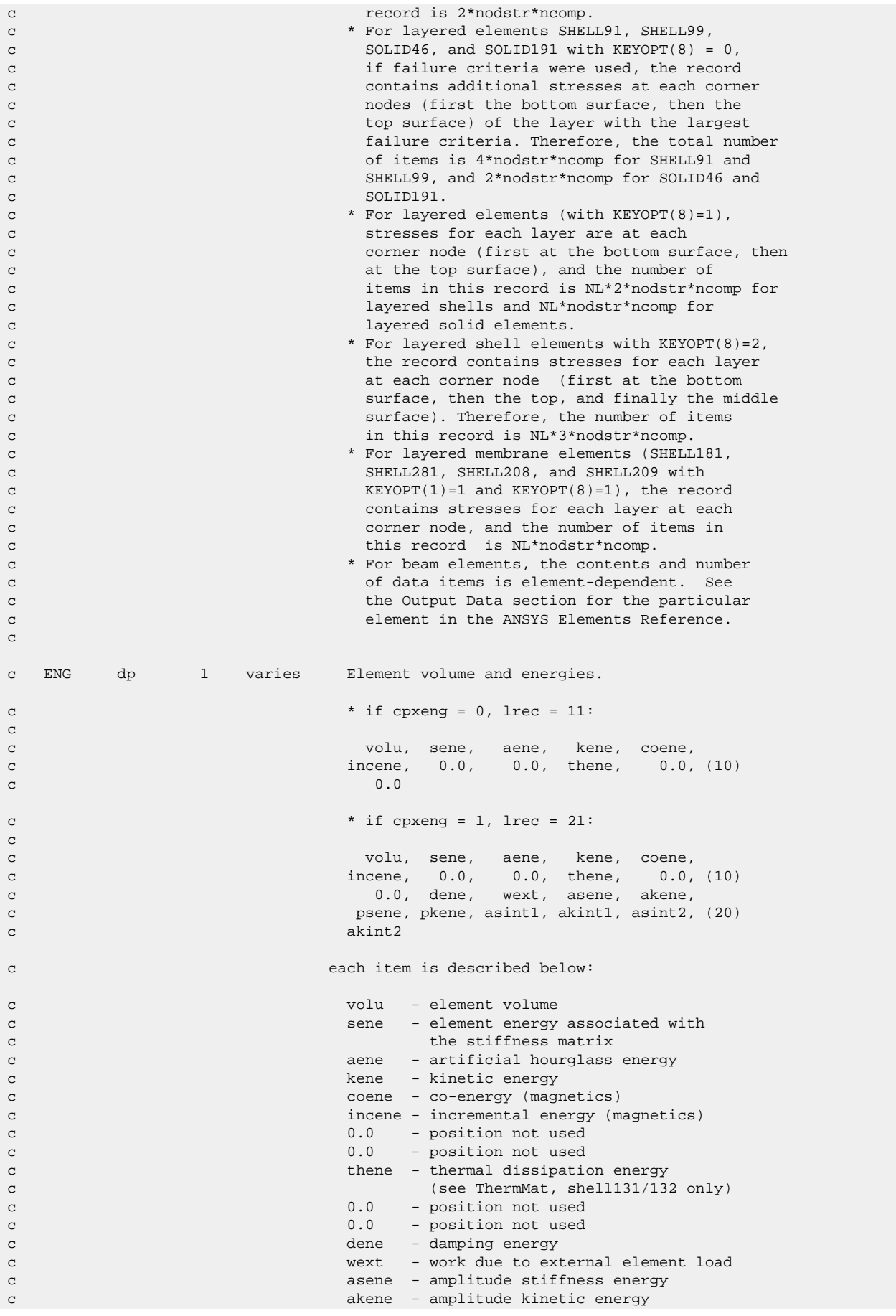

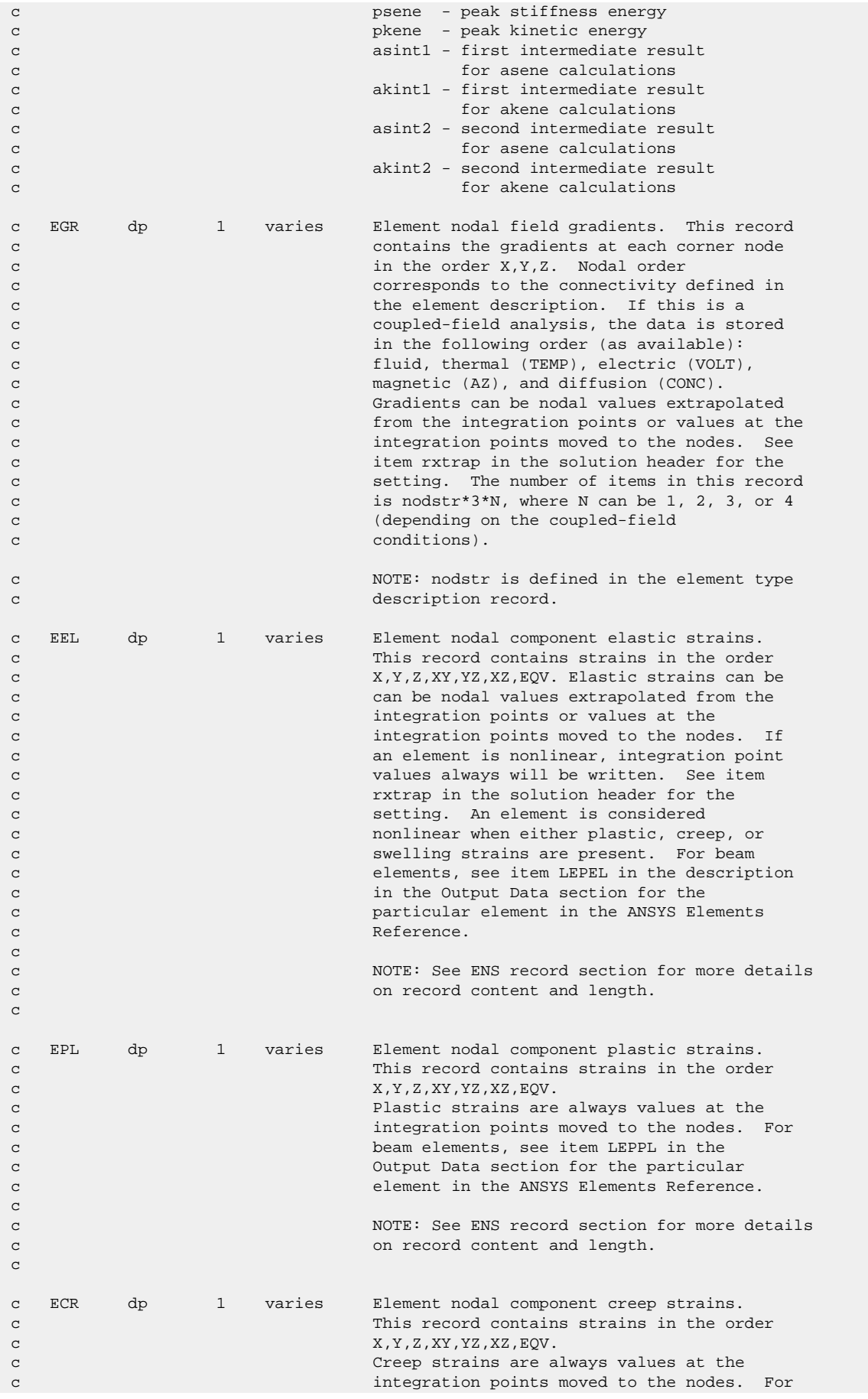

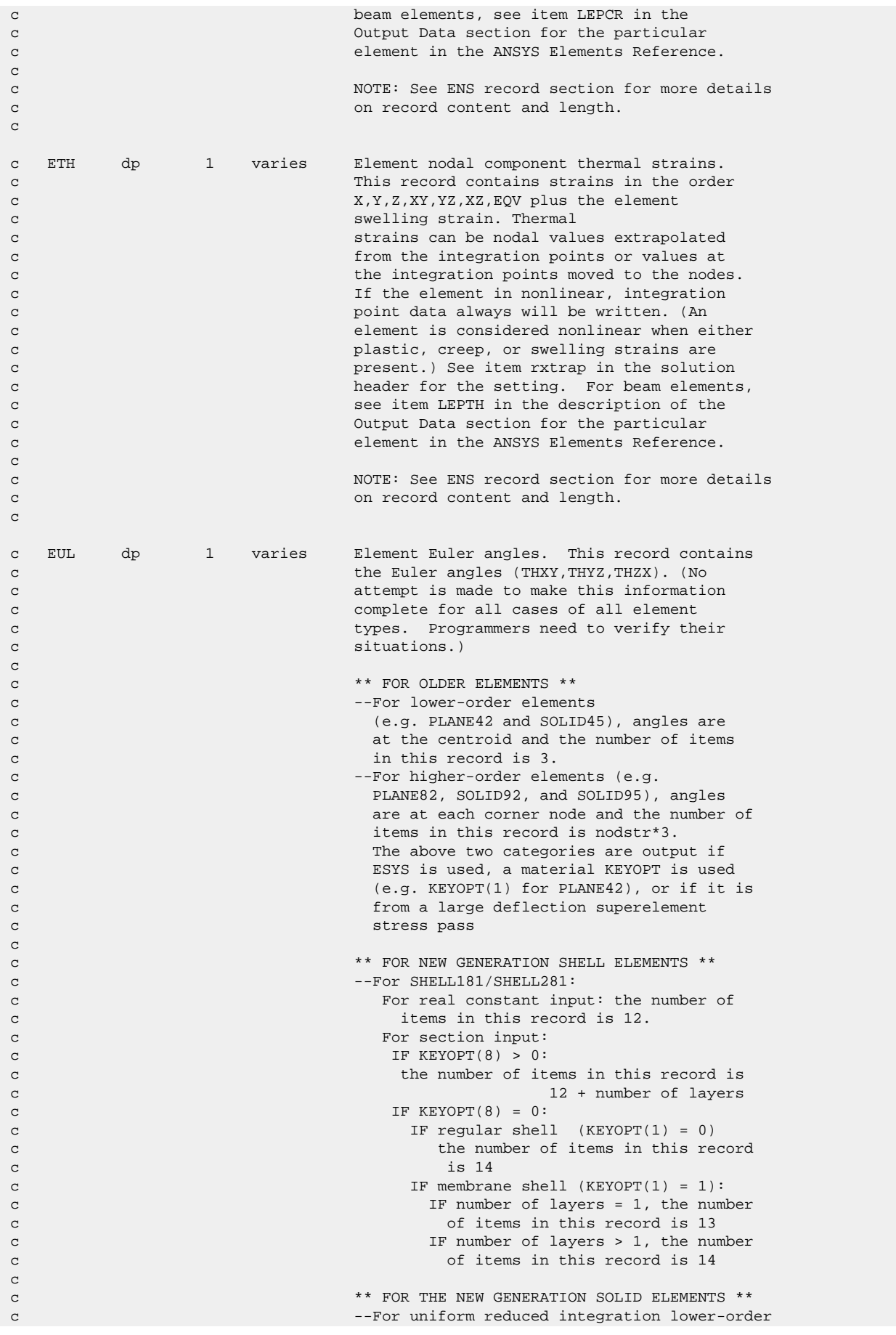

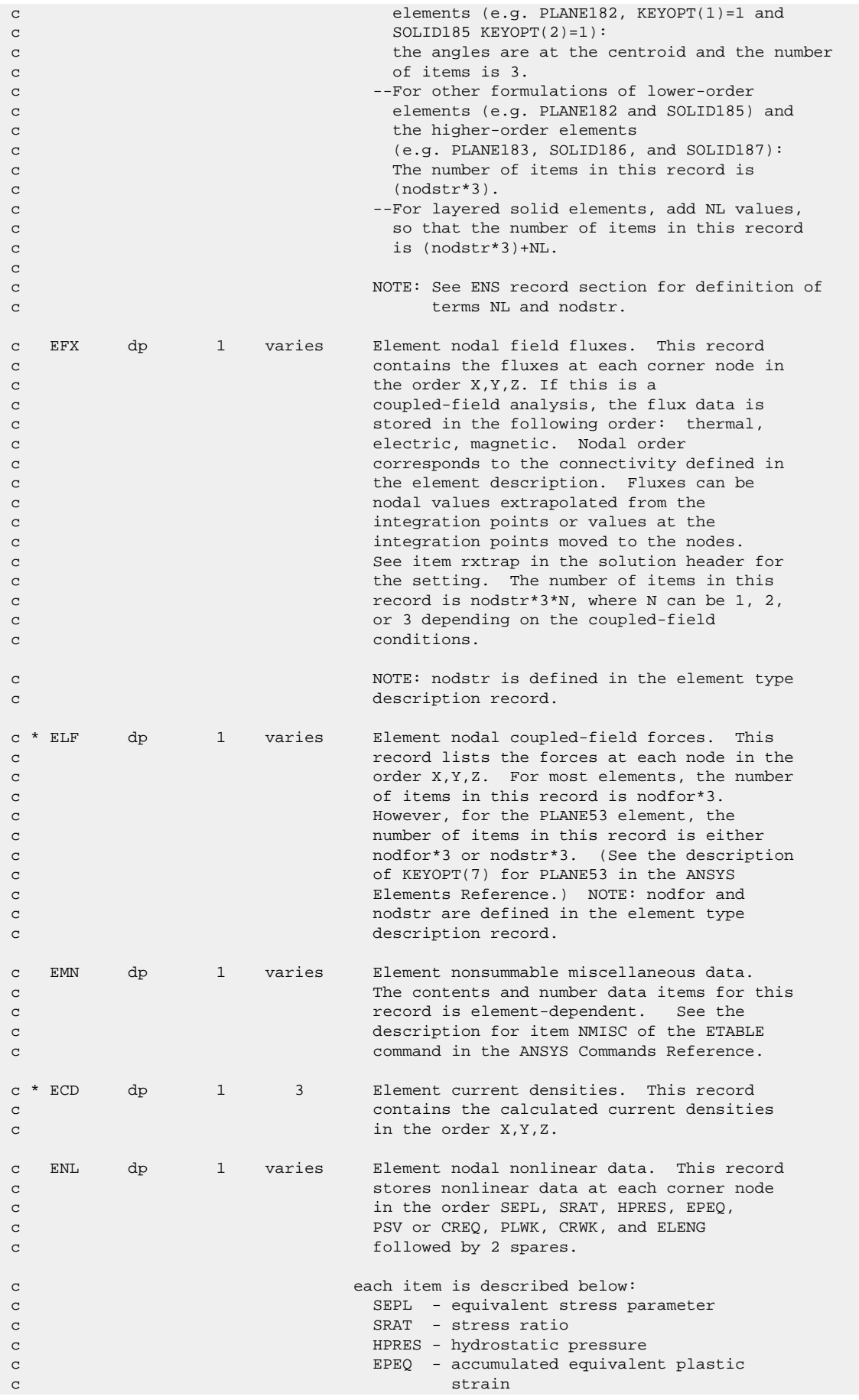

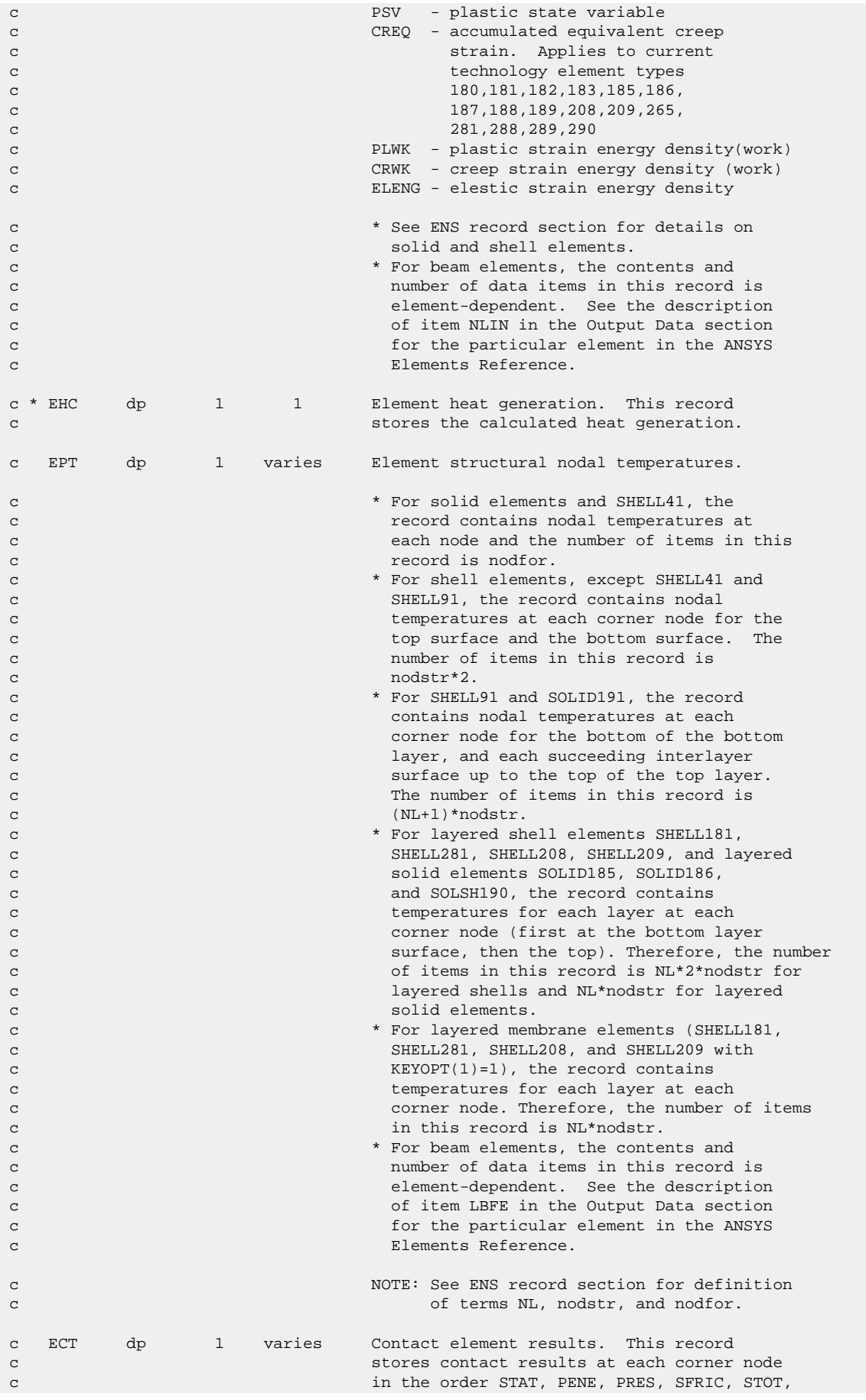

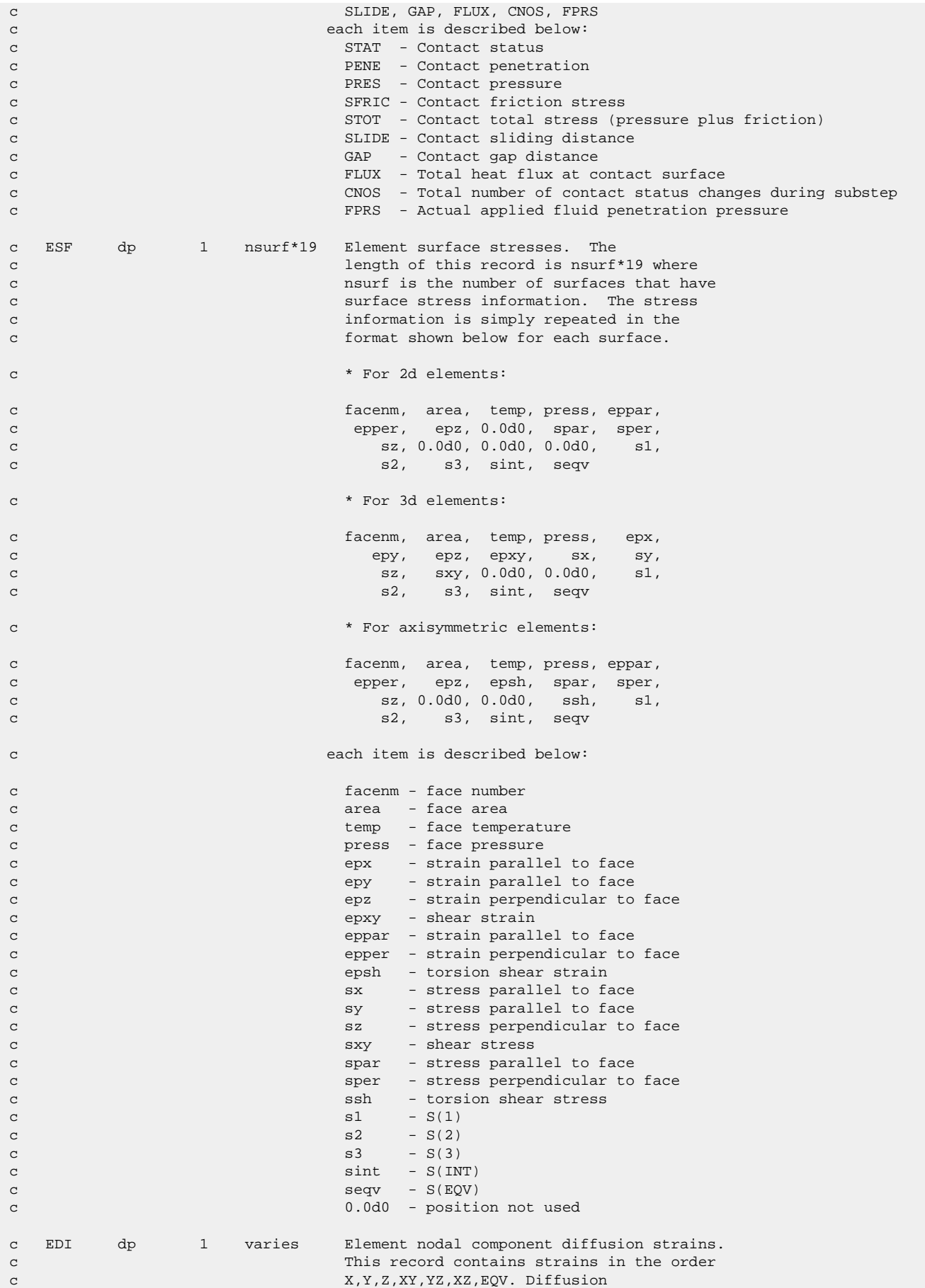

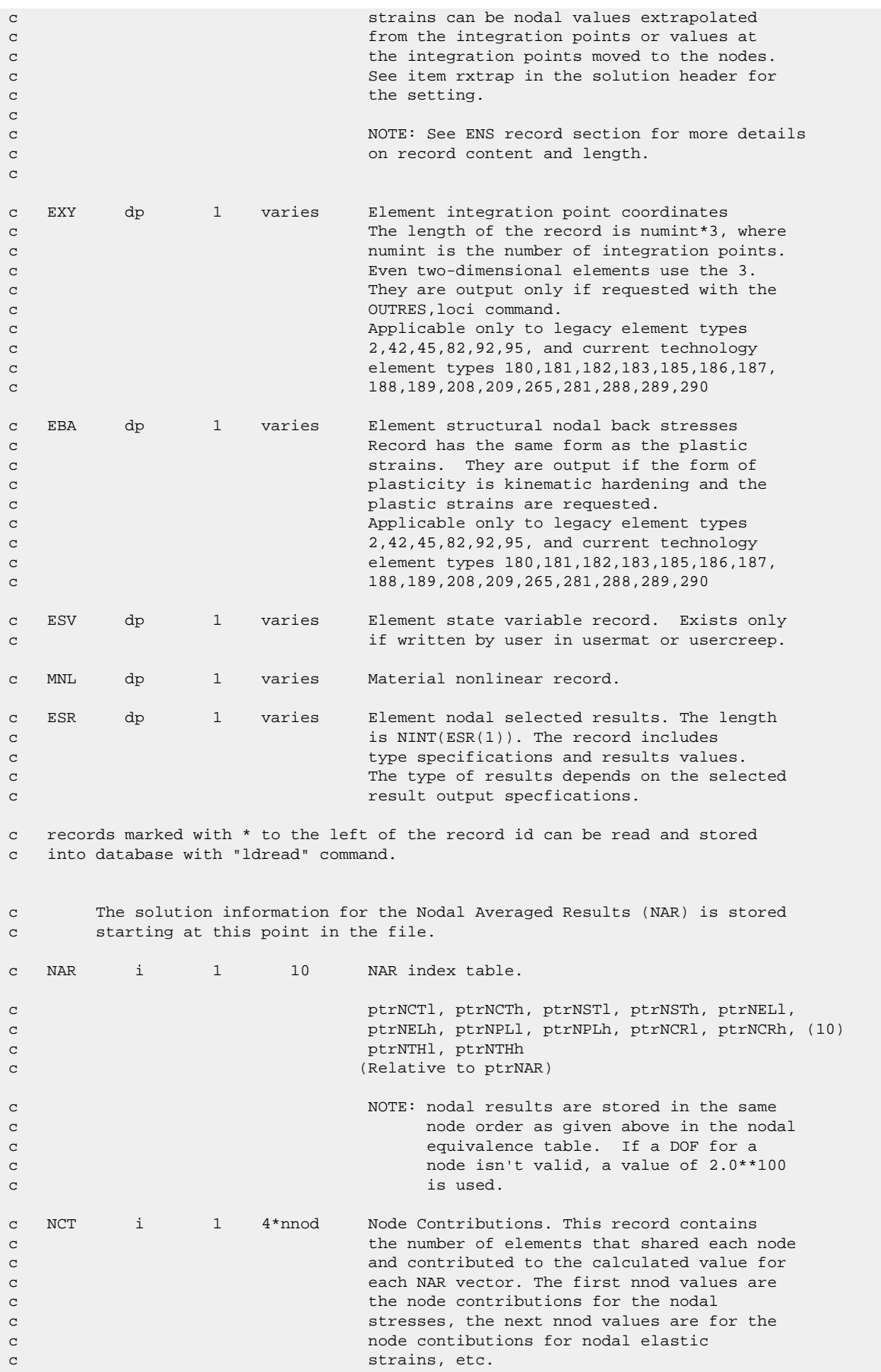

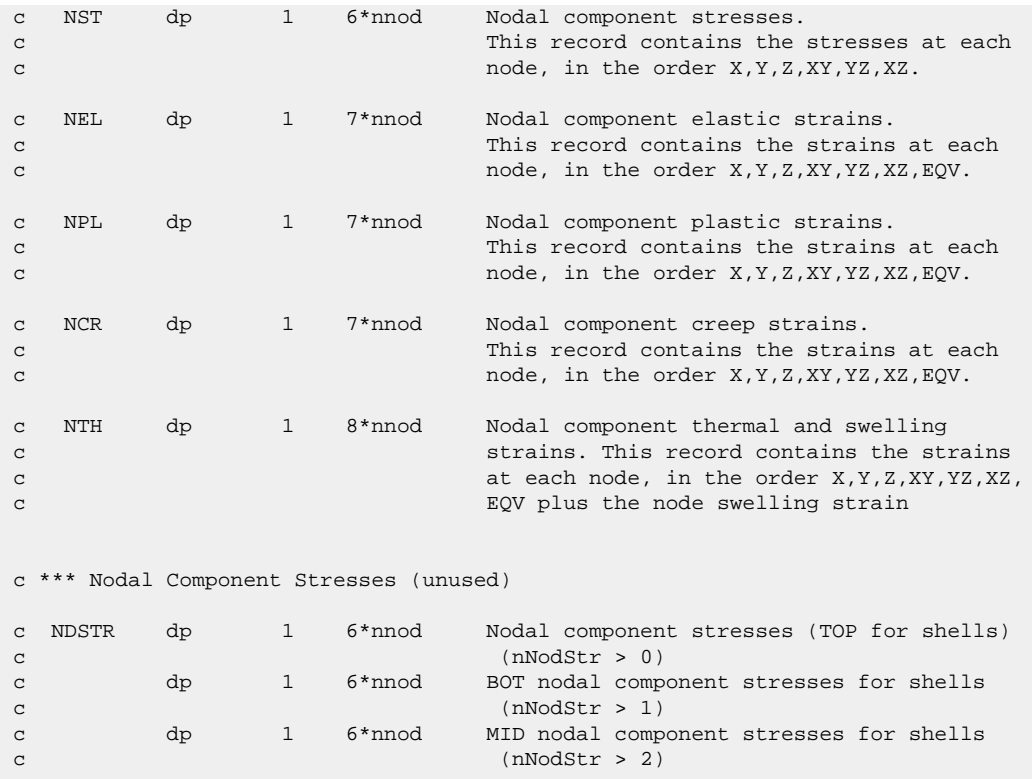

# **1.3. Description of the Reduced Displacement File**

This section explains the content of the reduced displacement file (jobname.rdsp).

### **1.3.1. Standard Mechanical APDL File Header**

See [The Standard Header for Mechanical APDL Binary Files \(p.](#page-23-0) 4) for a description of this set. File number (Item 1) is 10.

### **1.3.2. RDSP File Format**

```
*comdeck,fdrdsp
c *** Copyright ANSYS. All Rights Reserved.
c *** ansys, inc
c ********** description of reduced displacement file **********
      character*8 RDSPNM
      parameter (RDSPNM='rdsp ')
     integer RDSPHDLEN<br>parameter (RDSPHDLEN-
                  (RDSPHDLEN=80)
 LONGINT rdspfpL, rdspfp
 integer rdspbk, rdsput
      common /fdrdsp/ rdspfpL, rdspbk, rdsput
      equivalence (rdspfp,rdspfpL)
c write: lnfrcl,lnfrin,lnfrwr
c read: rdtrs
```

```
c ********** common variable descriptions ***********
co rdspfpL file position on file rdsp
co rdspbk block number for file rdsp
co rdsput file unit for file rdsp
c See fddesc for documentation of how binary files are stored.
c
c ********** file format **********
c recid tells the identifier for this record. Not all records will have
c identifiers -- they are only indicated for those records whose
c record pointers are stored in the second file header.
c type tells what kind of information is stored in this record:
c i - integer
c dp - double precision
c cmp - complex
c nrec tells how many records of this description are found here
c lrec tells how long the records are (how many items are stored)
c recid type nrec lrec contents
c --- i 1 100 standard ANSYS file header (see binhed8 for
c details of header contents)
c --- i 1 80 .RDSP FILE HEADER
c
c fun10, nmrow, nmatrx, nmode, numdof,
c maxn, wfmax, lenbac, ngaps, ncumit, (10)
c kan, nres, ndva, nvect, DSPfmt,
c minmod, 0, modlstp, ndefdval, nEnfDof, (20)
c ptrDOF, ptrDAMP, ptrDAMPh, 0, 0, 0,<br>c ptrFRQ, ptrDSP, 0, 0, 0, 0,
c ptrFRQ, ptrDSP, 0, 0, 0, (30)
c ptrFRQh, ptrDSPh, ptrDVA, ptrDVAh,nrkeyPert,
c kPerturb, keyVA,Glblenbac, 0, 0, (40)
{\bf c} , and the contract of the contract of {\bf 0}, {\bf 0}, {\bf 0}, {\bf 0}, {\bf 0}, {\bf 0}, {\bf 0}, {\bf 0},
c 0, 0, 0, 0, 0, (50)
{\bf c} , and the contract of {\bf 0} , and {\bf 0} , and {\bf 0} , and {\bf 0} , and {\bf 0} , and {\bf 0} , and {\bf 0}c 0, 0, 0, 0, 0, (60)
{\bf c} , and the contract of {\bf 0} , and {\bf 0} , and {\bf 0} , and {\bf 0} , and {\bf 0} , and {\bf 0} , and {\bf 0}c 0, 0, 0, 0, 0, (70)
c contracts to the contracts of the contracts of \alpha, \alpha, \alpha, \alpha, \alpha, \alpha, \alpha, \alpha, \alpha, \alpha, \alpha, \alpha, \alpha, \alpha, \alpha, \alpha, \alpha, \alpha, \alpha, \alpha, \alpha, \alpha, \alpha, \alpha, \alpha, \alpha, \alpha, \alpha, \alpha,
c 0, 0, 0, 0, 0 (80)
c each item in header is described below:
c fun10 - unit number (rdsp file is 10)
c nmrow - number of rows/columns in matrices
c nmatrx - number of reduced matrices on the
c file that the contract of the contract of the contract of the contract of the contract of the contract of the contract of the contract of the contract of the contract of the contract of the contract of the contract of th
c nmode - number of modes extracted during
c modal analysis
c numdof - number of dofs per node
c maxn - maximum node number
c wfmax - maximum wavefront
c lenbac - number of nodes
c ngaps - number of gaps
c ncumit - total number of iterations done
c during analysis control of the control of the control of the control of the control of the control of the control of the control of the control of the control of the control of the control of the control of the control o
c contracts the contracts of the contracts of the contracts of the contracts of the contracts of the contracts of the contracts of the contracts of the contracts of the contracts of the contracts of the contracts of the co
c = 5 for MSUP transient analysis
c nres - number of residual vectors used
c modlstp- multiple load step key
c ndva - length of DVA (for restart)
c nvect - number of available load vectors
c DSPfmt - 0,physical disps .ne.0,modal coords
c minmod - smallest mode number used
c ndefdval- number of defined enforced motion
```
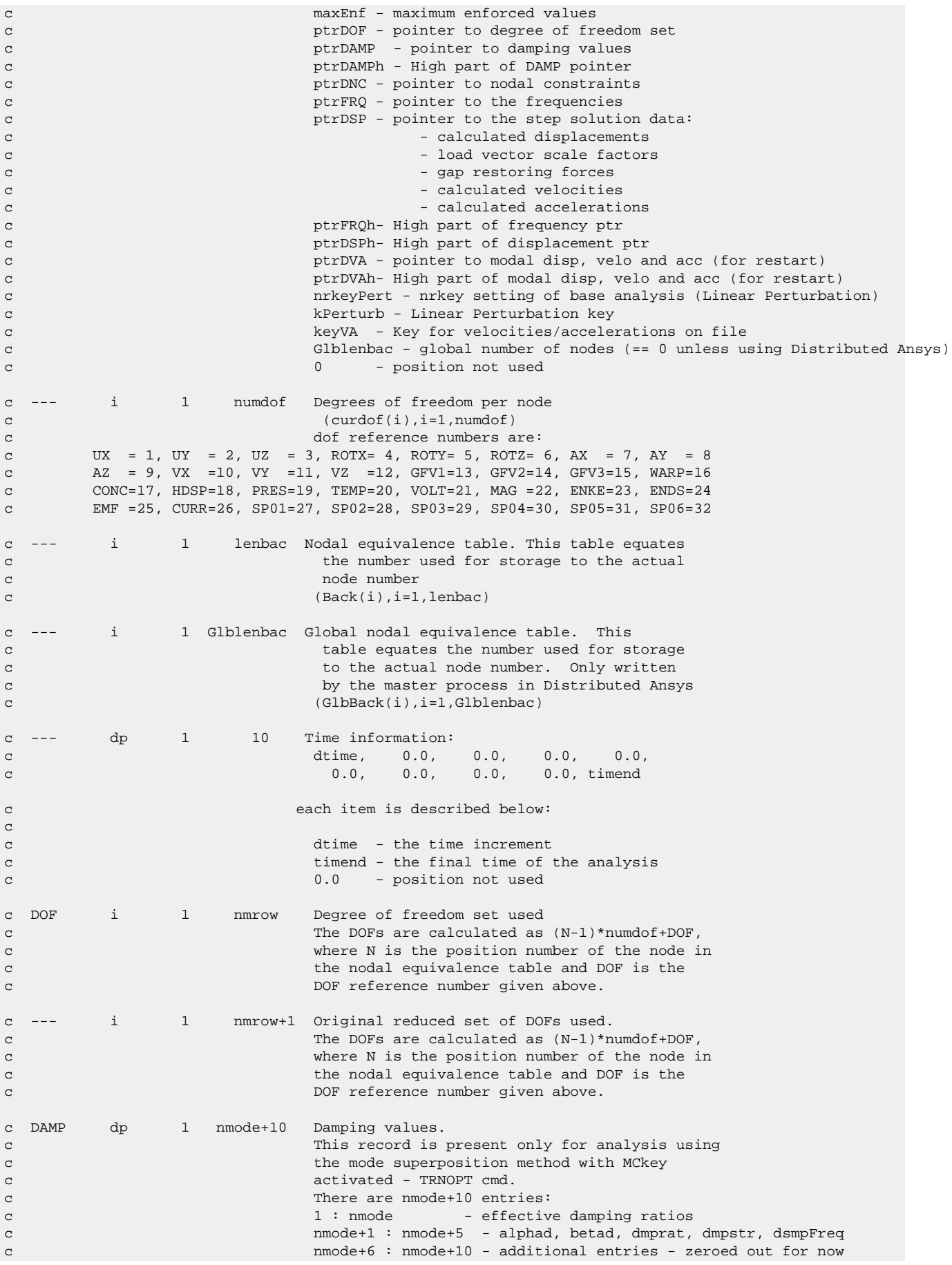

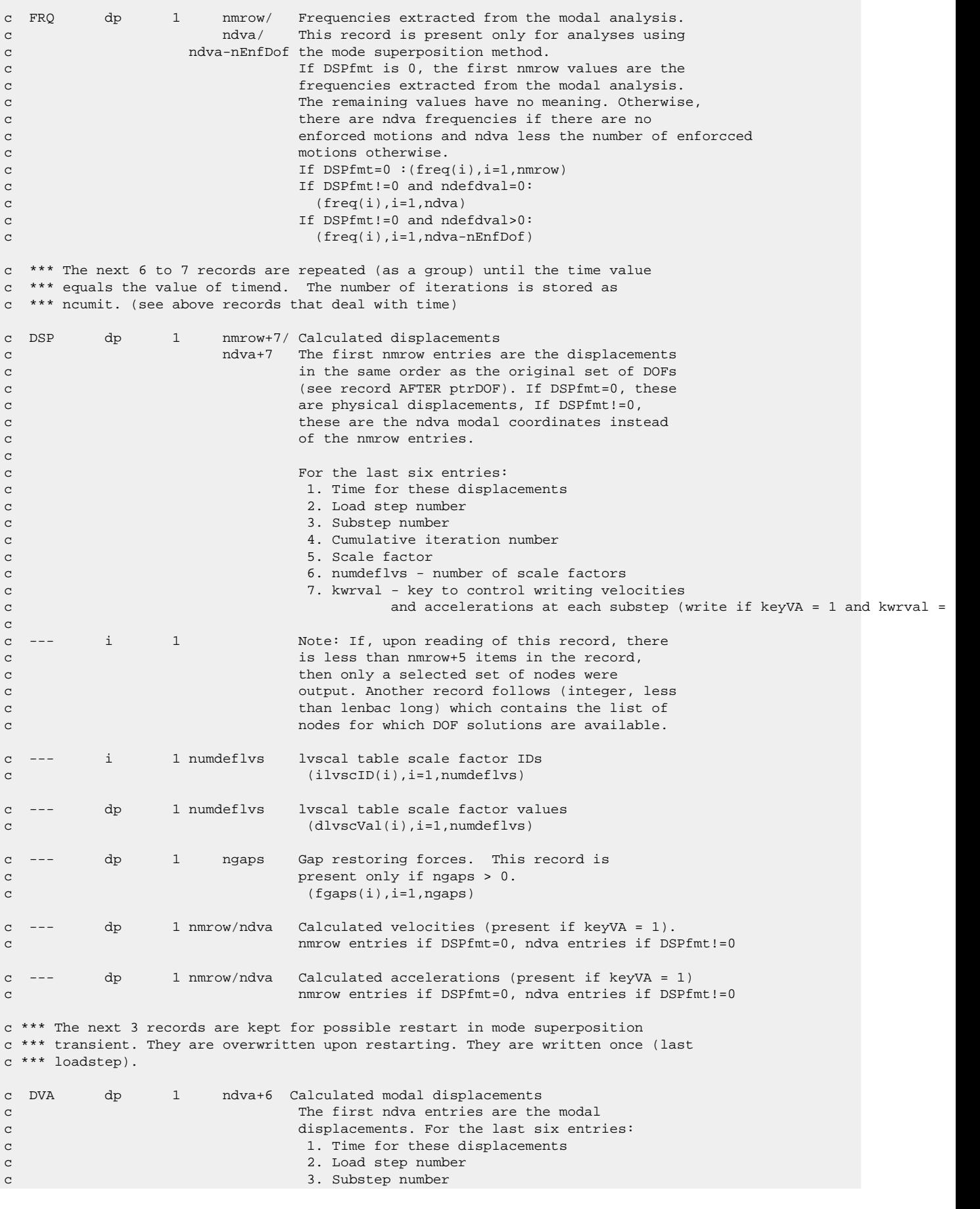

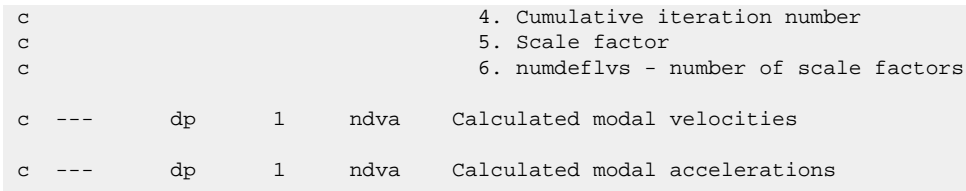

# **1.4. Description of the Reduced Complex Displacement File**

This section explains the content of the reduced complex displacement file (jobname.rfrq).

### **1.4.1. Standard Mechanical APDL File Header**

See [The Standard Header for Mechanical APDL Binary Files \(p.](#page-23-0) 4) for a description of this set. File number (Item 1) is 10.

### **1.4.2. RFRQ File Format**

```
*comdeck,fdrfrq
c *** Copyright ANSYS. All Rights Reserved.
c *** ansys, inc
c ********** description of reduced complex displacement file **********
      character*8 RFRQNM
      parameter (RFRQNM='rfrq ')
    LONGINT rfrqfpL, rfrqfp
      integer rfrqbk, rfrqut
      common /fdrfrq/ rfrqfpL, rfrqbk, rfrqut
      equivalence (rfrqfp,rfrqfpL)
c ********** common variable descriptions ***********
co rfrqfpL file position on file rfrq
co rfrqbk block number for file rfrq
co rfrqut file unit for file rfrq
c See fddesc for documentation of how binary files are stored.
c
c ********** file format **********
c recid tells the identifier for this record. Not all records will have
c identifiers -- they are only indicated for those records whose
c record pointers are stored in the second file header.
c type tells what kind of information is stored in this record:
c i - integer
c dp - double precision
c cmp - complex
c nrec tells how many records of this description are found here
c lrec tells how long the records are (how many items are stored)
c recid type nrec lrec contents
c --- i 1 100 standard ANSYS file header (see binhed8 for
c details of header contents)
c --- i 1 40 .RFRQ FILE HEADER
c
```
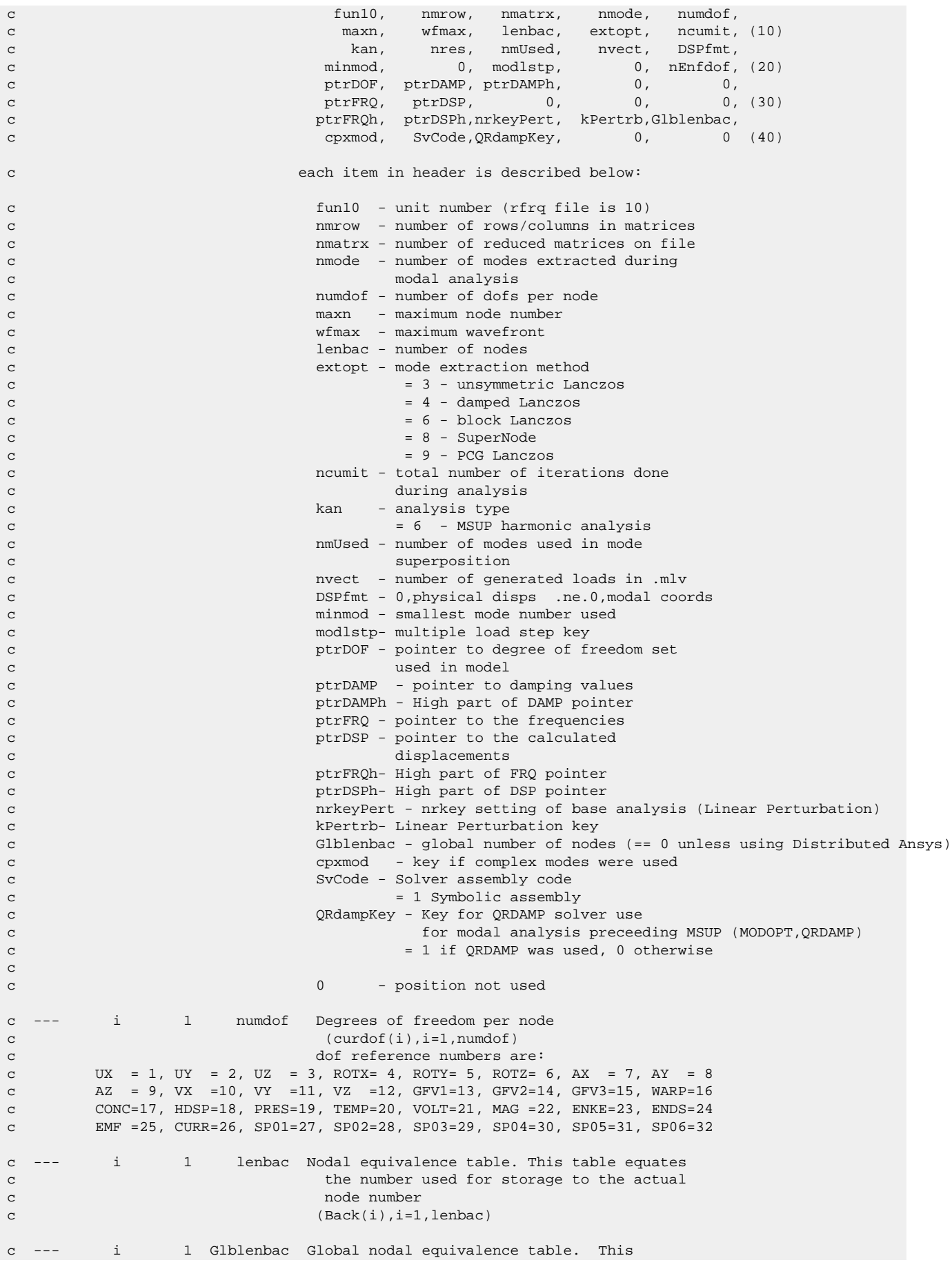

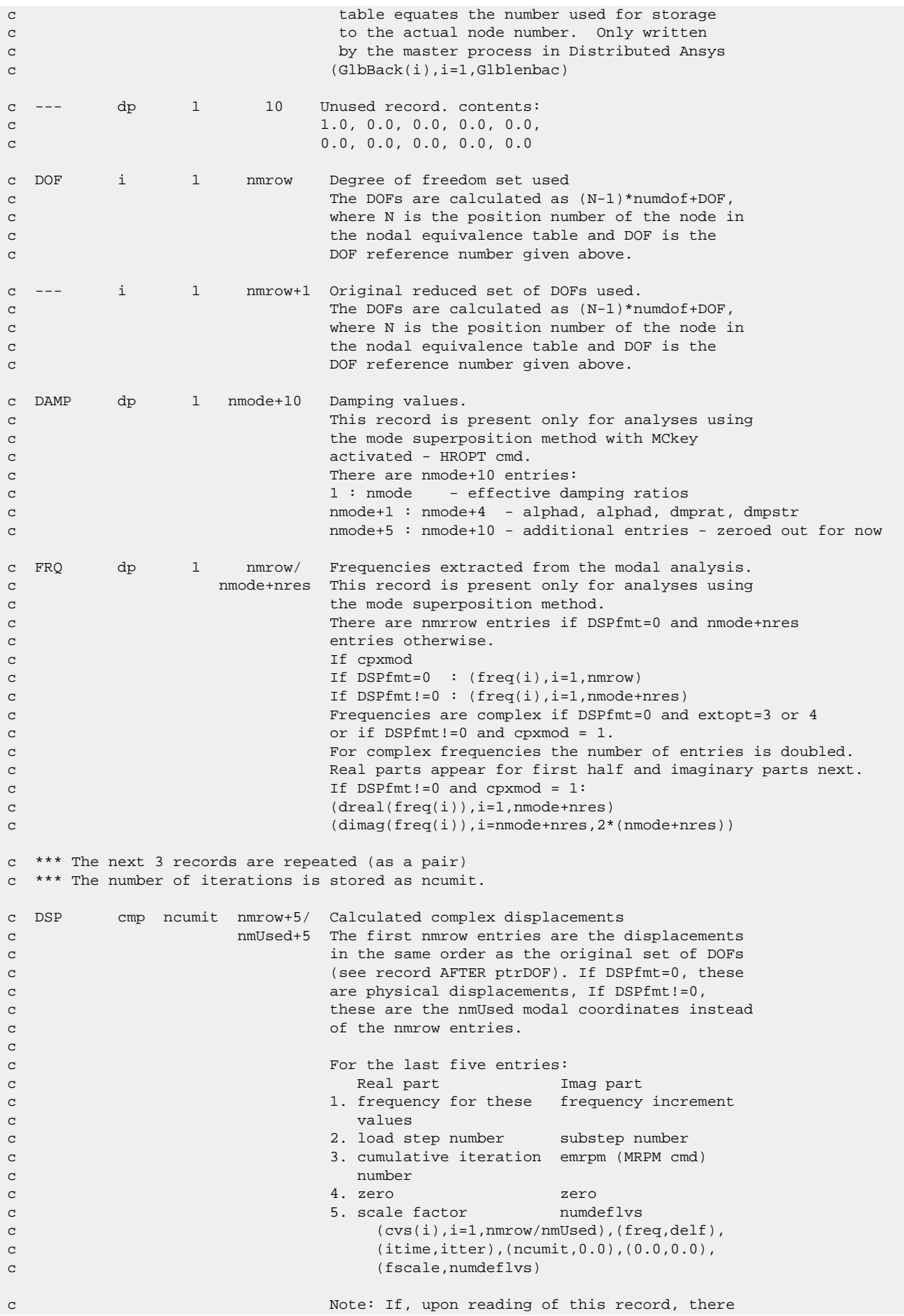

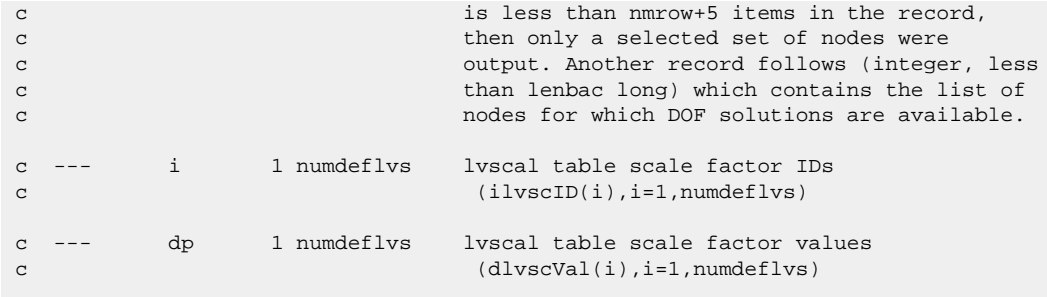

## **1.5. Description of the Modal Results File**

This section explains the content of the modal results file (jobname.mode).

### **1.5.1. Standard Mechanical APDL File Header**

See [The Standard Header for Mechanical APDL Binary Files \(p.](#page-23-0) 4) for a description of this set. File number (Item 1) is 9.

### **1.5.2. MODE File Format**

```
*comdeck, fdmode
c *** Copyright ANSYS. All Rights Reserved.
c *** ansys, inc.
c ********** description of modal result file **********
      character*8 MODENM
      parameter (MODENM='mode ')
      character*8 MODENM_LEFT
      parameter (MODENM_LEFT='lmode ')
c *** NOTE: if this variable is changed in the future it should be
c *** updated in spdefines.h also for symbolic assembly (jrb)
      integer MODEHDLEN
      parameter (MODEHDLEN=100)
      LONGINT modefpL
      integer modebk, modeut
      LONGINT modeLeftfpL
      integer modeLeftbk, modeLeftut
      common /fdmode/ modefpL, modebk, modeut,
     x modeLeftfpL, modeLeftbk, modeLeftut
c ********** common variable descriptions ***********
co modefpL file position on file mode
co modebk block number for file mode
               file unit for file mode
co modeLeftfpL file position on file .lmode
co modeLeftbk block number for file .lmode
co modeLeftut file unit for file .lmode
c See fddesc for documentation of how binary files are stored.
\mathtt{C}c ********** file format **********
```
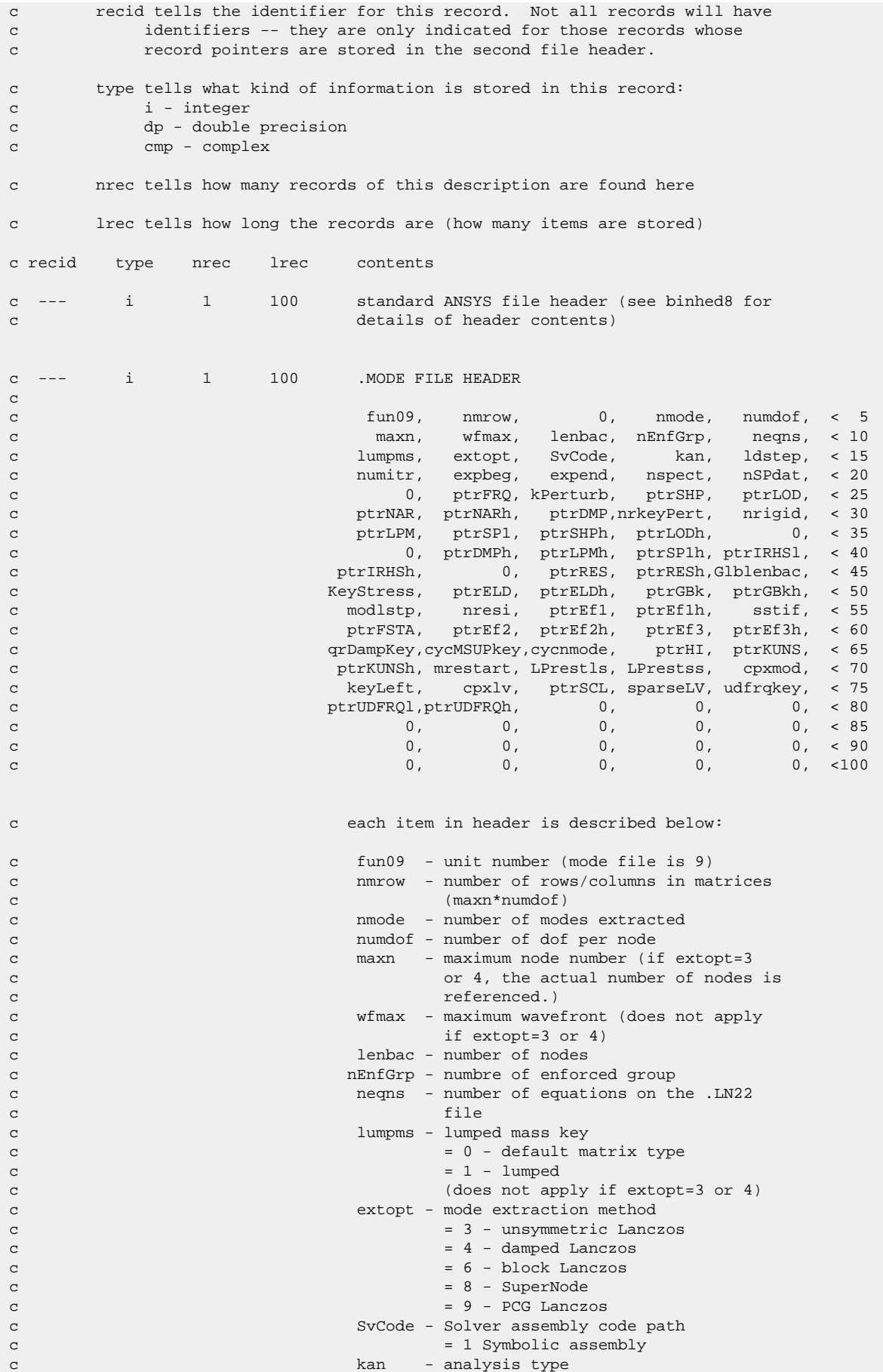

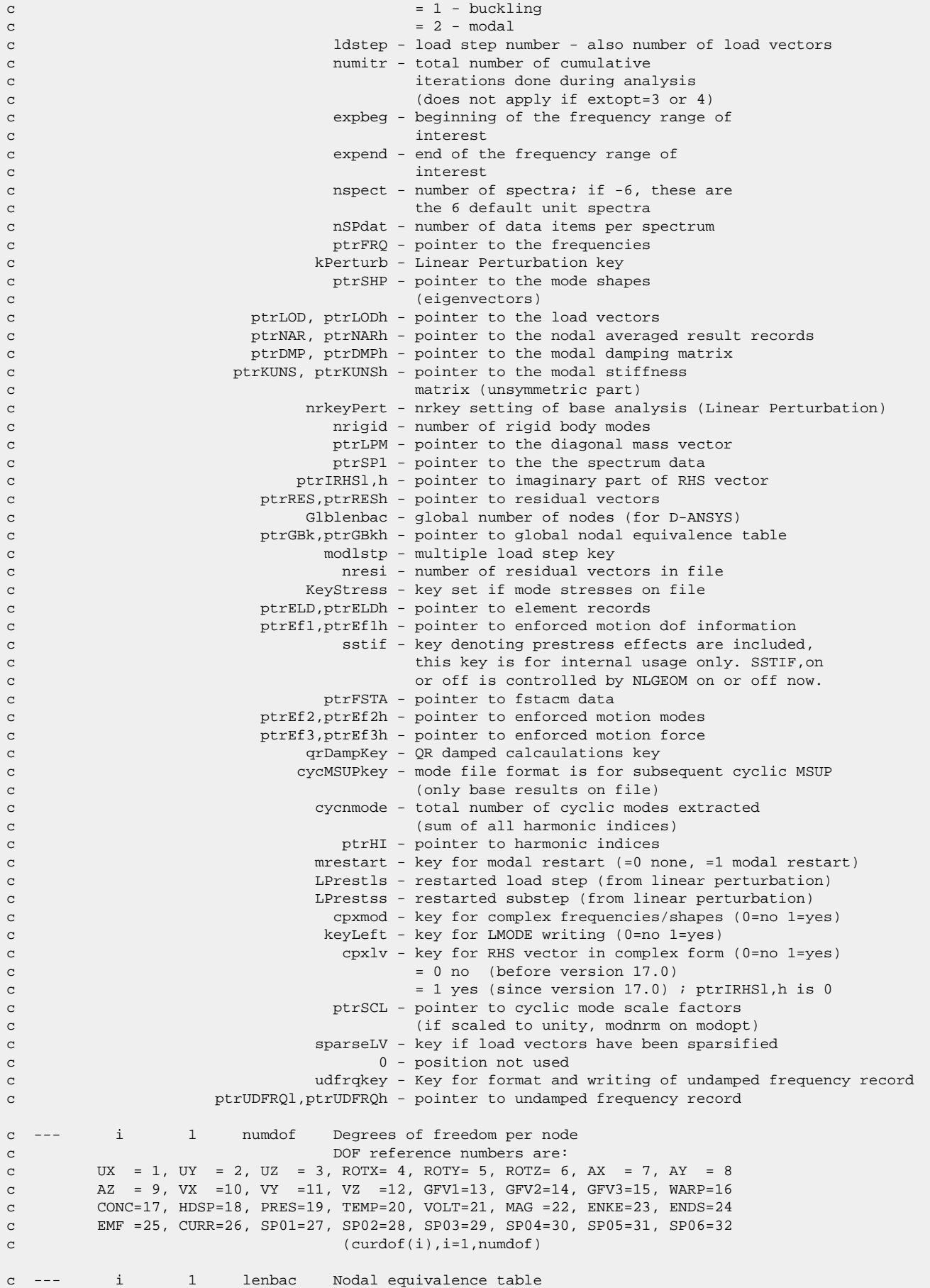

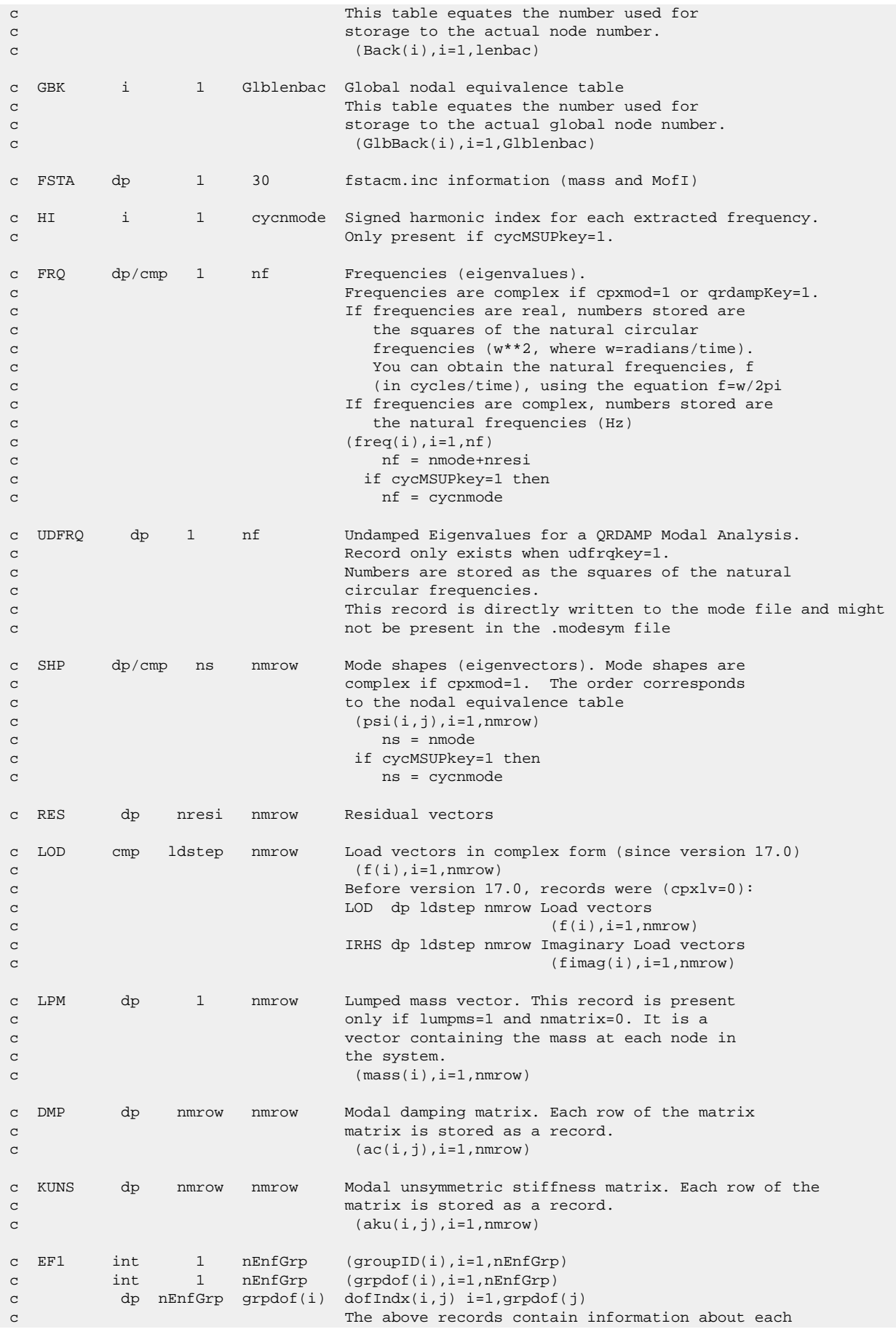

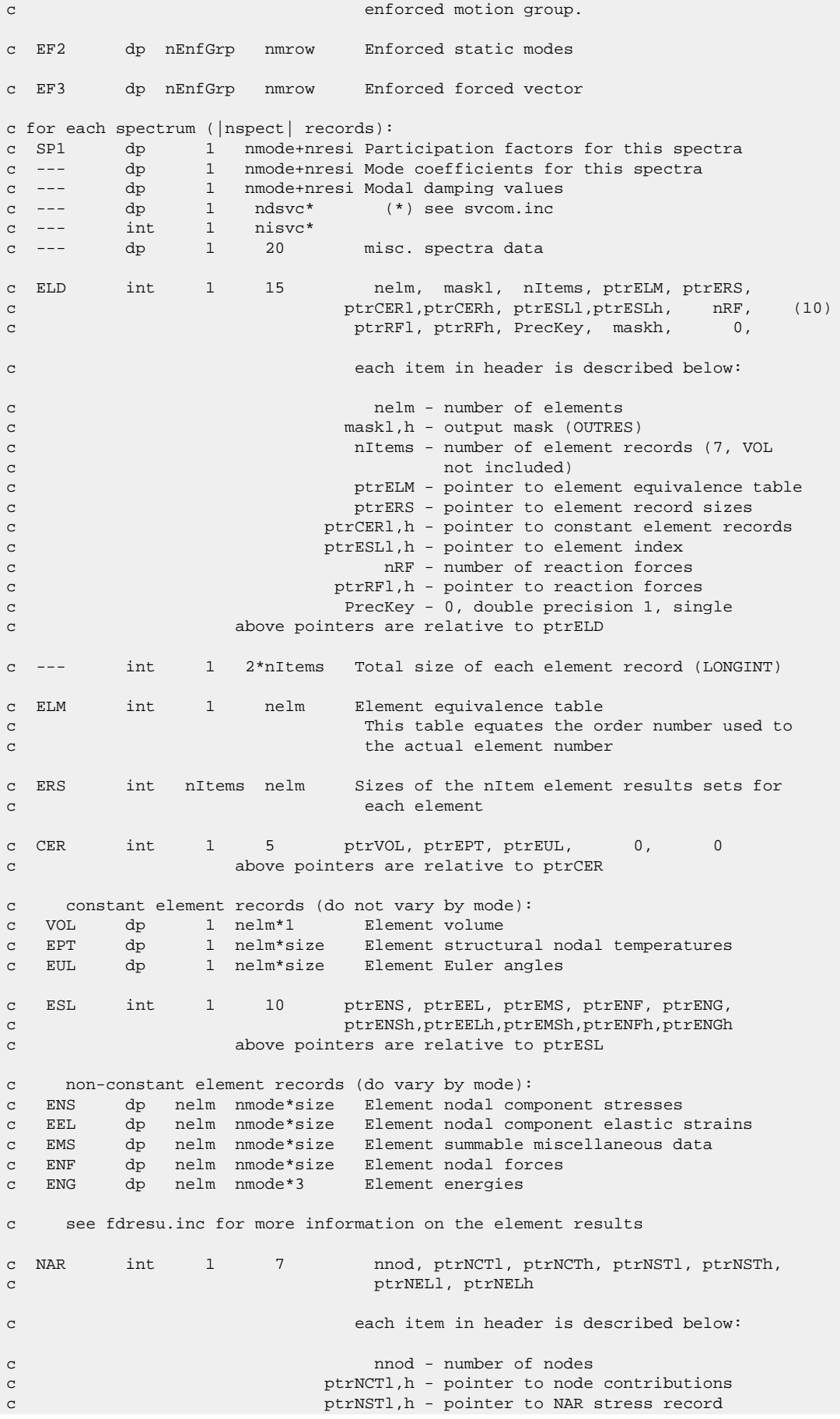

```
c ptrNELl,h - pointer to NAR elastic strain record
c above pointers are relative to ptrNAR
c NAR records (do vary by mode):
c NCT i nnod 2 Node Contributions
c NST dp nnod nmode*6 Nodal component stresses
c NEL dp nnod nmode*7 Nodal component elastic strains
c see fdresu.inc for more information on the NAR records
```
## **1.6. Description of the Element Matrices File**

This section explains the content of the element matrices file (jobname.emat).

### **1.6.1. Standard Mechanical APDL File Header**

See [The Standard Header for Mechanical APDL Binary Files \(p.](#page-23-0) 4) for a description of this set. File number (Item 1) is 2.

### **1.6.2. EMAT File Format**

```
*comdeck,fdemat
c *** Copyright ANSYS. All Rights Reserved.
c *** ansys, inc.
c ********** description of element matrix file **********
c
      character*8 EMATNM 
      parameter (EMATNM='emat ')
      integer EMATHDLEN
      parameter (EMATHDLEN=80)
     LONGINT ematfpL, ematfp
      integer ematbk, ematut, maxldset
      common /fdemat/ ematfpL, ematbk, ematut, maxldset
      equivalence (ematfp,ematfpL)
c ********** common variable descriptions ***********
co ematfpL file position on file emat
co ematbk block number for file emat
co ematut file unit for file emat
c See fddesc for documentation of how binary files are stored.
c 
c ********** file format **********
c recid tells the identifier for this record. Not all records will have
c identifiers -- they are only indicated for those records whose 
c record pointers are stored in the second file header.
c type tells what kind of information is stored in this record:
c i - integer
c dp - double precision
c cmp - complex
c nrec tells how many records of this description are found here
c lrec tells how long the records are (how many items are stored)
c recid type nrec lrec contents
```
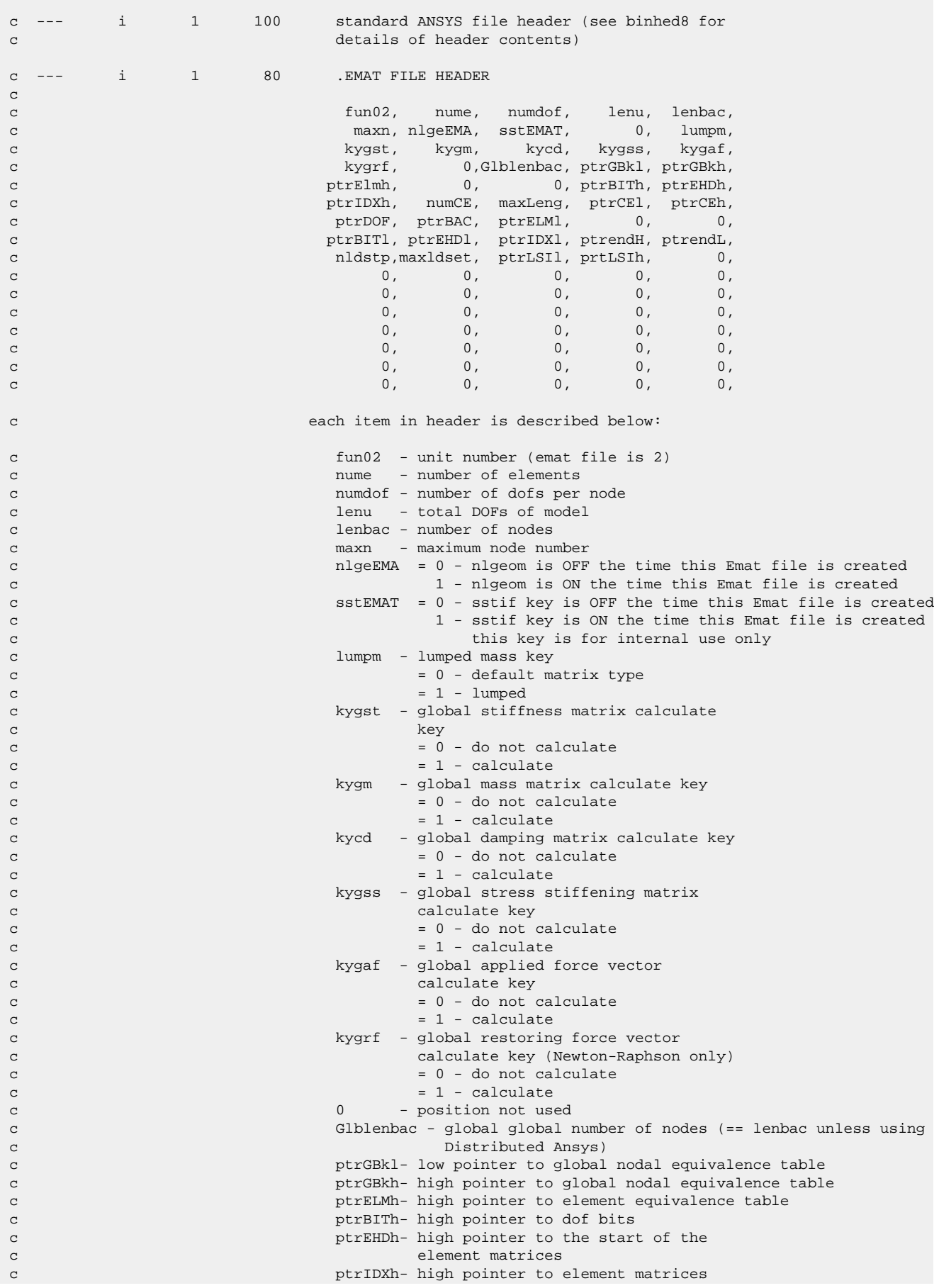

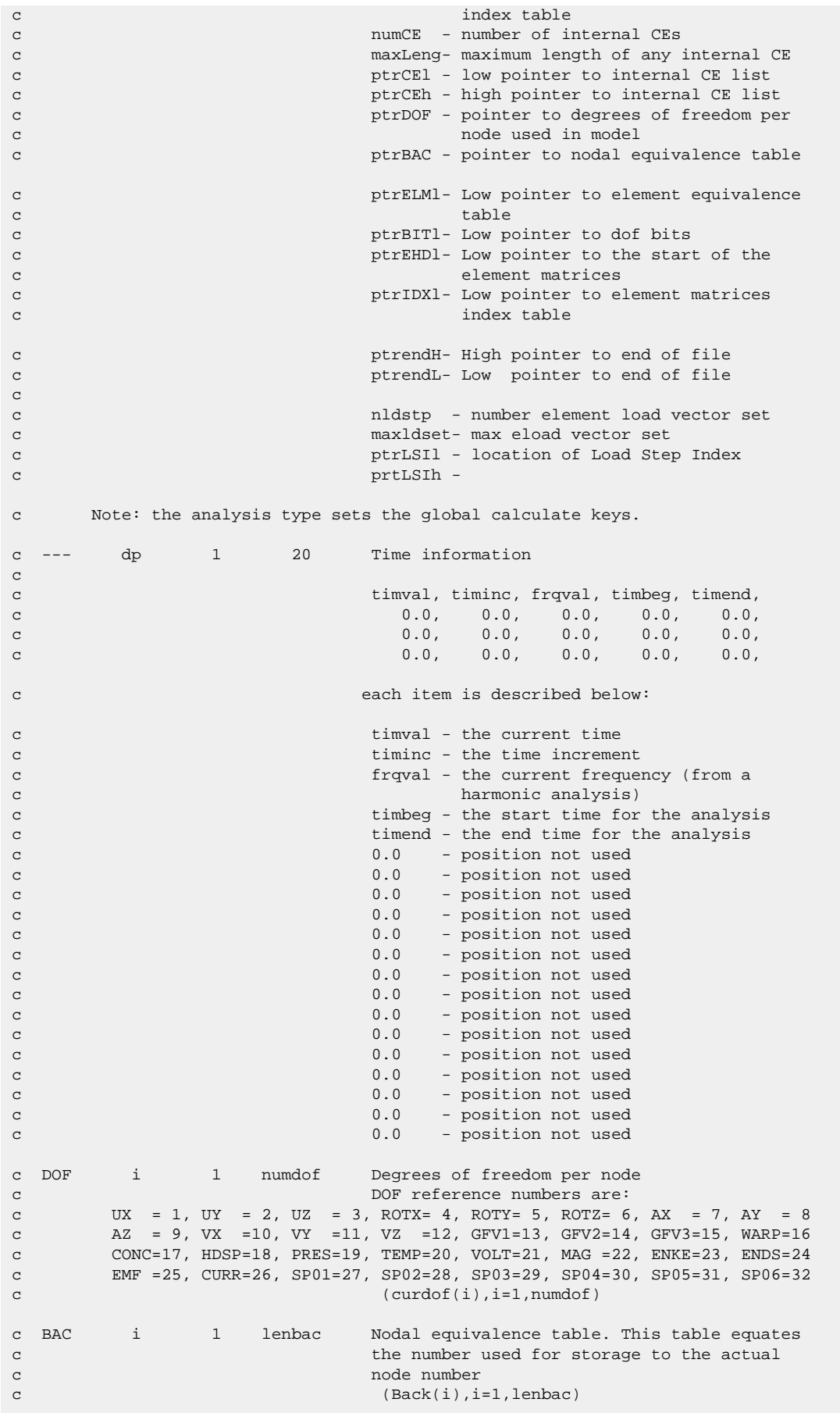

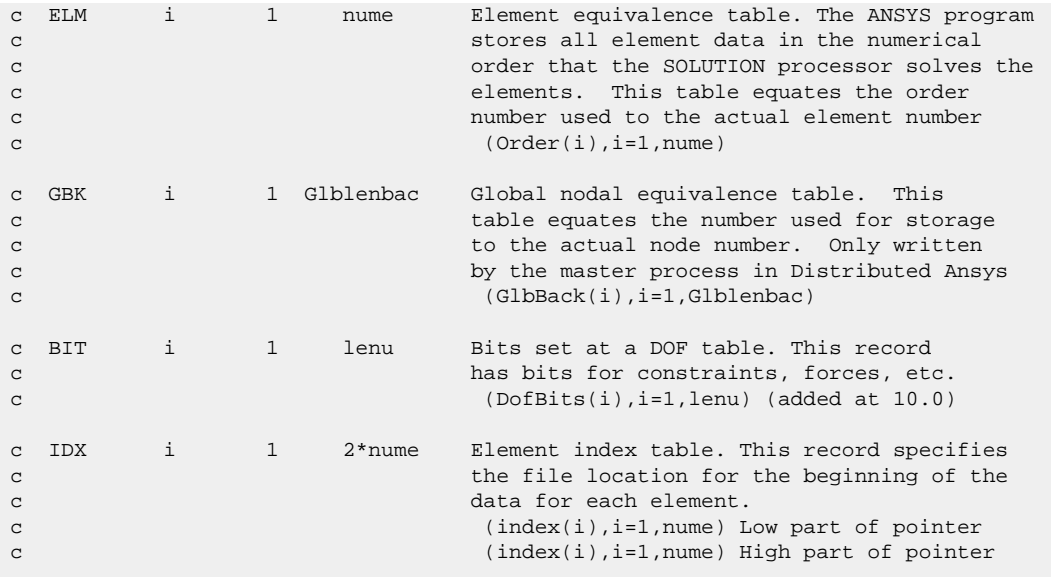

c The records at the end of the file store element information and get written c as a set for each element(nume sets of these records will appear on the file c at this point) ptrEHD indicates the beginning of the element data.

c If substructure matrices are written to the EMAT file, they are written in a c different format than is shown here. This alternate format is not documented c at this time, as it is likely to change in the future.

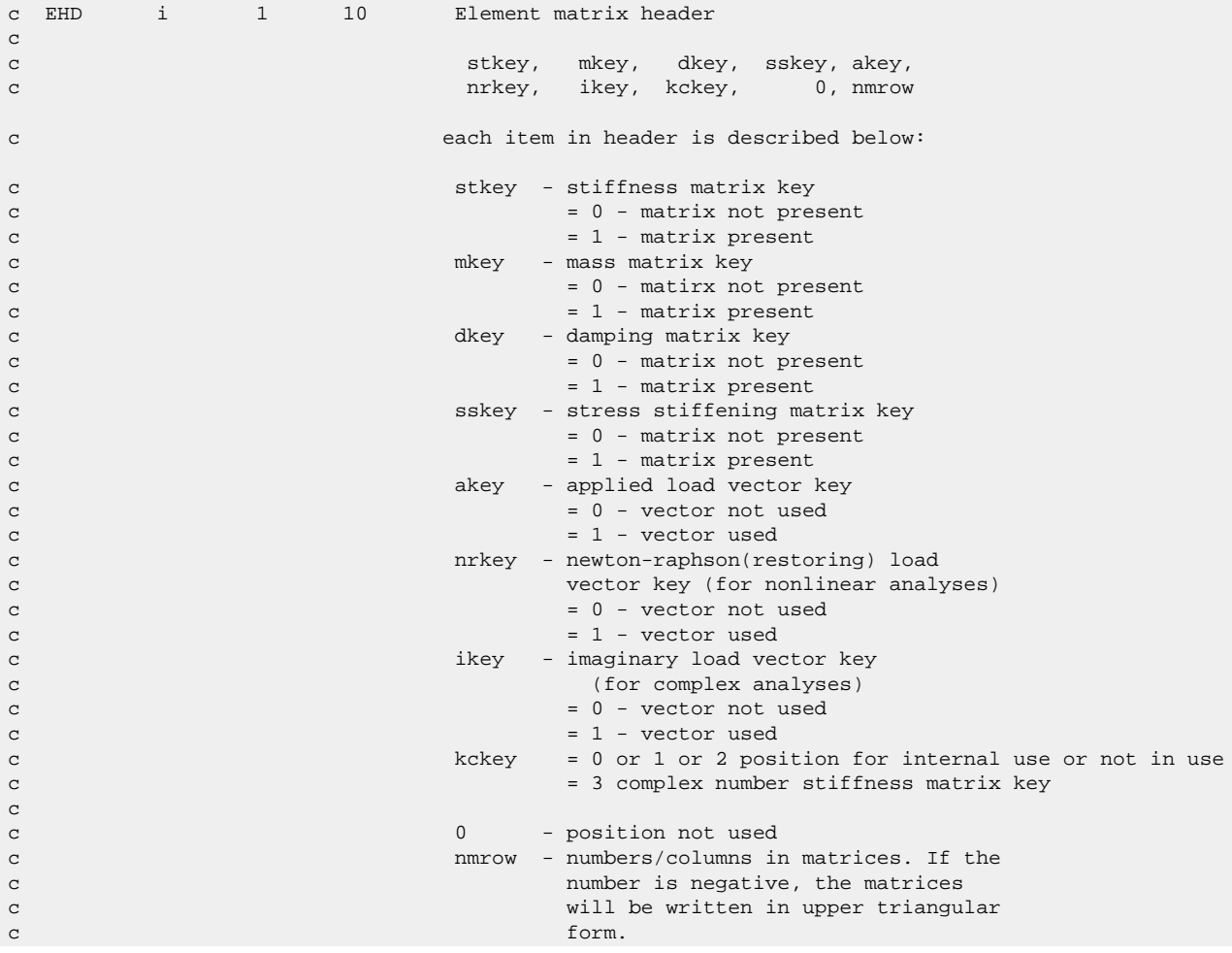

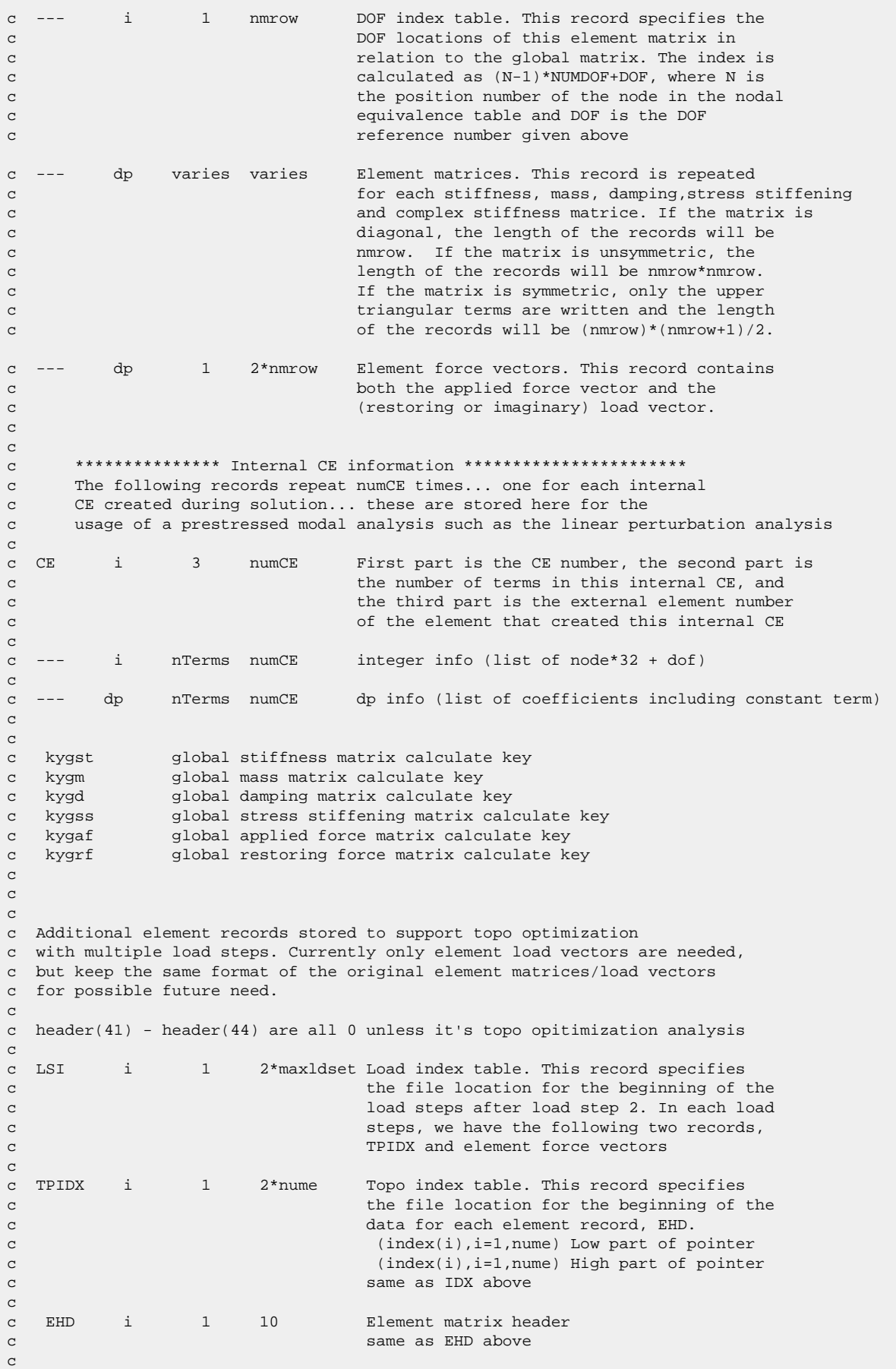

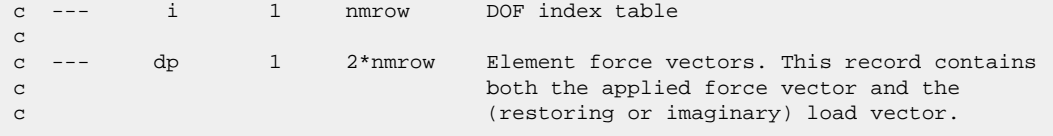

### **1.7. Description of the Substructure Matrices File**

This section explains the contents of the substructure matrices file (jobname.sub).

### **1.7.1. Standard Mechanical APDL File Header**

See [The Standard Header for Mechanical APDL Binary Files \(p.](#page-23-0) 4) for a description of this set. File number (Item 1) is 8.

### **1.7.2. SUB File Format**

```
*comdeck,fdsub
c
c *** Copyright ANSYS. All Rights Reserved.
c *** ansys, inc
c ********** description of substructure matrix file **********
      character*8 SUBNM
      parameter (SUBNM='sub ')
      integer SUBHDLEN
      parameter (SUBHDLEN=80)
      LONGINT subfpL, lenSubL
      integer subbk, subut
      common /fdsub/ subfpL, lenSubL, subbk, subut
c write: matout
c read:
c ********** common variable descriptions ***********
             file position on file sub
co subbk block number for file sub
co subut file unit for file sub
co lenSubL length of sub file (saved for slvdta.F)
c See fddesc for documentation of how binary files are stored.
c
c ********** file format **********
c recid tells the identifier for this record. Not all records will have
c identifiers -- they are only indicated for those records whose
c record pointers are stored in the second file header.
c type tells what kind of information is stored in this record:
c i - integer
c dp - double precision
c cmp - complex
c nrec tells how many records of this description are found here
c lrec tells how long the records are (how many items are stored)
c recid type nrec lrec contents
```
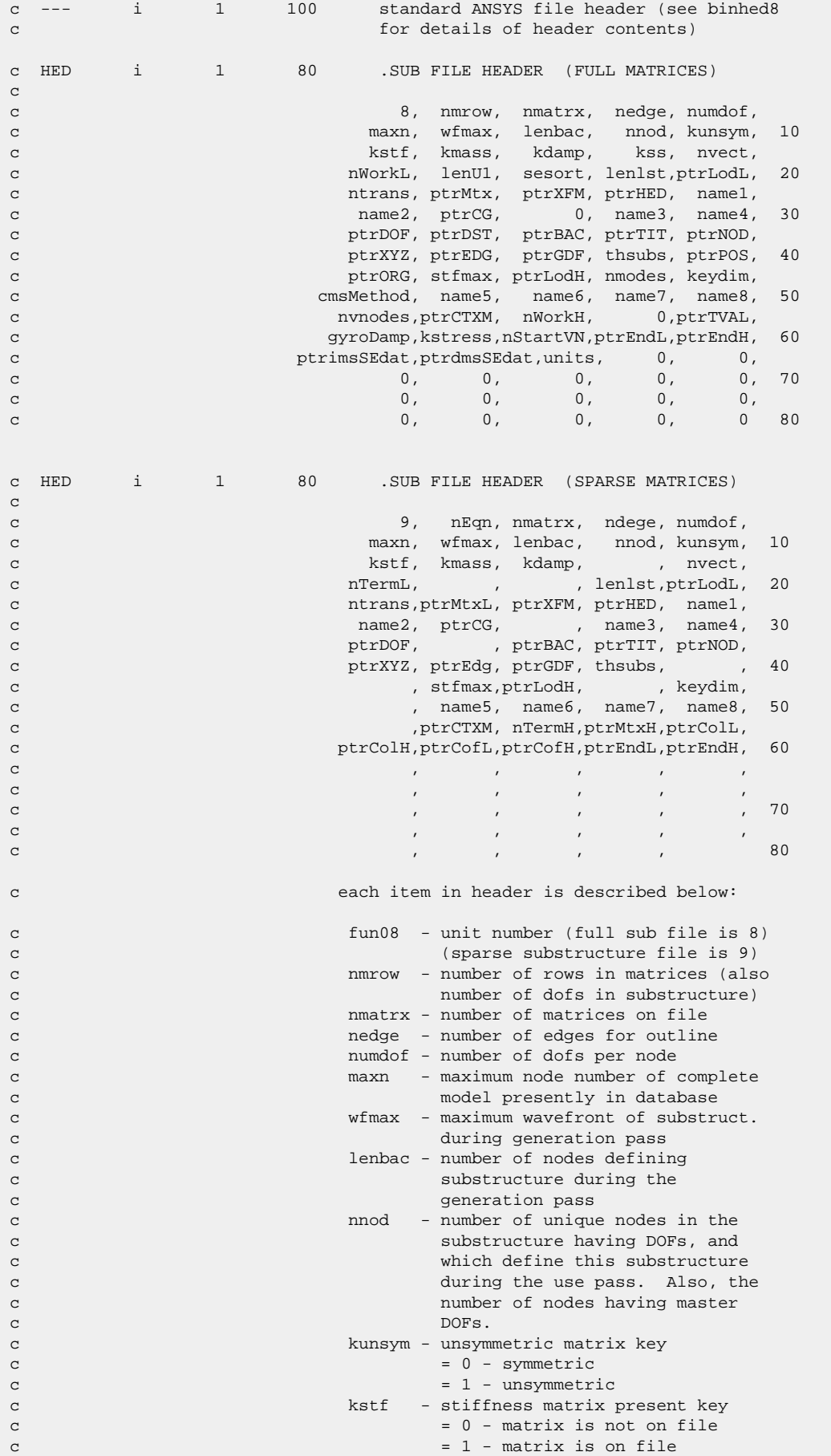

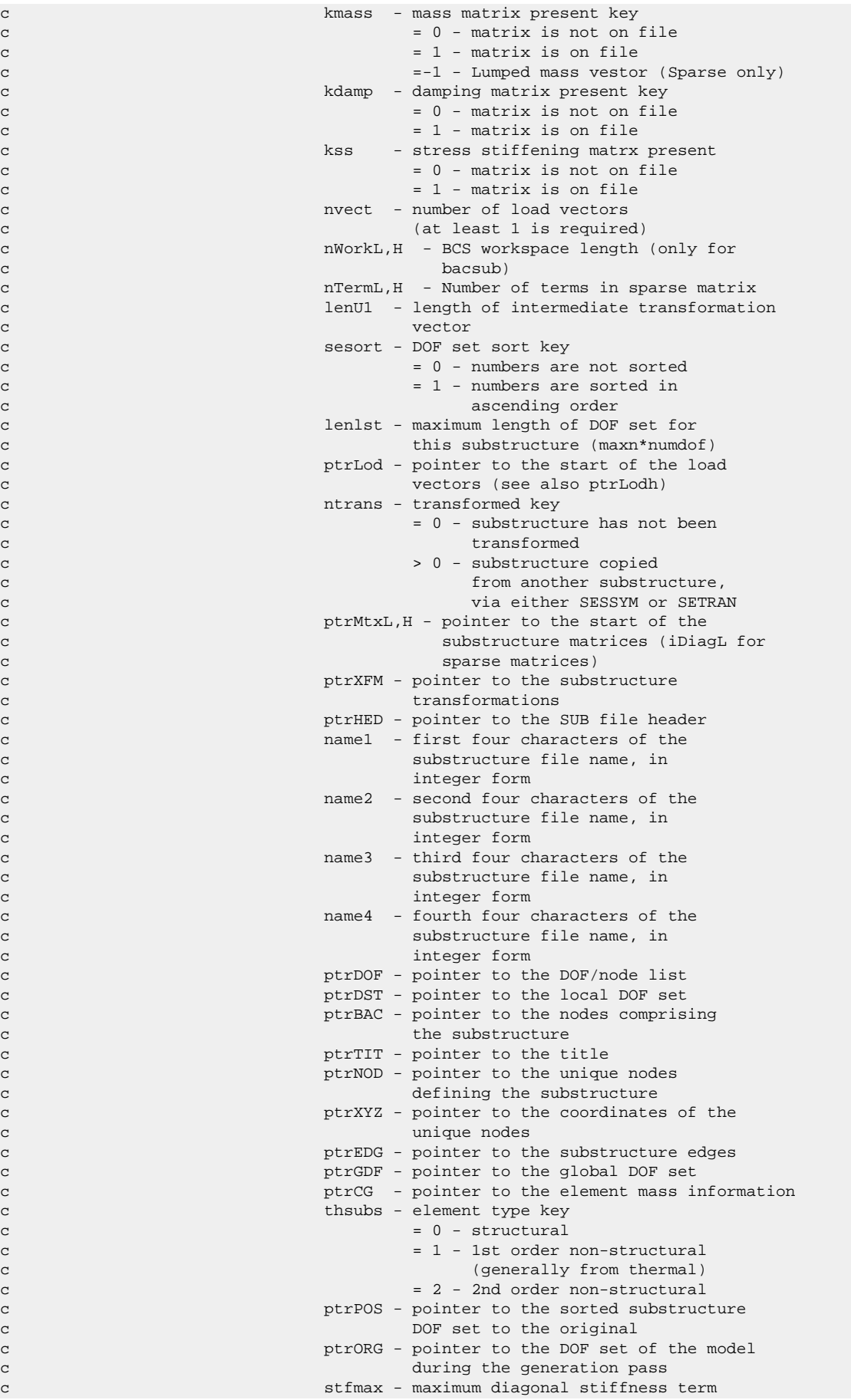

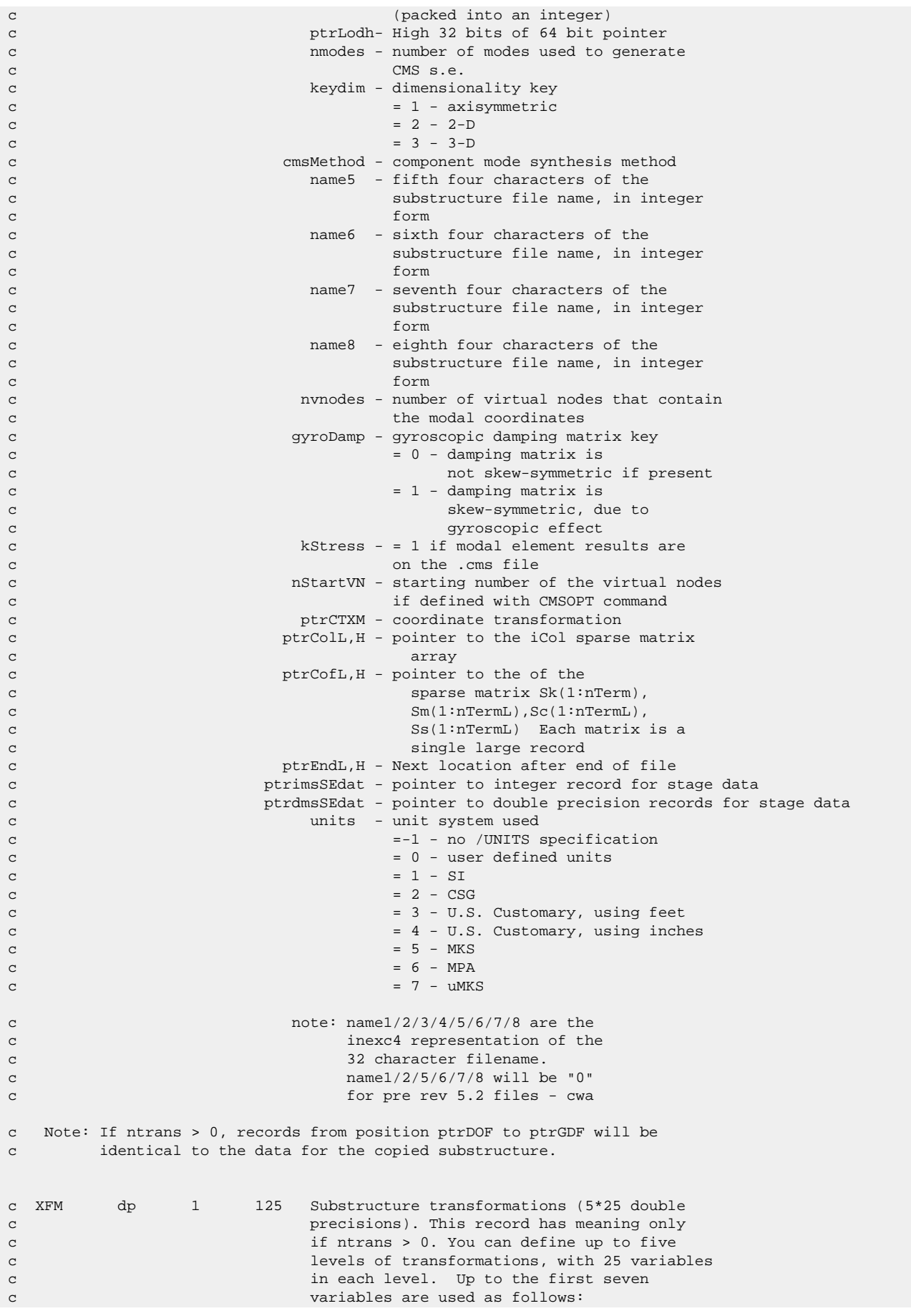

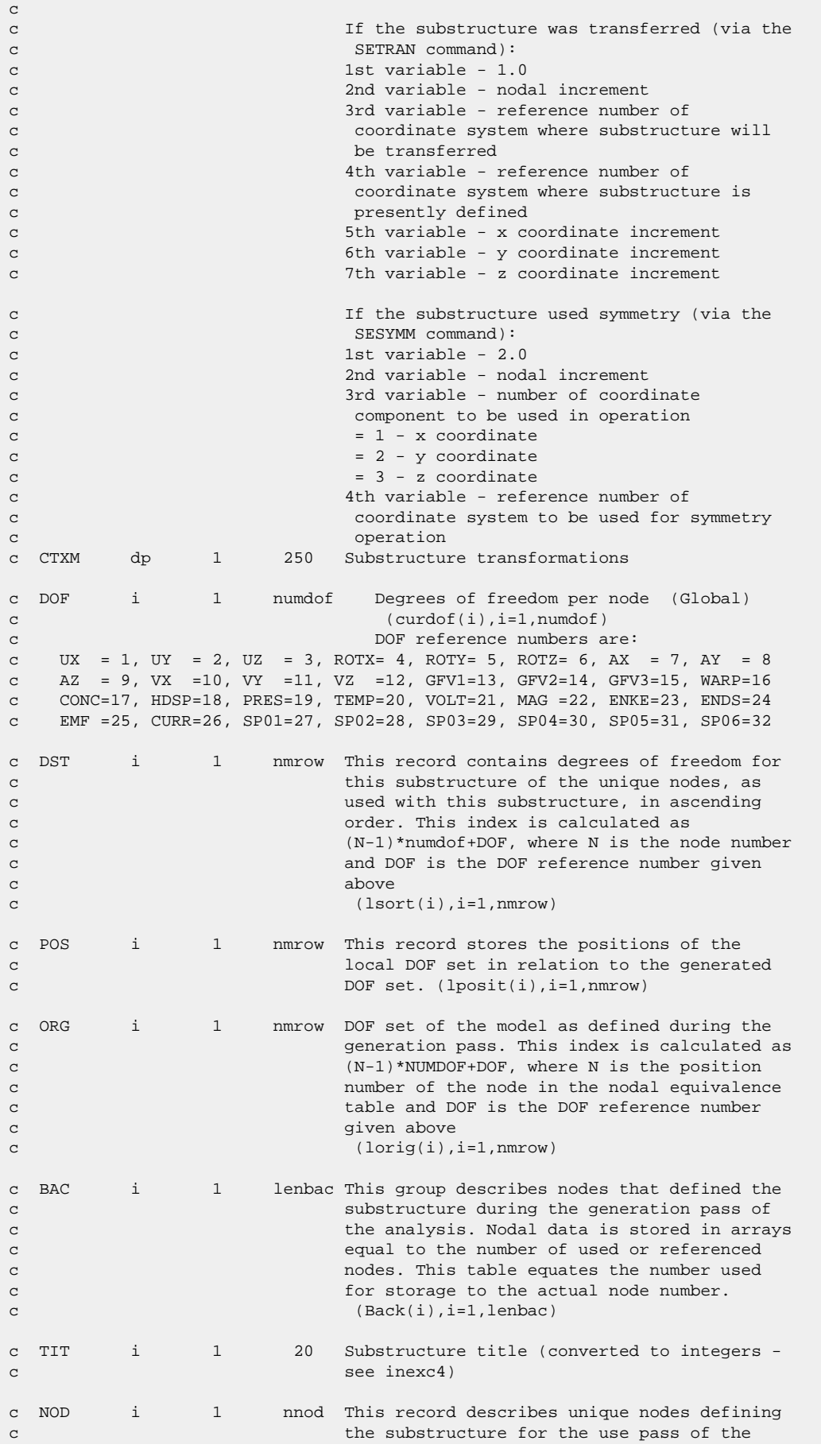

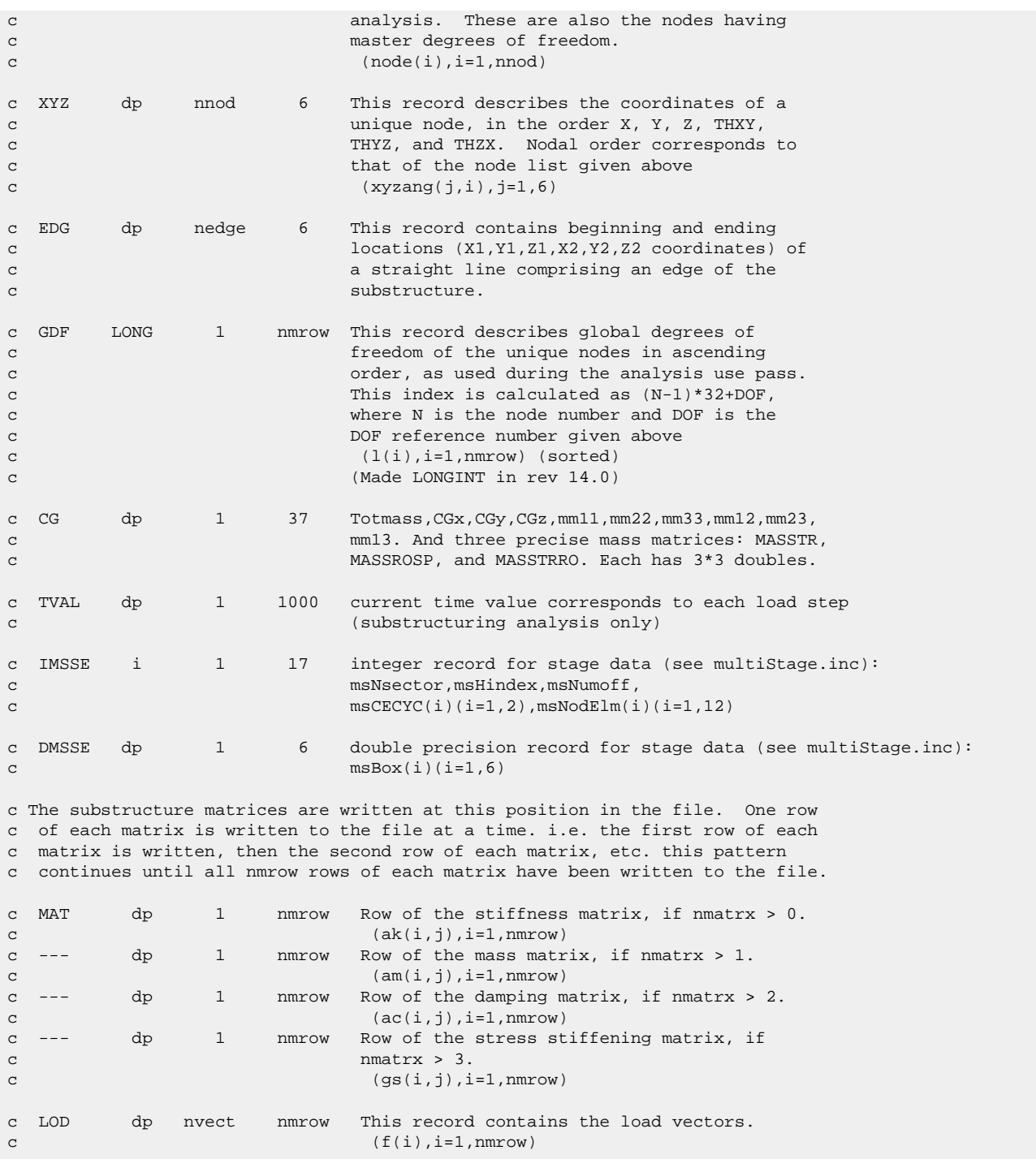

# **1.8. Description of the Component Mode Synthesis Matrices (CMS) File**

This section explains the contents of the CMS matrices file (jobname.cms).

## **1.8.1. Standard Mechanical APDL File Header**

See [The Standard Header for Mechanical APDL Binary Files \(p.](#page-23-0) 4) for a description of this set. File number (Item 1) is 8.
### **1.8.2. CMS File Format**

```
*comdeck, fdcms
c *** Copyright ANSYS. All Rights Reserved.
c *** ansys, inc.
c ********** description of CMS (component mode synthesis) transformation file **********
      character*8 CMSNM 
     parameter (CMSNM='cms ')
      LONGINT cmsfpL, cmsfp
      integer cmsbk, cmsut
      common /fdcms/ cmsfpL, cmsbk, cmsut
      equivalence (cmsfp,cmsfpL)
c ********** common variable descriptions ***********
co cmsfp file position on file cms
co cmsbk block number for file cms
co cmsut file unit for file cms
c See fddesc for documentation of how binary files are stored.
c
c ********** file format **********
c recid tells the identifier for this record. Not all records will have
c identifiers -- they are only indicated for those records whose
c record pointers are stored in the second file header.
c type tells what kind of information is stored in this record:
c i - integer
c dp - double precision
c cmp - complex
c nrec tells how many records of this description are found here
c lrec tells how long the records are (how many items are stored)
c recid type nrec lrec contents
c --- i 1 100 standard ANSYS file header (see binhed8 for
c details of header contents)
c --- i 1 40 .CMS FILE HEADER
c 
c fun45, neqn, nirfm, nnorm, ncstm,
c nrsdm, cmsMeth, kStress, lenbac, numdof, cmsMeth, kStress, lenbac, numdof, cmsMeth, cmsMeth, cmsMeth, cmsMeth, cmsMeth, cmsMeth, cmsMeth, cmsMeth, cmsMeth, cmsMeth, cmsMeth, cmsMeth, cmsMeth, cmsMeth, cmsMeth, cmsMeth, c
c cmsMixF, 0, 0, 0, 0, 0, 0,c contracts to the contracts of the contracts of \alpha, \alpha, \alpha, \alpha, \alpha, \alpha, \alpha, \alpha, \alpha, \alpha, \alpha, \alpha, \alpha, \alpha, \alpha, \alpha, \alpha, \alpha, \alpha, \alpha, \alpha, \alpha, \alpha, \alpha, \alpha, \alpha, \alpha, \alpha, \alpha,
c contracts to the contracts of the contracts of \alpha, \alpha, \alpha, \alpha, \alpha, \alpha, \alpha, \alpha, \alpha, \alpha, \alpha, \alpha, \alpha, \alpha, \alpha, \alpha, \alpha, \alpha, \alpha, \alpha, \alpha, \alpha, \alpha, \alpha, \alpha, \alpha, \alpha, \alpha, \alpha,
c 0, 0, 0, ptrNARl, ptrNARh,
c ptrIRFl, ptrNORl, ptrCSTl, ptrRSDl, ptrIRFh,
c ptrNORh, ptrCSTh, ptrRSDh, ptrELDl, ptrELDh
c each item in header is described below:
c fun45 - unit number
c neqn - number of equations (DOF)
c nirfm - number of inertia relief modes
c nnorm - number of normal modes
c ncstm - number of constraint modes
c > 0 available in file
c < 0 not available in file
c nrsdm - number of residual modes
c cmsMeth - CMS method key
c = 0 = fixed interface method
c 1 = free interface method
```
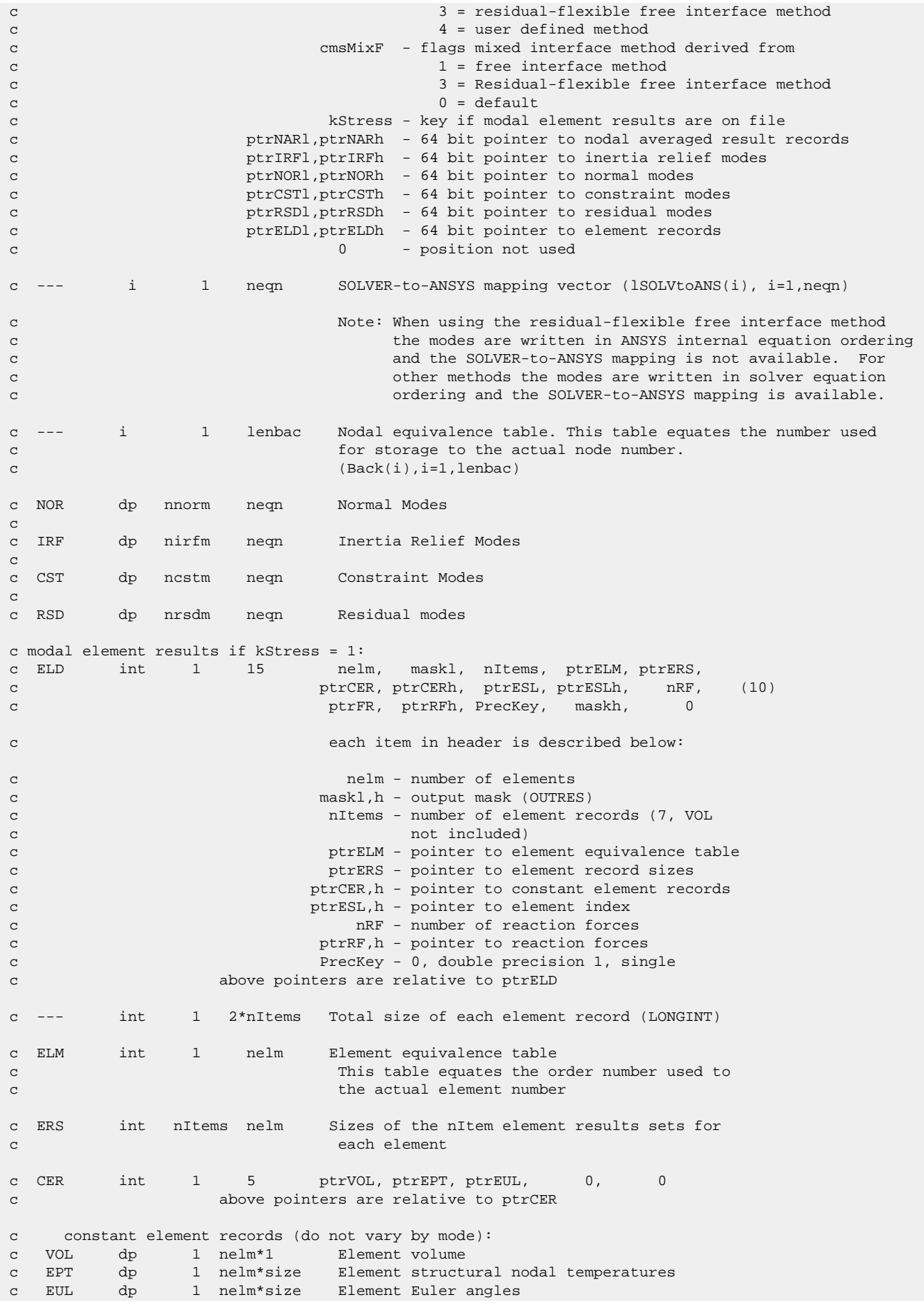

c ESL int 1 10 ptrENS, ptrEEL, ptrEMS, ptrENF, ptrENG, c ptrENSh,ptrEELh,ptrEMSh,ptrENFh,ptrENGh c above pointers are relative to ptrESL c non-constant element records (do vary by mode). Modes order is: c --- nmode = [NOR CST (BCLV)] for fix interface method c --- nmode = [NOR (IRF) CST (BCLV)] for free interface method c --- nmode = [NOR RSD] for RFFB method c  $---( ) = if any$ c --- BCLV = static correction vectors stored in .BCLV file c c ENS dp nelm nmode\*size Element nodal component stresses c EEL dp nelm nmode\*size Element nodal component elastic strains c EMS dp nelm nmode\*size Element summable miscellaneous data c ENF dp nelm nmode\*size Element nodal forces c ENG dp nelm nmode\*3 Element energies c see fdresu.inc for more information on the element results c NAR int 1 7 nnod, ptrNCTl, ptrNCTh, ptrNSTl, ptrNSTh, c ptrNELl, ptrNELh c each item in header is described below: c nnod - number of nodes c ptrNCTl,h - pointer to Node Contributions c ptrNSTl,h - pointer to NAR stress record c ptrNELl,h - pointer to NAR elastic strain record c above pointers are relative to ptrNAR c NAR records (do vary by mode): c NCT i nnod 2 Node Contributions c NST dp nnod nmode\*6 Nodal component stresses c NEL dp nnod nmode\*7 Nodal component elastic strains c see fdresu.inc for more information on the NAR records

### **1.8.3.TCMS File Format**

```
*comdeck, fdtcms
c *** Copyright ANSYS. All Rights Reserved.
c *** ansys, inc.
c ********** description of CMS (component mode synthesis) transformation file **********
      character*8 TCMSNM 
      parameter (TCMSNM='tcms ')
     LONGINT tcmsfpL, tcmsfp
     integer tcmsbk, tcmsut
      common /fdtcms/ tcmsfpL, tcmsbk, tcmsut
      equivalence (tcmsfp,tcmsfpL)
c ********** common variable descriptions ***********
co tcmsfp file position on file tcms
co tcmsbk block number for file tcms
co tcmsut file unit for file tcms
c See fddesc for documentation of how binary files are stored.
c
c ********** file format **********
c recid tells the identifier for this record. Not all records will have
c identifiers -- they are only indicated for those records whose
```
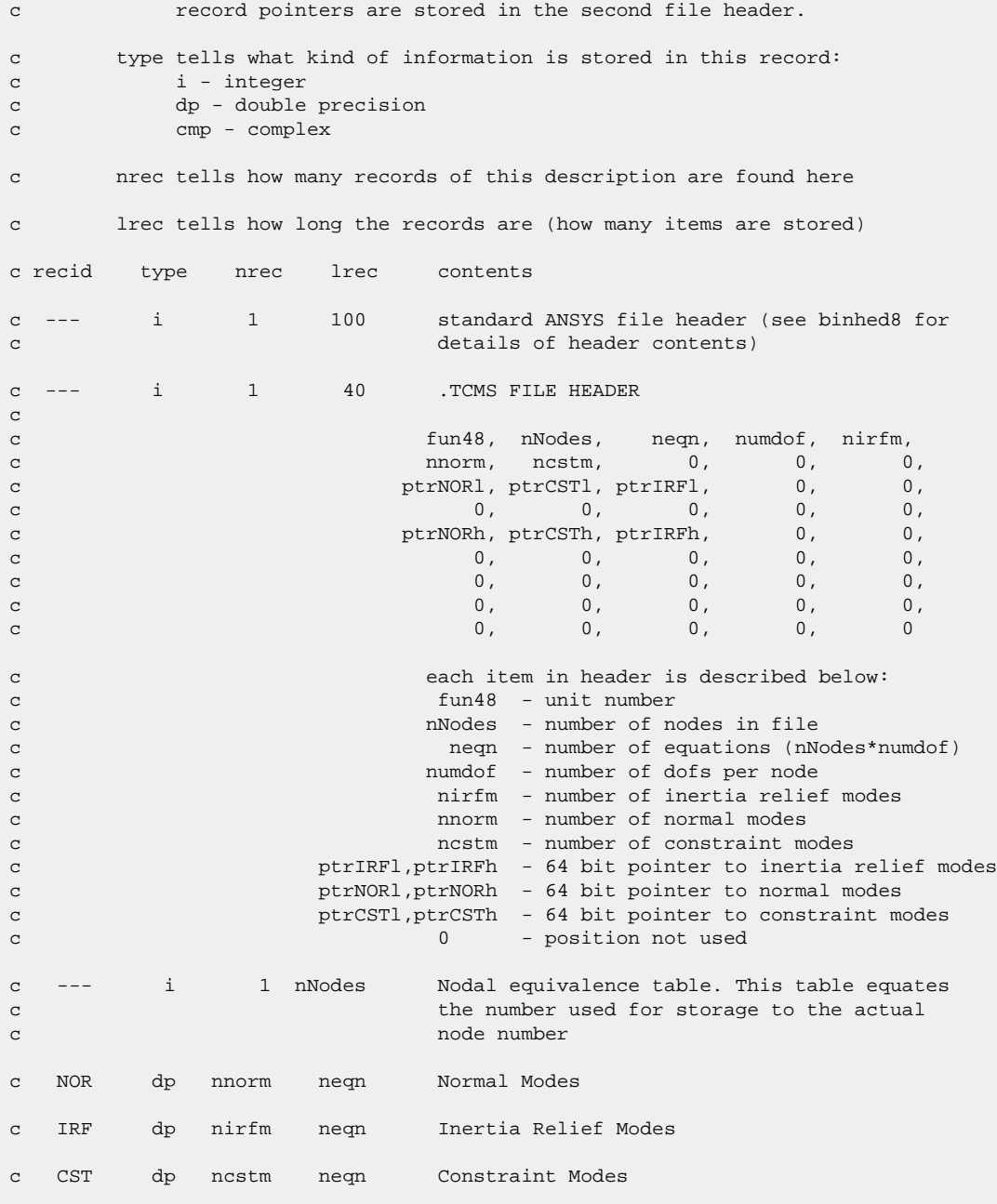

# **1.9. Description of the Full Stiffness-Mass File**

This section explains the contents of the full file (jobname.full).

# **1.9.1. Standard Mechanical APDL File Header**

See [The Standard Header for Mechanical APDL Binary Files \(p.](#page-23-0) 4) for a description of this set. File number (Item 1) is 4.

### **1.9.2. FULL File Format**

```
*comdeck,fdfull
c *** Copyright ANSYS. All Rights Reserved.
c *** ansys, inc.
c ********** description of full stiffness-mass file **********
     character*8 FULLNM 
     parameter (FULLNM='full ')
c *** NOTE: if this variable is changed in the future it should be
c *** updated in spdefines.h also for symbolic assembly (jrb)
     integer FULLHDLEN
     parameter (FULLHDLEN=160)
     LONGINT fullfpL, fullfp
     integer fullbk, fullut, wrLdstep, wrSbstep, wrEqiter,
    x wrOption
     common /fdfull/ fullfpL, fullbk, fullut,
    x wrLdstep,wrSbstep,wrEqiter,wrOption
     equivalence (fullfp,fullfpL)
c ********** common variable descriptions ***********
co fullfpL file position on file full
co fullbk block number for file full
co fullut file unit for file full
c ********** file format (except for extopt=3,4) **********
c See fddesc for documentation of how binary files are stored.
c ********** file format **********
c recid tells the identifier for this record. Not all records will have
c identifiers -- they are only indicated for those records whose 
c record pointers are stored in the second file header.
c type tells what kind of information is stored in this record:
c i - integer
c dp - double precision
c cmp - complex
c nrec tells how many records of this description are found here
c lrec tells how long the records are (how many items are stored)
c recid type nrec lrec contents
c --- i 1 100 standard ANSYS file header (see binhed8 for 
c details of header contents)
c --- i 1 160 .FULL FILE HEADER
_{\rm C}c fun04, neqn, nmrow, nmatrx, kan,
c wfmax, lenbac, numdof, ntermKl, ntermKh, (10)
c lumpm, nmrow, ntermK, keyuns, extopt,
c keyse, sclstf, nxrows, ptrSTFl, ptrSTFh, (20)
c ncefull, ntermMh, ptrENDl, ptrENDh, ptrIRHSl,
c ptrIRHSh, ptrMASl, ptrMASh, ptrDMPl, ptrDMPh, (30)
c ptrCEl, ptrCEh, nNodes, ntermMl, ntermDl,
c ptrDOFl, ptrDOFh, ptrRHSl, ptrRHSh, ntermDh, (40)
c ngMaxNZ, ptrNGPHl, ptrNGPHh, minKdiag, maxKdiag,
c minMdiag, maxMdiag, minDdiag, maxDdiag, ngTerml, (50)
c ngTermh, ngTermCl, ngTermCh,ptrDIAGKl,ptrDIAGKh,
c ptrDIAGMl,ptrDIAGMh,ptrDIAGCl,ptrDIAGCh, ptrSCLKl, (60)
c ptrSCLKh, Glbneqn, distKey, ngTermFl, ngTermFh,
c GlbnNodes, GlbnVars, GlbfAcCE, lcAcLen, GlbfCE, (70)
```
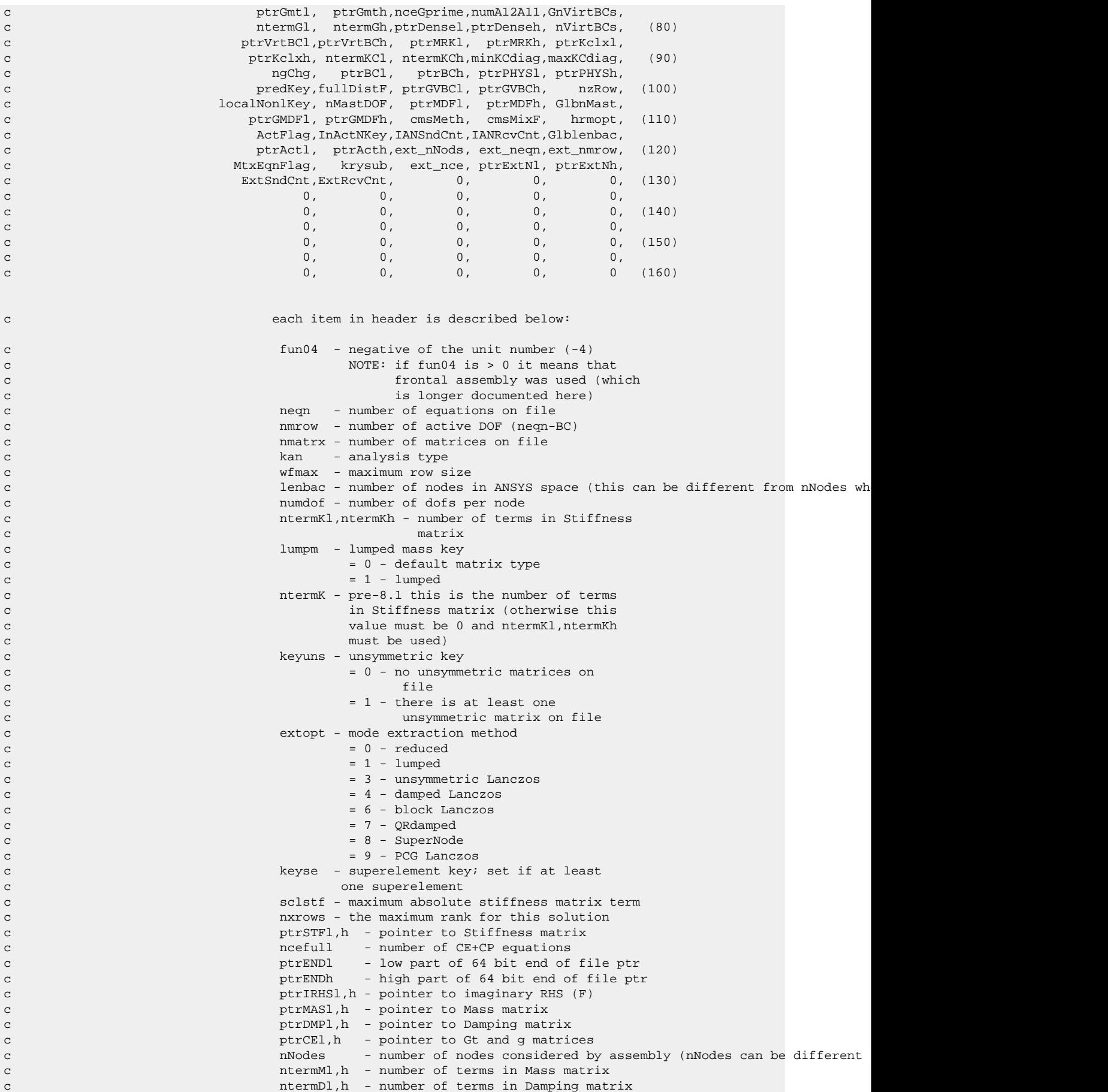

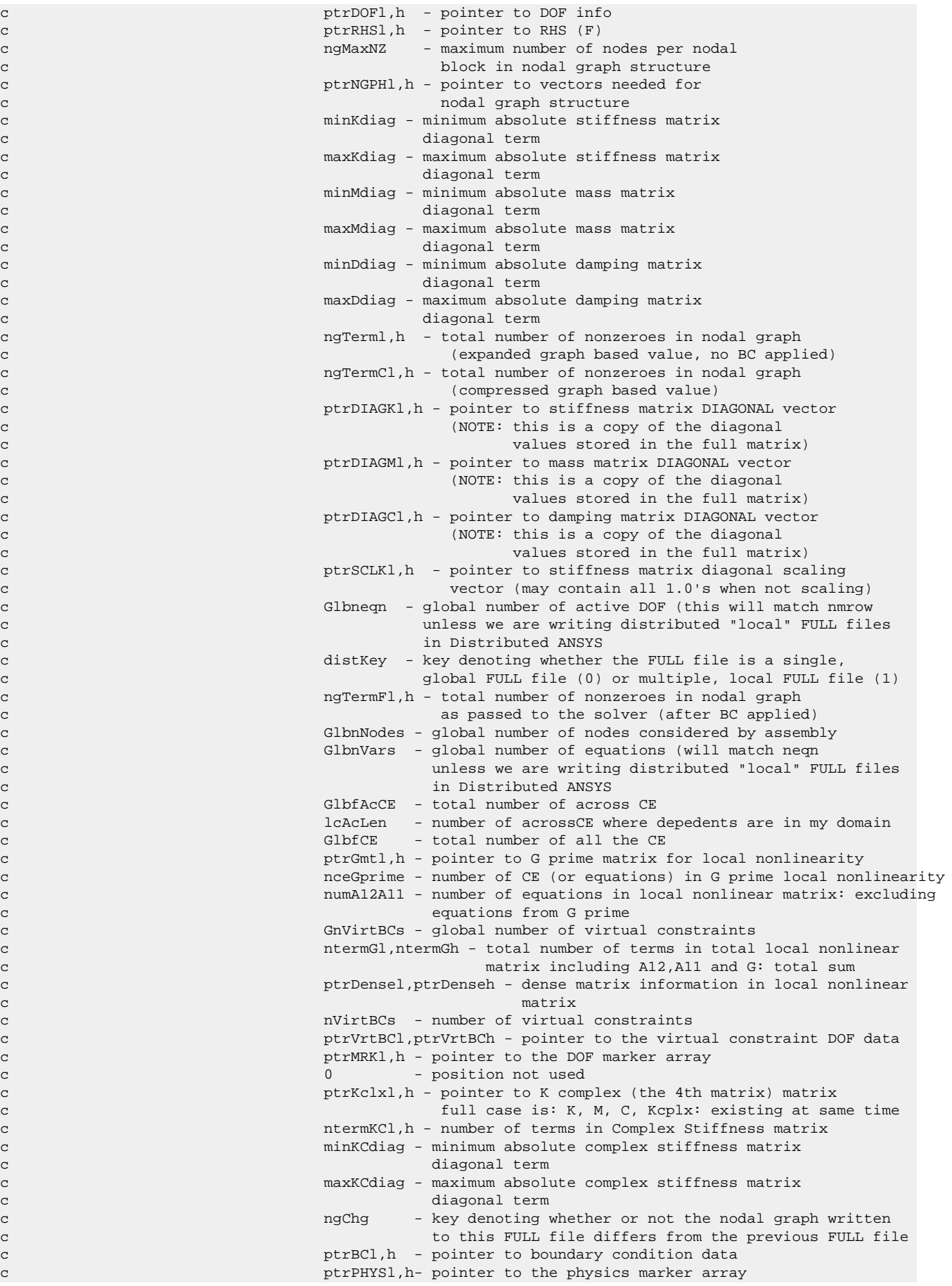

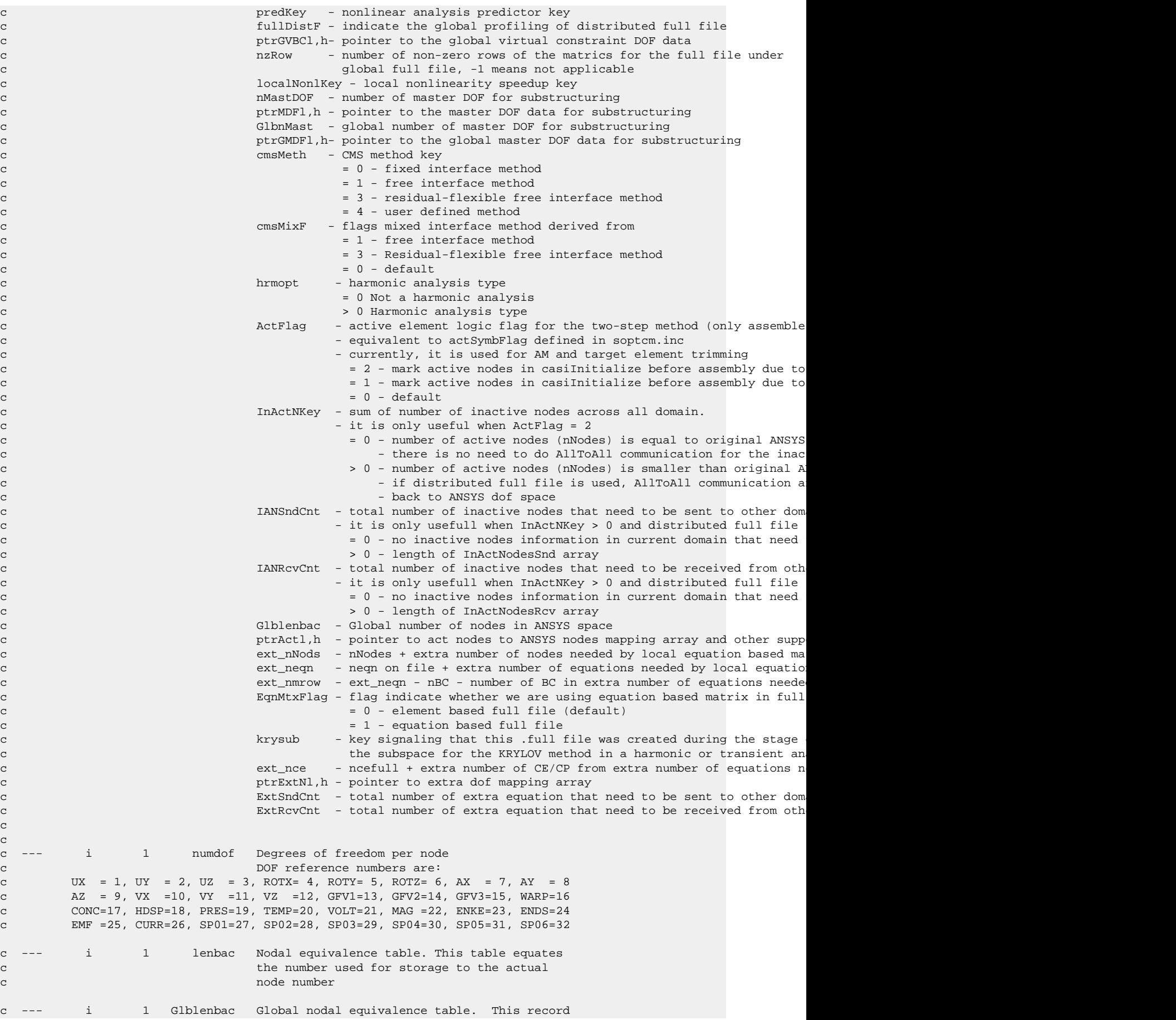

c EXISTS ONLY in the full file of the master c domain and ONLY for distributed .full files c c Stiffness Matrix. The next two records are repeated as a group neqn times. c The pair of records will repeat GlbnVars times when model has across CEs. c And row indices are global in the case. c STF i 1 varies Matrix row indices. The last item c corresponds to the diagonal. The c length of this record will vary (actual c length is returned from routine BINRD8) c --- dp/cmp 1 varies Matrix terms c If keyuns=0, this record will contain the c terms before the diagonal. c If keyuns=1, this record will contain the c entire row. c c Load Vector c RHS dp/cmp 1 neqn Load vector terms. c Imaginary part of Load Vector c IRHS dp 1 neqn Imaginary load vector terms. c This record EXISTS ONLY if its pointer in the header c is not zero. Record length will be GlbnVars for model c with across CE. c Stiffness matrix diagonal vector c DIAGK dp/cmp 1 neqn diagonal vector data for stiffness matrix. Its length c will be GlbnVars for model with across CE. c Stiffness matrix diagonal scaling vector c SCLK dp/cmp 1 ext\_neqn diagonal scaling vector for stiffness matrix. Record length c will be GlbnVars for across CE model. c DOF marker array c MRK i 1 neqn marker array flagging various types of DOF c (1=U\_EQN, 2=P\_EQN, 3=E\_EQN, 4=A\_EQN). Positive c values mean the DOF belongs to a user-defined node, c negative values mean the DOF belongs to an internal node. c NOTE: if this array does not exist then it is assumed that c all DOFs are U\_EQNs for user-defined nodes. c Record length will be GlbnVars for models with across CE. c PHYSICS marker array c PHYS i 1 neqn marker array flagging the various types of physics c (1=STRUCTURAL\_EQN, 2=THERMAL\_EQN, 3=ELECTRICAL\_EQN, c 4=MAGNETIC\_EQN, 5=FLUID\_EQN, 6=DIFFUSION\_EQN) c NOTE: if this array does not exist then it is assumed that c all DOFs are STRUCTURAL\_EQNs. c Record length will be GlbnVars for models with across CE. c DOF information c DOF i 1 ext\_nNods Nodal extent vector. Number of DOFs at each node c --- i 1 GlbnNodes Global nodal extent vector giving numbers of DOFs at each c global nodes. This record EXISTS ONLY for models using DMP c with across CE. c --- i 1 GlbnNodes A vector mapping global node number to local node number. c -1 in the vector means the node is not in this domain. c This record EXISTS ONLY for model with across CE.

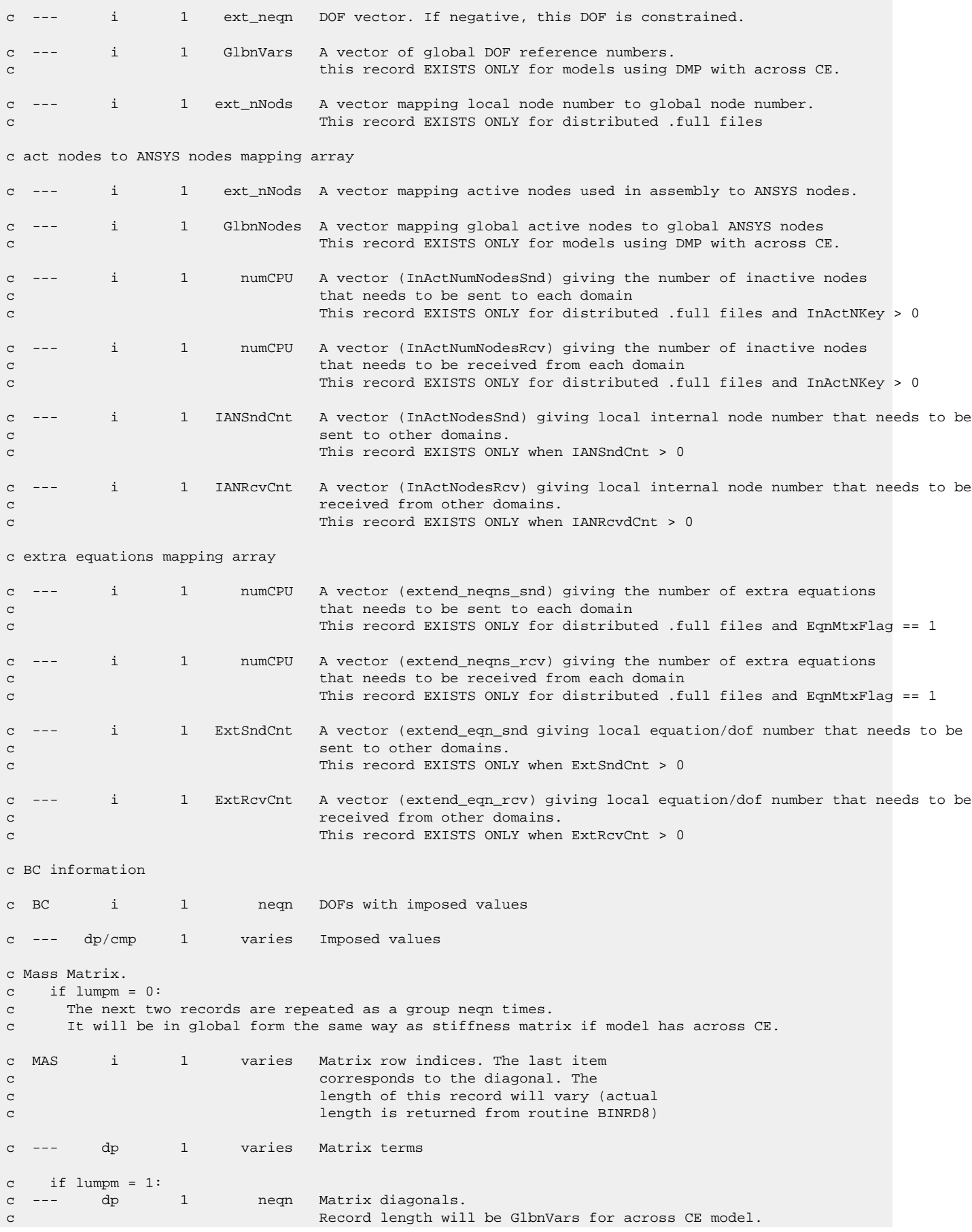

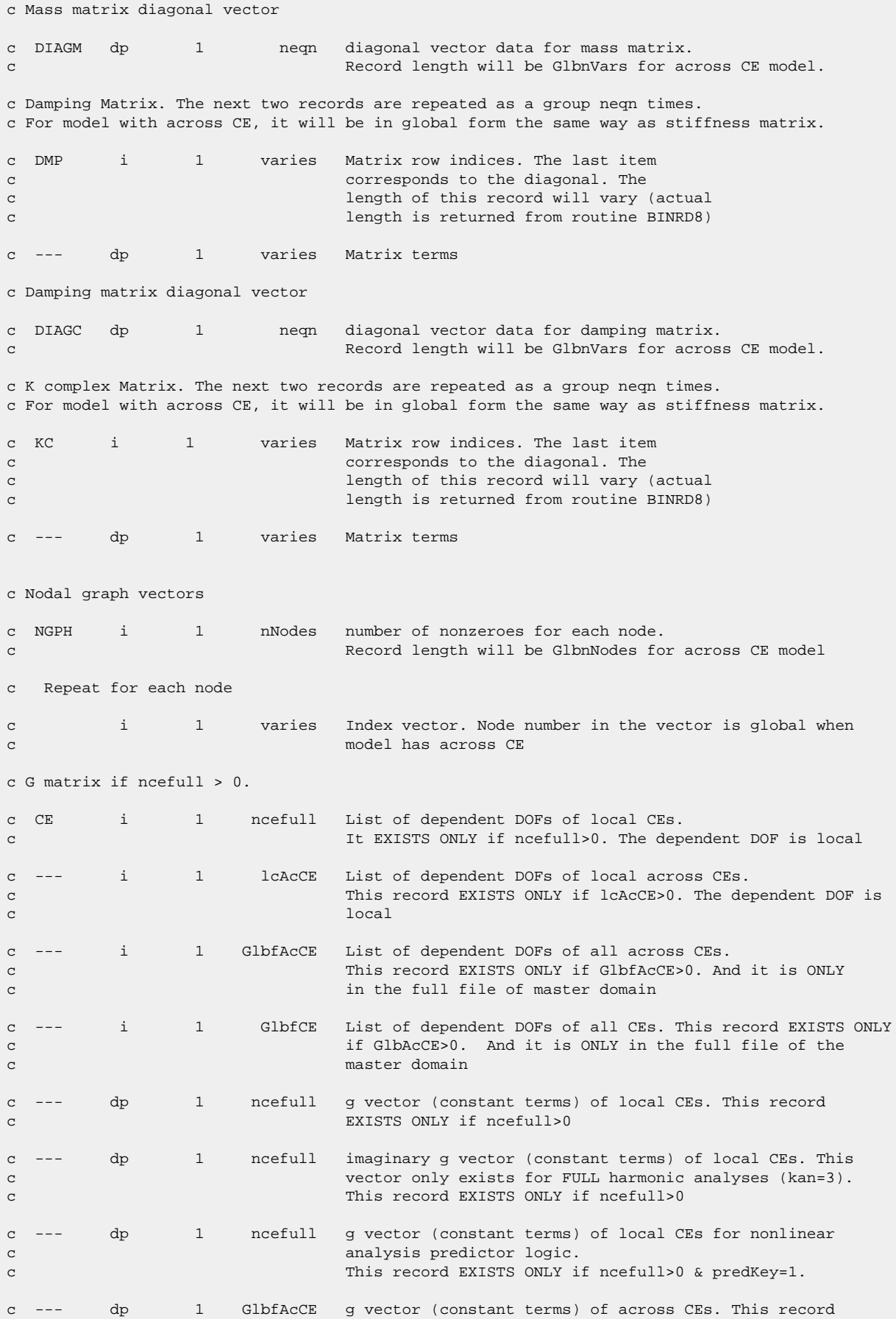

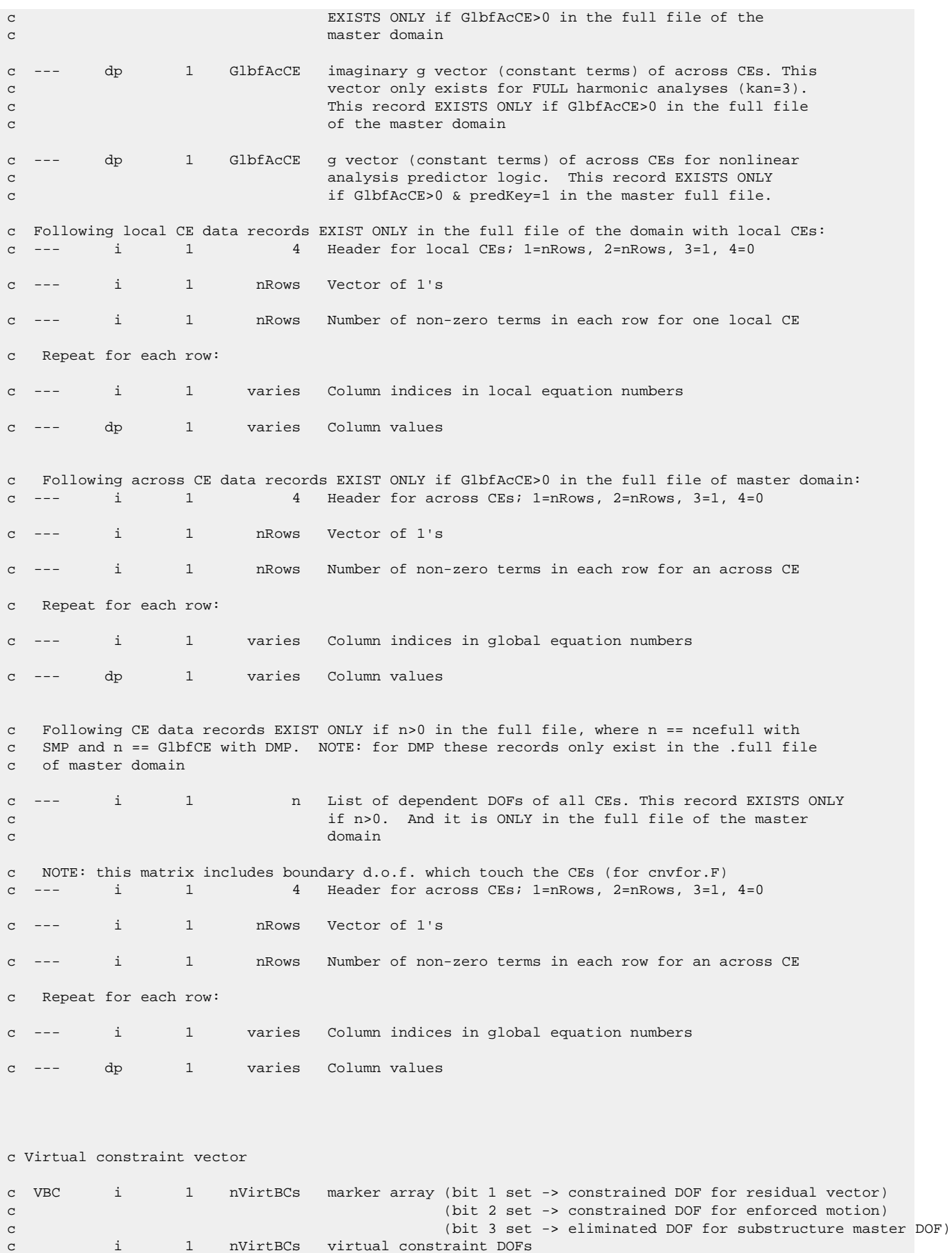

nVirtBCs virtual constraint DOFs

```
c GVBC i 1 GnVirtBCs marker array (bit 1 set -> constrained DOF for residual vector)
c (bit 2 set -> constrained DOF for enforced motion)
c (bit 3 set -> eliminated DOF for substructure master DOF)
c this record EXISTS ONLY for models using DMP with across CE
c i 1 GnVirtBCs virtual constraint DOFs
c this record EXISTS ONLY for models using DMP with across CE
c Substructuring master DOF vector
c MDF i 1 nMastDOF list of master DOFs for substructuring
c GMDF i 1 GlbnMast list of master DOFs for substructuring
c this record EXISTS ONLY for models using DMP with across CE
c Meaning of K11, K12, and G matrices:
c Given
c [K]\{x\} = \{F\}c subject to the constraints
c {x1} = [G]{x2} + {g}c where {x1} are the dependent DOFs, {x2} the independent DOFs
c This results in
c [K^*]{x2} = {F^*}c where
c [K*] = [G]'[K11][G] + [G]'[K12] + [K21][G] + [K22]
c {F^*} = [G]'{f1} + {f2} - [G]'[K11]{g} - [K21]{g}c complex version of \{F^*\} decomposed into, we assume G' is always real
c and g could be complex denoted as g' == (g,gx) :
c G' K11' g' = G' (K11, M11)*(g, gx)
c = G' [K11*g - M11*gx, M11*g + K11*gx]c K21' *g' = (K21, M21) * (g, gx)c = (K21*g - M21*gx, K21*gx + M21*g)
```
# **1.10. Description of the Substructure Displacement File**

This section explains the contents of the substructure displacement file (jobname.dsub).

# **1.10.1. Standard Mechanical APDL File Header**

See [The Standard Header for Mechanical APDL Binary Files \(p.](#page-23-0) 4) for a description of this set. File number (Item 1) is 13.

# **1.10.2. DSUB File Format**

```
*comdeck,fddsub
c *** Copyright ANSYS. All Rights Reserved.
c *** ansys, inc.
c ********** description of substructure displacement file ****
      character*8 DSUBNM
      parameter (DSUBNM='dsub ')
      LONGINT dsubfpL, dsubfp
      integer dsubbk, dsubut
      common /fddsub/ dsubfpL, dsubbk, dsubut
```

```
 equivalence (dsubfp,dsubfpL)
c ***********************************************************
c * CAUTION *
c * Please update proc getDSUBInfo in SEManagement.eui *
c * if the file format changes or GUI read of the DSUB *
c * file will fail. *
c ***********************************************************
c ********** common variable descriptions ***********
co dsubfpL file position on file dsub
co dsubbk block number for file dsub
co dsubut file unit for file dsub
c open: slvstr
c write: setdis,eostrt,eofini,ranbasPCG,ranbwvPCG,slvstr,slvend,supsr1,supidx,supscl
c close: slvend
c read: matstr as .usub
c See fddesc for documentation of how binary files are stored.
\mathtt{C}c ********** file format **********
c recid tells the identifier for this record. Not all records will have
c identifiers -- they are only indicated for those records whose
c record pointers are stored in the second file header.
c type tells what kind of information is stored in this record:
c i - integer
c dp - double precision
c cmp - complex
c nrec tells how many records of this description are found here
c lrec tells how long the records are (how many items are stored)
c recid type nrec lrec contents
c --- i 1 100 standard ANSYS file header (see binhed8 for
c details of header contents)
c 1 i 1 20 .DSUB FILE HEADER
c fun13, fpeofS, fpeofL, kcxp, nmode,
c knum, kCXFM, senres, cpxeng, 0, c (2) c (2) c (2) c (2) c (2) c (2) c (2) c (2) c (2) c (2) c (2) c (2) c (2) c (2) c (2) c (2) c (2) c (2) c (2) c (2) c (2) c (2) c (2) c (2) c (2) c (2) c (2) c (2) c (2) c (2) c (2) c 
c 0, 0, 0, 0, 0, 0,
c contracts to the contracts of the contracts of \alpha, \alpha, \alpha, \alpha, \alpha, \alpha, \alpha, \alpha, \alpha, \alpha, \alpha, \alpha, \alpha, \alpha, \alpha, \alpha, \alpha, \alpha, \alpha, \alpha, \alpha, \alpha, \alpha, \alpha, \alpha, \alpha, \alpha, \alpha, \alpha,
c
c fun13 - file unit number
c fpeofS, fpeofL - pointer to the eof
c kcxp - = 1 if complex results 
c nmode - number of extracted modes if use pass modal
c knum - number of expanded modes if use pass modal
c senres - = 1: expand only displacements
c (all type of analysis)
c = 2: expand real and then imaginary part
c of displacements (harmonic analysis)
c = 3: expand displacements, velocities,
c accelerations (transient analysis)
c cpxeng - = 1: after use pass = harmonic or modal damp
c compute average, amplitude, peak energies
c *** these records are repeated each iteration ***
c 2 i 1 50 fun13, kan, lenbac, numdof, kcmplx,
c itime, itter, ncumit, nitter,curdof(i), (10)
c (curdof(i), i=1, numdof)c \text{c} (curdof(i), i=1, numdof) (20)
c (curdof(i),i=1,numdof)
c \text{(curdof}(i), i=1, \text{numdof}) (30)
c (curdof(i),i=1,numdof)
```
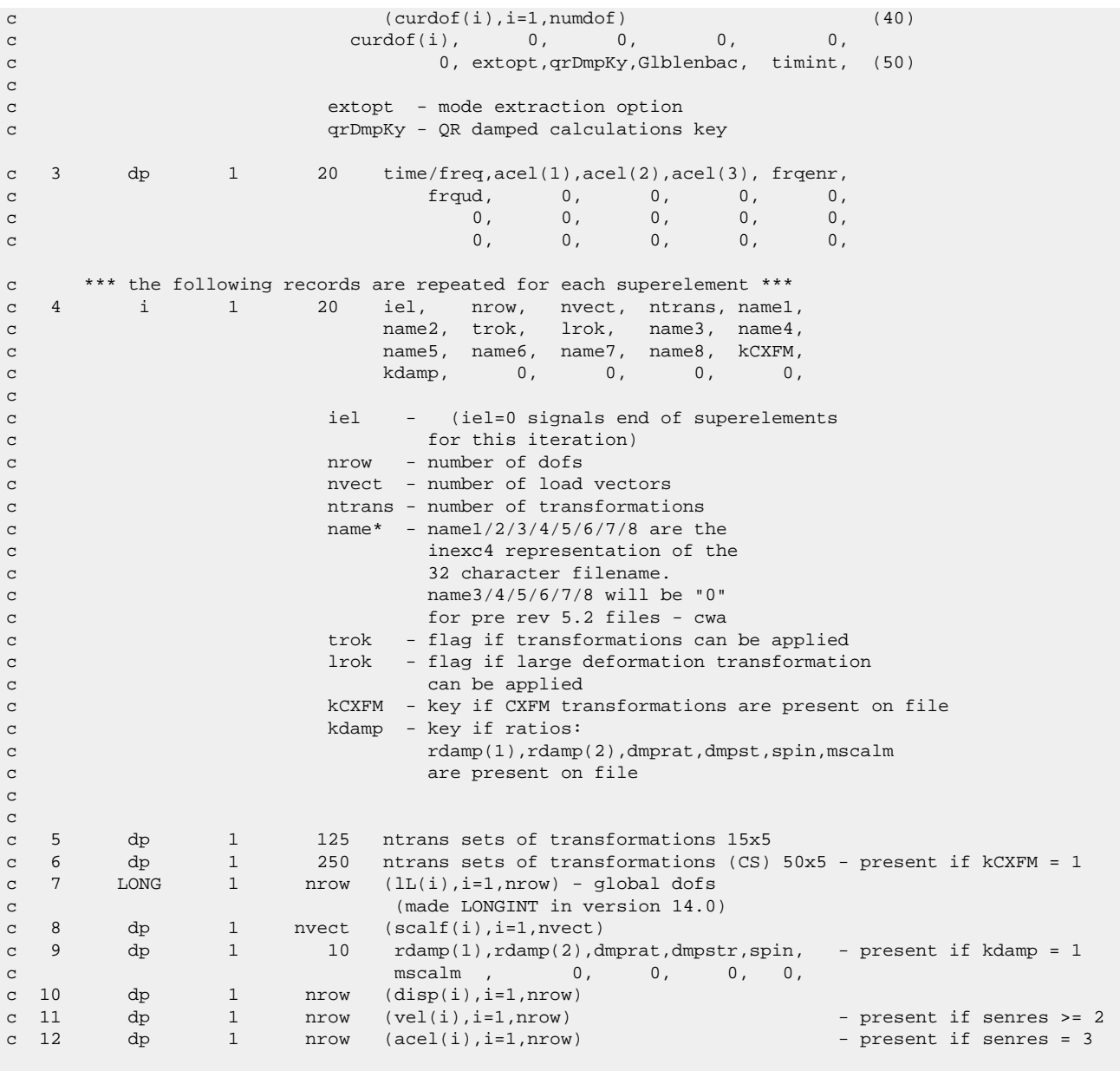

# **Chapter 2: Accessing Binary Data Files**

This chapter explains the routines you need to read, write, or modify a Mechanical APDL binary file. This collection of routines (called BINLIB) resides on your product-distribution media.

The following topics are discussed in this chapter:

- [2.1. Accessing Mechanical APDL Binary Files](#page-88-0)
- <span id="page-88-0"></span>[2.2. Demonstration Routines](#page-98-0)
- [2.3. Retrieving Data from the Results File](#page-100-0)

# **2.1. Accessing Mechanical APDL Binary Files**

The BINLIB library is in the dynamic link library \Program Files\ANSYS Inc\V212\ANSYS\custom\misc\*<platform>*\binlib.dll on Windows systems (where *<platform>* is a directory that uniquely identifies the hardware platform version) or the shared library /ansys\_inc/v212/ansys/customize/misc/*<platform>*/libbin.so on Linux systems.

# **2.1.1. Access Routines for Results Files**

Demonstration programs that use the BINLIB library for reading and writing Mechanical APDL results files are included on the installation media:

- ResRdDemo
- ResWrDemo
- bintst

#### **On Windows Systems:**

The FORTRAN source for these programs is located in  $\Perogram$  Files $\ANSYS$  Inc $\V212\AN$ -SYS\customize\user. The files are named ResRdDemo.F and ResWrDemo.F.

To link these demonstration programs, use the \Program Files\ANSYS Inc\V212\ANSYS\custom\misc\*<platform>*\rdrwrt.bat procedure file and specify the program that you want to build on the command line. Valid command line options are ResRdDemo, ResWrDemo, and userprog. For example, to build the program to read a results file, type:

\Program Files\ANSYS Inc\V212\ANSYS\custom\misc\<platform>\rdrwrt ResRdDemo

Appropriate files are then copied from \Program Files\ANSYS Inc\V212\ANSYS\customize\user to your working directory, compiled, and linked. The resulting executable is also placed in your current working directory.

Use the userprog command line option when writing your own customized program, naming the routine userprog.F. The resulting executable is named userprog.exe. When userprog is used, no files are copied from \Program Files\ANSYS Inc\V212\ANSYS\customize\user to your working directory.

These files are loaded onto your system only if you performed a custom installation and chose to install the customization tools.

### **On Linux systems:**

The FORTRAN source for these programs is located in /ansys\_inc/v212/ansys/customize/misc. The files are named ResRdDemo.F and ResWrDemo.F.

To link these demonstration programs, use the /ansys\_inc/v212/ansys/customize/misc/rdrwrt.link procedure file and specify the program that you want to build on the command line. Valid command line options are ResRdDemo, ResWrDemo, and userprog. For example, to build the program to read a results file, type:

/ansys\_inc/v212/ansys/customize/misc/rdrwrt.link ResRdDemo

Appropriate files are then copied from /ansys\_inc/v212/ansys/customize/misc to your working directory, compiled, and linked. The resulting executable is also placed in your current working directory. Procedure files are available in the /ansys\_inc/v212/ansys/bin directory to run these programs, once linked. The procedure files are named ResRdDemo212 and ResWr-Demo212.

Use the userprog command line option when writing your own customized program, naming the routine userprog.F. The resulting executable is named userprog.e212. When userprog is used, no files are copied from /ansys\_inc/v212/ansys/customize/misc to your working directory. The procedure file is named userprog212.

These files are loaded onto your system only if you performed a custom installation and chose to install the customization tools.

# **2.1.2. Characteristics of Mechanical APDL Binary Files**

Before accessing Mechanical APDL binary files, you need to know certain file characteristics:

- 1. A Mechanical APDL binary file is a direct-access, unformatted file. You read or write a record by specifying (as a number) what location to read or write.
- 2. Before Mechanical APDL actually writes data to a file on a disk, it uses buffers to store data in memory until those buffers become full. A block number designates these buffers. Most access routines use this block number.
- 3. By default, Mechanical APDL files are external files. The standardized "external" format the files use enables you to transport them across different computer systems.
- 4. In addition to file names, Mechanical APDL uses file numbers to identify the files. File handles and other information are associated with the file numbers.
- 5. Some binary files contain data values that point to the start of certain data (for example, the start of the data steps index table record). Both Mechanical APDL and external binary files access routines use these pointers to locate data on the various binary files.
- 6. All data is written out as 32-bit integers. Double-precision data and pointers, therefore, take up two integer words. To create a 64-bit pointer from the two 32-bit integers, use the function largeIntGet.

# **2.1.3.Viewing Binary File Contents**

To view the contents of certain Mechanical APDL binary files, you issue the command **/AUX2** or choose menu path **Utility Menu>File>List>Binary Files** or **Utility Menu>List>File>Binary Files**. (You can do so only at the Begin level.) Mechanical APDL then enters its binary file dumping processor, AUX2, and dumps the binary file record by record.

In AUX2, you can use either the record number (**DUMP** command) or the record pointer (**PTR** command). If the file was written in parallel (-NP>1 on the command line), the **DUMP** command may not work as expected. In that case, only the **PTR** command may be used.

# **2.1.4. Abbreviations**

The input and output for the routines discussed in this chapter are described with the following abbreviations:

• *Type* of variable is one of the following:

int - integer (4-byte) long - integer (8-byte) dp - double-precision log - logical (true or false) char - character comp - double precision complex

• *Size* of variable is one of the following:

sc - scalar variable ar(*n*) - array size *n* func - functional return value

• *Intent* of variable is one of the following:

in - input only out - output only inout - both an input and an output variable

# **2.1.5. binini (Initializing Buffered Binary I/O Systems)**

```
*deck,binini
      subroutine binini (iott)
c *** primary function: initialize buffered binary i/o system
c --- This routine is intended to be used in standalone programs. 
c --- This routine should not be linked into the ANSYS program.
c *** Notice - This file contains ANSYS Confidential information ***
c input arguments:
c iott (int,sc,in) - output unit number for error output
c output arguments: none
```
### **2.1.6. Function sysiqr (Retrieving the Status of a File)**

```
*deck,sysiqr
    function sysiqr (nunit,fname,lname_in,inqr_in)
c *** primary function: do a file system inquire (system dependent)
c *** Notice - This file contains ANSYS Confidential information ***
c input arguments:
c variable (typ,siz,intent) description
c nunit (int,sc,in) - fortran unit number (used only for inqr='O')
c fname (chr,sc,in) - name of file
c lname_in (int,sc,in) - length of file name (characters, max=50)
c inqr_in (chr,sc,in) - character key for information requested
c = 'E' - return whether file exists
c sysiqr = 1 - file exists
c = 0 - file does not existc \sim 0 - error occured
c = '0' - return whether file is openc sysigr = 1 - file is open
c = 0 - file is closedc \sim 0 - error occured
c = 'N' - return unit number of file
c sysiqr > 0 - unit number for file
c = 0 - file not assigned to a unit
c \sim 0 - error occured
c output arguments:
c sysiqr (int,func,out) - the returned value of sysiqr is based on 
c setting of inqr
```
### **2.1.7. Function biniqr8 (Retrieving System-Dependent Parameters)**

```
*deck,biniqr8
      function biniqr8 (nblk,key)
c *** primary function: get data about a block i/o buffer
c --- This routine is intended to be used in standalone programs. 
c --- This routine should not be linked into the ANSYS program.
c *** Notice - This file contains ANSYS Confidential information ***
c input arguments:
c nblk (int,sc,in) - the block number for the inquiry
```
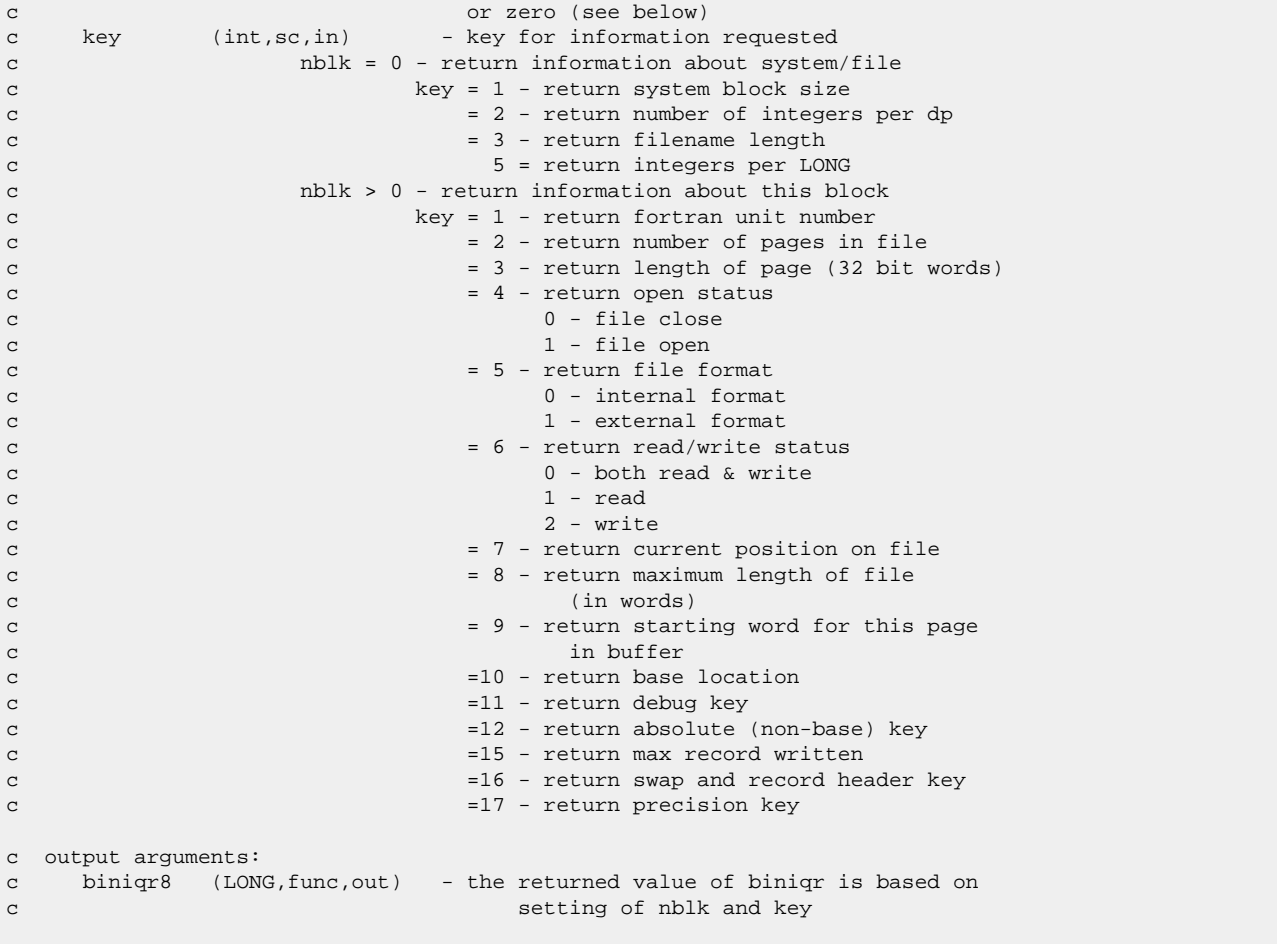

# **2.1.8. Function binset (Opening a Blocked Binary File or Initializing Paging Space)**

```
*deck,binset
    function binset (nblk,nunit,ikeyrw,istart,paglen,npage,pname,
    x nchar,kext,Buffer4)
c *** primary function: initialize paging space for a blocked binary file.
c binset should be used to open a blocked file
c before binrd8 or binwrt8 are used. binclo should
c be used to close the file.
c --- This routine is intended to be used in standalone programs. 
c --- This routine should not be linked into the ANSYS program.
c *** Notice - This file contains ANSYS Confidential information ***
c input arguments:
c nblk (int,sc,in) - block number (1 to BIO_MAXFILES max)
c nunit (int,sc,in) - fortran unit number for the file
c (if 0, bit bucket)
c ikeyrw (int,sc,in) - read/write flag
c = 0 - both read & writec = 1 - readc = 2 - writec = 9 - read onlyc NOTE: 0 may write, but the file length may not be extended and
c the file may or may not exist
c 1 reads only, but the file protection must set set to "rw"
```

```
c 2 may extend the file length and the file is a new file
c 9 reads only, but the file protection may be "r" only
c istart (int,sc,in) - starting location in buffer array
c usually 1 for nblk=1, paglen*npage+1
c for h \leq \leq \leq \leq \leq \leq \leq \leq \leq \leq \leq \leq \leq \leq \leq \leq \leq \leq \leq \leq \leq \leq \leq \leq \leq \leq \leq \leq \leq \leq \leq \leq \leq \leq \leq c paglen (int,sc,in) - page length in integer*4 words for external
c files
c paglen should always be a multiple of
c 512 words for efficiency
c npage (int,sc,in) - number of pages (1 to BIO_MAXBLOCKS max)
c pname (\text{chr}, \text{ar}(\star), \text{in}) - name of the file
c nchar (int,sc,in) - number of characters in the file name (not
c used)
c kext (int,sc,in) - no longer used, always external format
c Buffer4 (i4, ar(*), inout) - work array for paging, should be
c dimensioned to paglen*npage*nblk (max)
c output arguments:
c binset (int,func,out) - error status
c = 0 - no errorc \sim 0 - error occurred
c Buffer4 (i4, ar(*),inout) - work array for paging
```
# **2.1.9. Subroutine bintfo (Defining Data for a Standard Mechanical APDL File Header)**

```
*deck,bintfo
    subroutine bintfo (title, jobnam, units, code)
c *** primary function: set information necessary for binhed8
c --- This routine is intended to be used in standalone programs. 
c --- This routine should not be linked into the ANSYS program.
c
c *** Notice - This file contains ANSYS Confidential information ***
\mathtt{C}c typ=int,dp,log,chr,dcp siz=sc,ar(n) intent=in,out,inout
c
c input arguments:
c variable (typ,siz,intent) description
c title (chr*80,ar(2),in) - main title and 1st subtitle
c jobnam (chr*8,sc,in) - jobname<br>c units (int,sc,in) - units
c units (int, sc, in)c = 0 - user defined unitsc = 1 - SIc = 2 - \text{CSG}c = 3 - U.S. Customary, using feet
c = 4 - U.S. Customary, using inches
c = 5 - MKSc = 6 - MPAc = 7 - uMKSc code (int,sc,in) - code defining 3rd party vendor
c (contact ANSYS, Inc. for code assignment)
c
c output arguments:
c none
c
```
# **2.1.10. Subroutine binhed8 (Writing the Standard Mechanical APDL File Header)**

```
*deck,binhed8
    subroutine binhed8 (nblk, nunit, filposL, Buffer4)
c *** primary function: put standard header on a binary file, all
c permanent binary files should have this header
c *** secondary functions: return the first data position
c --- This routine is intended to be used in standalone programs. 
c --- This routine should not be linked into the ANSYS program.
c *** Notice - This file contains ANSYS Confidential information ***
c input arguments:
c nblk (int,sc,in) - block number of open binary file
c (as defined with subroutine binset)
c nunit (int,sc,in) - the unit number for this file
c Buffer4 (int,ar(*),inout) - work array for paging, should be the
c same array as used in binset
c output arguments:
c filposL (LONG,sc,out) - the position after the header
c Buffer4 (int,ar(*), inout) - work array for paging
c ********** ANSYS standard header data description (100 words) **********
c loc no. words contents
c 1 1 fortran unit number
c 2 2 file format
c = 0 - old internal formatc = -1 - \text{external IEEE format}c = 1 old external format
c 3 1 time in compact form (ie 130619 is 13:06:19)
c 4 1 date in compact form (ie 20051023 is 10/23/2005)
c 5 1 units 
c = 0 - user defined unitsc = 1 - SIc = 2 - CSGc = 3 - U.S. Customary, using feet
c = 4 - U.S. Customary, using inches
c = 5 - MKSc = 6 - MPAc = 7 - uMKSc 6 1 User_Linked<br>c 10 1 revision in
         1 revision in text format '10.0' (inexc4)
c 11 1 date of revision release for this version
c 12 3 machine identifier - 3 4-character strings
c 15 2 (obsolete - see below) jobname - 2 4-character strings 
c 17 2 product name - 2 4-character strings<br>c 19 1 special version label - 1 4-character
         1 special version label - 1 4-character string
c 20 3 user name - 3 4-character strings
c 23 3 machine identifier - 3 4-character strings
c 26 1 system record size at file write
c 27 1 maximum file length
c 28 1 maximum record number<br>c 31 8 jobname - 8 4-charact
c 31 8 jobname - 8 4-character strings<br>c 41 20 main title - 20 4-character str
        20 main title - 20 4-character strings
c 61 20 first subtitle - 20 4-character strings
c 81 1 1 file compression level
c 82 1 file sparsification key
c 95 1 split point of file
c NOTE: Split files are not support by binlib!
c 96 1 reserved for future use
c 97-98 2 LONGINT of file size at write
```
A version of binhed8 exists without the "8" suffix (binhed.F) that takes a regular integer for the third argument. This subroutine, therefore, cannot address large files where the file position exceeds 2\*\*31. Use the binhed8.F version for any new program.

# **2.1.11. Subroutine binrd8 (Reading Data from a Buffered File)**

```
*deck,binrd8
    subroutine binrd8 (nblk, LongLocL, leng, ivect, kbfint, Buffer4)
c ********** buffer read routine **********
c --- This routine is intended to be used in standalone programs.
c --- This routine should not be linked into the ANSYS program.
c *** Notice - This file contains ANSYS Confidential information ***
c input arguments:
c nblk (int,sc,in) - block number. see fd___(i.e. fdresu for results
c file, etc.) include decks for more information.
c LongLocL(LONG,sc,inout) - location in integer*4 words of the startin
c position on the file.
c leng (int,sc,inout) - number of words to read into ivect. (must be 
c less or equal to dimension given to ivect in 
c the calling routine). if ivect is to be used
c as integers, use as is. if ivect is to be
c used for double precision numbers, it must be
c increased by multiplying it by INTPDP. 
c if negative, skip record and do not return 
c data(results).
c Buffer4 (i4,ar(*), inout) - work array for paging, should be the
c same array as used in binset
c output arguments:
c LongLocL(LONG,sc,inout) - location in integer*4 words of the current 
c position on the file. It is updated after 
c each read operation
c leng (int,sc,inout) - tells you how many items it actually read(in
c integer words).
c if zero, end of file(error case)
c ivect (int,ar(*),out) - results (can be either integer or double 
c precision in the calling routine)
c kbfint (int,sc,out) - key for type(used only for AUX2 dump)
c = 0 double precision data
c > 0 integer data(usually the same as leng)
c Buffer4 (i4,ar(*),inout) - work array for paging
```
Versions of binrd8/binwrt8 exist without the "8" suffix (binrd/binwrt) that take a regular integer for the second argument. These subroutines, therefore, cannot address large files where the file position exceeds 2\*\*31. Use the binrd8/binwrt8 versions for any new programs.

# **2.1.12. Subroutine binwrt8 (Writing Data to a Buffered File)**

```
*deck,binwrt8
      subroutine binwrt8 (nblk, LongLocL, leng, ivect, kbfint, Buffer4)
c *** primary function: buffer write routine
c --- This routine is intended to be used in standalone programs. 
c --- This routine should not be linked into the ANSYS program.
c *** Notice - This file contains ANSYS Confidential information ***
```

```
c input arguments:
c nblk (int,sc,in) - block number. see fd___(i.e. fdresu for results
c file, etc.) include decks for more information.
c LongLocL(LONG,sc,inout) - location in integer words of the starting
c position on the file.
c leng (int,sc,in) - number of words to read from ivect. (must be 
c less or equal to dimension given to ivect in 
c the calling routine). if ivect is to be used
c as integers, use as is. if ivect is to be
c used for double precision numbers, it must be
c increased by multiplying it by INTPDP.
c ivect (int, ar(*), in) - data to be written onto the file(can be either
c integer or double precision in the calling
c routine)
c kbfint (int,sc,in) - key for type(used only for AUX2 dump)
c = 0 double precision data
c > 0 integer data(usually the same as leng)
c Buffer4 (int,ar(*),inout) - work array for paging, should be the
c same array as used in binset on this block
c output arguments:
c LongLocL(LONG,sc,inout) - location in integer words of the current
c position on the file. It is updated after 
c each write operation
c ivect (int, ar(*), out) - vector containing record to be written
c Buffer4 (int,ar(*),inout) - work array for paging
```
Versions of binrd8/binwrt8 exist without the "8" suffix (binrd/binwrt) that take a regular integer for the second argument. These subroutines, therefore, cannot address large files where the file position exceeds 2\*\*31. Use the binrd8/binwrt8 versions for any new programs.

### **2.1.13. Subroutine exinc4 (Decoding an Integer String into a Character String)**

```
*deck,exinc4
     subroutine exinc4 (ichext,chin,n)
c primary function: decode externally formatted integer versions of 4-character
c strings to plain 4-character strings (used to convert data
c from externally formatted files to data for interally
c formatted files)
c
c *** Notice - This file contains ANSYS Confidential information ***
c
c input arguments:
c ichext (int,ar(n),in) - externally formatted integer form of
c 4-character strings
c n (int,sc,in) - number of strings to convert
c
c output arguments:
c chin (char,ar(n),out) - strings in character form
```
# **2.1.14. Subroutine inexc4 (Coding a Character String into an Integer String)**

```
*deck,inexc4
     subroutine inexc4 (chin, ichext, n)
c primary function: encode plain 4-character strings into externally formatted
c integer versions of 4-character strings (used to convert 
c data from internally formatted files to data for 
c externally formatted files)
```
c

```
c *** Notice - This file contains ANSYS Confidential information ***
c
c input arguments:
c chin (char,ar(n),in) - strings in character form
c n (int,sc,in) - number of strings to convert
\mathtt{C}c output arguments:
c ichext (int,ar(n),out) - externally formatted integer form of 
c 4-character strings
```
### **2.1.15. Subroutine binclo (Closing or Deleting a Blocked Binary File)**

```
*deck,binclo
    subroutine binclo (nblk, pstat, Buffer4)
c *** primary function: close a blocked file, every block/file opened with
c binset should be closed with binclo
c *** secondary function: the file can be deleted by specifying 'D' in pstat
c --- This routine is intended to be used in standalone programs. 
c --- This routine should not be linked into the ANSYS program.
c *** Notice - This file contains ANSYS Confidential information ***
c input arguments:
c nblk (int,sc,in) - the block number to close
c (as defined with subroutine binset)<br>c pstat (chr,sc,in) - keep or delete flag
c pstat (chr,sc,in) - keep or delete flag
c = 'K' - keep filec = 'D' - delete filec Buffer4 (int,ar(*), inout) - work array for paging, should be the
c same array as used in binset
c output arguments:
c Buffer4 (int,ar(*),inout) - work array for paging
```
# **2.1.16. Subroutine largeIntGet (Converting Two Integers into a Pointer)**

```
*deck,largeIntGet
      function largeIntGet (small,large)
c primary function: Convert two short integers into a long integer
c object/library: res
c *** Notice - This file contains ANSYS Confidential information ***
c input arguments:<br>c small (int, sc, in)c small (int,sc,in) - least significant part
c large (int,sc,in) - most significant part
c output arguments:
c largeIntGet (LONGINT,sc,out) - 64 bit integer
```
# <span id="page-98-0"></span>**2.2. Demonstration Routines**

The demonstration routines demonstrate several ways to use the binary file access routines provided with Mechanical APDL. The programs described below (all available on your distribution media; see [Accessing Mechanical APDL Binary Files](#page-88-0) (p. [69\)](#page-88-0) for their location) demonstrate other tasks that the binary access routines can do.

# **2.2.1. Program bintst (Demonstrates Dumping a Binary File and Copying It for Comparison Purposes)**

The bintst program dumps a binary file with the name file.rst to the screen. It then takes that file, copies it to a new file,  $file2.rst$ , and dumps the new file to the screen for comparison purposes.

### **2.2.1.1. Common Variables:**

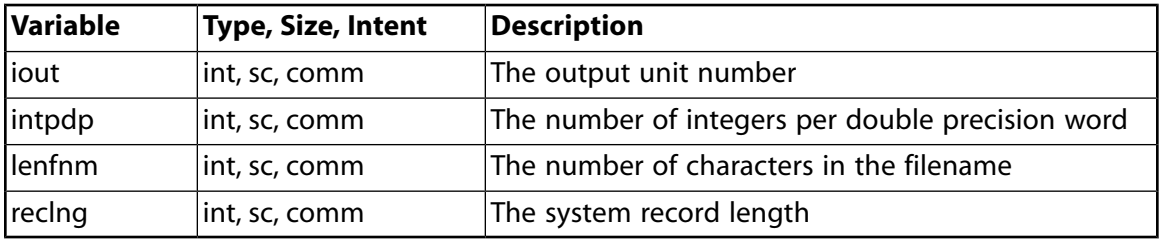

#### **Note:**

The bintst program is not part of the binlib. a library. It is included here only to aid you.

# **2.2.2. Subroutine bintrd (Demonstrates Printing a Dump of File Contents)**

```
*deck,bintrd
     subroutine bintrd (pname)
c *** primary function: bin file dump utility
c
c *** Notice - This file contains ANSYS Confidential information ***
c
c Copyright ANSYS. All Rights Reserved.
c *** ansys, inc.
c
c typ=int,dp,log,chr,dcp siz=sc,ar(n) intent=in,out,inout
c
c input arguments:
c variable (typ,siz,intent) description
c pname (chr,sc,in) - name of binary file which is to
c be dumped to the screen
c
c output arguments:
c none.
c
c common variables:
c iout (int,sc,comm) - output unit number
c intpdp (int,sc,comm) - number of integers per double precision word
c lenfnm (int,sc,comm) - number of characters in the filename
c reclng (int,sc,comm) - system record length
c
c NOTE: bintrd is not part of binlib.a. it is
```
c

c included only as an aid to users.

#### **Note:**

The bintrd routine and the bintwr routine described below are not part of binlib.a. This chapter includes it only to aid you. You can find the source for this routine on the product-distribution media.

Both subroutines require the following common:

COMMON/BINTCM/ IOUT,INTPDP,LENFNM,RECLNG

- *Iout* is the output unit number.
- *Intpdp* is the number of integers per double precision word.
- *Lenfnm* is the number of characters in the filename.
- *Reclng* is the system record length.

### **2.2.3. Subroutine bintwr (Demonstrates Copying Binary File Contents)**

```
*deck,bintwr
    subroutine bintwr (pname, nname)
c *** primary function: bin file copy utility
c
c *** Notice - This file contains ANSYS Confidential information ***
\mathtt{C}c Copyright ANSYS. All Rights Reserved.
c *** ansys, inc.
c
c typ=int,dp,log,chr,dcp siz=sc,ar(n) intent=in,out,inout
c
c input arguments:
c variable (typ,siz,intent) description
c pname (chr,sc,in) - name of binary file which is to be copied
c
c output arguments:
c variable (typ,siz,intent) description
c nname (chr,sc,out) - name of new binary file which is a copy
c of pname \simc common variables:
c iout (int,sc,comm) - output unit number
c intpdp (int,sc,comm) - number of integers per double precision word
c lenfnm (int,sc,comm) - number of characters in the filename
c reclng (int,sc,comm) - system record length
c
c NOTE: bintwr is not part of binlib.a. it is 
c included only as an aid to users.
c
```
# **2.2.4. Program ResRdDemo (Demonstrates Reading a Results File)**

Program ResRdDemo demonstrates how to read a results file using the [results file access](#page-109-0) [routines \(p.](#page-109-0) 90). The file must be named test.rst and the file contents are written to the screen. This file resides in the subdirectory \Program Files\ANSYS Inc\V212\ANSYS\customize\user (on Windows systems) or /ansys\_inc/v212/ansys/customize/misc (on Linux systems).

# **2.2.5. Program ResWrDemo (Demonstrates Writing a Results File)**

<span id="page-100-0"></span>Program ResWrDemo demonstrates how to write a Mechanical APDL-readable results file. This file resides in the subdirectory \Program Files\ANSYS Inc\V212\ANSYS\customize\user (on Windows systems) or /ansys\_inc/v212/ansys/customize/misc (on Linux systems).

# **2.3. Retrieving Data from the Results File**

There are two methods for retrieving data from the results file:

<span id="page-100-1"></span>[2.3.1. Results File Reader](#page-100-1)

[2.3.2. Results File Access Routines](#page-109-0)

# **2.3.1. Results File Reader**

The Mechanical APDL solver results are typically stored in a binary file using the format described in [Description of the Results File \(p.](#page-24-0) 5). This file can have an .rst, .rth, or .rmg extension, depending on the analysis type.

<span id="page-100-2"></span>The results file format can be visualized as a tree of records.

### **Figure 2.1: Results File Structure**

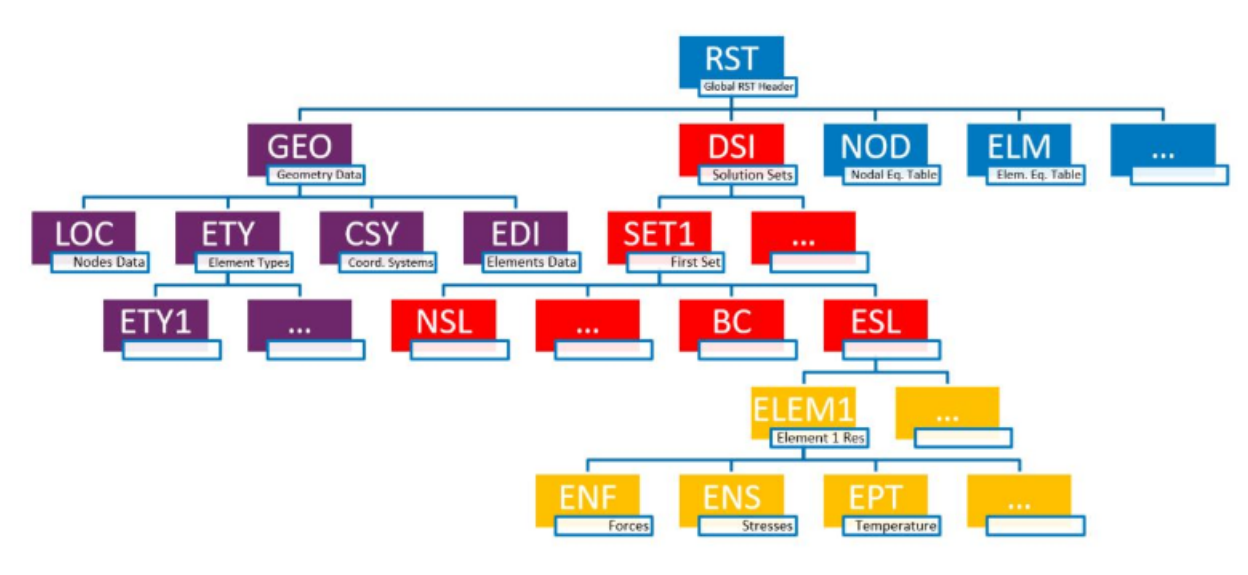

### **RST File Structure**

Color code: blue - general records; purple - geometry; red - results sets; yellow - element results The Results File Reader is a C++ object API that facilitates access to these records.

You can relate the above tree structure to the records described in [Results File Format \(p.](#page-25-0) 6). The below table shows typical examples.

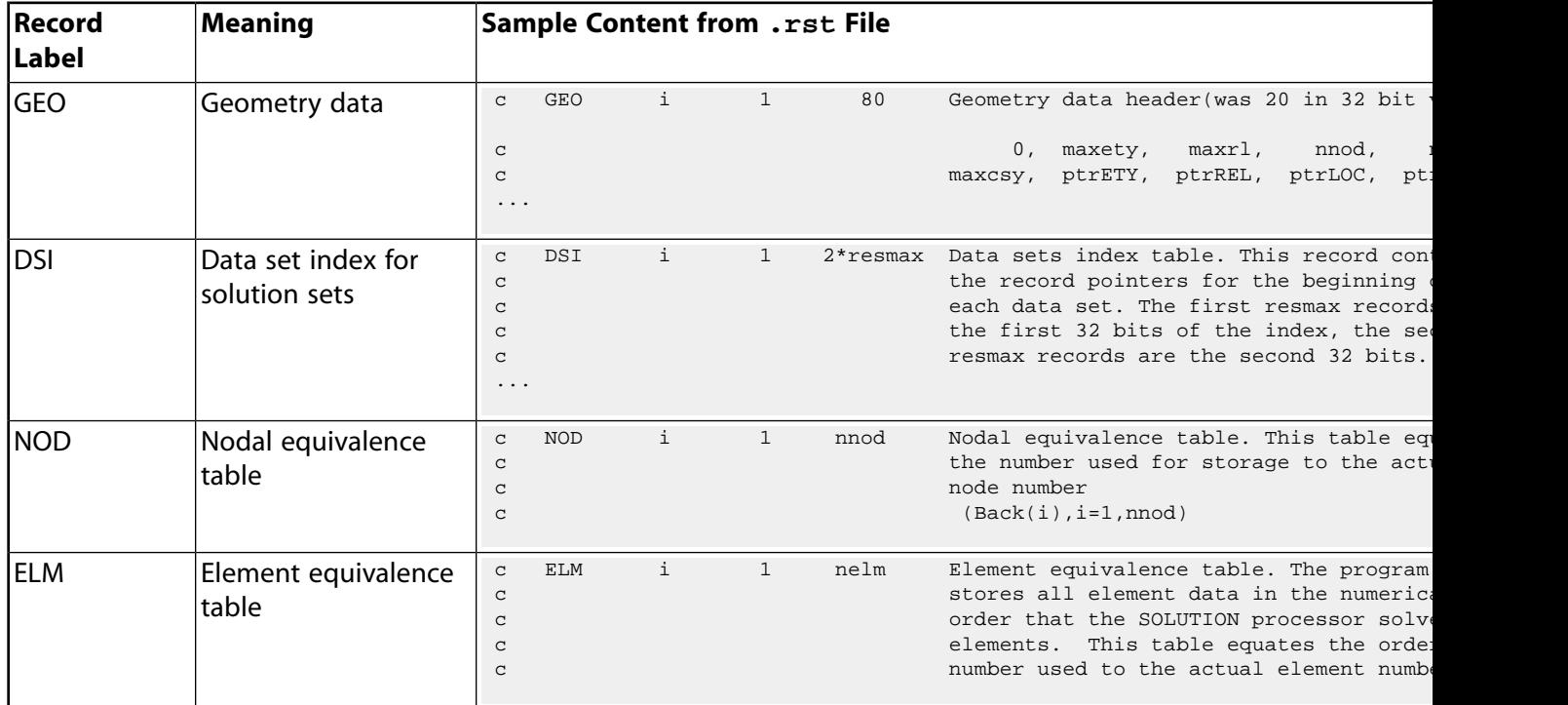

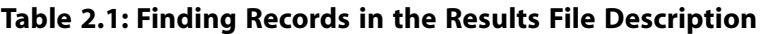

The following sections describe how to use the Results File Reader:

- [2.3.1.1. Compile and Link with the Result File Reader Code](#page-101-0)
- [2.3.1.2. Open an Existing Results File](#page-102-0)
- [2.3.1.3. Basic Concepts](#page-102-1)
- [2.3.1.4. Extract Nodes and Elements](#page-104-0)
- [2.3.1.5. Extract a Solution Vector](#page-106-0)
- <span id="page-101-0"></span>[2.3.1.6. Example: Extract a Nodal Solution Vector](#page-106-1)
- [2.3.1.7. Example: Extract an Element Solution Vector](#page-106-2)
- [2.3.1.8. Example: Using the Results File Reader in a Standalone Program](#page-107-0)

### **2.3.1.1. Compile and Link with the Result File Reader Code**

To compile your code based on the Results File Reader, you must add the path that contains the main C\_RstFile.h include file and its dependencies, as shown below.

#### **Windows:**

C:\Program Files\ANSYS Inc\v212\ansys\customize\include

#### **Linux:**

```
/ansys_inc/v212/ansys/customize/include/
```
On Windows, you must add the -DWINNT preprocessor definition at compile time. On Linux, you must add -DLINUX.

To link your application, add the following libraries to your link process.

#### **Windows:**

```
C:\Program Files\ANSYS Inc\v212\ansys\custom\lib\winx64\libCadoeKernel.lib
C:\Program Files\ANSYS Inc\v212\ansys\custom\lib\winx64\libCadoeReaders.lib
```
#### **Linux:**

```
/ansys_inc/v212/ansys/lib/linx64/libCadoeKernel.so
```

```
/ansys_inc/v212/ansys/lib/linx64/libCadoeReaders.so
```
<span id="page-102-0"></span>Note that these libraries have dependencies to the Intel MKL library.

# **2.3.1.2. Open an Existing Results File**

The first step is to add this line at the beginning of your C++ code:

```
#include "C_RstFile.h"
```
Suppose that you have a results file named file.rst in your current directory. Use this line to open an existing file:

<span id="page-102-1"></span>C\_RstFile RstFile( "file.rst"); // File is opened. Ready to be parsed.

The file will automatically close when the object is deleted.

### **2.3.1.3. Basic Concepts**

<span id="page-102-2"></span>The following are basic concepts related to using the Results File Reader.

- [2.3.1.3.1.Vector Format Description](#page-102-2)
- [2.3.1.3.2. Get a Record in the Results File](#page-103-0)
- [2.3.1.3.3. Repeatedly Reading Records of the Results File](#page-103-1)

### **2.3.1.3.1.Vector Format Description**

The Results File Reader offers the ability to get the values of a record of the results file via the  $CVEC < T$  object, where T is the type of scalars of the record of interest (typically int, double, float or complex<double>).

You can create and allocate a CVEC object by typing:

```
CVEC<double> V(10); // Create and allocate a vector of 10 double values
```
The C\_RstFile object allocates the vector using the correct size.

The size of a vector is accessible by calling the member function:

int size =  $V.Dim()$ ;

To access the values of the vector, get the pointer to the beginning of the vector:

double \*values = V.Adr();

Or you can directly access the *i*th value:

```
\text{int} i = 0; // The first value
double val = V[i];
```
### **2.3.1.3.2. Get a Record in the Results File**

Based on the tree representation shown in [Figure 2.1: Results File Structure \(p.](#page-100-2) 81), you can get any record from an opened results file just by specifying its location in the tree.

1. First, the global header of the results file can be accessed using a special call:

C\_Record \*RstHeader = RstFile.GetGlobalHeader();  $\qquad$  // The main global RST File Header ("RST"

The results file header contains global information about what can be found in the current file (mesh, results, and so on).

To get the array of values from a C\_Record object, use this call:

```
CVEC<int> VecHead;<br>RstFile.GetRecord( *RstHeader, VecHead); // Fills the VecHead vector
RstFile.GetRecord( *RstHeader, VecHead);
VecHead.Print(); // Print to screen the values of the vector
```
You can then access the values of this vector. Please refer to the C\_RstFile::E\_RstHeader C++ enum for a list of usable constants.

```
int nnod = VecHead[C_RstFile::E_NNOD]; // To Get the number of Nodes
int nelm = VecHead[C_RstFile::E_NELM]; // To Get the number of Elements
```
2. Next, from this global header you can get the  $C_{\text{record}}$  object by giving the complete path to the record of interest. Here we access the nodal solution (NSL) of the first solution set:

C\_Record \*Block = RstHeader->find( "RST::DSI::SET1::NSL");

<span id="page-103-1"></span>3. Then, depending on the type of values the record contains, you can get the values:

```
CVEC<double> V;
RstFile.GetRecord( *Block, V); 
for( int ii=0; ii<V.Dim(); ii++) // Print the values of the vector
  cout \langle ii \langle ": " \langle V[ii] \langle endl;
```
### **2.3.1.3.3. Repeatedly Reading Records of the Results File**

Some sets of records are repeated in the file. To optimize the reading of such records, you can use the dedicated functions C\_RstFile::GetFirstRec and C\_RstFile::GetNextRec. They can be used for:

• The element descriptions:

RST::GEO::EID

• The element type:

RST::GEO::ETY

• The element section data:

RST::GEO::SEC

• The coordinate system description:

RST::GEO::CSY

<span id="page-104-0"></span>See [Extract the Elements](#page-105-0) (p. [86\)](#page-105-0) for examples of how to use these functions.

### **2.3.1.4. Extract Nodes and Elements**

From the VecHead global header vector, you can get global information for the nodes.

• Maximum node number of the model:

C\_RstFile::E\_MAXN

• Actual number of nodes used in the solution phase:

C\_RstFile::E\_NNOD

• Number of DOFs per node:

C\_RstFile::E\_NUMDOF

### **2.3.1.4.1. Extract the Nodes**

Node locations are stored in the record "LOC", under the geometry section of the tree:

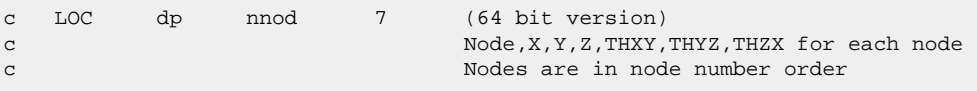

To get the entire vector of node numbers and coordinates, you can use this direct call:

```
// ===== Node,X,Y,Z,THXY,THYZ,THZX for each node. Nodes are in node number order
CVEC<> GeoNod; // Type is not specified, double is the default
Block = RstHeader->find( "RST::GEO::LOC"); // Get a handle to the LOC block in the tree
RstFile.GetRecord( *Block, GeoNod, ALL_REC); // Fills the GeoNod vector; ALL_REC means ask for all nodes
cout << "\n Global Nodes Vector, Dim = : " << GeoNod.Dim();
// ===== The same data, but for a single node : 
int NumNod(1);
CVEC<> GeoNod_i;
RstFile.GetRecord( *Block, GeoNod_i, NumNod);
cout << "\n Single Nodes Vector, Dim = : " << GeoNod_i.Dim() << endl;
```
### <span id="page-105-0"></span>**2.3.1.4.2. Extract the Elements**

From the Global header vector, you can get global information for the elements.

• Maximum element number of the model:

C\_RstFile::E\_MAXE

• Actual number of elements used in the solution phase:

C\_RstFile::E\_NELM

#### **Element Description Record**

Element descriptions are stored in the record "EID", in the geometry section of the tree:

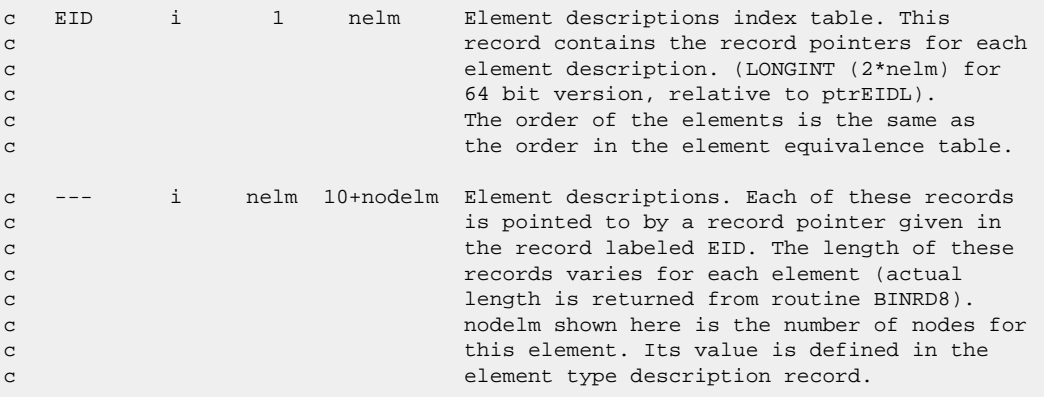

You can, for instance, get repeatedly all the element descriptions by calling the functions C\_RstFile::GetFirstRec and C\_RstFile::GetNextRec:

```
CVEC<int> ElemDesc;
int iel = RstFile.GetFirstRec( "RST::GEO::EID", ElemDesc, 0, true);
while (iel != -1)
 {
     iel = RstFile.GetNextRec( ElemDes); 
   }
```
#### **Element Type Record**

Element type descriptions are stored in the record "ETY":

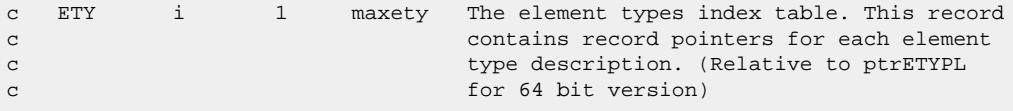

In the same way as shown above for element descriptions, you can loop over the element types, calling the same set of functions.

```
CVEC<int> ElemType;
int iel = RstFile.GetFirstRec( "RST::GEO::ETY", ElemType, 0, true);
while (iel != -1)
   {
     iel = RstFile.GetNextRec( ElemType);
   }
```
### <span id="page-106-0"></span>**2.3.1.5. Extract a Solution Vector**

To get a given nodal or element solution in a given solution set, you can call the C\_RstFile::Get-Solution function.

CVEC<T> \*V = RstFile.GetSolution(int iset, string IdSol, CVEC<T> \*Sol, int NumEntity);

where:

iset is the solution set number.

IdSol is the solution record ID (for example, "NSL", "RF", "ENS", and so on).

Sol is the vector where the values are to be stored. If it is not allocated, the function allocates it and returns.

NumEntity is the node or element number. Default  $=$  All REC, meaning all entities in the same vector are requested.

You can access the vector properties using this:

```
int Size = SolNod.Dim(); // To get the size of the output vector
double val = SolNod[ii]; \frac{1}{2} // To access the values of the vector
```
# **2.3.1.6. Example: Extract a Nodal Solution Vector**

This example demonstrates reading the nodal solution corresponding to the first solution set.

```
\text{int} iSet = 1; \frac{1}{2} // ===== Solution set number
string IdSol = "NSL"; \frac{1}{2} // ===== Solution Id we want to get
CVEC<double> Displacement; // ===== The vector to fill with the solution
int NumEntity = ALL_REC; // ===== The Entity (node/elem) number; ALL_REC means all entitites
RstFile.GetSolution( iset, IdSol, &Displacement, NumEntity);
cout << "Size of the nodal solution vector : " << Displacement.Dim() << endl;
Displacement.Print( stdout);
```
# **2.3.1.7. Example: Extract an Element Solution Vector**

This example demonstrates reading the element nodal stresses corresponding to the first solution set and the first element.

```
int iSet = 1; \frac{1}{2} // ===== Solution set number
string IdSol = "ENS"; // ===== Solution Id we want to get
CVEC<double> EnsVector; // ===== The vector to fill with the solution
int NumEntity = 1; // ===== The element number
RstFile.GetSolution(iset, IdSol, &EnsVector, NumEntity);
cout << "Size of the element solution vector : " << EnsVector.Dim() << endl;
EnsVector.Print( stdout);
```
Given an elementary result, we can also loop over all elements where this result is stored using the C\_RstFile::GetFirstLocalSolution and C\_RstFile::GetNextLocalSolution functions.

```
int iSet = 1; \qquad // ===== Solution set number
string IdSol = "ENS"; \frac{1}{5} // ===== Solution Id we want to get<br>CVEC<double> EnsVector; \frac{1}{5} // ===== The vector to fill with the
CVEC<double> EnsVector; // ===== The vector to fill with the solution
int NumEntity = 1; // ===== The first element number
NumEntity = RstFile.
GetFirstLocalSolution( iSet, IdSol, EnsVector, NumEntity);
While ( NumEntity > 0)
{
       // EnsVector contains nodal stresses of the element #NumEntity
       NumEntity 
       = RstFile.
       GetNextLocalSolution( EnsVector, NextEntity);
       }
```
### <span id="page-107-0"></span>**2.3.1.8. Example: Using the Results File Reader in a Standalone Program**

```
/**
* @file TestRstReader.cpp
*
* @brief This source file shows the way we can open an RST File,
* and extract data using the C++ C_RstFile Object.
*
*/
#include <stdio.h>
#include "C_RstFile.h"
void
main(int argc, char *argv[])
{
 char *FileName = argv[1];
  // ================================================================================
  // ===== Open the RST File :
  cout << "\n Open the RST File : " << FileName << endl;
  C_RstFile RstFile(FileName); // ===== OPEN THE RST FILE
  C_Record *RstHeader = RstFile.GetGlobalHeader(); // Handle on the Global header
  cout << "\n Ansys Rev. : " << RstFile.AnsRev() << endl;
  // ===== Get global numbers for this model
  int maxn = RstFile.RstHeader(C_RstFile::E_MAXN); // Maximum node number
 int nnod = RstFile.RstHeader(C_RstFile::E_NNOD); // Number of nodes
 int maxe = RstFile.RstHeader(C_RstFile::E_MAXE); // Maximum element number
 int nelm = RstFile.RstHeader(C_RstFile::E_NELM); // Number of elements
 cout << "\n Number of Nodes : " << nnod;
  cout << "\n Max Node Number : " << maxn << endl;
 cout << "\n Number of Elements : " << nelm;
 cout << "\n Max Elt Number : " << maxe << endl;
  // ================================================================================
  // ===== Extract Nodes Data
  // Node,X,Y,Z,THXY,THYZ,THZX for each node. Nodes are in node number order
  C_Record *Block = NULL;
  Block = RstHeader->find("RST::GEO::LOC"); // Get the pointer to the LOC Record
```
```
 CVEC<> GeoNod;
 RstFile.GetRecord(*Block, GeoNod, ALL_REC); // Fills the GeoNod Array
 cout << "\n Global Nodes Vector, Size = : " << GeoNod.Dim();
 // The same data, but for a single node:
 int NumNod(1);
 CVEC<> GeoNod_i;
 RstFile.GetRecord(*Block, GeoNod_i, NumNod); // We only read the data for the 1st node
 cout << "\n Single Nodes Vector, Size = : " << GeoNod_i.Dim() << endl;
 // ================================================================================
 // ===== Extract Elements Data
 // ===== Mapping Elt Index <-> Elt Number
 Block = RstHeader->find("RST::ELM"); // Get the pointer to the ELM Record
 CVEC<int> Elm;
 RstFile.GetRecord(*Block, Elm); // Fills the Elm Array
 cout << "\n Element Equivalence Table Size : " << Elm.Dim() << endl;
 // ===== Get the Geometry Header
 Block = RstHeader->find("RST::GEO"); // Get the pointer to the GEO Record
 CVEC<int> GeoHeader;
 RstFile.GetRecord(*Block, GeoHeader); // Fills the GeoHeader Array
 // This GeoHeader contains information such as the maximum element type reference number in the model:
 int maxety = GeoHeader[C_RstFile::E_GMAXETY];
 // For each element type, we can get the Type description
 cout << "\n Extract All Element Types Descriptions .... " << endl;
 CVEC<int> ElemEty;
 int ityp = RstFile.GetFirstRec("RST::GEO::ETY", ElemEty, 0, true);
while (ityp := -1) {
  cout << " Got Description for Element Type : " << ElemEty[1] << endl;
  ityp = RstFile.GetNextRec(ElemEty);
 }
 // For each element, we extract the description associated to 
 cout << "\n Extract All Element Descriptions .... \n";
 CVEC<int> ElemDes;
 int iel = RstFile.GetFirstRec("RST::GEO::EID", ElemDes, 0, true);
while (iel != -1)
 \left\{ \right. int imat = ElemDes[0],
   itype = ElemDes[1];
  cout << "Element " << iel << ": Material = " << imat << " , Element Type Number = " << itype << endl;
  iel = RstFile.GetNextRec(ElemDes);
 }
\begin{aligned} \text{count} &\iff \texttt{"\texttt{`}} \texttt{`} \texttt{` // ================================================================================
 // ===== We get the number of solution sets
 int NbSet = RstFile.RstHeader(C_RstFile::E_NSETS);
```

```
 cout << "\n Number of Result Sets : " << NbSet << endl;
 // Get the Nodal Solution of the 1st solution set
 int iset(1); // 1st solution set
 string IdSol = "NSL"; // "NSL" means Nodal Solution
 CVEC<> SolNod; // This vector will contain the Nodal Solution
 RstFile.GetSolution(iset, IdSol, &SolNod);
 cout << "Nodal Solution vector : size = " << SolNod.Dim() << endl;
 // Get the Nodal Stresses for the 1st Element, for the 1st solution set
IdSol = "ENS";int NumElem = 1;
 int Size(0);
 CVEC<> EnsElem;
 try {
  RstFile.GetSolution(iset, IdSol, &EnsElem, NumElem);
 }
 catch (C_CadoeException e) {
  if (e.getExceptionCode() == E_ResultNotAvailable)
  {
   cerr << "This result " << IdSol << " is not available\n";
  }
 }
 Size = EnsElem.Dim();
 cout << "\n Size of the ENS vector for the 1st Element = " << Size << endl;
 // Loop to get all the Element Nodal Stresses, for the 1st Solution Set
 NumElem = RstFile.GetFirstLocalSolution( iset, IdSol, EnsElem, 1); // 1 means we start at the 1st Element
if (NumElem == -3) cerr << "No Elementary results stored in this Result File\ln";
 if (NumElem == -2) cerr << "this result is not stored for this Element " << NumElem << "in this Solution Set\n";
 while(NumElem > 0)
 {
  cout << "For Element #" << NumElem << " Norm of the Nodal Stress Vector is : " << EnsElem.Nrm() << endl;
  NumElem = RstFile.GetNextLocalSolution( EnsElem);
 }
 return;
}
```
# **2.3.2. Results File Access Routines**

The method of accessing the results file described in this section is presented as an alternative to the [Results File Reader](#page-100-0) (p. [81\).](#page-100-0)

You can use the low-level routines described in [Accessing Mechanical APDL Binary Files \(p.](#page-88-0) 69) to retrieve data from the results file. Or you can use the routines described below that retrieve data specific to the format of the results file.

These files reside in the subdirectory \Program Files\ANSYS Inc\V212\ANSYS\customize\user (on Windows systems) or /ansys\_inc/v212/ansys/customize/misc (on Linux systems). See [Access Routines for Results Files \(p.](#page-88-1) 69) for information on compiling and linking these routines.

### **2.3.2.1. Overview of the Routines**

For each data record in the results file, routines exist that:

- Read the record index and allocate space for the data. These are named ResRd*record*Begin, where *record* is a descriptive name of the record, for example, ResRdNodeBegin
- Read the data itself. These are named ResRd*record*, for example, ResRdNode
- Deallocate space for the data. These are named ResRd*record*End, for example, ResRd-NodeEnd

Below is a complete listing of all the routines with the indentation indicating the required nested calling sequence:

```
function ResRdBegin (Nunit,Lunit,Fname,ncFname,Title,JobName,Units,NumDOF,DOF,UserCode,MaxNode,NumNode,MaxElem,
 subroutine ResRdGeomBegin (MaxType, MaxReal, MaxCsys, nXYZ)
     subroutine ResRdTypeBegin (NumType,TypeLen)
      function ResRdType (itype,ielc,TypeNo)
     subroutine ResRdTypeEnd
    subroutine ResRdRealBegin (NumReal,NumPerReal,RealLen)
       function ResRdReal (iReal,Rcon,RealNo)
     subroutine ResRdRealEnd
     subroutine ResRdCsysBegin (NumCsys,CsysLen)
      function ResRdCsys (iCsys,CsysNo)
     subroutine ResRdCsysEnd
     subroutine ResRdNodeBegin
       function ResRdNode (iNode,xyzang)
     subroutine ResRdNodeEnd
     subroutine ResRdElemBegin
       function ResRdElem (iElem,nodes,ElemData)
     subroutine ResRdElemEnd
  subroutine ResRdGeomEnd
  subroutine ResRdSectMatBegin (MaxSect,MaxMat)
    subroutine ResRdSectBegin (NumSect,NumPerSect,SectLen)
      function ResRdSect (iSect, SecData, SectNo)
     subroutine ResRdSectEnd
    subroutine ResRdMatBegin (NumMat, NumPerMat)
       function ResRdMat (iMat,iprop,MatData)
     subroutine ResRdMatEnd
  subroutine ResRdSectMatEnd
  function ResRdSolBegin (key,lstep,substep,ncumit,kcmplx,time,Title,DofLab)
     subroutine ResRdDispBegin
      function ResRdDisp (node, Disp)
     subroutine ResRdDispEnd
     subroutine ResRdRforBegin (nRForce)
      function ResRdRfor (node, idof, value)
     subroutine ResRdRforEnd
     subroutine ResRdBCBegin (BCHeader)
       subroutine ResRdFixBegin (BCHeader,nFixed)
        function ResRdFix (node, idof, value)
       subroutine ResRdFixEnd
       subroutine ResRdForcBegin (BCHeader,nForces)
        function ResRdForc (node, idof, value)
       subroutine ResRdForcEnd
     subroutine ResRdBCEnd
     subroutine ResRdEresBegin
       function ResRdEstrBegin (iElem)
         function ResRdEstr (iStr,Str)
       subroutine ResRdEstrEnd
     subroutine ResRdEresEnd
```

```
 subroutine ResRdSolEnd
subroutine ResRdEnd
```
These routines are contained in the file  $\text{ResRd}$ . F. See the demonstration routine  $\text{ResRd}$ [Demo.F](#page-99-0) (p. [80\)](#page-99-0) on the distribution medium for an example of the usage of these routines.

The memory allocation scheme is described in [Memory Management Routines](#page-297-0) (p. [278\)](#page-297-0) in [Part 2: Guide](#page-144-0) [to User-Programmable Features \(p.](#page-144-0) [125\)](#page-144-0).

The following sections describe the data-reading routines. See the file ResRd. F and its corresponding include deck ResRd.inc for listings of the corresponding Begin/End routines.

### **2.3.2.2. ResRdBegin (Opening the File and Retrieving Global Information)**

```
*deck,ResRdBegin
     function ResRdBegin (Nunit, Lunit, Fname, ncFname, Title, JobName,
    x Units, NumDOF, DOF, UserCode,
    x MaxNode, NumNode, MaxElem, NumElem,
    x MaxResultSet,NumResultSet)
c primary function: Open result file and return global information
c object/library: ResRd
c input arguments:
c Nunit (int,sc,in) - Fortran Unit number for file (ANSYS uses 12)
c Lunit (int,sc,in) - Current print output unit (usually 6 <STDOUT>)
c Fname (ch*(ncFname),sc,in) - The name (with extension) for the file
c ncFname (int,sc,in) - Number of characters in Fname
c output arguments:
c Title (ch*80,ar(2),out) - Title and First subtitle
c JobName (ch*32,sc,out) - Jobname from file
c Units (int,sc,out) - unit system
c = 0 - user defined unitsc = 1 - SIc = 2 - CSGc = 3 - U.S. Customary, using feet
c = 4 - U.S. Customary, using inches
c = 5 - MKSc = 6 - MPAc = 7 - uMKSc NumDOF (int,sc,out) - Number of DOF per node
c DOF (int, ar(*), out) - The DOFs per node
c UserCode (int,sc,out) - Code for this application
c MaxNode (int,sc,out) - Maximum node number used
c NumNode (int,sc,out) - Number of nodes attached to elements
c MaxElem (int,sc,out) - Maximum element number used
c NumElem (int,sc,out) - Number of elements used
c MaxResultSet (int,sc,out) - Maximum number of result sets (usually 1000)
c NumResultSet (int,sc,out) - Number of result sets on file
c ResRdBegin (int,sc,out) - 0, successful other, error in file open
```
#### **2.3.2.3. ResRdGeomBegin (Retrieving Global Geometry Information)**

\*deck,ResRdGeomBegin subroutine ResRdGeomBegin (MaxType, MaxReal, MaxCsys, nXYZ) c primary function: Read Geometry Header Record

c object/library: ResRd

```
c input arguments: none
c output arguments:
c MaxType (int,sc,out) - Maximum element type
c MaxReal (int,sc,out) - Maximum real constant set number
c MaxCsys (int,sc,out) - Maximum coordinate system number
c nXYZ (int,sc,out) - number of nodes with coordinates
```
### **2.3.2.4. ResRdType (Retrieving Element Types)**

```
*deck,ResRdType
      function ResRdType (itype,ielc,TypeNo)
c primary function: Read an element type record
c object/library: ResRd
c input arguments:
c itype (int,sc,in) - Element type number
c output arguments: none
c ielc (int,ar(IELCSZ),out)- Element characteristics
c TypeNo (int,sc,out) - External Element Type number
c ResRdType (int, sc, out - number of words read
```
### **2.3.2.5. ResRdReal (Retrieving Real Constants)**

```
*deck,ResRdReal
     function ResRdReal (iReal,Rcon,RealNo)
c primary function: Read real constant record
c object/library: ResRd
c input arguments:
c iReal (int, sc, in) - Real set number
c output arguments: none
c Rcon (dp,ar(ResRdReal),out) - Real Constants
c RealNo (int,sc,out) - External Real Constant number
c ResRdReal (int,sc,out) - Number of real constants in set
```
### **2.3.2.6. ResRdCsys (Retrieving Coordinate Systems)**

```
*deck,ResRdCsys
     function ResRdCsys (iCsys,Csys,CsysNo)
c primary function: Read a coordinate system record
c object/library: ResRd
c input arguments:
c iCsys (int,sc,in) - Coordinate system number
c output arguments:
c Csys (dp,ar(ResRdCsys),out)- Coordinate system description
c CsysNo (int,sc,out) - External Coordinate system number
c ResRdCsys (int,sc,out) - Number of values
```
c output arguments:

## **2.3.2.7. ResRdNode (Retrieving Nodal Coordinates)**

```
*deck,ResRdNode
      function ResRdNode (iNode,xyzang)
c primary function: Get a node
c object/library: ResRd
c input arguments:
c iNode (int,sc,in) - node sequence number
c (1 to nXYZnode)
c output arguments:
c xyzang (dp,ar(6),out) - x,y,z,thxy,thyz,thzx for node
c ResRdNode (int,sc,out) - Node number
```
### **2.3.2.8. ResRdElem (Retrieving Elements)**

```
*deck,ResRdElem
     function ResRdElem (iElem, nodes, ElemData)
c primary function: Read an element
c object/library: ResRd
c input arguments:
c iElem (int,sc,in) - The element number
c output arguments:
c ResRdElem(int,sc,out) - Number of nodes
c nodes (int,ar(n),out) - Element nodes
c ElemData (int,ar(10),out) - Element information
c matched matched matched matched matched matched matched matched matched matched matched matched matched matched matched matched matched matched matched matched matched matched matched matched matched matched matched matc
c type - element type number
c real - real constant reference number
c secnum - section number
c esys - element coordinate system
c death - death flag
c = 0 - alivec = 1 - deadc solidm - solid model reference
c shape - coded shape key
c elnum - element number
c pexcl - P-Method exclude key
```
### **2.3.2.9. ResRdSectMatBegin (Retrieving Global Section and Material Information)**

```
*deck,ResRdSectMatBegin
     subroutine ResRdSectMatBegin (MaxSect, MaxMat)
c primary function: Read maximum section and material number
c from the Geometry Header Record
c object/library: ResRd
```

```
c input arguments: none
c output arguments:
c MaxSect (int,sc,out) - Maximum section number
c MaxMat (int,sc,out) - Maximum material number
```
# **2.3.2.10. ResRdSect (Retrieving Section Data)**

```
*deck,ResRdSect
    function ResRdSect (iSect, SecData, SectNo)
c primary function: Read section record
c object/library: ResRd
c input arguments:
c iSect (int, sc, in) - Section set number
c output arguments:
c SecData (dp,ar(ResRdSect),out) - Section data
c SectNo (int,sc,out) - Exteral Section number
c ResRdSect (int,sc,out) - Number of section data in set
```
## **2.3.2.11. ResRdMat (Retrieving Material Data)**

```
*deck,ResRdMat
     function ResRdMat (iMat,iprop,MatData)
c primary function: Read material record
c object/library: ResRd
c input arguments:
c iMat (int,sc,in) - Material set number
c iprop (int,sc,in) - Property reference number
c contract the set of the set of the See mpinqr for details
c output arguments:
c MatData (dp,ar(ResRdMat),out) - Material data for type iprop
c ResRdMat (int,sc,out) - Number of material data in set
```
See [Function mpinqr \(Getting Information About a Material Property\)](#page-319-0) (p. [300\)](#page-319-0) for details on the property reference number (iprop).

### **2.3.2.12. ResRdSolBegin (Retrieving Result Set Location)**

```
*deck,ResRdSolBegin
    function ResRdSolBegin (key,lstep,substep,ncumit,kcmplx,time,
   x Title, DofLab)
c primary function: Read the solution header records
c object/library: ResRd
c input arguments:
c key (int,sc,in) - 0, find by set number
c 1, find by 1step/substep
c 2, find by ncumit
```

```
c 3, find by time
c lstep (int,sc,in/out) - Load step number
c if key=0, this is the set number
c substep (int,sc,in/out) - Substep of this load step
c ncumit (int,sc,in/out) - Cumulative iteration number
c kcmplx (int,sc,in) - 0, Real solution 1, Imaginary solution
c time (dp,sc,in/out) - Current solution time
c output arguments:
c Title (ch*80,ar(5),out) - Title and 4 subtitles
c DofLab (ch*4,ar(nDOF),out)- Labels for DOFs
c ResRdSolBegin (int,sc,out) - 0, requested solution set found
c 1, not found
```
### **2.3.2.13. ResRdDisp (Retrieving Nodal Solution)**

```
*deck,ResRdDisp
     function ResRdDisp (node, Disp)
c primary function: Retrieve a nodal displacement
c object/library: ResRd
c input arguments:
c node (int,sc,in) - Node number
c output arguments: none
c Disp (dp,ar(nDOF),out) - Displacements
c ResRdDisp(int,sc,out) - Number of displacements
```
## **2.3.2.14. ResRdRfor (Retrieving Reaction Solution)**

```
*deck,ResRdRfor
     function ResRdRfor (node, idof, value)
c primary function: Retrieve a reaction force
c object/library: ResRd
c input arguments:
c node (int,sc,in) - External node number
c idof (int,sc,in) - Internal dof number
c output arguments:
c value (dp,sc,in) - Value of reaction force
c ResRdRfor (int,sc,out) - Number of returned values (0 or 1)
```
### **2.3.2.15. ResRdFix (Retrieving Applied Nodal Constraints)**

```
*deck,ResRdFix
     function ResRdFix (node,idof,value)
c primary function: Retrieve a constraint value
c object/library: ResRd
c input arguments:
c node (int,sc,in) - External node number
c idof (int,sc,in) - Internal dof number
```

```
c output arguments:
c value (dp,ar(4),in) - Real,Imag, RealOld,ImagOld
c ResRdFix (int,sc,out) - Number of returned values (0 or 4)
```
# **2.3.2.16. ResRdForc (Retrieving Applied Nodal Loads Solution)**

```
*deck,ResRdForc
     function ResRdForc (node,idof,value)
c primary function: Retrieve an applied force value
c object/library: ResRd
c input arguments:
c node (int,sc,in) - External node number
c idof (int,sc,in) - Internal dof number
c output arguments:
c value (dp,ar(4),in) - Real,Imag, RealOld,ImagOld
c ResRdForc (int,sc,out) - Number of returned values (0 or 4)
```
### **2.3.2.17. ResRdEstr (Retrieving Element Solutions)**

```
*deck,ResRdEstr
     function ResRdEstr (iStr,Str)
c primary function: Get an element's results
c object/library: ResRd
c input arguments:
c iStr (int,sc,in) - element record number (1-NUMELEDATASETS)
c output arguments:
c ResRdEstr (int,sc,out) - Number of element values
c Str (dp,ar(nStr),out) - element values
```
# **Chapter 3:The CDWRITE (CDB) File Format**

This chapter discusses how to write a coded database file, Jobname.CDB, that can be used to export a model from Mechanical APDL into another application. The Jobname.cdb file contains model data in terms of Mechanical APDL input commands.

The following topics are discussed:

- <span id="page-118-0"></span>[3.1. Using the CDWRITE Command](#page-118-0)
- [3.2. Coded Database File Commands](#page-120-0)

# **3.1. Using the CDWRITE Command**

To export a model from Mechanical APDL to another application, use menu path **Main Menu> Preprocessor> Archive Model> Write** or the **CDWRITE** command within the general preprocessor, PREP7. This produces a coded database file called Jobname.cdb. You specify the jobname using **Utility Menu> File> Change Jobname** or the **/FILNAME** command. If you supply no jobname, Mechanical APDL uses the default name "file".

The Jobname.cdb file contains selected geometry (nodes and elements), load items, and other model data in terms of Mechanical APDL input commands. (For a complete list of data in the file, see the **CD-WRITE** description in the *Command Reference*.) You can convert this information to a format compatible with the program into which you are importing it. The next few pages describe special considerations and commands you may need to do this conversion.

#### **Note:**

Files created by the **CDWRITE** command have the active coordinate system set to Cartesian (**CSYS**, 0).

Mechanical APDL may create parameters in the **CDWRITE** file that start with an underscore (\_), usually an "\_z." Such parameters are for Mechanical APDL internal use and pass information to the Mechanical APDL GUI.

# **3.1.1. Customizing Degree of Freedom Labels: the /DFLAB Command**

Mechanical APDL uses a set of default labels for the degrees of freedom. You use these labels when entering boundary conditions, or Mechanical APDL uses the labels when writing the Jobname.cdb file.

You can change the labels to reflect the degrees of freedom of the other program by issuing the command **/DFLAB**. If you are customizing the degree-of-freedom labels, **/DFLAB** must be the first command you enter within Mechanical APDL. You may want to include the command in your START.ANS file. You can use **/DFLAB** only at the Begin processing level.

**/DFLAB** assigns or reassigns the "displacement" and "force" labels in the Mechanical APDL degreeof-freedom list. For example, DOF number 1 is predefined to have a displacement label of UX and a force label of FX, but you can assign new labels to this degree of freedom by issuing **/DFLAB**. Changing predefined labels generates a warning message.

The format for the **/DFLAB** command is:

/DFLAB,*NDOF,LabD,LabF*

#### *NDOF*

Mechanical APDL degree-of-freedom number (1 to 32)

#### *LabD*

Displacement degree of freedom label to be assigned (up to four characters)

#### *LabF*

Force label to be assigned (up to four characters)

You can also use **/DFLAB** to assign labels to spare degree-of-freedom numbers. Spare displacement and force labels are from 27 to 32. All other degree-of-freedom numbers are predefined, as follows:

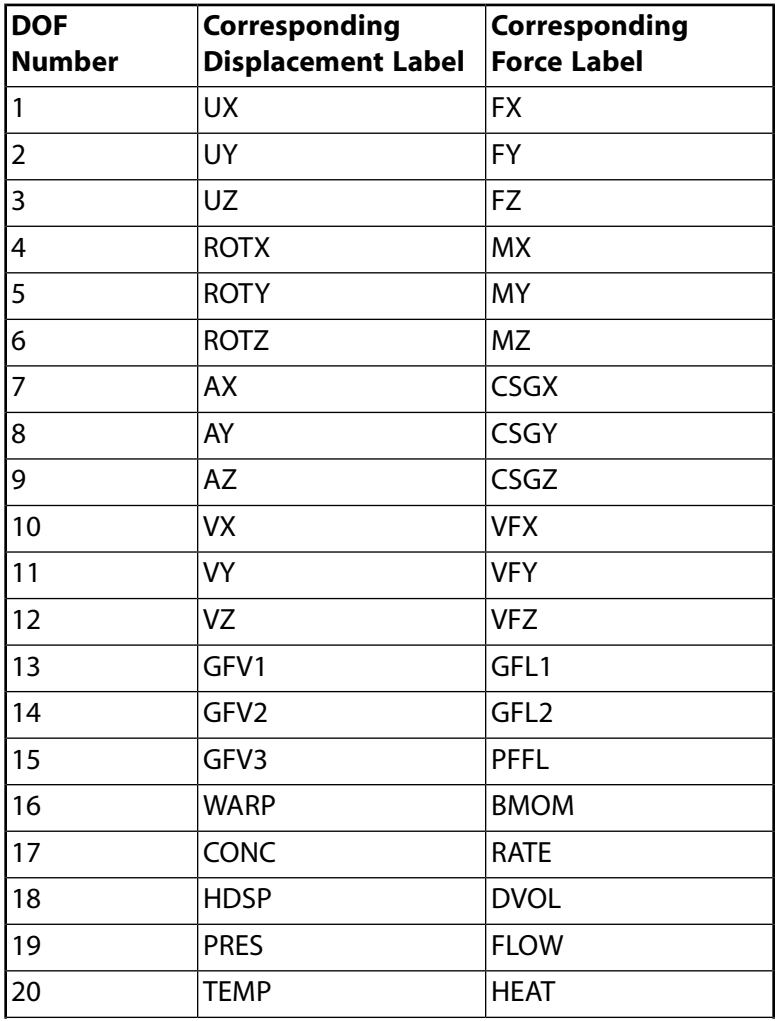

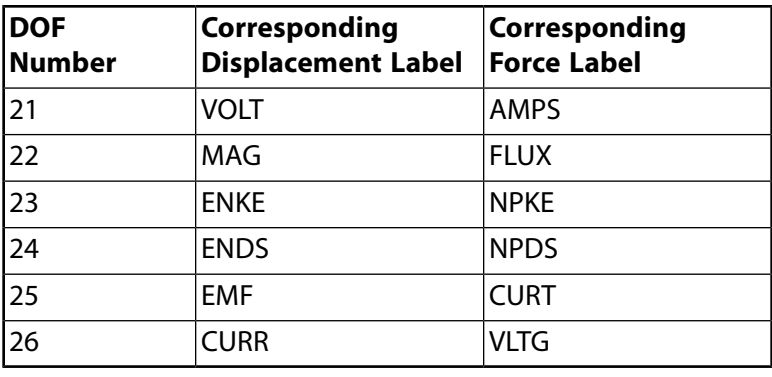

# <span id="page-120-0"></span>**3.2. Coded Database File Commands**

In the coded database file Jobname.CDB, most Mechanical APDL commands have the same format they have elsewhere. (See the *Command Reference* for command-specific information.) However, the format for some commands differs slightly in the Jobname.CDB file. The format for these commands is described below. Commands that use an unblocked format include the label UNBL in one of the command fields.

The **CDWRITE** command has an UNBLOCKED and a BLOCKED option. The UNBLOCKED option writes all data out in command format. The default BLOCKED option writes certain data items in a fixed format, including those that could potentially contain large amounts of data, such as nodal data.

# **3.2.1. BFBLOCK Command**

**BFBLOCK** defines a block of nodal body-force loads. This is the recommended method for inputting nodal body-force loads into the Mechanical APDL database. The command syntax is:

```
BFBLOCK,NUMFIELD,Lab,NDMAX,NDSEL,TAB,–,MESHFLAG
Format
```
#### *NUMFIELD*

The number of fields in the blocked format.

#### *Lab*

The body-force load label used to describe the block data. (For a list of load labels, see **BF**.)

#### *NDMAX*

The maximum node number defined.

#### *NDSEL*

The number of selected nodes.

**–**

Reserved.

#### *MESHFLAG*

When using nonlinear adaptivity in a linear analysis (**NLGEOM**,OFF), specifies how to apply nodal body-force loading on the mesh. Valid only when *Lab* = HGEN or TEMP.

- 0 Nodal body-force loading occurs on the current mesh (default).
- 1 Nodal body-force loading occurs on the initial mesh for nonlinear adaptivity.

#### **Format**

Data descriptors defining the format.

The format of the body-force load block is as follows:

- Field 1 Node number.
- Fields 2-7 Body-force load values to apply to the node. The number of fields is dependent on the body-force load label. (See **BF**.)

The final line of the block format is always a **BF** command with -1 for the node number.

The following example shows a typical **BFBLOCK** formatted set of body-force loads (using non-tabular input) that define a temperature load (TEMP).

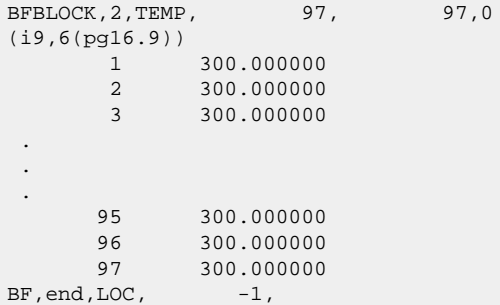

For an example using tabular input, see the **[BFEBLOCK](#page-121-0)** command (p. [102\)](#page-121-0).

<span id="page-121-0"></span>In the GUI, the **BFBLOCK** command must be contained in an externally prepared file and read into Mechanical APDL (via **CDREAD**, **/INPUT**, or other commands).

The **BFBLOCK** command is not valid in a **\*DO** loop.

# **3.2.2. BFEBLOCK Command**

**BFEBLOCK** defines a block of element body-force loads. This is the recommended method for inputting element body-force loads into the Mechanical APDL database. The command syntax is:

```
BFEBLOCK,NUMFIELD,Lab,ELMAX,NUMLOADS,TAB
Format
```
#### *NUMFIELD*

The number of fields in the blocked format.

#### *Lab*

The body-force load label used to describe the block data. (See **BFE** for a list of load labels.)

#### *ELMAX*

The maximum element number defined.

#### *NUMLOADS*

The number of body loads written.

#### *TAB*

Key for tabular input:

0 – Non-tabular input.

1 – Tabular input.

#### **Format**

Data descriptors defining the format.

The format of the body-force load block is as follows:

- Field 1 Element number.
- Field 2 Starting location for entering data.
- Fields 3 Body load value for the specified starting location. (See **BFE** for information about starting location and associated body-force load values.)

The final line of the block format is always a **BFE** command with -1 for the element number.

The following example shows a typical **BFEBLOCK** formatted set of body-force loads (using tabular input) that define a temperature load (TEMP).

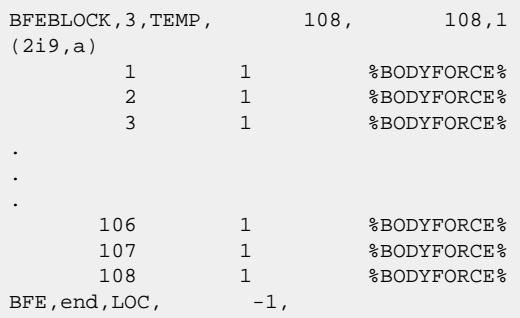

The following example shows a typical **BFEBLOCK** formatted set of body-force loads (using nontabular input) that define a force load (FORC) with complex input.

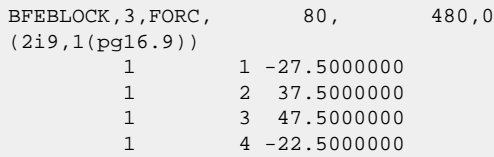

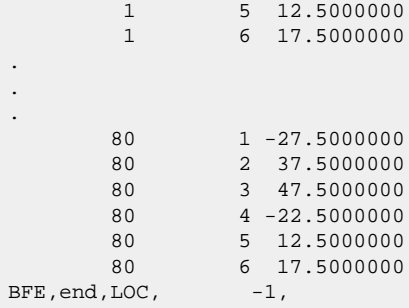

In the GUI, the **BFEBLOCK** command must be contained in an externally prepared file and read into Mechanical APDL (via **CDREAD**, **/INPUT**, or other commands).

The **BFEBLOCK** command is not valid in a **\*DO** loop.

# **3.2.3. CE Command**

**CE** defines the constant term in a constraint equation. The command format in Jobname.CDB is:

CE,UNBL,*Type,LENGTH,NCE,CONST*

#### *Type*

The type of data to be defined. DEFI is the valid label.

#### *LENGTH*

The total number of variable terms in the constraint equation.

#### *NCE*

The constraint equation reference number.

#### *CONST*

The constant term of the equation.

Another version of the **CE** command defines the variable terms in a constraint equation. You must issue this version of the command after the **CE** command described above. This command repeats until all terms are defined.

The alternate format for the **CE** command is:

```
CE,UNBL,Type,N1,Dlab1,C1,N2,Dlab2,C2
```
#### *Type*

The type of data to be defined. NODE is the valid label.

#### *N1*

The node number of the next term.

#### *Dlab1*

The degree-of-freedom label of *N1*.

#### *C1*

The coefficient of *N1*.

#### *N2*

The node number of the next term.

#### *Dlab2*

The degree-of-freedom label of *N2*.

#### *C2*

The coefficient of *N2*.

# **3.2.4. CP Command**

**CP** defines a coupled-node set. You repeat the command until all nodes are defined. The command format in Jobname.CDB is:

CP,UNBL,*LENGTH,NCP,Dlab,N1,N2,N3,N4,N5,N6,N7*

#### *LENGTH*

The total number of nodes in the coupled set

#### *NCP*

The coupled node reference number

#### *Dlab*

The degree of freedom label for the set

#### *N1***,***N2***,***N3***,***N4***,***N5***,***N6***,***N7*

The next seven node numbers in the coupled set

# **3.2.5. CMBLOCK Command**

**CMBLOCK** defines the entities contained in a node or element component. The command format in Jobname.CDB is:

```
CMBLOCK,Cname,Entity,NUMITEMS,,,,,KOPT
Format
```
#### *Cname*

Eight character component name.

#### *Entity*

Label identifying the type of component (NODE or ELEMENT).

#### *NUMITEMS*

Number of items written.

*--*

Reserved for future use.

*--*

Reserved for future use.

*--*

Reserved for future use.

*--*

Reserved for future use.

*KOPT*

Controls how element component contents are updated during nonlinear mesh adaptivity analysis:

0 – Component is not updated during remeshing and therefore contains only initial mesh elements (default).

1 – Component is updated during remeshing to contain the updated elements.

This argument is valid only for nonlinear mesh adaptivity analysis with *Entity* = ELEM, and for solid element components only. This argument does not support NLAD-ETCHG analysis.

#### **Format**

Data descriptors defining the format. For **CMBLOCK** this is always (8i10).

The items contained in this component are written at 10 items per line. Additional lines are repeated as needed until all *NumItems* are defined. If one of the items is less than zero, then the entities from the item previous to this one (inclusive) are part of the component.

The **CMBLOCK** command is not valid in a **\*DO** loop.

# **3.2.6. CYCLIC Command**

**CYCLIC**,CDWR defines the input and output of a cyclic symmetry analysis. The syntax is:

CYCLIC,CDWR,*Value1*,*Value2*,*Value3*,...

The following describes the values written to the .CDB file for cyclic options **CYCLIC**,CDWR:

#### *Value1* **= 1**

#### *Value2*

Number of cyclic sectors

#### *Value3*

Number of solutions in cyclic space

#### *Value4*

Harmonic index of this load

#### *Value5*

Cyclic coordinate system

#### *Value6*

- < 0 or Static: only solve for given harmonic indices from **CYCOPT**,HIND
- > 0: tolerance for the Fourier load

### *Value1* **= 2**

#### *Value2*

```
Cyclic edge type (0 = undefined; 1 = areas; 10 = lines; 100 = keypoints; 1000 = nodes)
```
#### *Value3*

0 or blank

#### *Value4*

Maximum possible harmonic index

#### *Value5*

Force load coordinate system  $(1 - global coordinate system; 0 - cyclic coordinate system)$ 

#### *Value6*

Inertia load coordinate system  $(1 - global coordinate system; 0 - cyclic coordinate system)$ 

#### *Value1* **= 3 - 22**

#### *Value2* **-** *Value6*

Cyclic edge constraint equation/coupling degree of freedom  $(0 = all available degrees of$ freedom; otherwise bitmap) for pair IDs 1-5

(Repeat as necessary for other pair IDs (*Value1* = 4 - 22))

#### *Value1* **= 23 - 30**

Cyclic harmonic index bit bins (each bin holds 32 harmonic indices by 5 containers corresponding to *Value2* - *Value6*)

#### *Value2* **-** *Value6*

Cyclic harmonic index bits  $(0 =$  solve for harmonic index; nonzero values indicate skipped harmonic indices)

#### *Value1* **= 31**

#### *Value2*

Max node number in base sector

#### *Value3*

Max element number in base sector

#### *Value4*

Number of defined nodes in base sector

#### *Value5*

Number of defined elements in base sector

#### *Value1* **= 32**

#### *Value2*

**/CYCEXPAND** number of sectors to expand (total)

#### *Value3*

Number of edge component pairs

#### *Value4* **-** *Value8*

**/CYCEXPAND** number of sectors to expand (per window)

#### *Value1* **= 33**

Not used

#### *Value1* **= 34**

Cyclic **CSYS** coordinate system integer data (part 1)

#### *Value2*

Theta singularity key

Phi singularity key

#### *Value4*

Coordinate system type

#### *Value1* **= 35**

Cyclic **CSYS** coordinate system integer data (part 2)

#### *Value2*

Coordinate system number

#### *Value3*

Not used (defaults to 0)

#### *Value4*

Not used (defaults to 0)

#### *Value1* **= 36**

#### *Value2*

Number of user-defined cyclic edge pair components

#### *Value3*

Rotate cyclic edge nodes into cyclic coordinate system  $(0 =$  rotate edge nodes (default);  $1 =$ do not rotate edge nodes)

#### *Value4*

**NLGEOM** flag (0 = no **NLGEOM** effects (default); 1 = include **NLGEOM** effects)

#### *Value5*

Sector edge display key  $(-1)$  = suppresses display of edges between sectors even if the cyclic count varies between active windows;  $0 =$  averages stresses or strains across sector boundaries. This value is the default (although the default reverts to 1 or ON if the cyclic count varies between active windows);  $1 = no$  averaging of stresses or strains occurs and sector boundaries are shown on the plot)

#### *Value1* **= 101**

#### *Value2*

Sector angle (degrees)

XYZ tolerance input for matching low/high nodes

#### *Value4*

Angle tolerance for matching low/high nodes (degrees)

#### *Value5*

Tolerance in the element coordinate system for unequal meshes

#### *Value1* **= 102 - 104**

Cyclic **CSYS** coordinate system double precision data (part 1)

#### *Value2* **-** *Value4*

Coordinate system transformation matrix (total of 9 values)

#### *Value1* **= 105**

Cyclic **CSYS** coordinate system double precision data (part 2)

#### *Value2* **-** *Value4*

Origin location (XYZ)

#### $Value1 = 106$

Cyclic **CSYS** coordinate system double precision data (part 3)

#### *Value2*

Used for elliptical, spheroidal, or toroidal systems. If CSYS = 1 or 2, *Value2* is the ratio of the ellipse Y-axis radius to X-axis radius (defaults to 1.0 (circle))

#### *Value3*

Used for spheroidal systems. If CSYS = 2, *Value3* is the ratio of ellipse Z-axis radius to X-axis radius (defaults to 1.0 (circle))

#### *Value1* **= 107**

Cyclic **CSYS** coordinate system double precision data (part 4)

#### *Value2*

First rotation about local Z (positive X toward Y)

#### *Value3*

Second rotation about local X (positive Y toward Z)

Third rotation about local Y (positive Z toward X)

#### *Value1* **= 121**

#### *Value2*

Root of component names defining low and high ranges

#### *Value1* **= 122**

#### *Value2*

Cyclic low/high xref array parameter name (node)

#### *Value1* **= 123**

#### *Value2*

Cyclic low/high xref array parameter name (line)

#### *Value1* **= 124**

#### *Value2*

Cyclic low/high xref array parameter name (area)

#### *Value1* **= 125**

#### *Value2*

The component name of the elements to expand (see **/CYCEXPAND**,,WHAT)

#### *Value1* **= 201**

#### *Value2*

Total number of modes extracted during a cyclic modal solve. This value is only available after call to **CYCCALC**.

#### *Value3*

Mode superposition flag to limit results written to .MODE and .RST files

#### *Value4*

Excitation engine order

#### *Value1* **= 202**

#### *Value2*

Type of mistuning  $(1 = \text{stiffness}; 2 = \text{mass}; 3 = \text{both}; -1 = \text{use user macro CYCMSUPUSERSOLVE})$ 

Cyclic mode superposition restart flag  $(1 = new frequency sweep; 2 = new mistuning parameter)$ ers;  $-1$  = form blade superelement and stop)

#### *Value4*

Cyclic mode superposition key to perform complex modal analysis of reduced system

#### *Value5*

Number of CMS modes for mistuned reduced order model (see **CYCFREQ**,BLADE)

#### *Value1* **= 203**

#### *Value2*

Array name for aerodynamic coupling coefficients

#### *Value1* **= 204**

#### Unused

#### *Value1* **= 205**

#### *Value2*

The name of the nodal component containing the blade boundary nodes at the blade-to-disk interface (see **CYCFREQ**,BLADE). This is used for cyclic mode superposition analyses that include mistuning or aero coupling.

#### *Value1* **= 206**

#### *Value2*

The name of the element component containing the blade superelements (see **CYC-FREQ**,BLADE). This is used for cyclic mode superposition analyses that include mistuning or aero coupling.

#### *Value1* **= 207**

#### *Value2*

The name of the array holding stiffness mistuning parameters

#### *Value1* **= 208**

Unused

#### *Value1* **= 209**

Rotational velocity from the base linear perturbation analysis.

X-component of rotational velocity

#### *Value3*

Y-component of rotational velocity

#### *Value4*

Z-component of rotational velocity

#### *Value1* **= 210**

#### *Value2*

Beginning of frequency range for CMS modes (see **CYCFREQ**,BLADE). This is used for cyclic mode superposition analyses that include mistuning or aero coupling.

#### *Value3*

End of frequency range for CMS modes (see **CYCFREQ**,BLADE). This is used for cyclic mode superposition analyses that include mistuning or aero coupling.

#### *Value1* **= 211**

#### *Value2*

Number of modes for a cyclic mode superposition damped modal solve

#### *Value3*

Beginning of frequency range for cyclic mode superposition damped modal solve

#### *Value4*

End of frequency range for cyclic mode superposition damped modal solve

# **3.2.7. EBLOCK Command**

**EBLOCK** defines a block of elements. The command syntax is:

```
EBLOCK,NUM_NODES,Solkey,ELMAX,ELSEL
Format
```
#### *NUM\_NODES*

The number of nodes to be read in the first line of an element definition.

#### *Solkey*

The solid model key. The element is part of a solid model if the keyword SOLID appears here. When *Solkey* = SOLID, Field 8 (the element shape flag) may be left at zero, and Field 9 is the number of nodes defining this element.

#### *ELMAX*

The maximum element number defined.

#### *ELSEL*

The number of selected elements.

#### **Format**

Data descriptors defining the format.

The format of the element block is as follows for the SOLID format:

- Field 1 The material number.
- Field 2 The element type number.
- Field 3 The real constant number.
- Field 4 The section ID attribute (beam section) number.
- Field 5 The element coordinate system number.
- Field 6 The birth/death flag.
- Field 7 The solid model reference number.
- Field 8 The element shape flag.
- Field 9 The number of nodes defining this element if  $Solkey = SOLID$ ; otherwise, Field 9 = 0.
- Field 10 *Not used.*
- Field 11 The element number.
- Fields 12-19 The node numbers. The next line will have the additional node numbers if there are more than eight.

The format without the SOLID keyword is:

- Field 1 The element number.
- Field 2 The type of section ID.
- Field 3 The real constant number.
- Field 4 The material number.
- Field 5 The element coordinate system number.
- Fields 6-15 The node numbers. The next line will have the additional node numbers if there are more than ten.

The final line of the block will be a -1 in field 1.

If you are in the GUI, the **EBLOCK** command must be contained in an externally prepared file and read into Mechanical APDL (via **CDREAD**, **/INPUT**, or other commands).

The **EBLOCK** command is not valid in a **\*DO** loop.

# **3.2.8. EN Command**

**EN** is used to define an element . If an element contains more than eight nodes, the **EN** command is repeated until all nodes are defined. The command format in Jobname. CDB is:

EN,UNBL,*Type,NUMN,I1,I2,I3,I4,I5,I6,I7,I8*

#### *Type*

The type of data to be defined. Valid labels are ATTR (read in element attributes), and NODE (read in nodes defining the element).

#### *NUMN*

The number of nodes.

#### *I1***,***I2***,***I3***,***I4I5***,***I6***,***I7***,***I8*

The integer values to be read:

- If *Type* is ATTR, the integer values are the element attributes. Attributes are in the order: NUMN,MAT,TYPE,REAL,SECNUM,ESYS,NUMELEM,SOLID,DEATH,EXCLUDE
- If *Type* is NODE, the integer values are the node numbers.

# **3.2.9. LOCAL Command**

LOCAL defines a local coordinate system. The command format in Jobname. CDB is:

LOCAL,UNBL,*Type,NCSY,CSYTYP,VAL1,VAL2,VAL3*

#### *Type*

The type of data to be defined. Valid labels are LOC (read in system origin), ANG (read in rotation angles), and PRM (read in system parameters).

#### *NCSY*

The coordinate system reference number.

#### *CSYTYP*

The coordinate system type (0, 1, 2, or 3).

#### *VAL1***,***VAL2***,***VAL3*

Values to be read:

• If *Type* is LOC, values are the system origin in global Cartesian coordinates.

- If *Type* is ANG, values are the rotation angles in degrees.
- If *Type* is PRM, values are the first and second parameters of the system.

# **3.2.10. M Command**

**M** defines a master degree of freedom. The command format in Jobname. CDB is:

M,UNBL,*NODE,Dlab*

#### *NODE*

The node number

#### *Dlab*

The degree-of-freedom label

# **3.2.11. MPDATA Command**

**MPDATA** defines a material property data table. You repeat the command until all properties are defined. The command format in Jobname. CDB is:

MPDATA,UNBL,*LENGTH,Lab,MAT,STLOC,VAL1,VAL2,VAL3*

#### *LENGTH*

The total number of temperatures in the table.

#### *Lab*

The material property label. (For valid labels, see **MP**.)

#### *MAT*

The material reference number.

#### *STLOC*

The starting location in the table for the next three property values.

#### *VAL1***,***VAL2***,***VAL3*

Property values assigned to three locations in the table starting at *STLOC.*

# **3.2.12. MPTEMP Command**

**MPTEMP** defines a temperature table. You repeat the command until all temperature values are defined. The command format in Jobname.CDB is:

MPTEMP,UNBL,*LENGTH,STLOC,TEMP1,TEMP2,TEMP3*

#### *LENGTH*

The total number of temperatures in the table

#### *STLOC*

The starting location in the table for the next three temperature values

#### *TEMP1***,***TEMP2***,***TEMP3*

Temperatures assigned to three locations in the table starting at *STLOC*

# **3.2.13. N Command**

If the UNBLOCKED option is used with **CDWRITE**, then **N** defines a node. The command format in Jobname.CDB is:

N,UNBL,*Type,NODE,SOLID,PARM,VAL1,VAL2,VAL3*

#### *Type*

The type of data to be defined. Valid labels are LOC (read in coordinates) and ANG (read in rotation angles).

#### *NODE*

The node number.

#### *SOLID*

The solid model reference key. Not present for *Type*= ANG.

#### *PARM*

Line parameter value (0 if not on line). Not present for *Type*= ANG.

#### *VAL1***,***VAL2***,***VAL3*

Values to be read:

- If *Type* is LOC, values are the coordinates in the global Cartesian system.
- If *Type* is ANG, values are the rotation angles in degrees.

# **3.2.14. NBLOCK Command**

**NBLOCK** defines a block of nodes. This is the recommended method for inputting nodes into the Mechanical APDL database. The command syntax is:

```
NBLOCK, NUMFIELD, Solkey, NDMAX, NDSEL
Format
```
#### *NUMFIELD*

The number of fields in the blocked format.

#### *Solkey*

The solid model key. The node is part of a solid model if the keyword SOLID appears here.

#### *NDMAX*

The maximum node defined.

#### *NDSEL*

The number of nodes written.

#### *Format*

Data descriptors defining the format.

The format of the node block is as follows:

- Field 1 Node number.
- Field 2 The solid model entity (if any) in which the node exists (if SOLID key).
- Field 3 The line location (if the node exists on a line and if SOLID key).
- Field 4 6 The nodal coordinates.
- Field 7 9 The rotation angles (if *NUMFIELD* > 3).

Only the last nonzero coordinate/rotation is output; any trailing zero values are left blank.

The final line of the block is always an **N** command using a -1 for the node number.

The following example shows a typical **NBLOCK** formatted set of node information. Note that this example has no rotational data. It contains only the first six fields.

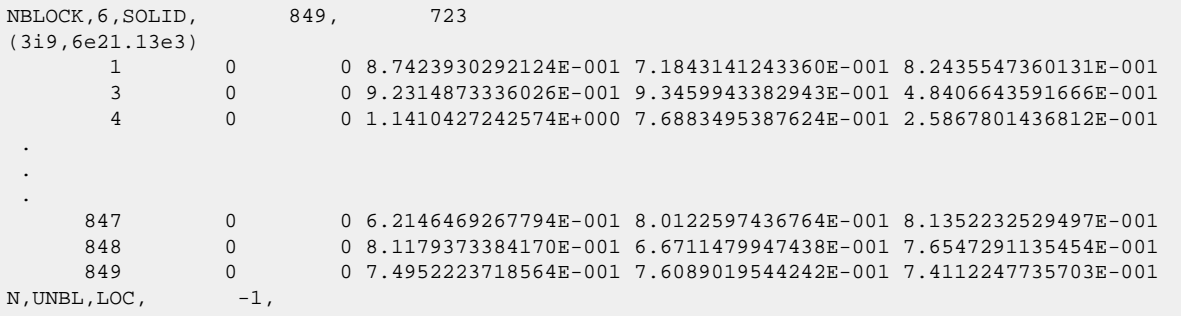

If you are in the GUI, the **NBLOCK** command must be contained in an externally prepared file and read into Mechanical APDL (**CDREAD**, **/INPUT**, or other commands).

The **NBLOCK** command is not valid in a **\*DO** loop.

# **3.2.15. \*PREAD Command**

\*PREAD,Par,NUMVALS Format END PREAD

#### *Par*

Alphanumeric name to identify this parameter.

#### *NUMVALS*

Number of values.

#### **Format**

Data descriptor defining the format of the subsequent lines (as needed). The format is always (4g20.13).

# **3.2.16. R Command**

**R** defines a real constant set. You repeat the command until all real constants for this set are defined. The command format in Jobname. CDB is:

R,UNBL,*NSET,Type,STLOC,VAL1,VAL2,VAL3*

#### *NSET*

The real constant set reference number.

#### *Type*

The type of data to be defined. LOC is the valid label.

#### *STLOC*

The starting location in the table for the next three constants.

#### *VAL1***,***VAL2***,** *VAL3*

Real constant values assigned to three locations in the table starting at *STLOC.*

# **3.2.17. RLBLOCK Command**

**RLBLOCK** defines a real constant set. The real constant sets follow each set, starting with Format1 and followed by one or more Format2's, as needed. The command format is:

```
RLBLOCK,NUMSETS,MAXSET,MAXITEMS,NPERLINE
Format1
Format2
```
#### *NUMSETS*

The number of real constant sets defined

#### *MAXSET*

Maximum real constant set number

#### *MAXITEMS*

Maximum number of reals in any one set

#### *NPERLINE*

Number of reals defined on a line

#### **Format1**

Data descriptor defining the format of the first line. For **RLBLOCK**, this value is always (2i8,6g16.9). The first i8 is the set number, the second i8 is the number of values in this set, followed by up to six real constant values.

#### **Format2**

Data descriptors defining the format of the subsequent lines (as needed); this is always (7g16.9).

The real constant sets follow, with each set starting with Format1, and followed by one or more Format2's as needed.

**RLBLOCK** is not valid in a **\*DO** loop.

# **3.2.18. SE Command**

**SE** defines a superelement. The command format in Jobname. CDB is:

SE,UNBL,*File,,,TOLER,TYPE,ELEM*

#### *File*

The name (case-sensitive) of the file containing the original superelement matrix created by the generation pass (*Sename*.SUB).

#### *TOLER*

Tolerance for determining whether use-pass nodes are noncoincident with master nodes having the same node numbers. Default  $= 0.0001$ .

#### *TYPE*

Element type number.

#### *ELEM*

Element number.

This command command also appears in the *Command Reference*. The format shown here contains information specific to the **CDREAD**/**CDWRITE** file.

# **3.2.19. SECBLOCK Command**

# **SECBLOCK for Beams**

**SECBLOCK** retrieves all mesh data for a user-defined beam section as a block of data. You repeat the command for each beam section that you want to read. The command format is:

SECBLOCK Format1 Format2 Format3

#### **Format1**

The First Line section. The first value is the number of nodes, and the second is the number of cells.

#### **Format2**

The Cells Section. The first 9 values are the cell connectivity nodes. The 10th (last) value is the material ID (**MAT**).

#### **Format3**

The Nodes Section. This section contains as many lines as there are nodes. In this example, there are 27 nodes, so a total of 27 lines would appear in this section. Each node line contains the node's boundary flag, the Y coordinate of the node, and the Z coordinate of the node. Currently, all node boundary flags appear as 0s in a cell mesh file. Because all node boundary flags are 0, **SECBLOCK** ignores them when it reads a cell mesh file.

#### **Sample User Section Cell Mesh File**

Following is a sample excerpt from a custom section mesh file for a section with 27 nodes, 4 cells, and 9 nodes per cell:

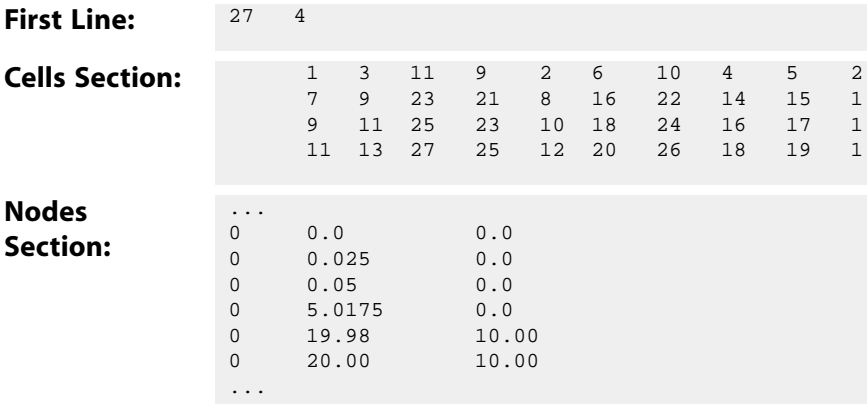

# **SECBLOCK for Shells**

**SECBLOCK** can retrieve data for shell sections. The command format is:

SECBLOCK,*N TKn*,*MATn*,*THETAn*,*NUMPTn*

#### *N*

Total number of layers. The second line (*TKn*, *MATn*, *THETAn*, *NUMPTn*) is repeated *N* times (once for each layer).

#### *TKn*

Layer thickness for layer number *n*

#### *MATn*

Material ID for layer number *n* (defaults to element material ID)

#### *THETAn*

Layer orientation angle for layer number *n*

#### *NUMPTn*

Number of integration points in layer number *n*

**SECBLOCK** is not valid in a **\*DO** loop.

# **3.2.20. SFBEAM Command**

**SFBEAM** defines a surface load on selected beam elements. Remaining values associated with this specification are on a new input line with a 4(1pg16.9) format. The command format in Jobname. CDB is:

SFBEAM,*ELEM,LKEY*,*Lab*,UNBL,*DIOFFST,DJOFFST*

#### *ELEM*

The element number.

#### *LKEY*

The load key associated with these surface loads.

#### *Lab*

A label indicating the type of surface load. PRES (for pressure) is the only valid label.

#### *DIOFFST*

Offset distance from node I.

#### *DJOFFST*

Offset distance from node J.

# **3.2.21. SFE Command**

If the UNBLOCKED option is used with **CDWRITE**, then **SFE** defines a surface load. Values associated with this specification are on a new input line with a 4(1pg16.9) format. The command format in Jobname.CDB is:

SFE,*ELEM,LKEY,Lab,KEY*,UNBL

#### *ELEM*

The element number.

#### *LKEY*

The load key associated with this surface load.

#### *Lab*

A label indicating the type of surface load. (For a list of load labels, see **SFE**.)

#### *KEY*

A value key. The possible values and meaning of each value depend on the specified load label. (See the *KVAL* argument of **SFE** for a list of value keys based on load label.)

# **3.2.22. SFEBLOCK Command**

**SFEBLOCK** defines a block of element surface loads. This is the recommended method for inputting element surface loads into the Mechanical APDL database. The command syntax is:

```
SFEBLOCK,NUMFIELD,Lab,ELMAX,NUMLOADS,TAB
Format
```
#### *NUMFIELD*

The number of fields in the blocked format.

#### *Lab*

The surface load label used to describe the block data. (For a list of load lables, see **SFE**.)

#### *ELMAX*

The maximum element number defined.

#### *NUMLOADS*

The number of surface loads written.

#### *TAB*

Key for tabular input:

0 – Non-tabular input.

1 – Tabular input.

#### **Format**

Data descriptors defining the format.

The format of the surface load block is as follows:

- Field 1 Element number.
- Fields 2 Load key or face number associated with the surface load.
- Fields 3 Value key. (See the *KVAL* argument of **SFE** for a list of value keys based on load label.)
- Fields 4-7 Surface load values to apply to each element.

The final line of the block format is always an **SFE** command with -1 for the element number.

The following example shows a typical **SFEBLOCK** formatted set of body-force loads (using non-tabular input) that define a convection load (CONV) characterized by film coefficient and bulk temperature.

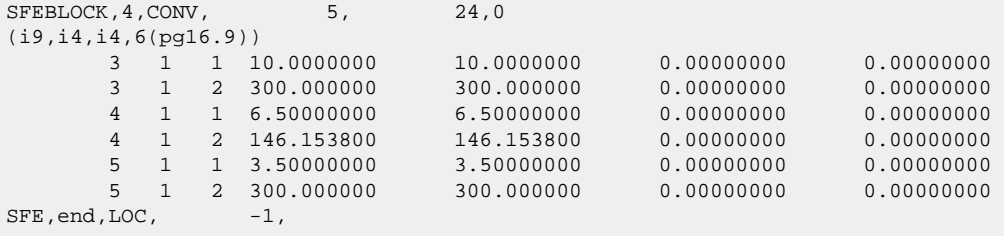

In the GUI, **SFEBLOCK** must be contained in an externally prepared file and read into Mechanical APDL (via **CDREAD**, **/INPUT**, or other commands).

**SFEBLOCK** is not valid in a **\*DO** loop.
**Part 2: Guide to User-Programmable Features**

# **Chapter 1: Understanding User Programmable Features (UPFs)**

The Mechanical APDL program has an open architecture, allowing you to write your own routines or subroutines in C, C++, or Fortran and either link them to the program or use them as external commands. Some standard program features originated as user customizations, also known as *user programmable features (UPFs)*.

You can take advantage of user customization if you are licensed for the Ansys Mechanical Enterprise family of products (Ansys Mechanical Enterprise, Ansys Mechanical Enterprise PrepPost, and Ansys Mechanical Enterprise Solver).

Other Ansys, Inc. products do not support customization of the Mechanical APDL program.

For more information about compilers, see the Ansys, Inc. installation guide specific to your operating system:

Ansys, Inc. Linux Installation Guide Ansys, Inc. Windows Installation Guide

The following customization topics are available:

- [1.1.What Are User Programmable Features?](#page-147-0)
- [1.2.What You Should Know Before Using UPFs](#page-147-1)
- [1.3. Planning Your UPFs](#page-149-0)
- [1.4. Studying the Mechanical APDL User Routines](#page-149-1)
- [1.5. Programming in Languages Other Than Fortran](#page-149-2)
- [1.6. Developing UPFs: a Suggested Strategy](#page-150-0)
- [1.7. Include Decks](#page-150-1)
- [1.8. Choosing a Linking Method](#page-152-0)
- [1.9. Compiling and Linking UPFs on Linux Systems](#page-152-1)
- [1.10. Sharing Data Between User Routines](#page-156-0)
- [1.11. Compiling and Linking UPFs on Windows Systems](#page-158-0)
- [1.12. Activating UPFs](#page-165-0)
- [1.13. Running Your Custom Executable](#page-166-0)
- [1.14.Verifying Your Routines](#page-166-1)
- [1.15. Debugging Commands](#page-167-0)
- [1.16. Other Useful Commands](#page-167-1)
- [1.17. Generating Output](#page-167-2)
- [1.18. Reading Large Data Files More Rapidly](#page-167-3)

## <span id="page-147-0"></span>**1.1.What Are User Programmable Features?**

User programmable features are tools you can use to write your own routines. Using UPFs, you can tailor the Mechanical APDL program to your organization's needs. For instance, you may need to define a new material behavior, a special element, a contact interfacial model, or a modified failure criterion for composites.

UPFs provide the following capabilities:

- To read information into or retrieve information from the Mechanical APDL database, you can create subroutines and either link them into the program or use them in the external command feature (see [Appendix A: Creating External Commands in Linux](#page-402-0) (p. [383\)](#page-402-0) for more information about external commands). If you link these subroutines into Mechanical APDL, you are limited to 10 database access commands. Such commands, created through either method, operate at all levels of program operation, including the begin, preprocessor, general postprocessor, timehistory postprocessor, and solution levels. For more information about accessing the database, see [Accessing the Mechanical APDL Database](#page-308-0) (p. [289\)](#page-308-0).
- Some UPF subroutines enable you to specify various types of loads, including **BF** or **BFE** loads, pressures, convections, heat fluxes, and charge densities. These routines are described under [Subroutines for Customizing Loads](#page-271-0) (p. [252\).](#page-271-0)
- Some UPF subroutines enable you to modify and monitor existing elements. For details, see [Subroutines for Modifying and Monitoring Existing Elements](#page-218-0) (p. [199\).](#page-218-0)
- Some UPF subroutines enable you to define the following material properties: plasticity, creep, swelling law, viscoplasticity, hyperelasticity, and layered element failure criteria. To see inputs and outputs for these routines, see [Subroutines for Customizing Material Behavior](#page-223-0) (p. [204\).](#page-223-0)
- For analyses involving contact, another set of UPF subroutines enables you to define contact properties, friction models, and interaction behaviors. To see inputs and outputs for these routines, see [Subroutines for Customizing Contact Interfacial Behavior \(p.](#page-256-0) [237\)](#page-256-0).
- Several sets of UPFs enable you to define new elements and to adjust the nodal orientation matrix. See [Creating a New Element](#page-170-0) (p. [151\)](#page-170-0) for more information.
- <span id="page-147-1"></span>• You can call Mechanical APDL as a subroutine in a program you have written. To learn how, see [Running Mechanical APDL as a Subroutine](#page-285-0) (p. [266\)](#page-285-0).

## **1.2.What You Should Know Before Using UPFs**

Before you do anything with linked UPFs, contact your on-site system support person to get the permissions needed to access the appropriate Ansys, Inc. files.

The UPF subroutines are written in Fortran; some extensions are used. They contain comments intended to give you enough detail to develop your own versions of the subroutines.

User routines that can be modified have the term "USERDISTRIB" in the first line of the routine. These routines are provided with the Ansys, Inc. distribution media. You can modify these routines to tailor the program to your specific needs. Certain other routines described in this document are not provided on the distribution media, but can be called using the provided header information.

To use UPFs successfully, you need strong working knowledge of the following:

- The Mechanical APDL program.
- The UPF subroutines themselves. Study the UPF subroutines before customizing them, and make sure that you fully understand the subroutines, as well as any applicable functions. Unless you review them carefully, a few UPF subroutines may seem like a maze with many logic paths to consider. You may have to set special variables correctly in order to run your customized Mechanical APDL solution without errors. Even if you have in-depth knowledge of the Mechanical APDL input and your desired outputs, you still need to ensure that everything that must be done in the UPF subroutines is done properly in your custom version.
- Fortran. Besides knowing how to write Fortran subroutines, you must be sure that the level of the Fortran compiler is as least as high as the level mentioned in your Ansys, Inc. installation manual. For more information on Fortran compilers, refer to the installation guide specific to your operating system (Ansys, Inc. Linux Installation Guide or Ansys, Inc. Windows Installation Guide). You also need to know what to do should the computer abort the program due to an arithmetic error, a file read error, a memory access error, and so on.
- The mathematics of the phenomenon you are planning to include.

### **Important**

- UPFs are not available or will behave unpredictably in certain data center environments or on some hardware configurations. You should take special care when using UPFs on parallel systems. It is a good practice to verify your coding with single processing by using the -np,1 option before you run your analysis. For additional information, consult your installation guide or your on-site Ansys systemsupport person
- Carefully consider whether you wish to use UPFs, especially if you are linking them into Mechanical APDL (rather than into a shared library for use as external commands). When you add your own routines to Mechanical APDL by either method, you are creating a customized, site-dependent version of the program. Ansys, Inc. considers the use of UPFs a nonstandard use of the program, one that the Ansys, Inc. Quality Assurance verification testing program does not cover. Therefore, you are responsible for verifying that the results produced are accurate and that your customizations do not adversely affect unchanged areas of the Mechanical APDL program.
- Although the flexibility that UPFs offer can be highly attractive, UPF usage is a complicated process that can introduce errors. Consider what you want your customizations to accomplish. You may be able to customize Mechanical APDL more easily and safely with macros than with UPFs.
- When using shared memory, all user-programmable features are supported except for common block variables in Fortran and external variables in C or C++. You should avoid overwriting the values of these variables by multiple cores at the same time.
- For Distributed Ansys, all user-programmable features are supported except for global (often in common block) variables in Fortran and global (often external) variables in C or C++. You should avoid overwriting the values of these variables; they should have the same values across all cores used in the distributed solution.

For other guidelines for nonstandard uses of the Mechanical APDL program, see User-Programmable Features and Nonstandard Uses in the *Advanced Analysis Guide*.

## <span id="page-149-0"></span>**1.3. Planning Your UPFs**

UPFs can range from a simple element output routine for customized output to a complex user optimization. Before you start programming, ask yourself these questions:

- Does the capability you want already exist in Mechanical APDL? Remember, a capability may not be obvious at first, especially to a novice user.
- Does your proposed subroutine fit into the Mechanical APDL program architecture and specifications? For example, you can not program a user element that has more than 32 degrees of freedom per node.

<span id="page-149-1"></span>Use your experience and judgment to answer these questions. If you need help to do so, consult your ANSYS Support Distributor. If you can respond "no" to the first question and "yes" to the second question, then the user routine you are planning will be both useful and feasible.

## **1.4. Studying the Mechanical APDL User Routines**

Your Ansys, Inc. distribution medium contains the source codes for all user routines:

- If you are running Mechanical APDL under Linux, the source code for the UPF routines resides in directory /ansys\_inc/v212/ansys/customize/user/.
- If you are running Mechanical APDL under Windows, the source code for the UPF routines resides in directory Program Files\ANSYS Inc\V212\ansys\customize\user\.

<span id="page-149-2"></span>Most of the user routines have at least simple functionality, so print out the routines of interest before you start programming. All source routines are concatenated onto file user.f or user.for. Delete the routines you do not want and make appropriate changes to the others.

## **1.5. Programming in Languages Other Than Fortran**

If you wish to run Mechanical APDL with user customizations, the preferred method is to design and program your custom routine in Fortran. Although you can use languages other than Fortran, in each case Fortran must provide the interface to the rest of the Mechanical APDL program. If you do use a language other than Fortran, such as the C or C++, your code may require a Fortran shell.

You need to take care when calling Fortran subroutines from C or C++ subroutines. You must use the symbol associated with the Fortran subroutine when invoking the subroutine from a C or C++ function. This symbol typically differs slightly from the Fortran subroutine name, and is extremely system dependent.

On many Linux systems, you build this symbol name by taking the Fortran subroutine name, converting it to lower case, and appending an underscore. For example, the symbol name for the Fortran subroutine **HeapInquire** would be **heapinquire\_**. You would have to use the symbol **heapinquire\_** in the invoking C function to avoid an unsatisfied external reference when the program is linked.

Keep in mind that the instance described above is just an example. Compilers from different vendors may construct the symbols differently. Consult the manuals for your specific compiler for information on how to call Fortran subroutines from C or C++ functions.

For more information on Fortran compilers, refer to the installation guide specific to your operating system (Ansys, Inc. Linux Installation Guide or Ansys, Inc. Windows Installation Guide).

## **Using Python**

<span id="page-150-0"></span>As an alternative to compiled languages like C and Fortran, you can use the Python language to code user programmable subroutines. You must install a Python distribution before using this feature. A subset of the documented UPF subroutines support the Python UPF capability. For more information, see [Using Python to Code UPF Subroutines](#page-390-0) (p. [371\)](#page-390-0).

## **1.6. Developing UPFs: a Suggested Strategy**

When developing customizations for Mechanical APDL, you can avoid problems and reduce debugging time by following a gradual, orderly process. Start with a trivial test. Then, add a few changes at a time so that if something goes wrong, the error that caused the problem should be isolated and relatively easy to locate.

The example procedure below illustrates this type of gradual process. The example assumes that you are creating a new element using the method described in [Creating a New Element by Directly Accessing](#page-190-0) [the Program Database](#page-190-0) (p. [171\).](#page-190-0) You develop and test it by performing these steps:

- 1. Get the applicable element subroutines for uel101 from the product distribution medium. Add a small change (such as a misspelling in an output heading), then compile and link the subroutines.
- 2. Using a production version of the program, run several analysis problems using various elements to form a base for comparison.
- 3. Run the same problem using USER101 on your custom version of the program.
- 4. Compare the results from Steps 2 and 3. If they show discrepancies other than the misspelled output heading, resolve them before you go on to Step 5.
- 5. Choose the standard Mechanical APDL element that most closely resembles your new custom element, and run some problems on a production version of Mechanical APDL using that element.
- 6. Modify the element subroutines to match the element you chose in Step 5. Then, compile and link those subroutines into a custom version of Mechanical APDL.
- 7. Again, compare the results from Steps 5 and 6. If they don't match, resolve the discrepancies before moving on to Step 8.
- <span id="page-150-1"></span>8. Modify your element subroutines to include the features you want. Then, compile and link the subroutines into a custom version of Mechanical APDL.
- 9. Test the changes with a series of increasingly complex problems for which you already know the answers.

## **1.7. Include Decks**

In addition to the subroutines and functions described in this chapter, most of the include decks (files with the extension .inc) used by Mechanical APDL are on your product distribution medium. The include decks, also called *commons*, contain important but relatively small amounts of data. The program also handles large amounts of data using various access routines (GET and PUT), described elsewhere in this document.

### **Note:**

When you compile a user-programmable feature (UPF) in a shared library (ANSUSER-SHARED. BAT), you cannot access the common block variables. (All such variables will return a value of zero.)

To insert include decks in a subroutine or function, use the INCLUDE (or an analogous) statement. *Do not modify an include deck under any circumstances*. The following table lists some of the more commonly used include files and the definitions they contain:

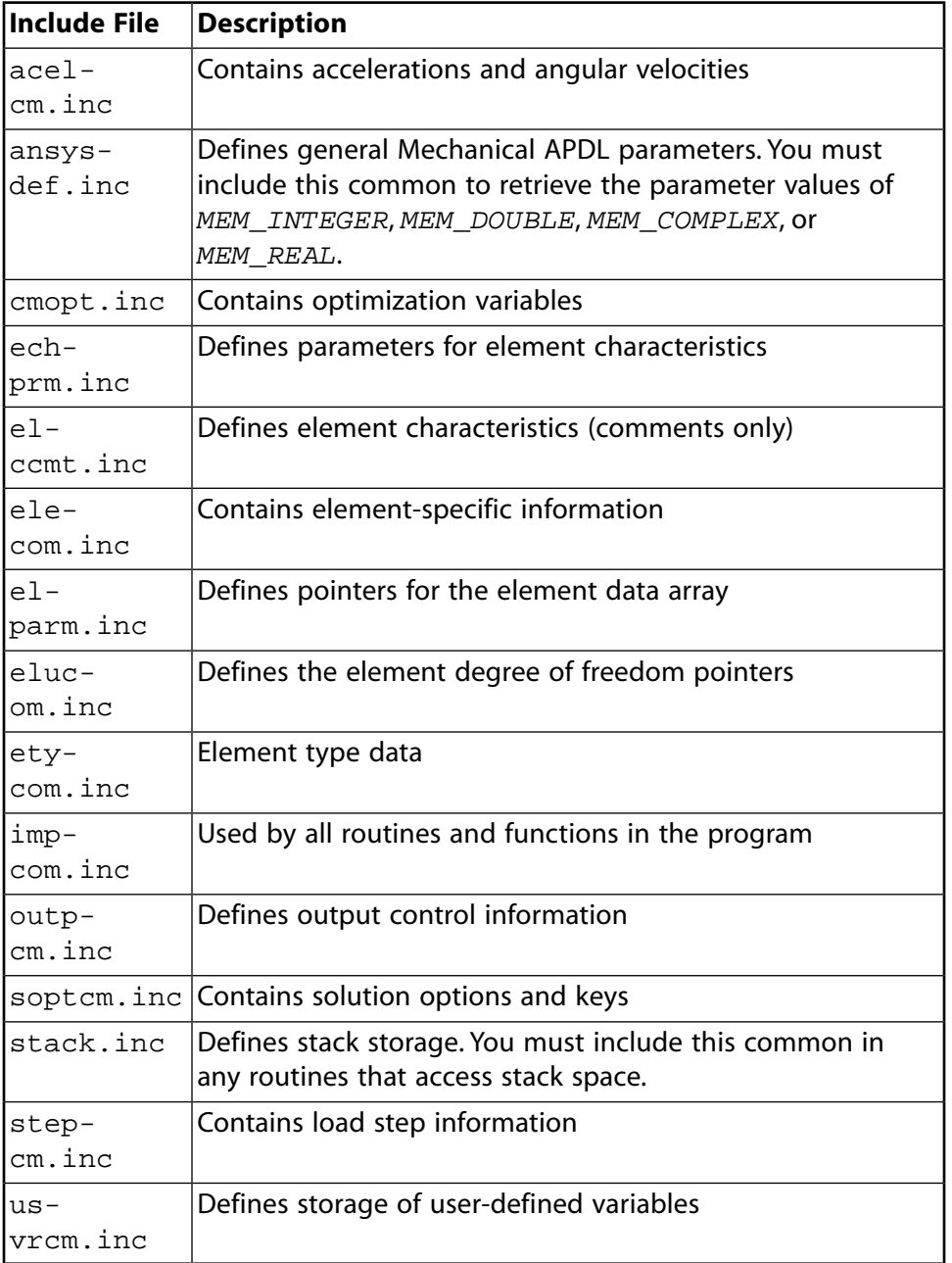

## <span id="page-152-0"></span>**1.8. Choosing a Linking Method**

After you make your changes to the user routines supplied on your product distribution medium, you can either:

- Link your routines into shared libraries (as discussed starting in [Appendix A: Creating External Com](#page-402-0)[mands in Linux](#page-402-0) (p. [383\)\)](#page-402-0), or
- Compile and link your custom routines into the Mechanical APDL program itself. This is discussed for Linux systems in [Compiling and Linking UPFs on Linux Systems](#page-152-1) (p. [133\)](#page-152-1) and for Windows systems in [Compiling and Linking UPFs on Windows Systems](#page-158-0) (p. [139\)](#page-158-0). You may need superuser or root privileges to run the procedure that does the linking.

For both Windows and Linux platforms, three methods of compiling and linking are available:

- **/UPF** command
- ANSUSERSHARED script (creates a shared library on Linux or a dynamic-link library on Windows)

### • **ANS\_ADMIN212** Utility

The **/UPF** command method is typically used by individuals wanting to occasionally use their customized code for certain runs. The advantages of this method are that it is very easy to use and the source code can be displayed in the output file.

The shared library (Linux) and dynamic link library (Windows) methods are typically used to run Mechanical APDL with frequently used user-libraries or third-party libraries (material libraries, and so on). This method is advantageous if customized code is frequently used or shared with other users.

The **ANS\_ADMIN212** method is useful for someone wanting to create a permanently changed Mechanical APDL executable which will be used by many users, or used most of the time. Companies that validate their user-customized code might want to consider this option.

In some cases, you might want to combine two of the methods of compiling and linking. The program allows you to combine the **ANS\_ADMIN212** method with either the **/UPF** command method or the ANSUSERSHARED method. Note that the **/UPF** command method cannot be combined with the AN-SUSERSHARED method.

<span id="page-152-1"></span>As an example of combining these methods, you might first create a custom executable with **ANS\_ADMIN212** that contains user creep laws. Then, you might use the **ANS\_USER\_PATH** environment variable to include a user material (or third-party library) created with the ANSUSERSHARED method.

For detailed compiling and linking procedures, see [Compiling and Linking UPFs on Linux Systems](#page-152-1) (p. [133\)](#page-152-1) and [Compiling and Linking UPFs on Windows Systems](#page-158-0) (p. [139\)](#page-158-0).

## **1.9. Compiling and Linking UPFs on Linux Systems**

There are three methods that you can use to link your custom routines into Mechanical APDL:

- [Using the /UPF Command](#page-153-0) (p. [134\)](#page-153-0)
- [Creating a Shared Library](#page-154-0) (p. [135\)](#page-154-0)

#### • [Using the ANS\\_ADMIN Utility](#page-154-1) (p. [135\)](#page-154-1)

The source files for the user routines reside in the following subdirectory: /ansys\_inc/v212/ansys/customize/user/

For all three methods, you can write your user routines in one language or a combination of languages (Fortran, C, and C++). Note that when using a combination of languages, you are responsible for the calling interfaces between languages (see [Programming in Languages Other Than Fortran](#page-149-2) (p. [130\)\)](#page-149-2).

The Ansys, Inc. Linux Installation Guide lists the compilers that are required for specific platforms.

#### **Note:**

You will need all the compilers specified in the Installation Guide specific to your operating system to use these user programmable features, including GNU GCC 8.2.0. This specific compiler can be downloaded from the Ansys, Inc. customer site. See [Downloading and In](#page-155-0)[stalling the GCC Compiler](#page-155-0) (p. [136\)](#page-155-0) for details.

### <span id="page-153-0"></span>**1.9.1. Using the /UPF Command**

The **/UPF** command offers the simplest method for linking user programmable features into Mechanical APDL. The format of the command is:

/UPF, *RoutineName*

where *RoutineName* is the name of a user routine (filename.ext) that you want to link. The specified routine must reside in the current working directory.

To use this method start Mechanical APDL in batch mode and include one or more **/UPF** commands in the specified input listing. When the program reads the input and detects **/UPF**, Mechanical APDL will be relinked automatically.

You can include **/UPF** anywhere in your input file, and you can repeat **/UPF** as many times as needed to include multiple user routines in the relinked version. Any user routine can be linked using this method.

When you run a user-linked version of the program by this method, the output includes the following:

NOTE – This Mechanical APDL version was linked by /UPF with *n* user supplied routine(s).

where *n* indicates the number of routines specified by **/UPF** commands. The routines that have been linked will be included in the output listing.

### **Example Using Mixed Languages**

The following directory contains an example of using the **/UPF** command method to link user routines that are written in mixed languages (Fortran, C, C++):

/ansys\_inc/v212/ansys/custom/user/<*platform*>/Examples

The README. txt file in this directory contains complete instructions on running this example. This is a simple, automated test that verifies whether compilers are correctly installed and configured.

## <span id="page-154-0"></span>**1.9.2. Creating a Shared Library**

You can also set up UPFs on some Linux systems through a shared library. All Fortran files (files ending with . F), C files (files ending with . c), and C++ files (files ending in . cpp) that you want to include in your shared library should reside in your working directory. To compile all  $*$ .  $F$ ,  $*$ .  $c$ , and  $*$ .  $cpp$ routines, issue the following command:

/ansys\_inc/v212/ansys/customize/user/ANSUSERSHARED

If the compile was successful, you will be asked if a shared file is to be created. Choose **Yes** to create a shared library named libansuser.so.

To use this library, set the **ANS\_USER\_PATH** environment variable to point to the working directory where the libansuser shared library resides. Use one of the following commands, depending on the Linux shell you are using:

setenv ANS\_USER\_PATH *workingdirectory*

or

export ANS\_USER\_PATH=*workingdirectory*

When you run a user-linked version of Mechanical APDL, the output echos the value of **ANS USER PATH** and will include the following:

NOTE: This Mechanical APDL version was linked by Licensee

To return to the original version of Ansys, unset the **ANS\_USER\_PATH** environment variable.

You can use another environment variable, **ANS\_USER\_PATH\_212**, to point to a shared library specific to Release 2021 R2. **ANS\_USER\_PATH\_212** supersedes **ANS\_USER\_PATH**. This allows you to set up and use more than one shared library containing UPFs. To change back to the shared library specified by **ANS\_USER\_PATH**, simply unset the **ANS\_USER\_PATH\_212** environment variable.

<span id="page-154-1"></span>Ansys, Inc. recommends using the ANSUSERSHARED script as a template to try compilers that are not supported by Ansys, Inc., such as the GNU compilers. To do so, edit the ANSUSERSHARED script, making changes to the appropriate platform logic. Note that if you do use compilers other than those listed in the *ANSYS Installation and Configuration Guide* specific to your operating system, you will need to debug (that is, find missing libraries, unsatisfied externals, etc.) them yourself. Ansys, Inc. does not provide assistance for customers using unsupported compilers or if the resulting objects are not compatible with the executable(s) as distributed.

## **1.9.3. Using the ANS\_ADMIN Utility**

As mentioned previously, the source files for the user routines reside in subdirectory /ansys\_inc/v212/ansys/customize/user/. If you modify any of these subroutines, you can select the **Relink ANSYS** option from **ANS\_ADMIN212** utility to link these changes. This method creates a custom Mechanical APDL executable.

The **Relink ANSYS** option compiles all Fortran files (files ending with .F), C files (files ending with .c), and C++ files (files ending in .cpp) in the current working directory. The procedure then loads all object files (files ending with .  $\circ$ ) along with the default Mechanical APDL objects and libraries in

/ansys\_inc/v212/ansys/customize/user/<*platform*>, where <*platform*> is replaced by the folder representative of your operating system. The new executable file created will be named ansyscust.e and will reside in the working directory.

When you run a user-linked version of Mechanical APDL, the output includes the following:

```
NOTE: This Mechanical APDL version was linked by Licensee
```
If you intend to run the linked version of Mechanical APDL in a distributed environment (for example, on a cluster), the executable (ansyscust.e) must reside in the same directory path on all systems. However, you need to link it on only one system; you can then copy the executable to the other systems.

### **1.9.3.1. Special Considerations for SUSE 15 SP2**

For SUSE Linux Enterprise Server 15 SP2, the system-required GCC should be used for linking custom executables via **ANS\_ADMIN212**. For access to the system GCC compiler, add the location to your PATH or set **ANS GCC PATH** as shown below.

The standard location for the system GCC is /usr/bin.

```
setenv PATH /usr/bin:$PATH (for csh/tcsh shell)
export PATH=/usr/bin:$PATH (for sh/bash shell)
```
or

```
setenv ANS_GCC_PATH /usr/bin (for csh/tcsh shell)
export ANS_GCC_PATH=/usr/bin (for sh/bash shell)
```
<span id="page-155-0"></span>If GCC is set to a version other than the system GCC via PATH or **ANS\_GCC\_PATH**, you may see this error:

```
/usr/lib64/libpthread_nonshared.a(pthread_atfork.oS): unable to initialize decompress status for section .debug_info
/usr/lib64/libpthread_nonshared.a: error adding symbols: File format not recognized
```
### **1.9.4. Downloading and Installing the GCC Compiler**

In order to link UPFs on a Linux system, the Ansys, Inc. built version of the GCC 8.2.0 compiler is required. Therefore, you must download this compiler from the Ansys, Inc. customer site and extract the necessary files using these steps:

- 1. From the Ansys customer site, [www.ansys.com/customercommunity](https://storage.ansys.com/doclinks/ansys.html?code=CustomerSite-ALU-N2a), click **Downloads > Current Release**.
- 2. Select the **Linux x64** operating system.
- 3. Select **Primary Packages** from the **Select Download Type** drop-down menu.
- 4. Expand the **Tools** menu.
- 5. Click the **GCC Compiler** download option.
- 6. Select your desired download directory and click **Save**.

This will download the compressed zip file  $\lim_{x \to \infty}$ -toolchain-8.2.0-01.zip.

7. Create a linux-toolchain-8.2.0-01 folder to contain the contents of the zip file:

```
mkdir linux-toolchain-8.2.0-01
```
8. Extract the file within the location created in step 7.

unzip linux-toolchain-8.2.0-01.zip

9. Add the location to your PATH, or set **ANS GCC PATH** for access to the GCC 8.2.0 compiler. For example:

```
setenv PATH <installed location>/linux-toolchain-8.2.0-01/bin:$PATH (for csh/tcsh shell)
export PATH=<installed_location>/linux-toolchain-8.2.0-01/bin:$PATH (for sh/bash shell)
```
or

```
setenv ANS_GCC_PATH <installed_location>/linux-toolchain-8.2.0-01/bin (for csh/tcsh shell)
export ANS_GCC_PATH=<installed_location>/linux-toolchain-8.2.0-01/bin (for sh/bash shell)
```
<span id="page-156-0"></span>The GCC version should display gcc (ansys-20190911) 8.2.0.

### **1.10. Sharing Data Between User Routines**

Mechanical APDL allows more than one user routine in a single run. You can issue multiple **/UPF** commands in the input file to activate the routines.

Using multiple routines simultaneously may require sharing data generated by one routine with another. The easiest method for doing so is to use common-block (or global) variables.

In Linux, a single shared library contains all compiled user routines and data sharing is straightforward. In Windows, however, each user routine is built into a separate dynamic link library (DLL); to share data, functions and data must be explicitly exported and imported.

The [userdata \(p.](#page-284-0) [265\)](#page-284-0) subroutine enables you to store the common-block functionality and data. You can edit [usercm \(p.](#page-285-1) [266\)](#page-285-1) (included in userdata) to add common-block variables. The compiler uses **!DEC\$ ATTRIBUTES DLLEXPORT** and **!DEC\$ ATTRIBUTES DLLIMPORT** to indicate which functions and common-block variables to export or import, respectively. Both commands are valid for the supported Intel Fortran and C compilers.

#### **Example 1.1: Creating and Exporting Functions and Common Block Variables**

```
c usercm.inc
*comdeck,usercm USERDISTRIB
!DEC$ ATTRIBUTES DLLEXPORT :: /usercm/
        common /usercm/ userdatsz,userdatptr
        pointer (userdatptr,userdataarray)
        integer userdatsz
  double precision userdataarray(*)
c
c userdat.F . Sample function exported for use in other subroutines
       function getusercmvals(iloc,sz,outdata)
!DEC$ ATTRIBUTES DLLEXPORT :: getusercmvals
#include "usercm.inc"
       integer iloc,sz,getusercmvals,iX
       double precision outdata(*)
```

```
 double precision userdataloc(*)
    pointer (userdatptr,userdataloc)
   if (iloc.lt.1.or.iloc+sz-1.gt.userdatsz) then
        getusercmvals = 0
    else
 do iX=iloc,iloc+sz-1,1
 outdata(iX)= userdataloc(iX)
  enddo
        getusercmvals = 1
    endif
   return
    end
```
#### **Example 1.2: Importing and Using Functions**

Imported functions are added to the interface section. Common blocks are also imported as needed.

```
 INTERFACE
        FUNCTION getusercmvalsz ()
!DEC$ ATTRIBUTES DLLIMPORT :: getusercmvalsz
        integer getusercmvalsz
        END
        return
         end
        END INTERFACE
!DEC$ ATTRIBUTES DLLIMPORT :: /usercm/
        common /usercm/ userdatsz,userdatptr
        pointer (userdatptr,userdataarray)
        integer userdatsz
        double precision userdataarray(*)
```
<span id="page-157-0"></span>Using common-block variables in shared memory requires care. Multiple threads started by the executable access and share the same memory location and can overwrite each other's values. To minimize conflict, allocate enough space for each thread and avoid writing to the same location at the same time.

#### **Example 1.3: Safely Allocating Separate Data for Each Thread**

One double-precision location exists in the common block. Enough space is allocated for *numberofprocessors* \* 1 locations. Functions pplock and ppunlock are used when initializing the memory or values.

When setting the value, write to the iy memory location only (used for that specific thread). Even if other threads access the same common block, they do not modify that memory location.

```
c -----------------------
c Initialize common-block values in user routine 1 such as USolBeg.F
c
   call pplock(LOCKUPF)
   inumprocs = ppinqr(PP_NPROCS)
   call initusercmvals(inumprocs)
    val1(:) = 0.0d0 iy = setusercmvals(ix, inumprocs,val1)
   call ppunlock(LOCKUPF)
c
C ---c Set common-block value to time in user routine 2
c
  isize = 1
c Go to location allocated for the iy the thread
  iy = ppproc() + 1 val1 = time
c Set just the iy-th value. 
 iy = setusercmvals(iy,isize,val1)
```

```
c
c -----------------------
c Get saved value from common block in user routine 3
c
 iproc = <i>ppproc()</i>+1isize = 1 call getusercmvals(iproc,isize,dFldTime)
```
<span id="page-158-0"></span>For information about the [pplock \(p.](#page-372-0) [353\),](#page-372-0) [ppinqr \(p.](#page-371-0) [352\),](#page-371-0) [ppunlock \(p.](#page-372-1) [353\),](#page-372-1) and [ppproc \(p.](#page-372-2) [353\)](#page-372-2) subroutines used in [Example 1.3: Safely Allocating Separate Data for Each Thread](#page-157-0) (p. [138\),](#page-157-0) see [Subroutines for Your](#page-370-0) [Convenience \(p.](#page-370-0) [351\).](#page-370-0)

## **1.11. Compiling and Linking UPFs on Windows Systems**

There are three methods that you can use to link your custom routines into the Mechanical APDL program:

Use the **/UPF** [command](#page-159-0) (p. [140\)](#page-159-0) [Create a dynamic-link library](#page-162-0) (p. [143\)](#page-162-0) [Use the ANS\\_ADMIN Utility](#page-163-0) (p. [144\)](#page-163-0)

The source files for the user routines reside in the following subdirectory: Program Files\ANSYS Inc\V212\ansys\customize\user\.

The user programmable features are loaded onto the system only if you perform a custom installation and choose to install the customization tools. If you intend to modify any of the user routines, make a duplicate copy of the Program Files\ANSYS Inc\V212\ansys\customize\user\ directory to preserve the original files for later use, if necessary.

For all three methods, you can write your user routines in one language or a combination of languages (Fortran, C, and C++). Note that when using a combination of languages, you are responsible for the calling interfaces between languages (see [Programming in Languages Other Than Fortran](#page-149-2) (p. [130\)\)](#page-149-2).

The Ansys, Inc. Windows Installation Guide lists the compilers that are required for Windows systems.

### **Note:**

You will need all the compilers specified in the Installation Guide specific to your operating system to use these user programmable features. Ansys, Inc. does not provide assistance if customers are using unsupported compilers, or if the resulting objects are not compatible with the Mechanical APDL executable(s) as distributed.

Before linking UPFs, make sure that the INCLUDE, LIB, and PATH environment variables are set correctly for the required C/C++ and Intel Fortran compilers.

Visual Studio 2017 Professional is also required for linking user programmable features on Windows platforms. In Visual Studio 2017, C++ is not installed by default. To install C++, you must select **Custom Install** and select **Common Tools for C++ for 2017**.

Before using any of the methods described below for linking UPFs, open the following Command Prompt window if you have Visual Studio 2017 Professional installed:

### **Start > All apps > Visual Studio 2017 > Developer Command Prompt for VS2017**

#### **Note:**

For all three linking methods, you might have issues with write/modify access if you use the default working directory: Program Files\ANSYS Inc\V212\ansys\custom\user\. If the linking operation errors out or fails, try running the required applications as an administrator by right-clicking and choosing "Run as administrator" while launching each application.

For all three linking methods, you can set the **ANS\_USER\_PATH** environment variable to specify the working directory where the created UPF DLLs reside. You can use another environment variable, **ANS\_USER\_PATH\_212**, to point to a set of UPF DLLs specific to Release 2021 R2. **ANS\_USER\_PATH\_212** supersedes **ANS\_USER\_PATH**. This allows you to set up and use more than one set of UPF DLLs. To change back to the location specified by **ANS\_USER\_PATH**, simply unset the **ANS\_USER\_PATH\_212** environment variable.

### <span id="page-159-0"></span>**1.11.1. Using the /UPF Command**

The **/UPF** command offers the simplest method for linking user programmable features into Mechanical APDL. The format of the command is:

/UPF, *RoutineName*

where *RoutineName* is the name of the user routine (filename.ext) that you want to link. The specified routine must reside in the current working directory.

Following are prerequisites for using the **/UPF** command method on a Windows system:

- A script named findUPF. bat is used to detect the **/UPF** command. You must include the path to this script in your system PATH variable. This script is typically located in Program Files\Ansys Inc\V212\ansys\bin\<*platform*> where <*platform*> is a directory that uniquely identifies the hardware platform version:"Winx64" for 64-bit Windows.
- Before starting Mechanical APDL, you must set the **ANS\_USE\_UPF** environment variable to TRUE. This causes the program to search for **/UPF** in the input file. This environment variable is required only on Windows systems and only when using the **/UPF** command method for linking UPFs. The **ANS\_USE\_UPF** environment variable should not be set when using other methods to link UPFs.

To use this method start Mechanical APDL in batch mode and include one or more **/UPF** commands in the specified input listing. When the program reads the input and detects **/UPF**, the appropriate DLL is created.

You can include **/UPF** anywhere in your input file, and you can repeat **/UPF** as many times as needed to include multiple user routines in the relinked version. The following user routines can be linked using this method:

UANBEG UANFIN UCNVRG UELMATX **UITBEG UITFIN** ULDBEG ULDFIN USER01 -USER10 USERCNPROP USERCREEP **USERCV** USERCZM USERELEM USERFLD USERFRIC USERFX USERHYPER **USERINTER** USERMAT USERMATTH USEROU USERSWSTRAIN USER\_TBELASTIC USERWEAR USOLBEG USOLFIN USRCAL USREFL USRSHIFT USRSURF116 USSBEG USSFIN UTIMEINC

If you are running in a distributed memory parallel environment (Distributed Ansys), you must set the ANS\_USER\_PATH environment variable to the working directory and include the name of the head compute node:

set ANS\_USER\_PATH=*\\headnode\workingdirectory*

When you run a user-linked version of the program by this method, the output includes this message:

NOTE – This ANSYS version was linked by /UPF with *n* user supplied routine(s).

where *n* indicates the number of routines specified by **/UPF** commands. The routines that have been linked will be included in the output listing.

#### **Example Using Mixed Languages**

The following directory contains an example of using the **/UPF** command method to link user routines that are written in mixed languages (Fortran, C, C++):

Program Files\ANSYS Inc\V212\ansys\custom\user\<*platform*>\Examples

The README,  $txtx_t$  file in this directory contains complete instructions on running this example. This is a simple, automated test that verifies whether compilers are correctly installed and configured.

### **1.11.1.1. Using the /UPF Command on a Windows HPC Server System**

Running a distributed memory parallel (Distributed Ansys) solution on a Windows HPC Server system is more involved than running across a simple Windows cluster. You can use the steps described here to test the **/UPF** command on a Windows HPC Server system. Several files are included with the Ansys, Inc. software installation for use in this example.

Before you begin, Visual Studio 2017 Professional and Intel Fortran must be on the head compute node.

The files needed for this example can be found in the following directory:

C:\Program Files\ANSYS Inc\v212\commonfiles\MPI\WindowsHPC\UPF

These include two user routines, a Mechanical APDL input file, and two files required by the HPC Job Manager:

```
usercreep.F
usermat.F
slupf.inp
RUNANSYS_UPF.xml
runansysupf.bat
```
Copy these files to:

```
C:\Temp\%USERNAME%
```
You will need to modify the value of the **ANS\_USER\_PATH** environment variable in RUN-ANSYS UPF. xml to the appropriate location where the UPF DLL library resides.

Submit RUNANSYS\_UPF.xml to the HPC Job Manager. When the job is complete, run the following commands from a Command Prompt window:

clusrun /exclude:%CCP\_SCHEDULER% copy /y C:\Temp\%USERNAME%\Work\\*.out \\%CCP\_SCHEDULER%\Temp\%USERNAME%

findstr /I debug \*.out

If the test worked correctly, this should display many lines of debug from all output files.

<span id="page-162-0"></span>For more information on running Distributed Ansys under Windows HPC Server, see Configuring Distributed Ansys in the *Parallel Processing Guide*.

### **1.11.2. Creating a Dynamic-link (DLL) Library**

You can also set up UPFs on Windows systems by using a DLL library. All Fortran files (files ending with . F), C files (files ending with . c), and C++ files (files ending in . cpp) that you want to include in your DLL library should reside in your working directory. To compile all  $*$ ,  $F$ ,  $*$ ,  $c$ , and  $*$ ,  $cpp$ routines, issue the following command:

\Program Files\Ansys Inc\v212\ansys\custom\user\<platform>\ANSUSERSHARED.bat

After you issue ANSUSERSHARED. bat, the output will display the options for building the DLL library. The first portion of the output is shown below:

```
This is the ANSYS 2021 R2 ANSUSERSHARED script. It is used
to build a DLL of User Programmable Features for the program.
           NOTE: The user subroutine source file(s) are expected to
                  reside in this directory.
  Enter one of the following choices to create your
 User Programmable Feature DLL:
```
The user routines that are supported by this method will appear in a list. (These are the same user routines as listed above for the **/UPF** [command method](#page-159-0) (p. [140\)](#page-159-0).) Enter the user routine name you wish to include. As an example, if you enter USERMAT the following output will display and prompt you to select another option:

```
You chose USERMAT
Microsoft (R) Incremental Linker Version 14.10.25027.0
Copyright (C) Microsoft Corporation. All rights reserved.
-out:UserMatLib.dll
-def:UserMatLibex.def
-dll
-machine:AMD64
-map
-manifest
-manifestfile:UserMatLib.dll.intermediate.manifest
-defaultlib:ANSYS.lib
-defaultlib:bufferoverflowU.lib
*.obj
    Creating library UserMatLib.lib and object UserMatLib.exp
       ************************************************************************
       UserMatLib.dll has been successfully built.
       Set the environment variable ANS_USER_PATH to the directory where the
       UserMatLib.dll resides and run ansys212 to use your newly generated
       user shared library.
       ************************************************************************
```
After you have selected all desired user routines, press **Enter** to quit.

If you are running in a distributed memory parallel environment (Distributed Ansys), you need to include the name of the head compute node when specifying the working directory:

set ANS\_USER\_PATH=*\\headnode\workingdirectory*

When you run a user-linked version of Mechanical APDL, the output echos the value of ANS\_USER\_PATH and will include the following:

NOTE: This Mechanical APDL version was linked by Licensee

To return to the original version of Mechanical APDL, return the **ANS\_USER\_PATH** environment variable to its original value.

<span id="page-163-0"></span>Multiple UPF DLLs can be created via the ANSUSERSHARED.bat script but must exist in the same directory as designated by the **ANS\_USER\_PATH** environment variable.

### **1.11.3. Using the ANS\_ADMIN Utility**

The **ANS\_ADMIN** procedure for compiling and linking UPFs on Windows Systems creates a custom executable. This executable can be used to run in a shared memory parallel (SMP) environment or a distributed memory parallel environment (Distributed Ansys).

As mentioned previously, the source files for the user routines reside in subdirectory Program Files\ANSYS Inc\V212\ansys\customize\user\ .

If you modify any of the user routines, move them to the folder(s) they are linking in. By default this folder is:

Program Files\Ansys Inc\V212\ansys\custom\user\<*platform*>

Where <*platform*> is a directory that uniquely identifies the hardware platform version: "Winx64" for 64-bit Windows.

#### **Note:**

The user routines listed in Using the **/UPF** [Command](#page-159-0) (p. [140\)](#page-159-0) cannot be linked with the **ANS ADMIN** utility or the ANSCUST. bat script. These user routines have reserved DLL names and must be built using either the **/UPF** command or the ANSUSERSHARED.bat script.

You can select the **Relink ANSYS** option from the **ANS\_ADMIN212** utility to link these changes into Mechanical APDL. This procedure will ask which versions you intend to relink and then will compile all Fortran files (files ending with . F), C files (files ending with . c), and C++ files (files ending in .cpp) in the Program Files\ANSYS Inc\V212\ansys\custom\user\<*platform*> directory. The procedure then loads all object files (files ending with . $obj$ ), along with the default Mechanical

APDL objects and libraries and creates custom executables. The executable file(s) created will be named ansys.exe and will reside in the folders described above.

#### **Caution:**

When creating custom executables, they must be named ansys.exe. This requirement is due to shared library usage.

#### **Note:**

On any Windows system, if you are attempting to create a relinked version of Mechanical APDL by using ANSCUST instead of using the **ANS\_ADMIN212** utility (as recommended above), error messages may occur. These messages may state that object files have been created, but the Mechanical APDL executable has not been created; or the errors may state that some libraries necessary to complete the link cannot be found. These errors usually indicate that required compiler environment variables are not set. To avoid these errors, use the following workaround when relinking Mechanical APDL with ANSCUST:

- Pick **Start > All apps > Visual Studio 2017 > Developer Command Prompt for VS2017**, which should open a new command prompt window.
- In this command prompt window, issue the drive letter and all the necessary cd commands to move to the directory where the customized files exist (example: C:\Program Files\ANSYS Inc\V212\ansys\custom\user\).
- Type ANSCUST in this command window. The process of creating the new usercustomized Mechanical APDL version begins.

After relinking the Mechanical APDL executable, the program can be executed by either of the following two methods:

- 1. To execute the relinked version of the Mechanical APDL program:
	- Click **Start>Programs>ANSYS 2021 R2>Mechanical APDL Product Launcher**
	- In the launcher, select the **Customization/Preferences** tab, then browse to the path which contains the relinked ansys.exe. Select other desired options then pick **Run** to execute the customized ansys.exe.
- 2. To execute the relinked ansys.exe from a Command Prompt window, use one of the following commands.
	- Interactive:

ansys212 -p *<product variable>* -g -custom *<path>*

• Batch:

```
ansys212 -b -p <product variable> -j jobname -i <input file> -o <output file> -custom <path>
```
where "path" indicates the full path to the relinked  $ansys.exe.$ 

#### **Note:**

The -custom option must be the last option at the end of the command line.

#### **Note:**

Output from a user-linked version contains the following statement:

This Mechanical APDL version was linked by Licensee

## <span id="page-165-0"></span>**1.12. Activating UPFs**

The Mechanical APDL program activates many UPFs via a specific user action. This can be through a command option or a user selection. Below is a list of specific actions required for several types of UPF.

- To activate user elements created using the method described in [Creating a New Element via](#page-172-0) [the User-Defined Element API](#page-172-0) (p. [153\),](#page-172-0) you need **USRELEM** and **USRDOF** commands, as well as **ET** and **TYPE** commands.
- To activate a user element created using the method described in [Creating a New Element by](#page-190-0) [Directly Accessing the Program Database](#page-190-0) (p. [171\)](#page-190-0), you must select it as one of the element types in a model using the **ET** command, then set the element attribute pointer using the **TYPE** command, and define elements using the solid modeling or direct generation method.
- To define a user material described in [Subroutine UserMat \(Creating Your Own Material Mod](#page-224-0)[el\)](#page-224-0) (p. [205\),](#page-224-0) [Subroutine UserCreep \(Defining Creep Material Behavior\)](#page-246-0) (p. [227\)](#page-246-0), and [Subroutine](#page-253-0) [userswstrain \(Defining Your Own Swelling Laws\)](#page-253-0) (p. [234\)](#page-253-0), you need to activate it with the corresponding **TB** commands.
- To customize contact interfacial behaviors as described in [Subroutine USERFRIC \(Writing Your](#page-261-0) [Own Friction Laws\) \(p.](#page-261-0) [242\)](#page-261-0) and [Subroutine USERINTER \(Writing Your Own Contact Interac](#page-263-0)[tions\) \(p.](#page-263-0) [244\),](#page-263-0) you need to activate them with the corresponding **TB** commands.
- To program history-dependent contact properties described in [Subroutine USERCNPROP \(Defining](#page-257-0) [Your Own Real Constants for Contact Elements\) \(p.](#page-257-0) [238\)](#page-257-0), you need to activate the user routine with the **R**, **RMORE**, or **RMODIF** command. The real constant must be defined by the Mechanical APDL reserved table name CNPROP and enclosed in % signs (that is, % CNPROP%).

UPFs that are not activated by the means described above must be activated by either of the following methods:

- Issuing the **USRCAL** command
- Choosing menu path **Main Menu>Preprocessor>Loads>-Load Step Opts->Other>User Routines** or **Main Menu>Solution>-Load Step Opts->Other>User Routines**.

To activate or deactivate the routines, issue the command **USRCAL**,*Rnam1*, ...*Rnam9*, where *Rnam1* and *Rnam9* are the names of specific routines. You can specify up to nine routines with one **USRCAL** command, or you can issue multiple **USRCAL** commands.

Issue the command **USRCAL**,NONE to deactivate all valid user subroutines. To list the status of the routines, issue the command **USRCAL**,STAT.

For a list of the user routines that the **USRCAL** command (or its equivalent menu paths) affects, see the **USRCAL** command description in the *Command Reference*.

<span id="page-166-0"></span>If you do not activate the UPFs in this manner, standard Mechanical APDL logic is used by default. For example, when you apply a convection load, standard Mechanical APDL logic is the default even if you have a user convection routine linked in. The user convection routine must be activated by the **USRCAL** command or its menu equivalent.

### **1.13. Running Your Custom Executable**

You can run a custom executable from the **Customization/Preferences** tab of the launcher:

Enter the full pathname to the custom executable in the **ANSYS Custom Executable** field. Do not include the -custom argument.

When run from the command prompt, if no path is specified after the -custom argument, the ansys212 script searches the current working directory for the custom Mechanical APDL executable (ansyscust.e by default on Linux or ansys.exe on Windows). If the custom Mechanical APDL executable resides in a separate directory (or has a name other than ansyscust.e on Linux), you can specify a different path and filename after the -custom argument.

### **Caution:**

If you are running on a Windows system and you create a custom Mechanical APDL executable, it must be named ansys.exe. This requirement is due to shared library usage.

<span id="page-166-1"></span>On Linux, you can also run your custom executable via command line.

ansys212 -custom /pathname/ansyscust.e

## **1.14.Verifying Your Routines**

After compiling and linking your new user routine, test and verify it using whatever procedures you think are adequate. Remember, verifying that your customized version of Mechanical APDL works properly is *your* responsibility.

Make certain that your custom version of the program performs correctly for the combinations of elements, analysis types, materials, boundary conditions, and so on that you plan to use. Confirm that the logic you introduced is correct and does not produce any unwanted side effects.

In testing your custom user routines, you also should verify that the changes you have made do not affect standard, non-customized Mechanical APDL features. To do so, you can compare the results of a set of problems from the *Mechanical APDL Verification Manual* run on the standard version and on the customized version. Input for these problems is also available on your product distribution medium.

Always remember: your last step, a series of steps, or even your concept may be wrong. Proceed in clear steps, and verify your work as often as possible. Keep intermediate versions of your modified source code on backup media.

### **Note:**

If you contact your site's Ansys system-support person or any Ansys, Inc. representative about the performance of a custom version of Mechanical APDL, always tell that person that you are using a user programmable feature. If you feel that an error exists in an unrelated feature of Mechanical APDL, demonstrate the suspected error in a non-customized, production version of the program before you report the error to an Ansys, Inc. representative.

## <span id="page-167-0"></span>**1.15. Debugging Commands**

To debug errors in your user routines, you can use commands not documented in the *Command Reference*. Use these commands only for extremely small models with few solution iterations (otherwise, they will generate an excessive amount of output).

<span id="page-167-1"></span>Two useful commands are **OUTEQ** and **/NERR**. The command **OUTEQ**,ON can be used to output results from all equilibrium iterations. The command **/NERR**,,,-1 causes errors to be reported as before, but the run continues anyway, normally terminating with either a) system abort or b) incorrect answers. The **/NERR**,,,-1 command is intended for program debugging and may generate erroneous results. You should remove this statement before generating solutions for production use.

## **1.16. Other Useful Commands**

<span id="page-167-2"></span>Two other Mechanical APDL commands, **NSVR** and **/UCMD**, can help you implement UPFs. (Neither command has an equivalent GUI path.) Use the **NSVR** command to define the number of extra variables that need to be saved for user programmable element options, such as user plasticity.

Issue the **/UCMD** command to make a user routine into a custom command. For more information, see [Defining Your Own Commands](#page-286-0) (p. [267\)](#page-286-0).

## <span id="page-167-3"></span>**1.17. Generating Output**

You can generate output controlled by the **/OUTPUT** command by using the Fortran write statement. The output unit for this statement is usually called IOTT. IOTT may be defined with the function wrinqr. See the discussion on the function  $wringr$  in [Subroutines for Your Convenience](#page-370-0) (p. [351\)](#page-370-0) for more details.

## **1.18. Reading Large Data Files More Rapidly**

When files containing Mechanical APDL-related data are large, loading them into the program or writing them out to an external file can be a slow process. For example, consider a problem file which contains nearly 462,000 lines, 150,000 of which contain nodal data and 97,383 of them containing data for elements. Because many of the lines in this file are in command format, Mechanical APDL requires much time to read it.

You can shorten the time the program requires to read such files by including two commands in your programs, UPFs, or macros: [EBLOCK \(p.](#page-132-0) [113\)](#page-132-0) and [NBLOCK \(p.](#page-136-0) [117\).](#page-136-0) The [NBLOCK \(p.](#page-136-0) [117\)](#page-136-0) command converts nodal data into fixed format data blocks (which Mechanical APDL can read more quickly than commands). The [EBLOCK \(p.](#page-132-0) [113\)](#page-132-0) command places element data into a fixed format block, one line per element. These commands also compress displacement constraint data to one line per constraint node. See [The](#page-118-0) [CDWRITE \(CDB\) File Format](#page-118-0) (p. [99\)](#page-118-0) in the *Guide to Interfacing with ANSYS* for more information on the use of these commands.

# **Chapter 2: UPF Subroutines and Functions**

This guide describes the various subroutines, functions, and commands that allow you to customize the program for your specific purpose. The first portion of each subroutine or function (consisting of comment lines) is shown in most cases.

User subroutines that can be modified have the term *USERDISTRIB* in the first line of the subroutine. For example, the first line of the usercnprop subroutine looks like this:

\*deck,usercnprop USERDISTRIB

User subroutines that do not have *USERDISTRIB* in the first line cannot be modified and must be used as they are.

The following UPF topics are available:

- [2.1. Creating a New Element](#page-170-0)
- [2.2. Supporting Subroutines for Element Creation](#page-195-0)
- [2.3. Subroutines for Modifying and Monitoring Existing Elements](#page-218-0)
- [2.4. Subroutines for Customizing Material Behavior](#page-223-0)
- [2.5. Subroutines for Customizing Contact Interfacial Behavior](#page-256-0)
- [2.6. Subroutines for Customizing Loads](#page-271-0)
- [2.7. Subroutines for Sharing Data Between User Routines](#page-284-1)
- [2.8. Running Mechanical APDL as a Subroutine](#page-285-0)
- [2.9. Defining Your Own Commands](#page-286-0)
- [2.10. Support Subroutines](#page-293-0)
- [2.11. Access at the Beginning and End of Various Operations](#page-296-0)
- <span id="page-170-0"></span>[2.12. Memory-Management Subroutines](#page-297-0)
- [2.13. Parameter-Processing Subroutines](#page-303-0)
- [2.14. Other Useful Functions](#page-305-0)

## **2.1. Creating a New Element**

Two tools are available for creating a user-defined element:

- [The user-defined element API](#page-172-0) (p. [153\)](#page-172-0)
- [Direct access to the program database and files](#page-190-0) (p. [171\)](#page-190-0)

Ansys, Inc. recommends the user-defined element API in most cases. The direct-access method is generally for special-purpose use only, or if you are already using preexisting elements created with this method.

This table highlights the differences between the two methods:

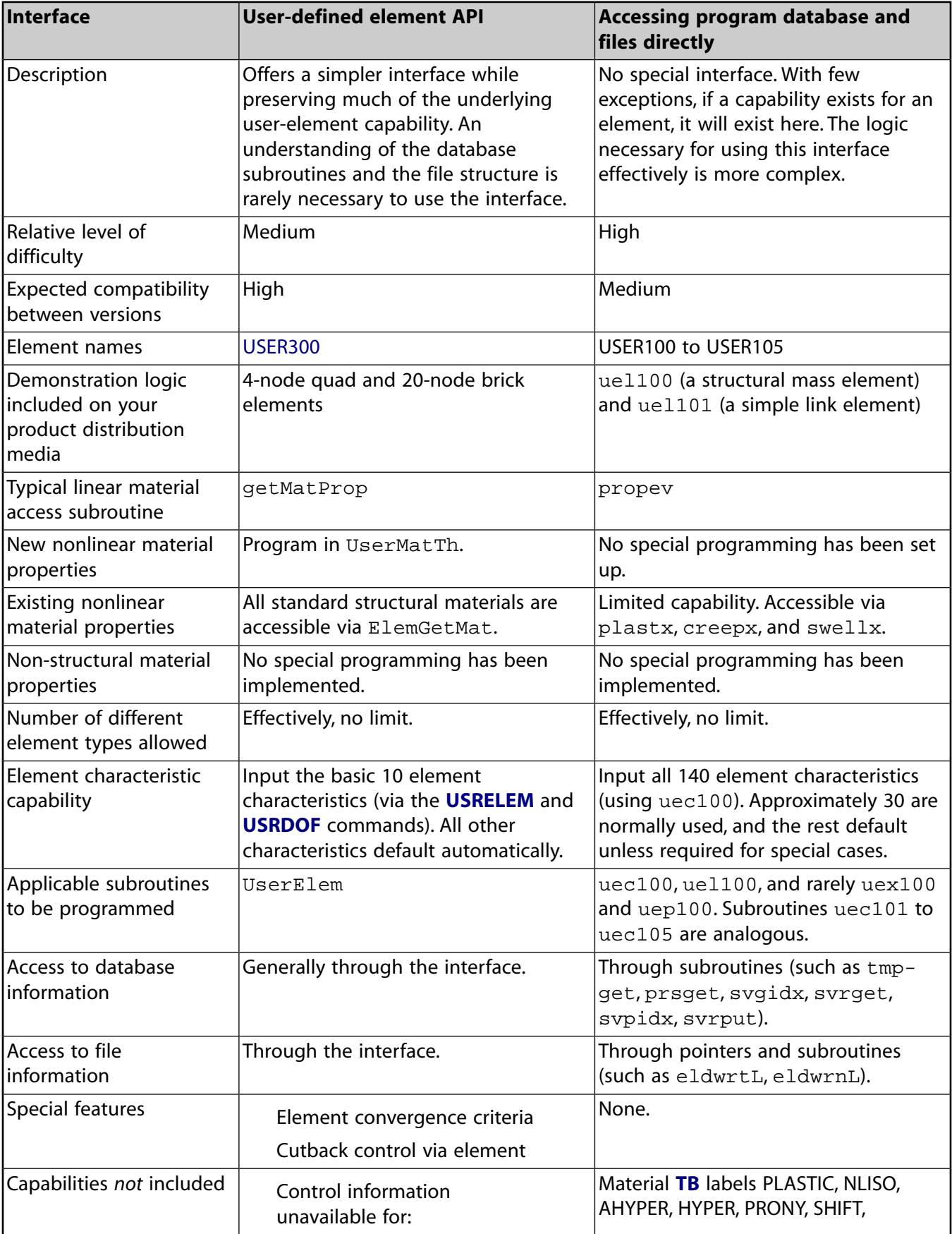

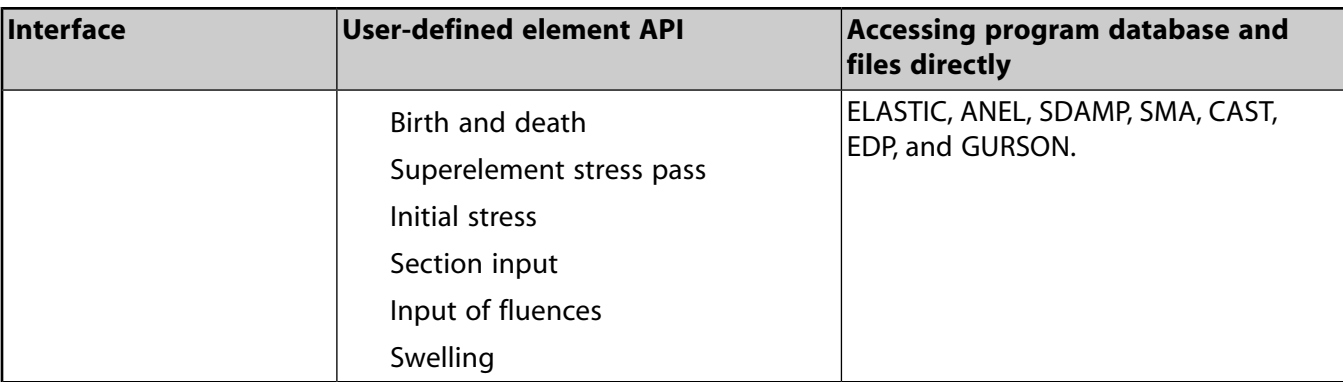

### **2.1.1. Input and Output Abbreviations**

The descriptions of the subroutines or functions within this chapter describe both the input arguments and output arguments. Argument information includes the argument's type, size and intent.

• Argument *type* is one of the following:

```
int - integer
dp - double-precision
log - logical
chr - character
dcp - double-precision complex
```
• Argument *size* is one of the following:

```
sc - scalar variable
ar(n) - array variable of length n
func - functional return value
```
- <span id="page-172-0"></span>• Argument *intent* is one of the following:
	- in input argument out - output argument inout - both an input and an output argument

### **2.1.2. Creating a New Element via the User-Defined Element API**

Following is the general process for creating your own element via the user-defined element API.

Steps 2 and 3 specify data for the user-defined element API. All other steps represent standard features.

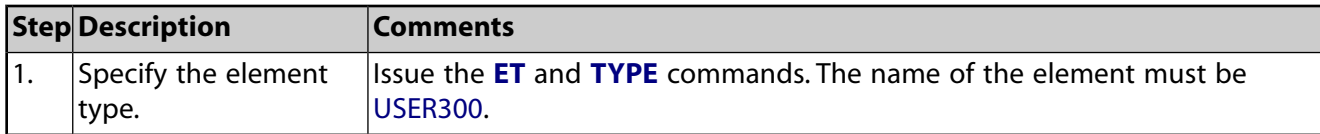

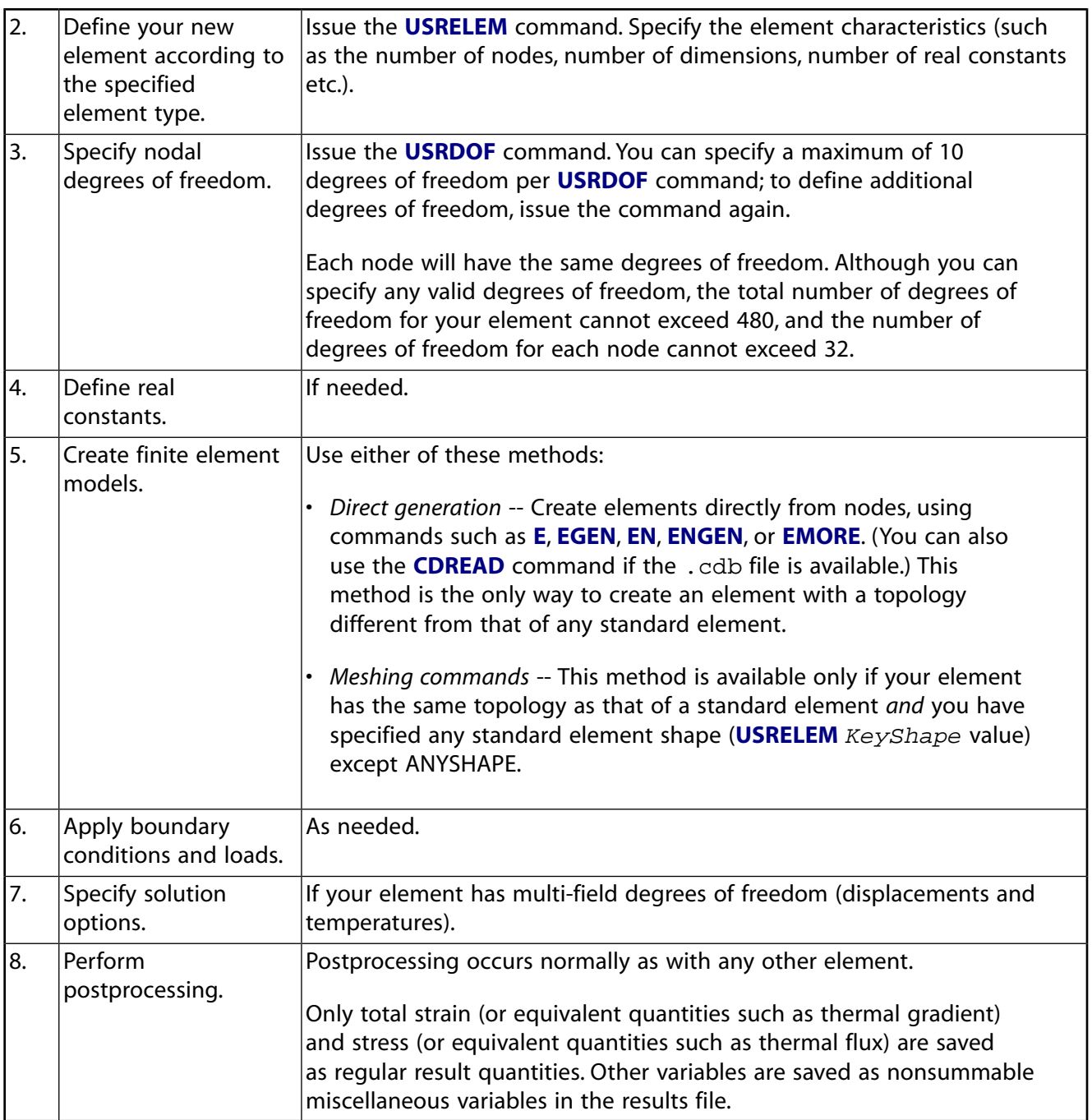

### **Recommendations and Restrictions**

The following recommendations and restrictions apply to user-defined element USER300:

- Verify that your input data for the **USRELEM** and **USRDOF** commands are consistent with the values used in the UserElem.F code. For example, if the number of dimensions (*NDIM*) specified via the **USRELEM** command is 2, do not change the number of dimensions specified in the UserElem.F subroutine from 2. A runtime error or incorrect results can occur if the values do not match.
- The program may activate default solution settings automatically according to the USER300 element's degrees of freedom, but the default solution control settings may not be optimal for your element.

• The USER300 element does not support section (SEC*xxx*) commands. For composite beams and layered shells, you must input element data via real constants and code the UserElem. F subroutine accordingly.

### **2.1.2.1. Subroutine UserElem (Writing Your Own Elements)**

The UserElem subroutine provides an interface to program code above the element level. UserElem supports shared memory and distributed parallel processing; however, you are responsible for ensuring that your code can use parallel processing.

The subroutine passes all data needed to create a user-defined element and returns all data and results from the element to update the program database and files. With this API, you can create virtually any element type *without* having to [access program database and files directly](#page-190-0) (p. [171\).](#page-190-0) Two examples are included in this subroutine: a 4-node quadrilateral 2-D element, and 20-node brick structural element, both for geometric linear analysis. Key options (KEYOPT settings) switch the elements.

The following table shows the input and output arguments, and their definition and usage. Some argument names (such as those pertaining to element matrices and load vectors) are common to structural analyses; however, you can specify argument values appropriate to analyses in other engineering disciplines.

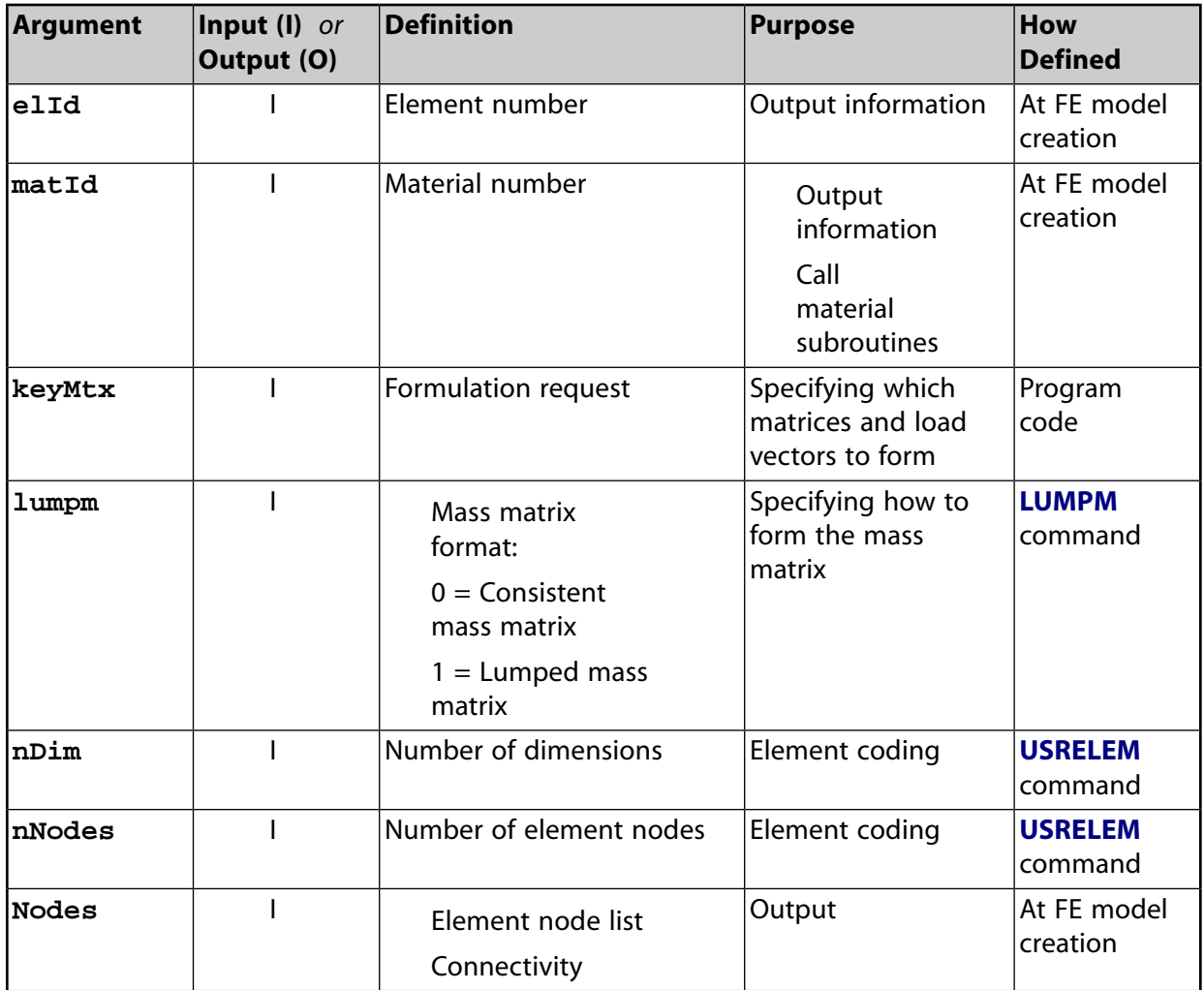

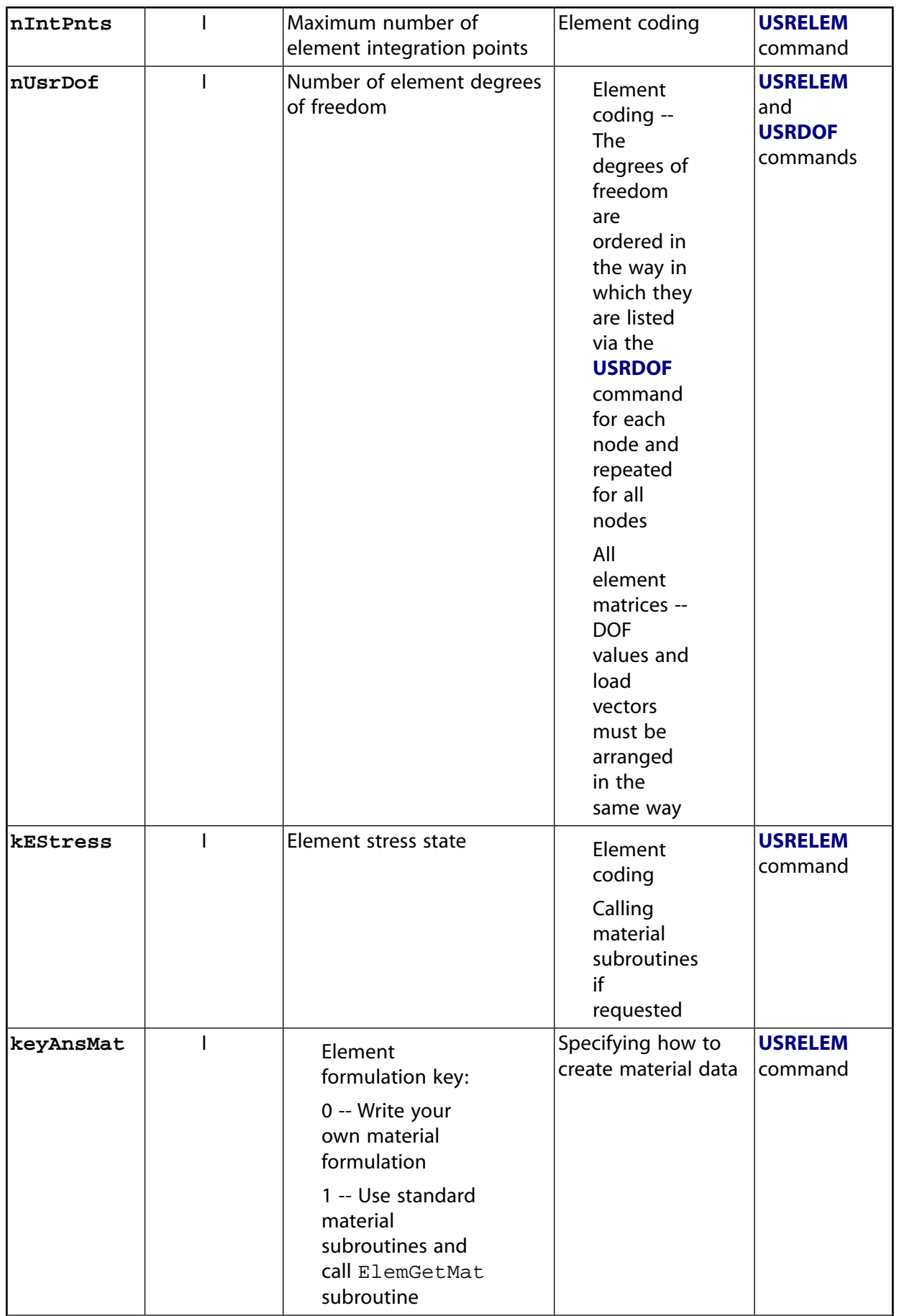

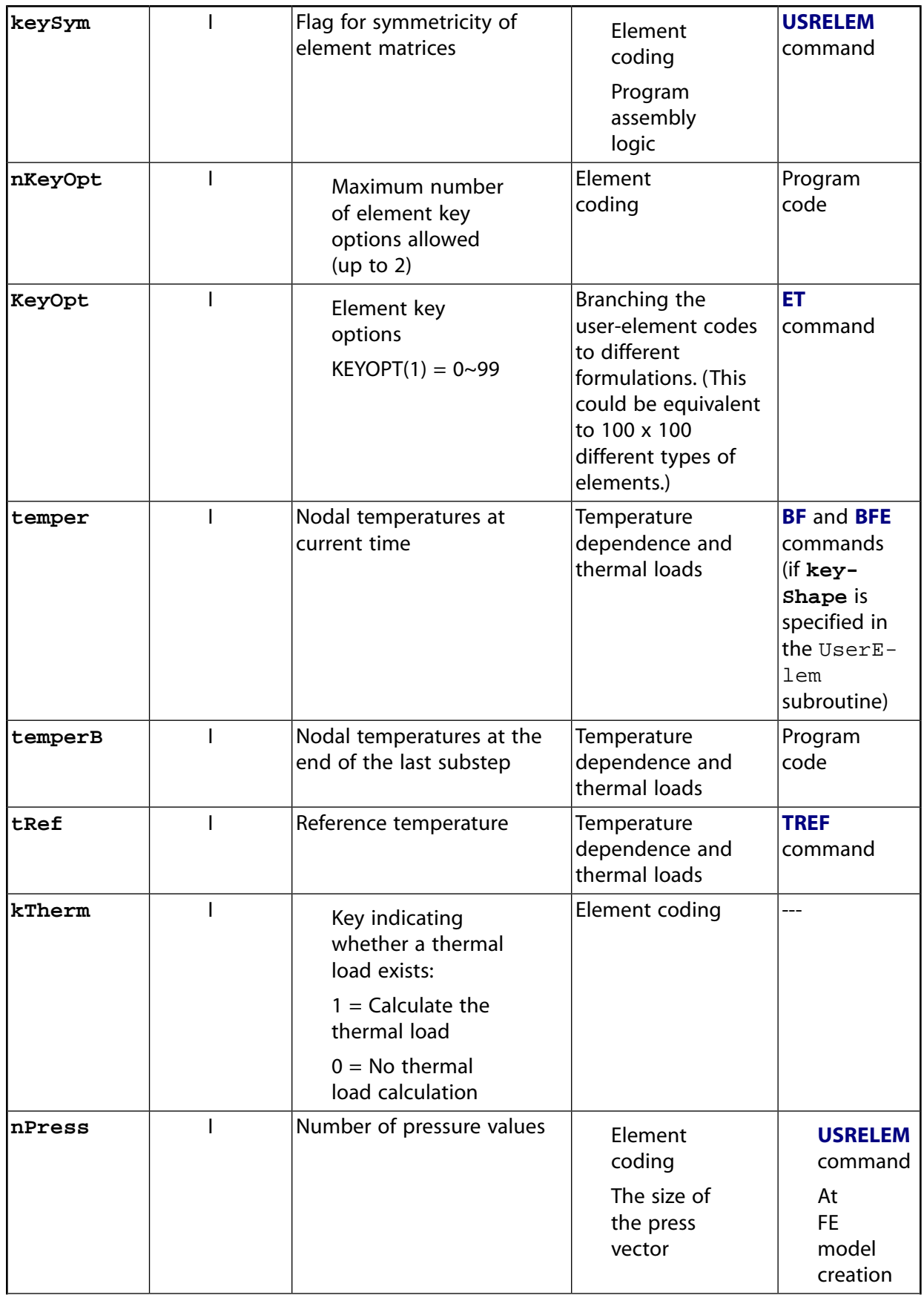

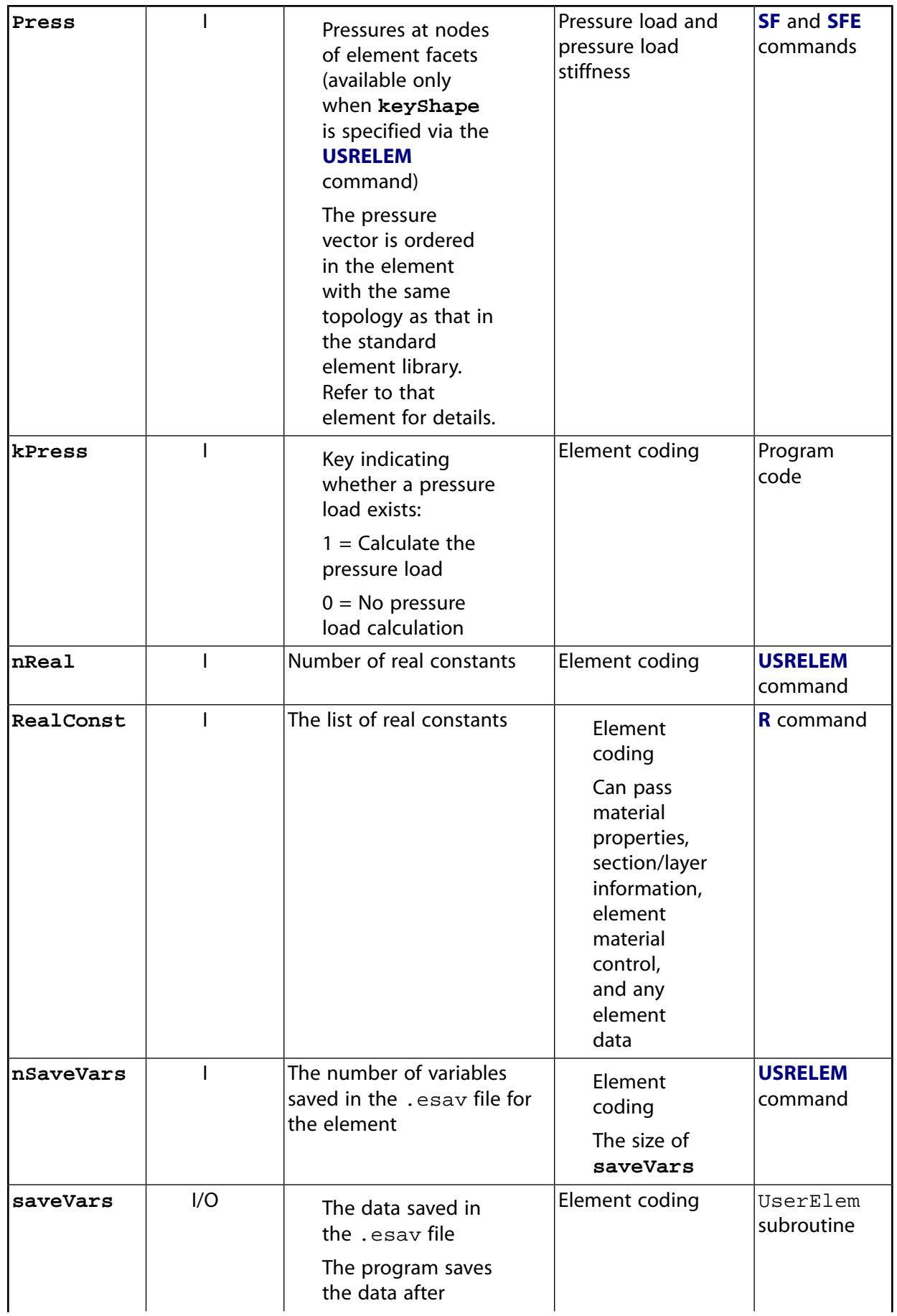

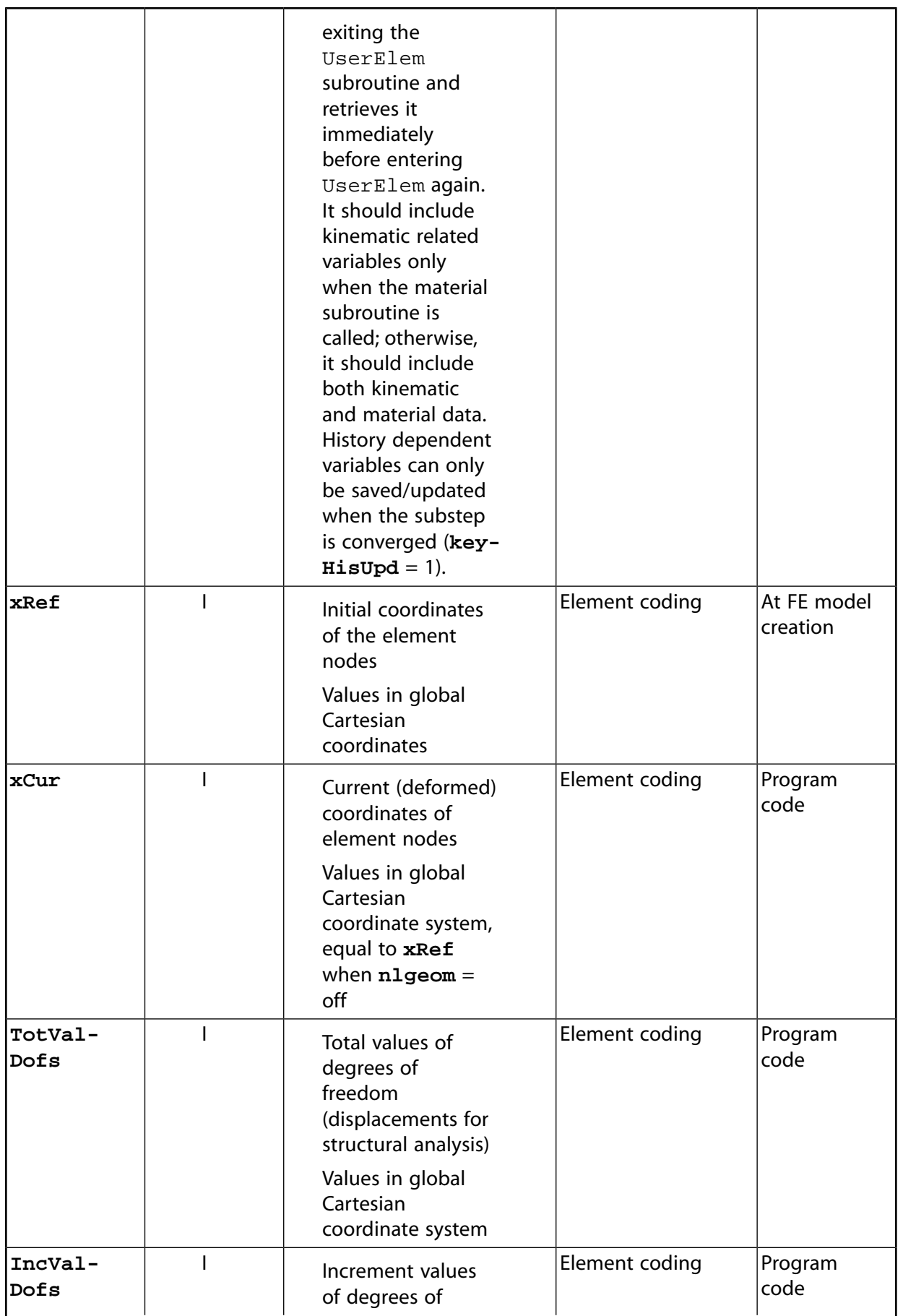

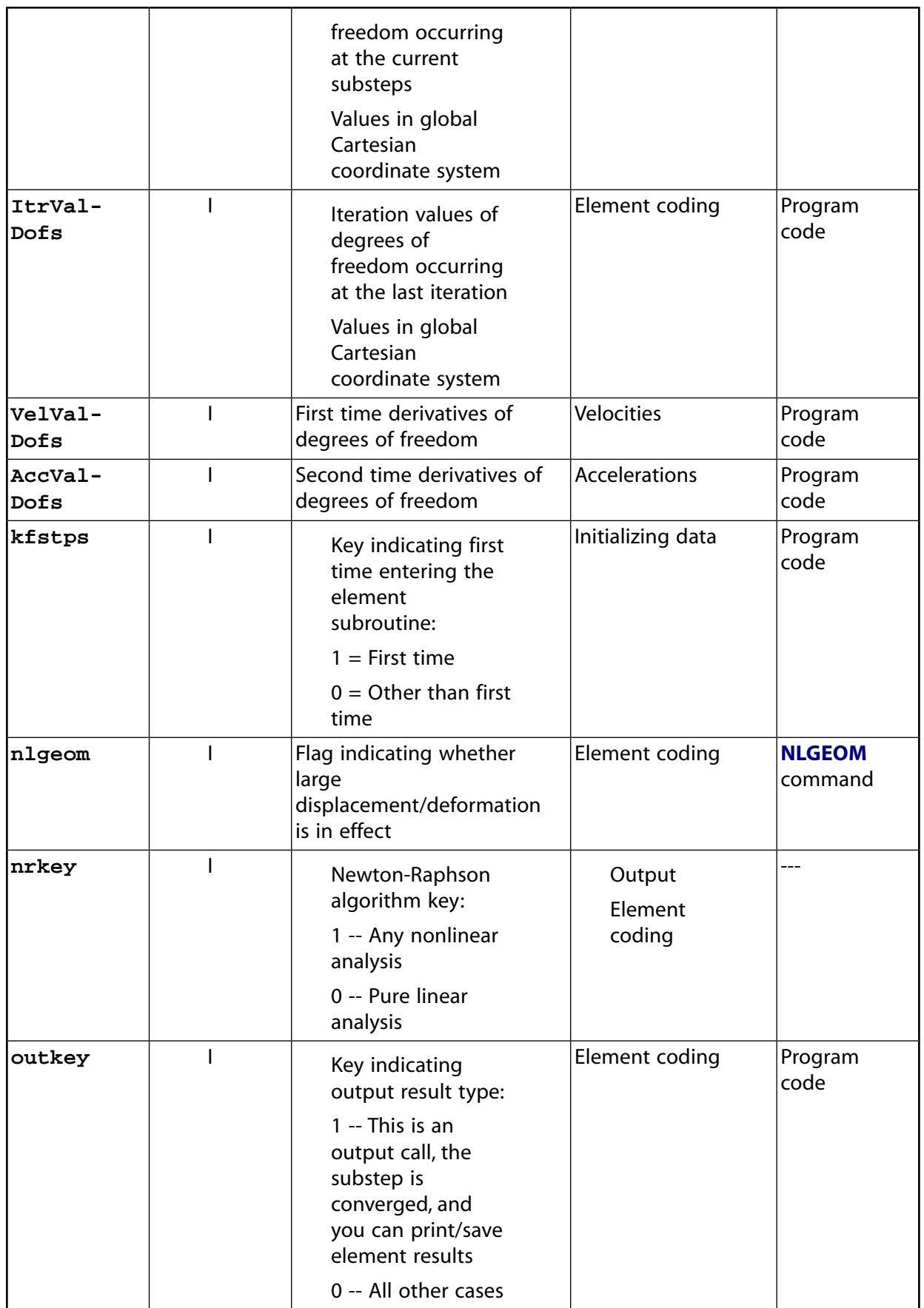
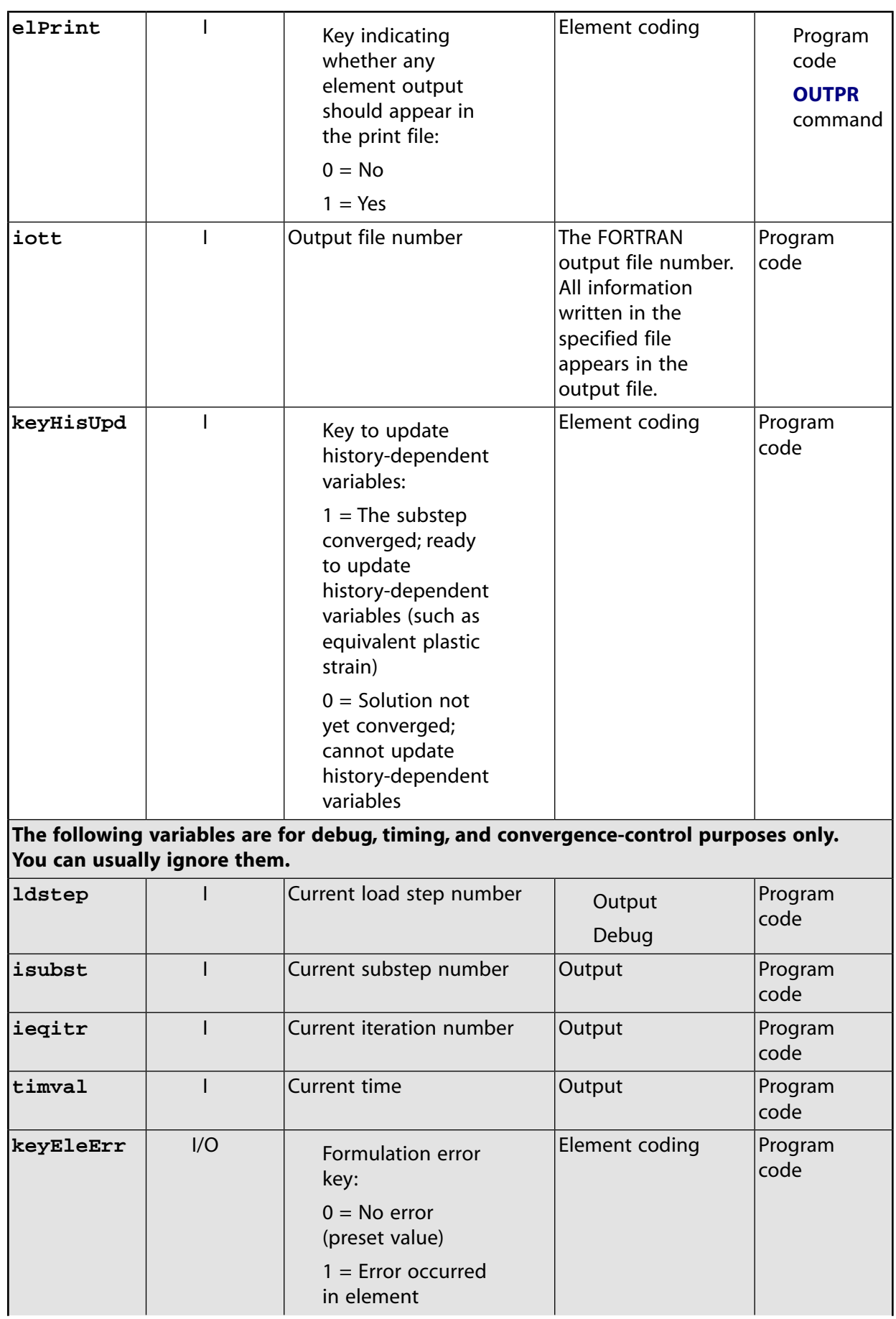

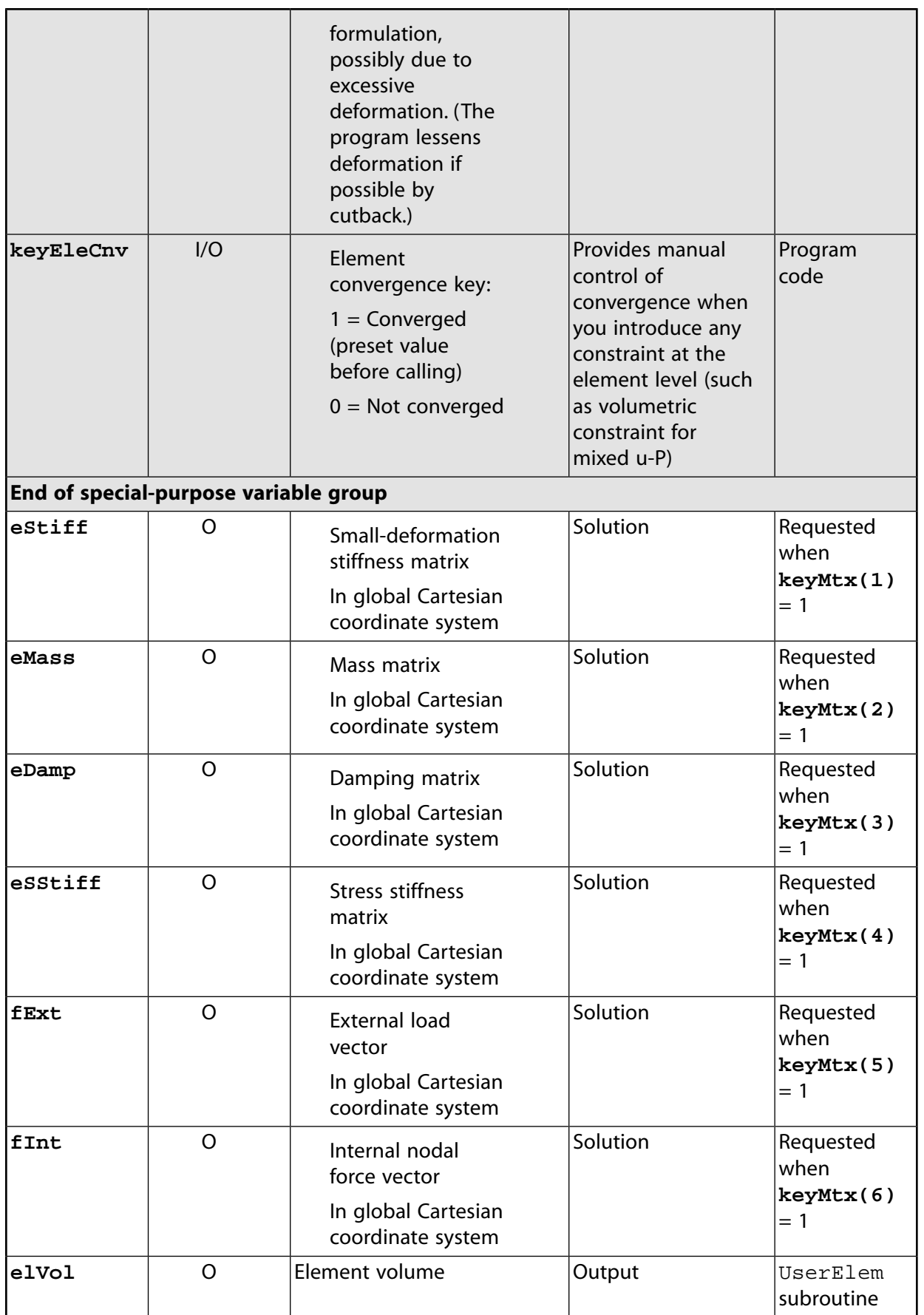

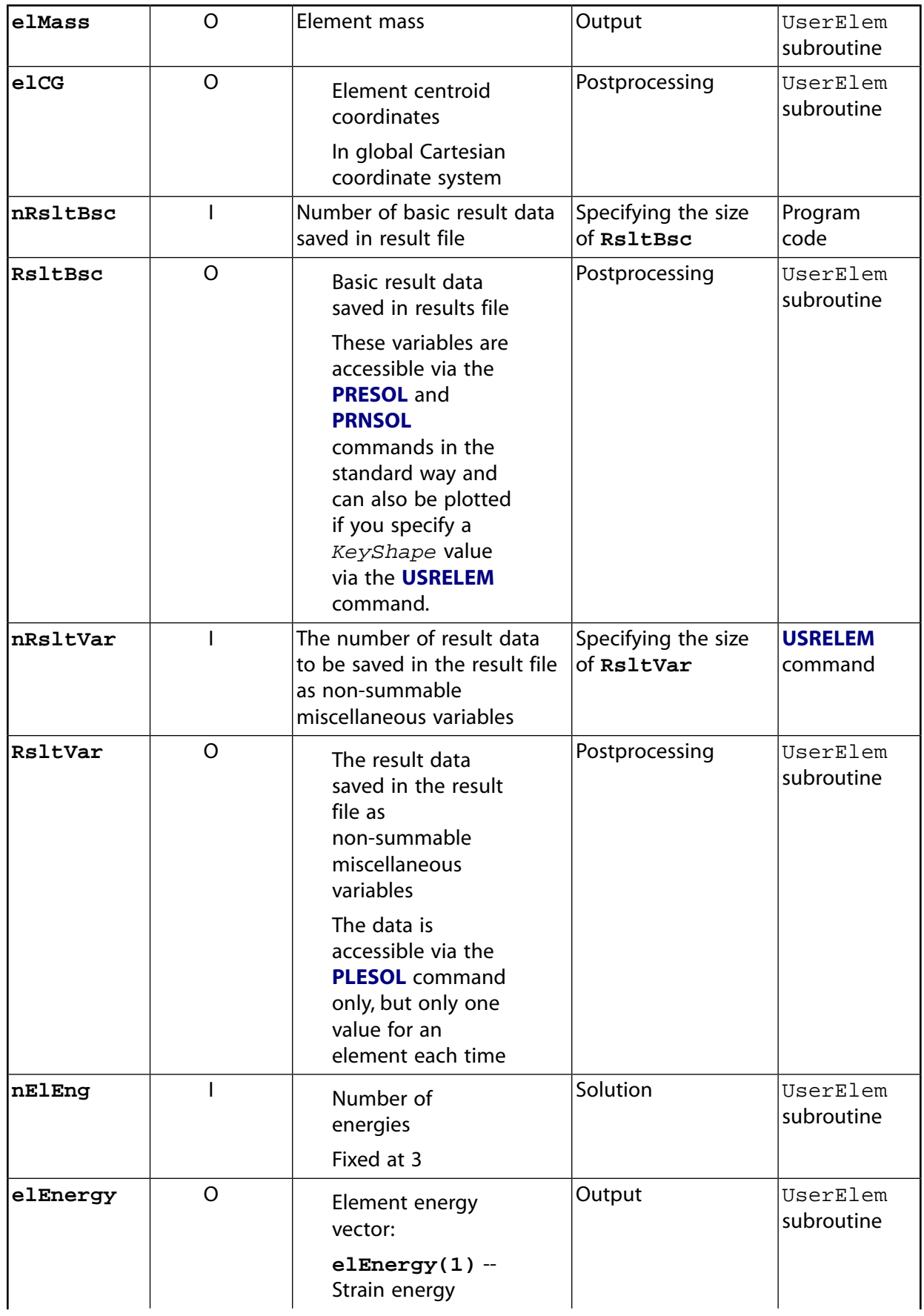

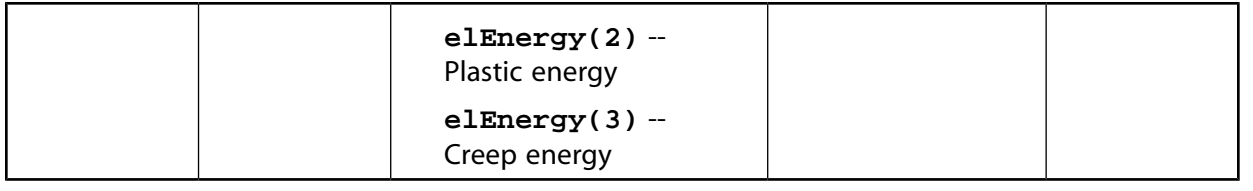

```
*deck.UserElem
                                          USERDISTRIB
c Copyright ANSYS. All Rights Reserved.
       subroutine UserElem (elId, matId, keyMtx, lumpm, nDim, nNodes,
      \mathcal{L}Nodes, nIntPnts, nUsrDof, kEStress,
      \&keyAnsMat, keySym, nKeyOpt, KeyOpt,
                               temper, temperB, tRef, kTherm,
      \delta tnPress, Press, kPress, nReal, RealConst,
      \delta\!c\mathcal{L}nSaveVars, saveVars, xRef, xCur,
                               TotValDofs, IncValDofs, ItrValDofs,
      \delta tVelValDofs, AccValDofs,
      \delta\delta tkfstps, nlgeom, nrkey, outkey, elPrint, iott,
                               keyHisUpd, ldstep, isubst, ieqitr, timval,
      \delta\deltakeyEleErr, keyEleCnv,
                               eStiff, eMass, eDamp, eSStiff,
      \delta\deltafExt, fInt, elVol, elMass, elCG,
                               nRsltBsc, RsltBsc, nRsltVar, RsltVar,
      \delta\deltanElEng, elEnergy)
      \deltaC*******\mathbf{C}c *** Primary function: General User Element Subroutine
c *** Note:
         This routine is completed with an example, see more details later.
\mathbf{C}\mathbf{C}\mathtt{C}PROGRAMMER SHOULD NOT CHANGE ANY PURE INPUT ARGUMENTS (marked by ...., in)!
\mathbf{C}\rm _cMTA(int, sc, in)element number
\mathbf{C}material number of this element
_{\rm C}matId
                  (int, sc, in)\mathtt{C}keyMtx
                  (int, ar(10), in)matrix and load vector form requests
                                            0 = not requested, 1 = requested\mathsf{C}_{\rm C}see below for more details
      lumpm
                                        mass matrix format
_{\rm C}(int, sc, in)_{\rm C}= 0 no lumped mass matrix
                                           = 1 lumped mass matrix
\rm _CnDim\mathtt{C}(int, sc, in)number of dimensions of the problem
                                              (defined on USRELEM command as NDIM)
\mathtt{C}= 2 2D_{\rm C}= 3 3D
\mathsf{C}_{\rm C}nNodes
                  (int, sc, in)number of nodes of the element
\mathtt{C}(defined on USRELEM command as NNODES)
                  (int, ar(nNodes), in) node list of this element
\mathtt{C}Nodes
       nIntPnts
                  (int, sc, in)maximum number of integration points
\rm _c_{\rm C}(defined on USRELEM command as NINTPNTS)
                                        number of DOFs of this element (matrix and
      nUsrDof
\mathsf{C}(int, sc, in)\mathtt{C}load vector size)
\mathtt{C}kEStress (int, sc, in)
                                        kEStress
                                              (defined on USRELEM command as KESTRESS)
\mathbf{C}\mathtt{C}keyAnsMat (int, sc, in)
                                        key to indicate if ANSYS material
                                            routine is going to be called
\mathsf{C}_{\rm C}(defined on USRELEM command as KEYANSMAT)
\mathbf{C}= 0, No= 1, Yes
\mathbf{C}key to indicate if element matrices
\rm _ckeySym
                  (int, sc, in)\rm _cis symmetric
                                              (defined on USRELEM command as KEYSYM)
\rm ^c\rm _c= 0, symmetric
\rm ^c= 1, unsymmetric
_{\rm C}nKeyOpt
                  (int, sc, in)number of element key options able to be
\rm ^cused in this routine
_{\rm c}KeyOpt
                  (int, ar(nKeyOpt), in) values of element key option defined
                                            by et or keyopt command for the
\mathtt{C}
```
c user elements, only the first c nKeyOpt values are passed in and can c be used to branch the routine for c different formulations c temper (dp,ar(nNodes),in) nodal temperatures at current time c temperB (dp,ar(nNodes),in) nodal temperatures at the beginning of this c incremental step (substep) c tRef (dp,sc,in) reference temperature c kTherm (int,sc,inout) input: flag for thermal loading c = 1, Temperatures at nodes are different c from the reference temperature, c thermal loading might be needed. c = 0, Temperatures at nodes are the same c as the reference temperature, c thermal loading is not needed. c output: flag for thermal strains c nPress (int,sc,in) number of pressure values for this element c Press (dp,ar(nPress),in) applied elemental face load (pressure) c kPress (int,sc,in) flag for pressure loading c = 1, pressure load is applied and c equivalent nodal forces should be c calculated and calculated calculated c = 0, no pressure loading c nReal (int,sc,in) number of real constants c (defined on USRELEM command as NREAL) c RealConst (dp,ar(nReal),in) user defined real constants c nSaveVars (int,sc,in) number of saved variables c (defined on USRELEM command as NSAVEVARS) c saveVars (dp,ar(nSaveVars),inout) user saved variables c xRef (dp,ar(nDim,nNodes),in) c nodal coordinates in initial configuration c xCur (dp,ar(nDim,nNodes),in) c nodal coordinates in current configuration c TotValDofs (dp,ar(nUsrDof),in) total values of DOFs (displacements) c from time = 0 c IncValDofs (dp,ar(nUsrDof),in) incremental values of DOFs (displacements) c for the current step c ItrValDofs (dp,ar(nUsrDof),in) iterative values of DOFs (displacements) c for the current iteration c (normally needed for debug only) c VelValDofs (dp,ar(nUsrDof),in) first time derivatives of DOFs c (velocities) (normally not needed) c AccValDofs (dp,ar(nUsrDof),in) second time derivatives of DOFs c (accelerations) (normally not needed) c kfstps (int,sc,in) key for the first iteration of first c substep of the first load step  $c = 1$  yes  $c = 0$  no c nlgeom (int,sc,in) large deformation key [from nlgeom command]  $c = 0$  NLGEOM, OFF  $c = 1$  NLGEOM, ON c nrkey (int,sc,in) key to indicate a newton-raphson c (incremental) procedure  $c = 0$  No  $c = 1$  Yes c outkey (int,sc,in) key to indicate if any element output is c to be placed on the print file or the c result file  $c = 0$  No  $c = 1$  Yes c elPrint (int,sc,in) key to indicate if any element output is c to be placed on the print file  $c = 0$  No  $c = 1$  Yes c iott (int,sc,in) print output file unit number c keyHisUpd (int,sc,in) key to indicate if history-dependent c variables need to be updated, like c equivalent plastic strain, back stress c etc. since the iteration is already c converged converged c = 0 not converged, don't need to update

c history dependent variables c  $= 1$  yes, converged, need to update c history dependent variables c c --- The following 7 variable group can usually be ignored. c --- The variables are used for debug, timing, and convergence control. c ldstep (int,sc,in) current load step number c isubst (int,sc,in) current substep number c ieqitr (int,sc,in) current equilibium iteration number c timval (int,sc,in) current time value c keyEleErr (int,sc,inout) key to indicate if there is any element c formulation error, like negative Jacobian. c The error could be caused by too c large incremental step, illegal model. c = 0 no error (preset value before calling) c = 1 some error happens. ANSYS will c decide to stop the analysis or cutback c the substep (bi-section) based on other c user input and information at higher c level. c keyEleCnv (int,sc,inout) key to flag if this element satisfies c the user defined element convergence c criterion. c = 1, yes, the criterion is satisfied c or don't have any criterion at all c it is preset value before calling c  $\sim$  0.  $\sim$  0.  $\sim$ c element convergence criterion. If c this is the case, the iteration will c not converge even when both force c and displacement converge c ---- end of 7 variable group --c c requested if c eStiff(dp,ar(nUsrDof,nUsrDof),inout) stiffness matrix keyMtx(1)=1 c eMass (dp,ar(nUsrDof,nUsrDof),inout) mass matrix keyMtx(2)=1 c eDamp (dp,ar(nUsrDof,nUsrDof),inout) damping matrix keyMtx(3)=1 c eSStiff(dp,ar(nUsrDof,nUsrDof),inout)stress stiffness matrix keyMtx(4)=1 c fExt (dp,ar(nUsrDof),out) applied f vector keyMtx(5)=1 c fInt (dp,ar(nUsrDof),out) internal force vector keyMtx(6)=1 c elVol (dp,sc,out) element volume c elMass (dp,sc,out) element mass c elCG (dp,ar(3),out) element centroid coordinates in current c configuration configuration c nRsltBsc (dp,sc,in) number of basic elemental results saved in c result files c RsltBsc (dp,ar(nRsltBsc),out) basic elemental results c (see EXPLANATION below) c nRsltVar (int,sc,in) number of elemental results saved in c result file as non-summable miscellaneous c variables c (defined on USRELEM command as NRSLTVAR) c RsltVar (dp,ar(nRsltVar),out) variables to saved in result files as c non-summable miscellaneous variables c requested when outkey = 1 c c nElEng (int,sc,in) number of energies (fixed at 3) c c elEnergy (dp,ar(nElEng),out) elemental energy c elEnergy(1), element strain energy c elEnergy(2), element plastic strain energy c elEnergy(3), element creep strain energy c c EXPLANATION OF RsltBsc c c Basic element results are saved and total number of result c quantities is nRsltBsc, where: c nRsltBsc = (7+7)\* number of corner nodes at one element. c To process the quantites by post processing properly, the results c must be in the following order:

```
c 1.) Stresses: Sx Sy Sz Sxy Syz Sxz Seqv at all corner points,
c followed by:
c 2.) Strains : Ex Ey Ez Exy Eyz Exz Eeqv at all corner points
c where Seqv and Eeqv = equivalent stress and strain respectively
_{\rm C}c
************************************************************************
c
```
## **2.1.2.2. Subroutine ElemGetMat (Calling the Standard Structural Material Library)**

The ElemGetMat subroutine is the API to the standard materials. When you issue the **USRELEM** command after setting the command's *KEYANSMAT* argument, the subroutine accesses the standard structural material library. It allows you to focus on the kinematic portion of element formulation while the program handles the material part of the formulation.

When calling the subroutine, input the associated material data via the standard method. There is no need to access this subroutine, only to call it.

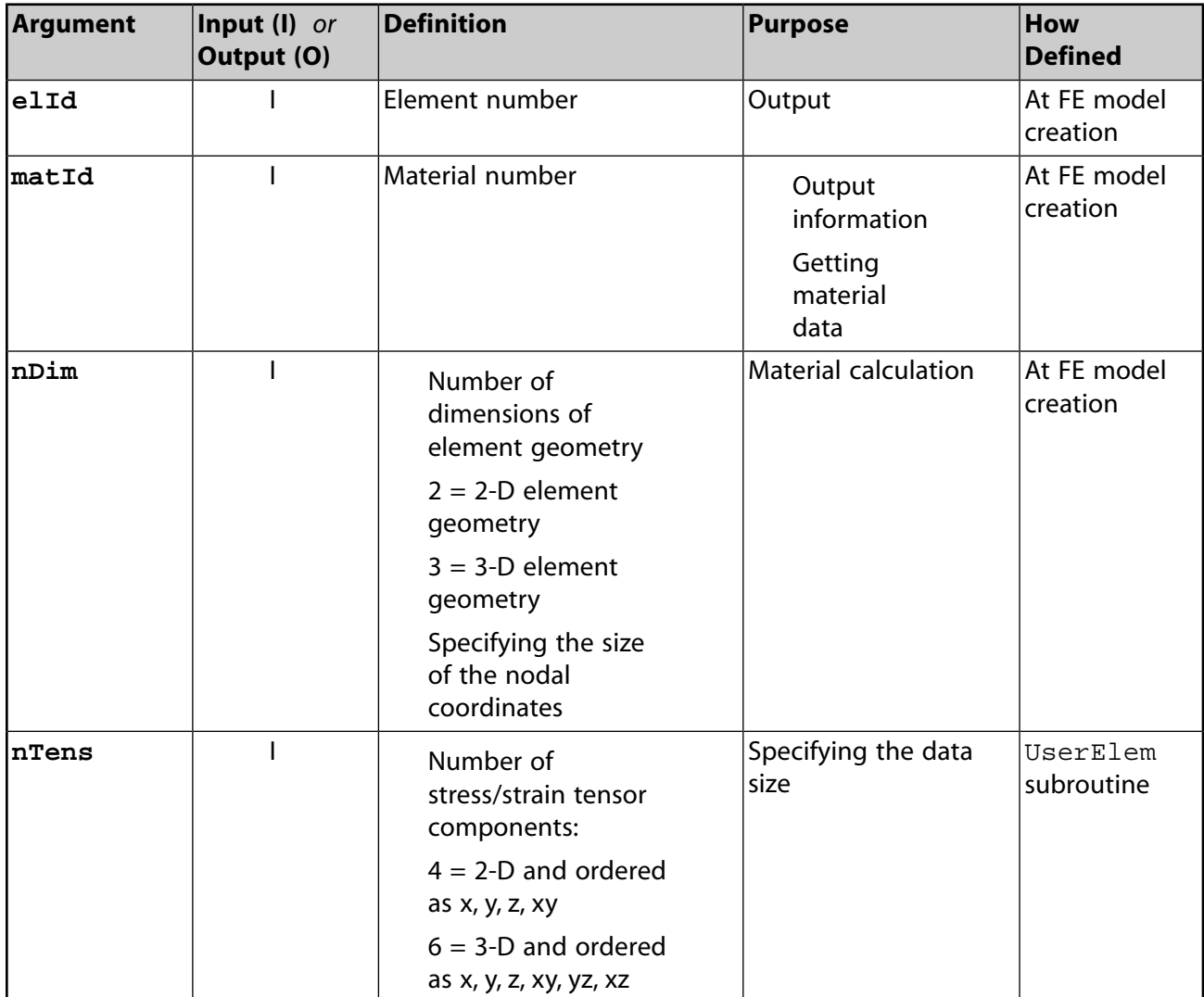

The following table shows the input and output arguments, and their definition and usage.

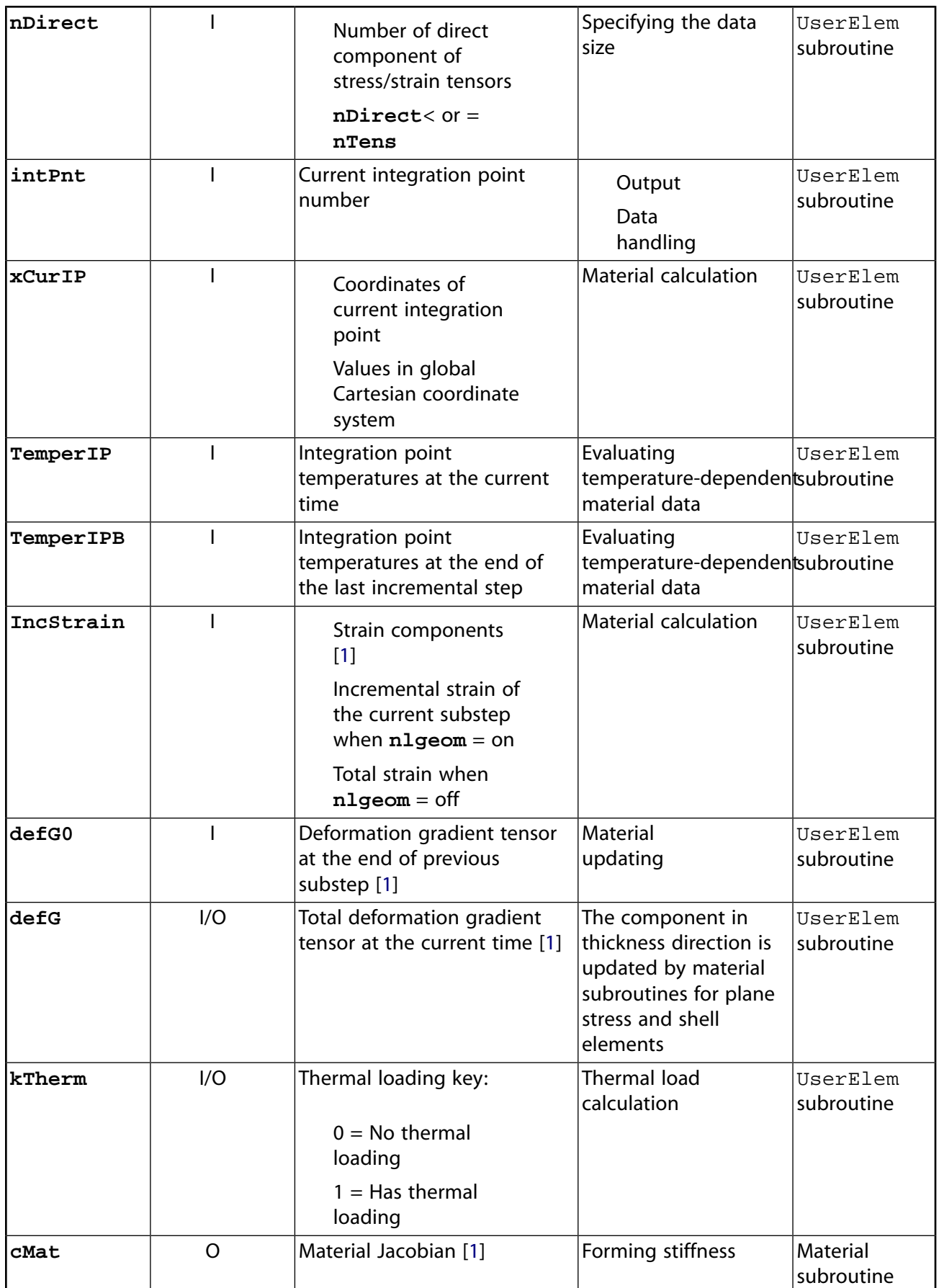

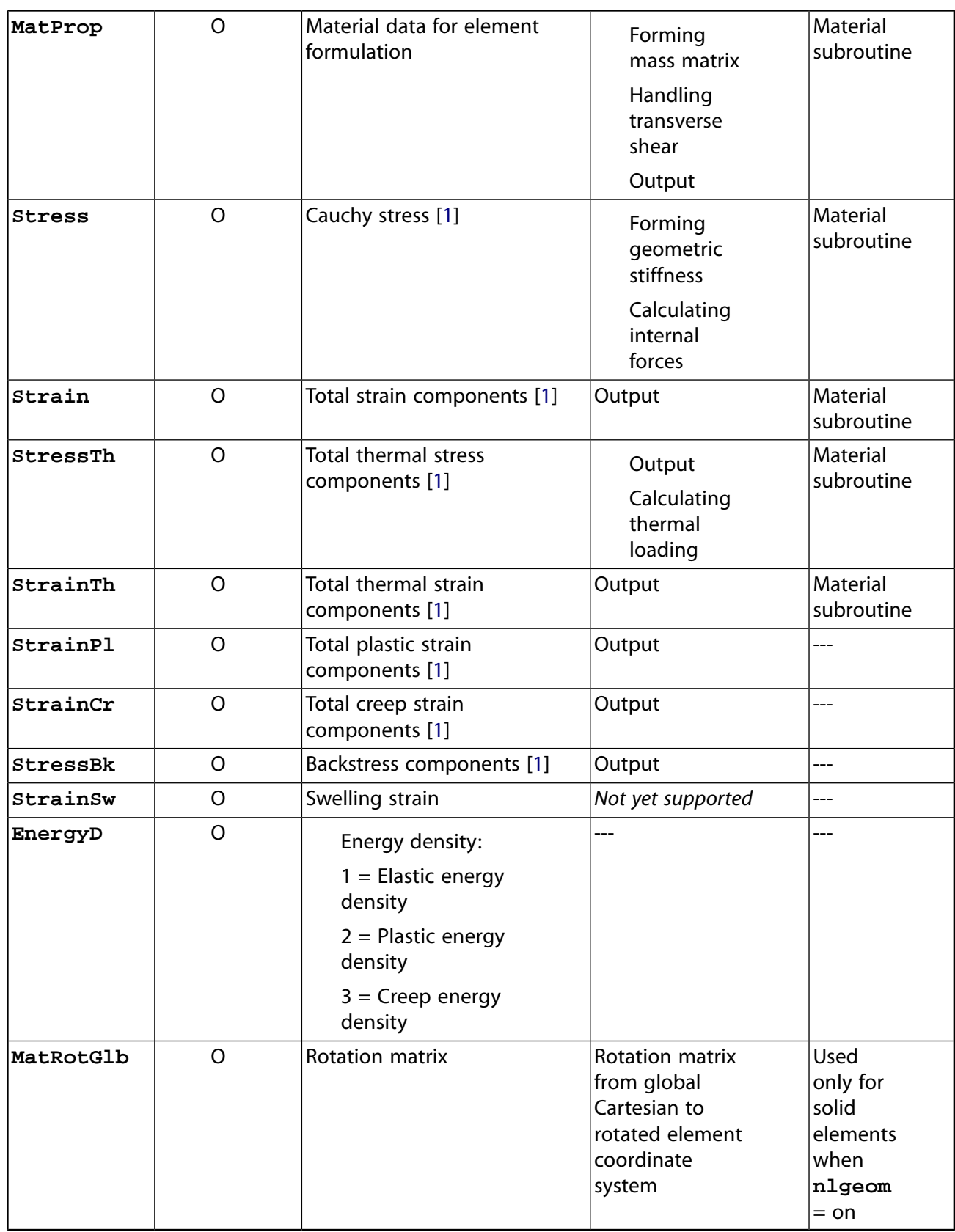

<span id="page-188-0"></span>1. All tensor component values in the subroutine are in the global Cartesian coordinate system for solid elements, and in the co-rotated element Cartesian coordinate system for link, beam and shell elements.

```
*deck,ElemGetMat
     subroutine ElemGetMat (elId, matId, nDim, nTens, nDirect,
    & intPnt, xCurIP, TemperIP,
    & TemperIPB, kTherm, IncStrain,
    & defG0, defG, CMat, MatProp,
   & Stress, Strain, StressTh, StrainTh,
    & StrainPl, StrainCr, StressBk, StrainSw,
    & EnergyD, MatRotGlb)
c*************************************************************************
c
c *** Primary function: call ANSYS material routines to obtain material
c data for USER300 elements
c *** Notice - This file contains ANSYS Confidential information ***
c
c input arguments
c ===============
c elId (int,sc) element number
c matId (int,sc) material number of this element
c nDim (int,sc) number of dimensions of the problem
c = 2 \, 2Dc = 3 3D
c nTens (int,sc) number of stress/strain components
c nDirect (int,sc) number of stress/strain direct 
c components components
c intPnt (int,sc) current integration point number
c xCurIP (dp,ar(3)) coordinates of integration point
c TemperIP (dp,sc) integration point temperatures at 
c current time
c TemperIPB (dp,sc) integration point temperatures at 
c the end of last incremetal step
c IncStrain (dp,ar(nTens)) strain for the current substep step when
c nlgeom = on
c total strain when nlgeom = off
c defG0 (dp,ar(3x3)) deformation gradient tensor at the end
c of last incremental step 
c
c input output arguments input desc / output desc
c ====================== ========== ===========
c defG (dp, ar(3x3)) deformation gradient tensor at current
c time, updated for thichness change in
c plane stress when nlgeom=on
c kTherm (int,sc) flag for thermal loading 
c input as:
c = 0 if temp = tref
c = 1 if temp .ne. tref
c gets reset to 0
c if ALPX, ALPY, and ALPZ = 0
c 
c output arguments
c ================
c cMat (nTens*nTens) material Jacobian matrix
c MatProp (dp,ar(5)) commonly used materail properties
c MatProp(1),Gxz: shear modulus
c MatProp(2),Gyz: shear modulus
c MatProp(3),Gxy: shear modulus
c MatProp(4), density
c MatProp(5), nuxy
c Stress (dp,ar(nTens)) total stress
c Strain (dp,ar(nTens)) total strain
c StressTh (dp,ar(nTens)) thermal stress
c StrainTh (dp,ar(nTens)) thermal_strain<br>c StrainPl (dp,ar(nTens)) plastic_strain
c StrainPl (dp,ar(nTens)) plastic strain
c StrainCr (dp,ar(nTens)) creep strain
c StressBk (dp,ar(nTens)) back stress for kinematic hardening
c StrainSw (dp,sc) isotropic swelling strain 
c (swelling capability not available yet)
c EnergyD (dp,ar(3)) energy density
```

```
c EnergyD(1) elastic energy density
c EnergyD(2) plastic energy density 
c EnergyD(3) creep energy density
c MatRotGlb (dp,ar(3,3)) The rotation matrix from global 
c to material coordinate system
************************************************************************
c
```
# <span id="page-190-0"></span>**2.1.3. Creating a New Element by Directly Accessing the Program Database**

The next few pages describe the user subroutines and supporting subroutines you use to create new elements. Using these subroutines, you can create new element types, add them to the element library, and use them as "regular" elements. You can create up to six independent element types (names USER100 - USER105). For demonstration purposes, the subroutines uell00 (for a structural mass element) and uel101 (for a simple link element) are included on the product distribution media.

### **2.1.3.1. User Subroutines**

Subroutines uec100 through uec105 describe the element characteristics. Subroutine elccmt (on the distribution medium) describes the input for these subroutines in detail. You can use subroutines uex100 through uex105 to override default logic. Subroutines uec100 through uec105 define parameters such as:

- 2-D or 3-D geometry
- Degree of freedom set
- Symmetric or unsymmetric matrix
- Number of nodes
- Number of body loads (for example, temperatures)
- Number of surface loads (for example, pressures)
- Number of real constants
- Number of variables to be saved
- Number of rows in element matrices
- Linear or nonlinear element.

Subroutines uel100 through uel105 calculate the element matrices (stiffness, specific heat, and so on), the element load vector (force, heat flow, and so on), and any element output quantities. The element printout also is generated, and the variables to be saved are calculated and stored in the results file.

Other user subroutines available for manipulating element information include the following:

• Subroutines uep100 through uep105 provide printed output of line elements. The general postprocessor, POST1, calls the subroutines, or you can call them using uel100 through uel105.

- Subroutine usertr allows access to the nodal transformations.
- Subroutine userac describes some of the data handling.

### **2.1.3.2. Subroutine uec100 (Defining Characteristics of the usr100 Subroutine)**

```
*deck,uec100 USERDISTRIB
     subroutine uec100 (elcdn,ielc,kerr)
c ***** this subroutine defines the characteristics of user100.
c
c *** Copyright ANSYS. All Rights Reserved.
c *** ansys, inc.
c *** Notice - This file contains ANSYS Confidential information ***
_{\rm C}c typ=int,dp,log,chr siz=sc,ar(n) intent=in,out,inout
c
c input arguments:
c variable (typ,siz,intent) description
c ielc (int,ar(IELCSZ),inout) - element characteristics
c see include deck elccmt for details
c kerr (int,sc,inout) - error flag up to this point.
c (do not initialize to zero)
c
c output arguments:
c variable (typ,siz,intent) description
c elcdn (chr,sc,out) - name of element
c ielc (int,ar(IELCSZ),inout) - element characteristics
c see include deck elccmt for details
c kerr (int,sc,inout) - error flag (set to 1 if error)
c note to programmers: the validity of keyopt values may be checked here
c
```
#### **2.1.3.2.1. Subroutines uec101 through uec105**

The input and output arguments for subroutines uec101, uec102, uec103, uec104, and uec105 is identical to the uec100 subroutine listed above.

### **2.1.3.3. Subroutine uex100 (Overriding Element Characteristic Defaults)**

```
*deck,uex100 USERDISTRIB
      subroutine uex100 (ielc,kerr)
c *** subroutine to override element characteristic defaults ***
c *** hence, this routine is needed only in rare cases.
c
c *** Copyright ANSYS. All Rights Reserved.
c *** ansys, inc.
c *** Notice - This file contains ANSYS Confidential information ***
c
c *** input and output are the same as for uec100, except that this
c *** logic is called after the defaulting logic is finished.
c *** this defaulting is done in ansys subroutine echdft(not a upf).
c *** as indicated above, this routine is rarely needed, but if it is
c *** desired to see the effect of echdft, you may print out the ielc array
c *** leaving uec100 and print it out again entering this routine.
c
c typ=int,dp,log,chr siz=sc,ar(n) intent=in,out,inout
c
c input arguments:
c variable (typ,siz,intent) description
c ielc (int,ar(IELCSZ),inout) - element characteristics
c see include deck elccmt for details
c kerr (int,sc,inout) - error flag up to this point.
```

```
c (do not initialize to zero)
c
c output arguments:
c variable (typ,siz,intent) description
c ielc (int,ar(IELCSZ),inout) - element characteristics
c see include deck elccmt for details
c kerr (int,sc,inout) - error flag (set to 1 if error)
c
```
#### **2.1.3.3.1. Subroutines uex101 through uex105**

The source code for subroutines uex101, uex102, uex103, uex104, and uex105 is identical to the code for subroutine uex100 listed above.

### **2.1.3.4. Subroutine uel100 (Calculating Element Matrices, Load Vectors, and Results)**

```
*deck,uel100 USERDISTRIB
     subroutine uel100 (elem,ielc,elmdat,eomaskL,nodes,locsvrL,kelreq,
     x kelfil,nr,xyz,u,kelout,zs,zass,damp,gstif,zsc,zscnr,elvol,elmass,
    x center,elener,edindxL,lcerstL)
c --- general lumped mass is demonstrated --------------------------------
c *** primary function:
c 1. compute element matrices, load vectors, and results
c *** secondary functions:
c 2. maintain element solution data
c *** user programmable functions may not be used in parallel processing ***
c *** Notice - This file contains ANSYS Confidential information ***
c *** Copyright ANSYS. All Rights Reserved.
c *** ansys, inc.
c input arguments:
c elem (int,sc,in) - element label (number)
c ielc (int,ar(IELCSZ),in) - array of element type characteristics
c (IELCSZ = array size, defined in echprm)
c elmdat (int,ar(EL_DIM),in) - array of element data
c eomaskL(LONG,sc,in) - bit pattern for element output
c (see outpcm)
c nodes (int,ar(nnod),in) - array of element node numbers
c (nnod = number of nodes; 1 in this case)
c locsvrL(LONG,sc,in) - location of the saved variables
c on file .esav for this element
c kelreq (int,ar(10),in) - matrix and load vector form requests
c (indices for kelreq are given with output
c arguments below) and the contract of the contract of the contract of the contract of the contract of the contract of the contract of the contract of the contract of the contract of the contract of the contract of the con
c kelfil (int,ar(10),in) - keys indicating incoming matrices and
c load vectors (indices for kelfil are the
c same as given for kelreq with output
c arguments below)
c nr (int,sc,in) - matrix and load vector size
c xyz (dp,ar(6,nnod),in) - nodal coordinates (orig) and rotation angle
c u (dp,ar(nr,5),in) - element nodal solution values
c output arguments:
c kelout (int,ar(10),out) - keys indicating created matrices and
c load vectors (indices for kelout
c are the same as for kelreq below,
c as well as kelin and kelout later)
c zs (dp,ar(nr,nr),inout)- stiffness/conductivity matrix (kelreq(1))
c zass (dp,ar(nr,nr),inout)- mass matrix (kelreq(2))
c damp (dp,ar(nr,nr),inout)- damping/specific heat matrix (kelreq(3))
```

```
c gstif (dp,ar(nr,nr),inout)- stress stiffness matrix (kelreq(4))
c zsc (dp,ar(nr),out) - applied f vector (kelreq(5))
c zscnr (dp,ar(nr),out) - n-r restoring f vector (kelreq(6))
c or imaginary f vector (kelreq(7))
c elvol (dp,sc,out) - element volume
c elmass (dp,sc,out) - element mass
c center (dp,ar(3),out) - centroid location
c elener (dp,ar(5),out) - element energies
c edindxL(LONG,ar(*),out) - element result data file indexes
c lcerstL(LONG,sc,inout) - position on result file
```
#### **2.1.3.4.1. Subroutines uel101 through uel105**

The input and output arguments for subroutines uel101, uel102, uel103, uel104, and uel105are identical to subroutine uel100 listed above.

#### **2.1.3.5. Subroutine uep100 (Printing Output for User Elements in POST1 via PRESOL,ELEM)**

```
*deck,uep100 USERDISTRIB
     subroutine uep100 (iott, elem, nodes, mat, kept, tem,
     x kemn,fluen, kems,force, kens,sig, keel,epel,
     x keth,eptho,epswel,epino, kenl,sigepl,sigrat,hpres,epeq,
     x kepl,eppl, kecr,epcrp)
c
c *** primary function: produce printed output for user100
\rm{c}c *** Copyright ANSYS. All Rights Reserved.
c *** ansys, inc.
c *** Notice - This file contains ANSYS Confidential information ***
c
c ********** this subroutine is provided for user information *********
c *** user programmable features may not be used in parallel processing ***
c
c input arguments:
c iott (int,sc,in) - output unit number
c elem (int, sc, in) - element number<br>c nodes (int, ar(2), in) - node numbers
c nodes (int,ar(2),in) - node numbers
c mat (int, sc, in) - material number
c kept (int, sc, in) - key to print temperatures
c tem (dp,ar(2),in) - nodal temperatures<br>c kemn (inr,sc,in) - key to print fluene
c kemn (\text{inr}, \text{sc}, \text{in}) - key to print fluences<br>c fluen (\text{dp}, \text{ar}(2), \text{in}) - neutron fluences
c fluen (dp,ar(2),in) - neutron fluences
c kems (int,sc,in) - key to print moment forces
c force (int,sc,in) - member force fx
c kens (int,sc,in) - key to print strains<br>c sig (dp,sc,in) - axial stress
c sig (dp,sc,in) - axial stress<br>c keel (int,sc,in) - key to print
c keel (int,sc,in) - key to print elastic strain
c epel (dp,sc,in) - axial elastic strain<br>c keth (int,sc,in) - key to print thermal
c keth (int,sc,in) - key to print thermal,initial,swelling strai
c eptho (dp,sc,in) - axial thermal strain
c epswel (dp,sc,in) - swelling strain
c epino (dp,sc,in) - initial axial strain
c kenl (int,sc,in) - key set if any nonlinear materials present
c sigepl (dp,sc,in) - stress in stress-strain curve
c sigrat (dp,sc,in) - stress ratio
c hpres (dp,sc,in) - hydrostatic pressure
c epeq (dp,sc,in) - plastic equivalent strain
c kepl (int,sc,in) - key to print plastic strain
c eppl (dp,sc,in) - plastic strain<br>c kecr (int,sc,in) - key to print cr
c kecr (int, sc, in) - key to print creep strain
c epcrp (dp,sc,in) - creep strain
```
c

```
c output arguments: none
c
```
#### **2.1.3.5.1. Subroutines uep101 through uep105**

The source code for subroutines uep101, uep102, uep103, uep104, and uep105 is identical to subroutine uep100 listed above.

#### **2.1.3.6. Subroutine usertr (Adjusting the Nodal Orientation Matrix)**

```
*deck,usertr USERDISTRIB
    subroutine usertr (node, tr)
c *** primary function: adjust nodal orientation matrix
c secondary function: study nodal orientation matrix
c accessed with ielc(notran) = -100
\mathfrak{c}c *** Copyright ANSYS. All Rights Reserved.
c *** ansys, inc.
c
c *** Notice - This file contains ANSYS Confidential information ***
c
c typ=int,dp,log,chr,dcp siz=sc,ar(n) intent=in,out,inout
c
c input arguments:
c variable (typ,siz,intent) description
c node (int,sc,in) - node number being acted upon
c tr (dp,ar(32,32),inout) - nodal to global orientation matrix
c
c output arguments:
c variable (typ,siz,intent) description
c tr (dp,ar(32,32),inout) - nodal to global orientation matrix
c
c tr is a matrix that is already defined based on the degrees
c of freedom selected.
c it does not normally need to be changed.
c it may be printed out here to study. its functional size is
c nr by nr, where nr is the number of degrees of freedom in the
c element
c
```
#### **2.1.3.7. Subroutine userac (Accessing Element Information)**

This subroutine is provided for demonstration purposes.

```
*deck,userac USERDISTRIB
      subroutine userac (elem)
c *** primary function: To demonstrate user access of element information.
c --- Given the element number, all information about the element is avaiable.
c --- Starting with elmdat, one can get the element type, real constant number,
c --- the material number, the element coordinate system number, as well as
c --- the node numbers. Then, one can get more information about any or all
c --- of these things. The below demonstrates getting the element type and
c --- real constants.
c
c *** Copyright ANSYS. All Rights Reserved.
c *** ansys, inc.
c *** Notice - This file contains ANSYS Confidential information ***
c
c input arguments:
c variable (typ,siz,intent) description
c elem (int,sc,in) - element number
```

```
c
c output arguments:
c none
c
```
# **2.2. Supporting Subroutines for Element Creation**

The following subroutines support the user subroutines for [creating a new element](#page-170-0) (p. [151\)](#page-170-0) (using the [database-access method](#page-190-0) (p. [171\)](#page-190-0)):

- [2.2.1. Subroutine nminfo \(Returning Element Reference Names\)](#page-196-0)
- [2.2.2. Subroutine svgidx \(Fetching the Index for Saved Variables\)](#page-196-1)
- [2.2.3. Subroutine svrget \(Fetching Saved Variable Data for an Element\)](#page-197-0)
- [2.2.4. Subroutine svrput \(Writing an Element's Saved Variable Set\)](#page-197-1)
- [2.2.5. Subroutine svpidx \(Writing the Saved Variable Element Index to a File\)](#page-198-0)
- [2.2.6. Subroutine mreuse \(Determining Which Element Matrices Can Be Reused\)](#page-198-1)
- [2.2.7. Subroutine subrd \(Reading Element Load Data for a Substructure Generation Run\)](#page-199-0)
- [2.2.8. Subroutine subwrt \(Writing an Element Load Vector to a File for a Substructure Generation Run\)](#page-200-0)
- [2.2.9. Subroutine rvrget \(Fetching Real Constants for an Element\)](#page-201-0)
- [2.2.10. Subroutine propev \(Evaluating a Group of Material Properties\)](#page-201-1)
- [2.2.11. Subroutine prope1 \(Evaluating One Material Property\)](#page-202-0)
- [2.2.12. Subroutine pstev1 \(Evaluating Material Properties for 1-D Elements\)](#page-202-1)
- [2.2.13. Subroutine tbuser \(Retrieving User Table Data\)](#page-203-0)
- [2.2.14. Subroutine plast1 \(Updating an Element's Plastic History\)](#page-203-1)
- [2.2.15. Subroutine plast3 \(Updating an Element's Plastic History, 4 or 6 components\)](#page-204-0)
- [2.2.16. Subroutine creep1 \(Updating an Element's Creep History\)](#page-205-0)
- [2.2.17. Subroutine creep3 \(Updating an Element's Creep History, 3-D Elements\)](#page-205-1)
- [2.2.18. Subroutine swell1 \(Updating an Element's Swelling History\)](#page-206-0)
- [2.2.19. Subroutine swell3 \(Updating an Element's Swelling History, 3-D Elements\)](#page-206-1)
- [2.2.20. Function elLenPsvrBuf \(Determining Additional ESAV Record for Plasticity\)](#page-207-0)
- [2.2.21. Function tbgettbtype \(Retrieving the Unique Index Associated with a TB Table\)](#page-207-1)
- [2.2.22. Function tbgetnumtables \(Retrieving the Number of Subtables for a TB Type\)](#page-208-0)
- [2.2.23. Function tbgetnumfldvars \(Retrieving the Number of Field Variables for a TB Type\)](#page-208-1)
- [2.2.24. Function tbgetfldvars \(Retrieving Field Variable Types for a TB Type\)](#page-209-0)
- [2.2.25. Function tbgetfldname \(Retrieving a Field Variable Name\)](#page-209-1)
- [2.2.26. Function tbgettbopt \(Retrieving the TBOPT Associated with a TB Type\)](#page-209-2)
- [2.2.27. Function tbgettboptname \(Retrieving a String or Documented Name Associated with a TBOPT\)](#page-210-0)
- [2.2.28. Function tbgetdataperfield \(Retrieving the Data per Field for Each Subtable\)](#page-210-1)
- [2.2.29. Function tbgetnumfldsets \(Retrieving the Number of TBFIELD+TBDATA/TBOPT Sets\)](#page-211-0)
- [2.2.30. Function tbgettabledata \(Retrieving All Table Data and Field Variable Values\)](#page-211-1)
- [2.2.31. Function tbgettabledatasz \(Retrieving All Table Data and Field Variable Sizes\)](#page-212-0)

[2.2.32. Function nlget \(Retrieving Material Nonlinear Property Information\)](#page-212-1)

[2.2.33. Subroutine usereo \(Storing Data in the nmisc Record\)](#page-213-0)

[2.2.34. Subroutine eldwrtL \(Writing Element Data to a File\)](#page-213-1)

[2.2.35. Subroutine eldwrnL \(Writing Element Nonsummable Miscellaneous Data to the Results File\)](#page-214-0)

[2.2.36. Subroutine trrot \(Calculating the Rotation Vector\)](#page-214-1)

[2.2.37. Subroutine rottr \(Calculating the Transformation Matrix\)](#page-214-2)

[2.2.38. Subroutine xyzup3 \(Updating an Element's 3-D Nodal Coordinates\)](#page-215-0)

[2.2.39. Subroutine tmpget \(Defining Current Temperature Loads\)](#page-215-1)

[2.2.40. Subroutine prsget \(Defining Current Pressure Loads\)](#page-216-0)

[2.2.41. Subroutine cnvget \(Defining Current Convection Loads\)](#page-216-1)

<span id="page-196-0"></span>[2.2.42. Subroutine hgnget \(Defining Current Heat Generation Loads\)](#page-217-0)

[2.2.43. Subroutine prinst \(Calculating Principal Stress and Stress Intensity\)](#page-217-1)

## **2.2.1. Subroutine nminfo (Returning Element Reference Names)**

```
*deck,nminfo
      subroutine nminfo (ielc,rname)
c *** primary function: set element reference names
c *** secondary functions: none
c -------- to get name back, use nameiq
c
c *** Notice - This file contains ANSYS Confidential information ***
c
c input arguments:
c variable (typ,siz,intent) description
c ielc (int,ar(*),inout) - element characteristic vector<br>c rname (chr,sc,in) - 8 character reference name
c rname (chr, sc, in) - 8 character reference name
c
c output arguments:
c variable (typ,siz,intent) description
c ielc (int,ar(*),inout) - element characteristic vector with
c element name encoded
c
```
### <span id="page-196-1"></span>**2.2.2. Subroutine svgidx (Fetching the Index for Saved Variables)**

```
*deck,svgidx
   subroutine svgidx (locsvr, svindx)
c *** primary function: get the index for saved variables
c *** Notice - This file contains ANSYS Confidential information ***
c input arguments:
c locsvr (LONGINT,sc,in) - pointer to location of index
c output arguments:
c svindx (int,ar(20),out) - the 20 word index of svr variables
c 1,2-starting loc of this eles svr sets
c 3- length of eles svr sets
c 4-11-relative starting loc for each set
c 4-structural svrs
c 5-thermal/electric/fluid svrs
c 6-magnetic svrs
c 7-nonlinear svrs
c 8-plasticity svrs
```
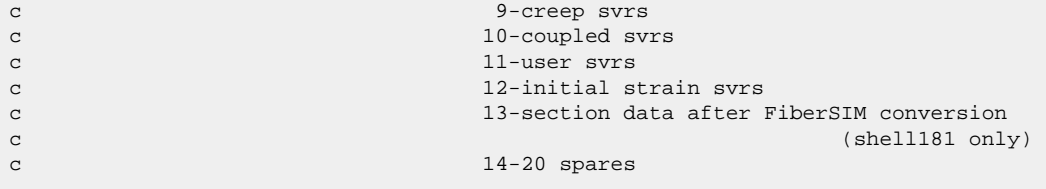

#### <span id="page-197-0"></span>**2.2.3. Subroutine svrget (Fetching Saved Variable Data for an Element)**

```
*deck,svrget
   subroutine svrget (svindx,nset,nsvr,svr,svrlen)
c *** primary function: get svr data set for an element
c *** Notice - This file contains ANSYS Confidential information ***
c input arguments:
c svindx (int,ar(20),in) - index for svr for this element (see svgidx)
c nset (int,sc,in) - the set number in this index
c = 1 - structural svrsc = 2 - \text{thermal/electric/fluid svrs}c = 3 - magnetic svrsc = 4 - nonlinear svrs
c = 5 - plasticity svrs
c = 6 - \text{creep svrs}c = 7 - \text{coupled svrs}c = 8 - user syrsc = 9 - initial stress svrs
c (2,42,82,45,92,95 only)
c = 10 - section data after FiberSIM conversion
c (shell181 only)
c = 11-17 - spares (note that the first three
c items in svindx are not available)
c nsvr (int,sc,inout) - number of dp words expected in this set
c svrlen (int,sc,in) - len of svr array
c output arguments:
c nsvr (int,sc,inout) - number of dp words in this set
c svr (dp,ar(svrlen),in) - data in this set
```
### <span id="page-197-1"></span>**2.2.4. Subroutine svrput (Writing an Element's Saved Variable Set)**

```
*deck,svrput
    subroutine svrput (svindx, nset, leng, svr)
c *** primary function: write out a svr data set for an element
c *** Notice - This file contains ANSYS Confidential information ***
c input arguments:
c svindx (int,ar(20),inout)- the index for svr for this element 
c contracts to the contract of the contracts of the contracts of the contracts of the contracts of the contracts of the contracts of the contracts of the contracts of the contracts of the contracts of the contracts of the 
c nset (int,sc,in) - the set number in this index (same as svrget)
c = 1 - structural svrsc = 2 - thermal/electric/fluid svrsc = 3 - magnetic svrsc = 4 - nonlinear syrsc = 5 - plasticity svrs
c = 6 - \text{creep svrs}c = 7 - coupled syrsc = 8 - user syrsc = 9 - initial stress svrs
```

```
c (2,42,82,45,92,95 \text{ only})c = 10 - section data after FiberSIM conversion
c (shell181 only)
c = 11-17 - spares (note that the first three
c items in svindx are not available)
c leng (int,sc,in) - number of dp words in this set
c svr (dp,ar(leng),in) - data in this set
c output arguments:
c svindx (int,ar(10,2),inout)- updated index
```
### <span id="page-198-0"></span>**2.2.5. Subroutine svpidx (Writing the Saved Variable Element Index to a File)**

```
*deck,svpidx
     subroutine svpidx (locsvr,svindx)
c *** primary function: write the svr element index onto file
c *** secondary functions: update the locsvr pointer to next element
c *** Notice - This file contains ANSYS Confidential information ***
c input arguments:
c locsvr (LONGINT,sc,inout) - pointer to start of svr for element
c svindx (int,ar(10,2),in) - index to svr for this element
c low and high parts of 64 bit address
c output arguments:
c locsvr (LONGINT,sc,inout) - pointer to start of svr for next element
```
# <span id="page-198-1"></span>**2.2.6. Subroutine mreuse (Determining Which Element Matrices Can Be Reused)**

```
*deck,mreuse
     subroutine mreuse (kelrqq,kelfil,elem,ielc,kmasrt,knlmg,kconve,
     x kpheno,kprop,nprop,prop,propo,krvro,rvr,rvro,amodo,asymo, kelin)
c *** primary function:
c determine which Matrices can be REUSEd and which must be recomputed
c from iteration to iteration.
c Note: a few special elements have some supplementary logic
c to adjust these results further. No attempt as been made to
c include all such logic in these routines.
c
c Second note: this logic is essentially the same as the old
c sfrm logic. Hopefully, further simplifications and enhancements
c will be made in the future. (Especially in gap elements and in
c multilayer elements)
c the whole idea of kpheno, a holdover from the sfrm routines,
c needs to be looked at and possibly eliminated.
c
c *** Notice - This file contains ANSYS Confidential information ***
\mathtt{C}c input arguments:
c kelrqq (int,ar(10),in) - request keys (needed for this analysis)
c kelfil (int,ar(10),in) - keys indicating matrices on the file
c elem (int,sc,in) - element number
c ielc (int,ar(IELCSZ),in) - array of element type characteristics
c kmasrt (int,sc,in) - does the mass matrix have rotational DOF?
c 0 - no 1 - yes(with nlgeom, sfrm1n)
c knlmg (int,sc,in) - nonlinear magnetic curve exists in this
c element
c 0 - no 1 - yes
```

```
c kconve (int,sc,in) - key indicating existence of convections
c in this element \begin{array}{ccc} 0,1-\text{no} & 2 \end{array}c 0,1 - no 2 or more - yes
c must be input as 'i' if not used, as is
c changed in this routine(for analyzer).
c i = 0 must be used in calling routine
c \qquad \qquad if kpheno = 1.
c kpheno (int,sc,in) - key for type of phenomenon/level of check
c 0 - structural like old sfrm1n,1s,3n,3s,fl
c 1 - thermal like old sfrm1c,1t,2t,3t
c 2 - electrical/magnetic like some of old
c structure is a structure of the structure of the structure of the structure of the structure of the structure
c 3 - general like old sfrmoo
c kprop (int,sc,in) - key indicating which material properties
c in the prop vector that need to be
c checked (see below)
c nprop (int,sc,in) - number of properties
c prop (dp,ar(nprop),in) - current mat props
c propo (dp,ar(nprop),inout)- previous material properties
c krvro (int, sc, in)
c = 0 - real constants are used by this element, and the old
c values(rvro) have been saved; or the element does not
c use real constants. Any change of real constants
c causes all matrices to be reformed.
c = 1 - real constants are used by this element and the old
c values(rvro) have been saved. However, any change
c of real constants will cause the run to terminate,
c because the results would be too unpredictable.
c (e.g. gap elements)
c = 2 - element is nonlinear, so do not bother to check
c = 3 - real constants are used by this element, and the old
c values(rvro) have been saved. However, no checking is
c done in this routine because of needed customized logic.
c = 4 - real constants are used by this element, but the old
c values(rvro) have not been saved because it was
c decided not to use this much storage. therefore, no check
c can be made to determine if matrices should be reformed.
c (e.g. 100 layer elements)
c = 5 - real constants are used by this element, but the old
c values(rvro) have not been saved because the real
c constants have no effect on matrix formulation.
c (e.g. acoustic elements)
c rvr (dp,ar(*),in) - current real constants
c rvro (dp,ar(*),inout) - previous real constants
c amodo (dp,sc,inout) - previous value of mode
c asymo (dp,sc,inout) - previous value of isym
c
c output arguments:
c propo (dp,ar(nprop),inout)- current material properties
c rvro (dp,ar(*),inout) - current real constants
c amodo (dp,sc,inout) - current value of mode
c asymo (dp, sc, inout) - current value of isym
c kelin (int,ar(10),out) - keys indicating matrices to form
c
```
## <span id="page-199-0"></span>**2.2.7. Subroutine subrd (Reading Element Load Data for a Substructure Generation Run)**

```
*deck,subrd
      subroutine subrd (iel,key,nd,vect,ka)
c *** primary function: read element load data from file for substructure
c generation run
c *** secondary functions: none
c *** Notice - This file contains ANSYS Confidential information ***
```
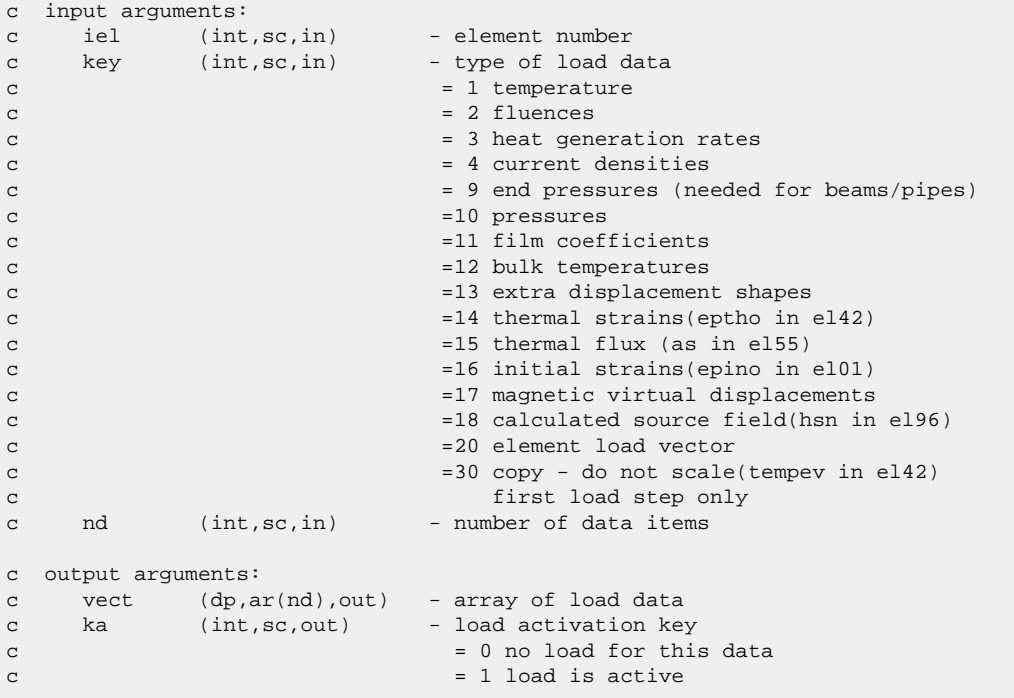

# <span id="page-200-0"></span>**2.2.8. Subroutine subwrt (Writing an Element Load Vector to a File for a Substructure Generation Run)**

```
*deck,subwrt
    subroutine subwrt (iel,nvect,kkey,nd,vect,ref)
c *** primary function: write element load vect to file for substructure
c generation run
c *** secondary functions: none
c *** Notice - This file contains ANSYS Confidential information ***
c input arguments:
c iel (int,sc,in) - element number
c nvect (int,sc,in) - number of load vectors
c (current load step number)
c kkey (int,sc,in) - type of load vect
c = 1 temperature
c = 2 fluences
c = 3 heat generation rates
c = 4 current densities
c = 9 end pressures
c =10 pressures
c =11 film coefficients
c =12 bulk temperatures
c =13 extra displacement shapes
c =14 thermal strains(eptho in el42)
c =15 thermal flux (as in el55)
c =16 initial strains(epino in el01)
c =17 magnetic virtual displacements
c =18 calculated source field(hsn in el96)
c =20 element load vector
c =30 copy - do not scale(tempev in el42)
c nd (int,sc,in) - number of vect items
c vect (dp,ar(nd),in) - array of load data
c ref (dp,sc,in) - reference value for zero load
```

```
c output arguments: none
```
#### <span id="page-201-0"></span>**2.2.9. Subroutine rvrget (Fetching Real Constants for an Element)**

```
*deck,rvrget
     subroutine rvrget (iel, ireal, ielc, nrvr, rvr)
c *** primary function: get the real constants for an element
c typ=int,dp,log,chr,dcp siz=sc,ar(n),func intent=in,out,inout
c variable (typ,siz,intent) description
c iel (int,sc,in) - element number
c ireal (int,sc,in) - real constant set number<br>c ielc (int,ar(*),in) - elment type characterist
c ielc (int,ar(*),in) - elment type characteristics
c output arguments:
c nrvr (int,sc,out) - number of real variables
c rvr (dp,ar(*),out) - element real constants
c *** mpg magnetic element usage - iel ?
```
#### <span id="page-201-1"></span>**2.2.10. Subroutine propev (Evaluating a Group of Material Properties)**

```
*deck,propev
     subroutine propev (iel,mtr,lp,tem,prop,n)
c *** primary function: to evaluate a group of material properties
c propev is used to pass two or more material property numbers
c thru the lp array to determine which temperature dependent
c material properties are to be evaluated.
c thus, the 3 prope1 calls:
c call prope1 (elem,mat, 1,tem,e(1))
c call prope1 (elem,mat,10,tem,alpha)
c call prope1 (elem,mat,13,tem,dens)
c should be combined as:
c integer lp(3)
c data lp /1,10,13/
c call propev (elem, mat, lp(1), tem, prop(1), 3)
c *** Notice - This file contains ANSYS Confidential information ***
c input arguments:
c iel (int,sc,in) - element number
c mtr (int,sc,in) - material number(input quantity mat, mat comma
c lp (int,ar(n),in) - keys for which specific value is requested
c each group must be in ascending
c order (ex,ey,ez, etc)
c if negative, a required property
c if zero, leave prop term unchanged
c ---- MP command labels ---
c EX = 1, EY = 2, EZ = 3, NUXY = 4, NUYZ = 5, NUXZ = 6, GXY = 7, GYZ = 8,
c GXZ = 9, ALPX=10, ALPY=11, ALPZ=12, DENS=13, MU =14, DAMP=15, KXX =16,
c KYY =17, KZZ =18, RSVX=19, RSVY=20, RSVZ=21, C =22, HF =23, VISC=24,
c EMIS=25, ENTH=26, LSST=27, PRXY=28, PRYZ=29, PRXZ=30, MURX=31, MURY=32,
c MURZ=33, PERX=34, PERY=35, PERZ=36, MGXX=37, MGYY=38, MGZZ=39, EGXX=40,
\verb|c| = \verb|EGYY=41, \verb|EGZZ=42, \verb|SBXX=43, \verb|SBKY=44, \verb|SBKZ=45, \verb|SONC=46, \verb|DMPS=47, \verb|ELIM=48,c USR1=49, USR2=50, USR3=51, USR4=51, FLUI=53, ORTH=54, CABL=55, RIGI=56,
c HGLS=57, BVIS=58, QRAT=59, REFT=60, CTEX=61, CTEY=62, CTEZ=63, THSX=64,
c THSY=65, THSZ=66, DMPR=67, LSSM=68, BETD=69, ALPD=70, RH =71, DXX =72,
```

```
c DYY =73, DZZ =74, BETX=75, BETY=76, BETZ=77, CSAT=78, CREF=79, CVH =80,
c UMID=81, UVID=82
c (see mpinit for uncommented code)
c (see chapter 2 of the elements volume of the user's manual
c for a detailed description))
c tem (dp,sc,in) - temperature at which to evaluate material
c n (int,sc,in) - number of properties to be evaluated.
c (20 maximum)
c If n = 1, use prope1 instead.
c output arguments:
c prop (dp,ar(n),out) - values of material property
```
#### <span id="page-202-0"></span>**2.2.11. Subroutine prope1 (Evaluating One Material Property)**

```
*deck,prope1
      subroutine prope1 (iel,mtr,icon,tem,prop1)
c *** primary function: to evaluate one material property
c (if multiple material properties are to
c be evaluated, use propev)
c *** secondary functions: to ensure that certain required props are present
c *** Notice - This file contains ANSYS Confidential information ***
c input arguments:
c iel (int,sc,in) - element number
c mtr (int,sc,in) - material number
c icon (int,sc,in) - key for which specific value is requested
c (negative if property is required)
c ---- MP command labels --------
c EX = 1, EY = 2, EZ = 3, NUXY = 4, NUYZ = 5, NUXZ = 6, GXY = 7, GYZ = 8,
c GXZ = 9, ALPX=10, ALPY=11, ALPZ=12, DENS=13, MU =14, DAMP=15, KXX =16,
c KYY =17, KZZ =18, RSVX=19, RSVY=20, RSVZ=21, C =22, HF =23, VISC=24,
c EMIS=25, ENTH=26, LSST=27, PRXY=28, PRYZ=29, PRXZ=30, MURX=31, MURY=32,
c MURZ=33, PERX=34, PERY=35, PERZ=36, MGXX=37, MGYY=38, MGZZ=39, EGXX=40,
c EGYY=41, EGZZ=42, SBKX=43, SBKY=44, SBKZ=45, SONC=46, DMPS=47, ELIM=48,
c USR1=49, USR2=50, USR3=51, USR4=51, FLUI=53, ORTH=54, CABL=55, RIGI=56,
c HGLS=57, BVIS=58, QRAT=59, REFT=60, CTEX=61, CTEY=62, CTEZ=63, THSX=64,
c THSY=65, THSZ=66, DMPR=67, LSSM=68, BETD=69, ALPD=70, RH =71, DXX =72,
c DYY =73, DZZ =74, BETX=75, BETY=76, BETZ=77, CSAT=78, CREF=79, CVH =80,
c UMID=81, UVID=82
c (see mpinit for uncommented code)
c tem (dp,sc,in) - temperature at which to evaluate material
c output arguments:
c prop1 (dp,sc,out) - value of material property
```
### <span id="page-202-1"></span>**2.2.12. Subroutine pstev1 (Evaluating Material Properties for 1-D Elements)**

```
*deck,pstev1
    subroutine pstev1 (elem, matin, tem, prop)
c *** primary function: to evaluate material properites for 1-d elements
_{\rm C}c *** Notice - This file contains ANSYS Confidential information ***
c
c input arguments:
c elem (int,sc,in) - element number (for anserr)
c matin (int,sc,in) - material reference number
c if negative, no required properties
```

```
c tem (dp,sc,in) - temperature for evaluation
\mathtt{C}c output arguments:
c prop (dp,ar(5),out) - material properties: ex,nuxy,gxy,alpx,dens
c
```
### <span id="page-203-0"></span>**2.2.13. Subroutine tbuser (Retrieving User Table Data)**

```
*deck,tbuser
     subroutine tbuser (mat, numitm, tbprop)
c *** primary function: return the tb data for the user table
c *** Notice - This file contains ANSYS Confidential information ***
c input arguments:
c mat (int, sc, in) - material property number
c numitm (int,sc,in) - the number of data items requested
c output arguments:
c tbprop (dp,ar(numitm),out) - array of tb data
```
#### <span id="page-203-1"></span>**2.2.14. Subroutine plast1 (Updating an Element's Plastic History)**

```
*deck,plast1
     subroutine plast1 (option, elem, intpt, mat, kstartL, tem, dtem, e,
     x ktform,dens,flu,dflu,epel,eppl,statev,usvr,
     x epeq,plwork,sigepl,sigrat,et)
c *** primary function: to update the plastic history (for 1 component)
c used by: LINK1, LINK8, BEAM23, BEAM24, and
c SOLID65(reinforcing)
c *** secondary functions: to compute the material tangent matrix if requested
c *** Notice - This file contains ANSYS Confidential information ***
c input arguments:
c option (int,sc,in) - plasticity option
c elem (int,sc,in) - element number (label)
c intpt (int,sc,in) - element integration point number
c mat (int,sc,in) - material reference number<br>c kstartL (intL,sc,in) - virtual starting address
c kstartL (intL,sc,in) - virtual starting address of the data table
c tem (dp,sc,in) - temperature at the end of this substep
c dtem (dp,sc,in) - temperature increment over this substep
c e (dp,sc,in) - elastic modulus
c ktform (int,sc,in) - request key for tangent matrix formation<br>c dens (dp,sc,in) - material density
c dens (dp, sc, in) - material density
c flu (dp,sc,in) - fluence at the end of this substep
c dflu (dp,sc,in) - fluence increment over this substep<br>c epel (dp,sc,inout) - modified total strain (trial strain<br>c eppl (dp,sc,inout) - plastic strain at previous substep
c epel (dp,sc,inout) - modified total strain (trial strain)
c eppl (dp,sc,inout) - plastic strain at previous substep
c statev (dp,ar(6),inout) - state variables at previous substep
c usvr (dp,ar(*),inout) - user-defined state variables (for userpl)
c epeq (dp,sc,inout) - effective plastic strain at prev substep
c plwork (dp,sc,inout) - accumulated plastic work at prev substep
c output arguments:
c epel (dp,sc,inout) - elastic strain
c eppl (dp,sc,inout) - updated plastic strain
c statev (dp,ar(6),inout) - updated state variables
c usvr (dp,ar(*),inout) - updated user-defined state variables
c epeq (dp,sc,inout) - updated effective plastic strain<br>c plwork (dp,sc,inout) - updated accumulated plastic work
c plwork (dp,sc,inout) - updated accumulated plastic work
c sigepl (dp,sc,out) - stress value on stress-strain curve
```

```
c sigrat (dp,sc,out) - ratio of trial stress to yield stress
c et (dp,sc,out) - tangent modulus
c internal variables:
c deppl (dp,sc) - equivalent plastic strain increment
```
# <span id="page-204-0"></span>**2.2.15. Subroutine plast3 (Updating an Element's Plastic History, 4 or 6 components)**

```
*deck,plast3
     subroutine plast3 (option, elem, intpt, mat, kstartL, ncomp, tem, dtem,
     x prop,d,ktform,dens,flu,dflu,epel,eppl,statev,usvr,epeq,plwork,
x sigepl, sigrat, dt, kplst, dtt, cmel)<br>c *** primary function: to update th
                      to update the plastic history (for 4 or 6 components)
c used by: PLANE13, PIPE20, SHELL43, PIPE60, 
c SOLID62, SOLID65, SHELL91, SHELL93, SOLID191
c and by way of plast3creep : PLANE42, SOLID45, PLANE82, SOLID92, SOLID95
c *** secondary functions: to compute the material tangent matrix if requested
c *** Notice - This file contains ANSYS Confidential information ***
c input arguments:
c option (int, sc, in) - plasticity option
c elem (int,sc,in) - element number (label)
c intpt (int,sc,in) - element integration point number<br>c mat (int,sc,in) - material reference number
c mat (int, sc, in) - material reference number
c kstartL (intL,sc,in) - virtual starting address of the data table
c ncomp (int,sc,in) - number of stress/strain components (4 or 6)
c tem (dp,sc,in) - temperature at the end of this substep
c dtem (dp,sc,in) - temperature increment over this substep
c prop (dp,ar(9),in) - material property array (ex,ey,ez,
c gxy,gyz,gxz, uxy,uyz,uxz)
c d (dp,ar(ncomp,ncomp),in) - elastic stress-strain matrix
c ktform (int,sc,in) - request key for tangent matrix formation
c dens (dp,sc,in) - material density
c flu (dp,sc,in) - fluence at the end of this substep
c dflu (dp,sc,in) - fluence increment over this substep
c epel (dp,ar(ncomp),inout)- modified total strain (trial strain)
c eppl (dp,ar(ncomp),inout)- plastic strain at previous substep
c statev (dp,ar(ncomp,6),inout)- state variables at previous substep
c usvr (dp,ar(*),inout) - user-defined state variables (for pluser)
c epeq (dp,sc,inout) - effective plastic strain at prev substep
c plwork (dp,sc,inout) - accumulated plastic work at prev substep
c kplst (int,sc,in) - plane stress key (form dtt if kplst=1)
c output arguments:
c epel (dp,ar(ncomp),inout)- elastic strain
c eppl (dp,ar(ncomp),inout)- updated plastic strain
c statev (dp,ar(ncomp,6),inout)- updated state variables
c usvr (dp,ar(*),inout) - updated user-defined state variables
c epeq (dp,sc,inout) - updated effective plastic strain
c plwork (dp,sc,inout) - updated accumulated plastic work
c sigepl (dp,sc,out) - stress value on stress-strain curve
c sigrat (dp,sc,out) - ratio of trial stress to yield stress
c dt (dp,ar(ncomp,ncomp),out)- material modulus modified by dscpar
c dtt (dp,ar(ncomp,ncomp),out)- consistent tangent modulus
c (formed only if kplst=1)
c internal variables:
c deppl (dp,sc) - equivalent plastic strain increment
```
# <span id="page-205-0"></span>**2.2.16. Subroutine creep1 (Updating an Element's Creep History)**

```
*deck,creep1
     subroutine creep1 (option, elem, intpt, mat, kstartL, epel, e, epcrp,
     x statev,usvr,tem,dtem,fluen,dflu,sig)
c *** primary function: to update the creep history for 1-d elements
c used by: LINK1, LINK8, BEAM23, BEAM24, and
c SOLID65(reinforcing)
c *** Notice - This file contains ANSYS Confidential information ***
c input arguments:
c option (int,sc,in) - creep option
c elem (int,sc,in) - element number (label)
c intpt (int,sc,in) - element integration point number
c mat (int,sc,in) - material reference number
c kstartL (intL,sc,in) - virtual starting address of the data table
c epel (dp,sc,inout) - elastic strain
c e (dp,sc,in) - elastic modulus<br>c epcrp (dp,sc,inout) - creep strain at
c epcrp (dp,sc,inout) - creep strain at previous substep
c statev (dp,ar(7),inout) - state variables at previous substep
c usvr (dp,ar(*),inout) - user-defined state variables (for usercr)
c tem (dp,sc,in) - temperature at the end of this substep
c dtem (dp,sc,in) - temperature increment over this substep<br>c fluen (dp.sc.in) - fluence at the end of this substep
c fluen (dp,sc,in) - fluence at the end of this substep<br>c dflu (dp,sc,in) - fluence increment over this subste
c dflu (dp,sc,in) - fluence increment over this substep<br>c epel (dp,sc,inout) - elastic strain adjusted for creep in<br>c sig (dp,sc,inout) - stress (not really used)
c epel (dp,sc,inout) - elastic strain adjusted for creep increment
c sig (dp,sc,inout) - stress (not really used)
c output arguments:
c epcrp (dp,sc,inout) - updated creep strain
c statev (dp,ar(7),inout) - updated state variables
c usvr (dp,ar(*),inout) - updated user-defined state variables
c sig (dp,sc,inout) - stress (recomputed if requested)
```
# <span id="page-205-1"></span>**2.2.17. Subroutine creep3 (Updating an Element's Creep History, 3-D Elements)**

```
*deck,creep3
     subroutine creep3 (option, elem, intpt, mat, kstartL, ncomp, epel, e,
     x posn,d,epcrp,statev,usvr,tem,dtem,fluen,dflu,kplst,sig,hsig)
c *** primary function: to update the creep history for 3-d elements
c used by: PLANE13, PIPE20, PLANE42, SHELL43, SOLID45, 
c PIPE60, SOLID62, SOLID65, PLANE82, SHELL91, 
c SOLID92, SHELL93, SOLID95, SOLID191
c *** Notice - This file contains ANSYS Confidential information ***
c input arguments:
c option (int,sc,in) - creep option
c elem (int,sc,in) - element number (label)
c intpt (int, sc, in) - element integration point number
c mat (int,sc,in) - material reference number
c kstartL (intL,sc,in) - virtual starting address of the data table
c ncomp (int,sc,in) - number of stress/strain components (4 or 6)
c epel (dp,ar(ncomp),inout)- elastic strain
c e (dp,sc,in) - elastic young'S MODULUS
c posn (dp,sc,in) - poisson'S RATIO
c d (dp,ar(ncomp,ncomp),in) - elastic stress-strain matrix
c epcrp (dp,ar(ncomp),inout)- creep strain at previous substep
c statev (dp,ar(ncomp*5+2),inout)- state variables at previous substep<br>c usvr (dp,ar(*),inout) - user-defined state variables (for userc:
c usvr (dp,ar(*),inout) - user-defined state variables (for usercr)
c tem (dp,sc,in) - temperature at the end of this substep
```
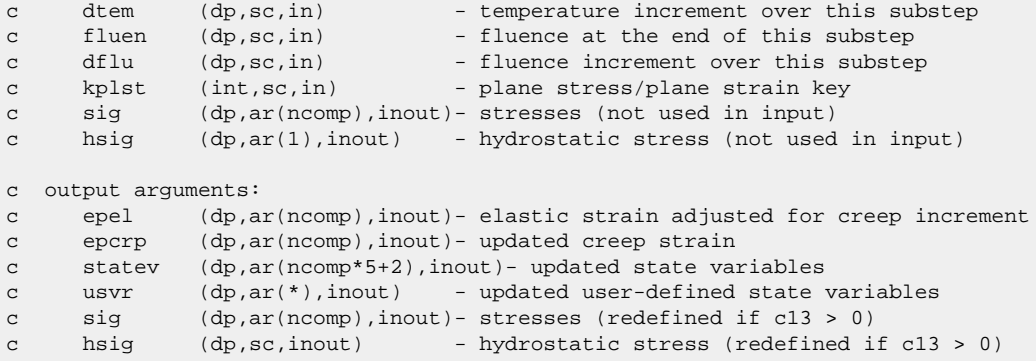

### <span id="page-206-0"></span>**2.2.18. Subroutine swell1 (Updating an Element's Swelling History)**

```
*deck,swell1
     subroutine swell1 (option, elem, intpt, mat, kstartL, epswel, epel, e,
     x fluen,dfluen,tem,dtem,usvr)
c *** primary function: to update the swelling history for 1-d elements
c used by: LINK1, LINK8, BEAM23, and BEAM24
c *** Notice - This file contains ANSYS Confidential information ***
c input arguments:
c option (int,sc,in) - swelling option
c elem (int,sc,in) - element number (label)
c intpt (int, sc, in) - element integration point number
c mat (int,sc,in) - material reference number<br>c kstartL (intL,sc,in) - virtual starting address
c kstartL (intL,sc,in) - virtual starting address of the data table
c epswel (dp,sc,inout) - swell strain at previous substep
c epel (dp,sc,inout) - elastic strain
c e (dp,sc,in) - elastic young'S MODULUS<br>c fluen (dp,sc,in) - fluence at the end of t<br>c dfluen (dp,sc,in) - fluence increment over
c fluen (dp,sc,in) - fluence at the end of this substep
c dfluen (dp,sc,in) - fluence increment over this substep
c tem (dp,sc,in) - temperature at the end of this substep
c dtem (dp,sc,in) - temperature increment over this substep
c usvr (dp,ar(*),inout) - user-defined state variables (for usersw)
c output arguments:<br>c epel (dp,sc,inout)<br>c epswel (dp,sc,inout)
c epel (dp,sc,inout) - elastic strain adjusted for swelling inc
c epswel (dp,sc,inout) - updated swelling strain
c usvr (dp,ar(*),inout) - updated user-defined state variables
```
## <span id="page-206-1"></span>**2.2.19. Subroutine swell3 (Updating an Element's Swelling History, 3-D Elements)**

```
*deck,swell3
    subroutine swell3 (option, elem, intpt, mat, kstartL, ncomp, epswel,
 x epel,e,nuxy,fluen,dfluen,tem,dtem,usvr)
c *** primary function: to update the swelling history for 3-d elements
c used by: PLANE13, PIPE20, PLANE42, SHELL43, SOLID45,
c PIPE60, SOLID62, PLANE82, SHELL91, SOLID92, 
c SHELL93, SOLID95, SOLID191
c *** Notice - This file contains ANSYS Confidential information ***
c input arguments:
c option (int,sc,in) - swelling option
```
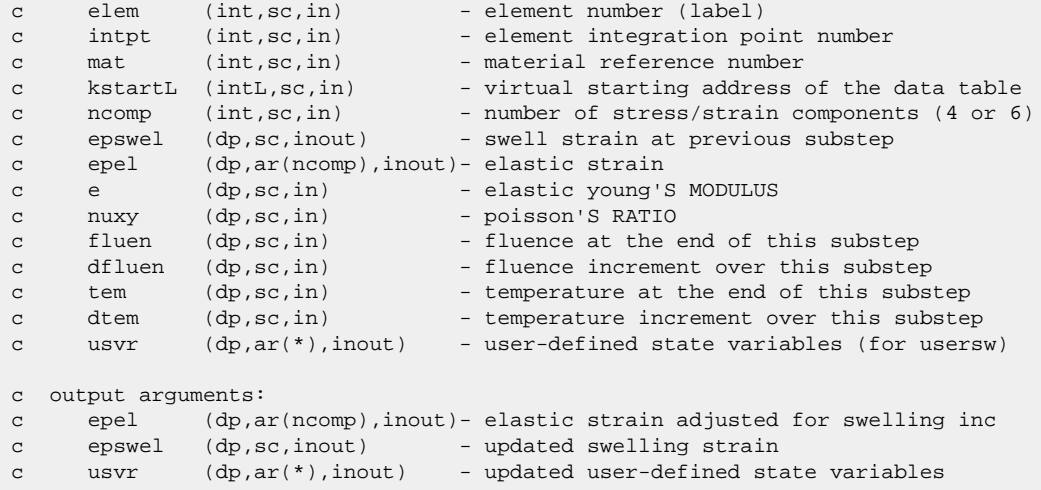

# <span id="page-207-0"></span>2.2.20. Function elLenPsvrBuf (Determining Additional ESAV Record for **Plasticity)**

```
*deck, elLenPsvrBuf
     function elLenPsvrBuf (mat, plOpt, ncomp)
*** primary function:
_{\rm C}determine additional esave record for plasticity
_{\rm c}input arguments
\mathbf{C}===============
\mathbf{C}mat (int,sc,in) - material ID<br>plOpt (int,sc,in) - plasticity option<br>ncomp (int,sc,in) - number of strain components (1,4, or 6)
_{\rm C}_{\rm c}\mathbf{C}\mathcal{C}output arguments
_{\rm C}================
     elLenPsvrBuf (int, sc, out) - number of extra data items saved
\mathtt{C}\mathbf{C}local variables
\mathbf{C}===============
```
# <span id="page-207-1"></span>2.2.21. Function tbgettbtype (Retrieving the Unique Index Associated with a TB Table)

```
*deck, tbgettbtype
    function tbgettbtype(tablename)
\mathtt{C}*** primary function
\mathbf{C}Get the tbtype number associated with a string
_{\rm C}\mathtt{C}\mathbf{C}input arguments
    ===============
\mathtt{C}c tabelename char4, sc unique table type string associated
```

```
\mathbf{C}each type.
    output arguments<br>================
\mathtt{C}_{\rm C}tbgetdataperfield
                                    tbtype unique to each type like 'user'
\mathbf{C}\mathbf{C}'elas', 'plas'
\mathbf{C}
```
# <span id="page-208-0"></span>2.2.22. Function tbgetnumtables (Retrieving the Number of Subtables for a TB Type)

```
*deck, tbgetnumtables
     function tbgetnumtables(matid, tabtyp)
*******************************
\mathsf{C}*** primary function
\mathtt{C}Get the number of user tb commands issued for mat id.
\mathbf{C}_{\rm c}_{\rm C}input arguments
    ===============
\mathbf{C}matid int,sc<br>tabtyp int,sc
                                   material number
_{\rm c}unique table type number associated
\mathbf{C}_{\rm C}each type. default is user when tabtyp
                                     is set to a number less than 1
_{\rm c}_{\rm C}output arguments
_{\rm C}_{\rm C}________________
                                   get number of tb table tables
     thgetnumtables
\mathbf{C}\mathbf{C}
```
# <span id="page-208-1"></span>2.2.23. Function tbgetnumfldvars (Retrieving the Number of Field Variables for a TB Type)

```
*deck, tbgetnumfldvars
     function tbgetnumfldvars(matid, tabtyp, tbindx)
\mathbf{C}*** primary function
\mathtt{C}Get number of field variables types
_{\rm c}_{\rm C}input arguments
\mathbf{C}_{\rm c}===============
\mathtt{C}matid
              int, sc
                                  material number
                                   unique table type number associated
    tabtyp
                int, sc
\mathtt{C}each type. default is user when tabtyp
\mathcal{C}is set to a number less than 1
_{\rm C}tbindx int, sc
                                   table index if multiple tb commands
\mathbf{C}for tb table were issued
_{\rm C}_{\rm c}_{\rm C}output arguments
\mathtt{C}===============
                                   get number of field variable types
     tbgetnumfldvars
\mathsf{C}\mathbf{C}
```
# <span id="page-209-0"></span>2.2.24. Function tbgetfldvars (Retrieving Field Variable Types for a TB Type)

```
*deck, tbgetfldvars
     function tbgetfldvars(matid,tabtyp,tbindx,fldtyp,nfld)
C*********\mathtt{C}*** primary function
_{\rm C}_{\rm C}Get field variables types indices. FLD_FieldDefines.inc has
              the types and documentation. To see list of supported types
\mathbf{C}_{\rm c}see the material reference manual
\mathtt{C}input arguments
\mathbf{C}\mathtt{C}===============
     matid int, sc<br>tabtyp int, sc
                                      material number
_{\rm C}unique table type number associated
\mathbf{C}each type. default is user when tabtyp
_{\rm C}_{\rm c}is set to a number less than 1
    tbindx int, sc
                                        table index if multiple tb commands
_{\rm C}\mathtt{C}for tb table were issued
\mathbf{C}output arguments
\mathbf{C}===============
\mathtt{C}tbgetnumfldvars
                                       status 1 if success. 0 if failure
\mathbf{C}\mathbf{C}fldtyp
                                       Types of field variables.
                                       number of field variables.
_{\rm C}nfld
```
### <span id="page-209-1"></span>2.2.25. Function tbgetfldname (Retrieving a Field Variable Name)

```
*deck, tbgetfldname
    function tbgetfldname(fldtyp,fldstring)
_{\rm c}*** primary function
\mathbf{C}Get field variable name given an index or unique fld typ
_{\rm c}queries using the tbgetfldvars function
\mathbf{C}\mathsf{C}input arguments
_{\rm c}_{\rm C}===============
    fldtyp int, sc
                               field variable index
_{\rm C}_{\rm C}output arguments
\mathbf{C}\mathtt{C}===============
\mathtt{C}tbgetfldname
                              status 1 if success. 0 if failure
    fldstring
                              field variable name
\mathcal{C}***********************************
```
# <span id="page-209-2"></span>2.2.26. Function tbgettbopt (Retrieving the TBOPT Associated with a TB Type)

```
*deck, tbgettbopt
     function tbgettbopt (matid, tabtyp, tbindx)
C^******************************
\mathbf{C}*** primary function
_{\rm c}Get the tbopt of the subtable
\mathcal{C}_{\rm c}\mathbf{C}input arguments
     ===============
\mathbf{C}material number
c matid int, sc
```

```
\mathbf{C}tabtyp int, sc
                                   unique table type number associated
\mathtt{C}each type. default is user when tabtyp
                                   is set to a number less than 1
_{\rm C}tbindx
                int, sc
                                   table index if multiple tb commands
_{\rm C}_{\rm C}for tb table were issued
\mathbf{C}_{\rm c}output arguments
\mathtt{C}===============
     tbgettbopt
                                    tboption unique to each subtable
\mathcal{C}\mathtt{C}
```
## <span id="page-210-0"></span>2.2.27. Function tbgettboptname (Retrieving a String or Documented Name **Associated with a TBOPT)**

```
*deck, tbgettboptname
      function tbgettboptname(matid,tabtyp,tbindx,tboptstr)
e********************
                                * * * * * * * * * * * * * * * * * * * *
_{\rm c}*** primary function
\mathcal{C}Get the string or documented name associated along with the
_{\rm C}\mathtt{C}tbopt of a tb sub table
\mathbf{C}input arguments
_{\rm C}===============
_{\rm C}matid int, sc<br>tabtyp int, sc
                                       material number
\mathsf{C}unique table type number associated
\mathbf{C}_{\rm c}each type. default is user when tabtyp
                                         is set to a number less than 1
_{\rm C}tbindx int, sc
                                         table index if multiple tb commands
_{\rm C}for tb table were issued
\mathbf{C}_{\rm C}_{\rm c}output arguments
\mathcal{C}===============
_{\rm C}tbgettbopt
                                         tboption unique to each subtable
                                         string associated with the tbopt
_{\rm C}tboptstr
\mathbf C
```
## <span id="page-210-1"></span>2.2.28. Function tbgetdataperfield (Retrieving the Data per Field for Each Subtable)

```
*deck, tbgetdataperfield
      function tbgetdataperfield(matid, tabtyp, tbindx)
C******************
                                                              *********************
_{\rm C}*** primary function
\mathtt{C}Get the number of table data issued per temperature
\mathcal{C}_{\rm C}\mathtt{C}input arguments
      ===============
\mathbf{C}matid int, sc<br>tabtyp int, sc
_{\rm c}material number
                                          unique table type number associated
_{\rm C}_{\rm C}each type. default is user when tabtyp
                                           is set to a number less than 1
_{\rm c}tbindx int, sc
                                           table index if multiple tb commands
\mathtt{C}for tb table were issued
_{\rm C}_{\rm C}\mathbf{C}output arguments
\mathbf{C}===============
c tbgetdataperfield
                                 tboption unique to each subtable
```
 $\mathbf{C}$ 

# <span id="page-211-0"></span>2.2.29. Function tbgetnumfldsets (Retrieving the Number of TBFIELD+TB-**DATA/TBOPT Sets)**

```
*deck, tbgetnumfldsets
_{\rm C}function tbgetnumfldsets(matid, tabtyp, tbindx)
\mathtt{C}*** primary function
\mathbf{C}Get number of temperatures defined or field variables.
\mathtt{C}_{\rm C}input arguments
\mathcal{C}===============
\mathbf{C}material number
    matid int, sc<br>tabtyp int, sc
\mathbf{C}unique table type number associated<br>each type. default is user when tabtyp
\mathtt{C}_{\rm C}is set to a number less than 1
\mathcal{C}tbindx int, sc
                                    table index if multiple tb commands
\mathbf{C}\mathbf{C}for tb table were issued
\mathbf{C}output arguments
_{\rm C}_{\rm C}----------------
     tbgetnumfldsets
                                    get number of field variables/temps
\mathsf{C}\mathsf{C}
```
# <span id="page-211-1"></span>2.2.30. Function tbgettabledata (Retrieving All Table Data and Field Variable **Values**)

```
*deck, tbgettabledata
     function tbgettabledata(matid,tabtyp,tbindx,setid,
                          udata, ndata, ufld, nufld)
    \mathbf{x}_{\rm c}_{\rm c}*** primary function
           Get the table data and temperature/fld vars
\mathtt{C}\mathbf{C}input arguments
_{\rm C}===============
_{\rm c}matid int, sc<br>tabtyp int, sc
                                 material number
_{\rm C}\mathbf{C}unique table type number associated
                                  each type. default is user when tabtyp
\mathbf{C}\mathbf{C}is set to a number less than 1
    tbindx int, sc
                                   table index if multiple tb commands
\mathtt{C}for tb table were issued
\mathbf{C}_{\rm C}_{\rm C}output arguments
\mathbf{C}===============
\mathtt{C}tbgetdataperfield
                                   tboption unique to each subtable
\sim
```
# <span id="page-212-0"></span>2.2.31. Function tbgettabledatasz (Retrieving All Table Data and Field Variable Sizes)

```
*deck, tbgettabledatasz
     function tbgettabledatasz(matid, tabtyp, tbindx, setid,
                    nfld.nrow.ncol)
    \mathbf{x}_{\rm C}*** primary function
_{\rm C}_{\rm c}Get the table data and temperature/fld vars sizes
_{\rm c}_{\rm c}input arguments
     ===============
\mathtt{C}\mathtt{C}matid
                int.sc
                                   material number
                                   unique table type number associated
    tabtyp
                int, sc
\mathsf{C}each type. default is user when tabtyp
\rm _c_{\rm C}is set to a number less than 1
                                   table index if multiple tb commands
    tbindx int, sc
\mathtt{C}for tb table were issued
\mathbf{C}\mathtt{C}\mathsf{C}output arguments
_{\rm C}===============
\mathtt{C}tbgettabledatasz
                                   1 for success 0 for failure
\mathbf C
```
### <span id="page-212-1"></span>2.2.32. Function niget (Retrieving Material Nonlinear Property Information)

```
*deck, nlget
      function nlget (mat, iprop, prop)
c *** primary function:
                              get a material non-linear property (TB) table.
c *** Notice - This file contains ANSYS Confidential information ***
\mathtt{C}input arguments:
         variable (typ, siz, intent)
                                         description
\mathtt{C}- material number
         mat (int, sc, in)\mathcal{C}(int, sc, in)- property number (tbpnum in tblecm)
\mathsf{C}iprop
\mathbf{C}use 13 for tb, user
                                               use 14 for tb,nl
_{\rm C}\mathbf{C}output arguments:
\mathbf{C}variable (typ, siz, intent) description
_{\rm c}nlget (int, sc, out) - number of property values
        prop (dp, ar(nlget), out) - vector of the property values
\mathtt{C}(the first 15(tbhdsz) items are a header,
\mathtt{C}_{\rm c}given below. The terms are defined in
                                             tblecm.inc)
\mathbf C--- terms of the descriptor record:
_{\rm C}header(1) = tbtyp_{\rm c}\mathtt{C}header(2) = tbtemsheader(3) = temloc\rm{c}header(4) = dprtem_{\rm C}header(5) = thorow\mathsf{C}_{\rm C}header(6) = theolheader(7) = rowkey_{\rm C}header(8) = nxtloc_{\rm c}_{\rm c}header(9) = nxttemheader(10) = temptr\mathbf{C}_{\rm c}header(11) = tbpt_{\rm c}header(12) = tbsiz_{\rm c}header(13) = tbopt_{\rm C}header(14) = hypoptheader(15) = thnpts_{\rm C}
```
### <span id="page-213-0"></span>**2.2.33. Subroutine usereo (Storing Data in the nmisc Record)**

```
*deck,usereo
    subroutine usereo (elem, iout, nbsvr, bsvr, nnrsvr, nrsvr, npsvr, psvr,
    x ncsvr,csvr,nusvr,usvr,nnode,nodes,xyz,vol,leng,time,
     x timinc,nutot,utot,maxdat,numdat,udbdat)
c
c *** primary function: to call userou, which allows user to store
c data in nmisc record
c
c *** Notice - This file contains ANSYS Confidential information ***
c
c input arguments:
c variable (typ,siz,intent) description
c elem (int,sc,in) - element number
c iout (int, sc, in) - output unit number
c nbsvr (int,sc,in) - number of basic element variables
c bsvr (dp,ar(nbsvr),in) - basic element variables
c nnrsvr (int,sc,in) - number of nonlinear element variables
c nrsvr (dp,ar(nnrsvr),in) - nonlinear element variables
c npsvr (int,sc,in) - number of plasticity element variables
c psvr (dp,ar(npsvr),in) - plasticity element variables
c ncsvr (int,sc,in) - number of creep element variables
c csvr (dp,ar(ncsvr),in) - creep element variables
c nusvr (int,sc,in) - number of user-supplied element variables
c usvr (dp,ar(nusvr),in) - user-supplied element variables
c nnode (int,sc,in) - number of nodes
c nodes (int,ar(nnode),in) - node numbers
c xyz (dp,ar(6,nnode),in) - nodal coordinates and rotations (virgin)
c vol (dp,sc,in) - element volume (or area if 2-d)
c leng (dp,sc,in) - element length (beams, spars, etc)
c time (dp,sc,in) - current time
c timinc (dp, sc, in) - current sub step time increment
c nutot (int, sc, in) - length of dof solution vector utot
c utot (dp,ar(nutot),in) - solution vector<br>c maxdat (int,sc,in) - size of user ou
c maxdat (int,sc,in) - size of user output array (3 x nnode)
c actually, = ielc(nmnmup)
c for contact element it is equale to nusvr
c but it does not exceed 120
c
c output arguments:
c variable (typ,siz,intent) description
c numdat (int,sc,out) - number of user output items in array udbdat
c udbdat (dp,ar(maxdat),out) - user output items to be placed at the end
c of the nmisc record
c
```
## <span id="page-213-1"></span>**2.2.34. Subroutine eldwrtL (Writing Element Data to a File)**

```
*deck,eldwrtL
        subroutine eldwrtL (ielem,edtype,lcerstL,edindxL,nval,value)
c *** primary function: output element data to result file
c *** Notice - This file contains ANSYS Confidential information ***
c input arguments:
c ielem (int,sc,in) - element number
c edtype (int,sc,in) - element data type (see elparm)
c complete (Includent) complete the second contract of the second contract of the second contract \frac{1}{2} contract \frac{1}{2} contract \frac{1}{2} contract \frac{1}{2} contract \frac{1}{2} contract \frac{1}{2} contract \frac{1}{2} 
c edindxL (LONG,ar(NUMELEDATASETS),inout)- index to results file data
```

```
c nval (int,sc,in) - the total number of values
c if edtype = EDEMS,
c this should -always- be ielc(nmsmis),
c unless there is a variable number, as
c in the layered shell elements.
c value (dp,ar(nval),in) - output values (real)
```
## <span id="page-214-0"></span>**2.2.35. Subroutine eldwrnL (Writing Element Nonsummable Miscellaneous Data to the Results File)**

```
*deck,eldwrnL
    subroutine eldwrnL (elem,ielc,lcerstL,edindxL,nudb,udbdat,
   x nval,value,ndval)
c *** primary function: output element nonsummable miscellaneous data
c to result file
c *** Notice - This file contains ANSYS Confidential information ***
c input arguments:
c elem (int,sc,in) - element number
c ielc (int,ar(IELCSZ),in) - element characteristic vector
c defined in elccmt
c lcerstL (LONG,sc,inout) - pointer to results file position
c edindxL (LONG,ar(NUMELEDATASETS),inout)- index to results file data
c nudb (in,sc,inout) - size of what the user wants to add
c udbdat (dp,ar(*),in) - what the user wants to add
c nval (int,sc,in) - the total number of values to
c be output(does not include nudb)
c this should -always- be ielc(NMNMIS),
c unless there is a variable number, as
c in the layered shell elements.
c value (dp,ar(ndval),in) - output values
c ndval (int,sc,in) - dimension of value - must be no less than
c ielc(NMNMIS) + ielc(NMNMUP)
c *** mpg eldwrnL < el117,el126,el109,el53,el96,el97: write nmisc db
c
```
### <span id="page-214-1"></span>**2.2.36. Subroutine trrot (Calculating the Rotation Vector)**

```
*deck,trrot
     subroutine trrot (tr,rot)
c *** primary function: get the rotation vector from a transformation matrix
c *** Notice - This file contains ANSYS Confidential information ***
c input arguments:
c tr (dp,ar(3,3),in) - transformation matrix
c output arguments:
c rot (dp,ar(3),out) - rotation vector
```
### **2.2.37. Subroutine rottr (Calculating the Transformation Matrix)**

```
*deck,rottr
      subroutine rottr (rot, tr)
c primary function: compute transformation matrix from rotation vector *****
c *** Notice - This file contains ANSYS Confidential information ***
```
c

```
c ref(old): eqn. 20(transposed),rankin and brogan, jpvt,108(1986)165-174.
c ref(new): eqn. (b.4), simo and vu-quoc, cmame, 58 (1986), 79-116
c (removes singularities at pi and 2*pi)
c
c input arguments:
c variable (typ,siz,intent) description
c rot (dp,ar(4),in) - rotation parameter in radians
c
c output arguments:
c variable (typ,siz,intent) description
c tr (dp,ar(3,3),out) - transformation matrix corresponding to rot
```
### <span id="page-215-0"></span>**2.2.38. Subroutine xyzup3 (Updating an Element's 3-D Nodal Coordinates)**

```
*deck,xyzup3
     subroutine xyzup3 (nnod, u, nr, xyz, nx, xyzup)
c *** primary function: update a 3-d ele nodal coords for large deformation
c
c *** Notice - This file contains ANSYS Confidential information ***
c
c input arguments:
c nnod (int, sc, in) - number of nodes
c u (dp,ar(nr),in) - displacement vector
c nr (int,sc,in) - size of the u vector<br>c xyz (dp,ar(nx,nnod),in) - coordinates to be up
c xyz (dp,ar(nx,nnod),in) - coordinates to be updated
c nx (int,sc,in) - row size of xy
c
c output arguments:
c xyzup (dp,ar(3,nnod),out) - updated coordinates
c
```
### <span id="page-215-1"></span>**2.2.39. Subroutine tmpget (Defining Current Temperature Loads)**

```
*deck,tmpget
    subroutine tmpget (iel,ielc,nnod,nodes,ref,ndat0,begdat,dat,
     x enddat,tlvf)
c primary function: define the current temperature loads
c
c *** Notice - This file contains ANSYS Confidential information ***
c
c typ=int,dp,log,chr,dcp siz=sc,ar(n),func intent=in,out,inout
c
c input arguments:
c variable (typ,siz,intent) description
c iel (int,sc,in) - element number
c ielc (int,ar(IELCSZ),in) - array of element type characteristics
c nnod (int, sc, in) - number of nodes in the nodes array
c nodes (int,ar(nnod),in) - list of nodes
c ref (dp,sc,in) - reference temperature
c ref (dp,sc, in) - reference temperature<br>c ndat (int,sc, in) - number of data items to get
c begdat (dp,ar(ndat),in) - data at the beginning of this load step
c
c output arguments:
c dat (dp,ar(ndat),out) - data at this time point
c enddat (dp,ar(ndat),out) - data at end of this load step
c tlvf (int,sc,out) - thermal load vector flag
c Should the thermal load vector be computed
c = 0 - no, temperatures match tref
c = 1 - yes, temperatures do not match tref
c = 0 - n_0 and using table
c Note, that even if tlvf = 0, temperatures may be used to
```
c compute temperature-dependent material properties.

## **2.2.40. Subroutine prsget (Defining Current Pressure Loads)**

c

```
*deck,prsget
    subroutine prsget (iel,ielc,nfac,ndat,begdat,dat,enddat,iexist)
c primary function: define the current pressure loads
c See also: PrsRIGet
c *** Notice - This file contains ANSYS Confidential information ***
c input arguments:
c iel (int,sc,in) - element number
c ielc (int,ar(IELCSZ),in) - array of element type characteristics
c nfac (int,sc,in) - number of pressure faces
c ndat (int,sc,in) - number of pressure values
c begdat (dp,ar(ndat),in) - pressure at the beginning of load step
c output arguments:
c dat (dp,ar(ndat),out) - pressures at this iteration
c enddat (dp,ar(ndat),out) - pressure at end of this load step
c iexist (int,sc,out) - flag if pressure exist
c = 0 : no pressure
c = 1: yes pressure
c = -1 : no pressure and has table
```
## **2.2.41. Subroutine cnvget (Defining Current Convection Loads)**

```
*deck,cnvget
    subroutine cnvget (iel,ielc,nr,u,nfac,ndat,beghc,begtb,
    x hc,tb,endhc,endtb,iexist)
c primary function: define the current convection loads
c *** Notice - This file contains ANSYS Confidential information ***
c input arguments:
c iel (int,sc,in) - element number
c ielc (int,ar(IELCSZ),in) - array of element type characteristics
c nr (int,sc,in) - dimension of u (temperature) vector
c u (dp,ar(nr),in) - most current temperatures
c nfac (int,sc,in) - number of convection faces
c ndat (int,sc,in) - number of convection values
c beghc (dp,ar(ndat),in) - hcoef at the beginning of load step
c begtb (dp,ar(ndat),in) - tbulk at the beginning of load step
c output arguments:
c hc (dp,ar(ndat),out) - hcoef at this substep
c tb (dp,ar(ndat),out) - tbulk at this substep
c endhc (dp,ar(ndat),in) - hcoef at the end of this load step
c endtb (dp,ar(ndat),in) - tbulk at the end of this load step
c iexist (int,sc,out) - flag if convection exist
c = 0 - no convectionc = 1 - constant convection (with time)c does not require new element matrix
c = 2 - \text{changing convection (with time)}c or deleted convection
c requires new element matrix
```
# **2.2.42. Subroutine hgnget (Defining Current Heat Generation Loads)**

```
*deck,hgnget
    subroutine hgnget (iel,ielc,nnod,nodes,ndat,begdat,dat,enddat,
     x iexist)
c primary function: define the current heat generation loads
c
c *** Notice - This file contains ANSYS Confidential information ***
c
c typ=int,dp,log,chr,dcp siz=sc,ar(n),func intent=in,out,inout
\mathtt{C}c input arguments:
c variable (typ,siz,intent) description
c iel (int,sc,in) - element number
c ielc (int,ar(IELCSZ),in) - array of element type characteristics
c nnod (int,sc,in) - number of nodes in the nodes array
c nodes (int,ar(nnod),in) - list of nodes<br>c ndat (int,sc,in) - number of data
c ndat (int,sc,in) - number of data items to get
c begdat (dp,ar(ndat),in) - data at the beginning of this load step
\mathtt{C}c output arguments:
c dat (dp,ar(ndat),out) - data at this time point
c enddat (dp,ar(ndat),out) - data at end of this load step
c iexist (int,sc,out) - flag if heat generation exist
c = 0 - no heat generationc = 1 - yes heat generation
c
```
## **2.2.43. Subroutine prinst (Calculating Principal Stress and Stress Intensity)**

```
*deck,prinst
    subroutine prinst (s)
c primary function: computes principal stresses and stress intensity 
c secondary functions: none
c *** Notice - This file contains ANSYS Confidential information ***
c input arguments:
c variable (typ,siz,intent) description
c s (dp,ar(11),inout) - stress vector
c s(1)=sxc s(2)=syc s(3)=szc s(4) = sigxyc s(5)=sigyzc s(6)=sigzxc 
c output arguments:
c variable (typ,siz,intent) description
c s (dp,ar(11),inout) - stress vector
c s(7)=sig1c s(8) = sig2c s(9) = sig3c s(10)=s.i.c s(11)=sizec ********* note: all changes to this routine must be made in
c post1 (paprst)
c
```
# **2.3. Subroutines for Modifying and Monitoring Existing Elements**

Following are the user subroutines for modifying or monitoring existing elements:

- [2.3.1. Subroutine userou \(Storing User-Provided Element Output\)](#page-218-0)
- [2.3.2. Subroutine useran \(Modifying Orientation of Material Properties\)](#page-219-0)
- [2.3.3. Subroutine userrc \(Performing User Operations on COMBIN37 Parameters\)](#page-219-1)
- [2.3.4. Subroutine UElMatx \(Accessing Element Matrices and Load Vectors\)](#page-220-0)
- [2.3.5. Subroutine uthick \(Getting User-Defined Initial Thickness\)](#page-221-0)
- [2.3.6. Subroutine uflex \(Calculating Flexibility Factors for PIPE288 and PIPE289\)](#page-221-1)
- [2.3.7. Subroutine UsrShift \(Calculating Pseudotime Time Increment\)](#page-222-0)
- <span id="page-218-0"></span>[2.3.8. Subroutine UTimeInc \(Overriding the Program-Determined Time Step\)](#page-222-1)
- [2.3.9. Subroutine UCnvrg \(Overriding the Program-Determined Convergence\)](#page-223-0)

# **2.3.1. Subroutine userou (Storing User-Provided Element Output)**

```
*deck,userou USERDISTRIB
    subroutine userou (elem, iout, nbsvr, bsvr, nnrsvr, nrsvr, npsvr, psvr,
    x ncsvr,csvr,nusvr,usvr,nnode,nodes,xyz,vol,leng,time,
    x timinc,nutot,utot,maxdat,numdat,udbdat)
c
c *** primary function: store user supplied element output
c in nmisc record
c
c in order to activate this user programmable feature,
c the user must enter the usrcal command.
c
c
c *** Copyright ANSYS. All Rights Reserved.
c *** ansys, inc.
c *** Notice - This file contains ANSYS Confidential information ***
c
c this routine is called by almost every element
c the data is stored on the nmisc record.
c warning: other data may be stored between the
c documented data and this data.
c in order to see the actual information on the nmisc
c record, insert the command:
c dblist,elp,elnum1,elnum2,elinc,11
c where elnum1 = the first element
c elnum2 = the last element
c elinc = the element increment number
c after a set command in post1.
c
c input arguments:
c variable (typ,siz,intent) description
c elem (int, sc, in) - element number
c iout (int,sc,in) - output unit number
c nbsvr (int,sc,in) - number of basic element variables
c bsvr (dp,ar(nbsvr),in) - basic element variables
c nnrsvr (int,sc,in) - number of nonlinear element variables
c nrsvr (dp,ar(nnrsvr),in) - nonlinear element variables
c npsvr (int,sc,in) - number of plasticity element variables
c psvr (dp,ar(npsvr),in) - plasticity element variables
c ncsvr (int,sc,in) - number of creep element variables
c csvr (dp,ar(ncsvr),in) - creep element variables
c nusvr (int,sc,in) - number of user-supplied element variables
c (= nstv on the nsvr command)
c usvr (dp,ar(nusvr),in) - user-supplied element variables
c nnode (int,sc,in) - number of nodes
```
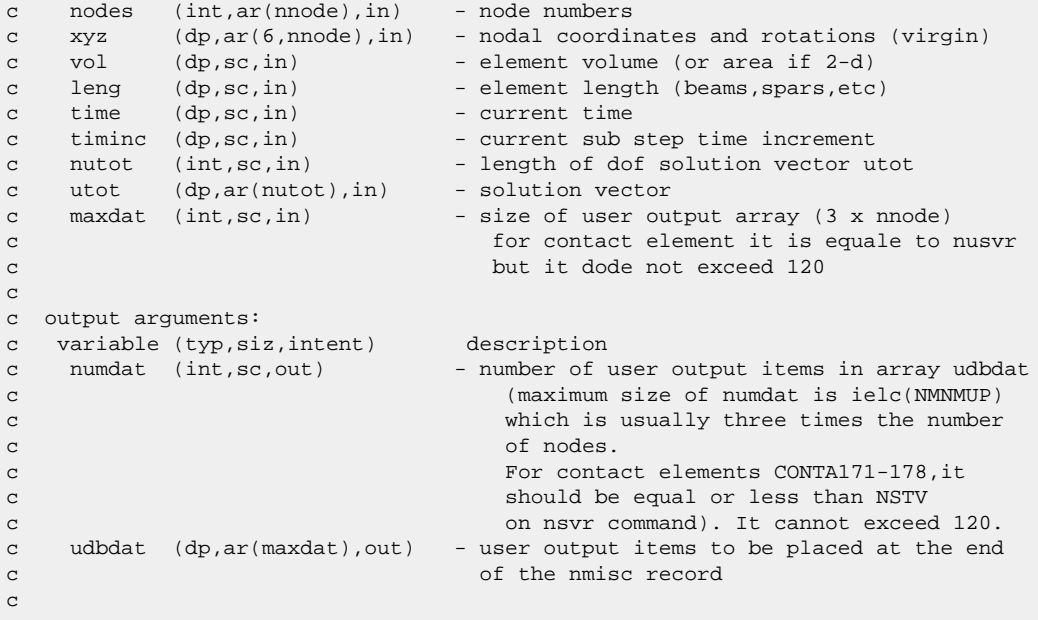

# <span id="page-219-0"></span>**2.3.2. Subroutine useran (Modifying Orientation of Material Properties)**

```
*deck,useran USERDISTRIB
    subroutine useran (vn, vref, elem, thick, xyzctr, bsangl)
c user written routine to modify orientation of material properties
c and stresses ***************************
c applicable to: shell43,63,91,93,99, solid46,64,191
c accessed by keyopt
c
c *** Copyright ANSYS. All Rights Reserved.
c *** ansys, inc.
c *** Notice - This file contains ANSYS Confidential information ***
\mathtt{C}c **** warning *** do not change any arguments other than bsangl.
c if you do, your results are probably wrong.
c
c input(do not change)---
c vn = vector normal to element
c vref = unit vector orienting element, essentially edge i-j
c elem = element number
c thick = total thickness of element at this point (see note below)
c xyzctr = location of element centroid or integration point
\mathtt{C}c output---
c bsangl = output from this subroutine. it represents the angle(s)
c between vref and the desired orientation. it may have
c the default orientation coming in to useran.
c This will be combined with the angles derived from
c the ESYS command.
c use 1 angle for 2-d elements and shells
c use 3 angles for 3-d solids
c
```
# <span id="page-219-1"></span>**2.3.3. Subroutine userrc (Performing User Operations on COMBIN37 Parameters)**

\*deck,userrc USERDISTRIB

```
subroutine userrc (elem, ireal, type, nusvr, usvr, parm, parmld,
     x c1,c2,c3,c4,fcon)
c primary function: user operation on parameter for combin37
c accessed with keyopt(9) = 1
c
c *** Copyright ANSYS. All Rights Reserved.
c *** ansys, inc.
c *** Notice - This file contains ANSYS Confidential information ***
c
c input arguments:
c variable (typ,siz,intent) description
c elem (int,sc,in) - element number
c ireal (int,sc,in) - element real constant number
c type (int, sc, in) - element type number
c nusvr (int,sc,in) - number of user-supplied element variables
c (input with the NSVR command)
c usvr (dp,ar(nusvr),inout) - user-supplied element variables
c parm (dp,sc,in) - current value of the paramater
c parmld (dp,sc,in) - value of the parameter at previous time ste
c c1 (dp,sc,in) - real constant c1
c c2 (dp,sc,in) - real constant c2
c c3 (dp, sc, in) - real constant c3
c c4 (dp,sc,in) - real constant c4
c
c output arguments:
c variable (typ,siz,intent) description
c usvr (dp,ar(nusvr),inout) - user-supplied element variables
c may be sent .rst file with usereo
c fcon (dp,sc,out) - result of calculation
c
c either c1 or c3 must be nonzero for this logic to be accessed,
c
```
## <span id="page-220-0"></span>**2.3.4. Subroutine UElMatx (Accessing Element Matrices and Load Vectors)**

```
*deck,UElMatx USERDISTRIB
     subroutine UElMatx (elem,nr,ls,zs,zsc,uelm,ielc,nodes,
    x ElDofEachNode,elmdat,xyzang,lenu)
c primary function: User routine to access element matrices and load vectors.
c Needs to have USRCAL,UELMATX to be accessed.
c Called after the call to the element routine and
c before the solver.
c May be used to monitor and/or modify the element matrices
c and load vectors.
c *** Copyright ANSYS. All Rights Reserved.
c *** ansys, inc.
c typ=int,dp,log,chr,dcp siz=sc,ar(n) intent=in,out,inout
c input arguments:
c variable (typ,siz,intent) description
c elem (int,sc,in) - User element number
c nr (int,sc,in) - number of rows in element matrix
c ls (int,ar(nr),in) - Dof Index vector for this element matrix
c zs (dp,ar(nr,nr,*),inout)- K,M,C,SS,KCPLX matrices for this element
c zsc (dp,ar(nr,2),inout) - Element load vector and N-R correction vec
c uelm (dp,ar(nr,5),in) - Nodal displacements for this element
c ielc (int,ar(*),in) - Element type characteristics
c nodes (int, ar(*), in) - Nodes for this element
c ElDofEachNode (int,ar(nr),in) - list of dofs for each node in Global
c elmdat (int,ar(10),in) - Element data for this element
c xyzang (dp,ar(6,*),in) - X,Y,Z,THXY,THYZ,THZX for each element node
c lenu (int,sc,in) - Length of global displacement vector
```

```
c output arguments:
```
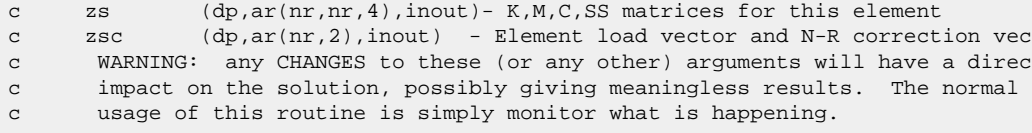

# <span id="page-221-0"></span>**2.3.5. Subroutine uthick (Getting User-Defined Initial Thickness)**

```
*deck,uthick USERDISTRIB
     SUBROUTINE uthick (elemId, elemType, matId, realId,
    $ numDomIntPts, curCoords, thickness)
ccccccccccccccccccccccccccccccccccccccccccccccccccccccccccccccccccccccccc
\mathtt{C}c *** primary function: get the user defined thickness
c
c *** Copyright ANSYS. All Rights Reserved.
c *** ansys, inc.
c
c input arguments
c ===============
c Variable (type,sz,i/o) description
c elemId (int,sc,i) element number
c elemType (int,sc,i) element TYPE (181 etc.)
c matId (int,sc,i) material number
c realId (int,sc,i) real constant set number
c numDomIntPts (int,sc,i) number of integration points
c curCoords (dp,ar(3,numDomIntPts),i)
c current coordinates
c
c output arguments
c ================
c thickness (dp,ar(3,numDomIntPts),o)
c thickness at the integration points
c
ccccccccccccccccccccccccccccccccccccccccccccccccccccccccccccccccccccccccc
c
c --- parameters
c
```
# <span id="page-221-1"></span>**2.3.6. Subroutine uflex (Calculating Flexibility Factors for PIPE288 and PIPE289)**

```
*deck,uflex USERDISTRIB
     subroutine uflex (elemId,pressInt,pressExt,ex,pois, sflex,twten)
c *** primary function: to (re)compute the flexibility factors 
c for pipe288 and pipe289
c this is accessed by inputting the axial flexibility factor
c \t\t as -10.c *** secondary functions: none
\mathtt{C}c *** Notice - This file contains ANSYS Confidential information ***
\mathtt{c}c *** Copyright ANSYS. All Rights Reserved.
c *** ansys, inc.
c
c typ=int,dp,log,chr,dcp siz=sc,ar(n) intent=in,out,inout
c
c input arguments:
c elemId (int,sc,in) - element number
c pressInt (dp,ar(2),in) - internal pressures at end nodes
```

```
c pressExt (dp,ar(2),in) - external pressures at end nodes
c Pressures include hydrostatatic but
c not hydrodynamic effects.
c ex (dp,sc,in) - Young's Modulus
c pois (dp,sc,in) - Poisson's ratio
c sflex (dp,ar(6),inout) - input flexibility factors
c (axial, bending about element z, 
c bending about element y, twist, y shear, z shear)
c twten (dp,sc,inout) - twist-tension factor
\mathtt{C}c output arguments:
c sflex (dp,ar(6),inout) - output flexibility factors
c (axial, bending about element z, 
c bending about element y, twist, y shear, z shear)
c twten (dp,sc,inout) - twist-tension factor
c
```
### <span id="page-222-0"></span>**2.3.7. Subroutine UsrShift (Calculating Pseudotime Time Increment)**

```
*deck,UsrShift USERDISTRIB
c Copyright ANSYS. All Rights Reserved.
     subroutine UsrShift(dxi,dxihalf,timinc,
     & temp,dtemp,toffst,propsh,nTerms)
c********************************************************************************
c calculate pseudotime time increment according
c to a user specified shift function
c
c *** Notice - This file contains ANSYS Confidential information ***
c
c input arguments:
c timinc (dp,sc,in) - time increment
c temp (dp, sc, in) - current temperature, t_n+1
c dtemp (dp, sc, in) - temperature increment, t_n+1 - t_nc toffst (dp,sc,in) - temperature offset to absolute zero
c (specified by TOFFST command)
c propsh (dp,ar,in) - Constants for shift function
c (User's input using TB,SHIFT,,,,USER)
c nTerms (int,ar,in) - number of user defined constants
c (specified in TB,SHIFT,,,nTerms,USER)
c output arguments:
c dxi (dp,sc,out) - pseudotime increment 
c dxihalf (dp,sc,out) - pseudotime increment over the upper half span
c********************************************************************************
```
# <span id="page-222-1"></span>**2.3.8. Subroutine UTimeInc (Overriding the Program-Determined Time Step)**

This subroutine allows you to create a user-defined time step to override the one determined by the program. Activate the subroutine via the **USRCAL**,UTIMEINC command.

```
*deck,UTimeInc USERDISTRIB
    subroutine UTimeInc (deltmin,deltmax,delt)
c primary function: User routine to override the program determined time step
c Needs to have USRCAL,UTIMEINC to be accessed.
c Called after the program determined the next time step
c increment (AUTOTS,ON only)
c *** Copyright ANSYS. All Rights Reserved.
c *** ansys, inc.
c input arguments:
c deltmin (int,dp,in) - minimum time step size (user input)
```

```
c deltmax (int,dp,in) - maximum time step size (user input)
c delt (int,dp,inout) - on input, the value determined by the program
c output arguments:
c delt (int,dp,inout) - on output, the value you have determined
```
# <span id="page-223-0"></span>**2.3.9. Subroutine UCnvrg (Overriding the Program-Determined Convergence)**

This subroutine allows you to create user-defined convergence checking and to override the convergence determined by the program. Activate the subroutine via the **USRCAL**,UCNVRG command.

```
*deck,UCnvrg USERDISTRIB
   subroutine UCnvrg (ConvergenceType,ConvergenceFlag)
c primary function: User routine to perform custom convergence checking and
c override the program-determined convergence
c Needs to have USRCAL,UCNVRG to be accessed.
c Called after the program convergence checks.
c *** Copyright ANSYS. All Rights Reserved.
c *** ansys, inc.
c input arguments:
c ConvergenceType (int,sc,in) - type of convergence to be checked
c 1, nonlinear element (called after
c element matrix formation)
c 2, force convergence (called after
c element matrix formation)
c 3, displacement convergence (called after
c equation solution)
c ConvergenceFlag (int,sc,inout) - on input, the value the program determined
c for this Type
c 0, not converged
c 1, converged
c output arguments:
c ConvergenceFlag (int,sc,inout) - on output, the value the you have determined
c for this Type
c 0, not converged
c 1, converged
c Note: For overall convergence, all 3 Types must be converged. Not all
c Types are evaluated (dependent on CNVTOL input and program defaults)
```
# **2.4. Subroutines for Customizing Material Behavior**

This section describes the following subroutines that you can use to modify or monitor material behavior:

- [2.4.1. Subroutine UserMat \(Creating Your Own Material Model\)](#page-224-0)
- [2.4.2. Subroutine UserMatTh \(Creating Your Own Thermal Material Model\)](#page-236-0)
- [2.4.3. Subroutine UserHyper \(Writing Your Own Isotropic Hyperelasticity Laws\)](#page-242-0)
- [2.4.4. Subroutine UserHyperAniso \(Writing Your Own Anisotropic Hyperelasticity Laws\)](#page-243-0)
- [2.4.5. Subroutine UserCreep \(Defining Creep Material Behavior\)](#page-246-0)
- [2.4.6. Subroutine user\\_tbelastic \(Defining Material Linear Elastic Properties\)](#page-247-0)
- [2.4.7. Subroutine userfc \(Defining Your Own Failure Criteria\)](#page-251-0)
- [2.4.8. Subroutine userCZM \(Defining Your Own Cohesive Zone Material\)](#page-252-0)
- [2.4.9. Subroutine userswstrain \(Defining Your Own Swelling Laws\)](#page-253-0)
- [2.4.10. Subroutine userck \(Checking User-Defined Material Data\)](#page-254-0)
- [2.4.11. Supporting Function egen](#page-254-1)
- [2.4.12. Subroutine userfld \(Update User-Defined Field Variables\)](#page-255-0)
- [2.4.13. Subroutine userthstrain \(Defining Your Own Thermal Strain\)](#page-256-0)

### **Using the "\_MATL" String**

If you write a material-behavior subroutine using the **MPDATA**, **MPDELE**, **TB**, or **TBDELE** command, be aware that when the string "\_MATL" appears in the *MAT* field of the command, the command interprets the string to mean the currently active material (as defined via the **MAT**,*MAT* command).

<span id="page-224-0"></span>The "\_MATL" string is used in conjunction with the library (LIB) option of the **MPREAD** and **MPWRITE** commands. When you issue **MPWRITE** with the LIB option, the command inserts "\_MATL" in lieu of the specified material number as these commands are written to the material library file. When the program reads a material library file written in this format, it interprets "\_MATL" to mean the currently active material. Do not use the "\_MATL" string outside the scope of the **MPREAD** command.

# **2.4.1. Subroutine UserMat (Creating Your Own Material Model)**

The UserMat subroutine allows you to write your own material constitutive equations within a general material framework using current-technology elements.

UserMat is a tool for advanced users. Expertise in material constitutive modeling and software programming is necessary. Developing a custom material constitutive model requires validation and testing. Ansys, Inc. strongly recommends testing both single elements and multiple elements with various loading conditions to ensure correct results. UserMat supports shared memory and distributed parallel processing; however, you are responsible for ensuring that your code can use parallel processing.

The following UserMat topics are available:

- [2.4.1.1. UserMat Element Support](#page-225-0)
- [2.4.1.2. UserMat Overview](#page-225-1)
- [2.4.1.3. Stress, Strain, and Material Jacobian Matrix](#page-226-0)
- [2.4.1.4.The UserMat API](#page-227-0)
- [2.4.1.5. UserMat Variables](#page-230-0)
- [2.4.1.6.Table \(TB\) Commands for UserMat](#page-233-0)
- [2.4.1.7. Material Constitutive Integration with UserMat](#page-234-0)
- [2.4.1.8. UserMat Restrictions](#page-234-1)
- [2.4.1.9. Accessing Material and Element Data for UserMat](#page-235-0)
- [2.4.1.10. Utility Functions for UserMat](#page-236-1)

For a UserMat subroutine example, see [Appendix C: User Material \(UserMat\) Subroutine Ex](#page-414-0)[ample](#page-414-0) (p. [395\).](#page-414-0) For an example of UserMat in a coupled-field analysis, see [Appendix D: Structural-](#page-424-0)[Thermal User Material \(UserMat, UserMatTh\) Example](#page-424-0) (p. [405\)](#page-424-0).

# <span id="page-225-0"></span>**2.4.1.1. UserMat Element Support**

<span id="page-225-1"></span>Element support for user-defined material models (**TB**,USER) is available in Material Model Element Support in the *Material Reference*.

## **2.4.1.2. UserMat Overview**

The UserMat subroutine defines the material stress-strain relationship of a material and applies to time-domain and full-harmonic analysis types. The subroutine supports current-technology elements only and does not apply to legacy elements.

The subroutine is called at every material integration point of the elements during the solution phase. The program passes in stresses, strains, and state variable values at the beginning of the increment (and for time-domain analyses, the strain increment at the current increment). The UserMat subroutine then updates the stresses and state variables to current values.

### **2.4.1.2.1.Time Domain**

The two most important UserMat-calculated quantities are stress and the consistent tangent stiffness:

- The measure of the stress is Cauchy stress (true stress),  $\sigma$ .
- The consistent tangent stiffness is defined as  $\partial \Delta \sigma /_{\partial \Delta \epsilon}$ , where  $\Delta \sigma$  is the stress increment and  $\Delta$ **E** is the strain increment. The measure of strain is logarithmic strain (true strain),  $\epsilon$ .

Generally, the material model can be formulated in either incremental (rate) or total forms.

- The incremental form is suitable for material models such as plasticity. The program uses a corotated framework for such material formulation. All variables are defined and updated in the co-rotated material coordinate system. The implementation of a constitutive model looks exactly the same for both small and large deformation (**NLGEOM**,ON).
- The total form is commonly used with hyperelastic material, and the material response is characterized by a potential relating to the invariants of the deformation gradient. The discrete equations are formulated with respect to the reference configuration. The deformation gradient is defined in the global coordinate system (with the exception of shell elements, where the deformation gradient is expressed on the co-rotated element coordinate system).

For most of the hyper-elastic models, material behavior is considered to be incompressible or nearly incompressible, resulting in a singular element matrix and possibly leading to element volumetric locking and solution failure. It is therefore necessary to take measures to avoid the singularity. The penalty method of carefully selecting the penalty parameter (which is also the compressibility parameter) is the simplest approach. Elements with mixed u-P formulation are the best way to address the singularity caused by material incompressibility. To use this option, set  $TBOPT = MXUP$  and element KEYOPT(6) = 1.

For a user-defined material with purely incompressible behavior, a mixed formulation in which the pressure is a degree of freedom is necessary. When a nearly incompressible hyperelastic material is formulated in UserMat, additional information (derivatives of volumetric potential with regard to determinant of deformation gradient J) is required. For more information, see [UserMat Variables](#page-230-0) (p. [211\)](#page-230-0).

Input values and the number of state variables (if used) for UserMat are specified via the **TB** command. For more information, see Table (**TB**[\) Commands for UserMat](#page-233-0) (p. [214\)](#page-233-0).

### **2.4.1.2.2. Harmonic**

For full-harmonic analyses, the incoming strain argument is a two-dimensional vector containing the real (material stiffness) and imaginary (damping) parts of the harmonic strain. The subroutine must calculate and return the real and imaginary parts of the stress and material Jacobian matrix for the current frequency.

<span id="page-226-0"></span>The complex stress returned by the subroutine has no effect on the harmonic solution and is used for postprocessing only.

## **2.4.1.3. Stress, Strain, and Material Jacobian Matrix**

For nonlinear geometry analysis, the stress measure  $(\sigma)$  used by the subroutine is the Cauchy stress (true stress), and the strain measure (ε) is the logarithmic strain (true strain). The strains and incremental strains passed into UserMat are the total mechanical strains from which the thermal strains (if they exist) are subtracted.

UserMat must also provide the material Jacobian matrix defined as  $\partial\Delta\sigma_{ii}/\partial\Delta\varepsilon_{ii}$ .  $\Delta\sigma_{ii}$  is the stress increment, and  $\Delta \varepsilon_{ij}$  is the strain increment.

UserMat is based on the current configuration for nonlinear geometry analysis (**NLGEOM**,ON). The program uses a co-rotational approach to account for rigid body rotation. Because the program already accounts for the strains passed into UserMat for the rigid body rotation, there is no need to apply additional rotation within UserMat.

Stress, strain, and the material Jacobian tensors are stored in a vector or matrix format.

The order of components for all tensors is as follows:

### **3-D stress state**

11, 22, 33, 12, 23, 13

### **2-D plane strain and axisymmetric stress states**

11, 22, 33, 12

### **2-D plane stress states**

11, 22, 12

#### **Beam element stress states**

11, 13, 12

#### **Link element stress state**

11

The order of components for the material Jacobian matrix is as follows:

### **3-D stress state**

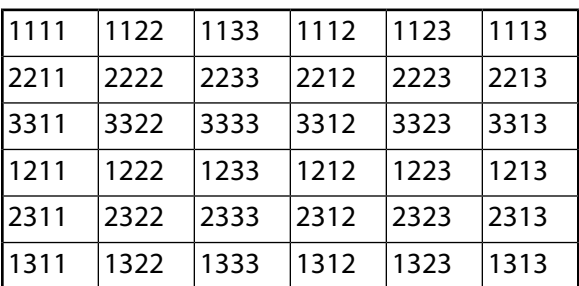

### **2-D plane strain and axisymmetric stress states**

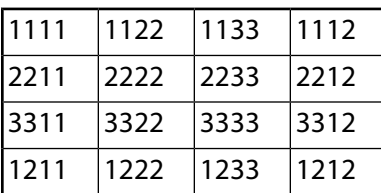

### **2-D plane stress states**

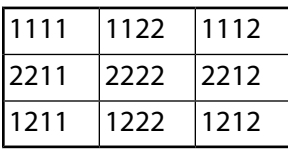

#### **Beam element stress states**

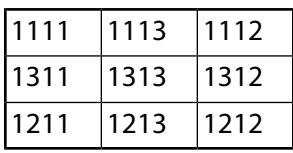

#### <span id="page-227-0"></span>**Link element stress state**

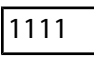

## **2.4.1.4.The UserMat API**

Following is the interface for the UserMat subroutine:

```
*deck,usermat USERDISTRIB
     subroutine usermat(
    & matId, elemId,kDomIntPt, kLayer, kSectPt,
    & ldstep,isubst,keycut,
    & nDirect,nShear,ncomp,nStatev,nProp,
   & Time, dTime, Temp, dTemp,
    & stress,ustatev,dsdePl,sedEl,sedPl,epseq,
    & Strain,dStrain, epsPl, prop, coords, 
    & var0, defGrad_t, defGrad,
    & tsstif, epsZZ,
    & cutFactor, pVolDer, hrmflg, var3, var4,
    & var5, var6, var7)
c*************************************************************************
c *** primary function ***
c
```

```
c user defined material constitutive model
\mathtt{C}c Attention:
c User must define material constitutive law properly
c according to the stress state such as 3D, plane strain
c and axisymmetry, plane stress and 3D/1D beam.
c
c A 3D material constitutive model can be used for
c plane strain and axisymmetry cases.
c
c When using shell elements, a plane stress algorithm
c must be used.
c
c gal July, 1999
c
c The following demonstrates a USERMAT subroutine for 
c a plasticity model, which is the same as TB, BISO,
c for different stress states. 
c See "ANSYS user material subroutine USERMAT" for detailed
c description of how to write a USERMAT routine.
c
c This routine calls four routines,
c usermat3d.F, usermatps.F usermatbm.F and usermat1d.F, w.r.t.
c the corresponding stress states.
c Each routine can be also a usermat routine for the specific 
c element.
c
c*************************************************************************
c Copyright ANSYS. All Rights Reserved.
c
c input arguments
c ===============
c matId (int,sc,i) material #
c elemId (int,sc,i) element #
c kDomIntPt (int,sc,i) "k"th domain integration point
c kLayer (int, sc, i)c kSectPt (int,sc,i) "k"th Section point
c ldstep (int,sc,i) load step number
c isubst (int,sc,i) substep number
c nDirect (int,sc,in) # of direct components
c nShear (int,sc,in) # of shear components
c ncomp (int,sc,in) nDirect + nShear
c nstatev (int,sc,i) Number of state variables
c nProp (int,sc,i) Number of material constants
c
c Temp (dp,sc,in) temperature at beginning of
c time increment
c dTemp (dp,sc,in) temperature increment 
c Time (dp,sc,in) time at beginning of increment (t)
c dTime (dp,sc,in) current time increment (dt)
c
c Strain (dp,ar(ncomp),i) Strain at beginning of time increment
c dStrain (dp,ar(ncomp),i) Strain increment
c prop (dp,ar(nprop),i) Material constants defined by TB,USER
c coords (dp,ar(3),i) current coordinates
c defGrad_t(dp,ar(3,3),i) Deformation gradient at time t<br>c defGrad (dp,ar(3,3),i) Deformation gradient at time t<br>c hrmflg (dp,sc,io) flag to indicate harmonic anal
c defGrad (dp,ar(3,3),i) Deformation gradient at time t+dt
c hrmflg (dp,sc,io) flag to indicate harmonic analysis 
c
c input output arguments 
c ====================== 
c stress (dp,ar(ncomp),io) stress<br>c ustatev (dp,ar(nstatev),io) user s
c ustatev (dp,ar(nstatev),io) user state variables
c sedEl (dp,sc,io) elastic work
c sedPl (dp,sc,io) plastic work
c epseq (dp,sc,io) equivalent plastic strain
c epsPl (dp,ar(ncomp),io) plastic strain
c var? (dp,sc,io) not used, they are reserved arguments 
c for further development
c
c output arguments
```

```
c ================
c keycut (int,sc,o) loading bisect/cut control
c 0 - no bisect/cutc 1 - bisect/cut
c (factor will be determined by solution control)
c dsdePl (dp,ar(ncomp,ncomp),o) material jacobian matrix
c pVolDer (dp,ar(3),o) derivatives of volumetric potential wrt to J
c pVolDer(1) = dU/dJc pVolDer(2) = d^2U/dJ^2c \qquad \qquad \text{pVolDer}(3) = d^3U/dJ^3c tsstif (dp,ar(2),o) transverse shear stiffness
c tsstif(1) - Gxz
c tsstif(2) - Gyz
c tsstif(1) is also used to calculate hourglass
c stiffness, this value must be defined when low
c order element, such as 181, 182, 185 with uniform 
c integration is used.
c epsZZ (dp,sc,o) strain epsZZ for plane stress,
c define it when accounting for thickness change
c in shell and plane stress states
c cutFactor(dp,sc,o) time step size cut-back factor 
c define it if a smaller step size is wished
c recommended value is 0~1
c
c*************************************************************************
c
c ncomp 6 for 3D (nshear=3)
c ncomp 4 for plane strain or axisymmetric (nShear = 1)
c ncomp 3 for plane stress (nShear = 1)
c ncomp 3 for 3d beam (nShear = 2)
c ncomp 1 for 1D (nShear = 0)
c
c stresses and strains, plastic strain vectors
c 11, 22, 33, 12, 23, 13 for 3D
c 11, 22, 33, 12 for plane strain or axisymmetry<br>c 11, 22, 12 for plane stress
c 11, 22, 12 for plane stress
c 11, 13, 12 for 3d beam
c 11 for 1D
c
c material jacobian matrix
c 3D
c dsdePl | 1111 1122 1133 1112 1123 1113 |
c dsdePl | 2211 2222 2233 2212 2223 2213<br>c dsdePl | 3311 3322 3333 3312 3323 3313
c dsdePl | 3311 3322 3333 3312 3323 3313 |
c dsdePl | 1211 1222 1233 1212 1223 1213 |
c dsdePl | 2311 2322 2333 2312 2323 2313 |
c dsdePl | 1311 1322 1333 1312 1323 1313 |
c plane strain or axisymmetric (11, 22, 33, 12)
c dsdePl | 1111 1122 1133 1112 |
c dsdePl | 2211 2222 2233 2212 |
c dsdePl | 3311 3322 3333 3312 |
c dsdePl | 1211 1222 1233 1212 |
c plane stress (11, 22, 12)
c dsdePl | 1111 1122 1112 |
c dsdePl | 2211 2222 2212 |
c dsdePl | 1211 1222 1212 |
c 3d beam (11, 13, 12)
c dsdePl | 1111 1113 1112 |
c dsdePl | 1311 1313 1312 |
c dsdePl | 1211 1213 1212 |
c 1d
c dsdePl | 1111 |
c
c*************************************************************************
```
The ncomp value used in [get\\_ElmData](#page-235-0) (p. [216\)](#page-235-0) and [put\\_ElmData](#page-422-0) (p. [403\)](#page-422-0) may differ from the ncomp value passed into usermat.F. Use get\_ElmData with the 'NCOMP' option to determine the correct array sizes.

# <span id="page-230-0"></span>**2.4.1.5. UserMat Variables**

The UserMat subroutine uses the following [Input](#page-230-1) (p. [211\)](#page-230-1), [Input/Output](#page-231-0) (p. [212\),](#page-231-0) and [Output](#page-232-0) (p. [213\)](#page-232-0) variables. Do not change them in the subroutine code.

<span id="page-230-1"></span>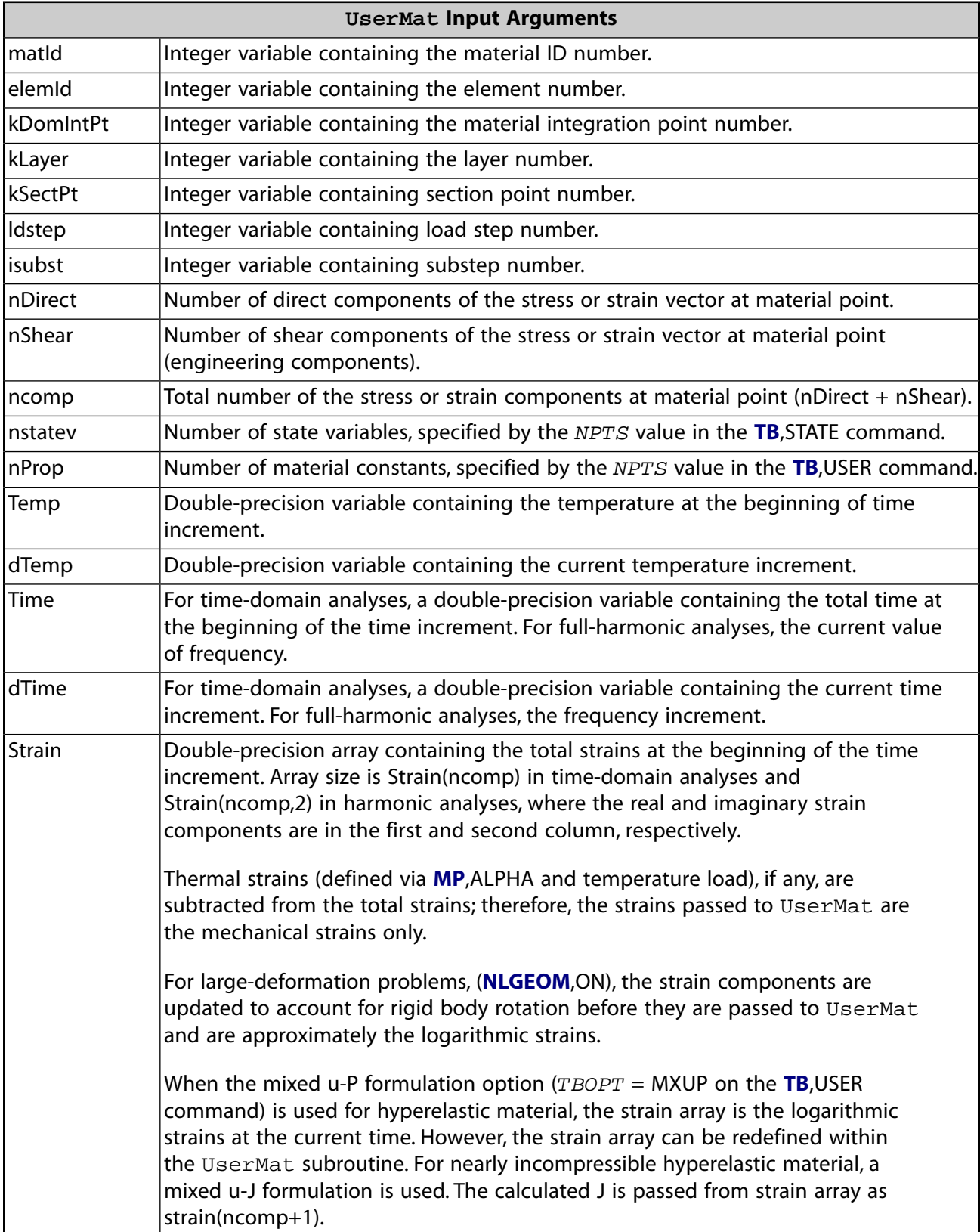

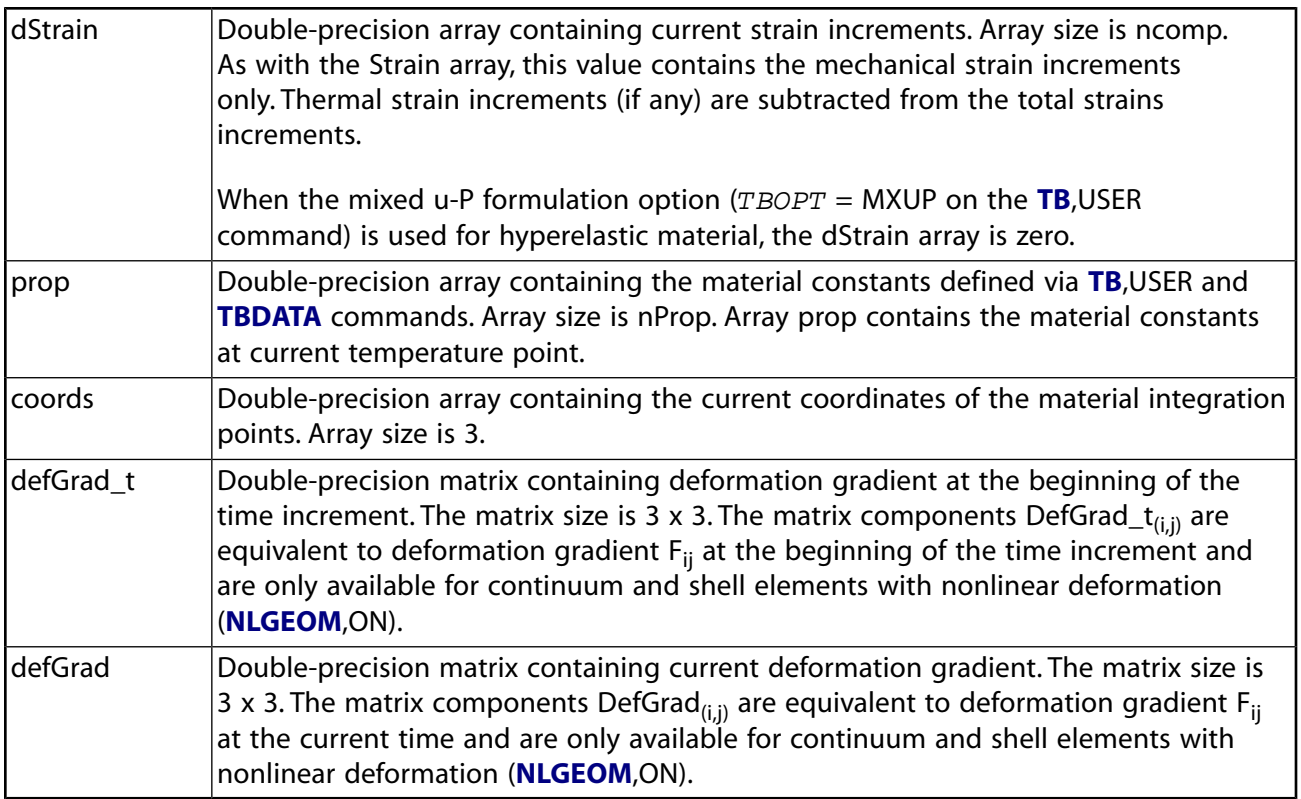

<span id="page-231-0"></span>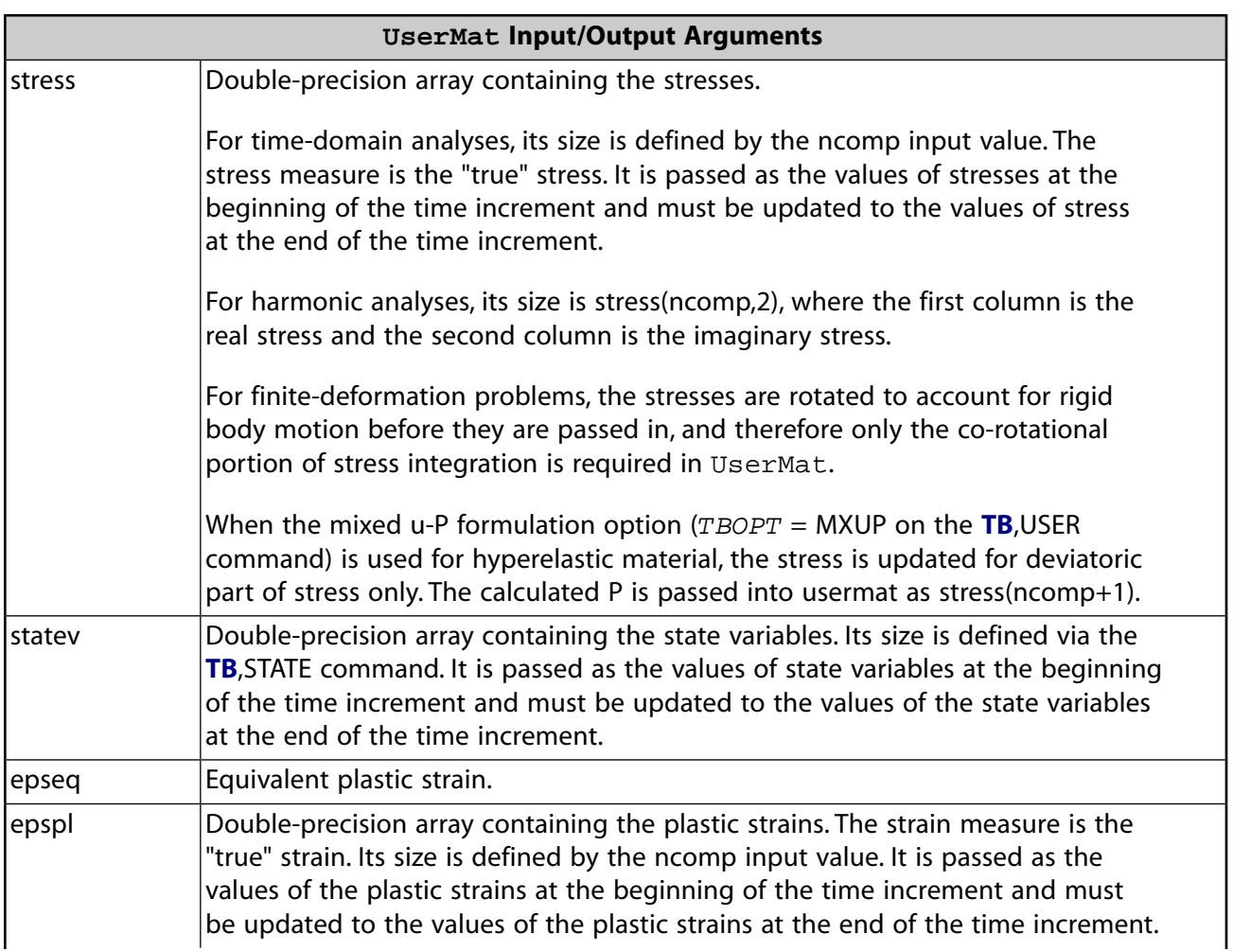

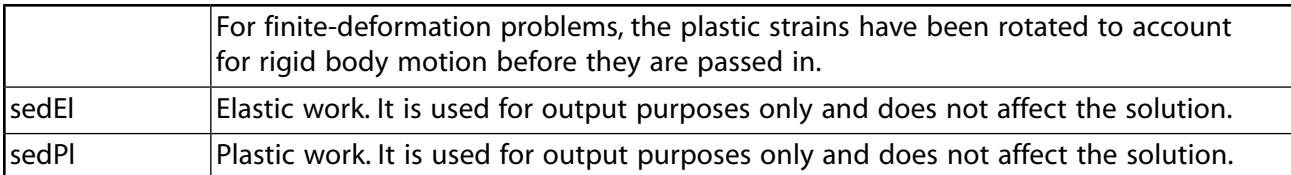

<span id="page-232-0"></span>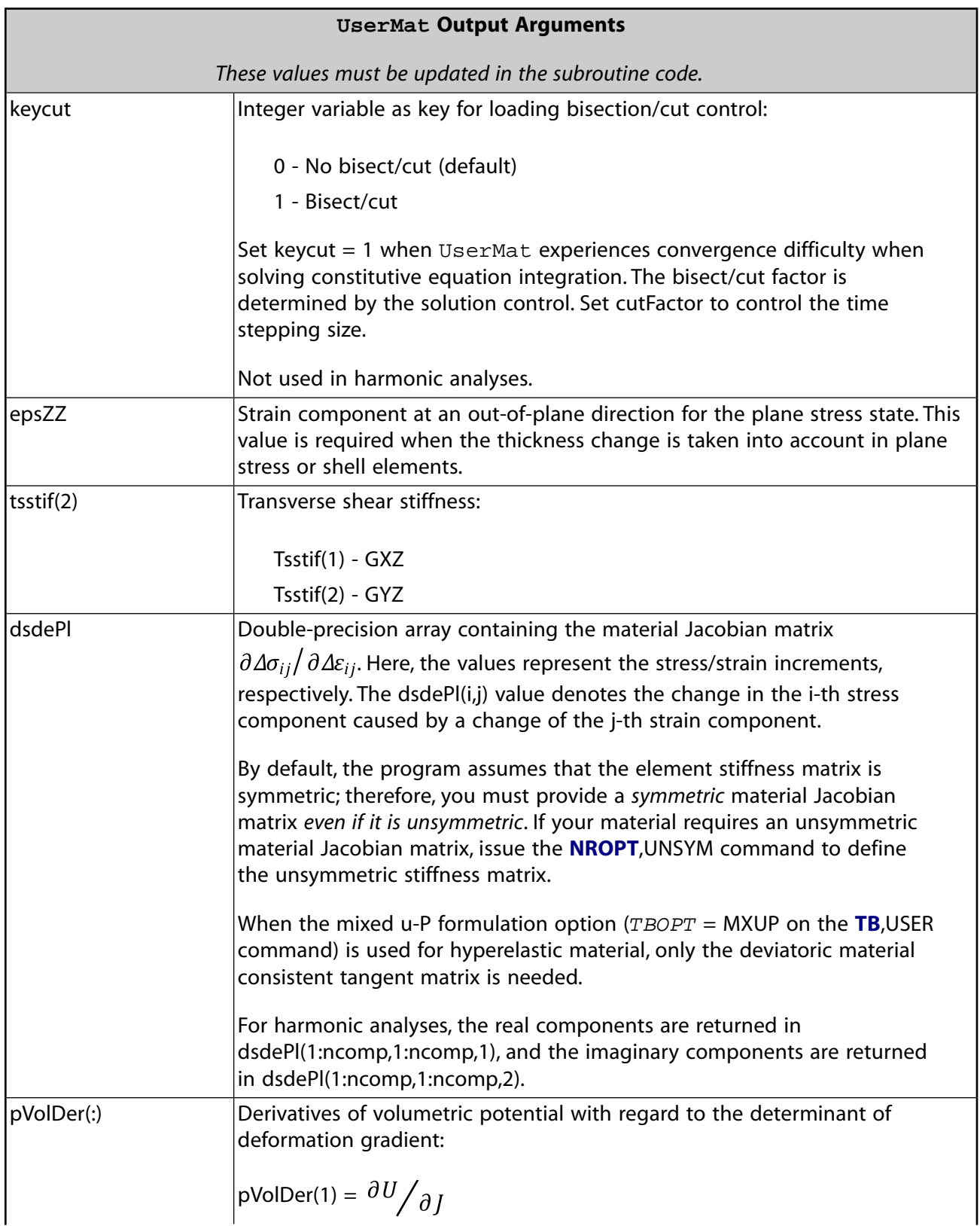

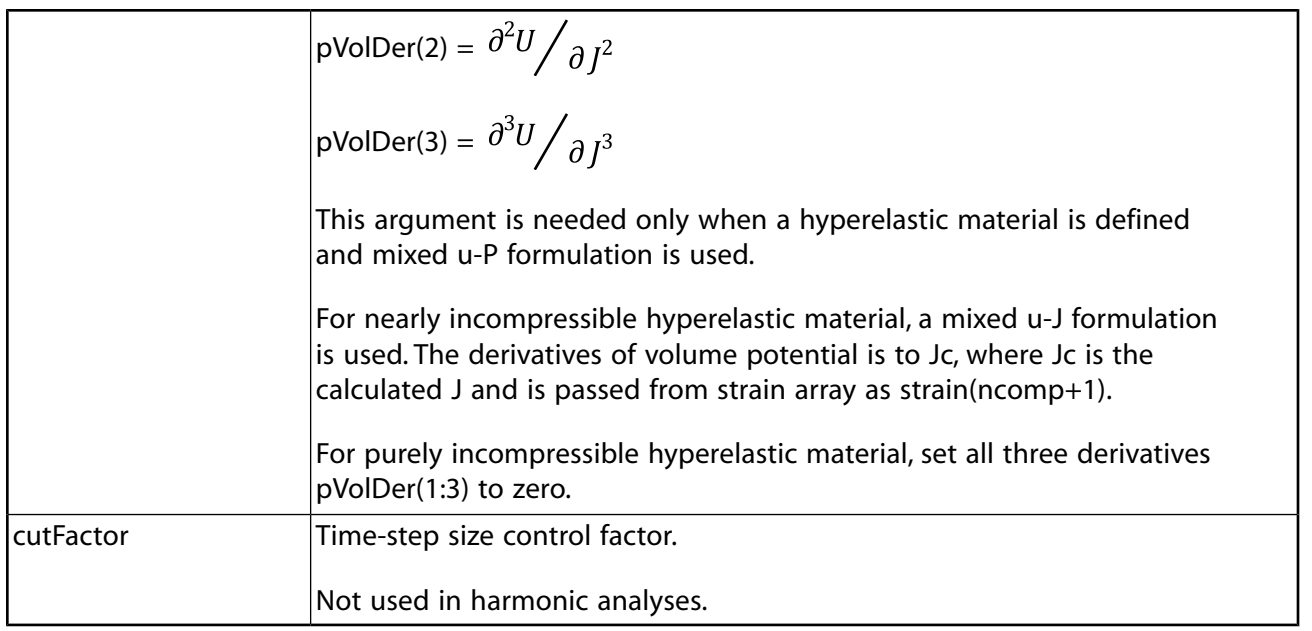

## <span id="page-233-0"></span>**2.4.1.6.Table (TB) Commands for UserMat**

When creating your own material model, first define the material by specifying input values for the UserMat subroutine (**TB**,USER). It is also necessary to specify the number of state variables used, if applicable (**TB**,STATE).

Following is more information about defining your material and specifying the number of state variables used. For detailed information about the **TB** command and arguments, see the *Command Reference*.

### **TB,USER Command**

Issue the **TB** command using the following syntax:

**TB**,USER,*MAT*,*NTEMPS*,*NPTS*,*TBOPT*

where

*MAT* = User material ID number

*NTEMPS* = Number of temperature points.

*NPTS* = Number of material constants at a given temperature point.

*TBOPT* = NONLINEAR (default), LINEAR, or MXUP

The material properties at an intermediate temperature point are interpolated and passed to the UserMat subroutine.

Define temperatures and material constants via **TBTEMP** and **TBDATA** commands, respectively.

### **Example 2.1: Defining the Material for UserMat**

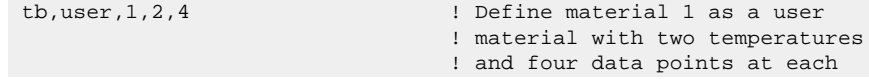

```
 ! temperature point.
tbtemp, 1.0 ! first temp.
tbdata,1,19e5, 0.3, 1e3,100, ! Four mat. constants for one temp.
tbtemp,2.0 ! Second temp.
tbdata,1,21e5, 0.3, 2e3,100, ! Four mat. constants for two temps.
```
#### **TB,STATE Command**

If you intend to use state variables with the UserMat subroutine, it is necessary to first specify the number of state variables. Issue the **TB** command using the following syntax:

TB,STATE,*MAT*, ,*NPTS*

where

*MAT* = User material ID number

*NPTS* = Number of state variables that you intend to use.

The command defines only the *number* of state variables and must always be associated with a user material ID. No temperatures or data are associated with the command.

By default, the program initializes state variables to zero at the beginning of an analysis. Use the **TBDATA** command to initialize your own values for state variables.

#### **Example 2.2: Defining the Number of State Variables for UserMat**

<span id="page-234-0"></span>tb,state,1,,8 ! Define material 1 with eight state variables tbdata,1,c1,c2,c3,c4,c5,c6,c7,c8 ! Initialize the eight state variables.

### **2.4.1.7. Material Constitutive Integration with UserMat**

The UserMat subroutine supports current-technology elements with all key options. However, a different material constitutive integration is necessary for the various stress states, such as general 3-D, plane stress, and beam (with or without shear-stress components).

<span id="page-234-1"></span>To ensure overall numerical stability, verify that the integration scheme implemented in the subroutine is stable. The program always uses the full Newton-Raphson scheme for the global timedomain solution to achieve a better convergence rate. The [material Jacobian matrix](#page-226-0) (p. [207\)](#page-226-0) [\(dsde-](#page-232-0)[Pl\(i,j\)](#page-232-0) (p. [213\)](#page-232-0)) must be consistent with the material constitutive integration scheme for a better convergence rate of the overall Newton-Raphson scheme.

### **2.4.1.8. UserMat Restrictions**

The following restrictions apply to the UserMat subroutine:

• The subroutine supports current-technology elements only and does not apply to legacy elements.

For more information, see Older vs. Current Element Technologies in the *Element Reference*.

• The state variables (defined via the **TB**,STATE command) are supported only by full graphics in the POST1 postprocessor.

Because POST1 does not switch to full graphics automatically, you must issue a **/GRAPHICS**,FULL command to do so.

- The UserMat interface for elements with mixed u-P formulation is supported only for currenttechnology continuum elements (such as PLANE182, PLANE183, SOLID185, SOLID186, SOLID187, SOLSH190, CPT212, CPT213, CPT215, CPT216, CPT217, SOLID225, SOLID226, and SOLID227), excluding plane stress state. You must set KEYOPT(6) = 1 with elements PLANE182, PLANE183, SOLID185, SOLID186, SOLID187, SOLSH190, CPT212, CPT213, CPT215, CPT216, and CPT217 and KEYOPT(11) = 1 with SOLID225, SOLID226 and SOLID227 . For elements with a plane stress assumption, a mixed u-P formulation is not needed.
- <span id="page-235-0"></span>• The deformation gradient defGrad(3,3) and defGrad\_t(3,3) are available only for continuum and shell elements with nonlinear deformation (**NLGEOM**,ON).

### **2.4.1.9. Accessing Material and Element Data for UserMat**

Following is the interface for accessing the material and element data :

```
*deck,get_ElmData
     subroutine get_ElmData (kchar, elemId, kMatRecPt, ncomp, vect)
c
c*************************************************************************
c
c *** primary function
c retrieve material record data
c including items:
c stress vector
c elastic strain vector
c plastic strain vector
c creep strain vector
c thermal strain vector
c state variables
c
c ---- Guoyu Lin 4/25/2001 ----
c
c**************************************************************************
c
c *** Notice - This file contains ANSYS Confidential information ***
c
c input arguments
c ===============
c kchar (ch,sc,in) string characters indicating 
c inquired quantities
c kMatRecPt (in,sc,in) integration point where data 
c to be inquired
c elemId (in,sc,in) element number<br>c ncomp (in,sc,in) number of compo
c ncomp (in,sc,in) number of components to be inquired
c Use the 'NCOMP' query to get the right 
c size for tensor quantities.
c numWordsPt (in,ar(*),in) number of mat. Record
_{\rm c}c input output arguments input desc / output desc
c ====================== ========== ===========
c
c output arguments
c ================
c vect (dp,ar(*),ou) inquired data
c
c local variables
c ===============
c
c*************************************************************************
c --- parameters
```
The ncomp value used in [get\\_ElmData](#page-235-0) (p. [216\)](#page-235-0) and [put\\_ElmData](#page-422-0) (p. [403\)](#page-422-0) may differ from the ncomp value passed into usermat. F (p. [208\).](#page-227-0) Use get  $\mathbb E$ lmData with the 'NCOMP' option to determine the correct array sizes.

<span id="page-236-1"></span>For a descriptions of the input arguments and valid argument variables, see [Accessing Solution](#page-422-0) [and Material Data](#page-422-0) (p. [403\)](#page-422-0).

# **2.4.1.10. Utility Functions for UserMat**

c

The following functions are available for use with UserMat. Ansys, Inc. provides them for your convenience.

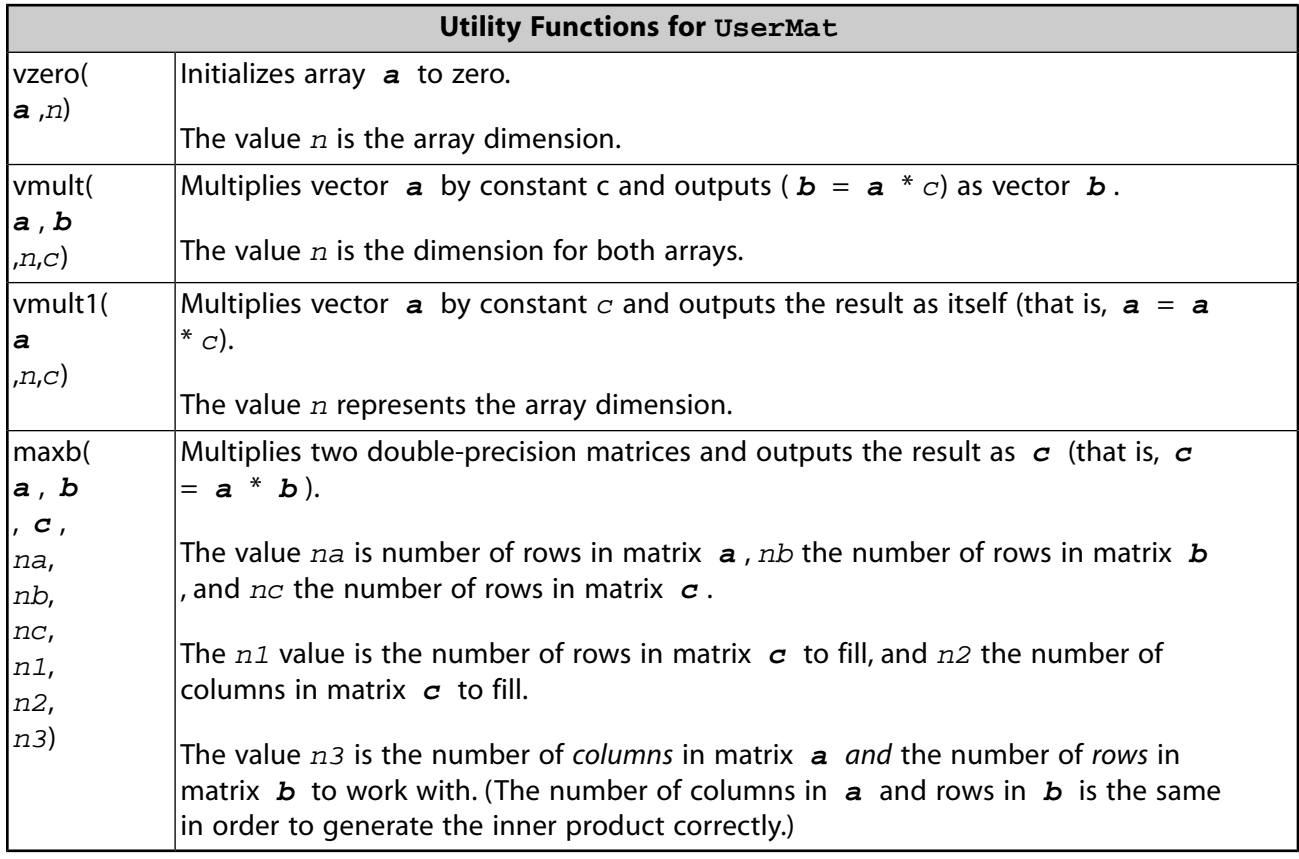

# <span id="page-236-0"></span>**2.4.2. Subroutine UserMatTh (Creating Your Own Thermal Material Model)**

UserMatTh is a tool for advanced users. Expertise in thermal material modeling and software programming is necessary. Developing a custom thermal material model requires validation and testing. Ansys, Inc. strongly recommends testing both single elements and multiple elements with various loading conditions to ensure correct results. UserMatTh supports shared memory and distributed parallel processing; however, you are responsible for ensuring that your code can use parallel processing.

The following UserMatTh topics are available:

[2.4.2.1. UserMatTh Element Support](#page-237-0)

- [2.4.2.2.The UserMatTh API](#page-237-1)
- [2.4.2.3. UserMatTh Variables](#page-238-0)
- [2.4.2.4.Table \(TB\) Commands for UserMatTh](#page-240-0)
- [2.4.2.5. UserMatTh Restrictions](#page-241-0)
- <span id="page-237-0"></span>[2.4.2.6. Utility Functions for UserMatTh](#page-241-1)

## **2.4.2.1. UserMatTh Element Support**

Element support for user-defined thermal material models (**TB**,USER) is available in Material Model Element Support in the *Material Reference*.

UserMatTh is called at every material integration point of the elements during the solution phase.

<span id="page-237-1"></span>Input values and the number of state variables (if used) for the subroutine are specified via **TB**. For more information, see Table (**TB**[\) Commands for UserMatTh](#page-240-0) (p. [221\).](#page-240-0)

# **2.4.2.2.The UserMatTh API**

Following is the interface for the UserMatTh subroutine:

```
*deck,usermatth    USERDISTRIB
     subroutine usermatth(matId, elemId, kDomIntPt, kLayer, kSectPt,
    & ldstep, isubst, keycut, ncomp, nStatev,nProp,
    & Time, dTime, Temp, dTemp, tgrad, 
    & ustatev, prop, coords, 
    & dudt,dudg,flux,dfdt,dfdg, 
    & cutFactor,hgen, dens, var1, var2, var3,
    & var4, var5, var6)
c*************************************************************************
c *** primary function ***
c
c user defined thermal material constitutive model
c
c Attention:
c User must define material constitutive behavior properly
c
c
c The following demonstrates a USERMATTH subroutine for 
c a regular conductive heat transfer.
c See "ANSYS user material subroutine USERMATTH" for detailed
c description of how to write a USERMATTH routine.
c
c
c*************************************************************************
c Copyright ANSYS. All Rights Reserved.
c
c input arguments
c ===============
c matId (int,sc,i) material #
c elemId (int,sc,i) element #
c kDomIntPt (int,sc,i) "k"th domain integration point
c kLayer (int,sc,i) "k"th layer
c kSectPt (int,sc,i) "k"th Section point
c ldstep (int,sc,i) load step number
c isubst (int,sc,i) substep number
c ncomp (int,sc,i) # of components
c nStatev (int,sc,i) Number of state variables
c nProp (int,sc,i) Number of material constants
c
c Temp (dp,sc,in) temperature at current time 
c dTemp (dp,sc,in) temperature increment
```

```
c Time (dp,sc,in) time at beginning of increment (t)
c dTime (dp,sc,in) current time increment (dt)
\mathtt{C}c prop (dp,ar(nprop),i) Material constants defined by TB,USER
c coords (dp,ar(3),i) current coordinates
c
c tgrad (dp,ar(ncomp),i) Current values of the spatial gradients of temperature
c
c
c input output arguments 
c ====================== 
c ustatev (dp,ar(nstatev),io) user state variables
c hgen (dp,sr,io) heat generation rate per unit mass
c dens (dp,sr,io) density passed in as defined mp command
c var? (dp,sc,io) not used, they are reserved arguments 
c for further development
c
c output arguments
c ================
c keycut (int,sc,o) loading bisect/cut control
c 0 - no bisect/cut
c 1 - \text{bisect/cut}c (factor will be determined by ANSYS solution control)
c 
c cutFactor (dp,sc,o) time step size cut-back factor
c define it if a smaller step size is wished 
c recommended value is 0~1
c
c dudt (dp,sr,o) unit mass internal energy variation with respect to 
c temperature temperature
c dudg (dp,ar(ncomp),o) unit mass internal thermal energy variation with 
c respect to the spatial gradients of temperature
c flux (dp,ar(ncomp),o) heat flux vector 
c dfdt (dp,ar(ncomp),o) heat flux vector variation with respect to temperature
c dfdg (dp,ar(ncomp,ncomp),o) heat flux vector variation with respect to the spatial 
c gradients of temperature
c
c*************************************************************************
c
c ncomp 3 for 3D
c ncomp 2 for 2D
c ncomp 1 for 1D
c
\mathcal{L}c*************************************************************************
```
### <span id="page-238-1"></span><span id="page-238-0"></span>**2.4.2.3. UserMatTh Variables**

The UserMatTh subroutine uses the following [Input](#page-238-1) (p. [219\)](#page-238-1), [Input/Output](#page-239-0) (p. [220\)](#page-239-0), and [Output](#page-239-1) (p. [220\)](#page-239-1) variables. Do not change the Input arguments in the subroutine code.

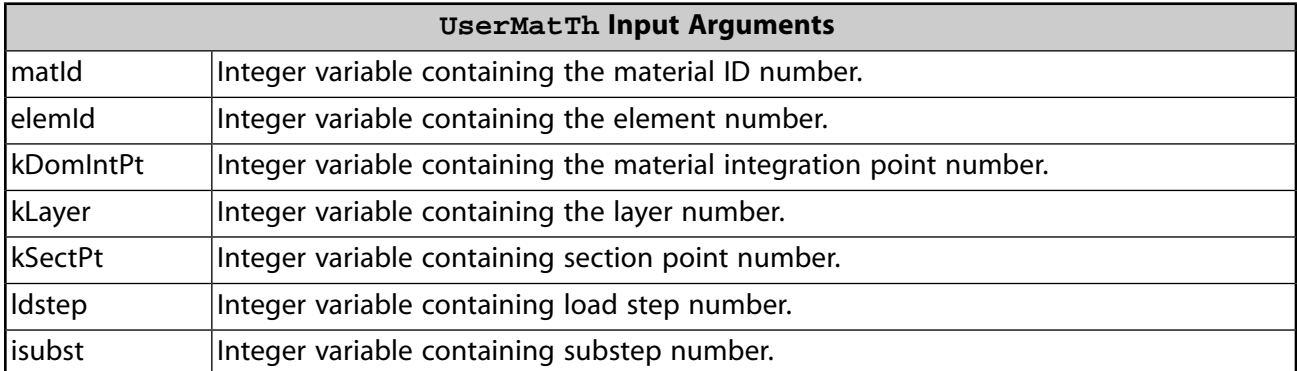

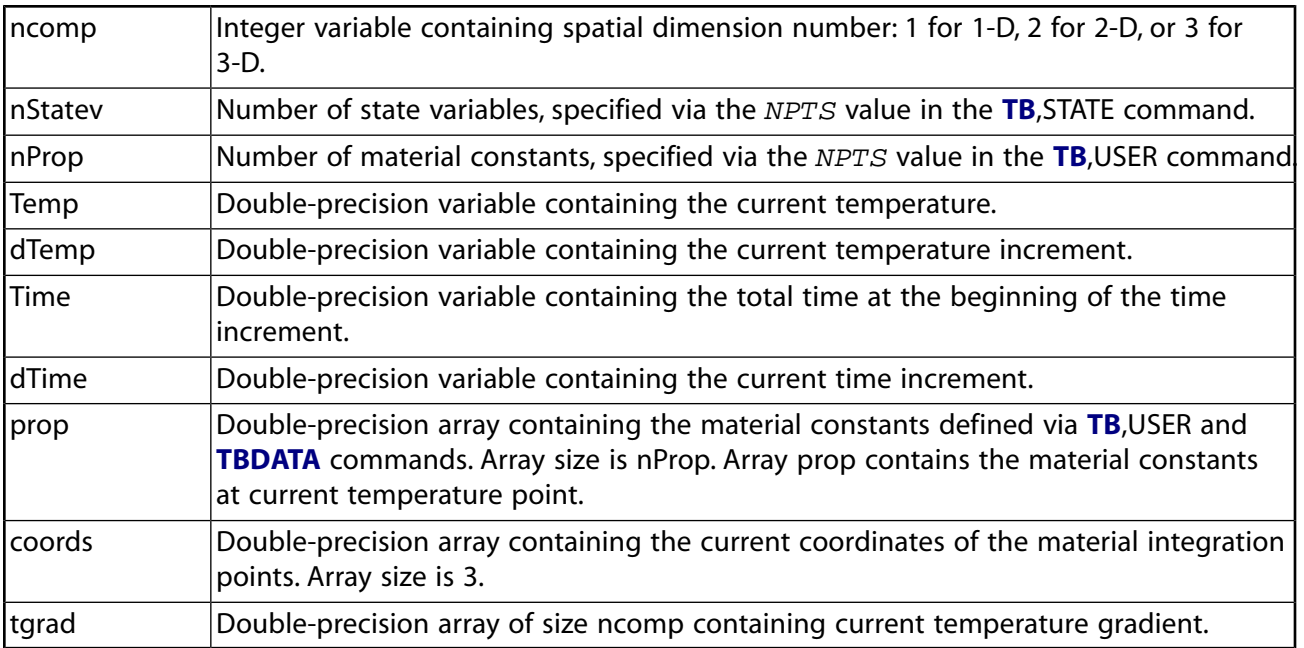

<span id="page-239-0"></span>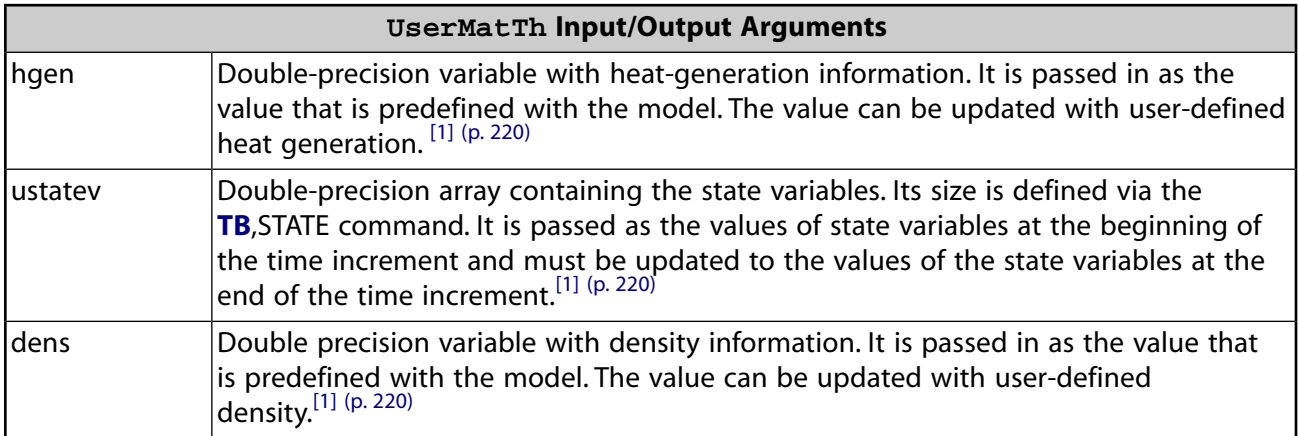

- <span id="page-239-2"></span><span id="page-239-1"></span>1. In a coupled structural-thermal analysis using SOLID225, **SOLID226** and SOLID227:
	- the heat generation rate (hgen) is interpreted as heat flow rate per unit volume,
	- the state variables (ustatev) cannot be updated with user-defined values in UserMatTh,
	- the density (dens) cannot be updated with user-defined value in UserMatTh.

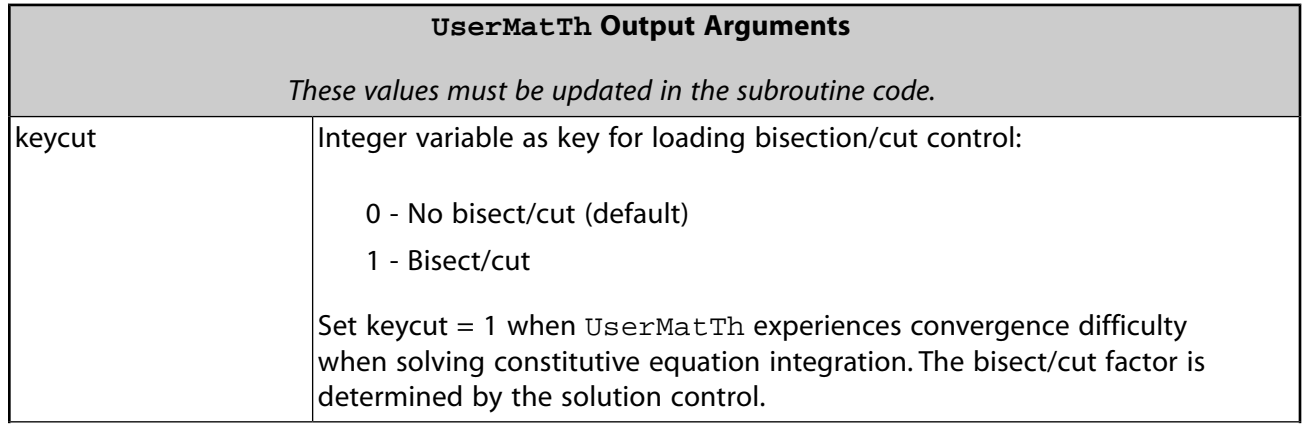

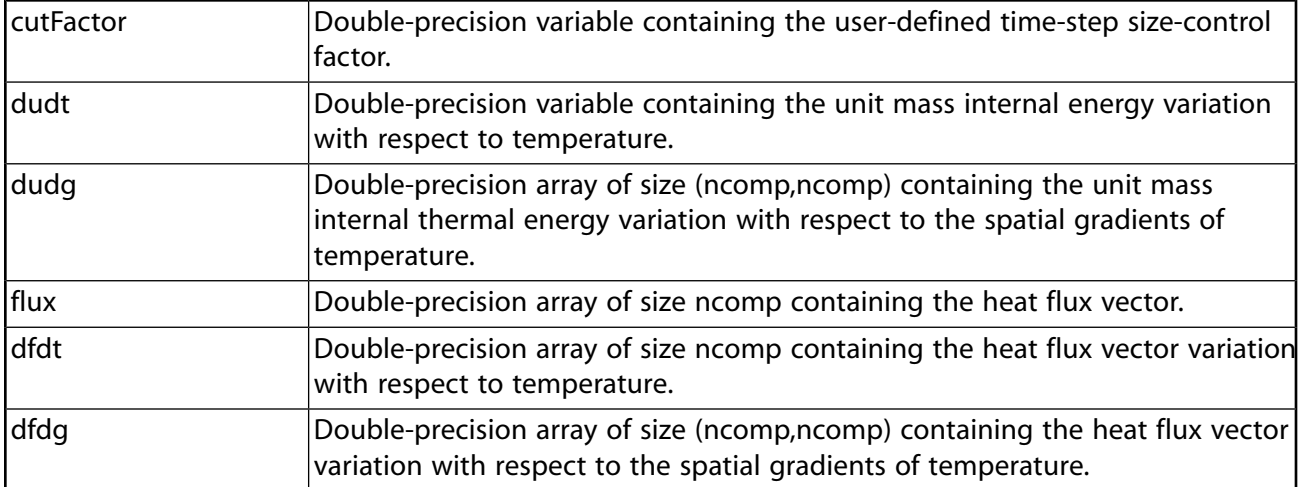

## <span id="page-240-0"></span>**2.4.2.4.Table (TB) Commands for UserMatTh**

When creating your own material model, first define the material by specifying input values for the UserMatTh subroutine (**TB**,USER). It is also necessary to specify the number of state variables used, if applicable (**TB**,STATE).

In a coupled-field analysis with structural and thermal degrees of freedom, use **TB**,USER with *TBOPT* = THERM to define the thermal material independently of the structural material model. The THERM option is available with elements SOLID225, SOLID226 and SOLID227.

Following is more information about defining your material and specifying the number of state variables used. For detailed information about the **TB** command and arguments, see the *Command Reference*.

### **TB,USER Command**

Issue the **TB** command using the following syntax:

**TB**,USER,*MAT*,*NTEMPS*,*NPTS*,*TBOPT*

where

 $MAT =$  User material ID number

*NTEMPS* = Number of temperature points.

*NPTS* = Number of material constants at a given temperature point.

*TBOPT* = NONLINEAR (default), LINEAR, or THERM

The material properties at an intermediate temperature point are interpolated and passed to the UserMatTh subroutine.

Define temperatures and material constants via **TBTEMP** and **TBDATA** commands, respectively.

### **Example 2.3: Defining the Material for UserMatTh**

tb,user,1,2,4 ! Define material 1 as a user ! material with two temperatures

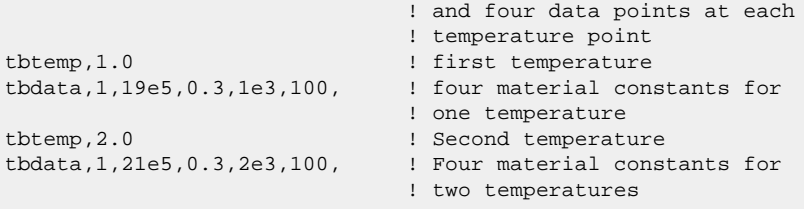

For an example of UserMatTh in a coupled-field analysis, see [Appendix D: Structural-Thermal User](#page-424-0) [Material \(UserMat, UserMatTh\) Example](#page-424-0) (p. [405\).](#page-424-0)

### **TB,STATE Command**

If you intend to use state variables with the UserMatTh subroutine, it is necessary to first specify the number of state variables. Issue the **TB** command using the following syntax:

TB,STATE,*MAT*, ,*NPTS* where *MAT* = User material ID number.

*NPTS* = Number of state variables that you intend to use.

The command defines only the *number* of state variables and must always be associated with a user material ID. No temperatures or data are associated with the command.

<span id="page-241-0"></span>By default, the program initializes state variables to zero at the beginning of an analysis. Use the **TBDATA** command to initialize your own values for state variables.

### **2.4.2.5. UserMatTh Restrictions**

The following restrictions apply to the UserMatTh subroutine:

- The subroutine supports current-technology elements only and does not apply to legacy elements. For more information, see [UserMatTh Element Support](#page-237-0) (p. [218\)](#page-237-0).
- The state variables (defined via the **TB**,STATE command) are supported only by full graphics in the POST1 postprocessor.

<span id="page-241-1"></span>Because POST1 does not switch to full graphics automatically, you must issue a **/GRAPHICS**,FULL command to do so.

• Element FLUID116 is supported only when KEYOPT(1) = 1. For this element, you can use  $User-$ MatTh to specify material properties KXX, C, and DENS only.

## **2.4.2.6. Utility Functions for UserMatTh**

The following functions are available for use with UserMatTh. Ansys, Inc. provides them for your convenience.

### **Utility Functions for UserMatTh**

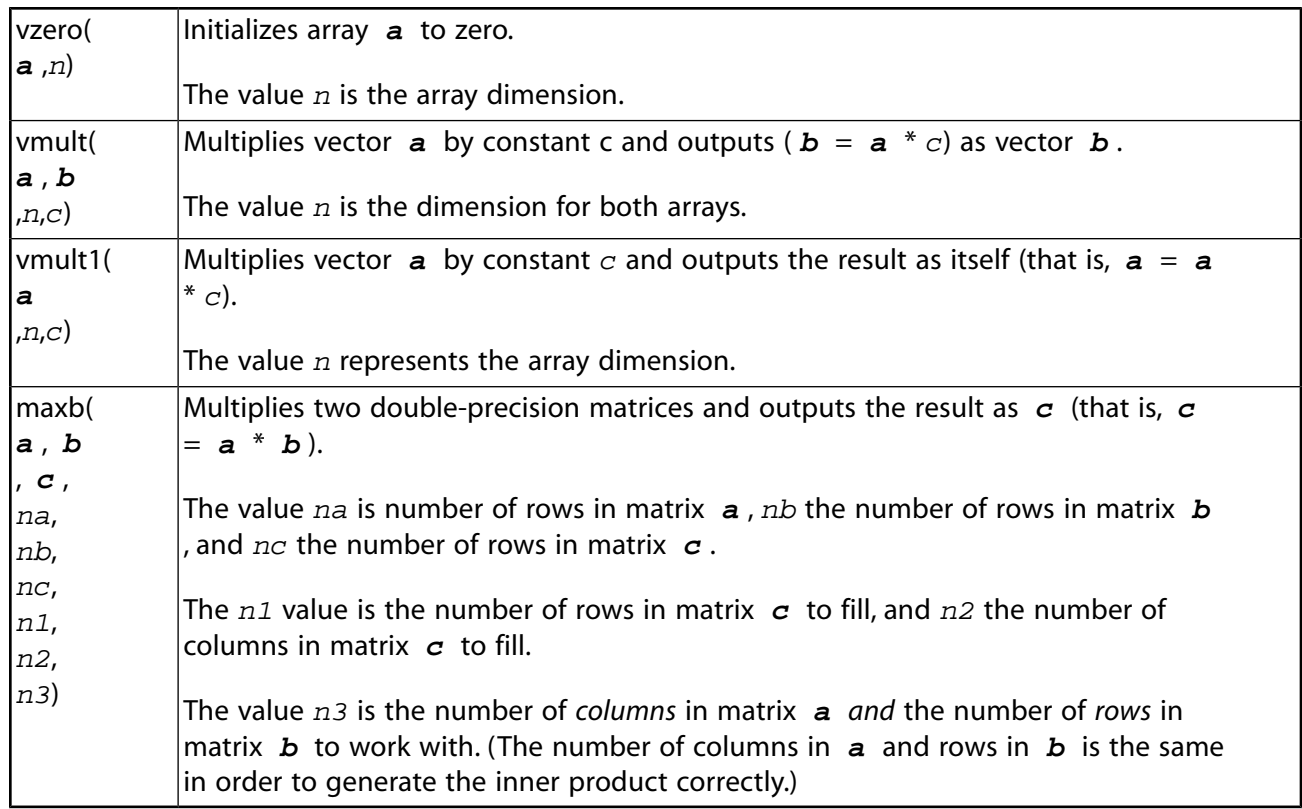

# <span id="page-242-0"></span>**2.4.3. Subroutine UserHyper (Writing Your Own Isotropic Hyperelasticity Laws)**

Use the subroutine UserHyper when you issue **TB**,HYPER with *TBOPT* = USER.

```
*deck, UserHyper USERDISTRIB
c Copyright ANSYS. All Rights Reserved.
       subroutine UserHyper(
      & prophy, incomp, nprophy, invar,
      & potential, pInvDer)
c************************************************************************
c
c *** Example of user hyperelastic routine
c
c This example uses Arruda hyperelasticity model
c which is the same ANSYS TB,HYPER,,,,BOYCE
c
c input arguments
\begin{tabular}{ll}c & \texttt{-----} \end{tabular} \begin{tabular}{ll}c \\ c \end{tabular} \begin{tabular}{ll}c \\ c \end{tabular} \end{tabular} \begin{tabular}{ll}c \\ \end{tabular} \begin{tabular}{ll}c \\ \end{tabular} \end{tabular} \begin{tabular}{ll}c \\ \end{tabular} \begin{tabular}{ll}c \\ \end{tabular} \end{tabular} \begin{tabular}{ll}c \\ \end{tabular} \end{tabular} \begin{tabular}{ll}c \\ \end{tabular} \end{tabular} \begin{tabular}{ll}c \\ \end{tabular} \end{tabular} \begin{tabular}{ll}c \\ \end{tabular}c prophy (dp,ar(*),i) material property array
c nprophy (int,sc,i) # of material constants
c invar dp,ar(3) invariants
c
c output arguments
c ================
c incomp (log,sc,i) fully incompressible or compressible
c potential dp,sc value of potential
c pInvDer dp,ar(10) der of potential wrt i1,i2,j
c 1 - der of potential wrt il
c 2 - der of potential wrt i2
c 3 - der of potential wrt i1i1
c 4 - der of potential wrt ili2
c 5 - der of potential wrt i2i2
c 6 - der of potential wrt i1j
c 7 - der of potential wrt i2j
```

```
c 8 - der of potential wrt j
c 9 - der of potential wrt jj
c
c************************************************************************
c
c --- parameters
c
```
# <span id="page-243-0"></span>**2.4.4. Subroutine UserHyperAniso (Writing Your Own Anisotropic Hyperelasticity Laws)**

The UserHyperAniso subroutine defines the potential derivatives for a strain-energy potential that is a function of isochoric strain invariants and anisotropic fiber invariants.

### **2.4.4.1. Input Parameters**

Use the UserHyperAniso subroutine when you issue **TB**,AHYPER with *TBOPT* = USER.

Issue **TBDATA** to specify the invariant set type (SetType). The only valid set type is 101, which defines the invariant set as the isochoric strain invariants and isochoric fiber invariants defined below.

#### **Example 2.4: User-Defined Anisotropic Hyperelastic Material Model**

```
/prep7
TB,AHYPER,1,,,USER
TBDATA,1,101 ! define the invariant set type
```
You can define an optional set number (SetNumber) in a data table initiated via *TBOPT* = UNUM. This value is passed into the subroutine for use in distinguishing between user-defined material behaviors.

#### **Example 2.5: User-Defined Anisotropic Hyperelastic Set Number**

```
/prep7
TB,AHYPER,1,,,UNUM
TBDATA, 1, 1 : define the invariant set number
```
Define the material parameters in a table initiated via *TBOPT* = AU01.

#### **Example 2.6: User-Defined Anisotropic Hyperelastic Parameters**

```
/prep7
TB,AHYPER,1,,,AU01
 !a1, a2, a3
    tbdata,1,a1
  !b1, b2, b3
    tbdata,4,b1
  !c1, c2, c3,
     tbdata,7,c1, c2, c3,
  !d2, d3, d4, d5, d6
    tbdata,12,0,0.0,0.0,0.0,0.0
  !e1, e2, e3
    tbdata,17,e1, e2, e3
  !f1, f2, f3, f4, f5, f6
    tbdata,22,0,0.0,0.0,0.0,0.0
  !g1, g2, g3, g4, g5, g6
   tbdata,27,0,0.0,0.0,0.0,0.0
```

```
 !d
    tbdata,31,1e-5
```
Specify the fiber directions in a data table with *TBOPT* = FB01. Three values define the direction of a fiber. The direction is relative to the element coordinate system and should have a magnitude equal to 1.0. The number of fibers (25 maximum) is determined from the number of defined values.

**Example 2.7: User-Defined Anisotropic Hyperelastic Fiber Directions**

```
/prep7
TB,AHYPER,1,,,FB01
TBDATA,1,1,0,0
TBDATA,4,1/sqrt(2),1/sqrt(2),0
```
# **2.4.4.2. Invariants and Potential Derivatives**

Define the strain-energy potential as a function of the isochoric strain invariants and the anisotropic invariants that depend on the fiber directions and deformation.

$$
W = W(I_1, I_2, J, A_1, \ldots, A_n)
$$

where  $I_1, I_2, J$  are the isochoric strain invariants and  $A_1, \ldots, A_n$  are the fiber directions. The strainenergy potential depends on isochoric fiber invariants that have the form:

$$
I_4 = A_i \cdot \overline{C} A_i
$$
  
\n
$$
I_5 = A_i \cdot \overline{C} A_i
$$
  
\n
$$
I_6 = A_i \cdot \overline{C} A_i, \quad i \neq j
$$

where  $I_4$  is a first-order fiber invariant,  $I_5$  is a second-order fiber invariant, and  $I_6$  is a mixed-fiber variant.

Mixed second-order fiber invariants are not used in the strain-energy potential definition.

The isochoric strain invariants are numbered 1, 2, and 3 respectively in the Invar(\*) array. The fiberinvariant numbering scheme is obtained from the following function:

**ni = FIindx(SetType,InvType,Fib1,Fib2)**

where:

**ni** = returned value of invariant number in Invar(\*) array **SetType** = set type passed into UserHyperAniso **InvType** = invariant type: 1 = first-order, 2 = second-order **Fib1** = first fiber number, *i* **Fib2** = second fiber number, *i* or *j*

The UserHyperAniso subroutine should calculate and return the first and second derivatives of the user-defined strain-energy potential with respect to the invariants. For mixed u-P formulations

that are not incompressible, the third-order invariant with respect to  $\tilde{I}$  is also required. (Third-order derivatives of the strain-energy potential with respect to other invariants are not required.)

The compressibility of the material is determined from the second derivative of the strain-energy potential with respect to  $\tilde{I}$  in the reference configuration during the first solution step. If this derivative is zero, the material is incompressible and the appropriate mixed u-P formulation is used. The material should not change between compressible and incompressible behavior during the simulation.

The strain-energy-potential derivatives are stored in the arrays  $pD1(*)$ ,  $pD2(*)$  and  $pD3(*)$  via the following subroutine:

**put\_PDer(SetType,nFib,Order,In1,In2,In3,pD1,pD2,pD3,val)**

where:

**SetType** = set type passed into UserHyperAniso **nFib** = number of fibers passed into UserHyperAniso **Order** = derivative order to be stored (1, 2, or 3) **In1, In2, In3** = invariant numbers corresponding to the respective derivatives **pD1, pD2, pD3** = potential derivative arrays passed into UserHyperAniso **val** = value of the derivative that is added to the value in the array

### **2.4.4.3. UserHyperAniso API**

```
*deck,UserHyperAniso USERDISTRIB
    subroutine UserHyperAniso(SetType, SetNumber, incomp, upkey, nprophy,
     & prophy,nFib,fibDir,ninv,Invar,potential,
     & pD1,pD2,pD3)
c************************************************************************
c
c *** Example of user anisotropic hyperelastic routine
c
c This example reproduces the Polynomial hyperelasticity 
c model which is the same as TB,AHYPER,,,,POLY
c
c input arguments
c ===============
c SetType (int,sc,i) Type of invariant set
c SetNumber (int,sc,i) User input invariant set number
c incomp (log,sc,i) incompressibility flag (.true. for incompressible) 
c upkey (int,sc,i) mixed uP key (/=0 for mixed uP formulation)
c nprophy (int,sc,i) number of prophy values
c prophy (dp,ar(*),i) material property array<br>c nFib (int,sc,i) number of fibers
c nFib (int, sc, i) number of fibers<br>c invar dp, ar(3) invariants
c invar dp, ar(3)<br>c fibDir (dp, ar(3)c fibDir (dp,ar(3,*), i) original fiber directions array<br>c ninv (int,sc,i) number of invariants
c ninv (int,sc,i) number of invariants<br>c Invar (dp,ar(*),i) set of Invariants
c Invar (dp,ar(*),i) set of Invariants
c
c output arguments
c ================
c potential dp,sc value of potential
c pD1 dp,ar(*) 1st derivatives of potential wrt Invar(*)
c pD2 dp,ar(*) 2nd derivatives of potential wrt Invar(*)
c pD3 dp,ar(*) 3rd derivatives of potential wrt J
c
c************************************************************************
```
# <span id="page-246-0"></span>**2.4.5. Subroutine UserCreep (Defining Creep Material Behavior)**

Use the subroutine UserCreep to define creep material behavior. The subroutine is applicable when you issue the **TB**,CREEP, and with *TBOPT* = 100.

UserCreep supports shared memory and distributed parallel processing; however, you are responsible for ensuring that your code can use parallel processing.

The subroutine is called at all integration points of elements for which the material is defined by this command. The program always uses implicit time integration for this creep option. You can use plasticity options (BISO, BKIN, NLISO, PLASTIC) to define the plastic behavior of materials. Creep and plastic strain are calculated simultaneously when both creep and plasticity are defined for a material.

Using this subroutine, you can specify a "uniaxial" creep law that is generalized to the multi-axial state via the program's general time-dependent viscoplastic material formulation. You can use and update internal state variables in the subroutine. The number of state variables must be defined (**TB**,STATE).

Please see the **TB** command description for more information.

```
*deck,usercreep USERDISTRIB
     SUBROUTINE usercreep (impflg, ldstep, isubst, matId , elemId,
    & kDInPt, kLayer, kSecPt, nstatv, nprop,
    & prop , time , dtime , temp , dtemp , 
    & toffst, Ustatev, creqv , pres , seqv ,
    & delcr , dcrda)
c*************************************************************************
c *** primary function ***
c Define creep laws when creep table options are
c TB,CREEP with TBOPT=100.
c Demonstrate how to implement usercreep subroutine 
c
c Creep equation is 
c dotcreq := k0 * seqv ^{\wedge} n * creqv ^{\wedge} m * exp (-b/T)
c
c seqv is equivalent effective stress (Von-Mises stress)
c creqv is accumulated equivalent creep strain
c T is the temperature
c k0, m, n, b are materials constants,
c
c This model corresponds to primary creep function TBOPT = 1
c
c \alpha gal 10.01.1998
c
c*************************************************************************
c Copyright ANSYS. All Rights Reserved.
c
c input arguments
c ===============
c impflg (in ,sc ,i) Explicit/implicit integration 
c flag (currently not used)<br>c flag (current load step (in ,sc ,i) Current load step
c ldstep (in ,sc ,i) Current load step
c isubst (in ,sc ,i) Current sub step 
c matId (in ,sc ,i) number of material index
c elemId (in ,sc ,i) Element number
c kDInPt (in ,sc ,i) Material integration point
c kLayer (in ,sc ,i) Layer number
c kSecPt (in ,sc ,i) Section point<br>c nstatv (in ,sc ,i) Number of stat
c nstatv (in ,sc ,i) Number of state variables
```

```
c nprop (in ,sc ,i) size of mat properties array 
\mathtt{C}c prop (dp ,ar(*),i) mat properties array 
c This array is passed all the creep
c constants defined by command
c TBDATA associated with TB,CREEP
c (do not use prop(13), as it is used 
c elsewhere)
c contract the contract of the contract of the contract of the contract of the contract of the contract of the contract of the contract of the contract of the contract of the contract of the contract of the contract of the
c time Current time
c dtime Current time increment
c temp Current temperature
c dtemp Current temperature increment
c toffst (dp, sc, i) temperature offset from absolute zero
c seqv (dp ,sc , i) equivalent effective stress
c creqv (dp ,sc , i) accumulated equivalent creep strain
c pres (dp ,sc , i) hydrostatic pressure stress, -(Sxx+Syy+Szz)/3
c note that: constitutive consistency is not accounted for
c if creep strains are function of pressure 
c
c input output arguments input desc / output desc
c ====================== ========== ===========
c Ustatev (dp,ar(*), i/o) user defined iinternal state variables at 
c \overline{c} time 't' / 't+dt'.
c This array will be passed in containing the 
c values of these variables at start of the 
c time increment. They must be updated in this
c subroutine to their values at the end of 
c time increment, if any of these internal 
c state variables are associated with the 
c creep behavior.
c
c output arguments
c ================
c delcr (dp ,sc , o) incremental creep strain
c dcrda (dp,ar(*), o) output array
c dcrda(1) - derivitive of incremental creep 
c strain to effective stress
c dcrda(2) - derivitive of incremental creep 
c strain to creep strain to the strain to creep strain to the strain to creep strain
c
c local variables
c ===============
c c1,c2,c3,c4 (dp, sc, l) temporary variables as creep constants 
c expt (dp ,sc, l) temporary variable
c t (dp ,sc, 1) temporary variable
c
c*************************************************************************
c
c --- parameters
c
```
# <span id="page-247-0"></span>**2.4.6. Subroutine user\_tbelastic (Defining Material Linear Elastic Properties)**

Subroutine user\_tbelastic provides an interface for defining your own material linear elastic properties (**TB**,ELASTIC). The following topics are available:

[2.4.6.1. Overview of the user\\_tbelastic Subroutine](#page-248-0)

[2.4.6.2. Data Types Supported by user\\_tbelastic](#page-248-1)

2.4.6.3. Table (TB) Command for user tbelastic

2.4.6.4. User Interface for user tbelastic

[2.4.6.5.The user\\_tbelastic API](#page-249-0)

[2.4.6.6. Usage Example for user\\_tbelastic](#page-250-0)

# <span id="page-248-0"></span>**2.4.6.1. Overview of the user\_tbelastic Subroutine**

The user\_tbelastic subroutine can define material linear elastic properties as a function of temperature or coordinates. The subroutine is called at the material integration points of elements for which the definition of material elastic properties is a user option. The material properties defined are based on the material coordinate system of the elements.

You can use the subroutine with most current-technology elements and with most nonlinear material models.

<span id="page-248-1"></span>For more information about these material models, see the documentation for the **TB** command in the *Command Reference*.

# **2.4.6.2. Data Types Supported by user\_tbelastic**

The user\_tbelastic subroutine can define the following types of material property data:

### • **Isotropic elasticity with two constants**

Define the Young's modulus (EX) and Poisson's ratio (NUXY) material constants

### • **General orthotropic elasticity with nine constants**

Define the normal modulus, shear modulus, and minor Poisson's ratios. The order is as follows: EX, EY, EZ, GXY, GXZ, GYZ, NUXY, NUXZ, NUYZ. All nine constants must be defined; no default values are assigned.

### <span id="page-248-2"></span>• **Anisotropic elasticity with 21 constants**

Define the material elastic stiffness matrix. The matrix consists of 21 constants, and all must be defined.

# **2.4.6.3.Table (TB) Command for user\_tbelastic**

Issue a **TB** command using the following syntax to access the user\_tbelastic subroutine interface:

### **TB,ELASTIC,***mat***,,***npts***,USER**

The ELASTIC argument accesses the elastic material property data table. (For more information, see the documentation for the **TB** command's ELASTIC option in the *Command Reference*.)

<span id="page-248-3"></span>The *mat* value represents the material number, and the *npts* value is the number of material constants.

The USER argument accesses the interface to the user the lastic subroutine.

# **2.4.6.4. User Interface for user\_tbelastic**

The user\_tbelastic interface consists of six arguments, as follows:

• Four input arguments for the element number, material number, coordinate array, and temperature

- One input/output argument for the number of material constants
- One output argument consisting of the material constants array

The syntax is as follows: **SUBROUTINE user\_tbelastic(elemId, matId, coords, temp, nprop, prop)**

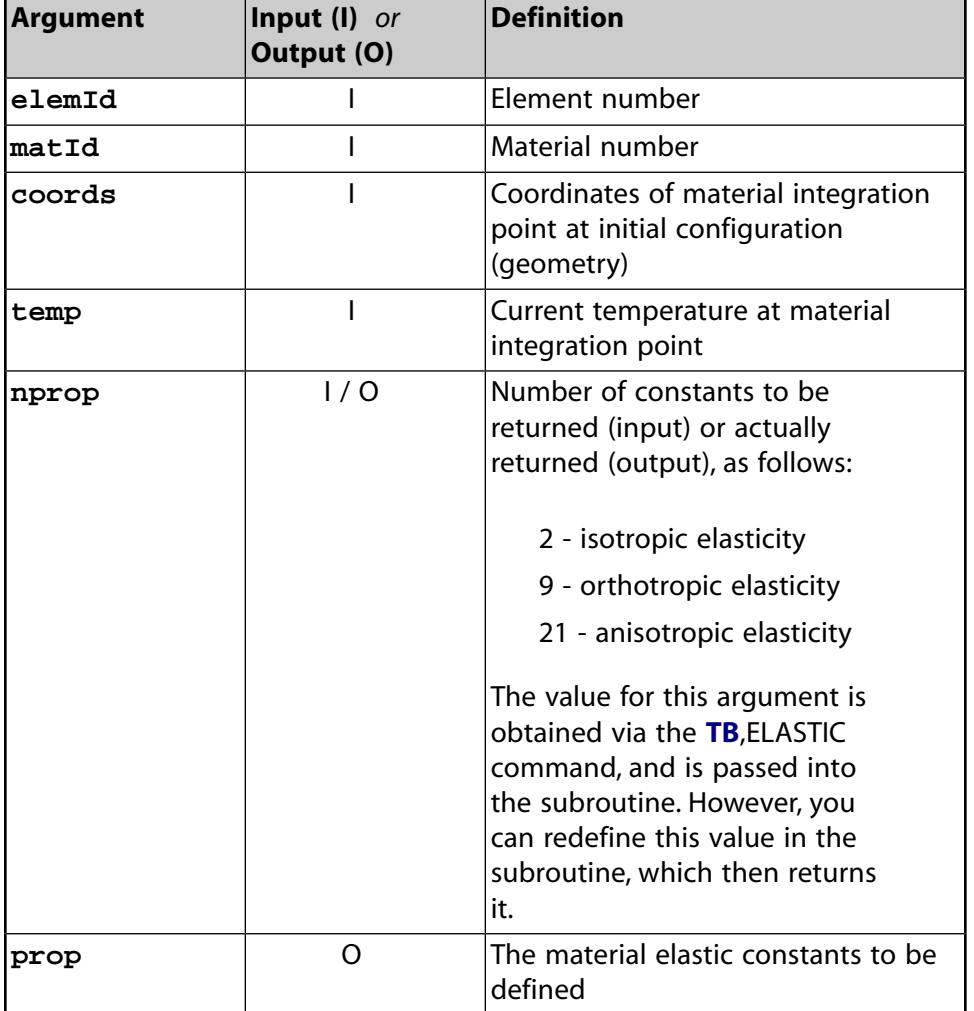

## <span id="page-249-0"></span>**2.4.6.5.The user\_tbelastic API**

Following is the interface to the user\_tbelastic subroutine:

```
*deck,user_tbelastic USERDISTRIB
     SUBROUTINE user_tbelastic(elemId, matId, coords, temp,
 & nprop, prop)
c*************************************************************************
c *** primary function ***
c user interface for elastic material constants
\mathtt{C}c*************************************************************************
c Copyright ANSYS. All Rights Reserved.
c
c input arguments
c ===============
c elemId (in, sc , i) Element number
c matId (in, sc , i) Number of material index
```

```
c temp (dp, sc , i) Current temperature
c
c coords (dp, ar(5), i) Coordinates at initial configuration 
c For continuum elements:
c 1-3: coordinates of integration point 
c 4-5: not used
c For line elements:
c 1-3: coordinates of integration point
c along line member axis
c 4-5: offsets in element y and z directions
c
c output arguments 
c ====================== 
c nprop (in, sc , o) Number of constants
c 2 - isotropic elasticity
c 9 - orthotropic elasticity
c 21 - anisotropic elasticity
c prop (dp, ar(*), o) Material elastic constants (stiffness)
c local variables
c ===============
c
c*************************************************************************
c
c --- parameters
c
```
### <span id="page-250-0"></span>**2.4.6.6. Usage Example for user\_tbelastic**

In this example, three elements in parallel are subjected to uniaxial tension.

Element 1 is a SOLID185 element defined via the **MP** command with linear isotropic elasticity.

Element 2 is a SOLID185 element defined via the user-defined elastic material properties interface.

Element 3 is a SHELL181 element defined via the user-defined elastic material properties interface.

Solid elements are a unit cubic with a 1 mm edge. The shell element is a unit square with a 1 mm edge. The Young's modulus is 210e3 MPa, and the Poisson's ratio is 0.3.

#### **Example Input**

```
/batch
/com
/com example for user elastic material property interface
/com
/com element 1 solid185 defined via standard MP command
/com element 2 solid185 defined using ansys elastic material interface
/com element 3 shell181 defined using ansys elastic material interface
/com
/prep7
esize,,1
et,1,185
et,2,181
mp,ex,1,210e3
mp,nuxy,1,0.3
tb,elastic,2,1,2,user ! user-defined elastic material interface
! SOLID185 element
mat,2
block,,1,,1,,1
vmesh,1
```

```
mat,1
block,,1,,1,,1
vmesh,2
! SHELL181 element
sectype,1,shell
secdata, 0.100000,1
secdata, 0.100000,2
rect,,1,,1
secn,1
mat,2
type,2
amesh,1
elist,all,all
nsel,s,loc,x
d,all,ux
nsel,s,loc,y
d,all,uy
nsel,s,loc,z
d,all,uz
/solu
nsel,s,loc,x,1
d,all,ux,0.05
alls
solve
fini
/post1
set,1
pres,s
pres,epel
fini
```
# <span id="page-251-0"></span>**2.4.7. Subroutine userfc (Defining Your Own Failure Criteria)**

```
*deck,userfc USERDISTRIB
    subroutine userfc (elem, matlay, iott, tem, elim, slim,
     x eps, sig, nfcOut, fc)
c primary function: user subroutine for defining your own failure criterion
c *** secondary functions: none
c
c *** user programmable functions may not be used in parallel processing ***
c this is currently only available with
c
c *** Copyright ANSYS. All Rights Reserved.
c *** ansys, inc.
c
c *** Notice - This file contains ANSYS Confidential information ***
c
c input arguments:
c variable (typ,siz,intent) description
c elem (int,sc,in) - element number
c elim (dp,ar(9),in) - failure strains at the current temperature
c (see FC command input with Lab1 = EPEL)
c slim (dp,ar(12),in) - failure stresses and coupling coefficients
c at the current temperature
c (see FC command input with Lab1 = S)
c eps (dp,ar(6),in) - vector of strains
c sig (dp,ar(6),in) - vector of stresses
c tem (dp,sc,in) - temperature at this point in the model
c matlay (int, sc, in) - material number
c iott (int, sc, in) - unit number for writing
c
```

```
c output arguments:
```
```
c variable (typ,siz,intent) description
c nfcOut (int,sc, out) - number of user fc computed 
c fc (dp,ar(9),out) - user failure criterion
c
```
## **2.4.8. Subroutine userCZM (Defining Your Own Cohesive Zone Material)**

Define your own interfacial cohesive material law via the **TB**,CZM,,,,USER command.

Issue the **TBDATA** command to define the material constants. Data may be temperature-dependent and is interpolated at the current temperature of the material integration point and passed to the subroutine.

For more information, see User-Defined Cohesive Material (UserCZM) and Using State Variables with the UserCZM Subroutine in the *Material Reference*.

Following is the user cohesive material interface:

```
*deck,userCZM USERDISTRIB
     subroutine userCZM (matId, elemId, kMatIntPt, ldstep,isubst,
     & keycut, ncomp,nProp, nstatev,
     & Time, dTime, Temp, dTemp,
     & coords, prop, Strain, dStrain, 
     & stress, dsdePl, sedEl, sedPl, statev,
     & var1, var2, var3, var4, var5)
c
c*************************************************************************
c
c *** primary function ***
c
c user cohesive zone model example
c
c Commands
c TB,CZM,mat,NTEMP,NPTS,user 
c TBTEMP if mat. constants are temperature dependent
c TBDATA define material constants
c
c*************************************************************************
c
c input arguments
c ===============
c matId (int,sc,in) material #
c elemId (int,sc,in) element #
c kMatIntPt (int,sc,in) material integration point #
c ldstep (int,sc,in) load step number<br>c isubst (int,sc,in) substep number
c isubst (int, sc, in)c ncomp (int,sc,in) number of stress, strain components
c nProp (int,sc,in) Number of material ocnstants<br>c nstatev (int,sc,in) Number of state variables
c nstatev (int,sc,in) Number of state variables
c
c Temp (dp ,sc,in) temperature at beginning of time increment
c dTemp (dp ,sc,in) temperature increment 
c Time (dp ,sc,in) time at beginning of increment (t)<br>c dTime (dp ,sc,in) time increment (dt)
c dTime (dp ,sc,in) time increment (dt)
c
c prop (dp,ar(nprop),i) Material constants defined by TB command 
c Strain (dp,ar(ncomp),i) Interface separation at beginning of time increment
c dStrain (dp,ar(ncomp),i) Interface separation increment
c coords (dp,ar(3),i) current coordinates
c
c output arguments 
c = 1c stress (dp,ar(nTesn),io) Traction stress
```

```
c sedEl (dp,sc,io) elastic work
c sedPl (dp,sc,io) plastic work
c keycut (int,sc,io) loading bisect/cut control
c 0 - no bisect/cut
c 1 - \text{bisect/cut}c (factor will be determined by ANSYS solution control)
c dsdePl (dp,ar(ncomp,ncomp),io) consistent tangent jacobian matrix
c
c input output arguments 
c ====================== 
c statev (dp,ar(nstatev,io) user defined solution state variables
c
c misc.
c ====================== 
c var1, var2, var3, var4, var5 currently not used
c
c local variables
c ====================== 
c
c debugflag (in,sc, l) debugflag to print debug information
c
\mathtt{C}c*************************************************************************
c
```
## **2.4.9. Subroutine userswstrain (Defining Your Own Swelling Laws)**

You can define your own swelling strain option via the TB, SWELL,,,, USER command.

Use the **TBDATA** command to define the material constants. Data may be temperature-dependent and is interpolated at the current temperature of the material integration point and passed to the subroutine.

For more information, see Swelling in the *Material Reference*.

```
*deck,userswstrain USERDISTRIB
    subroutine userswstrain (elemId, kMatPoint
    &, matId, nprop, propv
    &, time, dtime
   \&b, \&c, \&d &, sweqt, dsweq
    &, swvi, swvo)
c
c
c *** primary function: compute user defined swelling strain
c
c *** Notice - This file contains ANSYS Confidential information ***
c Copyright ANSYS. All Rights Reserved.
c
c input arguments:
c matId (int, sc, in) - material #
c elemId (int,sc,in) - element #
c kMatPoint(int,sc,in) - element integration point #
c nprop (int,sc,in) - number of material constants
c time (int, sc, in) - current time<br>c dtime (int, sc, in) - current time
c dtime (int,sc,in) - current time increment
c propv (dp,ar(nprop),in) - array of material constants
c (the data input via TBDATA command)
c efvs (dp,ar(*) ,in) - field variables array
c efvs(1) - current temperature
c efvs(2) - current fluence
c defv (dp,ar(*) ,in) - incremental field variables array
c defv(1) - temperature increment
c defv(2) - fluence increment
```

```
c sweqt (dp,sc ,in) - equivalent swelling strain at time t
\mathtt{C}c output arguments:
c dsweq (dp,sc ,in) - incremental equivalent swelling strain
c not used arguments:
c swvi (dp, sc , in) - not currently used
c swvo (dp,sc ,in) - not currently used
c
c****************************************************************
_{\rm C}
```
### **2.4.10. Subroutine userck (Checking User-Defined Material Data)**

```
*deck,userck USERDISTRIB
     subroutine userck (curmat,ntb,tb)
c *** primary function: check the user-defined material data,
c input with the TB,user command.
c *** secondary functions: none
c
c *** Copyright ANSYS. All Rights Reserved.
c *** ansys, inc.
c *** Notice - This file contains ANSYS Confidential information ***
\mathtt{C}c input arguments:
c curmat (int,sc,in) - current material number
c ntb (int,sc,in) - dimension of tb
c tb (dp,ar(ntb),in) - input table
c
c output arguments:
c none
c
```
## **2.4.11. Supporting Function egen**

The function egen (*kcomp,ep,nuxy*) (*function*) combines *kcomp* strain components (*ep*) per:

```
*deck,egen
     function egen (kcomp,ep,posn)
c primary function: combines strain components to give an "overall" strain
c used in creep and plasticity calculations
c secondary functions: none
c formulation of overall value is by:
c ___________________________________________________________________
c /1 2 2 2 2 2 2 2
c \ / -*((ep - ep ) + (ep - ep ) + (ep - ep ) + -*(ep + ep + ep ))
c \/ 2 1 2 2 3 3 1 2 4 5 6 
c ------------------------------------------------------------------------
c (1 + posh)c *** Notice - This file contains ANSYS Confidential information ***
c typ=int,dp,log,chr,dcp siz=sc,ar(n) intent=in,out,inout
c input arguments:
c variable (typ,siz,intent) description
c kcomp (int,sc,in) - number of components of strain
c ep (dp,ar(6),in) - the strain components
c posn (dp,sc,in) - poisson's ratio
```

```
c output arguments:
```
c egen (dp,func,out) - the combined strain value  $\mathtt{C}$ 

## **2.4.12. Subroutine userfld (Update User-Defined Field Variables)**

You can create your own field variables using via the **INISTATE** command and supported materials (**TB**). Node-based initial state helps to initialize the user-defined field variables that are then used by the **TB** database to evaluate the material properties at an integration point. userfld allows you to examine the current state at the integration point and to modify the field variables as needed.

For more information, see Understanding Field Variables in the *Material Reference*.

```
*deck,userfld USERDISTRIB
     subroutine userfld
     & ( matId, elemId,
     & ldstep, isubst, time, dtime,
     & kDomIntPt, kLayer, kSectPt,
     & nDirect, nShear, nComp, nStatev,
     & coords,
 & Temp,dTemp )
                           c*************************************************************************
c *** primary function ***
c
c Edit Field Variables During Solution
c
c Attention:
c
c*************************************************************************
c Copyright ANSYS. All Rights Reserved.
c
c input arguments
c ===============
c matId (int,sc,i) material #
c elemId (int,sc,i) element #
c 1dstep (int,sc,i) load step num<br>c isubst (int,sc,i) substep num
c isubst (int,sc,i) substep num
c time (int,sc,d) time
c dtime (int,sc,d) time inc
c kDomIntPt (int,sc,i) "k"th domain integration point
c kLayer (int,sc,i)<br>
c kSectPt (int,sc,i)<br>
c nDirect (int,sc,in)<br>
c nDirect (int,sc,in)<br>
c nShear (int,sc,in)<br>
denotes the section of shear components<br>
c nShear (int,sc,in)<br>
denotes the section of shear components
c kSectPt (int,sc,i) "k"th Section point
c nDirect (int,sc,in) # of direct components
c nShear (int,sc,in) # of shear components
c ncomp (int,sc,in) nDirect + nShear
c nstatev (int,sc,i) Number of state variables
c Temp (dp,sc,in) temperature at beginning of
c time increment
c dTemp (dp,sc,in) temperature increment 
c coords (dp,ar(3),i) current coordinates
c
c input output arguments 
c = 1c
c
c output arguments
c ================
c
c*************************************************************************
c List of Supported Field Variable Types
c*************************************************************************
c
c FLD_USER_1_TYPE 
c FLD_USER_2_TYPE 
c FLD_USER_3_TYPE
```

```
c FLD_USER_4_TYPE 
c FLD_USER_5_TYPE 
c FLD_USER_6_TYPE 
c FLD_USER_7_TYPE 
c FLD_USER_8_TYPE 
c FLD_USER_9_TYPE 
c
c*************************************************************************
```
## **2.4.13. Subroutine userthstrain (Defining Your Own Thermal Strain)**

You can define the thermal strain via the TB,CTE,,,USER command and the userthstrain subroutine.

Issue the **TBDATA** command to define the material constants. Data can be field-dependent, and is interpolated at the current field values of the material integration point and passed to the subroutine.

For more information, see Thermal Expansion in the *Material Reference*.

```
*deck,userthstrain USERDISTRIB
    subroutine userthstrain (nprop, propv,
                     ncomp, epth)
\Gammac *** primary function: compute the thermal strain
c
c *** Notice - This file contains ANSYS Confidential information ***
c
c input arguments:
c nprop (int,sc,in) - number of material constants
c propv (dp,ar(ncomp),in) - array of material constants
c e.g. coefficients of thermal
c expansion in x,y,z order
c ncomp (int,sc,in) - number of strain components
c 6 for 3-d elements (x,y,z,xy,yz,xz)
c 4 for plane elements (x,y,z,xy)
c 3 for beam elements (x,xy,xz)
c 1 for line elements (x)
c
c output arguments:
c epth (dp,ar(ncomp),out) - thermal strains 
c
```
# **2.5. Subroutines for Customizing Contact Interfacial Behavior**

The following subroutines enable you to customize contact interfacial behavior for contact elements (CONTA172, CONTA174, CONTA175, CONTA177, and CONTA178):

- [2.5.1. Subroutine usercnprop \(Programming Your Own Contact Properties\)](#page-257-0)
- [2.5.2. Subroutine userfric \(Writing Your Own Friction Laws\)](#page-261-0)
- [2.5.3. Subroutine userinter \(Writing Your Own Contact Interactions\)](#page-263-0)
- [2.5.4. Subroutine userwear \(Writing Your Own Wear Law\)](#page-269-0)

The subroutines enable you to:

- Perform a user-defined operation on real constants (subroutine user cnprop (p. [238\)\)](#page-257-0)
- Write your own friction laws [\(subroutine](#page-261-0) userfric (p. [242\)](#page-261-0))
- Write your own contact interactions (subroutine [userinter](#page-263-0) (p. [244\)](#page-263-0))
- <span id="page-257-0"></span>• Write your own wear law [\(subroutine](#page-269-0) userwear (p. [250\)](#page-269-0))

## **2.5.1. Subroutine usercnprop (Programming Your Own Contact Properties)**

This subroutine applies to the CONTA17*x* contact elements.

```
*deck,usercnprop USERDISTRIB
   subroutine usercnprop (ndim, coor, nkeyopt, keyopt, nrl, rlconst,
   x nintIn,intIn,nrealIn,realIn,kupdhis,localr,nuval,nintp,usvr,
    x ncomp,stress,strain0,strain,kstat,mu,kcnprop,cnprop,keyerr)
c
c *** primary function: Allow users to define their own contact properties
c in real constant table
c This logic is accessed with real constant defined
c by table name: %_CNPROP% 
c (e.g. rmod,cid,kcnprop,%_CNPROP%)
c
c *** Notice - This file contains ANSYS Confidential information ***
c
c
c Copyright ANSYS. All Rights Reserved.
c *** ansys, inc.
c
c input arguments:
c variable (type,sze,intent) description
\mathtt{C}c elem (int,sc,in) - element number
c intpt (int,sc,in) - element integration point number
c ndim (int,sc,in) - number of dimensions of the problem
c = 2 2Dc = 3.3Dc nintp (int,sc,in) - the total number of integration points of
c an element to be used with this routine
c nuval (int) - number of additional state variables per
c integration point
c note: nuval x nintp = nstv(on nsvr command); cannot exceed 840!
c
c intIn (int,ar(*),in) - integer variables passed in
c intIn (int,ar(*),in) - integer variables passed in
c intIn(1) = element number
c intIn(2) = element integration point number
c intIn(3) = material reference number
c intIn(4) = element type ID number (absolute value)
c \rightarrow 0 for CONTA171-CONTA177
c \sim 0 for CONTA178
c intIn(5) = real constant ID number
c intIn(6) = associated contact nodal number
c intIn(7) = contact indicator
c 0: intersection is found
c otherwise: no intersection
c intIn(8) = target element number
c intIn(9) = flag for forcing sliding 
c frictional case
c 0 : not forcing
c 1 : forcing (Slip direction is 
c defined through CMROT command)
c intIn(10) = 1 first pass through
c (1st iteration)
c (useful for initializing state 
c variables to a non-zero value)
c = 2 first pass through key of
c a restart and the contract of the contract of the contract of the contract of the contract of the contract of the contract of the contract of the contract of the contract of the contract of the contract of the contract o
c = 3 first pass through key of
c a rezoning the contract of the contract of the contract of the contract of the contract of the contract of the contract of the contract of the contract of the contract of the contract of the contract of the contract of t
c intIn(11) = current load step number
```
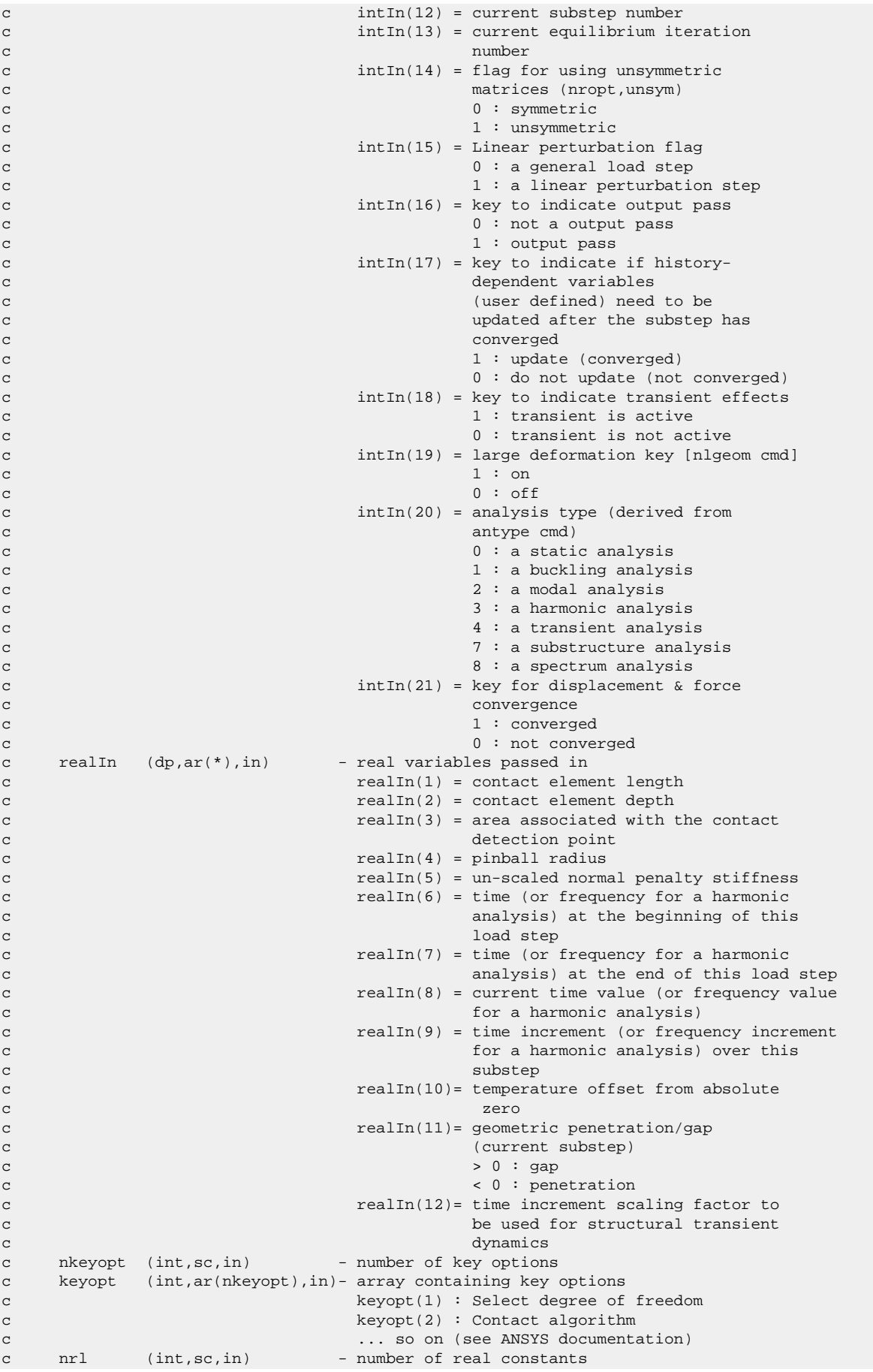

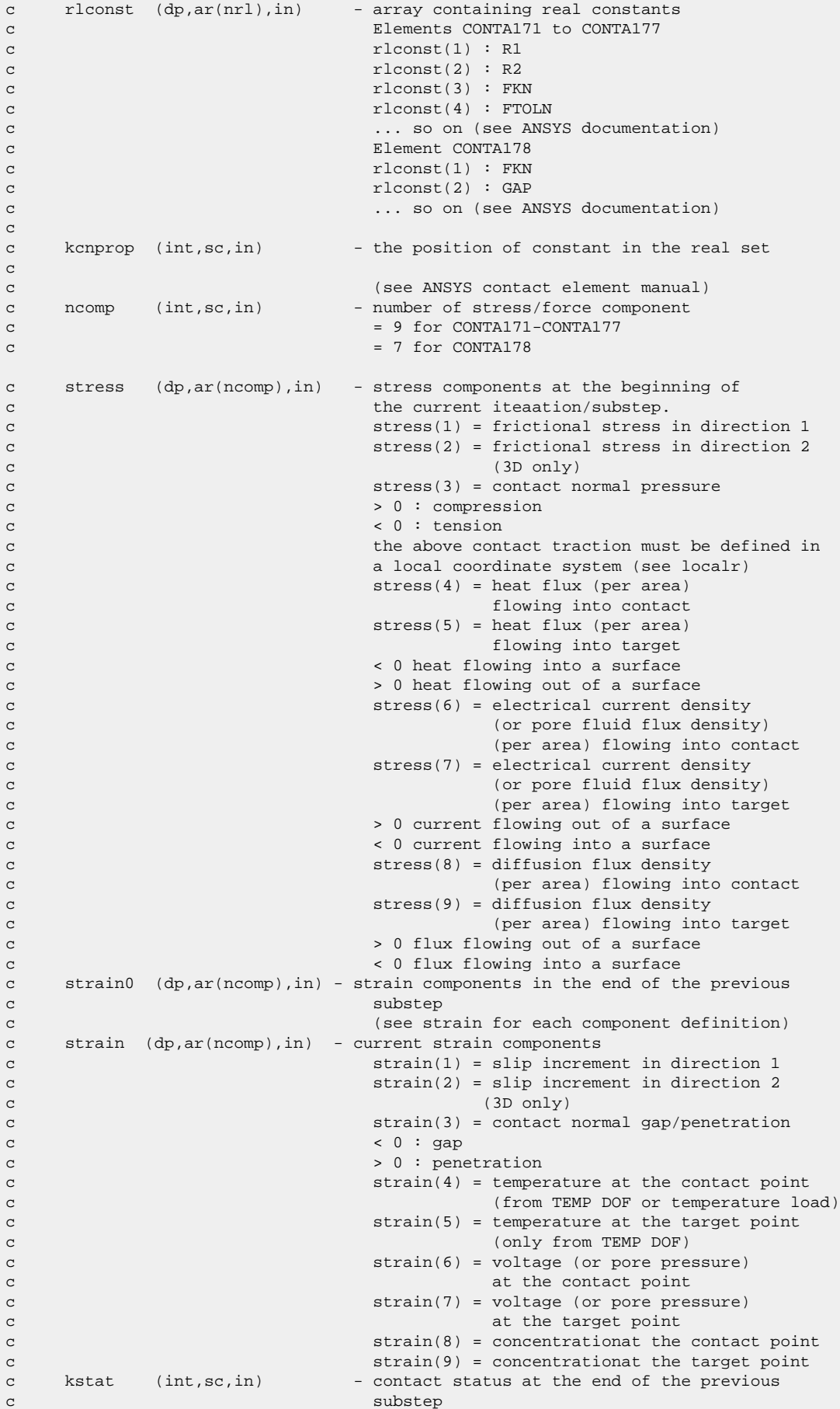

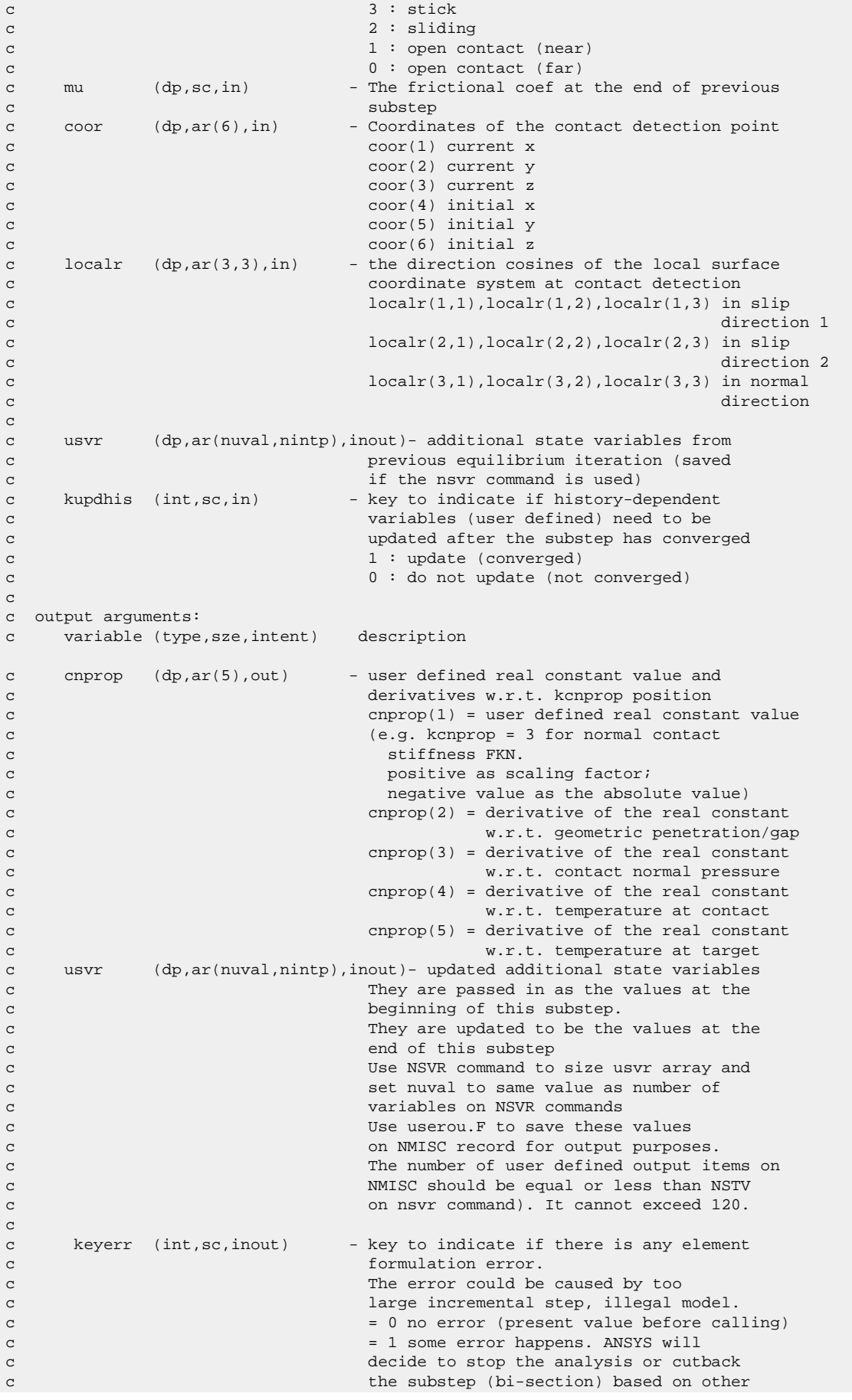

c

c user input and information at higher c and the level.

# <span id="page-261-0"></span>**2.5.2. Subroutine userfric (Writing Your Own Friction Laws)**

This subroutine applies to the CONTA17*x* contact elements.

```
*deck,userfric USERDISTRIB
    subroutine userfric (elem, mat, intpt, nkeyopt, keyopt, nrl, rlconst,
    x ncomp,npropu,uprop,kfirst,kfsteq,kn,kt,elen,kstat,timval,
    x timinc,tcont,ttarg,toffst,dslip,slip,pres,tau,dt,usvr,
    x fdiss,elener,kupdhis,mu,dtdp)
c
c *** primary function: Allow users to write their own friction laws.
c This logic is accessed with tb,fric with tbopt=user.
c The below demonstration logic is the same as using
c tb,fric for isotropic Coulomb friction.
c Other friction laws may require more general 
c definition of friction forces.
c *** secondary function: demonstrate the use of user-written friction laws
c in this routine:
c a. update history variables
c b. compute consistent tangent matrix
c
c *** Notice - This file contains ANSYS Confidential information ***
c
c
c Copyright ANSYS. All Rights Reserved.
c *** ansys, inc.
c
c input arguments:
c variable (type,sze,intent) description
c
c elem (int,sc,in) - element number (label)
c mat (int,sc,in) - material reference number
c intpt (int,sc,in) - element integration point number
c nkeyopt (int, sc, in) - number of key options
c keyopt (int,ar(nkeyopt),in)- array containing key options
c keyopt(1) : Select degree of freedom
c keyopt(2) : Contact algorithm
c ... so on (see ANSYS documentation)
c nrl (int, sc, in) - number of real constants
c rlconst (dp,ar(nrl),in) - array containing real constants
c Elements CONTA171 to CONTA177
c rlconst(1) : R1
c rlconst(2) : R2
c rlconst(3) : FKN
c rlconst(4) : FTOLN
c ... so on (see ANSYS documentation)
c Element CONTA178
c rlconst(1) : FKN
c rlconst(2) : GAP
c ... so on (see ANSYS documentation)
c ncomp (int,sc,in) - no. of friction stress components (1 or 2)
c npropu (int,sc,in) - no. of user-defined friction properties
c uprop (dp,ar(npropu),in) - user-defined material properties
c kfirst (int,sc,in) - 1 if first time through, 0 otherwise
c (useful for initializing state variables
c to a non-zero value)
c kfsteq (int,sc,in) - 1 if first equilibrium iteration of a
c substep, 0 otherwise
c kn (dp,sc,in) - normal penalty stiffness
c kt (dp,sc,in) - tangential penalty stiffness
c (an initial guess is provided but
c the user must pick a suitable
```
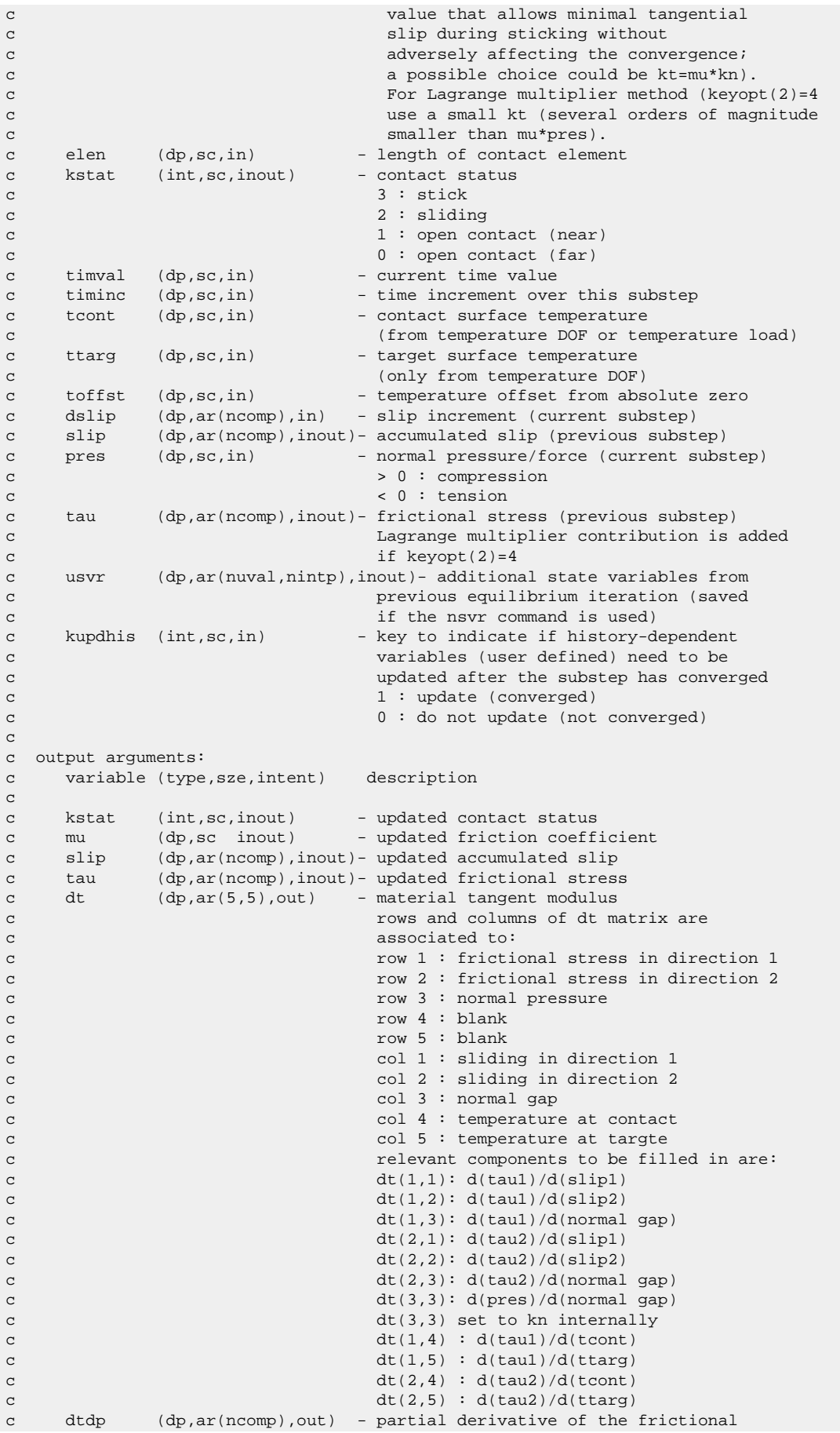

```
c stress in direction 1/2 w.r.t. normal
c pressure used in Lagrange multiplier 
c \qquad \qquad \mathfrak{m} \qquad \qquad \mathfrak{m} \qquad \qquad \mathfrak{m} \qquad \qquad \mathfrak{m} \qquad \qquad \mathfrak{m} \qquad \qquad \mathfrak{m} \qquad \qquad \mathfrak{m} \qquad \qquad \mathfrak{m} \qquad \qquad \mathfrak{m} \qquad \qquad \mathfrak{m} \qquad \qquad \mathfrak{m} \qquad \qquad \mathfrak{m} \qquad \qquad \mathfrak{m} \qquad \qquad \mathfrakc usvr (dp,ar(nuval,nintp),inout)- updated additional state variables
c For example, mu value and absolute
c accumulated slip could be output as follows:
c usvr(1,intpt) : mu
c usvr(2,intpt) : abs. acc. slip in dir1
c usvr(3,intpt) : abs. acc. slip in dir2
c Use NSVR command to size usvr array and
c set nuval to same value as number of
c variables on NSVR commands
c Use userou.F to save these values
c on NMISC record for output purposes.
c The number of user defined output items on 
c NMISC should be equal or less than NSTV
c on nsvr command). It cannot exceed 120.
c
c fdiss (dp,sc,out) - incremental frictional dissipation
c per unit area
c elener (dp,sc,out) - incremental elastic stored energy 
c per unit area
c
c fortran parameters (to be defined by the user):
c variable (type) description
c nuval (int) - number of additional state variables per
c integration point
c nintp (int) - maximum number of integration points of
c an element to be used with this routine
c (14 is the maximum)
c note: nuval x nintp = nstv(on nsvr command); cannot exceed 840!
c
c internal variables:
c variable (type,sze) description
c dtfac (dp,sc) - temporary variable<br>c taulim (dp,sc) - limit frictional s
c taulim (dp,sc) - limit frictional stress
c taueq (dp,sc) - equivalent frictional stress
c dir1 (dp,sc) - slip increment direction 1
c dir2 (dp,sc) - slip increment direction 2
c dslipeq (dp,sc) - equivalent slip increment
c oldt1 (dp,sc) - frictional stress 1 from prev substep
c oldt2 (dp,sc) - frictional stress 2 from prev substep
c err (dp,ar(2)) - data array for diagnostic message
\sim
```
### <span id="page-263-0"></span>**2.5.3. Subroutine userinter (Writing Your Own Contact Interactions)**

This subroutine applies to the CONTA17*x* contact elements.

```
*deck,userinter USERDISTRIB
    subroutine userinter (ndim, coor, nkeyopt, keyopt, nrl, rlconst,
     x npropu,uprop,nintIn,intIn,nrealIn,realIn,kupdhis,localr,
     x nuval,nintp,usvr,ncomp,stress,strain0,strain,
     x kstat,mu,dt,dtdp,kdamp,damp,fdiss,elener,keyerr,keycnv)
c
c *** primary function: Allow users to write their own interaction behavior.
c This logic is accessed with tb,inter with tbopt=user.
c *** secondary function: demonstrate the use of user-written interface laws
c in this routine:
c a. update history variables
c b. compute consistent tangent matrix
c
c *** Notice - This file contains ANSYS Confidential information ***
c
c
c *** Copyright ANSYS. All Rights Reserved.
```

```
c *** ansys, inc.
c
c input arguments:
c variable (type,sze,intent) description
_{\rm C}c elem (int,sc,in) - element number
c intpt (int,sc,in) - element integration point number
c ndim (int,sc,in) - number of dimensions of the problem
c = 2.2Dc = 3.3Dc nintp (int,sc,in) - the total number of integration points of
c an element to be used with this routine
c nuval (int) - number of additional state variables per
c integration point
c note: nuval x nintp = nstv(on nsvr command); cannot exceed 840!
c
c intIn (int,ar(*),in) - integer variables passed in
c intIn(1) = element number
c intIn(2) = element integration point number
c intIn(3) = material reference number
c intIn(4) = element type ID number (absolute value)
c \sim 0 for CONTA171-CONTA177
c \sim 0 for CONTA178
c intIn(5) = real constant ID number
c intIn(6) = associated contact nodal number
c intIn(7) = contact indicator
c 0: intersection is found
c otherwise: no intersection
c intIn(8) = target element number
c intIn(9) = flag for forcing sliding 
c frictional case
c 0: - not forcing
c 1: - forcing (Slip direction is 
c defined through CMROT command)
c intIn(10) = 1 first pass through 
c (1st iteration)
c (useful for initializing state 
c variables to a non-zero value)
c = 2 first pass through key of
c a restart and the contract of the contract of the contract of the contract of the contract of the contract of the contract of the contract of the contract of the contract of the contract of the contract of the contract o
c = 3 first pass through key of 
c a rezoning the contract of the contract of the contract of the contract of the contract of the contract of the contract of the contract of the contract of the contract of the contract of the contract of the contract of t
c intIn(11) = current load step number
c intIn(12) = current substep number
c intIn(13) = current equilibrium iteration number
c intIn(14) = flag for using unsymmetric matrices 
c (nropt,unsym)
c 0: - symmetric
c 1: - unsymmetric
c intIn(15) = Linear perturbation flag
c 0: - a general load step
c 1: - a linear perturbation step
c intIn(16) = key to indicate output pass
c 0: not a output pass
c 1: output pass
c intIn(17) = key for displacement & force 
c convergence convergence \simc 1: converged
c 0: not converged
c intIn(18) = key to indicate transient effects 
c 1 : transient is active
c 0 : transient is not active
c intIn(19) = large deformation key [nlgeom cmd]
c \t1 : onc 0 : \text{off}c intIn(20) = analysis type (derived from antype)
c 0 : a static analysis
c 1 : a buckling analysis
c 2 : a modal analysis
c 3 : a harmonic analysis
c 4 : a transient analysis
```
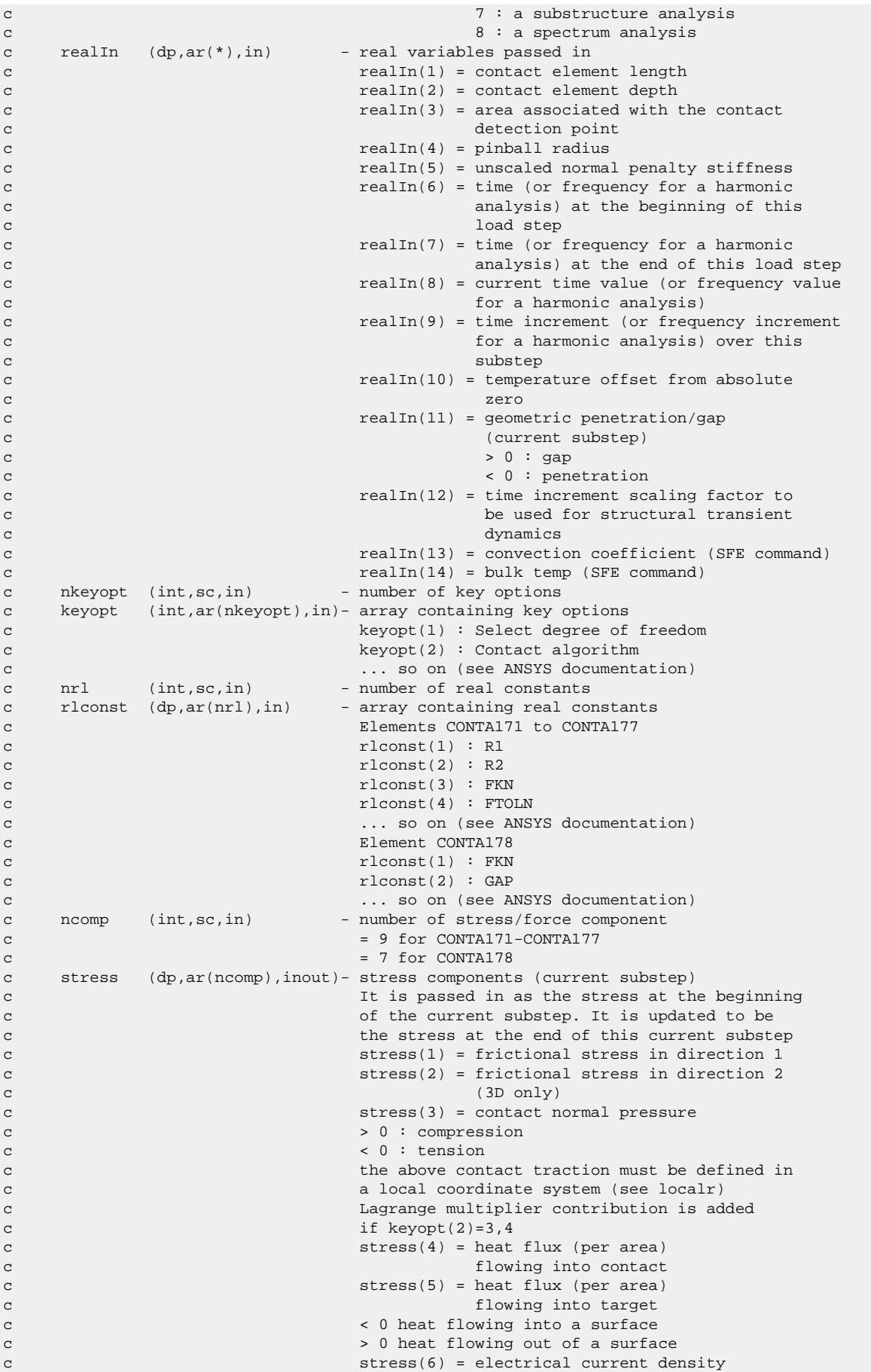

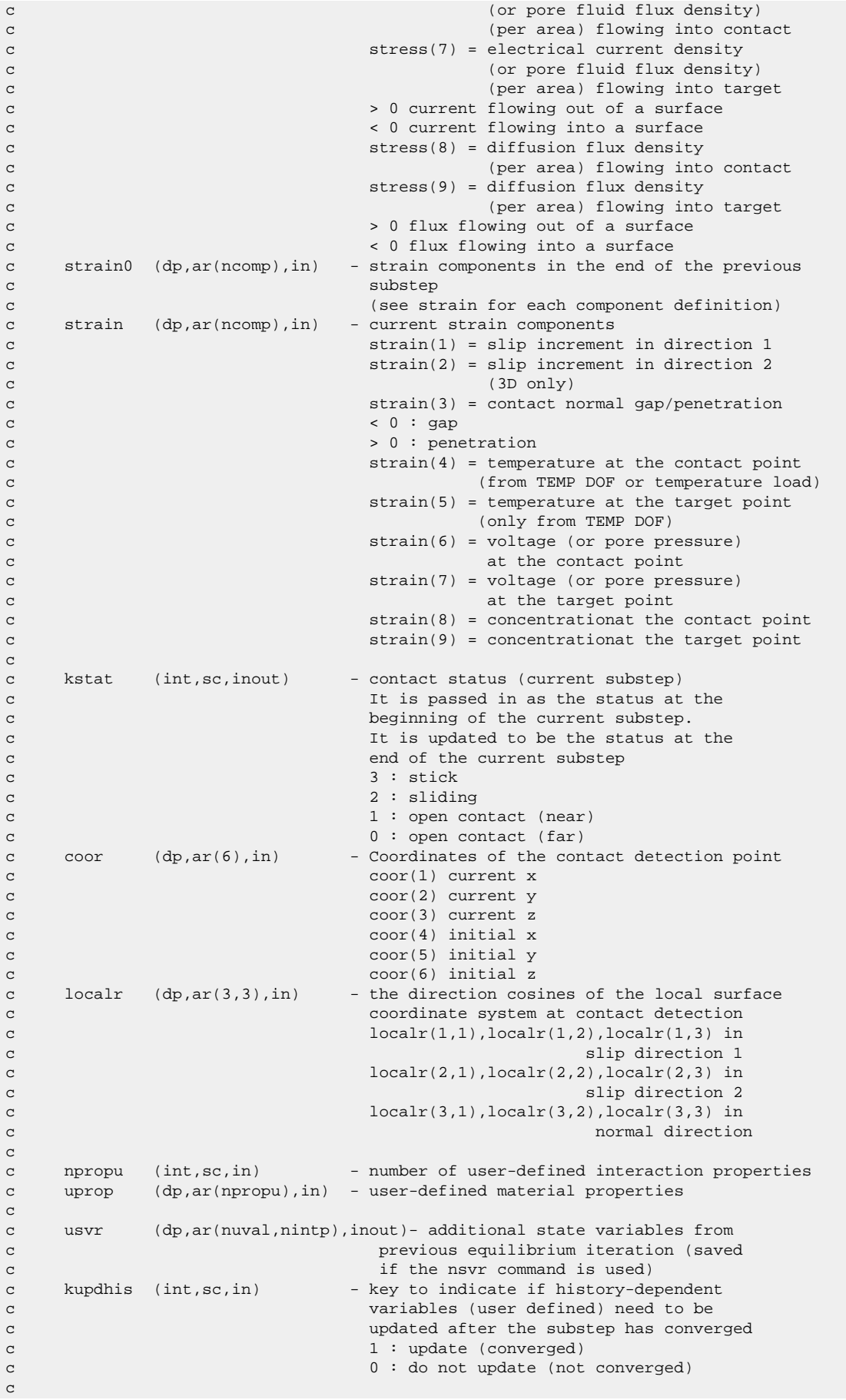

```
c output arguments:
c variable (type,sze,intent) description
c
c kstat (int,sc,inout) - updated contact status
c stress (dp,ar(ncomp),inout)- updated stress components
c 
c dt (dp,ar(ncomp,ncomp),out)- interface stiffness matrix:
c dt(i,j) defines the partial derivative of 
c the ith stress component at the current 
c substep w.r.t. the jth component of the 
c relative strain increment array.
c If symmetric solver option used, ANSYS will 
c symmetrize the matrix bu averaging the 
c off-diagonal terms.
c rows and columns of dt matrix are
c associated to:
c row 1 : frictional stress in direction 1 
c row 2 : frictional stress in direction 2
c row 3 : normal pressure
c \rightarrow 0 : compressionc < 0 : tension
c row 4 : heat flux out the contact surface
c < 0 heat flowing into contact
c \sim 0 heat flowing out of target
c row 5 : heat flux out the target surface
c < 0 heat flowing into target
c \sim 0 heat flowing out of target
c c row 6 : electrical current density
c (or pore prssure) 
c flowing out the contact surface
c \sim 0 current flowing out of contact
c < 0 current flowing into contact
c row 7 : electrical current density
c (or pore prssure) 
c \rightarrow 0 current flowing out of target
c < 0 current flowing into target
c row 8 : diffusion flux density
c flowing out the contact surface
c \sim 0 flux flowing out of contact
c < 0 flux flowing into contact
c contract the contract of the contract of the contract of the contract of the contract of the contract of the contract of the contract of the contract of the contract of the contract of the contract of the contract of the
c \sim 0 flux flowing out of target
c < 0 flux flowing into target
c col 1 : sliding in direction 1 
c col 2 : sliding in direction 2
c col 3 : normal gap 
c \sim 0 : gap \sim 0 : gap
c \sim 0 : penetration
c col 4 : temperature at the contact surface
c col 5 : temperature at the target surface
c col 6 : voltage at the contact surface
c col 7 : voltage at the target surface
c col 8 : concentration at the contact surface
c col 9 : concentration at the target surface
c relevant components to be filled in are:
c dt(1,1): d(t,1): d(t,1)/d(s,1)c dt(1,2): d(t, 2): d(t, 3)c dt(1,3): d(taul)/d(normal gap)c dt(1,4): d(tanh)/d(tempC)c dt(1,5): d(t) = d(t) dt(1,5): d(t) = d(t)c dt(1,6): d(tanh)/d(voltc)c dt(1,7): d(tau1)/d(voltT)c dt(1,8): d(tau1)/d(concC)
c dt(1,9): d(t, 1, 9): d(t, 1, 9): d(t, 1, 9)c dt(2,1): d(t, 2, 1): d(t, 3, 1)c dt(2,2): d(tau2)/d(slip2)c dt(2,3): d(tau2)/d(normal gap)\mathbf c . The contract of \mathbf c is the contract of \mathbf cc dt(3,1): d(pres)/d(slip 1)c dt(3,2): d(pres)/d(slip 2)c dt(3,3): d(pres)/d(normal gap)
```
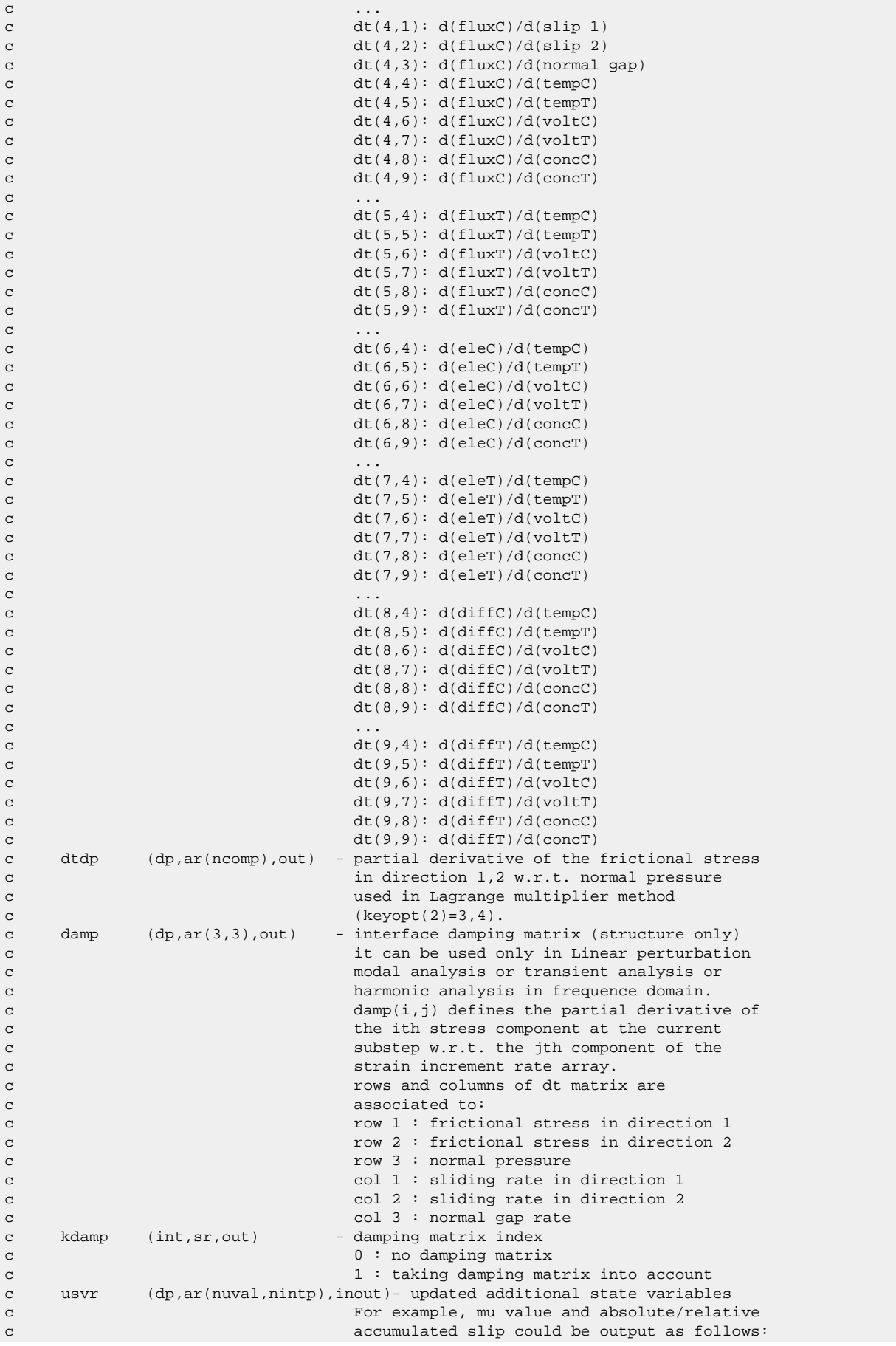

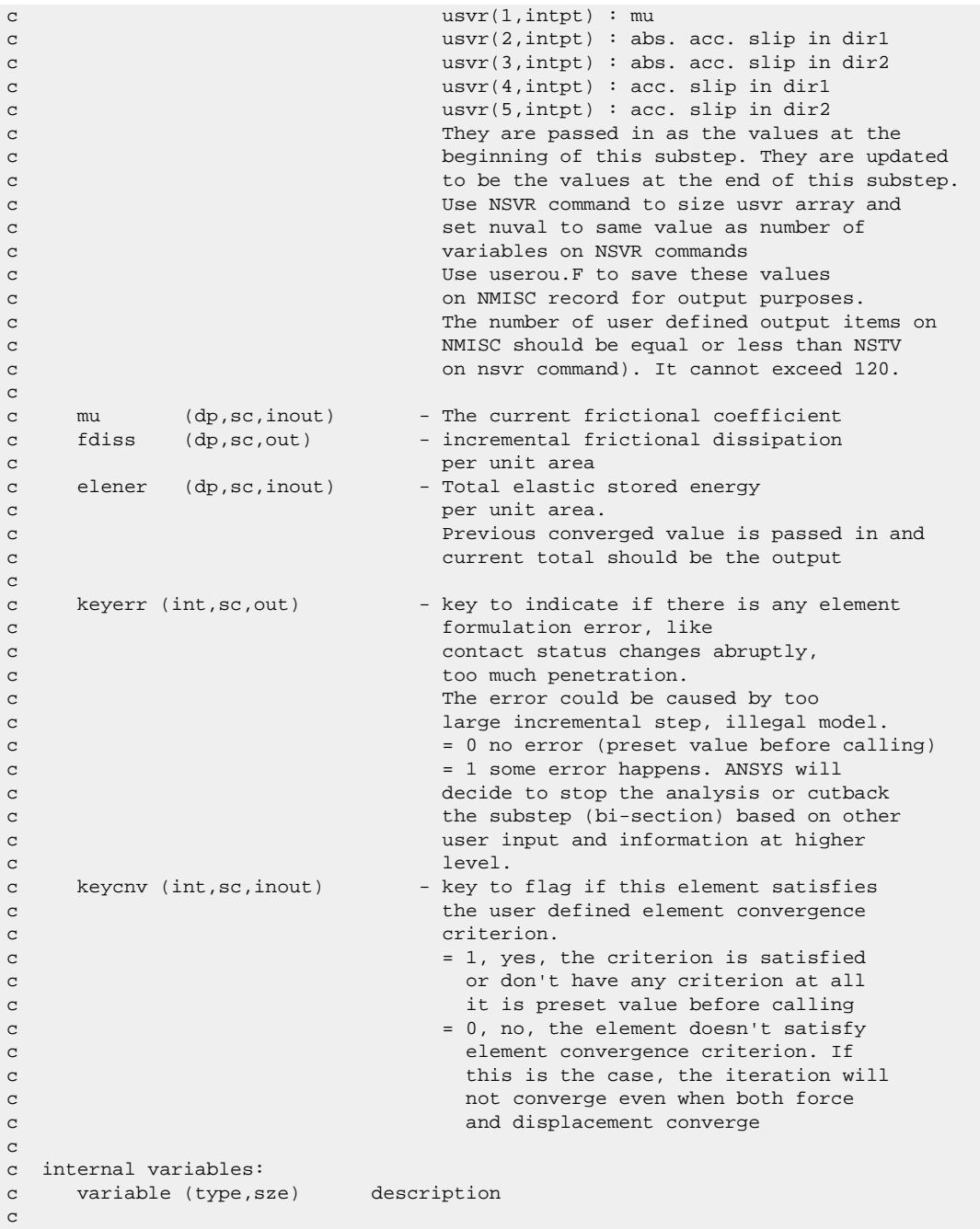

# <span id="page-269-0"></span>**2.5.4. Subroutine userwear (Writing Your Own Wear Law)**

This subroutine applies to CONTA17*x* contact elements.

```
*deck,userwear USERDISTRIB
      subroutine userwear(WearInc,WearDir,TotWearOld,strain,
     x stress,temperature,dtime,YieldStress,nTbprop,Tbprop,
     x coor,kstat,elem,intpt,ndim,localr,intIn,realIn,usvr,
     x keyopt,rlconst)
c *** Primary Function: Calculates the Wear Increment and (optionally) wear direction
c *** Notice - This file contains ANSYS Confidential information ***
\mathtt{C}c
```

```
c *** Copyright ANSYS. All Rights Reserved.
c *** ansys, inc.
c input arguments:
c variable (type,sze,intent) description
_{\rm C}c ndim (int,sc,in) - number of dimensions of the problem
c = 2 2Dc = 3.3Dc TotWearOld(dp,ar(ndim),in) - Total Wear at the contact point at the previous substep
c strain (dp,ar(3),in) - current strain components in contact surface coordinate system
c strain(1) = slip increment in direction 1
c strain(2) = slip increment in direction 2 
c (3D only)
c strain(3) = contact normal gap/penetration
c \sim 0 : gap
c \sim 0 : penetration
c stress (dp,ar(3),in) - stress components in contact surface coordinate system
c stress(1) = frictional stress in direction 1
c stress(2) = frictional stress in direction 2 
c (3D only)
c stress(3) = contact normal pressure
c \rightarrow 0 : compression
c \t\t 0 : tension
c temperature (dp,sc,in) - temperature
c dtime (dp,sc,in) - time increment
c YieldStress (dp,sc,in) - Yield stress of underlying element (defined only for Plastic material-see do
c nTbprop (int,sc,in) - Number of TBdata for Tb,Wear per field
c Tbprop (dp,ar(nTbprop,in) - TB data for the the Tb,Wear option at the given temperature 
c coor (dp,ar(6),in) - Coordinates of the contact detection point
c coor(1) current x
c coor(2) current y
c coor(3) current z
c coor(4) initial x
c coor(5) initial y
c coor(6) initial z
c kstat (int,sc,in) - contact status (current substep)
c 3 : stick
c 2 : sliding
c 1 : open contact (near)
c 0 : open contact (far) 
c elem (int,sc,in) - element number
c intpt (int,sc,in) - element integration point number
c localr (dp,ar(3,3),in) - the direction cosines of the local surface
c coordinate system at contact detection
c localr(1,1),localr(1,2),localr(1,3) in 
c slip direction 1 and 2 set of the slip direction 1
c localr(2,1),localr(2,2),localr(2,3) in
c slip direction 2
c localr(3,1),localr(3,2),localr(3,3) in 
c normal direction
c intIn (int,ar(*),in) - integer variables passed in
c intIn(1) = target element number the contact element
c is in contat with (or is closest)
c intIn(2) = Attached contact element number (if any)
c to the target element in passed in intIn(1)
c intIn(3) = number of additional state variables per
c integration point (nuval)
c intIn(4) = the total number of integration points of
c an element to be used with this routine (nintp)
c intIn(5) = key to indicate if history-dependent
c variables (user defined) need to be 
c updated after the substep has converged
c 1 : update (converged)
c 0 : do not update (not converged)
c realIn (dp,ar(*),in) - real variables passed in
c realIn(1) = contact element length
c realIn(2) = contact element depth
c realIn(3) = area associated with the contact 
c detection point
c 
c usvr (dp,ar(nuval*nintp),inout)- additional state variables from
```

```
c previous equilibrium iteration (saved
c if the nsvr command is used 
c keyopt (int,ar(*),in) - array containing key options for the element
c rlconst (dp,ar(*),in) - array containing real constants for the element
c Output Arguments:
c variable (type,sze,intent) description
c
c WearInc (dp,sc) - Increment in the Wear (magnitude)- User must define
c WearDir (dp,ar(ndim),inout) - Direction cosines in global coordinate system
c in which wear increment will be applied- Optional 
c default coming in -Contact normal direction
```
# **2.6. Subroutines for Customizing Loads**

The following subroutines modify or monitor existing element loading:

[2.6.1. Subroutine usrefl \(Changing Scalar Fields to User-Defined Values\)](#page-271-0)

[2.6.2. Subroutine userpr \(Changing Element Pressure Information\)](#page-272-0)

[2.6.3. Subroutine usercv \(Changing Element Face Convection Surface Information\)](#page-273-0)

[2.6.4. Subroutine userfx \(Changing Element Face Heat Flux Surface Information\)](#page-274-0)

[2.6.5. Subroutine userch \(Changing Element Face Charge Density Surface Information\)](#page-275-0)

[2.6.6. Subroutine userfd \(Calculating the Complex Load Vector for Frequency Domain Logic\)](#page-275-1)

[2.6.7. Function userpe \(Calculating Rotation Caused by Internal Pressure\)](#page-276-0)

[2.6.8. Subroutine usrsurf116 \(Modifying SURF151 and SURF152 Film Coefficients and Bulk Temperatures\)](#page-277-0)

[2.6.9. Subroutine User116Cond \(Calculating the Conductance Coefficient for FLUID116\)](#page-278-0)

[2.6.10. Subroutine User116Hf \(Calculating the Film Coefficient for FLUID116\)](#page-278-1)

<span id="page-271-0"></span>[2.6.11. Subroutine userPartVelAcc \(Calculating Particle Velocities and Accelerations of Ocean Waves\)](#page-279-0)

[2.6.12. Subroutine userPanelHydFor \(Calculating Panel Loads Caused by Ocean Loading\)](#page-283-0)

Activate these subroutines via **USRCAL**.

## **2.6.1. Subroutine usrefl (Changing Scalar Fields to User-Defined Values)**

```
*deck,usrefl    USERDISTRIB
     subroutine usrefl (key,iel,ielc,nnod,nodes,time,defalt,nd,dat)
c *** primary function: change the scalar fields (temperatures, fluences,
c heat generation, etc.) to what user desires.
c *** secondary functions: none
c
c in order to activate this user programmable feature,
c the user must enter the usrcal command.
\mathtt{C}c this routine is called at each substep of each load step
c for which element or nodal temperatures(etc) are used.
c it is called for each equilibrium iteration.
c the call to get the standard ansys input element or nodal values
c is made just before entering this routine.
\mathtt{c}c *** Copyright ANSYS. All Rights Reserved.
c *** ansys, inc.
c
c *** Notice - This file contains ANSYS Confidential information ***
c
```

```
c typ=int,dp,log,chr,dcp siz=sc,ar(n) intent=in,out,inout
c
c input arguments:
c variable (typ,siz,intent) description
c key (int,sc,in) - type of data desired
c = 1 temperatures
c = 2 fluences
c = 3 heat generation rates
c = 4 moisture contents
c = 5 magnetic virtual displacements
c iel (int,sc,in) - element number
c ielc (int,ar(IELCSZ),in) - array of element type characteristics
c nnod (int,sc,in) - number of nodes
c nodes (int,ar(nnod),in) - list of nodes
c time (dp,sc,in) - time of current substep
c defalt (dp,sc,in) - default value (e.g. tunif)
c nd (int,sc,in) - size of dat array
c dat (dp,ar(nd),inout) - array of data as normally computed by element
c as selected by key
c
c output arguments:
c variable (typ,siz,intent) description
c dat (dp,ar(nd),inout) - array of data passed back to element
c this data represents values at the end
c of the load step
c
c the input argument dat may be used in one of three ways:
c 1. it may be simply passed thru
c 2. it may be used as a flag(e.g. if dat(1) = -3.0, use
c a certain set of logic)
c 3. it may be completely ignored and instead defined with new logic
c
```
### <span id="page-272-0"></span>**2.6.2. Subroutine userpr (Changing Element Pressure Information)**

```
*deck,userpr USERDISTRIB
    subroutine userpr (ielc, elem, time, ndat, dat)
c *** primary function: change element pressure information.
c *** Copyright ANSYS. All Rights Reserved.
c *** ansys, inc.
c in order to activate this user programmable feature,
c the user must enter the 'usrcal,userpr' command.
c this routine is called at each substep of each load step for which
c pressures are used. it is called for each equilibrium iteration.
c it is called once per element.
c the call to get the standard ansys input pressures is made just before
c entering this routine.
c input arguments:
c variable (typ,siz,intent) description
c ielc (int,ar(IELCSZ),in) - array of element type characteristics
c elem (int,sc,in) - element number for operation.
c time (dp,sc,in) - time of current substep
c ndat (int,sc,in) - number of pressure items for this element
c dat (dp,ar(ndat,2),inout) - the element pressure vector
c (has input values for each corner
c of each face)
c output arguments:
c variable (typ,siz,intent) description
c dat (dp,ar(ndat,2),inout) - the element pressure vector
c (defines input values for each corner
c of each face)
```

```
c dat(1:ndat,1) - real pressures
c dat(1:ndat,2) - complex pressures
c (surface elements only)
c the input array dat may be used in one of three ways:
c 1. it may be simply passed thru
c 2. it may be used as a flag(e.g. if dat(1) = -3.0, use
c a certain set of logic)
c 3. it may be completely ignored and instead defined with new logic
```
# <span id="page-273-0"></span>**2.6.3. Subroutine usercv (Changing Element Face Convection Surface Information)**

```
*deck,usercv USERDISTRIB
     subroutine usercv (elem,ielc,time,nr,u, ndat,hc,tb)
c *** primary function: change element face convection surface info
c
c *** Copyright ANSYS. All Rights Reserved.
c *** ansys, inc.
c
c in order to activate this user programmable feature,
c the user must enter the 'usrcal,usercv' command.
c
c the input arguments hc and tb may be used in one of three ways:
c 1. they may be simply passed thru.
c 2. they may be used as a flag(e.g. if hc(2) = -3.0, use
c a certain set of logic).
c 3. they may be completely ignored.
c and instead redefined with new logic
c this routine is called during each substep of each load step.
c it is called for each equilibrium iteration.
c it is called once per element. it is called only during the heat
c flow load vector formulation stage, and not during the heat flow
c evaluation stage.
c the call to get the standard ansys input convection surfaces
c is made just before entering this routine, so this information is
c available to be modified, if desired.
c
c velocity-dependent film coefficients can be computed by inputting the
c velocity as the input film coefficient or bulk temperature or
c by inputting the velocity as a function of location in space. this
c routine could then compute the effective film coefficient.
c
c input arguments:
c variable (typ,siz,intent) description
c elem (int,sc,in) - element number for operation.
c ielc (int,ar(IELCSZ),in) - array of element type characteristics
c time (dp,sc,in) - time of current substep
c nr (int,sc,in) - number of nodal temperatures
c of the element
c u (dp,ar(nr),in) - vector of most recent values of the
c temperatures and the contract of the contract of the contract of the contract of the contract of the contract of the contract of the contract of the contract of the contract of the contract of the contract of the contrac
c ndat (int,sc,in) - number of data points per element
c for example, for solid70, ndat = 24 = 6*4
c where 6 = faces per element
c 4 = \text{corners per face}c hc (dp,ar(ndat),inout) - film coefficients
c (has input values for each corner
c of each face)
c tb (dp,ar(ndat),inout) - bulk temperature
c (has input values for each corner
```

```
c contract the contract of each face)
c
c output arguments:
c variable (typ,siz,intent) description
c hc (dp,ar(ndat),inout) - film coefficients
c (defines input values for each corner
c of each face)
c tb (dp,ar(ndat),inout) - bulk temperature
c (defines input values for each corner
c of each face)
c
```
# <span id="page-274-0"></span>**2.6.4. Subroutine userfx (Changing Element Face Heat Flux Surface Information)**

```
*deck,userfx USERDISTRIB
    subroutine userfx (ielc, elem, time, nr, u, ndat, dat)
c *** primary function: change element face heat flux surface info
c
c *** Copyright ANSYS. All Rights Reserved.
c *** ansys, inc.
c
c in order to activate this user programmable feature,
c the user must enter the 'usrcal,userfx' command.
c
c this routine is called during each substep of each load step.
c it is called for each equilibrium iteration.
c it is called once per element. it is called only during the heat
c flow load vector formulation stage, and not during the heat flow
c evaluation stage.
c the call to get the standard ansys input heat flux surfaces
c is made just before entering this routine, so this information is
c available to be modified, if desired.
c
c input arguments:
c variable (typ,siz,intent) description
c ielc (int,ar(IELCSZ),in) - array of element type characteristics
c elem (int,sc,in) - element number for operation.
c time (dp,sc,in) - time of current substep
c nr (int,sc,in) - number of nodal temperatures
c of the element
c u (dp,ar(nr),in) - vector of most recent values of the
c temperatures
c ndat (int,sc,in) - number of data points per element
c for example, for solid70, ndat = 24 = 6*4
c where 6 = faces per element
c 4 = \text{corners per face}c dat (dp,ar(ndat),inout) - fluxes
c (has input values for each corner
c contract the contract of each face)
c
c output arguments:
c variable (typ,siz,intent) description
c dat (dp,ar(ndat),inout) - fluxes
c (defines input values for each corner
c contract the contract of each face)
c
```
# <span id="page-275-0"></span>**2.6.5. Subroutine userch (Changing Element Face Charge Density Surface Information)**

```
*deck,userch USERDISTRIB
    subroutine userch (ielc, ielem, time, nr, u, ndat, dat)
c *** primary function: change element face charge density surface info
c
c in order to activate this user programmable feature,
c the user must enter the usrcal command.
c
c this routine is called during each substep of each load step.
c it is called once per element. it is called only during the heat
c flow load vector formulation stage, and not during the heat flow
c evaluation stage.
c the call to get the standard ansys input charge densities of surfaces
c is made just before entering this routine, so this information is
c available to be modified, if desired.
c
c *** Copyright ANSYS. All Rights Reserved.
c *** ansys, inc.
c
c input arguments:
c variable (typ,siz,intent) description
c ielc (int,ar(IELCSZ),in) - array of element type characteristics
c ielem (int,sc,in) - element number for operation.
c time (dp,sc,in) - time of current substep
c nr (int,sc,in) - number of nodal temperatures
c of the element
c u (dp,ar(nr),in) - vector of most recent values of the
c temperatures
c ndat (int,sc,in) - number of data points per element
c dat (dp,ar(ndat),inout) - fluxes
c
c output arguments:
c variable (typ,siz,intent) description
c dat (dp,ar(ndat),inout) - fluxes
c
c the input argument dat may be used in one of three ways:
c 1. they may be simply passed thru.
c 2. they may be used as a flag(e.g. if dat(2) = -3.0, use
c a certain set of logic).
c 3. they may be completely ignored.
c and instead redefined with new logic
c
```
# <span id="page-275-1"></span>**2.6.6. Subroutine userfd (Calculating the Complex Load Vector for Frequency Domain Logic)**

```
*deck,userfd USERDISTRIB
      subroutine userfd (nr,kcbrm,kpfor,ktrsur,isur,
     x cb,do,doext,aread,alenv,denswat,faclen,conac,fluidt,visc,
     x watbas,watcur,watwav,xyzup,tr,accel,puvel,u,zass,
     x forl,zsc,zsc2,pdyn,holdwv)
c *** primary function: compute complex load vector for frequency domain logic
c for pipe59
c *** secondary functions: none
c - accessed with keyopt(12) = 2
c
c *** Copyright ANSYS. All Rights Reserved.
c *** ansys, inc.
c *** Notice - This file contains ANSYS Confidential information ***
c
c input arguments:
```
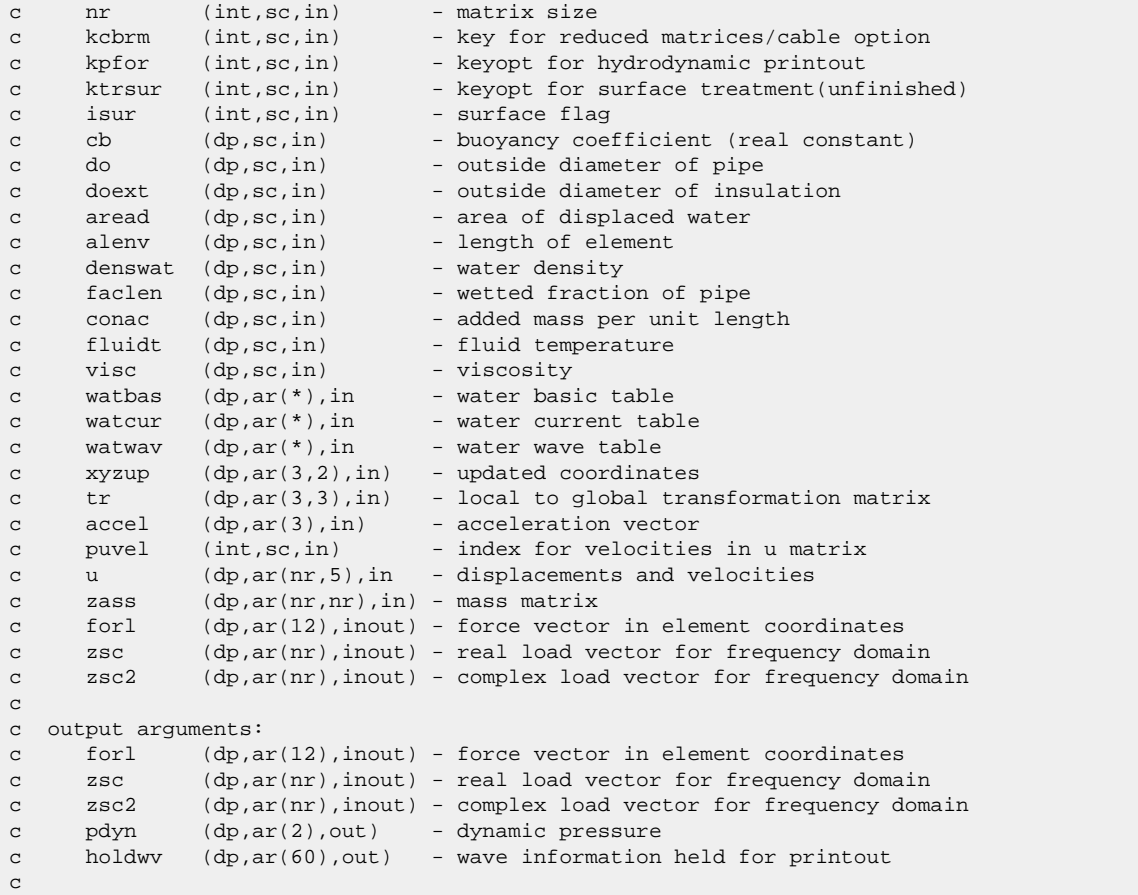

# <span id="page-276-0"></span>**2.6.7. Function userpe (Calculating Rotation Caused by Internal Pressure)**

```
*deck,userpe USERDISTRIB
    function userpe (prs, rvrp, angle, ex, nuxy)
c primary function: calculate the rotation caused by internal pressure
c on an elbow element
c This function is only called by el18(pipe18)
c \qquad \qquad if keyopt(5) = 1
c *** Notice - This file contains ANSYS Confidential information ***
c *** Copyright ANSYS. All Rights Reserved.
c *** ansys, inc.
c typ=int,dp,log,chr,dcp siz=sc,ar(n) intent=in,out,inout
c input arguments:
c variable (typ, siz, intent) description<br>c prs (dp, ar(5), in) - pressure vee
c prs (dp,ar(5),in) - pressure vector
c rvrp (dp,ar(11),in) - real constants(see elements manual)
c angle (dp,sc,in) - subtended angle
c ex (dp,sc,in) - Young's modulus
c nuxy (dp,sc,in) - Poisson's ratio
c output arguments:
c variable (typ,siz,intent) description
c userpe (dp,sc,out) - rotation caused by internal pressure on the 
c elbow element
```
# <span id="page-277-0"></span>**2.6.8. Subroutine usrsurf116 (Modifying SURF151 and SURF152 Film Coefficients and Bulk Temperatures)**

```
*deck,usrsurf116 USERDISTRIB
    subroutine usrsurf116 (elem, ielc, center, jdim, kaxis, time, nr, u,
    x omeg,ndat,temvel,hc,tb,temfluid,mdot,key)
c *** primary function: change element convection surface info
c for surf151 and/or surf152 based on information from fluid116.
c It is called by el151 and el152.
c
c in order to activate this user programmable feature,
c the user must have used fluid116 with keyopt(2) = 1.
c Further, surf151 and/or surf152 must have keyopt(5) = 1 or 2
c (include extra node). Finally, for this routine to do anything,
c key(1) and/or key(2) must be reset in this routine to a 
c nonzero number. There is no usrcal control over this routine.
c
c *** Copyright ANSYS. All Rights Reserved.
c *** ansys, inc.
c *** Notice - This file contains ANSYS Confidential information ***
c
c input arguments:
c variable (typ,siz,intent) description
c elem (int,sc,in) - element number for operation.
c ielc (int,ar(IELCSZ),in) - array of element type characteristics
c center (dp,ar(3),in) - coordinates of center of surface element
c jdim (int,sc,in) - dimensionality key
c 1 = 2dc 2 = axisymmetric
c = 3dc kaxis (int,sc,in) - axis of rotation (keyopt(3) for el152)
c (see getv116 for definition)
c time (dp,sc,in) - time of current substep
c nr (int,sc,in) - number of nodal temperatures
c of the element
c u (dp,ar(nr),in) - vector of most recent values of the
c temperatures and the contract of the contract of the contract of the contract of the contract of the contract of the contract of the contract of the contract of the contract of the contract of the contract of the contrac
c omeg (dp,sc,in) - spin real constant (may be from table)
c ndat (int,sc,in) - number of data points per element
c hc (dp,ar(ndat),inout) - film coefficients
c (has input values for each corner
c of element) 
c tb (dp,ar(ndat),in) - bulk temperature
c (has input values for each corner
c of element)
c temfluid (dp,sc,in) - temp of fluid at surf151/152 centroid
c - when using kyop5 = 1 or 2
c mdot (dp, sc, in) - mass flow rate of fluid when using
c - kyop5 = 2 ( 0 otherwise )
c
c output arguments:
c variable (typ,siz,intent) description
c temvel (dp,sc,out) - user defined bulk temperature in excess of
c fluid node temperature
c hc (dp,ar(ndat),inout) - film coefficients
c (defines input values for each corner
c of element)
c key (int,ar(2),out) - key if to use this logic
c key(1) = 0 = no new film coefficientc key(1) = 1 = define new film coefficientc key(2) = 0 do not use any temvel
c = 1 use constant temvel
c = 2 use bilinear variation
c of temvel by \sigmac redefining tb array
c
c this routine is called during each substep of each load step.
c it is called for each equilibrium iteration.
```

```
c it is called once per element. it is called only during the heat
c flow load vector formulation stage, and not during the heat flow
c evaluation stage.
c the call to get the standard ansys input convection surfaces
c is made just before entering this routine, so this information is
c available to be modified, if desired.
\mathtt{C}c This routine may be thought of as a specialized version of usercv.
c Indeed, el151 and el152 also call usercv. Either (or both, rarely)
c could be used.
c
c velocity-dependent film coefficients and bulk temperatures can
c be computed by using the velocities and other information from
c fluid116.
c Details of this procedure are:
c -- SURF151 or SURF152 are 'pasted' onto the actual solid model.
c -- flow rate is input to or is computed by FLUID116,
c with KEYOPT(2) = 1
c -- flow rate may be a function of time
c -- the user defines nodes on the FLUID116 network to be the same
c nodes as the 'extra' nodes of SURF151 or SURF152. If more
c than one FLUID116 element is attached to one of these nodes,
c the velocities are averaged.
c -- SURF151 or SURF152 calls this routine, indirectly, to compute
c the film coefficient and bulk temperature. This routine,
c in turn, gets the average velocity at the 'extra' node
c using 'getv116', as shown below. Other quantities brought
c in by getv116 are also averaged.
```
## <span id="page-278-0"></span>**2.6.9. Subroutine User116Cond (Calculating the Conductance Coefficient for FLUID116)**

```
*deck,User116Cond USERDISTRIB
    subroutine User116Cond(elem, prop, rvr, aleng, re, fric, uptot, uttot,
     x bco)
c primary function: compute bc for conductance coefficient for fluid116 
c *** Notice - This file contains ANSYS Confidential information ***
c
c *** Copyright ANSYS. All Rights Reserved.
c *** ansys, inc.
c input arguments:
c elem (int,sc,in) - element number
c prop (dp,ar(4),in) - material property vector
c order is: dens,visc,kxx,c
c rvr (dp,ar(24),in) - real constant vector
c aleng (dp, sc, in) - element length<br>c re (dp, sc, in) - reynold's numbe
c re (dp,sc,in) - reynold's number
c fric (dp,sc,in) - friction factor
c uptot (dp,ar(2),in - nodal pressure values from previous iteration
c uttot (dp,ar(4),in - nodal temperature values from prev iteration
c bco (dp,sc,inout) - the conductance coefficient from TB,fcon
c output arguments:
c bco (dp,sc,inout) - the desired conductance coefficient
```
### <span id="page-278-1"></span>**2.6.10. Subroutine User116Hf (Calculating the Film Coefficient for FLUID116)**

\*deck, User116Hf USERDISTRIB

```
subroutine User116Hf (elem, prop, rvr, aleng, re, uptot, uttot, hf)
c primary function: compute hf for film coefficient for fluid116 
c *** Notice - This file contains ANSYS Confidential information ***
c
c *** Copyright ANSYS. All Rights Reserved.
c *** ansys, inc.
c input arguments:
c elem (int,sc,in) - element number
c prop (dp,ar(4),inout) - material property vector
c order is: dens,visc,kxx,c
c rvr (dp,ar(18),in) - real constant vector 
c aleng (dp,sc,in) - element length
c aleng (dp,sc,in) - element length<br>c re (dp,sc,in) - reynold's number
c uptot (dp,ar(2),in - nodal pressure values from previous iteration
c uttot (dp,ar(4),in - nodal temperature values from prevs iteration
c hf (dp,sc,inout) - the film coefficient from TB,hflm
c - as a function of temp and velocity
c output arguments:
c hf (dp,sc,inout) - the desired film coefficient
```
# <span id="page-279-0"></span>**2.6.11. Subroutine userPartVelAcc (Calculating Particle Velocities and Accelerations of Ocean Waves)**

The userPartVelAcc subroutine is the primary component of the API for inputting your own wave and current information. The API supports the hydrodynamic capability available with line elements (such as LINK180, BEAM188, BEAM189, PIPE288, and PIPE289). The userPartVelAcc subroutine works with the following subroutines:

- [userPartVelAccSetup](#page-280-0) (p. [261\)](#page-280-0), which initializes the data for use by userPartVelAcc, and
- [userWavHt](#page-281-0) (p. [262\),](#page-281-0) which calculates the wave height for a user-defined wave.

For your convenience, two I/O service subroutines are called by the userPartVelAcc subroutine: [wvhybl](#page-282-0) (p. [263\)](#page-282-0) and [wvargu](#page-282-1) (p. [263\).](#page-282-1)

```
*deck,userPartVelAcc USERDISTRIB
     subroutine userPartVelAcc (elemId,domInt,xyzg,doIns,depth,denswat,
    x ncm, pCur, watcur,
   x nw, pWav, watwav, timval,
    x argu,eta,vxyz,axyz,ar,pdynam)
c ---- accessed only if kwav .ge. 101 -----
c ***** primary function: compute particle velocities and accelerations
c due to waves and current
c ***** secondary function: compute dynamic pressures 
c
c *** Copyright ANSYS. All Rights Reserved.
c *** ansys, inc.
c *** Notice - This file contains ANSYS Confidential information ***
c
c input arguments:
c elem<br/>Id (int,sc,in) - element id dom<br>Int (int,sc,in) - integration
c domInt (int, sc, in) - integration point number
c xyzg (dp,ar(3),in) - coordinates of point of interest
c doIns (dp,sc,in) - outside diameter with insulation
c depth (dp,sc,in) - water depth
c denswat (dp,sc,in) - water density
c ncm (int,sc,in) - number of current measurements
```

```
c pCur (int,sc,in) - pointer in current table (= 30 at 12.0)
c i.e. first item is at watcur(pCur+1)
c watcur (dp,ar(*),in) - water current table
c ic = current reading number
c watcur( 6) = ncm = number of current measurements
c watcur(pCur + (ic-1)*6 + 1) = Z Coor
c watcur(pCur + (ic-1)*6 + 2) = Velocity
c watcur(pCur + (ic-1)*6 + 3) = Angle
c watcur(pCur + (ic-1)*6 + 4) = Temperature
c watcur(pCur + (ic-1)*6 + 5) = Spare
c watcur(pCur + (ic-1)*6 + 6) = Spare
c nw (dp,sc,in) - number of wave components
c pWav (int,sc,in) - pointer to wave table (= 30 at 12.0)<br>c watwav (dp,ar(*),in) - water wave table
c watwav (dp,ar(*),in) - water wave table
c watwav( 6) = nw = number of wave components
c \alpha watwav(11) = KWAVE (kwav)
c watwav(12) = THETA
c watwav(13) = WAVLOC (kpeak)
c watwav(14) = KCRC
c watwav(15) = KMF
c watwav(16) = PRKEY
c iw = wave number
c watwav(pWav + (iw-1)*6 + 1) = Wave Height
c watwav(pWav + (iw-1)*6 + 2) = Period
c watwav(pWav + (iw-1)*6 + 3) = Phase Shift
c watwav(pWav + (iw-1)*6 + 4) = Wave Length
c watwav(pWav + (iw-1)*6 + 5) = Spare
c watwav(pWav + (iw-1)*6 + 6) = Spare
c timval (dp,sc,in) - current time value
\mathtt{C}c output arguments:
c While the below 7 arguments are output, they can also
c be used as input, based on other ANSYS input.
c argu (dp,sc,out) - position in wave (radians) (passed out only for output)
c eta (dp,sc,out) - total wave height
c vxyz (dp,ar(3),out) - particle velocities
c axyz (dp,ar(3),out) - particle accelerations
c ar (dp,sc,out) - radial particle acceleration
c pdynam (dp,sc,out) - dynamic pressure head
c
c local variable
c phead (dp, sc, out) - pressure head
c
```
### <span id="page-280-0"></span>**2.6.11.1. Subroutine userPartVelAccSetup (Initializing Data for Use by the userPartVelAcc Subroutine)**

This subroutine initializes the data for the [userPartVelAcc](#page-279-0) (p. [260\)](#page-279-0) subroutine.

```
*deck,userPartVelAccSetup USERDISTRIB
     subroutine userPartVelAccSetup ( kch,ptr_Ocean,
     x nsize,nsizec,nsizew,
    x dWork,dWorkC,dWorkW,
   x rkd,wvmax )
c ---- accessed only if kwav .ge. 101 -----
c *** primary function: set up and checking of user wave (and current) theory
c *** secondary functions: none
c *** Notice - This file contains ANSYS Confidential information ***
c Copyright ANSYS. All Rights Reserved.
c
c
c input arguments:
c kch (int,sc,in) - key for checking or defaulting (not used by PIPE288)
c ptr_Ocean (int,sc,in) - storage offset
c nsize (int,sc,in) - size of ocean basic data
```

```
c nsizec (int,sc,in) - size of ocean current data
c nsizew (int,sc,in) - size of ocean wave data
c dWork (dp,ar(*),inout) - raw ocean basic data (dWork = watbas)
c watbas( 6) = nReN = number of Reynold's numbers
c watbas(11) = DEPTH
c watbas(12) = MATOC
c watbas(13) = KFLOOD
c watbas(14) = Ci
c watbas(15) = Cb
c pBas = 30 (at Rev 12.0) (to be added to argument list)
c in the contract of the contract of the contract of the Reynold's number number
c watbas(pBas + (ir-1)*9 + 1) = RE
c watbas(pBas + (ir-1)*9 + 2) = CDy
c watbas(pBas + (ir-1)*9 + 3) = CDz
c watbas(pBas + (ir-1)*9 + 4) = CT
c watbas(pBas + (ir-1)*9 + 5) = CMy
c watbas(pBas + (ir-1)*9 + 6) = CMzc dWorkC (dp,ar(*),inout) - raw ocean current data (dWorkC = watcur)
c dWorkW (dp,ar(*),inout) - raw ocean wave data (dworkW = watwav) 
c - see userPartVelAcc.F for details for watcur and watwav
c
c output arguments:
c dWork (dp,ar(*),inout) - adjusted ocean basic data
c dWorkC (dp,ar(*),inout) - adjusted ocean current data
c dWorkW (dp,ar(*),inout) - adjusted ocean wave data
c rk<b>d</b> (dp, sc, out) - value of k*dc wvmax (dp,sc,out) - total wave height
```
#### <span id="page-281-0"></span>**2.6.11.2. Subroutine userWavHt**

The user WavHt subroutine calculates the wave height of a user-defined wave for the [user-](#page-279-0)[PartVelAcc](#page-279-0) (p. [260\)](#page-279-0) subroutine.

```
*deck,userWavHt USERDISTRIB
    subroutine userWavHt (xyzg,doext,depth,nw,pWav,watwav,timval,
    & eta,etadot)
c ---- accessed only if kwave .ge. 101 -----
c *** primary function: calculate wave height for user wave
c *** over point at xyzg of the element
c *** secondary functions: none
c
c *** Notice - This file contains ANSYS Confidential information ***
c Copyright ANSYS. All Rights Reserved.
c
c input arguments:
c xyzg (dp,ar(3),in) - updated coordinates of point of interest in
c doext (dp,sc,in) - outside diameter with insulation
c if timval<0.0, argu = doext
c depth (dp,sc,in) - water depth
c nw (int, sc, in) - number of waves
c pWav (int, sc, in) - pointer to wave table
c watwav (dp,ar(*),in) - water wave table
c timval (dp,sc,in) - current time value
c if timval < 0.0 
c pass directly in doext position 
c (used for stream function only)
c else compute value in wvargu 
c
c output arguments:
c eta (dp,sc,out) - wave height
c etadot (dp,sc,out) - time derivative of wave height
c
```
### <span id="page-282-0"></span>**2.6.11.3. Subroutine wvhybl**

The wvhybl subroutine computes the ratio of two hyperbolic functions and is intended for use with wave loading. It is a utility subroutine called by the [userPartVelAcc](#page-279-0) (p. [260\)](#page-279-0) subroutine.

```
*deck,wvhybl
     function wvhybl (kclass,x,y)
c *** primary function: to compute the ratio of two hyperbolic functions,
c specialized to the needs of wave loading.
c The options are as given with kclass below.
c Further, only positive values of x and y are used
c
c *** secondary functions: none
c
c *** Notice - This file contains ANSYS Confidential information ***
c
c input arguments:
c variable (typ,siz,intent) description
c kclass (int, sc, in) - 0 - cosh(x)/cosh(y)c -1 - \sinh(x)/\cosh(y)c -2 - \cosh(x)/\sinh(y)c - 3 - \sinh(x)/\sinh(y)c x (dp, sc, in) - argument of numerator
c y (dp,sc,in) - argument of denominator
c
c output arguments:
c variable (typ,siz,intent) description
c wvhybl (dp,sc,out) - resulting fraction
c
```
### <span id="page-282-1"></span>**2.6.11.4. Subroutine wvargu**

The wvargu subroutine computes the appropriate position with regard to the wave. It is a utility subroutine called by the [userPartVelAcc](#page-279-0) (p. [260\)](#page-279-0) subroutine.

```
*deck,wvargu
    function wvargu (kpeak, kmf, wavdat, timval, r, doext)
c *** primary function: to find appropriate position wrt wave
c *** secondary functions: none
c
c *** Notice - This file contains ANSYS Confidential information ***
c
c input arguments:
c kpeak (int,sc,in) - keyopt for when peak effect occurs
c kmf (int,sc,in) - key for maccamy-fuchs adjustment
c wavdat (dp,ar(6),in) - wave data (from water wave table)
c wavdat(1) = wave height(not used)
c wavdat(2) = period
c wavdat(3) = phase shift
c wavdat(4) = wave length
c timval (dp,sc,in) - current time value
c r (dp,sc,in) - radial location of point of interest
c doext (dp,sc,in) - effective outside diameter of pipe
c
c output arguments:
c wvargu (dp,sc,out) - wave position(as determined by the argument)
c output in radians
c
```
# <span id="page-283-0"></span>**2.6.12. Subroutine userPanelHydFor (Calculating Panel Loads Caused by Ocean Loading)**

The userPanelHydFor subroutine applies loads and other effects onto SURF154 surface elements. This capability is accessed via KEYOPT(8) of SURF154, together with data read in via the [userOceanRead \(p. 264\)](#page-283-1) subroutine.

```
*deck,userPanelHydFor USERDISTRIB
      subroutine userPanelHydFor (kPOcean, elemId, intPnt,
     x depth, denswat,
    x ncm, pCur, watcur,
     x nw , pWav, watwav,
     x xyzupp, vn,
     x presoc,admsoc)
c ---- accessed only if kwave on the OCDATA command .ge. 101 -----
c primary function: Get pressure loading on panel
c secondary functions: Get hydrodynamic mass on panel
c load is applied on SURF154 with keyopt(8)
c *** Notice - This file contains ANSYS Confidential information ***
c Copyright ANSYS. All Rights Reserved.
c parameter definition include files:
```
## <span id="page-283-1"></span>**2.6.12.1. Subroutine userOceanRead**

The userOceanRead subroutine reads in ocean data to be used by the [userPanelHyd-](#page-283-0)[For \(p. 264\)](#page-283-0) subroutine.

```
*deck,userOceanRead USERDISTRIB
     subroutine userOceanRead (iott,kpr,fUnitNo,iOption,
    x pdWaveData,lenWavDat)
c ---- accessed only if kwave on the OCDATA command .ge. 101 -----
c Primary Function: read in ocean file for later use
c Secondary Functions: 
c 
c -----------------
c Notice: 
C ------
C This routine contains ANSYS, Inc. confidential information 
c Copyright ANSYS. All Rights Reserved.
c -c input arguments:
c iott (int,sc,in) output unit number, based on then /OUT command
c kpr (log,sc,in) print flag, based on the /NOPR command
c fUnitNo (int,sc,in) file unit number, based on the command
c OCREAD,file,ext,dir
c iOption (int,sc,in) integer from the command line, based on
c OCREAD,file,ext,dir,iOption
c pdWaveData (ptr,sc,out) pointer to wave data array
c lenWavDat (int,sc,out) length of wave data
c 0 = an error, no wave data is stored
```
# **2.7. Subroutines for Sharing Data Between User Routines**

In Mechanical APDL running under Windows, each user routine is built into a separate dynamic link library (DLL). To share data, functions and data must be explicitly exported and imported. The following subroutines enable you to share data between user routines via common-block variables:

[2.7.1. Subroutine userdata \(Store Common Block Functionality and Data\)](#page-284-0)

[2.7.2. Subroutine usercm.inc \(Add Common Block Variables\)](#page-285-0)

<span id="page-284-0"></span>For more information, see [Sharing Data Between User Routines \(p.](#page-156-0) [137\)](#page-156-0).

## **2.7.1. Subroutine userdata (Store Common Block Functionality and Data)**

```
*deck.userdata USERDISTRIB
       function getusercmvals(iloc,sz,outdata)
c!DEC$ ATTRIBUTES DLLEXPORT :: getusercmvals
#include "usercm.inc"
      integer iloc,sz,getusercmvals
       double precision outdata(*)
       if ( iloc.lt.1.or.iloc+sz.gt.userdatsz) then
           getusercmvals = 0
       else
          outdata(1:sz)= userdata(iloc:iloc+sz)
           getusercmvals = 1
       endif
       return
       end
      function setusercmvals(iloc,sz,indata)
c!DEC$ ATTRIBUTES DLLEXPORT :: setusercmvals
#include "usercm.inc"
      integer iloc,sz,setusercmvals
      double precision indata(*)
      if ( iloc.lt.1.or.iloc+sz.gt.userdatsz) then
           setusercmvals = 0
       else
           userdata(iloc:iloc+sz) = indata(1:sz)
           setusercmvals = 1
       endif
      return
       end 
      subroutine initusercmvals(arraysz)
c!DEC$ ATTRIBUTES DLLEXPORT :: initusercmvals
#include "impcom.inc"
#include "ansysdef.inc"
#include "usercm.inc"
      integer arraysz
      external fAnsMemAlloc
      PTRFTN fAnsMemAlloc
      character*16 memlabel
      memlabel = 'userdat'
      userdatptr = fAnsMemAlloc(arraysz, MEM_DOUBLE, memlabel)
      userdatsz = arraysz
      return
       end 
       subroutine freeusercmvals()
c!DEC$ ATTRIBUTES DLLEXPORT :: freeusercmvals
#include "usercm.inc"
       external fAnsMemFree
       call fAnsMemFree(userdatptr)
     userdatptr = 0 return
```

```
 end 
       function getusercmvalsz()
c!DEC$ ATTRIBUTES DLLEXPORT :: getusercmvalsz
#include "usercm.inc"
      integer getusercmvalsz
       getusercmvalsz = userdatsz
       return
       end
```
# <span id="page-285-0"></span>**2.7.2. Subroutine usercm.inc (Add Common Block Variables)**

Use this subroutine with userdata to add more common blocks.

```
*comdeck,usercm USERDISTRIB
c!DEC$ ATTRIBUTES DLLEXPORT :: /usercm/
       common /usercm/ userdatsz,userdatptr
       double precision userdata(*)
       pointer (userdatptr,userdata)
        integer userdatsz
```
# **2.8. Running Mechanical APDL as a Subroutine**

To call the Mechanical APDL program, use the following:

program ansys

For multiple calls to subroutine ansys, you must open and close standard input in the calling subroutine. (Usually, input and output are FORTRAN units 5 and 6, respectively.) The calling subroutine cannot use the database access subroutines; however, other user-programmable features can use the database access subroutines freely.

There may be times when Mechanical APDL exits abnormally. Check the file.err file to see if Mechanical APDL wrote an exit code to the file before ending. These error codes may help you to understand what caused the abnormal program exit:

**Table 2.1: ANSYS Exit Codes**

| $\sf Code$ | <b>Explanation</b>                    | Code | <b>Explanation</b>                        |
|------------|---------------------------------------|------|-------------------------------------------|
| lo         | <b>Normal Exit</b>                    | 14   | <b>XOX Error</b>                          |
| 1          | <b>Stack Error</b>                    | 15   | <b>Fatal Error</b>                        |
| $\vert$ 2  | <b>Stack Error</b>                    | 16   | Possible Full Disk                        |
| l3         | <b>Stack Error</b>                    | 17   | Possible Corrupted or<br>Missing File     |
| 4          | <b>Stack Error</b>                    | 18   | Possible Corrupted DB File                |
| 5          | <b>Command Line Argument</b><br>Error | 21   | <b>Authorized Code Section</b><br>Entered |
| 6          | <b>Accounting File Error</b>          | 25   | Unable to Open X11 Server                 |
| 7          | <b>Auth File Verification Error</b>   | 30   | Quit Signal                               |

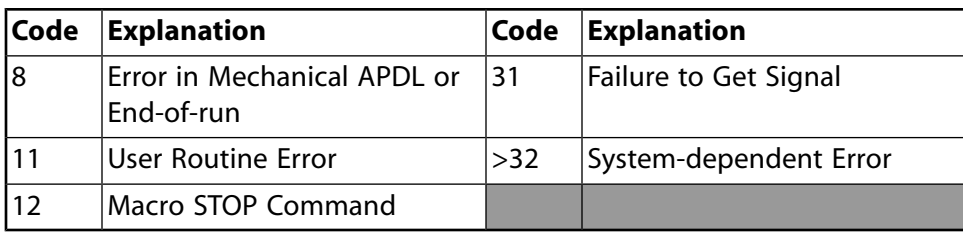

# **2.9. Defining Your Own Commands**

Ansys, Inc. provides a set of user subroutines named user01 through user10 for defining custom commands:

- [2.9.1. Function user01](#page-287-0)
- [2.9.2. Function user02 \(Demonstrates Offsetting Selected Nodes\)](#page-287-1)
- [2.9.3. Function user03 \(Demonstrates Using Memory\)](#page-289-0)
- [2.9.4. Function user04](#page-291-0)
- [2.9.5. Functions user05 through user10](#page-293-0)

#### **To define a custom command:**

- 1. Insert the code for the functions you want to perform into subroutine user01 (or user02, etc.).
- 2. Link the subroutine into the program.
- 3. Issue the command **/UCMD** to define a name for a custom command that calls and executes your subroutine. Use the command format shown below:

/UCMD,*Cmd,SRNUM*

#### *Cmd*

The name for your new command. It can contain any number of characters, but only the first four are significant. The name you specify can not conflict with the name of any command or the names of any other commands or macros.

#### *SRNUM*

The number of the subroutine your command should call; that is, a value between 01 and 10. For example, suppose that you create and link in a user subroutine for a parabolic distribution of pressure, and you name that subroutine user01. Issuing the command shown below creates a new command, PARB, that when issued calls your parabolic pressure distribution subroutine:

#### /UCMD,PARB,1

To make these "custom command" subroutines available in all your sessions, include the **/UCMD** commands in your start-up file (START.ANS).

You also can use **/UCMD** to remove a custom command. To do so, simply use a blank value for *Cmd*, as shown below:

/UCMD,,1

<span id="page-287-0"></span>This command removes the PARB command. To list all user-defined command names, issue the command **/UCMD**,STAT.

## **2.9.1. Function user01**

```
*deck,user01 USERDISTRIB
      function user01()
c *** primary function: user routine number 01
c *** Copyright ANSYS. All Rights Reserved.
c *** ansys, inc.
c *** Notice - This file contains ANSYS Confidential information ***
c /*******************************************************************\
c | this is a user routine that may be used by users to include their |
c | special coding. accesss to this routine is by the command usr1. |
c | usr1 may be changed by the user using the command /ucmd. the
c | user may then use this routine to call his/her special routines. |
c | ansys routines to access information in the ansys database may be |
c | found in the "ansys programmer's manual", available from ansys,inc|
c | see user02 for a simple example usage.
C = | routines user03 to user10 are also available.
\begin{array}{cc} \circ & \circ & \circ & \circ \end{array}c input arguments: none
c output arguments:
c user01 (int,sc,out) - result code (should be zero)
c (which is ignored for now)
c **************************************************************
c Functions for accessing data on the command line
c integer function intinfun(iField) - gets an integer from field iField
c double precision function dpinfun(iField) - gets double precision
c character*4 ch4infun(iField) - gets (upper case) 4 characters
c character*8 ch8infun(iField) - gets (mixed case) 8 characters
c character*32 ch32infun(iField) - gets (mixed case) 32 characters
c **************************************************************
c
#include "impcom.inc"
#include "ansysdef.inc"
      external wrinqr
      integer wrinqr
      integer user01, iott
     iott = wrinqr(2)c ***** USER'S CODE IS INSERTED HERE *****
      write (iott,2000)
  2000 format (//' ***** CALL TO ANSYS,INC DUMMY USER01 *****'//)
c ***** do not return this result code in a real user routine
     user01 = -654321c ***** instead return a zero *****
c = user01 = 0 return
      end
```
## <span id="page-287-1"></span>**2.9.2. Function user02 (Demonstrates Offsetting Selected Nodes)**

\*deck,user02 USERDISTRIB
```
 function user02()
c *** primary function: user routine number 02
c --- This demonstration offsets selected nodes with the command:
c usr2,dx,dy,dz
c *** Copyright ANSYS. All Rights Reserved.
c *** ansys, inc.
c *** Notice - This file contains ANSYS Confidential information ***
c /*******************************************************************\
c | see user01 for additional information on user routines |
c \*******************************************************************/
c input arguments: none
c output arguments:<br>c user02 (int,sc,out)
c user02 (int,sc,out) - result code (should be zero)
c (which is ignored for now)
c **************************************************************
c Functions for accessing data on the command line
c integer function intinfun(iField) - gets an integer from field iField
c double precision function dpinfun(iField) - gets double precision
c character*4 ch4infun(iField) - gets (upper case) 4 characters
c character*8 ch8infun(iField) - gets (mixed case) 8 characters
c character*32 ch32infun(iField) - gets (mixed case) 32 characters
c **************************************************************
\mathcal{C}#include "impcom.inc"
#include "ansysdef.inc"
     external wrinqr,ndinqr,ndgxyz,ndpxyz,erhandler, dpinfun
      integer wrinqr,ndinqr,ndgxyz
      double precision dpinfun
      integer user02, iott, maxnp, i ,ksel
      double precision xyz(3), offset(3)
      maxnp = ndinqr(0,DB_MAXDEFINED)
c ***** get the desired offsets from the command line *****
     offset(1) = dpinfun(2)offset(2) = dpinfun(3)offset(3) = dpinfun(4)do i = 1, maxnp
         ksel = ndgxyz (i, xyz(1)) if (ksel .eq. 1) then
           xyz(1) = xyz(1) + offset(1)xyz(2) = xyz(2) + offset(2)xyz(3) = xyz(3) + offset(3) call ndpxyz (i,xyz(1))
          endif
      enddo
c ***** write to output file *****
      iott = wrinqr(WR_OUTPUT)
      write (iott,2000)
  2000 format (/' NODE OFFSET COMPLETE '/)
c ***** write to GUI window *****
      call erhandler ('user02',3000,
     x 2,'NODE OFFSET COMPLETE',0.0d0,' ')
c ***** required return value *****
     user02 = 0 return
      end
```
### <span id="page-289-0"></span>**2.9.3. Function user03 (Demonstrates Using Memory)**

```
*deck,user03 USERDISTRIB
      function user03()
c *** primary function: user routine number 03. Gives example of 
c and a Research Manuscript ANSYS Memory usage
c *** Copyright ANSYS. All Rights Reserved.
c *** ansys, inc.
c *** Notice - This file contains ANSYS Confidential information ***
c /*******************************************************************\
c | see user01 for additional information on user routines |
c \*******************************************************************/
c input arguments: none
c output arguments:
c user03 (int,sc,out) - result code (should be zero)
c (which is ignored for now)
c **************************************************************
c Functions for accessing data on the command line
c integer function intinfun(iField) - gets an integer from field iField
c double precision function dpinfun(iField) - gets double precision
c character*4 ch4infun(iField) - gets (upper case) 4 characters
c character*8 ch8infun(iField) - gets (mixed case) 8 characters
c character*32 ch32infun(iField) - gets (mixed case) 32 characters
c **************************************************************
#include "impcom.inc"
#include "ansysdef.inc"
      external wrinqr, ndinqr, ndgxyz, ndnext, fAnsMemAlloc,
     x fAnsMemFree,erhandler, parreturn, parstatus
      integer wrinqr, ndinqr, ndgxyz, ndnext
      PTRFTN fAnsMemAlloc
      integer user03, iott, i, ksel, numnp, node, istat
      double precision xyz(3), xmean, ymean, zmean, stdxyz(3),
     x sodx, sody, sodz
c pointers:
      pointer (pdXnodeL,Xnode)
      pointer (pdYnodeL,Ynode)
     pointer (pdZnodeL, Znode)
      double precision Xnode(*), Ynode(*), Znode(*)
c *** Get nodal xyz locations and calculate standard deviation of
c *** x coordinates, y coordinates, & z coordinates
c *** get number of currently selected nodes
      numnp = ndinqr(0,DB_NUMSELECTED)
     istat = 1
      if (numnp .le. 0) go to 999
c *** allocate memory for x, y, & z coordinates of nodes
      pdXnodeL = fAnsMemAlloc(numnp,MEM_DOUBLE,'XCoords ')
      pdYnodeL = fAnsMemAlloc(numnp,MEM_DOUBLE,'YCoords ')
      pdZnodeL = fAnsMemAlloc(numnp,MEM_DOUBLE,'ZCoords ')
c *** loop through all selected nodes
```

```
i = 1 node = 0
      xmean = 0.0d0
     ymean = 0.0d0zmean = 0.0d0 10 node = ndnext(node)
      if (node .gt. 0) then
c *** get xyz coordinates
          ksel = ndgxyz(node,xyz(1))
c *** store this node's xyz coordinates
         Xnode(i) = xyz(1)Ynode(i) = xyz(2)Znode(i) = xyz(3)c *** while we're looping, accumulate sums to calculate means
         xmean = xmean + xyz(1)ymean = ymean + xyz(2)zmean = zmean + xyz(3)c *** increment index
         i = i + 1c *** loop back up for next selected node
          goto 10
      endif
c *** node = 0, at the end of node list
c *** calculate mean of xyz coordinates
      xmean = xmean / numnp
      ymean = ymean / numnp
      zmean = zmean / numnp
c *** calculate standard deviation for xyz coordinates
     sodx = 0sody = 0sodz = 0 do i = 1, numnp
       sodx = sodx + (Xnode(i) - xmean)**2
 sody = sody + (Ynode(i) - ymean)**2
sodz = sodz + (Znode(i) - zmean) * z enddo
     stdxyz(1) = sqrt(sodx / (numnp-1))\texttt{stdxyz(2)} = \texttt{sqrt(sody / (nump-1))}stdxyz(3) = sqrt(sodz / (numnp-1))c ***** write to output file *****
      iott = wrinqr(WR_OUTPUT)
      write (iott,2000) xmean,ymean,zmean,
     x stdxyz(1),stdxyz(2),stdxyz(3)
 2000 format (/' MEAN FOR X COORDINATES:',G12.5/
     x ' MEAN FOR Y COORDINATES:',G12.5/
     x ' MEAN FOR Z COORDINATES:',G12.5/
     x ' STD FOR X COORDINATES:',G12.5/
     x ' STD FOR Y COORDINATES:',G12.5/
     x ' STD FOR Z COORDINATES:',G12.5)
c ***** write to GUI window *****
     call erhandler ('user03',5000,2,
     x 'STD FOR X COORDINATES: %G %/
     x STD FOR Y COORDINATES: %G %/
     x STD FOR Z COORDINATES: %G',stdxyz(1),' ')
c ***** set _STATUS to 0 for success *****
    istat = 0
```

```
c *** release dynamically allocated memory
      call fAnsMemFree (pdZnodeL)
      call fAnsMemFree (pdYnodeL)
      call fAnsMemFree (pdXnodeL)
c ***** required return value *****
 999 user03 = 0
c ***** set _RETURN to number of nodes processed *****
      call parreturn (dble(numnp))
c ***** set _STATUS for success (0) or no nodes (1) *****
      call parstatus (istat)
      return
      end
```
### **2.9.4. Function user04**

```
*deck,user04 USERDISTRIB
     function user04()
c *** primary function: user routine number 04; demonstrates gettting a
c list of nodes attached to a keypoint, line, or area
c *** Copyright ANSYS. All Rights Reserved.
c *** ansys, inc.
c *** Notice - This file contains ANSYS Confidential information ***
c /*******************************************************************\
c | see user01 for additional information on user routines |
c \*******************************************************************/
c input arguments: none
c output arguments:
c user04 (int,sc,out) - result code (should be zero)
c (which is ignored for now)
c **************************************************************
c Functions for accessing data on the command line
c integer function intinfun(iField) - gets an integer from field iField
c double precision function dpinfun(iField) - gets double precision
c character*4 ch4infun(iField) - gets (upper case) 4 characters
c character*8 ch8infun(iField) - gets (mixed case) 8 characters
c character*32 ch32infun(iField) - gets (mixed case) 32 characters
c **************************************************************
c
#include "impcom.inc"
#include "ansysdef.inc"
      external ndkpnt
      external wrinqr, ndline, ndarea, intinfun
      integer wrinqr, ndline, ndarea, intinfun
      external ch4infun
      character*4 ch4infun
      integer user04, iott, listk(20),listl(20),lista(20), listin(1),
     x i, num,ktype, nkpnts, nlines, nareas
      character*4 type, lab2
      iott = wrinqr (WR_OUTPUT)
c --- setup with: /UCMD,GNSME,4
```

```
c !gnsme,group,num,type
c ! group = kp, ln, or ar
c ! num = entity number of kp, ln, or ar
c ! type = interior, or all
c ---- see input deck dv-5805s
     lab2 = ch4infun(2) write (iott,2010) lab2 
 2010 format(/' group name (type of entity) = ',a4) num = intinfun(3)
      write (iott,2020) num
  2020 format (' entity number =',i4)
     listin(1) = num if (lab2 .ne. 'KP ' ) then
        type = ch4infun(4) if (type .eq. 'INTE') then
write (iott,2030)
  2030 format (' interior nodes only ')
            ktype = 0
         elseif (type .eq. 'ALL ') then
            write (iott,2040)
  2040 format (' all (interior and edge/end) nodes ')
            ktype = 1
         else
            write (iott,2050)
  2050 format ('Only INTE or ALL are acceptable in last field',
     x ' on user-written gnsme command')
         endif
      endif
      if (lab2 .eq. 'KP ' ) then
         nkpnts = 0
         call ndkpnt (1,listin(1),nkpnts,listk(1))
         write (iott,2110) nkpnts
  2110 format (' number of nodes on keypoint = ',i4)
         write (iott,2115) (listk(i),i=1,nkpnts)
  2115 format (' node on keypoint = ',i4)
       elseif (lab2 .eq. 'LN ' ) then
         nlines = ndline (num,ktype,listl(1))
         write (iott,2120) nlines
  2120 format (' number of nodes on line = ',i4)
         write (iott,2125) (listl(i),i=1,nlines)
  2125 format (' list of nodes on line'/(3x,i4))
       elseif (lab2 .eq. 'AR ' ) then
         nareas = ndarea (num,ktype,lista(1))
         write (iott,2130) nareas
  2130 format (' number of nodes on area = ',i4)
         write (iott,2135) (lista(i),i=1,nareas)
  2135 format (' list of nodes on area'/(3x,i4))
      else
         write (iott,2150)
  2150 format (' Only KP, LN, or AR are acceptable on user-written ',
     x 'gnsme command')
      endif
     user04 = 0 return
      end
```
# **2.9.5. Functions user05 through user10**

The source code for user subroutines user05, user06, user07, user08, user09, and user10 is identical to function user01 shown above.

# **2.10. Support Subroutines**

The following subroutines are available as a convenience for general applications:

[2.10.1. Function GetRForce \(Getting Nodal Reaction Force Values\)](#page-293-0)

[2.10.2. Function GetStackDisp \(Getting Current Displacement Values\)](#page-294-0)

[2.10.3. Subroutine ElResultStrt \(Getting Load Data from Analysis Results\)](#page-294-1)

<span id="page-293-0"></span>[2.10.4. Subroutine ElResultGet \(Getting Results Values at Selected Points\)](#page-295-0)

[2.10.5. Subroutine ElInterp \(Finding Element Coordinates\)](#page-295-1)

# **2.10.1. Function GetRForce (Getting Nodal Reaction Force Values)**

```
*deck,GetRForce
    function GetRForce (Node, Label, Value)
c primary function: Get the K * u - F at a node from the rfsum vector.
c warning: This routine is called after the elements
c are formed, but before solution. Therefore,
c F is from the current iteration, but
c u is from the previous iteration. At convergence,
c this difference will have little effect.
c The computations are done immediately after the
c call to UElMatx.
c Use the RFSUM command to ask for the summation.
c Use *GET,Parm,NODE,num,RF,DOFLAB to access the reaction
c sum from the command line.
c secondary functions: Return pointer for fast access
c object/library: usr
c *** Notice - This file contains ANSYS Confidential information ***
c Prolog is not CONFIDENTIAL INFORMATION
c input arguments:
c variable (typ,siz,intent) description
c Node (int,sc,in) - Node Number (User)
c Label (ch*4,sc,in) - DOF Label (Upper Case)
c 'UX ','UY ','TEMP','VOLT','ROTY', etc
c output arguments:
c GetRForce (int,func,out) - status/pointer
c = 0 - data not validc \sim 0 - Rfsum pointer to data for fast access
c see comments below
c Value (dp,sc,out) - Solution value for Node,Label
c All results are in the nodal coordinate
c system and the system of the system of the system of the system of the system of the system of the system of the system of the system of the system of the system of the system of the system of the system of the system of
c example usage:
c external GetRForce
c integer GetRForce, ptr, Node2
c double precision Value
c #include "handlecom.inc" (if Value = Rfsum(ptr) form is to be used)
c ptr = GetRForce (Node2,'UY ',Value)
```

```
c later...
c Value = Rfsum(ptr)
c directionID is used to translate label into corresponding position in dislab's position
```
# <span id="page-294-0"></span>**2.10.2. Function GetStackDisp (Getting Current Displacement Values)**

```
*deck,GetStackDisp
      function GetStackDisp (Node,Label,Value)
c primary function: Get the displacement at a node from the disp vector
c secondary functions: Return pointer for fast access
c object/library: usr
c *** Notice - This file contains ANSYS Confidential information ***
c Prolog is not CONFIDENTIAL INFORMATION
c typ=int,dp,log,chr,dcp siz=sc,ar(n) intent=in,out,inout
c input arguments:
c variable (typ,siz,intent) description
c Node (int,sc,in) - Node Number (User)
c Label (ch*4,sc,in) - DOF Label (Upper Case)
c 'UX ','UY ','TEMP','VOLT','ROTY', etc
c output arguments:
c variable (typ,siz,intent) description
c GetStackDisp (int,sc,out) - status/pointer
c = 0 - data not validc \rightarrow 0 - UDisp pointer to data for fast access
c see comments below
c Value (dp,sc,out) - Solution value for Node,Label
c example usage:
c external GetStackDisp
c#include "handlecom.inc" (only if UDisp(ptr) form is used
c integer GetStackDisp, ptr, Node2
c double precision Value
c ptr = GetStackDisp (Node2,'UY ',Value)
c later...
c Value = UDisp(ptr)
```
# <span id="page-294-1"></span>**2.10.3. Subroutine ElResultStrt (Getting Load Data from Analysis Results)**

```
*deck,ElResultStrt
      subroutine ElResultStrt (Label,Comp,LabAvg,TypeData,nVal,iLoc)
c *** primary function: (post1) Load data for later ElResultGet
c *** Notice - This file contains ANSYS Confidential information ***
c (prolog is not confidential)
c input arguments:
c Label (ch*4,sc,in) - Result Type<br>c Comp (ch*4,sc,in) - Result Compo
c Comp (ch*4,sc,in) - Result Component (8 char for ESTR)
c LabAvg (ch*4,sc,in) - 'AVG ' or 'NOAV' ('AVG ' default)
c output arguments:
```

```
c TypeData (int, sc, out) - Code for data type
c nVal (int,sc,out) - Number of values per point
c intervals of the contract of the contract of the contract of the contract of the contract of the contract of the contract of the contract of the contract of the contract of the contract of the contract of the contract of
c iLoc (int,sc,out) - Location of Comp in values
```
### <span id="page-295-0"></span>**2.10.4. Subroutine ElResultGet (Getting Results Values at Selected Points)**

```
*deck,ElResultGet
      subroutine ElResultGet (nPoints,ebest,elcord,TypeData,iLoc,
     x nVal,result)
c *** primary function: (post1) Get results at selected points 
c *** Notice - This file contains ANSYS Confidential information ***
c (prolog is not confidential)
c input arguments:
c nPoints (int,sc,in) - Number of evaluation points
c *** from ElInterp ***
c ebest (int,ar(nPoints),in) - Element(s) containing points
c elcord (dp,ar(3,nPoints),in) - Element coordinates
c *** from ElResultStrt ***
c TypeData (int,sc,in) - Data type code
c ipperatularism \frac{1}{2} int, sc, in) - Start of selected data<br>c iLoc (int, sc, in) - Start of selected data
c nVal (int,sc,in) - Number of results per point
c output arguments:
c Result (dp,ar(nvar,nPoints),out) - Array of results
```
### <span id="page-295-1"></span>**2.10.5. Subroutine ElInterp (Finding Element Coordinates)**

```
*deck,ElInterp
     subroutine ElInterp (piFEML,nPoints,xyzPoints,tolInsidein,
     x tolOutsidein,MoveTol,ebest,elcord)
c primary function: Find element numbers containing xyz points 
c secondary functions: Find element coordinates of these points 
c object/library: upf
c *** Notice - This file contains ANSYS Confidential information ***
c (Prolog is not CONFIDENTIAL INFORMATION)
c input arguments:
c piFEML (ptr,sc,in) - If non 0, pointer of a FEM Object
c nPoints (int,sc,in) - Number of points to find (do in one group)
c xyzPoints(dp,ar(3,nPoints),in)- XYZ coordinates of each point
c tolInsidein(dp, sc, in) - Tolerance for point inside element
c (0.0d0 defaults to 1.0d-4)
c tolOutsidein(dp, sc, in) - Maximum distance outside to be associated
c with an element (0.0d0 defaults to 0.25)
c MoveTol (dp,sc,in) - Node move tolerance (0.0d0, no move)
c output arguments:
c ebest (int,ar(nPoints),out) - Best element number for each point
c elcord (dp,ar(3,nPoints),out) - Element coordinates of the point
```
# **2.11. Access at the Beginning and End of Various Operations**

You can access the logic just before a run begins or just after a run ends, and at many other intermediate points, by using the subroutines listed below. These subroutines can perform actions such as evaluating results or performing calculations. (None of the subroutines have input or output arguments.)

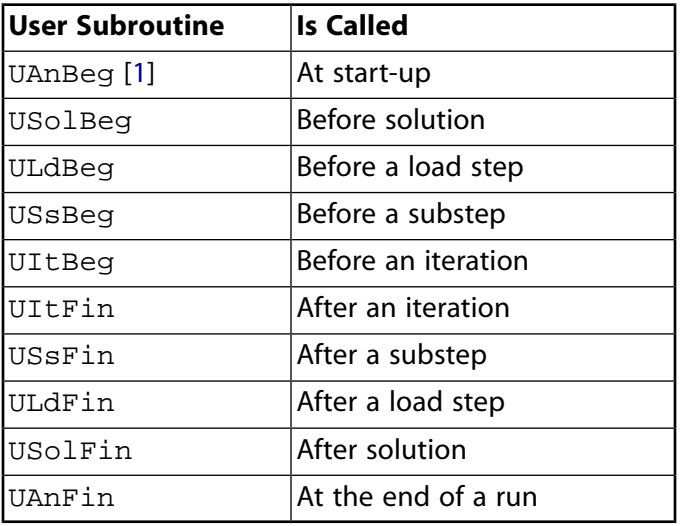

Issue the **USRCAL** command (or use an equivalent menu path) to activate or deactivate these subroutines.

<span id="page-296-0"></span>1. The UAnBeg subroutine that allows user access at the start of a run does not require activation by the **USRCAL** command; it is automatically activated when the program is started.

Subroutines USSBeg, UItBeg, UItFin and USSFin default to reading a command macro file from the current working directory whose name is subroutine.mac (that is, ussfin.mac is read by USSFin.F). No user action to relink the program is required for the command macro to be read except that the calling subroutine must be activated by the **USRCAL** command. The design of the command reading ability of these subroutines is limited to APDL parameter setting commands (**\*GET**, **\*SET**, a = value, etc) and testing for general commands is limited. Commands which are known to work include **\*DIM**, **\*STATUS**. Commands which require another line (**\*MSG**, **\*VWRITE**) are not allowed. Other commands which are known to not work are the solution loading commands (**D**, **F**, **SFE**, and so on). If these capabilities are required, the user will need to create a FORTRAN subroutine and link this subroutine into the program, as described in [Understanding User Programmable Features \(UPFs\)](#page-146-0) (p. [127\)](#page-146-0).

While parameter substitution into commands is not permitted, USSBeg, and so on were designed to be used in conjunction with dynamic tables and parameter substitution from the user subroutine. As an example, consider a table defined as  $d5 = f(par1)$ , If d5 contains values of displacement as a function of PAR1, then d5 may be used as a constraint, as

```
*dim,d5,table,10,1,1,PAR1
{\tt d5(1)=0} , {\tt .1} , {\tt .25} ,
/solu 
d,5,ux,%d5%
```
Modify the value of PAR1 in USSBeg.MAC and the constraint on node 5, ux can then be modified in the middle of a load step.

The following is an example of a valid input that may be read by USSBeg, UItBeg, UItFin and USSFin.

```
/COM, SAMPLE ussfin.mac
a=5b=nx(1) \qquad ! *get function is ok
*get,c,active,solu,Time,cpu ! *get is ok
*dim,array,,6 ! array parameters are ok
array(1) = 1array(2) = 2array(3) = 3array(4) = 4array(5) = 5array(6) = 6*vleng,3 ! vector operations are ok
*vfun,array(4),copy,array(1)
*stat
*stat,array(1)
array(1)=nnode = ndinar(0.14)*dim,array,,nnode
*vget,array(1),NODE,1,NSEL
*stat,array(1)
array(1)=/eof
/COM, COMMANDS BELOW THIS LINE ARE KNOWN TO NOT WORK
p,1,6,2000 ! commands DO NOT work
d,1,uy,.1
*msg,note
THIS IS A TEST MESSAGE
*vwrite,array(1)
( / b = , f10.4)
```
# **2.12. Memory-Management Subroutines**

The program uses a dynamic memory manager that overlays the system *malloc* and *free* functions and provides a mechanism for accessing the memory from FORTRAN as well as C and C++. The memory manager library for Windows and Linux are:

**Windows:** The memory manager is in a dynamic linked library, \Program Files | ANSYS Inc\v2020\ANSYS\bin\*<platform>*\ansMemManager.dll, where *<platform>* is a directory that uniquely identifies the hardware platform version.

**Linux:** The memory manager is a shared library in /ansys\_inc/v202/ansys/lib/*<platform>*/libansMemManager.so

You may use the system *malloc* and *free* functions or, for FORTRAN, the *allocate* system function. However, you may end up competing with the program for memory, and for large problems there may be insufficient system memory to perform the function.

Alternatively, you can use Ansys subroutines for memory management.

[2.12.1. Using the Memory Manager in a FORTRAN UPF](#page-298-0)

[2.12.2. Using the Memory Manager in a C or C++ UPF](#page-301-0)

# <span id="page-298-0"></span>**2.12.1. Using the Memory Manager in a FORTRAN UPF**

In FORTRAN, dynamic memory is done through *Cray-style* pointers, where a dynamically allocated array is defined via the construct

```
pointer (piArray,Array)
integer Array(*)
```
and memory space for the array is allocated by assigning the pointer, in this case piArray, to the allocated memory space:

```
piArray = fAnsMemAlloc (size,...)
```
or

```
piArray = fAnsMemAllocL (sizeL,...)
```
where size in an integer (4-byte) length variable, and sizeL is a long integer (8-byte) length variable.

### **To use the memory manager in a FORTRAN UPF, follow these steps:**

1. Define the dynamically allocated arrays:

```
pointer (piArray,Array), (pdArray,dArray)
integer Array(*)
double precision dArray(*)
```
2. Initialize the pointers as follows:

piArray = PTRFTNNULL pdArray = PTRFTNNULL

3. Allocate space for an array or arrays, as follows:

For integer (4-byte) numbers:

```
piArray = fAnsMemAlloc(ileng,MEM_INTEGER,C16Label)
```
For long integer (8-byte) numbers:

piArray = fAnsMemAlloc(ileng,MEM\_LONGINT,C16Label)

#### For double-precision numbers:

pdArray = fAnsMemAlloc(dleng,MEM\_DOUBLE,C16Label)

#### For complex numbers:

pcArray = fAnsMemAlloc(cleng,MEM\_COMPLEX,C16Label)

#### For real numbers:

prArray = fAnsMemAlloc(rleng,MEM\_REAL,C16Label)

#### Where the arguments are:

- *x*leng is the desired size of the array (use fAnsMemAllocL when this size exceeds 2e31 in value)
- MEM\_*xxx* is the keyword indicating the type of data
- C16Label is a character\*16 name of the memory block

You must include the ansysdef.inc include file to get the parameter values of MEM\_INTEGER, MEM\_LONGINT, MEM\_DOUBLE, MEM\_COMPLEX, and MEM\_REAL. The parameter value PTRFTNNULL is defined in impcom.inc.

#### **Note:**

If there is insufficient memory, fAnsMemAlloc and fAnsMemAllocL return "PTRFTNNULL".

- 4. Use the arrays.
- 5. If necessary, you may either shrink or grow the allocated memory space by using the reallocation routine. In this case, the original pointer and new length must be passed in as follows:

```
piArray = fAnsMemRealloc(piArray,ileng,MEM_INTEGER,C16Label)
or
```
- piArray = fAnsMemReallocL(piArray,ilengL,MEM\_INTEGER,C16Label)
- 6. Deallocate the space using the fAnsMemFree subroutine, as follows:

call fAnsMemFree (piArray)

The next sections provide Input and output listings for the memory management subroutines in FORTRAN.

For an example using the memory management functions, see: [Function user03 \(Demonstrates Using](#page-289-0) [Memory\)](#page-289-0) (p. [270\)](#page-289-0) discussed in [Defining Your Own Commands](#page-286-0) (p. [267\).](#page-286-0)

### **2.12.1.1. Function fAnsMemAlloc (Allocating Space and Returning a Pointer)**

```
*deck,fAnsMemAlloc
      function fAnsMemAlloc (iLeng, key, c16Label)
c primary function: Get A Block of Space from mem manager and Return Pointer
c object/library: mem
c *** Notice - This file contains ANSYS Confidential information ***
c input arguments:
c iLeng (int,sc,in) - length of the block (in data elements)
c c16Label (chr*16,sc,in) - 16 character name for the Block
c key (int,sc,in) - type of data for this block (see ansysdef.inc)
c output arguments:
c fAnsMemAlloc (PTRFTN,sc,out) - Pointer to this data block -- needs to be
c tied to a local variable in the calling
```
c routine and research in the contract of the contract of the contract of the contract of the contract of the contract of the contract of the contract of the contract of the contract of the contract of the contract of the

# **2.12.1.2. Function fAnsMemAllocL (Allocating Space and Returning a Pointer long integer)**

```
*deck,fAnsMemAllocL
      function fAnsMemAllocL (iLengL, key, c16Label)
c primary function: Get A Block of Space from mem manager and Return Pointer
c object/library: mem
c *** Notice - This file contains ANSYS Confidential information ***
c input arguments:<br>c iLengL (LONG, sc, in)
c iLengL (LONG,sc,in) - length of the block (in data elements)
c c16Label (chr*16,sc,in) - 16 character name for the Block
c key (int,sc,in) - type of data for this block (see ansysdef.inc)
c output arguments:
c fAnsMemAllocL (PTRFTN,sc,out) - Pointer to this data block -- needs to be
c tied to a local variable in the calling 
c routine and \sim routine
```
### **2.12.1.3. Function fAnsMemRealloc (Reallocating Space and Returning a Pointer)**

```
*deck,fAnsMemRealloc
     function fAnsMemRealloc (memPtr, iLeng, key, c16Label)
c primary function: Modify a Block of Space from mem manager and 
c Return Pointer 
c object/library: mem
c *** Notice - This file contains ANSYS Confidential information ***
c input arguments:
c memPtr (PTRFTN,sc,in) - pointer of block being reallocated
c iLeng (int,sc,in) - new length of the block (in data elements)
c key (int,sc,in) - type of data needed (see ansysdef.inc)
c c16Label (ch*16,sc,in) - name for this block
c output arguments:
c fAnsMemRealloc (PTRFTN,sc,out) - Pointer to the new block location
```
# **2.12.1.4. Functional fAnsMemReallocL (Reallocating Space and Returning a Pointer - long integer)**

\*deck,fAnsMemReallocL function fAnsMemReallocL (memPtr, iLengL, key, c16Label) c primary function: Modify a Block of Space from mem manager and c Return Pointer

```
c object/library: mem
c *** Notice - This file contains ANSYS Confidential information ***
c input arguments:
c memPtr (PTRFTN,sc,in) - pointer of block being reallocated
c iLengL (LONG,sc,in) - new length of the block (in data elements)
c key (int,sc,in) - type of data needed (see ansysdef.inc)
c c16Label (ch*16,sc,in) - name for this block
c output arguments:
c fAnsMemReallocL (PTRFTN,sc,out) - Pointer to the new block location
```
### **2.12.1.5. Subroutine fAnsMemFree (Deallocating Space)**

```
*deck,fAnsMemFree
      subroutine fAnsMemFree (memPtr)
c primary function: Free a Data Block, given a pointer
c object/library: mem
c *** Notice - This file contains ANSYS Confidential information ***
c input arguments:
c ptr (PTRFTN,sc,inout) - pointer for this block
c output arguments: 
c ptr (PTRFTN,sc,inout) - pointer will be set to PTRFTNNULL
```
# <span id="page-301-0"></span>**2.12.2. Using the Memory Manager in a C or C++ UPF**

To use the memory manager In C or C++, follow these steps:

1. Define the dynamically allocated arrays:

```
int *iArray;
double *dArray;
```
2. Initialize the pointers as follows:

```
iArray = (int*) NULL;dArray = (double*) NULL;
```
3. Allocate space for an array or arrays, as follows:

For integer (4-byte) numbers:

```
numBytes = leng*sizeof(int);
iArray = cansmemAlloc(numBytes, 0, _FILE_, _LINE'_');
```
For double-precision numbers:

```
numBytes = leng*sizeof(double);
\mathtt{dArray = cAnsMemalloc(numBytes, 0, \_\texttt{FILE\_}, \_\texttt{LINE\_})};
```
Where the arguments are:

- numBytes is the desired amount of memory to allocate (NOTE: this length can be a 64-bit integer)
- The FILE and LINE arguments are used to create a string for naming the memory block

#### **Note:**

If there is insufficient memory, cAnsMemAlloc will return a NULL pointer.

- 4. Use the arrays.
- 5. If necessary, you may either shrink or grow the allocated memory space by using the reallocation routine. In this case, the original pointer and new length must be passed in as follows:

iArray = cAnsMemRealloc(iArray,newNumBytes,0,\_\_FILE\_\_,\_\_LINE\_\_);

6. Deallocate the space using the cAansMemFree subroutine, as follows:

```
call cAnsMemFree (iArray, __FILE__, __LINE__);
```
#### **Note:**

the pointer passed into cAnsMemFree is untouched upon leaving this routine.

The next sections provide Input and output listings for the memory management subroutines in C or  $C_{++}$ .

### **2.12.2.1. Function cAnsMemAlloc (Allocating Space and Returning a Pointer)**

```
void *cAnsMemAlloc(size_t iLen, INT key, CHAR *cName, INT cLineNum)
/*
 * Allocate a block of memory from the memory manager and return pointer
 *
  * PARAMETER LIST:
   iLen - length of block to allocate (in bytes)
   key - bit patterned descriptive key to be passed to lower level manager
               =0, get memory any way possible
               &MEM_INITIAL, get memory only from initial heap block
              &MEM_GROWTH, get memory only outside of initial heap block
 *
              also stores bit patterns (in bits 17-23) representing various
               allocation groups (solvers, etc)
   cName - name of calling routine (should be gotten from __FILE_)
   cLineNum - line number of calling routines (gotten from __LINE_)
 *
  * RETURN VALUE:
   a pointer to the memory space
  */
```
# **2.12.2.2. Function cAnsMemRealloc (Reallocating Space and Returning a Pointer)**

```
void *cAnsMemRealloc(void *memPtr, size_t iLen, INT key, CHAR *cName, INT cLineNum)
/*
  * Modify a block of memory from the memory manager and return pointer
 *
  * PARAMETER LIST:
   memPtr - pointer to the memory block being reallocated
 * iLen - length of block to reallocate (in bytes)<br>* kev - bit patterned descriptive key to be pass
             - bit patterned descriptive key to be passed to lower level manager
               =0, get memory any way possible
                * &MEM_INITIAL, get memory only from initial heap block
               \&MEM GROWTH, get memory only outside of initial heap block
 *
               also stores bit patterns (in bits 17-23) representing various
                allocation groups (solvers, etc)
  * cName - name of calling routine (should be gotten from __FILE__)
   cLineNum - line number of calling routines (gotten from __LINE_)
 *
  * RETURN VALUE:
  a pointer to the memory space
  */
```
# **2.12.2.3. Subroutine cAnsMemFree (Deallocating Space)**

```
void cAnsMemFree(void *memPtr, CHAR *cName, INT cLineNum)
/*
 * Free a block of memory, given a pointer
 *
  * PARAMETER LIST:
  * memPtr - pointer to the memory block being deallocated
  * cName - name of calling routine (should be gotten from __FILE__)
  * cLineNum - line number of calling routines (gotten from __LINE__)
 *
  * RETURN VALUE:
  * a pointer to the memory space (will be set to NULL)
  */
```
# **2.13. Parameter-Processing Subroutines**

The product distribution medium contains three subroutines that you can use for parameter processing: pardim, parevl, and pardef.

# **2.13.1. Subroutine pardim (Creating a Dimensioned Parameter)**

```
*deck,pardim
     subroutine pardim (cName,labl4,nDim,nxyz,cLabels)
c *** primary function: create a dimensioned parameter
c *dim,parm32,type,d1,d2,d3,cName1,cName2,cName3
c *dim,parm32,type,d1,cName1
c *dim,parm32,type,d1,d2,d3,d4,d5,cName1,cName2,cName3,cName4,cName5
c *** Notice - This file contains ANSYS Confidential information ***
c input arguments:
c cName (chr*32,sc,in) - the name of the parameter to create
c labl4 (chr*4,sc,in) - 'TABL' or 'ARRA' or 'CHAR' or 'STRI'
c nDim (int,sc,in) - Dimension of array
c nxyz (int,ar(nDim),in) - the dimensions of the array
```
c cLabels (chr\*32,ar(nDim),in) - Names for the directions in table

c output arguments: none

# **2.13.2. Subroutine parevl (Finding and Evaluating a Parameter)**

```
*deck,parevl
    subroutine parevl (ParName,nDim,subc,lvl,dpValue,chValue,kerr)
c *** primary function: find and evaluate a parameter
c *** Notice - This file contains ANSYS Confidential information ***
c input arguments:
c ParName (chr*(PARMSIZE),sc,in) - the name of the parameter
c (must be upper case, left justified)
c nDim (int,sc,in) - the number of subscripts (0,scaler)
c subc (dp,ar(*),in) - values for the subscripts (if any)
c lvl (int,sc,in) - 0,1 no error output 2, report error
c -1, set kerr flag with no anserr call
c output arguments:
c dpValue (dp,sc,out) - the value of the parameter (may be a
c packed character*8
c chValue (chr*(STRING_MAX_LENG),sc,out) - character output 
c kerr (int,sc,out) - error flag (0,ok -1,output is packed
c 0=ok, 1=error, 2=error but TINY is used
c -2, output is string in chValue
```
### **2.13.3. Subroutine pardef (Adding a Parameter)**

```
*deck,pardef
   subroutine pardef (cNameIn, ctype, nval, subc, valuein, kerr, string)
c *** primary function: add a parameter to parameter list
c
c *** Notice - This file contains ANSYS Confidential information ***
c
c input arguments:
c cNameIn (chr*(PARMSIZE),sc,in) - name of parameter
c cNameIn is a character variable that
c contains the name of the parameter that
c is to be defined. (Length = PARMSIZE characters)
c
c ctype (int,sc,in) - 0, dp 1,character 2,string
c ctype is an integer key which describes
c the type of data that the parameter data
c holds. This would also indicate the
c contents of "value" (arg 5).
c 0=double precision data
c 1=character data packed in value
c 2=character data in string
c
c nval (int,sc,in) - number of subscripts
c nval is the number of subscripts that the
c "cNameIn" (arg 1) contains.
c 1=single dimensioned variable (ex. x(10))
c 2=double dimensioned variable (ex. y(10,3))
c 3=triple dimensioned variable (ex. z(10,3,2))
c -1=delete this parameter from the internal
c tables.
c
c subc (dp,ar(*),in) - values of subscripts
```
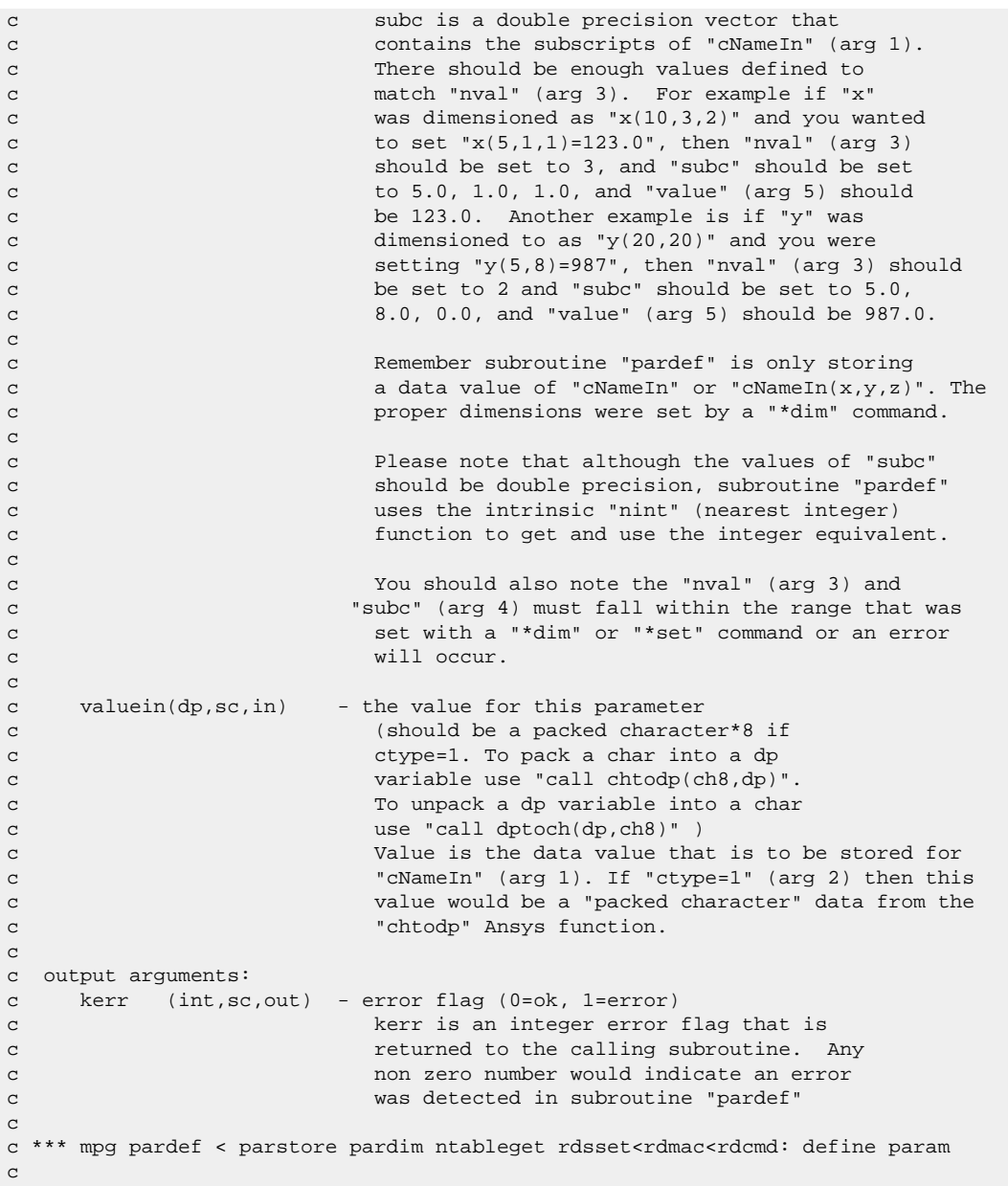

# **2.14. Other Useful Functions**

The program has several miscellaneous functions that you may find useful for working with UPFs:

- The erhandler subroutine displays output messages (notes, warnings, and errors).
- The RunCommand function lets you issue a command from within a user subroutine.
- The GetStackDisp subroutine retrieves current displacement values.
- The **/UNDO** command writes an "undo" file at critical points as a user subroutine executes.
- The **/HOLD** command allows you to synchronize multiple tasks.

For further descriptions of erhandler, see [Subroutines for Your Convenience](#page-370-0) (p. [351\)](#page-370-0). For details about the GetStackDisp function, see [Function GetStackDisp \(Getting Current Displacement Values\)](#page-294-0) (p. [275\).](#page-294-0)

# **2.14.1. Using Function RunCommand**

This function enables you to issue a command from within a user subroutine. Inputs and outputs for RunCommand are as follows:

```
*deck,RunCommand
     function RunCommand (nChar, command)
c primary function: Execute an ansys command
c object/library: upf
c *** Notice - This file contains ANSYS Confidential information ***
c input arguments:
c nChar (int,sc,in) - Length of the command string (8 min)<br>c command (ch*(nChar),sc,in) - A character string containing a
c command (ch*(nChar),sc,in) - A character string containing a
c valid ANSYS command
c output arguments:
c RunCommand (int,sc,out) - An internally defined value, ignore
```
# **2.14.2. Using the /UNDO Command**

The "undo" file you create by issuing the **/UNDO** command is similar to the File.DB file created when you issue the **SAVE** command. The **/UNDO** command format is:

/UNDO,*Action*

#### *Action*

ON, to write the undo file

OFF, to prevent the undo file from being written

PROMPT, to have the program ask permission before writing the file

STATUS, to restore the file as it existed after executing the last command issued before the **/UNDO** command.

### **2.14.3. Using the /HOLD command**

Issue the **/HOLD** command to synchronize tasks. The program can synchronize tasks at the end of each results file set.

/HOLD,*Filename,TimeInterval,Timeout*

#### *Filename*

The eight-character name of a message file. If the named file exists, the program reads a command from the file and then deletes the file.

#### *TimeInterval*

The length of time, in seconds, that the program waits before trying to read the message file again.

### *Timeout*

The maximum length of time, in seconds, that the program can wait between attempts to read the file.

# **Chapter 3: Accessing the Mechanical APDL Database**

This chapter describes how you can retrieve information in the Mechanical APDL database (or store information in the database) by linking subroutines you create into the Mechanical APDL program.

You can use the database access routines with any of the user-programmable features. For example, you can create your own Mechanical APDL commands and use them to execute database access routines (or have a database access routine call a user-defined command).

#### **Inputs and Outputs for Database Access Routines**

The descriptions of the database access routines or functions within this chapter describe both the input arguments and output arguments. Argument information includes the argument's type, size and intent.

• Argument *type* is one of the following:

int - integer (4-byte) long - integer (8-byte) dp - double precision log - logical chr - character comp - double precision complex

• Argument *size* is one of the following:

sc - scalar variable ar(*n*) - array variable of length *n* func - functional return value

• Argument *intent* is one of the following:

in - input argument

out - output argument

inout - both an input and an output argument

#### **Types of Database Access Routines**

The rest of this chapter describes the functions and subroutines available for accessing information in the Mechanical APDL database. The function and subroutine descriptions are grouped into the following sections.

[3.1. Routines for Selecting and Retrieving Nodes and Elements](#page-309-0)

[3.2. Node Information Routines](#page-312-0)

- [3.3. Element Attribute Routines](#page-315-0)
- [3.4. Coupling and Constraint Routines](#page-325-0)
- [3.5. Nodal Loading Routines](#page-328-0)
- [3.6. Element Loading Routines](#page-333-0)
- <span id="page-309-0"></span>[3.7. Results Information Routines](#page-338-0)

### **3.1. Routines for Selecting and Retrieving Nodes and Elements**

### **3.1.1. Function ndnext (Getting the Next Node Number)**

```
*deck,ndnext
     function ndnext (next)
c *** primary function: get the number of the next selected node
c *** Notice - This file contains ANSYS Confidential information ***
c input arguments:
c next (int,sc,in) - the last node number used 
c = 0 - use for initial value
c output arguments:
c ndnext (int,func,out) - the next selected node number
c = 0 - no more nodes
```
# **3.1.2. Function ndprev (Getting the Number of the Previous Selected Node)**

```
*deck,ndprev
     function ndprev (next)
c *** primary function: get the number of the previous selected node
c
c *** Notice - This file contains ANSYS Confidential information ***
c
c typ=int,dp,log,chr,dcp siz=sc,ar(n),func intent=in,out,inout
c
c input arguments:
c variable (typ,siz,intent) description
c next (int,sc,in) - the next node number used
c \qquad \qquad = 0 - use for initial value
c
c output arguments:
c ndprev (int,func,out) - the previous selected node number
c = 0 - no more nodesc
```
# **3.1.3. Function ndnxdf (Getting the Number of the Next Defined Node)**

```
*deck,ndnxdf
      function ndnxdf (next)
c *** primary function: get the number of the next defined node
c
c *** Notice - This file contains ANSYS Confidential information ***
c
c input arguments:
```

```
c next (int,sc,in) - the last node number used
c \qquad \qquad = 0 - use for initial value
\mathtt{C}c output arguments:
c ndnxdf (int,func,out) - the next defined node number
c = 0 - no more nodes
```
# **3.1.4. Function ndsel (Selecting, Unselecting, Deleting, or Inverting a Node)**

```
*deck,ndsel
    subroutine ndsel (ndmi,ksel)
c *** primary function: to select, unselect, delete, or invert a node.
c *** secondary functions: none.
c *** Notice - This file contains ANSYS Confidential information ***
c typ=int,dp,log,chr,dcp siz=sc,ar(n),func intent=in,out,inout
c input arguments:
c variable (typ,siz,intent) description
c ndmi (int, sc, in)c = 0 - all nodesc < 0 - do not delete CPs and CEQNs
c (merge/offset/compress)
c ksel (int,sc,in) - type of operation to be performed.
c ksel = 0 - delete node.
c = 1 - select node.c = -1 - unselect node.
c = 2 - invert select status of node.
c output arguments:
c none.
```
# **3.1.5. Function elnext (Getting the Number of the Next Element)**

```
*deck,elnext
     function elnext (next)
c *** primary function: get the number of the next selected element
c *** Notice - This file contains ANSYS Confidential information ***
c input arguments:
c next (int,sc,in) - the last element number used
c \qquad \qquad = 0 - use for initial value
c output arguments:
c elnext (int,func,out) - the next selected element
c = 0 - no more elements
```
# **3.1.6. Function elprev (Getting the Number of the Previous Selected Element)**

```
*deck,elprev
      function elprev (prev)
c *** primary function: get the number of the previous selected element
c
```

```
c *** Notice - This file contains ANSYS Confidential information ***
c
c typ=int,dp,log,chr,dcp siz=sc,ar(n),func intent=in,out,inout
c
c input arguments:
c variable (typ, siz, intent) description<br>the leat of
c prev (int,sc,in) - the last element used
c = 0 - use for initial value
c
c output arguments:
c elprev (int,func,out) - the previous selected element
c = 0 - no more elementsc
```
# **3.1.7. Function elnxdf (Getting the Number of the Next Defined Element)**

```
*deck,elnxdf
     function elnxdf (next)
c *** primary function: get the number of the next defined element
c
c *** Notice - This file contains ANSYS Confidential information ***
c
c input arguments:
c next (int,sc,in) - the last element number used
c = 0 - use for initial valuec
c output arguments:
c elnxdf (int,func,out) - the next defined element
c = 0 - no more elements
```
# **3.1.8. Subroutine elsel (Selecting, Unselecting, Deleting, or Inverting an Element)**

```
*deck,elsel
    subroutine elsel (ielei,ksel)
c *** primary function: to select, unselect, delete, or invert an element.
c *** Notice - This file contains ANSYS Confidential information ***
c input arguments:
c ielei (int,sc,in) - element number
c = 0 - all elementsc ksel (int,sc,in) - type of operation to be performed.
c = 0 - delete element.
c = 1 - select element.c = -1 - unselect element.
c = 2 - invert select status for elementc output arguments: none
```
# <span id="page-312-0"></span>**3.2. Node Information Routines**

## **3.2.1. Function ndinqr (Getting Information About a Node)**

The primary function of ndinqr is getting information about a node. This function also sets the current node pointer to this node.

#### **Note:**

Some of the database commands in the input file shown below are in the common block ansysdef.inc, which must be included in the subroutine.

```
*deck,ndinqr
    function ndinqr (node,key)
c *** primary function: get information about a node.
c *** secondary functions: set current node pointer to this node.
c *** Notice - This file contains ANSYS Confidential information ***
c input arguments:
c node (int,sc,in) - node number
c Should be 0 for key=11, DB_NUMDEFINED,
c DB_NUMSELECTED, DB_MAXDEFINED, and
c DB_MAXRECLENG
c key (int,sc,in) - key as to information needed about
c the node.
c = DB_SELECTED - return select status:
c ndinqr = 0 - node is undefined.
c = -1 - node is unselected.
c = 1 - node is selected.c = DB_NUMDEFINED - return number of defined nodes
c = DB_NUMSELECTED - return number of selected nodes
c = DB_MAXDEFINED - return highest node number defined
c = DB_MAXRECLENG - return maximum record length (dp words)
c = 2, return length (dp words)
c = 3,c = 4, pointer to first data word
c = 11, return void percent (integer)
c = 17, pointer to start of index
c = 117, return the maximum number of DP contact data stored for any node
c = -1,
c = -2, superelement flag
c = -3, master dof bit pattern
c = -4, active dof bit pattern
c = -5, solid model attachment
c = -6, pack nodal line parametric value
c = -7, constraint bit pattern
c = -8, force bit pattern
c = -9, body force bit pattern
c = -10, internal node flag
c = -11, orientation node flag =1 is =0 isnot
c = -11, contact node flag <0
c = -12, constraint bit pattern (for DSYM)
c = -13, if dof constraint written to file.k (for LSDYNA only)
c = -14, nodal coordinate system number (set by NROTATE)
c =-101, pointer to node data record
c =-102, pointer to angle record
c = -103,
c =-104, pointer to attached couplings
c =-105, pointer to attacted constraint equations
c =-106, pointer to nodal stresses
c =-107, pointer to specified disp'S
c =-108, pointer to specified forces
```

```
c = -109, pointer to x/y/z record
c = -110,c = -111,c =-112, pointer to nodal temperatures
c =-113, pointer to nodal heat generations
c =-114,
c =-115, pointer to calculated displacements
c = -116,
c output arguments:
c ndinqr (int,func,out) - the returned value of ndinqr is based on 
c setting of key.
```
### **3.2.2. Function getnod (Getting a Nodal Point)**

```
*deck, getnod
   subroutine getnod (node, v, kerr, kcrot)
c *** primary function: get a nodal point
c *** Notice - This file contains ANSYS Confidential information ***
c input arguments:
c node (int,sc,in) - node number
c kerr (int,sc,inout) - message flag
c = 0 - print no message if node is unselected
c or undefined
c = 1 - print message if node is undefinedc = 2 - print message if node is undefined
c or unselected
c kcrot (int,sc,in) - output coordinates in this coordinate system.
c if kcrot is negative, output theta and
c phi coordinates in radians
c output arguments:
c v (dp,ar(6),out) - Coordinates (first 3 values) and rotation
c angles (last 3 values)
c kerr (int,sc,inout) - select status
c = 0 - node is selectedc = 1 - node is not definedc = -1 - node is unselected
```
### **3.2.3. Function putnod (Storing a Node)**

```
*deck,putnod
    subroutine putnod (node, vctn, kcrot)
c *** primary function: store a node
c *** secondary functions: display node if in immediate mode.
c *** Notice - This file contains ANSYS Confidential information ***
c input arguments:
c node (int,sc,in) - node number<br>c vctn (dp,ar(6),in) - array of 3 i
c vctn (dp,ar(6),in) - array of 3 nodal coordinates and
c 3 nodal rotation angles.
c kcrot (int,sc,in) - local coordinate system in which the nodal
c coordinates and angles are defined
c output arguments: none.
```
# **3.2.4. Function ndgall (Getting the XYZ/Rotation Coordinates Vector for a Node)**

```
*deck,ndgall
     function ndgall (node,xyz)
c *** primary function: get x,y,z,rotx,roty,rotz vector for a node.
c *** Notice - This file contains ANSYS Confidential information ***
c input arguments:
c node (int,sc,in) - node number for operation.
c output arguments:
c ndgall (int,sc,out) - status of node.
c 0=node is undefined.
c -1=node is unselected.
c 1=node is selected.
c xyz (dp,ar(6),out) - vector containing x,y,z,rotx,roty,rotz
```
# **3.2.5. Subroutine ndspgt (Getting the Nodal Solution for a Node of an Element)**

```
*deck,ndspgt
   subroutine ndspgt (node,dofs,ndof,nrot,xyzang,nuvect,unode)
c *** primary function: get the nodal solution for a node of an element
c *** Notice - This file contains ANSYS Confidential information ***
c input arguments:
c node (int,sc,in) - The node number
c dofs (int,ar(DOFBITLENG),in) - The dofs to retrieve for the node.
c dof = degree of freedom
c The dofs array should be zeroed out, 
c except for the needed parts. 
c dofs is a bit pattern with true bits
c representing the GLOBAL Dof set desired.
c That is, dofs(1) is used for UX to SP06,
c and dofs(2) is used for TBOT to TTOP.
c See ECHPRM for details. For example,
c dofs(1) = UX + TEMP
c dofs(2) = TE3c TTOP is a special case. If you want
c TTOP alone, use: 
c dofs(2) = ibset(0, TTOP)c If TBOT and TTOP are desired, you must use:
c dofs(2) = TBOT
c dofs(2) = ibset(dofs(2),TTOP)c ndof (int,sc,in) - The number of node dofs (1, 2 or 3).
c nrot (int,sc,in) - Key to rotate dofs from nodal to global
c coordinate systems.
c if 0, none. if 2, 2-d. if 3, 3-d
c if > 0, dof set must include and only
c include all terms of the vector (e.g. 
c UX,UY,UZ, or AX,AY,AZ).
c xyzang (dp,ar(6),in) - The xyz virgin node coordinates
c (including angles). Not used if 
c \qquad \qquad \text{arot} = 0 \text{ or } \text{ndof} < 2.c nuvect (int,sc,in) - Number of vectors to retrieve. Can vary
c between 1 and 5. Normally 1 is what is
c wanted. Other vectors include previous
c values and/or velocities. See elucom for
c all possibilites. Contents are analysis
```

```
c type dependent.
c output arguments:
c unode (dp,ar(ndof,nuvect),out) - Element nodal solution vectors in
c the global coordinate system.
```
# <span id="page-315-0"></span>**3.3. Element Attribute Routines**

### **3.3.1. Function elmiqr (Getting Information About an Element)**

```
*deck,elmiqr
    function elmiqr (ielem,key)
c *** primary function: get information about an element.
c *** secondary functions: set current element pointer to this element.
c *** Notice - This file contains ANSYS Confidential information ***
c input arguments:
c ielem (int,sc,in) - element number
c should be zero for key=11, DB_NUMDEFINED,
c DB_NUMSELECTED, DB_MAXDEFINED, DB_MAXRECLENG,
c or 199
c key (int,sc,in) - information flag.<br>c = DB_SELECTED - return select stat
c = DB_SELECTED - return select status: (1)
c elmiqr = 0 - element is undefined.
c = -1 - element is unselected.
c = 1 - element is selected.c = DB_NUMDEFINED - return number of defined elements (12)
c = DB_NUMSELECTED - return number of selected elements (13)
c = DB_MAXDEFINED - return maximum element number used (14)
c = DB_MAXRECLENG - return maximum record length (15)
c (int words)
c = 2 - return length (int words)c = 3 - return layer number
c (for cross reference files return number of entities)
c = 4 - return address of first data word
c = 5 - return length (in record type units)
c = 6 - return compressed record number.
c = 11 - return void percent (integer)
c = 16 - return location of next record
c (this increments the next record count)
c = 17 - pointer to start of index
c = 18 - return type of file.
c elmiqr = 0 - integer
c = 1 - double precisionc = 2 - realc = 3 - complexc = 4 - character*8c = 7 - indexc = 19 - \text{return virtual type of file.}c elmiqr = 0 - fixed length (4.4 form)
c = 1 - indeced variable length (layer data)c = 2 - xref data tables
c = 3 - bitmap data (for 32 data item packed records)
c = 4 - data tables (three dimensional arrays)
c = 111 - return the maximum number of nodes stored for any element
c = 123 - return the maximum number of DP contact data stored for any element
c = -1 - material number ( = -EL_MAT)c -2 - element type ( = -EL_TYPE)
c -3 - real constant number ( = -EL_REAL)
c -4 - element section ID number ( = -EL_SECT)
c -5 - coordinate system number ( = -EL_CSYS)
c (see elmcmx for rest)
c =-101 - pointer to element integers etc.
```

```
c (see elmcmx with elmilg and 1 instead of -101)
c 
c output arguments:
c elmiqr (int,sc,out) - the returned value of elmiqr is based on 
c setting of key.
c
```
### **3.3.2. Function elmget (Getting an Element's Attributes and Nodes)**

```
*deck,elmget
    function elmget (ielem,elmdat,nodes)
c *** primary function: get element attributes and nodes.
c *** Notice - This file contains ANSYS Confidential information ***
c input arguments:
c ielem (int,sc,in) - element number
c output arguments:
c elmget (int,func,out) - status of element.
c elmget = 0 - element undefined
c \sim 0 - number of nodes on unselected
c element
c \sim 0 - number of nodes on selected element
c elmdat (int,ar(*),out) - element attributes.
c elmdat(EL_MAT) - material number
c elmdat(EL_TYPE) - element type
c elmdat(EL_REAL) - real constant number
c elmdat(EL_SECT) - section number
c elmdat(EL_CSYS) - coordinate system number
c elmdat(EL_DEAD) - death flag (bit 0)
c if clear - alive
c if set - dead
c elmdat(EL_SOLID) - solid model reference
c elmdat(EL_SHAPE) - 100*shape + specific shape
c elmdat(EL_SHAPE) - 100*shape + specific shape
c elmdat(EL_OBJOPTIONS) - reserved
c elmdat(EL_PEXCLUDE) - p element include flag (bit 0)
c \qquad \qquad if clear - include
c (element may need to have its p-level increased)
c if set - exclude
c (element does not need to have its p-level increased)
c EL_PEXCLUDE is also used for the LSDYNA part number
c nodes (int,ar,out) - node numbers for element
```
# **3.3.3. Subroutine elmput (Storing an Element)**

```
*deck,elmput
subroutine elmput (ielem, elmdat,nnod,nodes)<br>c *** primary function: store element attribut
                     store element attributes and node numbers.
c *** secondary functions: set current element pointer to this element.
c *** Notice - This file contains ANSYS Confidential information ***
c *** NOTICE - The user is also responsible for defining the centroid for the
c element using the elmpct subroutine. Calling the elmput
c subroutine will NULL the element centroid previously defined.
c input arguments:
c ielem (int,sc,in) - element number
c elmdat (int,ar(EL_DIM),in) - element attributes.
c elmdat(EL_MAT) - material number
c (EL_TYPE) - element type
c (EL_REAL) - real constant number
```
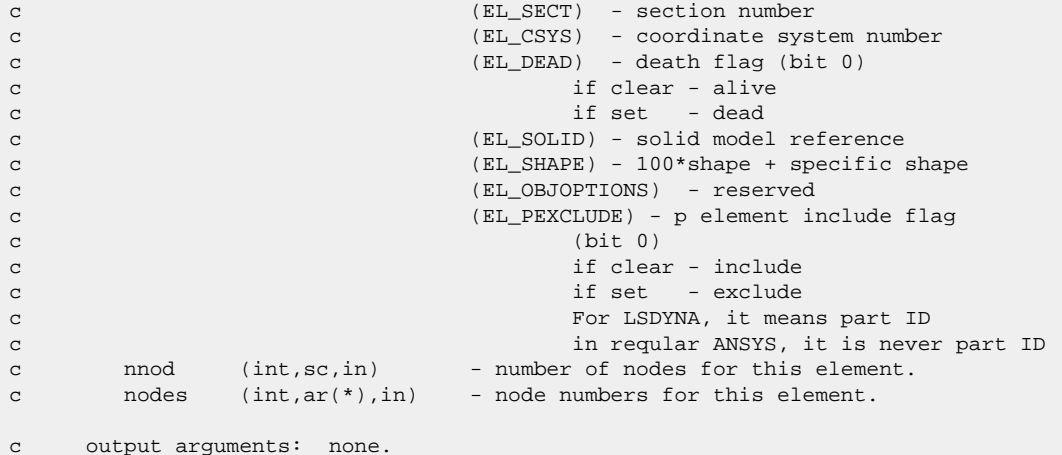

# **3.3.4. Function etyiqr (Getting a Data Item About an Element Type)**

```
*deck,etyiqr
    function etyiqr (itype,key)
c *** primary function: get information about an element type.
c *** Notice - This file contains ANSYS Confidential information ***
c input arguments:
c itype (int,sc,in) - element type number
c Should be 0 for key=11, DB_NUMDEFINED, 
c DB_NUMSELECTED, DB_MAXDEFINED, and 
c DB_MAXRECLENG
c key (int,sc,in) - information flag.
c = DB_SELECTED - return select status:
c etyiqr = 0 - element type is undefined.
c =-1 - element type is unselected.
c = 1 - element type is selected.c = DB_NUMDEFINED - return number of defined element types
c = DB_NUMSELECTED - return number of selected element types
c = DB_MAXDEFINED - return highest element type number defined 
c = DB_MAXRECLENG - return maximum record length (int words)
c = -n, return element characteristic n from etycom for element 
c type itype.
c n is correlated to the parameter names in echprm.
c see elccmt for definitions of element characteristics.
c note- this will not overwrite the current setting of 
c etycom.
c output arguments:
c etyiqr (int,func,out) - the returned value of etyiqr is based on 
c setting of key.
```
### **3.3.5. Function etyget (Getting Information About an Element Type)**

```
*deck,etyget
      function etyget (itype,ielx)
c *** primary function: get element type data.
c *** Notice - This file contains ANSYS Confidential information ***
c input arguments:
```

```
c itype (int,sc,in) - element type number
c output arguments:
c etyget (int,func,out) - status of element type.
c = 0 - element type is undefined.c < 0 - number of data items on unselected
c element type.
c > 0 - number of data items on selected
c element type.
c ielx (int,ar(*),out) - element type data. see elccmt for
c description of data.
```
c \*\*\* mpg etyget<el117,edgcntf1,edgcntsz,edgrde,edgrecc,edgmul:get elem type

# **3.3.6. Subroutine etyput (Storing Element Type Data)**

```
*deck,etyput
     subroutine etyput (itype, n, ielx)
c *** primary function: store element type data.
c *** Notice - This file contains ANSYS Confidential information ***
c input arguments:
c itype (int,sc,in) - element type number for operation.
c n (int,sc,in) - length of data vector to store.<br>c ielx (int,ar(*),in) - element type data. see elccmt
c ielx (int,ar(*),in) - element type data. see elccmt for
c description.
c output arguments: none
```
# **3.3.7. Subroutine echrtr (Getting Information About Element Characteristics)**

```
*deck,echrtr
    subroutine echrtr (iott,elcdn,ielc,kerr)
c primary function: collect all element characteristics based on 
c ityp,jtyp, and keyopts
c *** Notice - This file contains ANSYS Confidential information ***
c 
c typ=int,dp,log,chr,dcp siz=sc,ar(n),func intent=in,out,inout
c 
c input arguments:
c variable (typ,siz,intent) description
c iott (int,sc,in) - printout file
c ielc (int,ar(IELCSZ),inout) - input element characteristics
c in positions 1 to 20.
c (itype, jstif, keyopts, etc.)
c 
c output arguments:
c elcdn (chr,sc,out) - element descriptive name as character 
c string and the string of the string \simc ielc (int,ar(IELCSZ),inout) - input element characteristics
c in positions 21 to 150.
c (kdim, ishap, idegen, etc.)
c see elccmt for a full list
c kerr (int,sc,out) - error flag 
c = 0 - no errorsc = 1 - errorsc
```
# **3.3.8. Subroutine etysel (Selecting, Unselecting, Deleting, or Inverting an Element Type)**

```
*deck,etysel
    subroutine etysel (itypi,ksel)
c *** primary function: to select, unselect, delete, or invert an
c element type.
c *** secondary functions: none.
c
c *** Notice - This file contains ANSYS Confidential information ***
c
c typ=int,dp,log,chr,dcp siz=sc,ar(n),func intent=in,out,inout
c
c input arguments:
c variable (typ,siz,intent) description
c itypi (int,sc,in) - element type number
c = 0 - all element typesc ksel (int,sc,in) - type of operation to be performed.
c = 0 - delete element type.
c = 1 -  select element type.
c =-1 - unselect element type.
c = 2 - invert element type.c
c output arguments:
c none.
\mathfrak{c}
```
### **3.3.9. Function mpinqr (Getting Information About a Material Property)**

```
*deck,mpinqr
     function mpinqr (mat,iprop,key)
c *** primary function: get information about a material property.
c *** Notice - This file contains ANSYS Confidential information ***
c input arguments:
c mat (int,sc,in) - material number
c should be 0 for key=11,
c DB_NUMDEFINED(12),
c DB_MAXDEFINED(14), and 
c DB_MAXRECLENG(15)
c iprop (int,sc,in) - property reference number:
c if iprop = 0, test for existence of any material property with this
c material number (with key = DB_SELECTED(1))
c
c ---- MP command labels --------
c EX = 1, EY = 2, EZ = 3, NUXY= 4, NUYZ= 5, NUXZ= 6, GXY = 7, GYZ = 8
c GXZ = 9, ALPX=10, ALPY=11, ALPZ=12, DENS=13, MU =14, DAMP=15, KXX =16
c KYY =17, KZZ =18, RSVX=19, RSVY=20, RSVZ=21, C =22, HF =23, VISC=24
c EMIS=25, ENTH=26, LSST=27, PRXY=28, PRYZ=29, PRXZ=30, MURX=31, MURY=32
c MURZ=33, PERX=34, PERY=35, PERZ=36, MGXX=37, MGYY=38, MGZZ=39, EGXX=40
c EGYY=41, EGZZ=42, SBKX=43, SBKY=44, SBKZ=45, SONC=46, DMPS=47, ELIM=48
c USR1=49, USR2=50, USR3=51, USR4=51, FLUI=53, ORTH=54, CABL=55, RIGI=56
c HGLS=57, BVIS=58, QRAT=59, REFT=60, CTEX=61, CTEY=62, CTEZ=63, THSX=64,
c THSY=65, THSZ=66, DMPR=67, LSSM=68, BETD=69, ALPD=70, RH =71, DXX =72,
c DYY =73, DZZ =74, BETX=75, BETY=76, BETZ=77, CSAT=78, CREF=79, CVH =80,
c UMID=81, UVID=82
c
c (see mpinit for uncommented code and for TB command information)
c key (int,sc,in) - key as to the information needed
c about material property.
c = DB\_SELECTED(1)- return select status:
```

```
c mpinqr = 0 - material prop is undefined.
c = 1 - material prop is selected.c = DB_NUMDEFINED(12) - number of defined material properties
c = DB_MAXDEFINED(14) - highest material property number defined
c = DB_MAXRECLENG(15) - maximum record length (dp words)
c = 2 - return length (dp words)
c = 3 - return number of temp. values
c = 11 - return void percent (integer) 
c output arguments:
c mpinqr (int,func,out) - returned value of mpinqr is based on 
c setting of key.
```
### **3.3.10. Function mpget (Getting a Material Property Table)**

```
*deck,mpget
      function mpget (mat,iprop,temp,prop)
c *** primary function: get a material property table.
c *** Notice - This file contains ANSYS Confidential information ***
c typ=int,dp,log,chr,dcp siz=sc,ar(n),func intent=in,out,inout
c input arguments:
c variable (typ, siz, intent) description<br>c mat (int, sc, in) - material number
c mat (int, sc, in)c iprop (int,sc,in) - property reference number:
c ---- MP command labels --------
c EX = 1, EY = 2, EZ = 3, NUXY= 4, NUYZ= 5, NUXZ= 6, GXY = 7, GYZ = 8
c GXZ = 9, ALPX=10, ALPY=11, ALPZ=12, DENS=13, MU =14, DAMP=15, KXX =16
c KYY =17, KZZ =18, RSVX=19, RSVY=20, RSVZ=21, C =22, HF =23, VISC=24
c EMIS=25, ENTH=26, LSST=27, PRXY=28, PRYZ=29, PRXZ=30, MURX=31, MURY=32
c MURZ=33, PERX=34, PERY=35, PERZ=36, MGXX=37, MGYY=38, MGZZ=39, EGXX=40
c EGYY=41, EGZZ=42, SBKX=43, SBKY=44, SBKZ=45, SONC=46, DMPS=47, ELIM=48
c USR1=49, USR2=50, USR3=51, USR4=51, FLUI=53, ORTH=54, CABL=55, RIGI=56
c HGLS=57, BVIS=58, QRAT=59, REFT=60, CTEX=61, CTEY=62, CTEZ=63, THSX=64,
c THSY=65, THSZ=66, DMPR=67, LSSM=68, BETD=69, ALPD=70, RH =71, DXX =72,
c DYY =73, DZZ =74, BETX=75, BETY=76, BETZ=77, CSAT=78, CREF=79, CVH =80,
c UMID=81, UVID=82
c
c (see mpinit for uncommented code and TB command information)
c output arguments:
c mpget (int,func,out) - number of temperature values
c temp (dp,ar(mpget),out) - vector of the temperature values
c prop (dp,ar(mpget),out) - vector of the property values
```
### **3.3.11. Subroutine mpput (Storing a Material Property Table)**

```
*deck,mpput
     subroutine mpput (mat, iprop, ntab, temp, prop)
c *** primary function: store material property tables.
c *** Notice - This file contains ANSYS Confidential information ***
c input arguments:
c mat (int, sc, in) - material number.
c iprop (int,sc,in) - property reference number:
c ----- MP command labels -----
c EX = 1, EY = 2, EZ = 3, NUXY= 4, NUYZ= 5, NUXZ= 6, GXY = 7, GYZ = 8
c GXZ = 9, ALPX=10, ALPY=11, ALPZ=12, DENS=13, MU =14, DAMP=15, KXX =16
```

```
c KYY =17, KZZ =18, RSVX=19, RSVY=20, RSVZ=21, C =22, HF =23, VISC=24
c EMIS=25, ENTH=26, LSST=27, PRXY=28, PRYZ=29, PRXZ=30, MURX=31, MURY=32
c MURZ=33, PERX=34, PERY=35, PERZ=36, MGXX=37, MGYY=38, MGZZ=39, EGXX=40
c EGYY=41, EGZZ=42, SBKX=43, SBKY=44, SBKZ=45, SONC=46, DMPS=47, ELIM=48
c USR1=49, USR2=50, USR3=51, USR4=51, FLUI=53, ORTH=54, CABL=55, RIGI=56
c HGLS=57, BVIS=58, QRAT=59, REFT=60, CTEX=61, CTEY=62, CTEZ=63, THSX=64,
c THSY=65, THSZ=66, DMPR=67, LSSM=68, BETD=69, ALPD=70, RH =71, DXX =72,
c DYY =73, DZZ =74, BETX=75, BETY=76, BETZ=77, CSAT=78, CREF=79, CVH =80,
c UMID=81, UVID=82
c
c (see mpinit for uncommented code and TB command information)
c ntab (int,sc,in) - number of entries in the table
c (1 to 100)
c tem (dp,ar(ntab),in) - temperature vector (ascending)
c prp (dp,ar(ntab),in) - property vector
c output arguments:
c none.
```
### **3.3.12. Subroutine mpdel (Deleting a Material Property Table)**

```
*deck,mpdel
     subroutine mpdel (mat,iprop)
c *** primary function: delete material property tables.
c *** Notice - This file contains ANSYS Confidential information ***
c input arguments:
c mat (int, sc, in) - material number.
c iprop (int,sc,in) - property reference number:
c (0 = all properties)
c ---- MP command labels --------
c EX = 1, EY = 2, EZ = 3, NUXY= 4, NUYZ= 5, NUXZ= 6, GXY = 7, GYZ = 8
c GXZ = 9, ALPX=10, ALPY=11, ALPZ=12, DENS=13, MU =14, DAMP=15, KXX =16
c KYY =17, KZZ =18, RSVX=19, RSVY=20, RSVZ=21, C =22, HF =23, VISC=24
c EMIS=25, ENTH=26, LSST=27, PRXY=28, PRYZ=29, PRXZ=30, MURX=31, MURY=32
c MURZ=33, PERX=34, PERY=35, PERZ=36, MGXX=37, MGYY=38, MGZZ=39, EGXX=40
c EGYY=41, EGZZ=42, SBKX=43, SBKY=44, SBKZ=45, SONC=46, DMPS=47, ELIM=48
c USR1=49, USR2=50, USR3=51, USR4=51, FLUI=53, ORTH=54, CABL=55, RIGI=56
c HGLS=57, BVIS=58, QRAT=59, REFT=60, CTEX=61, CTEY=62, CTEZ=63, THSX=64,
c THSY=65, THSZ=66, DMPR=67, LSSM=68, BETD=69, ALPD=70, RH =71, DXX =72,
c DYY =73, DZZ =74, BETX=75, BETY=76, BETZ=77, CSAT=78, CREF=79, CVH =80,
c UMID=81, UVID=82
c
c (see mpinit for uncommented code and for TB command information)
c output arguments: none.
```
### **3.3.13. Function rlinqr (Getting Information About a Real Constant Set)**

```
*deck,rlinqr
      function rlinqr (nreal,key)
c *** primary function: get information about a real constant set
c *** secondary functions: none
c *** Notice - This file contains ANSYS Confidential information ***
c typ=int,dp,log,chr,dcp siz=sc,ar(n),func intent=in,out,inout
c input arguments:
```

```
c variable (typ,siz,intent) description
c nreal (int,sc,in) - real constant table number
c should be 0 for key=11, DB_NUMDEFINED,
c DB_NUMSELECTED, DB_MAXDEFINED, and
c DB_MAXRECLENG
c key (int, sc, in) - information flag.
c = 5 - return number of values stored for nreal
c = DB_SELECTED - return select status
c rlinqr = 0 - real constant table is undefined.
c = -1 - real constant table is unselected.c = 1 - real constant table is selectedc = DB_NUMDEFINED - return number of defined real constant tables
c = DB_NUMSELECTED - return number of selected real constant tables
c = DB_MAXDEFINED - return highest real constant table defined
c = DB_MAXRECLENG - return maximum record length (dp words)
c output arguments:
c rlinqr (int,func,out) - the returned value of rlinqr is based on 
c setting of key.
c *** mpg magnetic interface usage
c
```
# **3.3.14. Function rlget (Getting Real Constant Data)**

```
*deck,rlget
     function rlget (nreal,rtable)
c *** primary function: get real constant data
c *** Notice - This file contains ANSYS Confidential information ***
c input arguments:
c nreal (int,sc,in) - real constant table number
c output arguments:
c rlget (int,func,out) - number of real constant data obtained
c r rtable (dp,ar(*),out) - real constant data obtained
```
### **3.3.15. Subroutine rlsel (Selecting or Deleting a Real Constant Set)**

```
*deck,rlsel
     subroutine rlsel (nreai,ksel)
c *** primary function: select or delete a real constant set
c *** secondary functions: none
c
c *** Notice - This file contains ANSYS Confidential information ***
c
c typ=int,dp,log,chr,dcp siz=sc,ar(n),func intent=in,out,inout
c
c input arguments:
c variable (typ,siz,intent) description
c nreai (int,sc,in) - real constant table
c = 0 - all real constant tablesc ksel (int,sc,in) - type of operation to be performed.
c = 0 - delete real constant table.
c = 1 - select real constant table.c = -1 - unselect real constant table.
c = 2 - invert real constant table.c
c output arguments:
c none
c
```
# **3.3.16. Function csyiqr (Getting Information About a Coordinate System)**

```
*deck,csyiqr
    function csyiqr (ncsy,key)
c *** primary function: get information about a coordinate system
c *** Notice - This file contains ANSYS Confidential information ***
c input arguments:
c ncsy (int,sc,in) - coordinate system reference number
c should be zero for key= DB_NUMDEFINED 
c or DB_MAXDEFINED
c key (int,sc,in) - information flag.
c = DB_SELECTED - return status:
c csyiqr = 0 - coordinate system is not defined
c -1 - coordinate system is not selected
c 1 - coordinate system is selected
c = DB_NUMDEFINED - number of defined coordinate systems
c = DB_MAXDEFINED - maximum coordinate system reference 
c number used.
c output arguments:
c csyiqr (int,func,out) - the returned value of csyiqr is based on 
c setting of key.
```
### **3.3.17. Function csyget (Getting a Coordinate System)**

```
*deck,csyget
     function csyget (ncsy,csydpx,csyinx)
c *** primary function: get a coordinate system
c *** secondary functions: none
c *** Notice - This file contains ANSYS Confidential information ***
c NOTE: As a time-saving device, this routine will not fetch the coordinate 
c system data from the database (an expensive operation) 
c if ncsy = csyinx(4), as this would indicate that the data is current.
c If you wish to force this routine to fetch coordinate system data (in
c the case of loading a local array, for example), you MUST set 
c ncsy != csyinx(4) before function call.
c typ=int,dp,log,chr,dcp siz=sc,ar(n),func intent=in,out,inout
c input arguments:
c variable (typ,siz,intent) description csycom name
c ncsy (int, sc, in) - coordinate system number
c csyinx(4) (int,sc,inout) - coordinate system number csyact
c output arguments:
c csydpx (dp,ar(18),out) 
c csydpx(1-9) - transformation matrix
c (10-12) - origin (XC, YC, ZC)
c (13-14) - coordinate system parameters cparm
c contract c contracts and c contracts c contracts of c contracts c contracts cc (15) - spare
c (16-18) - defining angles
c csyinx (int,ar(6),out) 
c csyinx(1-2) - theta, phi singularity keys
c (3) - coordinate system type icdsys
c (csyinx(4) is inout) (4) - coordinate system number csyact
c (5) - spare
c (6) - spare
c csyget (int,func,out) - status of coordinate system
c = 0 - coordinate system exists
```
$c = 1 - coordinate system doesn't exist$ 

# **3.3.18. Subroutine csyput (Storing a Coordinate System)**

```
*deck,csyput
    subroutine csyput (ncsy,csydpx,csyinx)
c *** primary function: store a coordinate system
c *** Notice - This file contains ANSYS Confidential information ***
c input arguments:
c ncsy (int,sc,in) - coordinate system number
c csydpx (dp,ar(18),out)
c csydpx(1-9) - transformation matrix
c (10-12) - origin (XC, YC, ZC)
c (13-14) - coordinate system parameters cparm
c contracts and contracts are contracted in the contract of the contract of the contract of the contract of the
c (15) - spare
c (16-18) - defining angles
c csyinx (int,ar(6),out) 
c csyinx(1-2) - theta, phi singularity keys
c (3) - coordinate system type icdsys
c (4) - coordinate system number csyact
c (5) - spare
c (6) - spare
c output arguments: none
```
# **3.3.19. Subroutine csydel (Deleting a Coordinate System)**

```
*deck,csydel
      subroutine csydel (ncsy)
c *** primary function: delete a coordinate system
c *** secondary functions: none
c
c typ=int,dp,log,chr,dcp siz=sc,ar(n),func intent=in,out,inout
c
c *** Notice - This file contains ANSYS Confidential information ***
c
c input arguments:
c variable (typ, siz, intent) description<br>c ncsy (int, sc, in) - coordinate s
c ncsy (int, sc, in) - coordinate system number
\mathtt{C}c output arguments:
c none
\Gamma
```
# **3.3.20. Subroutine userac (Demonstrates Use of Element Attribute Routines)**

See [Subroutine userac \(Accessing Element Information\)](#page-194-0) (p. [175\)](#page-194-0) for an example that demonstrates how to use the userac subroutine to extract information about an element type and element real constants from the Mechanical APDL database. You can find this subroutine on your product-distribution media.

# **3.4. Coupling and Constraint Routines**

# **3.4.1. Function cpinqr (Getting Information About a Coupled Set)**

```
*deck,cpinqr
    function cpinqr (ncp,key)
c *** primary function: get information about a coupled set
c *** secondary functions: none
c
c *** Notice - This file contains ANSYS Confidential information ***
c
c typ=int,dp,log,chr,dcp siz=sc,ar(n),func intent=in,out,inout
c
c input arguments:
c variable (typ,siz,intent) description
c ncp (int,sc,in) - coupled set number
c key (int,sc,in) - inquiry key:
c should be zero for key=11, DB_NUMDEFINED,
c DB_NUMSELECTED, DB_MAXDEFINED, and 
c DB_MAXRECLENG
c = DB_SELECTED - return select status
c cpinqr = 1 - coupled set is selected
c = 0 - \text{coupled set in undefined}c =-1 - coupled set in unselected
c = DB_NUMDEFINED - return number of defined coupled sets
c = DB_NUMSELECTED - return number of selected coupled sets
c = DB_MAXDEFINED - return the number of the highest numbered 
c coupled set
c = DB_MAXRECLENG - return length of largest coupled set record
c (max record length)
c = 2 - return length (data units)
c = 3 - return layer number
c = 4 - return address of first data word
c = 5 - return number of values stored for ncp
c = 11 - return void percent (integer)<br>c = 16 - return location of next recor
c = 16 - return location of next record
c = -1 - return master node for this eqn (this is
c currently only used by solution DB object)
c
c output arguments:
c cpinqr (int,func,out) - the returned value of cpinqr is based on 
c setting of key
c
```
# **3.4.2. Function cpget (Getting a Coupled Set)**

```
*deck,cpget
     function cpget (ncp,ieqn)
c *** primary function: get a coupled set
c *** Notice - This file contains ANSYS Confidential information ***
c input arguments:
c ncp (int,sc,in) - coupled set number
c
c output arguments:
c cpget (int,func,out) - number of nodes in list
c ieqn (int,ar(cpget+2),out) - coupled set info:
c ieqn(1:cpget) - list of coupled nodes
c ieqn(cpget+1) - set degree of freedom
c ieqn(cpget+2) - number of nodes in list
c (copy of return value)
```
### **3.4.3. Subroutine cpput (Storing a Coupled Set)**

```
*deck,cpput
    subroutine cpput (ncp, n, ieqn)
c *** primary function: store a coupling set
c *** Notice - This file contains ANSYS Confidential information ***
c input arguments:
c ncp (int,sc,in) - coupled set number
c n (int,sc,in) - number of nodes in coupled set
c ieqn (int,ar(n+2),in) - info for storage
c ieqn(1:n) - list of coupled nodes
c ieqn(n+1) - degree of freedom label for set
c (ieqn(n+2) is inout) ieqn(n+2) - number of nodes in coupled set
c (copy of n)
c output arguments:
c ieqn(n+2) (int,sc,inout) - number of nodes in coupled set 
c (another copy of n)
```
### **3.4.4. Subroutine cpsel (Selecting or Deleting a Coupled Set)**

```
*deck,cpsel
     subroutine cpsel (ncpi,ksel)
c *** primary function: select or delete a coupled set
c *** secondary functions: none
c
c *** Notice - This file contains ANSYS Confidential information ***
c
c typ=int,dp,log,chr,dcp siz=sc,ar(n),func intent=in,out,inout
\mathtt{C}c input arguments:
c variable (typ,siz,intent) description
c ncpi (int,sc,in) - coupled set number
c ksel (int,sc,in) - select/delete flag
c = 0 - delete coupled set
c = 1 - \text{select coupled set}c output arguments:
c none
c
```
# **3.4.5. Function ceinqr (Getting Information About a Constraint Equation Set)**

```
*deck,ceinqr
     function ceinqr (nce,key)
c *** primary function: get information about a constraint equation set
c *** Notice - This file contains ANSYS Confidential information ***
c input arguments:<br>c nce (int, sc, in)
c nce (int,sc,in) - constraint equation number
c key (int, sc, in) - inquiry key:
c should be zero for key=11, DB_NUMDEFINED,
```
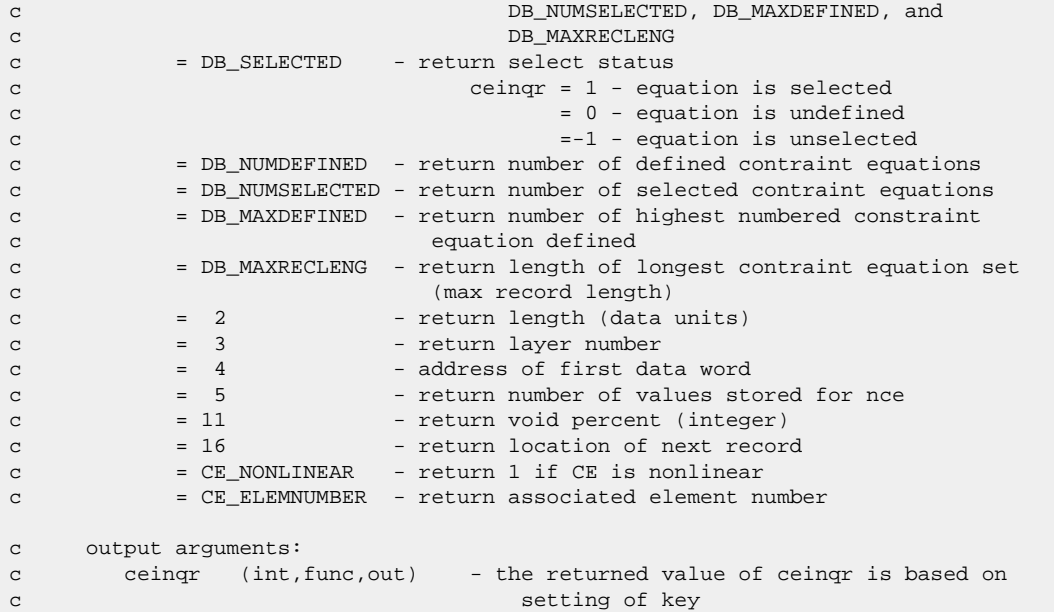

#### **3.4.6. Function ceget (Getting a Constraint Equation)**

```
*deck,ceget
    function ceget (nce,ieqn,deqn)
c *** primary function: get a constraint equation
c *** Notice - This file contains ANSYS Confidential information ***
c input arguments:
c nce (int,sc,in) - constraint equation set number
c output arguments:
c ieqn (int,ar(2,*),out) ieqn(1:2,1:n) - node, dof
c ieqn(2,n+1) - number of dof in set
c NOTE: negative means internal CE
c deqn (dp,ar(*),out) deqn(1:n) - coefficients of
c each dof in set
c deqn(n+1) - constant term
```
### **3.4.7. Subroutine ceput (Storing a Constraint Equation)**

```
*deck,ceput
    subroutine ceput (nce, n, ieqn, deqn)
c *** primary function: store a constraint equation
c *** Notice - This file contains ANSYS Confidential information ***
c input arguments:<br>c nce (int,sc,in)
c nce (int,sc,in) - constraint equation set number
c output arguments:
c n (int,sc,inout) - number of degrees of freedom in set
c ieqn (int,ar(2,n+1),inout) - ieqn(1:2,1:n) - node, dof
c - ieqn(2,n+1) - number of dof in set
c Note: negative means internal CE
c
c deqn (dp,ar(n+1),inout) - deqn(1:n) coefficients of each dof in set
c - deqn(n+1) - constant term
```
# **3.4.8. Subroutine cesel (Deleting or Selecting a Constraint Equation)**

```
*deck,cesel
      subroutine cesel (ncei,ksel)
c *** primary function: select or delete a constraint equation
c *** Notice - This file contains ANSYS Confidential information ***
c *** mpg cesel cedele < pr7rst, edgung solvcl - delete ce
c input arguments:
c ncei (int,sc,in) - constraint equation number<br>c ksel (int,sc,in) - select/delete flag
c ksel (int,sc,in) - select/delete flag
c = 0 - delete equation
c output arguments:
c none
```
# **3.5. Nodal Loading Routines**

The following table provides available body load keys for the routines used to access nodal body load information (ansNodeBodyLoadIqr, ansNodeBodyLoadGet, ansNodeBodyLoadPut, and ans-NodeBodyLoadDel).

#### **Table 3.1: Nodal Body Load Keys**

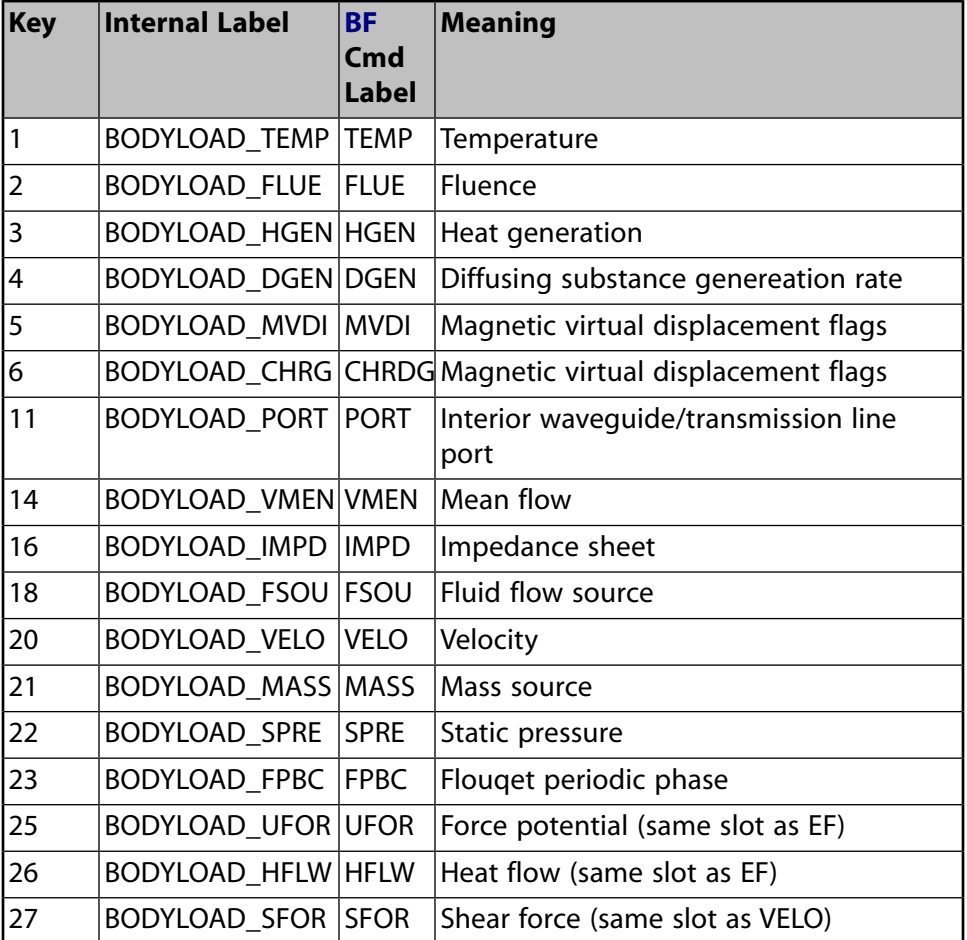

#### **3.5.1. Function disiqr (Getting Information About Constraints)**

```
*deck,disiqr
    function disiqr (node,key)
c *** primary function: get information about constraints
c *** Notice - This file contains ANSYS Confidential information ***
c input arguments:
c node (int,sc,in) - node number for inquire.
c key (int,sc,in) - key as to the information needed
c = 1 - return constraint mask
c = DB MAXDEFINED,
c DB_NUMDEFINED - return number of nodal constraints
c NOTE: both DB_MAXDEFINED and 
c DB_NUMDEFINED produce the same 
c functionality
c output arguments:
c disiqr (int,func,out) - the returned value of disiqr is based on 
c setting of key.
```
#### **3.5.2. Function disget (Getting a Constraint at a Node)**

```
*deck,disget
    function disget (inode,idf,value)
c *** primary function: get a constraint from the data base (in raw form)
c *** Notice - This file contains ANSYS Confidential information ***
c input arguments:
c variable (typ,siz,intent) description
c inode (int,sc,in) - node number (negative value for no 
c partabeval)
c idf (int,sc,in) - reference number for the DOF: (1-32)
c UX = 1, UY = 2, UZ = 3, ROTX= 4, ROTY= 5, ROTZ= 6, AX = 7, AY = 8
c AZ = 9, VX =10, VY =11, VZ =12, GFV1=13, GFV2=14, GFV3=15, WARP=16
c CONC=17, HDSP=18, PRES=19, TEMP=20, VOLT=21, MAG =22, ENKE=23, ENDS=24
c EMF =25, CURR=26, SP01=27, SP02=28, SP03=29, SP04=30, SP05=31, SP06=32
c (missing entries are spares)
c output arguments:
c disget (int,func,out) - status of constraint.
c = 0 - no constant on this nodec for this DOF
c = 4 - this node has a constraint
c defined for this DOF
c = -4 - \text{this node has a pseudo-support}c defined for this DOF
c value (dp,ar(4),out) - constraint values
c value(1-2) - (real,imag) values of present settings
c value(3-4) - (real,imag) values of previous settings
```
#### **3.5.3. Subroutine disput (Storing a Constraint at a Node)**

```
*deck,disput
     subroutine disput (node, idf, value)
c *** primary function: store a constraint at a node.
```

```
c *** Notice - This file contains ANSYS Confidential information ***
```

```
c input arguments:
c node (int,sc,in) - node number<br>c idf (int,sc,in) - reference n
c idf (int,sc,in) - reference number of DOF: (1-32)<br>c idf (int,sc,in)c UX = 1, UY = 2, UZ = 3, ROTX= 4, ROTY= 5, ROTZ= 6, AX = 7, AY = 8
c AZ = 9, VX =10, VY =11, VZ =12, GFV1=13, GFV2=14, GFV3=15, WARP=16
c CONC=17, HDSP=18, PRES=19, TEMP=20, VOLT=21, MAG =22, ENKE=23, ENDS=24
c EMF =25, CURR=26, SP01=27, SP02=28, SP03=29, SP04=30, SP05=31, SP06=32
c value (dp,ar(2),in) - (real,imag) values for constraint
c output arguments: none.
```
# **3.5.4. Subroutine disdel (Deleting a Constraint at a Node)**

```
*deck,disdel
    subroutine disdel (node, idf)
c *** primary function: delete a constraint at a node
c *** Notice - This file contains ANSYS Confidential information ***
c input arguments:
c node (int,sc,in) - node number.
c idf (int,sc,in) - reference number of DOF: (1-32)
c UX = 1, UY = 2, UZ = 3, ROTX= 4, ROTY= 5, ROTZ= 6, AX = 7, AY = 8
c \alpha AZ = 9, VX =10, VY =11, VZ =12, GFV1=13, GFV2=14, GFV3=15, WARP=16
c CONC=17, HDSP=18, PRES=19, TEMP=20, VOLT=21, MAG =22, ENKE=23, ENDS=24
c EMF =25, CURR=26, SP01=27, SP02=28, SP03=29, SP04=30, SP05=31, SP06=32
c output arguments: none.
```
# **3.5.5. Function foriqr (Getting Information About Nodal Loads)**

```
*deck,foriqr
     function foriqr (node,key)
c *** primary function: get information about nodal loads.
c *** Notice - This file contains ANSYS Confidential information ***
c input arguments:
c node (int,sc,in) - number of node being inquired about. 
c should be 0 for key=DB_MAXDEFINED or 
c DB_NUMDEFINED
c key (dp,sc,in) - key as to information needed
c = 1 - return force mask for node
c = DB\_MAXDEFINED,
c DB_NUMDEFINED - return number of nodal loadings
c in model with the contract of the contract of the contract of the contract of the contract of the contract of the contract of the contract of the contract of the contract of the contract of the contract of the contract o
c NOTE: both DB_MAXDEFINED and DB_NUMDEFINED
c produce the same functionality
c output arguments:
c foriqr (int,func,out) - the returned value of foriqr is based on 
c setting of key.
```
### **3.5.6. Function forget (Getting a Nodal Load at a Node)**

```
*deck,forget
    function forget (inode,idf,value)
c *** primary function: get a force from the data base (in raw form)
c *** Notice - This file contains ANSYS Confidential information ***
c input arguments:
c inode (int,sc,in) - node number (negative value for no 
c partabeval)
c idf (int,sc,in) - reference number for the DOF: (1-32)
c (see echprm.inc)
c output arguments:
c forget (int,func,out) - status of constraint.
c = 0 - no loading on this node for this DOF
c = 4 - \text{this node has a loading for this DOF}c value (dp,ar(4),out) 
c value(1-2) - (real,imag) values of present settings
c value(3-4) - (real,imag) values of previous settings
```
### **3.5.7. Subroutine forput (Storing a Nodal Load at a Node)**

```
*deck,forput
    subroutine forput (node, idf, value)
c *** primary function: store a nodal load at a node
c *** Notice - This file contains ANSYS Confidential information ***
c input arguments:
c node (int,sc,in) - node number
c idf (int,sc,in) - reference number for the DOF: (1-32)
c FX = 1, FY = 2, FZ = 3, MX = 4, MY = 5, MZ = 6, CSGX= 7, CSGY= 8
c CSGZ= 9, VFX =10, VFY =11, VFZ =12
c RATE=17 FLOW=19, HEAT=20, AMPS=21, FLUX=22, NPKE=23, NPDS=24
c CURT=25, VLTG=26 (missing entries are spares)
c value (dp,ar(2),in) - (real,imag) values of force
c output arguments: none.
```
# **3.5.8. Subroutine fordel (Deleting a Nodal Load at a Node)**

```
*deck,fordel
      subroutine fordel (node,idf)
c *** primary function: delete a nodal load at a node
c *** secondary functions: none.
c *** Notice - This file contains ANSYS Confidential information ***
c typ=int,dp,log,chr,dcp siz=sc,ar(n),func intent=in,out,inout
c input arguments:
c variable (typ,siz,intent) description
c node (int,sc,in) - node number
c node (int,sc,in) we have number for the DOF: (1-32)<br>c idf (int,sc,in) - reference number for the DOF: (1-32)
c FX = 1, FY = 2, FZ = 3, MX = 4, MY = 5, MZ = 6, CSGX= 7, CSGY= 8
c CSGZ= 9, VFX =10, VFY =11, VFZ =12
```

```
c RATE=17, FLOW=19, HEAT=20, AMPS=21, FLUX=22, NPKE=23, NPDS=24
c CURT=25, VLTG=26 (missing entries are spares)
c output arguments:
c none.
```
# **3.5.9. Function ansNodeBodyLoadIqr (Getting Information About a Nodal Body Load)**

```
*deck,ansNodeBodyLoadIqr
    function ansNodeBodyLoadIqr (BODYLOAD_KEY,node,key)
c *** primary function: get information about a nodal body load
c *** Notice - This file contains ANSYS Confidential information ***
c typ=int,dp,log,chr,dcp siz=sc,ar(n),func intent=in,out,inout
c input arguments:
c variable (typ,siz,intent) description
c BODYLOAD_KEY (int,sc,in) - body load key (ansysdef.inc)
c node (int,sc,in) - node number
c should be zero for key=2
c key (int,sc,in) - key for operation
c = 1 - return nodal body load statusc ansNodeBodyLoadIqr 
c = 0 - node has no body load defined
c = 1 - node has a body load definedc = 2 - return total number of nodal body
c load with BODYLOAD_KEY defined in model
c output arguments:
c ansNodeBodyLoadIqr (int,func,out) - the returned value of ansNodeBodyLoadIqr
c z is based on setting of key.
```
### **3.5.10. Function ansNodeBodyLoadGet (Getting a Nodal Body Load Value)**

```
*deck,ansNodeBodyLoadGet
   function ansNodeBodyLoadGet (BODYLOAD_KEY, node, val)
c *** primary function: get specified nodal load
c *** Notice - This file contains ANSYS Confidential information ***
c input arguments:
c BODYLOAD_KEY (int,sc,in) - body load key (see ansysdef.inc)
c node (int,sc,in) - node number
c output arguments:
c ansNodeBodyLoadGet (int,func,out) - nodal load status of node.
c = 0 - nodal load undefinedc = 1 - nodal load is definedc val (dp,ar(*),out) - the nodal load (new,old)
```
### **3.5.11. Subroutine ansNodeBodyLoadPut (Storing a Nodal Body Load)**

\*deck,ansNodeBodyLoadPut subroutine ansNodeBodyLoadPut (BODYLOAD KEY,node,nval,val)

```
c *** primary function: store nodal body loads
c *** Notice - This file contains ANSYS Confidential information ***
c input arguments:
c BODYLOAD_KEY(int,sc,in) - body load key (see ansysdef.inc)
c node (int,sc,in) - node number
c nval (int,sc,in) - number of values to put
c nval (int, sc, in) - number of values to put<br>c val (dp, ar(*), in) - nodal loads
c output arguments: none.
```
# **3.5.12. Subroutine ansNodeBodyLoadDel (Deleting a Nodal Body Load)**

```
*deck,ansNodeBodyLoadDel
    subroutine ansNodeBodyLoadDel (BODYLOAD KEY,node)
c *** primary function: delete node body loads
c *** Notice - This file contains ANSYS Confidential information ***
c
c input arguments:
c variable (typ,siz,intent) description
c BODYLOAD_KEY (int,sc,in) - body load key (see ansysdef.inc)
c node (int,sc,in) - node number
c
c output arguments:
c none
c
```
# **3.6. Element Loading Routines**

The following table provides available body load keys for the routines used to access element body load information (ansElemBodyLoadIqr, ansElemBodyLoadGet, ansElemBodyLoadPut, and ansElemBodyLoadDel).

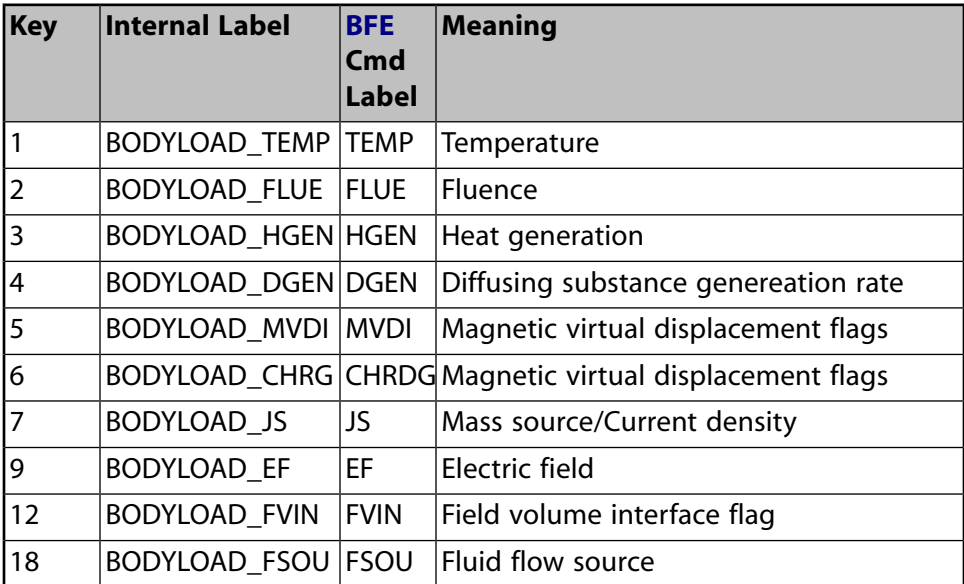

#### **Table 3.2: Element Body Load Keys**

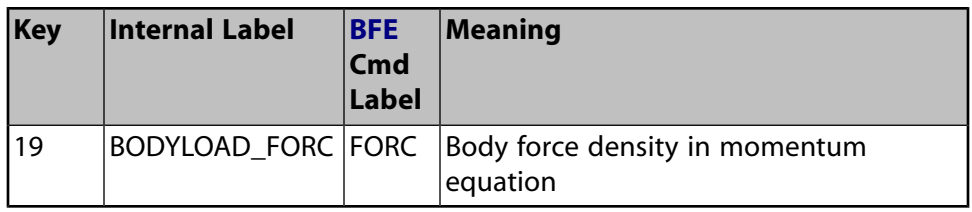

The following table provides available surface load keys for the routines used to access element surface load information (ansElemSurfLoadIqr, ansElemSurfLoadGet, ansElemSurfLoadPut, and ansElemSurfLoadDel).

#### **Table 3.3: Element Surface Load Keys**

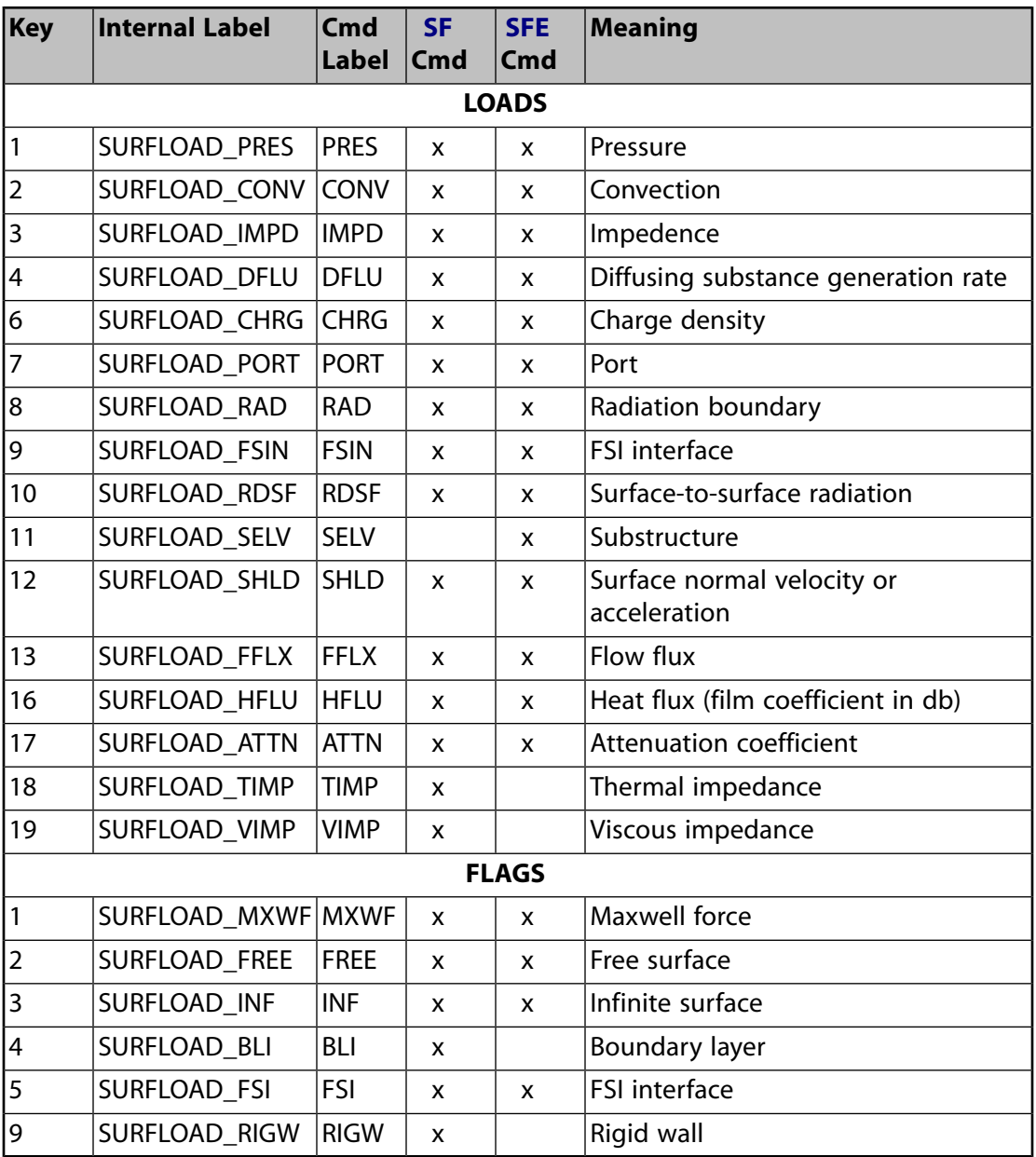

# **3.6.1. Function ansElemBodyLoadIqr (Getting Information About an Element Body Load)**

```
*deck,ansElemBodyLoadIqr
     function ansElemBodyLoadIqr (BODYLOAD_KEY,ielem,key)
c *** primary function: get information about element loads.
c *** Notice - This file contains ANSYS Confidential information ***
c input arguments:
c BODYLOAD_KEY (int,sc,in) - body load key (see ansysdef.inc)
          (int,sc,in) - element number
c Should be 0 for key=11, DB_NUMDEFINED,
c DB_MAXDEFINED, and DB_MAXRECLENG
c key (int, sc, in) - information flag.
c = DB_SELECTED - return status:
c ansElemBodyLoadIqr = 0 - element has no loads
c = 1 - element has load definedc = DB_NUMDEFINED - return number of loads defined for this element 
c (rec length)
c = DB_MAXDEFINED - return number of loads defined in model
c = DB_MAXRECLENG - return maximum number of loads defined for
c any element (max rec length)
c = 2 - return length (dp words)
c = 3 - return layer number (for cross reference
c files returnnumber of entities)
c = 4 - return address of first data word
c = 5 - return length (dp words)
c = 6 - return compressed record number.
c =11 =11 - return void percent (integer)
c =16 = return location of next record (this
c increments the next record count)
c =18 =18 - return type of file.
c ansElemBodyLoadIqr = 0 - integer
c = 1 - double precisionc = 2 - realc = 3 - complexc \alpha = 4 - \text{character*}8c = 7 - indexc =19 =19 - return virtual type of file.
c ansElemBodyLoadIqr = 0 - fixed length (4.4 form)
c = 1 - indexed variable lengthc (layer data)
c = 2 - xref data tables
c = 3 - bitmap data
c (for 32 data item packed 
c records) and the cords of the cords of the cords of the cords of the cords of the cords of the cords of the cords of the cords of the cords of the cords of the cords of the cords of the cords of the cords of the cords of
c \alpha \alpha \beta \gamma \beta \gamma \gamma \gamma \gamma \delta \gamma \delta \gamma \delta \gamma \delta \gamma \delta \gamma \delta \gamma \delta \gamma \delta \gamma \delta \gamma \delta \gamma \delta \gamma \delta \gamma \delta \gamma \delta \gamma \delta \gamma \delta \gamma \delta \gamma \deltac arrays) and the contract of the contract of the contract of the contract of the contract of the contract of the contract of the contract of the contract of the contract of the contract of the contract of the contract of 
c output arguments:
c ansElemBodyLoadIqr (int,func,out) - the returned value of ansElemBodyLoadIqr is
c based on setting of key.
```
# **3.6.2. Function ansElemBodyLoadGet (Getting an Element Body Load Value)**

```
*deck,ansElemBodyLoadGet
      function ansElemBodyLoadGet (BODYLOAD_KEY,ielem,val)
c *** primary function: get element loads (in raw form)
c *** Notice - This file contains ANSYS Confidential information ***
c input arguments:
```

```
c BODYLOAD_KEY(int,sc,in) - body load key (see ansysdef.inc)
c ielem (int,sc,in) - element number
c output arguments:
c ansElemBodyLoadGet (int,func,out) - status of element.
c = 0 - no element loadc \rightarrow 0 - number of element load
c retrieved and controlled the controlled controlled and controlled the controlled controlled controlled and controlled controlled and controlled controlled and controlled controlled and controlled controlled and controlle
c val (dp,ar(n,2),out) - the element load (new,old).
```
### **3.6.3. Subroutine ansElemBodyLoadPut (Storing an Element Body Load)**

```
*deck,ansElemBodyLoadPut
     subroutine ansElemBodyLoadPut (BODYLOAD_KEY, ielem, nVals, values)
c *** primary function: store element loads
c *** Notice - This file contains ANSYS Confidential information ***
c input arguments:
c BODYLOAD_KEY(int,sc,in) - body load key (see ansysdef.inc)
c ielem (int,sc,in) - element number
c nVals (int,sc,in) - number of element load values
c values (dp,ar(nVals),in) - element load
\mathcal{C}c output arguments: none
```
### **3.6.4. Subroutine ansElemBodyLoadDel (Deleting an Element Body Load)**

```
*deck,ansElemBodyLoadDel
    subroutine ansElemBodyLoadDel (BODYLOAD_KEY, ielem)
c *** primary function: delete element loads
c *** Notice - This file contains ANSYS Confidential information ***
c input arguments:
c BODYLOAD_KEY(int,sc,in) - body load key (ansysdef.inc)
c ielem (int,sc,in) - element number
c output arguments: none.
```
# **3.6.5. Function ansElemSurfLoadIqr (Getting Information About an Element Surface Load)**

```
*deck,ansElemSurfLoadIqr
    function ansElemSurfLoadIqr (SURFLOAD_KEY, ielem, iface, key)
c *** primary function: get information about element pressure/convection
c *** Notice - This file contains ANSYS Confidential information ***
c input arguments:
c SURFLOAD_KEY(int,sc,in) - surface load key<br>c ielem (int,sc,in) - element number
c ielem (int, sc, in)c should be zero for key=DB_NUMDEFINED or 
c DB_MAXRECLENG
c iface (int,sc,in) - face number for inquire (0-6)
```
c face number is needed for key=5. for c other values of key, iface has different c meaning (see below) c key (int,sc,in) - key as to the information needed c  $= 1$  - return pressure mask for element c  $= 5$   $= 5$  - return number of pressures for this c element face. if face = 0, c returns max. data size  $c = DB$  NUMDEFINED, c = DB\_MAXDEFINED - return value is based on setting of iface c NOTE: both DB\_NUMDEFINED and c DB\_MAXDEFINED produce the same c functionality c iface = 0 - return number of surface loads defined  $c = 1-6$  - return number of pressure loads c defined for this element. c NOTE: only 1-6 is valid, but this c routine simply checks that iface c is in the range. The actual value c of iface does not matter in this case. c = DB\_MAXRECLENG - return the maximum number of element c pressures on any element (max record c length) c output arguments: c ansElemSurfLoadIqr(int,func,out) - the returned value of ansElemSurfLoadIqr c is based on setting of key. c

#### **3.6.6. Function ansElemSurfLoadGet (Getting an Element Surface Load Value)**

```
*deck,ansElemSurfLoadGet
    function ansElemSurfLoadGet (SURFLOAD_KEY,elem,iface,value)
c *** primary function: get an element face load
c *** Notice - This file contains ANSYS Confidential information ***
c input arguments:
c SURFLOAD_KEY (int,sc,in) - surface load key
c elem (int,sc,in) - element number (negative value for
c no partabeval)
c iface (int,sc,in) - face number (1-68)
c output arguments:
c ansElemSurfLoadGet (int,func,out) - status of element
c =-1 - element has no surface load of given type
c = 0 - element face has no surface load of given type
c \rightarrow 0 - number of surface load values defined
c value (dp,ar(*),out) - the element surface load values (real, imag)
c at the given face for the given type
```
#### **3.6.7. Subroutine ansElemSurfLoadPut (Storing an Element Surface Load)**

```
*deck,ansElemSurfLoadPut
     subroutine ansElemSurfLoadPut (SURFLOAD_KEY, ielem, iface, nval,
    x value)
c *** primary function: store an element face loads.
c *** Notice - This file contains ANSYS Confidential information ***
c input arguments:
c SURFLOAD_KEY (int,sc,in) - surface load key
```

```
c ielem (int,sc,in) - element number for operation
c iface (int,sc,in) - face number (1-68)
c nval (int,sc,in) - number of values to put
c value (dp,ar(nval),in) - the element load (real,imag) at each
c face face face face face face face face face face face face face face face face face face face face face face face face face face face face face face face fc
c output arguments: none
```
### **3.6.8. Subroutine ansElemSurfLoadDel (Deleting an Element Surface Load)**

```
*deck,ansElemSurfLoadDel
    subroutine ansElemSurfLoadDel (SURFLOAD_KEY, ielem, iface)
c *** primary function: delete a surface load on an element
c *** Notice - This file contains ANSYS Confidential information ***
c input arguments:
c SURFLOAD_KEY (int,sc,in) - surface load key<br>c ielem (int,sc,in) - element number
c ielem (int,sc,in) - element number
c iface (int,sc,in) - face number
c = 0 - delete all pressures on this
c element \simc = 1-6 - delete pressure on this face
c output arguments: none.
c
```
# **3.7. Results Information Routines**

### **3.7.1. Function dspiqr (Getting Information About Nodal Results)**

```
*deck,dspiqr
     function dspiqr (node,key)
c *** primary function: get information about nodal results
c *** Notice - This file contains ANSYS Confidential information ***
c input arguments:
c node (int,sc,in) - node number
c = 0 - return information based on the setting of key
c > 0 - return result mask for given node
c key (int,sc,in) - key as to the information needed
c when node > 0 and key = 1 --> return result mask for given node
c when node = 0 and key = DB_MAXRECLENG --> return maximum record length (dp \)
c NOTE: only supported with database (not object) and \sim NOTE: only supported with database (not object) and \simc when node = 0 and key = any other value --> return number of calculated displacements in model = 0 and key = any other value --> return number of calculated di
c output arguments:
c dspiqr (int,func,out) - the returned value of dspiqr is based on setting of node/key
```
# **3.7.2. Function dspget (Getting a Nodal Result from the Database)**

\*deck,dspget function dspget (node, ndf, idf, value) c \*\*\* primary function: get a nodal result from the data base

```
c *** Notice - This file contains ANSYS Confidential information ***
c input arguments:
c intervalsements<br>c node (int,sc,in) - node number<br>c ndf (int,sc,in) - number of r
c ndf (int,sc,in) - number of results requested
c idf (int,ary(ndf),in) - reference number for the DOF: (1-32)
c UX = 1, UY = 2, UZ = 3, ROTX= 4, ROTY= 5, ROTZ= 6, AX = 7, AY = 8
c AZ = 9, VX = 10, VY = 11, VZ = 12, GFV1 = 13, GFV2 = 14, GFV3 = 15, WARP = 16c CONC=17, HDSP=18, PRES=19, TEMP=20, VOLT=21, MAG =22, ENKE=23, ENDS=24
c EMF =25, CURR=26, SP01=27, SP02=28, SP03=29, SP04=30, SP05=31, SP06=32
c (missing entries are spares)
c output arguments:
c value (dp,ar(ndf),out) - result values
```
#### **3.7.3. Subroutine dspput (Storing a Result at a Node)**

```
*deck,dspput
     subroutine dspput (node,ndf,idf,value)
c *** primary function: store a result at a node.
c *** Notice - This file contains ANSYS Confidential information ***
c input arguments:
c node (int,sc,in) - node number
c note (int,sc,in) - number of results to be stored<br>c and f (int,sc,in) - number of results to be stored
c idf (int,ary(ndf),in) - reference number for the DOF: (1-32)
c value (dp,ar(ndf),in) - displacement values
c output arguments: none
```
### **3.7.4. Subroutine dspdel (Deleting a Result at a Node)**

```
*deck,dspdel
    subroutine dspdel (node,ndf,idf)
c *** primary function: delete a result at a node
c *** Notice - This file contains ANSYS Confidential information ***
c input arguments:<br>c node (int,sc,in)
c node (int,sc,in) - node number. (0 to delete DOF at all
c nodes)
c ndf (int,sc,in) - number of DOFs to delete (0 to delete 
c all DOFs)
c idf (int,ar(*),in) - reference number for the DOF: (1-32)c UX = 1, UY = 2, UZ = 3, ROTX= 4, ROTY= 5, ROTZ= 6, AX = 7, AY = 8
c AZ = 9, VX =10, VY =11, VZ =12, GFV1=13, GFV2=14, GFV3=15, WARP=16
c CONC=17, HDSP=18, PRES=19, TEMP=20, VOLT=21, MAG =22, ENKE=23, ENDS=24
c EMF =25, CURR=26, SP01=27, SP02=28, SP03=29, SP04=30, SP05=31, SP06=32
c output arguments: none
```
# **3.7.5. Function emsiqr (Getting Information About an Element's Miscellaneous Summable Data)**

```
*deck,emsiqr
    function emsiqr (ielem,key)
c *** primary function: get information about element misc summable data
c *** Notice - This file contains ANSYS Confidential information ***
c input arguments:
c ielem (int,sc,in) - element number (or zero, see below)
c key (int,sc,in) - key as to the information needed
c = 1 - return info about misc summed data records
c ielem > 0 - return number of misc summed
c data items for this element
c (record length)
c = 0 - \text{return maximum number of misc}c summed data items on any 
c element (max record length)
c = DB_NUMDEFINED - return total number of misc summed data
c items defined in model
c output arguments:
c emsiqr (int,func,out) - the returned value of emsiqr is based on 
c setting of key
```
### **3.7.6. Function emsget (Getting an Element's Miscellaneous Summable Data)**

```
*deck,emsget
     function emsget (ielem,value)
c *** primary function: get element misc summable data.
c *** Notice - This file contains ANSYS Confidential information ***
c input arguments:
c ielem (int,sc,in) - element number
c output arguments:
c emsget (int,func,out) - status of element.
c = 0 - element is undefinedc \rightarrow 0 - number of data items returned
c value (dp,ar(*),out) - element misc summed data.
c NOTE: the contents of this record is element
c dependent. See SMISC on ETABLE command
```
# **3.7.7. Subroutine emsput (Storing an Element's Miscellaneous Summable Data)**

```
*deck,emsput
     subroutine emsput (ielem, nval, value)
c *** primary function: store misc. summable data for an element.
c *** Notice - This file contains ANSYS Confidential information ***
c input arguments:
c ielem (int,sc,in) - element number
```

```
c nval (int,sc,in) - number of values to be stored
c value (dp,ar(nval),in) - the misc summed data values
c output arguements: none
c NOTE: the contents of this record is element
c dependent. See SMISC on ETABLE command
```
# **3.7.8. Subroutine emsdel (Deleting an Element's Miscellaneous Summable Data)**

```
*deck,emsdel
     subroutine emsdel (ielem)
c *** primary function: delete element misc summable data
c *** Notice - This file contains ANSYS Confidential information ***
c input arguments:
c ielem (int,sc,in) - element number
c = 0 - delete for all defined elements
c output arguments: none.
```
#### **3.7.9. Function enfiqr (Getting Information About Element Nodal Forces)**

```
*deck,enfiqr
    function enfiqr (ielem,key)
c *** primary function: get information about element nodal forces
c *** Notice - This file contains ANSYS Confidential information ***
c input arguments:
c ielem (int,sc,in) - element number (or zero, see below)
c ielem (int,sc,in) - key as to the information needed<br>c key (int,sc,in) - key as to the information needed
c = 1 - return info about element nodal forces
c ielem > 0 - return number of element nodal
c forces for this element
c (record length)
c = 0 - return maximum number of element
c nodal forces on any element 
c (max record length)
c = DB_NUMDEFINED - return total number of element nodal
c forces defined in model
c output arguments:
c enfiqr (int,func,out) - the returned value of enfiqr is based on 
c setting of key
```
### **3.7.10. Function enfget (Getting an Element's Nodal Forces)**

```
*deck,enfget
      function enfget (ielem,value)
c *** primary function: get element nodal forces.
c *** Notice - This file contains ANSYS Confidential information ***
```

```
c input arguments:
c ielem (int,sc,in) - element number
c output arguments:
c enfget (int,func,out) - status of element.
c = 0 - element has no nodal forces
c > 0 - number of nodal forces returned
c value (dp,ar(*),out) - element nodal forces
```
### **3.7.11. Subroutine enfput (Storing an Element's Nodal Forces)**

```
*deck,enfput
   subroutine enfput (ielem, nval, value)
c *** primary function: store nodal force results at an element.
c *** Notice - This file contains ANSYS Confidential information ***
c input arguments:
c ielem (int,sc,in) - element number
c nval (int,sc,in) - the total number of values
c NOTE: There may be a maximum of 3 sets of
c nodal forces in the record: static
c forces, inertia forces, and damping forces
c value (dp,ar(nval),in) - nodal force results
c output arguments: none
```
### **3.7.12. Subroutine enfdel (Deleting an Element's Nodal Forces)**

```
*deck,enfdel
     subroutine enfdel (ielem)
c *** primary function: delete element nodal forces data
c *** Notice - This file contains ANSYS Confidential information ***
c input arguments:
c ielem (int,sc,in) - element number
c = 0 - delete for all defined elements
c output arguments: none.
```
# **3.7.13. Function ensiqr (Getting Information About an Element's Nodal Stresses)**

```
*deck,ensiqr
     function ensiqr (ielem,key)
c *** primary function: get information about element nodal stresses
c *** Notice - This file contains ANSYS Confidential information ***
c input arguments:
c ielem (int,sc,in) - element number (or zero, see below)
c key (int,sc,in) - key as to the information needed
c = 1 - return info about element nodal stresses
c ielem > 0 - return number of element nodal
```

```
c stresses for this element
c conditions of the cord length) and conditions of the cord length) conditions of the cord length)
c = 0 - return maximum number of element
c nodal stresses on any element 
c (max record length)
c = DB_NUMDEFINED - return total number of element
c nodal stresses defined in model
c output arguments:
c ensiqr (int,func,out) - the returned value of ensiqr is based on 
c setting of key
```
#### **3.7.14. Function ensget (Getting an Element's Nodal Stresses)**

```
*deck,ensget
     function ensget (ielem,value)
c *** primary function: get element nodal stresses.
c *** Notice - This file contains ANSYS Confidential information ***
c input arguments:
c ielem (int,sc,in) - element number
c output arguments:
c ensget (int,func,out) - status of element.
c = 0 - element undefinedc \sim 0 - number of nodal stresses
c returned and the contract of the contract of the contract of the contract of the contract of the contract of the contract of the contract of the contract of the contract of the contract of the contract of the contract of
c value (dp,ar(*),out) - element nodal stresses
c NOTE: Stresses at each corner node in the order
c X, Y, Z, XY, YZ, XZ, S1, S2, S3, SI, SE
c For solid elements, stresses at each 
c corner node that the corner node of the corner node of the corner node of the corner node of the corner node
c For shell elements, stresses at each 
c corner node (first top durface, then
c bottom)
c For layered elements (w/KEYOPT(8)=0),
c stresses for "first" layer at each
c corner node (first at the bottom 
c surface of the bottom layer, then the 
c top surface of the top layer).
c Stresses for "second" layer at each
c corner node (first the bottom surface,
c then the top surface for the layer with
c the largest failure criteria).
c The second layer is not present if
c failure criteria were not used or are 
c contract the contract of the contract of the contract of the contract of the contract of the contract of the contract of the contract of the contract of the contract of the contract of the contract of the contract of the
c For layered elements (w/KEYOPT(8)=1),
c stresses for each layer at each corner
c node (first at the bottom surface, then
c the top surface)
c For beam elements, the contents of this
c record is element depenent. See LS
c item of ETABLE command.
```
#### **3.7.15. Subroutine ensput (Storing Nodal Stresses at an Element)**

```
*deck,ensput
```
subroutine ensput (ielem, nval, value)

```
c *** primary function: store nodal stresses at an element.
c *** Notice - This file contains ANSYS Confidential information ***
c input arguments:
c ielem (int,sc,in) - element number
c nval (int,sc,in) - the total number of values
c (11*nnod*nface)c value (dp,ar(nval),in) - the stress values
c output arguments: none
c NOTE: Stresses at each corner node in the order
c X, Y, Z, XY, YZ, XZ, S1, S2, S3, SI, SE
c For solid elements, stresses at each 
c corner node
c For shell elements, stresses at each 
c corner node (first top surface, then
c bottom)
c For layered elements (w/KEYOPT(8)=0),
c stresses for "first" layer at each
c corner node (first at the bottom 
c surface of the bottom layer, then the 
c top surface of the top layer).
c Stresses for "second" layer at each
c corner node (first the bottom surface,
c then the top surface for the layer with
c the largest failure criteria).
c The second layer is not present if
c failure criteria were not used or are 
c not appropriate
c For layered elements (w/KEYOPT(8)=1),
c stresses for each layer at each corner
c node (first at the bottom surface, then
c the top surface)
c For beam elements, the contents of this
c record is element depenent. See LS
c item of ETABLE command.
```
# **3.7.16. Subroutine ensdel (Deleting an Element's Nodal Stresses)**

```
*deck,ensdel
     subroutine ensdel (ielem)
c *** primary function: delete element nodal stresses
c *** Notice - This file contains ANSYS Confidential information ***
c input arguments:
c ielem (int,sc,in) - element number
c = 0 - delete for all defined elements
c output arguments: none.
```
# **3.7.17. Function esfiqr (Getting Information About Element Surface Stress Data)**

```
*deck,esfiqr
      function esfiqr (ielem,key)
c *** primary function: get information about element surface stress data
```

```
c *** Notice - This file contains ANSYS Confidential information ***
c input arguments:
c ielem (int,sc,in) - element number (or zero, see below)
c key (int,sc,in) - key as to the information needed
c = 1 - return info about surface stressc ielem > 0 - return number of surface stresses on this
c element (rec length)
c = 0 - \text{return maximum number of surface stresses}c on any element (max rec length)
c = DB_NUMDEFINED - return the number of surface stresses 
c defined in model
c output arguments:
c esfiqr (int,func,out) - the returned value of esfiqr is based on 
c setting of key
```
### **3.7.18. Function esfget (Getting Element Surface Stress Data)**

```
*deck,esfget
     function esfget (ielem,value)
c *** primary function: get element surface stress data.
c *** Notice - This file contains ANSYS Confidential information ***
c input arguments:
c ielem (int,sc,in) - element number
c output arguments:
c esfget (int,func,out) - status of element.
c = 0 - element undefinedc \rightarrow 0 - number of values returned
c value (dp,ar(*),out) - element surface stress data.
```
### **3.7.19. Subroutine esfput (Storing Element Surface Stress Data)**

```
*deck,esfput
    subroutine esfput (ielem, nval, value)
c *** primary function: store surface stresses for an element.
c *** Notice - This file contains ANSYS Confidential information ***
c input arguments:
c ielem (int,sc,in) - element number
c nval (int,sc,in) - the total number of values
c (19 * number of stress faces)
c There is a max of 2 stress faces
c value (dp,ar(nval),in) - the values
c output arguments: none
```
#### **3.7.20. Subroutine esfdel (Deleting an Element's Surface Stress Data)**

\*deck,esfdel

```
 subroutine esfdel (ielem)
c *** primary function: delete element surface stress data
c *** Notice - This file contains ANSYS Confidential information ***
c input arguments:
c ielem (int,sc,in) - element number
c = 0 - delete for all defined elements
c output arguments: none.
```
# **3.7.21. Function engiqr (Getting Information About an Element's Energies)**

```
*deck,engiqr
    function engiqr (ielem,key)
c *** primary function: get information about element energies
c *** Notice - This file contains ANSYS Confidential information ***
c input arguments:
c ielem (int,sc,in) - element number (or zero, see below)
c key (int,sc,in) - key as to the information needed
c = 1 - return info about element energiesc ielem > 0 - return number of element energies on 
c this element (rec length)
c = 0 - return maximum number of element
c energies on any element
c (max rec length)
c = DB_NUMDEFINED - return the number of element energies 
c defined in model
c output arguments:
c engiqr (int,func,out) - the returned value of engiqr is based on 
c setting of key
```
# **3.7.22. Function engget (Getting an Element's Energies)**

```
*deck,engget
    function engget (ielem,value)
c *** primary function: get element energies.
c *** Notice - This file contains ANSYS Confidential information ***
c input arguments:
c ielem (int,sc,in) - element number
c output arguments:
c engget (int,func,out) - status of element.
c = 0 - element undefinedc = MAXENG+1 - energies returned (see in echprm.inc)
c value (dp,ar(MAXENG+1),out) - volume and energies
c value(1) = volume of element
c (2) = stiffness energy 
c (3) = artificial hourglass energy
c (4) = kinetic energy
c (5) = plastic energy
c (6) = creep energy
c (7) = stabilization energy
c (8) = strain energy density
c (9) = thermal energy
```
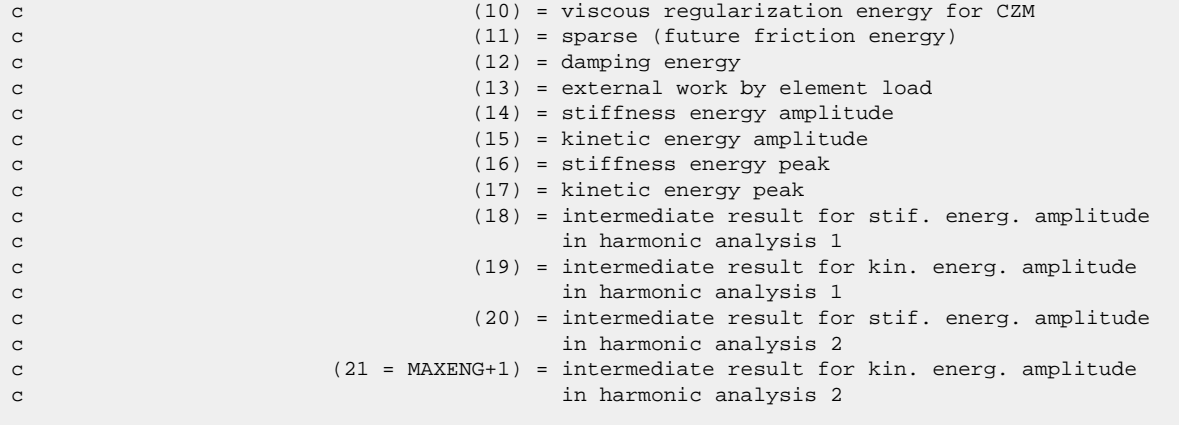

#### **3.7.23. Subroutine engput (Storing an Element's Energies and Volume)**

```
*deck,engput
   subroutine engput (ielem, nval, value)
c *** primary function: store volume and energies for an element.
c *** Notice - This file contains ANSYS Confidential information ***
c input arguments:
c ielem (int,sc,in) - element number
c nval (int,sc,in) - the total number of values to be stored 
c must be MAXENG (see in echprm.inc)
c value (dp,ar(MAXENG+1),in) - volume and energies
c value(1) = volume of element
c (2) = stiffness energy 
c (3) = artificial hourglass energy
c (4) = kinetic energy
c (5) = plastic energy
c (6) = creep energy
c (7) = stabilization energy
c (8) = strain energy density
c (9) = thermal energy
c (10) = viscous regularization energy for CZM 
c (11) = sparse (future friction energy)
c (12) = damping energy
c (13) = external work by element load
c (14) = stiffness energy amplitude
c (15) = kinetic energy amplitude
(16) = stiffness energy peak
c (17) = kinetic energy peak
c (18) = intermediate result for stif. energ. amplitude
c in harmonic analysis 1
c (19) = intermediate result for kin. energ. amplitude
c in harmonic analysis 1
c (20) = intermediate result for stif. energ. amplitude
c in harmonic analysis 2
c (21 = MAXENG+1) = intermediate result for kin. energ. amplitude
c in harmonic analysis 2
c output arguments: none
```
# **3.7.24. Subroutine engdel (Deleting an Element's Energies)**

\*deck,engdel

```
 subroutine engdel (ielem)
c *** primary function: delete element energies
c *** Notice - This file contains ANSYS Confidential information ***
c input arguments:
c ielem (int,sc,in) - element number
c = 0 - delete for all defined elements
c output arguments: none.
```
# **3.7.25. Function egriqr (Getting Information About an Element's Nodal Gradients)**

```
*deck,egriqr
      function egriqr (ielem,key)
c *** primary function: get information about element nodal gradients
c *** Notice - This file contains ANSYS Confidential information ***
c input arguments:<br>c ielem (int, sc, in)c ielem (int,sc,in) - element number (or zero, see below)
c key (int,sc,in) - key as to the information needed
c = 1 - return info about nodal gradientsc for ielem > 0 - return number of nodal gradients on 
c this element (record length)
c = 0 - return maximum number of nodal
c gradients on any element
c (maximum record length)
c = DB_NUMDEFINED - return the number of nodal gradients defined
c in model with the contract of the contract of the contract of the contract of the contract of the contract of the contract of the contract of the contract of the contract of the contract of the contract of the contract o
c output arguments:
c egriqr (int,func,out) - the returned value of egriqr is based on 
c setting of key
```
# **3.7.26. Function egrget (Getting an Element's Nodal Gradients)**

```
*deck,egrget
     function egrget (ielem,value)
c *** primary function: get element nodal gradients.
c *** Notice - This file contains ANSYS Confidential information ***
c input arguments:
c ielem (int,sc,in) - element number
c output arguments:
c egrget (int,func,out) - status of element.
c = 0 - element undefinedc \rightarrow 0 - number of nodal gradients
c returned and the contract of the contract of the contract of the contract of the contract of the contract of the contract of the contract of the contract of the contract of the contract of the contract of the contract of
c value (dp,ar(*),out) - element nodal gradients
c Note: If a coupled field, a set of 
c gradients are stored in the following 
c order (as available): fluid, thermal, 
c electric, magnetic
c *** mpg egrget < pagend,magget<hsnget2: get elem gradient, H,
```
### **3.7.27. Subroutine egrput (Storing an Element's Nodal Gradients)**

```
*deck,egrput
   subroutine egrput (ielem, nval, value)
c *** primary function: store nodal gradients at an element.
c *** Notice - This file contains ANSYS Confidential information ***
c input arguments:
c ielem (int,sc,in) - element number
c nval (int,sc,in) - the total number of values
c (ndir*nnod*nscalr)
c value (dp,ar(nval),in) - the gradient values
c Note: If a coupled field, a set of 
c gradients are stored in the following 
c order (as appropriate): fluid, thermal,
c electric, magnetic
c output arguments: none
```
### **3.7.28. Subroutine egrdel (Deleting an Element's Nodal Gradients)**

```
*deck,egrdel
     subroutine egrdel (ielem)
c *** primary function: delete element nodal gradients
c *** Notice - This file contains ANSYS Confidential information ***
c input arguments:
c ielem (int,sc,in) - element number
c = 0 - delete for all defined elements
c output arguments: none.
```
# **3.7.29. Function eeliqr (Getting Information About an Element's Nodal Elastic Strains)**

```
*deck,eeliqr
     function eeliqr (ielem,key)
c *** primary function: get information about element nodal elastic strains
c *** Notice - This file contains ANSYS Confidential information ***
c input arguments:
c ielem (int,sc,in) - element number (or zero, see below)
c key (int,sc,in) - key as to the information needed
c = 1 - return info about elastic strains
c ielem > 0 - return number of nodal elasic strains
c on this element (rec length)
c = 0 - return maximum number of nodal elastic
c strains on any element
c (max rec length)
c = DB_NUMDEFINED - return the number of nodal elastic strains 
c defined in model
```

```
c output arguments:
c eeliqr (int,func,out) - the returned value of eeliqr is based on 
c setting of key
```
# **3.7.30. Function eelget (Getting an Element's Nodal Elastic Strains)**

```
*deck,eelget
    function eelget (ielem,value)
c *** primary function: get element nodal elastic strains.
c *** Notice - This file contains ANSYS Confidential information ***
c input arguments:
c ielem (int,sc,in) - element number
c output arguments:
c eelget (int,func,out) - status of element.
c = 0 - element undefinedc \sim 0 - number of nodal elastic strains
c returned and the contract of the contract of the contract of the contract of the contract of the contract of the contract of the contract of the contract of the contract of the contract of the contract of the contract of
c value (dp,ar(*),out) - element nodal elastic strains
c NOTE: Strains at each corner node in the order
c X, Y, Z, XY, YZ, XZ, EQV
c For solid elements, strains at each 
c corner node
c For shell elements, strains at each 
c corner node (first top durface, then
c bottom)
c For layered elements (w/KEYOPT(8)=0),
c strains for "first" layer at each
c corner node (first at the bottom 
c surface of the bottom layer, then the 
c top surface of the top layer).
c Strains for "second" layer at each
c corner node (first the bottom surface,
c then the top surface for the layer with
c the largest failure criteria).
c The second layer is not present if
c failure criteria were not used or are 
c not appropriate
c For layered elements (w/KEYOPT(8)=1),
c strains for each layer at each corner
c node (first at the bottom surface, then
c the top surface)
c For beam elements, the contents of this
c record is element depenent. See LEPEL
c item of ETABLE command.
```
### **3.7.31. Subroutine eelput (Storing an Element's Nodal Elastic Strains)**

```
*deck,eelput
     subroutine eelput (ielem, nval, value)
c *** primary function: store nodal elastic strains at an element.
c *** Notice - This file contains ANSYS Confidential information ***
c input arguments:
c ielem (int,sc,in) - element number
```
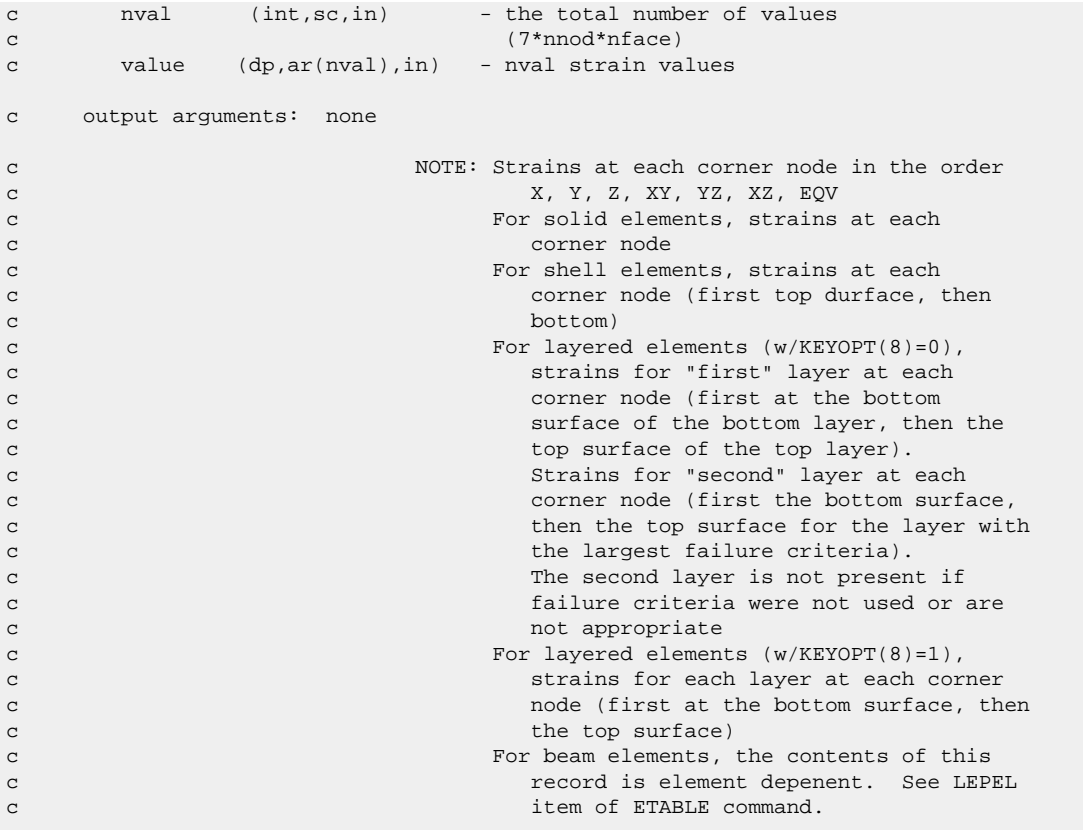

### **3.7.32. Subroutine eeldel (Deleting an Element's Nodal Elastic Strains)**

```
*deck,eeldel
     subroutine eeldel (ielem)
c *** primary function: delete element elastic strains
c *** Notice - This file contains ANSYS Confidential information ***
c input arguments:
c ielem (int,sc,in) - element number
c = 0 - delete for all defined elements
c output arguments: none.
```
# **3.7.33. Function epliqr (Getting Information About an Element's Nodal Plastic Strains)**

```
*deck,epliqr
     function epliqr (ielem,key)
c *** primary function: get information about element nodal plastic strains
c *** Notice - This file contains ANSYS Confidential information ***
c input arguments:
c ielem (int,sc,in) - element number (or zero, see below)
c key (int,sc,in) - key as to the information needed
c = 1 - return info about plastic strains
c ielem > 0 - return number of nodal plastic strains
```

```
c on this element
c (record length) contains the cord of (\text{record length})c = 0 - return maximum number of nodal plastic
c strains on any element
c (max record length)
c = DB_NUMDEFINED - return the number of nodal plastic strains 
c defined in model
c output arguments:
c epliqr (int,func,out) - the returned value of epliqr is based on 
c setting of key
```
### **3.7.34. Function eplget (Getting an Element's Nodal Plastic Strains)**

```
*deck,eplget
     function eplget (ielem,value)
c *** primary function: get element nodal plastic strains.
c *** Notice - This file contains ANSYS Confidential information ***
c input arguments:
c ielem (int,sc,in) - element number
c output arguments:
c eplget (int,func,out) - status of element.
c = 0 - element undefinedc \rightarrow 0 - number of nodal plastic strains
c returned and the contract of the contract of the contract of the contract of the contract of the contract of the contract of the contract of the contract of the contract of the contract of the contract of the contract of
c value (dp,ar(*),out) - element nodal plastic strains
c NOTE: Strains at each corner node in the order
c X, Y, Z, XY, YZ, XZ, EQV
c For solid elements, strains at each 
c corner node that the corner node of the corner node of the corner node of the corner node of the corner node
c For shell elements, strains at each 
c corner node (first top durface, then
c bottom)
c For layered elements (w/KEYOPT(8)=0),
c strains for "first" layer at each
c corner node (first at the bottom 
c surface of the bottom layer, then the 
c top surface of the top layer).
c Strains for "second" layer at each
c corner node (first the bottom surface,
c then the top surface for the layer with
c the largest failure criteria).
c The second layer is not present if
c failure criteria were not used or are 
c contract the contract of the contract of the contract of the contract of the contract of the contract of the contract of the contract of the contract of the contract of the contract of the contract of the contract of the
c For layered elements (w/KEYOPT(8)=1),
c strains for each layer at each corner
c node (first at the bottom surface, then
c the top surface)
c For beam elements, the contents of this
c record is element depenent. See LEPPL
c item of ETABLE command.
```
### **3.7.35. Subroutine eplput (Storing an Element's Nodal Plastic Strains)**

\*deck,eplput subroutine eplput (ielem, nval, value) c \*\*\* primary function: store nodal plastic strains at a element. c \*\*\* Notice - This file contains ANSYS Confidential information \*\*\* c input arguments: c ielem (int,sc,in) - element number c nval (int,sc,in) - the total number of values c (6\*nnod\*nface) c value (dp,ar(nval),in) - the strain values c output arguments: none c NOTE: Strains at each corner node in the order c X, Y, Z, XY, YZ, XZ, EQV c For solid elements, strains at each c corner node c For shell elements, strains at each c corner node (first top durface, then c bottom) c For layered elements (w/KEYOPT(8)=0), c strains for "first" layer at each c corner node (first at the bottom c surface of the bottom layer, then the c top surface of the top layer). c Strains for "second" layer at each c corner node (first the bottom surface, c then the top surface for the layer with c the largest failure criteria). c The second layer is not present if c failure criteria were not used or are c contract the contract of the contract of the contract of the contract of the contract of the contract of the contract of the contract of the contract of the contract of the contract of the contract of the contract of the c For layered elements (w/KEYOPT(8)=1), c strains for each layer at each corner c node (first at the bottom surface, then c the top surface) c For beam elements, the contents of this c record is element depenent. See LEPPL c item of ETABLE command.

#### **3.7.36. Subroutine epldel (Deleting an Element's Nodal Plastic Strains)**

```
*deck,epldel
     subroutine epldel (ielem)
c *** primary function: delete element plastic strains
c *** Notice - This file contains ANSYS Confidential information ***
c input arguments:
c ielem (int,sc,in) - element number
c = 0 - delete for all defined elements
c output arguments: none.
```
# **3.7.37. Function ecriqr (Getting Information About an Element's Nodal Creep Strains)**

```
*deck,ecriqr
      function ecriqr (ielem,key)
c *** primary function: get information about element nodal creep strains
c *** Notice - This file contains ANSYS Confidential information ***
```
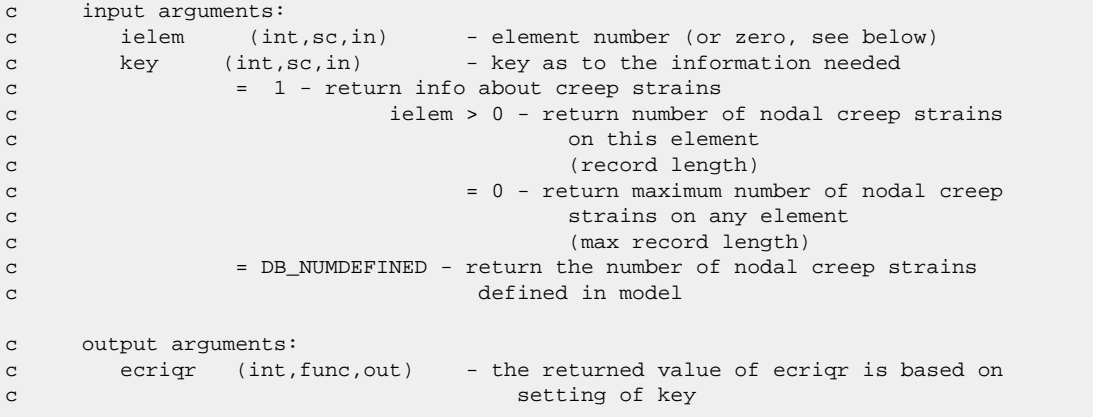

### **3.7.38. Function ecrget (Getting an Element's Nodal Creep Strains)**

```
*deck,ecrget
    function ecrget (ielem,value)
c *** primary function: get element nodal creep strains.
c *** Notice - This file contains ANSYS Confidential information ***
c input arguments:
c ielem (int,sc,in) - element number
c output arguments:
c ecrget (int,func,out) - status of element.
c = 0 - element undefinedc > 0 - number of nodal creep strains
c returned and the contract of the contract of the contract of the contract of the contract of the contract of the contract of the contract of the contract of the contract of the contract of the contract of the contract of
c value (dp,ar(*),out) - element nodal creep strains
c NOTE: Strains at each corner node in the order
c X, Y, Z, XY, YZ, XZ, EQVc For solid elements, strains at each 
c corner node that the corner node of the corner node of the corner node of the corner node of the corner node
c For shell elements, strains at each 
c corner node (first top durface, then
c bottom)
c For layered elements (w/KEYOPT(8)=0),
c strains for "first" layer at each
c corner node (first at the bottom 
c surface of the bottom layer, then the 
c top surface of the top layer).
c Strains for "second" layer at each
c corner node (first the bottom surface,
c then the top surface for the layer with
c the largest failure criteria).
c The second layer is not present if
c failure criteria were not used or are 
c not appropriate
c For layered elements (w/KEYOPT(8)=1),
c strains for each layer at each corner
c node (first at the bottom surface, then
c the top surface)
c For beam elements, the contents of this
c record is element depenent. See LEPCR
c item of ETABLE command.
```
# **3.7.39. Subroutine ecrput (Storing an Element's Nodal Creep Strains)**

```
*deck,ecrput
   subroutine ecrput (ielem, nval, value)
c *** primary function: store nodal creep strains at an element.
c *** Notice - This file contains ANSYS Confidential information ***
c input arguments:
c ielem (int,sc,in) - element number
c nval (int,sc,in) - the total number of values
c (6*nnod*nface)
c value (dp,ar(nval),in) - the strain values
c output arguments: none
c NOTE: Strains at each corner node in the order
c X, Y, Z, XY, YZ, XZ, EQVc For solid elements, strains at each 
c corner node
c For shell elements, strains at each 
c corner node (first top durface, then
c bottom)
c For layered elements (w/KEYOPT(8)=0),
c strains for "first" layer at each
c corner node (first at the bottom 
c surface of the bottom layer, then the 
c top surface of the top layer).
c Strains for "second" layer at each
c corner node (first the bottom surface,
c then the top surface for the layer with
c the largest failure criteria).
c The second layer is not present if
c failure criteria were not used or are 
c not appropriate the contract of \alpha not appropriate
c For layered elements (w/KEYOPT(8)=1),
c strains for each layer at each corner
c node (first at the bottom surface, then
c the top surface)
c For beam elements, the contents of this
c record is element depenent. See LEPCR
c item of ETABLE command.
```
# **3.7.40. Subroutine ecrdel (Deleting an Element's Nodal Creep Strains)**

```
*deck,ecrdel
     subroutine ecrdel (ielem)
c *** primary function: delete element creep strains
c *** Notice - This file contains ANSYS Confidential information ***
c input arguments:
c ielem (int,sc,in) - element number
c = 0 - delete for all defined elements
c output arguments: none.
```
# **3.7.41. Function ethiqr (Getting Information About an Element's Nodal Thermal Strains)**

```
*deck,ethiqr
     function ethiqr (ielem,key)
c *** primary function: get information about element nodal thermal strains
c *** Notice - This file contains ANSYS Confidential information ***
c input arguments:
c ielem (int,sc,in) - element number (or zero, see below)
c key (int,sc,in) - key as to the information needed
c = 1 - return info about thermal strainsc ielem > 0 - return number of nodal thermal strains
c on this element
c (record length)
c \epsilon = 0 - return maximum number of nodal thermal
c strains on any element
c (max record length)
c = DB_NUMDEFINED - return the number of nodal thermal strains 
c defined in model
c output arguments:
c ethiqr (int,sc,out) - the returned value of ethiqr is based on 
c setting of key
```
# **3.7.42. Function ethget (Getting an Element's Nodal Thermal Strains)**

```
*deck,ethget
    function ethget (ielem,value)
c *** primary function: get element nodal thermal strains.
c also the volumetric swelling strain
c *** Notice - This file contains ANSYS Confidential information ***
c input arguments:
c ielem (int,sc,in) - element number
c output arguments:
c ethget (int,func,out) - status of element.
c = 0 - element undefinedc \rightarrow 0 - number of nodal thermal strains
c returned
c value (dp,ar(*),out) - element nodal thermal strains
c NOTE: Strains at each corner node in the order
c X, Y, Z, XY, YZ, XZ, EQV, epswel
c For solid elements, strains at each 
c corner node
c For shell elements, strains at each 
c corner node (first top durface, then
c bottom)
c For layered elements (w/KEYOPT(8)=0),
c strains for "first" layer at each
c corner node (first at the bottom 
c surface of the bottom layer, then the 
c top surface of the top layer).
c Strains for "second" layer at each
c corner node (first the bottom surface,
c then the top surface for the layer with
c the largest failure criteria).
c The second layer is not present if
c failure criteria were not used or are 
c contract of a structure of a structure of a structure of a structure of a structure of a structure of a structure of \sim 100 \muc For layered elements (w/KEYOPT(8)=1),
```
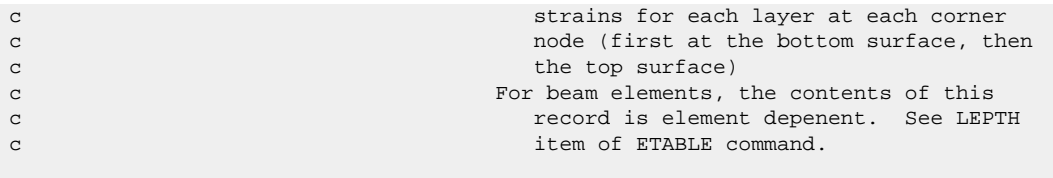

#### **3.7.43. Subroutine ethput (Storing an Element's Nodal Thermal Strains)**

```
*deck,ethput
  subroutine ethput (ielem, nval, value)
c *** primary function: store nodal thermal strains at an element.
c also the volumetric swelling strain
c *** Notice - This file contains ANSYS Confidential information ***
c input arguments:
c ielem (int,sc,in) - element number
c nval (int,sc,in) - the total number of values
c (7*nnod*nface)
c value (dp,ar(nval),in) - the strain values
c output arguments: none
c NOTE: Strains at each corner node in the order
c X, Y, Z, XY, YZ, XZ, EQV, epswel
c For solid elements, strains at each 
c corner node
c For shell elements, strains at each 
c corner node (first top durface, then
c bottom)
c For layered elements (w/KEYOPT(8)=0),
c strains for "first" layer at each
c corner node (first at the bottom 
c surface of the bottom layer, then the 
c top surface of the top layer).
c Strains for "second" layer at each
c corner node (first the bottom surface,
c then the top surface for the layer with
c the largest failure criteria).
c The second layer is not present if
c failure criteria were not used or are 
c not appropriate
c For layered elements (w/KEYOPT(8)=1),
c strains for each layer at each corner
c node (first at the bottom surface, then
c the top surface)
c For beam elements, the contents of this
c record is element depenent. See LEPTH
c item of ETABLE command.
```
# **3.7.44. Subroutine ethdel (Deleting an Element's Thermal, Initial, and Swelling Strains)**

```
*deck,ethdel
     subroutine ethdel (ielem)
c *** primary function: delete element thermal, initial, and
c swelling strains
c *** Notice - This file contains ANSYS Confidential information ***
```

```
c input arguments:
c ielem (int,sc,in) - element number
c = 0 - delete for all defined elements
c output arguments: none.
```
# **3.7.45. Function euliqr (Getting Information About an Element's Euler Angles)**

```
*deck,euliqr
    function euliqr (ielem,key)
c *** primary function: get information about element euler angles
c *** Notice - This file contains ANSYS Confidential information ***
c input arguments:
c ielem (int,sc,in) - element number (or zero, see below)
c key (int,sc,in) - key as to the information needed
c = 1 - return info about element euler angles
c ielem > 0 - return number of euler angles on this
c element
c (record length)
c = 0 - return maximum number of euler angles
c on any element
c (max record length)
c = DB_NUMDEFINED - return the number of element euler angles
c defined in model
c output arguments:
c euliqr (int,func,out) - the returned value of euliqr is based on 
c setting of key
```
# **3.7.46. Function eulget (Getting an Element's Nodal Euler Angles)**

```
*deck,eulget
     function eulget (ielem,value)
c *** primary function: get element nodal euler angles.
c *** Notice - This file contains ANSYS Confidential information ***
c input arguments:
c ielem (int,sc,in) - element number
c output arguments:
c eulget (int,func,out) - status of element.
c = 0 - element undefinedc \sim 0 - number of euler angle values
c returned and the contract of the contract of the contract of the contract of the contract of the contract of the contract of the contract of the contract of the contract of the contract of the contract of the contract of
c value (dp,ar(*),out) - element euler angles
c NOTE: For lower-ordered elements, rotations 
c at centroid \overline{c}c For higher-ordered elements, rotations 
c at each corner node
c For layered shells, rotations at each 
c corner node, plus layer rotation angle
c for each layer (real constant THETA)
c For layered solids, rotation angles at 
c centroid, plus layer rotation angle
c for each layer (real constant THETA)
c For surface element, no euler angles
c are saved a state of the saved a state saved a state saved a state saved a state saved a state saved a state
```
# **3.7.47. Subroutine eulput (Storing an Element's Euler Angles)**

```
*deck,eulput
   subroutine eulput (ielem, nval, value)
c *** primary function: store nodal euler angles for an element.
c *** Notice - This file contains ANSYS Confidential information ***
c input arguments:
c ielem (int,sc,in) - element number
c nval (int,sc,in) - the total number of values
c (3 * number of display nodes)
c value (dp,ar(nval),in) - the euler angle values
c output arguments: none
c NOTE: For lower-ordered elements, rotations 
c at centroid
c For higher-ordered elements, rotations 
c at each corner node
c For layered shells, rotations at each 
c corner node, plus layer rotation angle
c for each layer (real constant THETA)
c For layered solids, rotation angles at 
c centroid, plus layer rotation angle
c for each layer (real constant THETA)
```
### **3.7.48. Subroutine euldel (Deleting an Element's Euler Angles)**

```
*deck,euldel
     subroutine euldel (ielem)
c *** primary function: delete element euler angles
c *** Notice - This file contains ANSYS Confidential information ***
c input arguments:
c ielem (int,sc,in) - element number
c = 0 - delete for all defined elements
c output arguments: none.
```
# **3.7.49. Function efxiqr (Getting Information About Element Fluxes)**

```
*deck,efxiqr
     function efxiqr (ielem,key)
c *** primary function: get information about element fluxes
c *** Notice - This file contains ANSYS Confidential information ***
c input arguments:
c ielem (int,sc,in) - element number (or zero, see below)
c key (int,sc,in) - key as to the information needed
c = 1 - return info about element fluxes
c ielem > 0 - return number of fluxes on this
c element \sim
```
```
c (record length)
c = 0 - return maximum number of fluxes
c on any element
c (max record length)
c = DB_NUMDEFINED - return the number of element fluxes defined
c in model with the contract of the contract of the contract of the contract of the contract of the contract of the contract of the contract of the contract of the contract of the contract of the contract of the contract o
c output arguments:
c efxiqr (int,func,out) - the returned value of efxiqr is based on 
c setting of key
```
### **3.7.50. Function efxget (Getting an Element Flux)**

```
*deck,efxget
    function efxget (ielem,value)
c *** primary function: get element nodal fluxes.
c *** Notice - This file contains ANSYS Confidential information ***
c input arguments:
c ielem (int,sc,in) - element number
c output arguments:
c efxget (int,func,out) - status of element.
c = 0 - element undefinedc > 0 - number of nodal fluxes returned
c value (dp,ar(*),out) - element nodal fluxes
c Note: If a coupled field, a set of fluxes is
c stored in the following order (as 
c available): fluid, thermal, 
c electric, magnetic
c *** mpg efxget<pagend<paberrwb,edgzzx,panavg,papres,paterr: get ele nd flx, B
```
## **3.7.51. Subroutine efxput (Storing an Element's Fluxes)**

```
*deck,efxput
subroutine efxput (ielem, nval, value)<br>c *** primary function: store nodal flu
                  store nodal fluxes at an element.
c *** Notice - This file contains ANSYS Confidential information ***
c input arguments:
c ielem (int,sc,in) - element number
c nval (int,sc,in) - the total number of values
c (ndir*nnod*nscalr)
c value (dp,ar(nval),in) - the flux values
c output arguments: none
c Note: If a coupled field, a set of fluxes is
c stored in the following order (as 
c available): fluid, thermal, 
c electric, magnetic
```
## **3.7.52. Subroutine efxdel (Deleting Element Fluxes)**

```
*deck,efxdel
     subroutine efxdel (ielem)
c *** primary function: delete element nodal fluxes
c *** Notice - This file contains ANSYS Confidential information ***
c input arguments:
c ielem (int,sc,in) - element number
c = 0 - delete for all defined elements
c output arguments: none.
```
## **3.7.53. Function elfiqr (Getting Information About Element Local Forces)**

```
*deck,elfiqr
    function elfiqr (ielem,key)
c *** primary function: get information about elem local forces
c *** Notice - This file contains ANSYS Confidential information ***
c input arguments:
c ielem (int,sc,in) - element number (or zero, see below)
c key (int,sc,in) - key as to the information needed
c = 1 - return info about element local forces
c ielem > 0 - return number of local forces on this
c element
c (record length) contains the cord of (\text{record length})c = 0 - return maximum number of local forces
c on any element
c (max record length)
c = DB_NUMDEFINED - return the number of element local forces 
c defined in model
c output arguments:
c elfiqr (int,func,out) - the returned value of elfiqr is based on 
c setting of key
```
## **3.7.54. Function elfget (Getting an Element Local Force)**

```
*deck,elfget
     function elfget (ielem,value)
c *** primary function: get element local nodal forces.
c *** Notice - This file contains ANSYS Confidential information ***
c input arguments:
c ielem (int,sc,in) - element number
c output arguments:
c elfget (int,func,out) - status of element.
c = 0 - element has no local nodal forces
c > 0 - number of nodal forces returned
c value (dp,ar(*),out) - element local nodal forces.
c *** mpg elfget<pagend<paberrwb,edgzzx,panavg,papres,paterr: get ele nd frc, F
```
## **3.7.55. Subroutine elfput (Storing an Element's Local Forces)**

```
*deck,elfput
    subroutine elfput (ielem, nval, value)
c *** primary function: store element local nodal forces.
c *** Notice - This file contains ANSYS Confidential information ***
c input arguments:
c variable (typ,siz,intent) description
c ielem (int,sc,in) - element number
c nval (int,sc,in) - the total number of values
c NOTE: There may be a maximum of 3 sets of
c nodal forces in the record: static
c forces, inertia forces, and damping forces
c value (dp,ar(nval),in) - element local nodal forces
c output arguments: none
```
## **3.7.56. Subroutine elfdel (Deleting Element Local Forces)**

```
*deck,elfdel
     subroutine elfdel (ielem)
c *** primary function: delete element local forces
c *** Notice - This file contains ANSYS Confidential information ***
c input arguments:
c ielem (int,sc,in) - element number
c = 0 - delete for all defined elements
c output arguments: none.
```
## **3.7.57. Function emniqr (Getting Information About Element Miscellaneous Non-summable Data)**

```
*deck,emniqr
    function emniqr (ielem,key)
c *** primary function: get information about element misc non-summable
c data
c *** Notice - This file contains ANSYS Confidential information ***
c input arguments:
c ielem (int,sc,in) - element number (or zero, see below)
c key (int,sc,in) - key as to the information needed
c = 1 - return info about element misc non-summed data
c ielem > 0 - return number of data items on this
c element \simc (record length)
c = 0 - return maximum number of data items
c on any element
c (max record length)
c = DB_NUMDEFINED - return the number of element misc non-summed
c data items defined in model
c output arguments:
c emniqr (int,func,out) - the returned value of emniqr is based on
```
c setting of key

## **3.7.58. Function emnget (Getting an Element's Miscellaneous Non-summable Data)**

```
*deck,emnget
    function emnget (ielem,value)
c *** primary function: get misc non-summable data.
c *** Notice - This file contains ANSYS Confidential information ***
c input arguments:
c ielem (int,sc,in) - element number
c output arguments:
c emnget (int,func,out) - status of element.
c = 0 - no non-summed misc data at this
c element
c > 0 - number of data items returned
c value (dp,ar(*),out) - element misc non-summed data.
c NOTE: the contents of this record is element
c dependent. See NMISC on ETABLE command
```
## **3.7.59. Subroutine emnput (Storing an Element's Miscellaneous Non-summable Data)**

```
*deck,emnput
    subroutine emnput (ielem, nval, value)
c *** primary function: store misc. non-summable data for an element.
c *** Notice - This file contains ANSYS Confidential information ***
c input arguments:
c ielem (int,sc,in) - element number
c nval (int,sc,in) - the total number of values
c value (dp,ar(nval),in) - the misc. non-summed data items
c output arguments: none
c NOTE: the contents of this record is element
c dependent. See NMISC on ETABLE command
```
## **3.7.60. Subroutine emndel (Deleting an Element's Miscellaneous Non-summable Data)**

```
*deck,emndel
      subroutine emndel (ielem)
c *** primary function: delete element misc non-summable data
c *** Notice - This file contains ANSYS Confidential information ***
c input arguments:
c ielem (int,sc,in) - element number
```
c output arguments: none.

# **3.7.61. Function ecdiqr (Getting Information About Element Current Densities)**

```
*deck,ecdiqr
    function ecdiqr (ielem,key)
c *** primary function: get information about element current densities
c *** Notice - This file contains ANSYS Confidential information ***
c input arguments:
c ielem (int,sc,in) - element number (or zero, see below)
c key (int,sc,in) - key as to the information needed
c = 1 - return info about element current densities
c ielem > 0 - return number of current densities on
c this element
c (record length)
c = 0 - return maximum number of current
c densities on any element
c (max record length)
c = DB_NUMDEFINED - return the number of element current
c densities defined in model
c output arguments:
c ecdiqr (int,func,out) - the returned value of ecdiqr is based on 
c setting of key
```
 $c = 0 -$  delete for all defined elements

## **3.7.62. Function ecdget (Getting an Element Current Density)**

```
*deck,ecdget
     function ecdget (ielem,value)
c *** primary function: get calculated element current densities.
c *** Notice - This file contains ANSYS Confidential information ***
c input arguments:
c ielem (int,sc,in) - element number
c output arguments:
c ecdget (int,func,out) - status of element.
c = 0 - e element has no current densities
c > 0 - number of calculated element
c current densities
c value (dp,ar(*),out) - calculated element current densities.
c NOTE: current densities are in the order
c X, Y, Z
```
## **3.7.63. Subroutine ecdput (Storing an Element's Current Densities)**

\*deck,ecdput subroutine ecdput (ielem, nval, value)

```
c *** primary function: store calculated element current densities
c *** Notice - This file contains ANSYS Confidential information ***
c input arguments:
c ielem (int,sc,in) - element number
c nval (int,sc,in) - the total number of values
c value (dp,ar(nval),in) - calculated element current densities.
c output arguments: none
c NOTE: current densities are in the order
c X, Y, Z
```
#### **3.7.64. Subroutine ecddel (Deleting Element Current Densities)**

```
*deck,ecddel
     subroutine ecddel (ielem)
c *** primary function: delete element current densities
c *** Notice - This file contains ANSYS Confidential information ***
c input arguments:
c ielem (int,sc,in) - element number
c = 0 - delete for all defined elements
c output arguments: none.
```
## **3.7.65. Function enliqr (Getting Information About Element Nonlinear Tables)**

```
*deck,enliqr
    function enliqr (ielem,key)
c *** primary function: get information about element nonlinear tables
c *** Notice - This file contains ANSYS Confidential information ***
c input arguments:
c ielem (int,sc,in) - element number (or zero, see below)
c key (int,sc,in) - key as to the information needed
c = 1 - return info about element nonlinear tables
c ielem > 0 - return number of nonlinear tables for
c this element
c (record length)
c = 0 - return maximum number of nonlinear 
c tables for any element
c (max record length)
c = DB_NUMDEFINED - return the number of element nonlinear
c tables defined in model
c output arguments:
c enliqr (int,func,out) - the returned value of enliqr is based on 
c setting of key
```
#### **3.7.66. Function enlget (Getting Element Nonlinear Tables)**

\*deck,enlget function enlget (ielem,value)

```
c *** primary function: get element nonlinear tables.
c *** Notice - This file contains ANSYS Confidential information ***
c input arguments:
c ielem (int,sc,in) - element number
c output arguments:
c enlget (int,func,out) - status of element.
c = 0 - \text{nonlinear tables undefined}c > 0 - number of nonlinear tables defined
c value (dp ,ar(n),out) - the element nonlinear tables.
c NOTE: Nonlinear data at each node are in the
c order SEPL, SRAT, HPRES, EPEQ, PSV, 
c PLWK, and 4 spares
c For beam elements, the contents and 
c number of information is element 
c dependent. See NLIN on ETABLE 
c command command command command command command command command command command command command command comm
```
## **3.7.67. Subroutine enlput (Storing an Element's Nonlinear Tables)**

```
*deck,enlput
     subroutine enlput (ielem,n,temp)
c *** primary function: store element nonlinear tables
c *** Notice - This file contains ANSYS Confidential information ***
c input arguments:
c ielem (int,sc,in) - element number
c n (int,sc,in) - number of element nonlinear table values
c temp (dp,ar(6),in) - element nonlinear table, etc.
c output arguments: none.
c NOTE: Nonlinear data at each node are in the
c order SEPL, SRAT, HPRES, EPEQ, PSV, 
c PLWK, and 4 spares
c For beam elements, the contents and 
c number of information is element 
c dependent. See NLIN on ETABLE 
c command command command command command command command command command command command command command \sim
```
## **3.7.68. Subroutine enldel (Deleting Element Nonlinear Tables)**

```
*deck,enldel
     subroutine enldel (ielem)
c *** primary function: delete element nonlinear tables
c *** Notice - This file contains ANSYS Confidential information ***
c input arguments:
c ielem (int,sc,in) - element number
c = 0 - delete for all defined elements
c output arguments: none.
```
# **3.7.69. Function ehciqr (Getting Information About Calculated Element Heat Generations)**

```
*deck,ehciqr
    function ehciqr (ielem,key)
c *** primary function: get information about calculated elem heat generations
c *** Notice - This file contains ANSYS Confidential information ***
c input arguments:
c ielem (int,sc,in) - element number (or zero, see below)
c key (int,sc,in) - key as to the information needed
c = 1 - return info about calculated element heat gens
c for ielem > 0 - return number of heat gens for
c this element
c (record length)
c = 0 - return maximum number of heat gens
c for any element
c (max record length)
c = DB_NUMDEFINED - return the number of calculated element heat 
c generations defined in model
c output arguments:
c ehciqr (int,func,out) - the returned value of ehciqr is based on 
c setting of key
```
#### **3.7.70. Function ehcget (Getting a Calculated Element Heat Generation)**

```
*deck,ehcget
      function ehcget (ielem,value)
c *** primary function: get calculated element heat generations.
c *** Notice - This file contains ANSYS Confidential information ***
c input arguments:
c ielem (int,sc,in) - element number
c output arguments:
c ehcget (int,func,out) - status of element.
c = 0 - element undefinedc > 0 - number of calculated element
c heat generations of the contract of the contract of the contract of the contract of the contract of the contract of the contract of the contract of the contract of the contract of the contract of the contract of the cont
c value (dp,ar(*),out) - calculated element heat generations.
```
## **3.7.71. Subroutine ehcput (Storing an Element's Calculated Heat Generations)**

```
*deck,ehcput
    subroutine ehcput (ielem, nval, value)
c *** primary function: store calculated element heat generations
c *** Notice - This file contains ANSYS Confidential information ***
c input arguments:
c ielem (int,sc,in) - element number
c nval (int,sc,in) - the total number of values
c value (dp,ar(nval),in) - calculated element heat generations.
c output arguments: none
```
# **3.7.72. Subroutine ehcdel (Deleting Element Calculated Heat Generations)**

```
*deck,ehcdel
     subroutine ehcdel (ielem)
c *** primary function: delete calculated element heat generations
c *** Notice - This file contains ANSYS Confidential information ***
c input arguments:
c ielem (int,sc,in) - element number
c = 0 - delete for all defined elements
c output arguments: none.
```
# **Chapter 4: Subroutines for Your Convenience**

This chapter describes routines available to you for use in programming. Using these routines isn't required, but may make your life easier. These routines include a set of general routines that perform utility-type functions, a set of routines supporting vector functions, a set of routines supporting matrix functions, and routines supporting message processing options.

The following topics are discussed in this chapter:

- [4.1. Input and Output Abbreviations](#page-370-0)
- [4.2. General Subroutines](#page-371-0)
- <span id="page-370-0"></span>[4.3.Vector Functions](#page-377-0)
- [4.4. Matrix Subroutines](#page-384-0)

## **4.1. Input and Output Abbreviations**

The descriptions of inputs and outputs for the routines discussed in this chapter use the following abbreviations:

• Argument *type* is one of the following:

```
int - integer
```

```
dp - double precision
```
- log logical
- chr character
- dcp double precision complex
- Argument *size* is one of the following:
	- sc scalar variable
	- ar(*n*) array variable of length *n*
	- func functional return value
- Argument *intent* is one of the following:

in - input argument out - output argument

inout - both an input and an output argument

## <span id="page-371-0"></span>**4.2. General Subroutines**

The following general subroutines are available for your convenience:

- [4.2.1. Subroutine dptoch \(Retrieve Eight Characters From a Double Precision Variable\)](#page-371-1)
- [4.2.2. Function ppinqr \(Obtain Information About Threads\)](#page-371-2)
- [4.2.3. Function pplock \(Locking a Thread in Shared Memory\)](#page-372-0)
- [4.2.4. Function ppunlock \(Unlocking a Thread in Shared Memory\)](#page-372-1)
- [4.2.5. Function ppproc \(Get the Active Thread Index\)](#page-372-2)
- [4.2.6. Function wrinqr \(Obtain Information About Output\)](#page-373-0)
- [4.2.7. Subroutine erinqr \(Obtaining Information from the Errors Common\)](#page-373-1)
- [4.2.8. Subroutine erhandler \(Displaying Program Errors\)](#page-375-0)
- [4.2.9. Subroutine intrp \(Doing Single Interpolation\)](#page-376-0)
- <span id="page-371-1"></span>[4.2.10. Subroutine tranx3 \(Processing Geometry for 3-D Line Elements\)](#page-376-1)
- [4.2.11. Subroutine systop \(Stopping a Program Run\)](#page-377-1)

## **4.2.1. Subroutine dptoch (Retrieve Eight Characters From a Double Precision Variable)**

```
*deck,dptoch
      subroutine dptoch (dp8,ch8)
c *** primary function: retreive 8 characters from a dp variable
c *** Notice - This file contains ANSYS Confidential information ***
c !!! NOTICE to progammers: this routine does not convert from a !!!
c !!! machine-independent format! Use dpexttoch if this dp word !!!
c !!! came from a common or non-char database record !!!
c input arguments:
c dp8 (dp,sc,in) - dp variable containing characters
c output arguments:
c ch8 (ch*8,sc,out) - characters retreived from the dp word
```
## <span id="page-371-2"></span>**4.2.2. Function ppinqr (Obtain Information About Threads)**

```
*deck, ppinqr parallel
     function ppinqr (key)
c primary function: Get information from pplib (parallel library)
c keywords: subroutine to inquire from parallel library 
c object/library:
c current - pplib 
c *** Notice - This file contains ANSYS Confidential information ***
c input arguments:
c key (int,sc,in) - 0, Get ppNprocs
c (if >1, parallel allowed)
c 1, Get ppOff
```
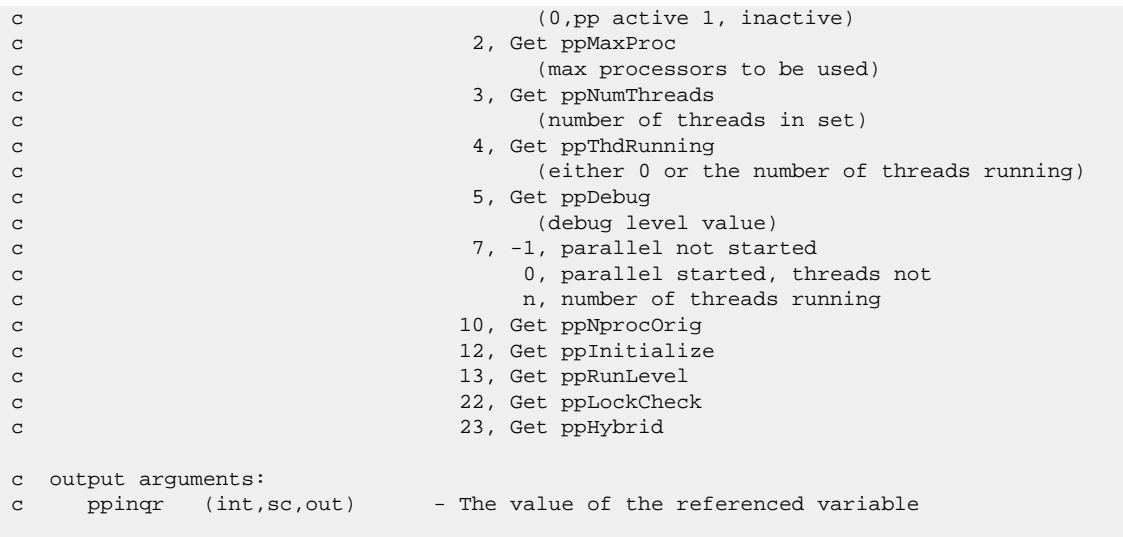

<span id="page-372-0"></span>For information about using this function, see [Sharing Data Between User Routines \(p.](#page-156-0) [137\)](#page-156-0).

## **4.2.3. Function pplock (Locking a Thread in Shared Memory)**

```
*deck,pplock parallel
    subroutine pplock (ilock)
c ********** set the lock ilock **********
```
<span id="page-372-1"></span>For information about using this function, see [Sharing Data Between User Routines \(p.](#page-156-0) [137\)](#page-156-0).

### **4.2.4. Function ppunlock (Unlocking a Thread in Shared Memory)**

```
*deck,ppunlock parallel
     subroutine ppunlock(ilock)
c ********** clear the lock ilock **********
```
For information about using this function, see [Sharing Data Between User Routines \(p.](#page-156-0) [137\)](#page-156-0).

#### **4.2.5. Function ppproc (Get the Active Thread Index)**

```
*deck,ppproc parallel
function ppproc ()<br>c *** primary function:
                           return unique thread number (0:ppNprocs-1)
c *** Notice - This file contains ANSYS Confidential information ***
c output arguments:
c ppproc (int,sc,out) - the thread number for this process
```
For information about using this function, see [Sharing Data Between User Routines \(p.](#page-156-0) [137\)](#page-156-0).

## <span id="page-373-0"></span>**4.2.6. Function wrinqr (Obtain Information About Output)**

```
*deck,wrinqr
     function wrinqr (key)
c *** primary function: obtain information about output
c *** Notice - This file contains ANSYS Confidential information ***
c --- caution: the following variables are "saved/resumed".
c --- key=WR_COLINTER thru WR_SUPCOLMAX in "wrinqr/wrinfo" 
c --- (data for "/fmt,/page,/header" commands). 
c --- note that the whole common cannot be "saved/resumed". cwa
c typ=int,dp,log,chr,dcp siz=sc,ar(n),func intent=in,out,inout
c input arguments:
c variable (typ,siz,intent) description wrcom name
c key (int,sc,in) 
c = WR_PRINT - print flag (kprint) prtkey
c wrinqr = 0 - no output
c = 1 - printc = WR_OUTPUT - current output unit number(iott) outfil<br>
= WR_MASTEROUT - master output file frstot
c = WR_MASTEROUT - master output file
c = WR_COLINTER - interactive columns per page intcol<br>
c = WR_COLBATCH - batch columns per page batcol
c = WR_COLBATCH - batch columns per page = WR_COLBATCH - batch columns per page
c = WR_LINEINTER - interactive lines per page intlin
c = WR_LINEBATCH - batch lines per page batlin<br>c = WR_COMMASEP - 1 for comma separated output = CommaSep
c = WR_COMMASEP - 1 for comma separated output CommaSep
c = WR_CHARITEM - characters per output item chrper
c = WR_CHARDECIMAL - characters past decimal chrdec
c = WR_CHARINTEGER - characters in leading integer chrint
c = WR_CHARTYPE - chrtyp
c wrinqr = 1 - using E format in output
c = 2 - using F format in outputc = 3 - using G format in outputc = WR_SUPTITLE - tlabel supress key keyhed
c = WR_SUPSUBTITLE - subtitle supress key keytit
c = WR_SUPLSITER - ls,iter id supress key keyid
c = WR_NOTELINE - note line supress key keynot
c = WR_SUPCOLHEADER - column header supress key keylab
c = WR_SUPCOLMAX - column maximum supress key keysum
c = WR_LISTOPT - ListOpt from /output command ListOpt
c output arguments:
c wrinqr (int,func,out) - the value corresponding to key
```
## <span id="page-373-1"></span>**4.2.7. Subroutine erinqr (Obtaining Information from the Errors Common)**

```
*deck,erinqr
    function erinqr (key)
c *** primary function: obtain information from errors common
c
c *** Notice - This file contains ANSYS Confidential information ***
c
c input arguments:
c key (int,sc,in) - item to be returned
c 1=keyerr, 2=errfil, 3=numnot, 4=numwrn,
c 5=numerr, 6=numfat, 7=maxmsg, 8=lvlerr,
c 9=mxpcmd, 10=nercmd, 11=nertim,12=nomore,
c 13=eropen,14=ikserr, 15=kystat,16=mxr4r5,
c 17=mshkey, 19=opterr,20=flowrn,
c 22=noreport,23=pdserr,24=mxpcmdw
c 25=kystop,26=icloads, 27=ifkey,
c 28=intrupt
```

```
c
c ---- below definitions copied from errcom 7/92 for user information
c
c *** key number= \dots\dots\dots\dots\dots\dots\dotsc (see ansysdef for parameter definitions) |
c the contract of the contract of the contract of the contract of the contract of \setminusc
co keyerr - master error flag (ER_ERRORFLAG)
co errfil - errors file unit number (ER_ERRORFILE)
co numnot - total number of notes displayed (ER_NUMNOTE)
co numwrn - total number of warnings displayed (ER_NUMWARNING)
co numerr - total number of errors displayed (ER_NUMERROR)
co numfat - total number of fatals displayed (ER_NUMFATAL)
co maxmsg - max allowed number of displayed messages before abort(ER_MAXMESSAGE)
co lvlerr - used basicly in solution (from cnvr command.) (ER_ERRORLEVEL)
co -1=do not set keyerr for notes/errors/warnings.
co -2=same as -1 but do not display message either.
co mxpcmd - maximum number of messages allowed per command (ER_MAXCOMMAND)
co nercmd - number of messages displayed for any one command (ER_NUMCOMMAND)
co nertim - key as to how message cleared from u/i pop-up (ER_UICLEAR)
co (as per rsg/pft 5/1/92 - only for "info" calls
co -1=message is timed before removal
co 0=message needs pick or keyboard before removal
co 1=message stays up untill replaced by another message
co nomore display any more messages (ER_NOMOREMSG)
co 0=display messages
co 1=display discontinue message and stop displaying
co eropen - 0=errors file is closed (ER_FILEOPEN)
co 1=errors file is opened
co ikserr - 0=if interactive do not set keyerr (ER_INTERERROR)
c - 1=if interactive set keyerr (used by mesher and tessalation)
co kystat - flag to bypass keyopt tests in the elcxx routines (ER_KEYOPTTEST)
c associated with status/panel info inquiries.
c 0=do not bypass keyopt tests
c 1=perform all keyopt tests
c also flag to bypass setting of _STATUS upon resume
co mxr4r5 - mixed rev4-rev5 input logic (*do,*if,*go,*if-go) (ER_MIXEDREV)
c (used in chkmix called from rdmac)
c 1=rev5 found (*do,*fi-then-*endif)
c 2=rev4 found (*go, :xxx, *if, ..., :xxx)c 3=warning printed. do not issue any more.
co mshkey - cpu intensive meshing etc. this will cause (ER_MESHING)
c "nertim (11)" to be set to -1 for "notes", 1 for "warnings",
c and 0 for "errors". checking of this key is done in "anserr".
c 0=not meshing or cpu intensive
c 1=yes, meshing or cpu intensive
co syerro - systop error code. read by anserr if set. (18)
co opterr - 0=no error in main ansys during opt looping (ER_OPTLOOPING)
c 1=an error has happened in main ansys during opt looping
co flowrn - flag used by "floqa" as to list floqa.ans (20)
c 0=list "floqa.ans"
c 1="floqa.ans" has been listed. do not list again.
co noreport- used in GUI for turning off errors due to strsub calls (22)
c 0=process errors as usual
c 1=do NOT report errors
co pdserr - 0=no error in main ansys during pds looping (ER_PDSLOOPING)
c 1=an error has happened in main ansys during pds looping
co mxpcmdw- number of messages written to file.err for any one (24)
co command
c 0=write all errors to file.err
c 1=only write displayed errors to file.err
co icloads - key to forbid the iclist command from listing solution (26)
c data instead of the input data.
c 0=iclist is OK
c 1=do not permit iclist
co ifkey - key on whether or not to abort during /input on error (27)
c 0=do not abort
c 1=abort
co intrupt - interrupt button, so executable returns no error (ER_INTERRUPT)
c
co espare - spare integer variables
```

```
c
c --- end of information from errcom
c
c output arguments:
c erinqr (int,sc,out) - value corresponding to key
c
c *** mpg erinqr < el117,el115,el126,el109,el53,el96,el97,edg?: get error stat
c
```
#### <span id="page-375-0"></span>**4.2.8. Subroutine erhandler (Displaying Program Errors)**

```
*deck,erhandler
    subroutine erhandler (filein,msgid,msglvl,lngstrng,dperr,cherr)
c *** primary function: Display ANSYS error messages
c *** Notice - This file contains ANSYS Confidential information ***
c input arguments:
c
c In order to make life for vismg easier,
c do NOT use variables for the first four arguments
c
c filein (ch*40,sc,in) - Filename used for character portion of
c message ID (this is the file name of the
c file which contains the source for this
c routine)
c
c if 'ErrorMessageProbe', then error was
c generated on another processor (distributed
c ANSYS). In that case, dperr contains the
c message already made ASCII and expanded
c
c msgid (int,sc,in) - Numeric portion of the message ID
c 1 - 9999, unique for each erhandler
c call in the FILE. Recommend using
c a sequence, similar to format conventions,
c i.e., 5000, 5010, 5020
c if filein='ErrorMessageProbe', this is the 
c CPU # that originally generated the error
c msglvl (int,sc,in) - level of error (same as lngerr)
c 0=no label (used for u/i pop-ups)
c -1=no label (used for u/i pop-ups) timed
c as a note message
c 1=note, 2=warning, 3=error, 4=fatal
c -3=error w/tech supp note
c -4=fatal w/tech supp note
c (see lngerr.F for text of tech supp note)
c lngstrng (ch*(*),sc,in) - error message to display. use keywords
c of %i %g %c %/ for formating (same as
c lngerr)
c dperr (dp,ar(*),in) - vector of data to display. contains both
c integer and double precision data.
c (same as lngerr)
c if filein='ErrorMessageProbe', dperr
c contains the unpacked message and lngstrng
c and cherr are ignored
c cherr (ch^{*(*)}, ar^{(*)}, in) - vector of character data to display
c max length of character data is 32
c characters and characters of the characters of the characters of the characters of the characters of the characters of the characters of the characters of the characters of the characters of the characters of the charact
```
## <span id="page-376-0"></span>**4.2.9. Subroutine intrp (Doing Single Interpolation)**

```
*deck,intrp
    subroutine intrp (klog,kppx,kstpz,xval,ax,ay,yval,nmax,kyoff)
c *** primary function: **** subroutine for single interpolation ****
c (if double interpolation is needed, see intrpt)
c
c *** Notice - This file contains ANSYS Confidential information ***
c
c typ=int,dp,log,chr,dcp siz=sc,ar(n),func intent=in,out,inout
_{\rm C}c input arguments:
c variable (typ,siz,intent) description
c klog (int,sc,in) - interpolation type
c = 0 - use linear interpolation
c = 1 - use log-log interpolation
c --- note: there is no option yet for
c lin-log or log-lin
c kppx (int,sc,in) - X value end of table signal
c = 0 - a repeated x-value will signal the end
c of the table \simc = 1 - a repeated x-value will not signal the
c end of the table
c (only known use = c evaluation)
c kstpz (int,sc,in) - Y value end of table signal
c = 0 - a yval of zero will not signal the end
c of the table (e.g. stress fitting)
c = 1 - a yval of zero will signal the end of
c the table (in general, material 
c properties (exception: alpx))
c
c NOTE: the end of the table will be signaled thru 
c either of the above conditions, or more 
c commonly, that nmax values have been processed,
c or that the present x table entry is less than 
c the previous one (ax(i). It. ax(i-1)).
c evaluations done after the end of the table are
c evaluated as if they were at the end of the 
c table. similarly, evaluations done before the 
c beginning of the table are done as if they were
c done at the beginning of the table.
c
c xval (dp,sc,in) - value of x with which to go into the table
c ax (dp,ar(*),in) - table of x values, in ascending order
c ay (dp,ar(*),in) - table of y values
c nmax (int,sc,in) - maximum table size allowed
c
c output arguments:
c yval (dp,sc,out) - value of y which comes back from the table<br>c kyoff (int,sc,out) - xval status flag
c kyoff (int,sc,out) - xval status flag 
c = 0 - xval in x range
c = 1 - xval less than minimum x
c = 2 - xval greater than maximum x
c
```
## <span id="page-376-1"></span>**4.2.10. Subroutine tranx3 (Processing Geometry for 3-D Line Elements)**

```
*deck,tranx3
     subroutine tranx3 (nnod, xyz, nx, tr)
c *** primary function: geometric processor for 3-d line elements
c with or without a 3rd node
c
c *** Notice - This file contains ANSYS Confidential information ***
c
c input arguments:
```

```
c nnod (int,sc,in) - number of nodes (2 or 3)
c xyz (dp,ar(nx,*),in) - coordinates (x,y,z down)
c nx (int,sc,in) - row dimension of xyz array
c
c output arguments:
c tr (dp,ar(3,3),in) - transformation matrix
c
```
#### <span id="page-377-1"></span>**4.2.11. Subroutine systop (Stopping a Program Run)**

```
*deck,systop
   subroutine systop (icode)
c *** primary function: stop an ansys run
c *** secondary functions: pass an error code to the system
c
c *** Notice - This file contains ANSYS Confidential information ***
c
c input arguments:
c icode (int,sc,in) - stop error code (0<icode<127)
c 0 - normal exit
c 1 - stack overflow error
c 2 - stack level overflow
c 3 - stack pop below zero
c 4 - names do not match in stkpxp
c 5 - command line argument error
c 6 - unused (was: accounting file error)
c 7 - licensing failure
c 8 - indicated error or end-of-run
c 11 - error in user routine
c 12 - macro stop command
c 13 - job already running
c 14 - untrapped xox error
c 15 - anserr fatal error
c 16 - possible full disk
c 17 - possible corrupted or missing file
c 18 - Error in VM routines (corrupt db?)
c 21 - unauthorized code section entered
c 25 - unable to open x11 server
c 30 - quit signal
c 31 - failure to get signal in max time
c (syhold)
c >32 - system dependent error
c 35 - fatal error on another process
c (distributed ANSYS)
c
c output arguments: none
```
## <span id="page-377-0"></span>**4.3.Vector Functions**

#### **4.3.1. Function vdot (Computing the Dot Product of Two Vectors)**

```
*deck,vdot
      function vdot (v1,v2,n)
c *** primary function: compute dot product of vectors v1 and v2
c *** Notice - This file contains ANSYS Confidential information ***
c input arguments:
c v1 (dp,ar(n),in) - vector v1
```

```
c v2 (dp,ar(n),in) - vector v2c n (int,sc,in) - length of vectors v1 and v2
c output arguments:
c vdot (dp, sc, out) - dot product of v1 and v2
c
```
# **4.3.2. Function vidot (Computing the Dot Product of Two Vectors with Increments)**

```
*deck,vidot
      function vidot (v1,inc1,v2,inc2,n)
c *** primary function: compute the dot product of vectors v1 and v2
c *** Notice - This file contains ANSYS Confidential information ***
c 
c ---- inc1 and inc2 must be positive!
c
c input arguments:
c v1 (dp,ar,in) - vector 1
c incl (int,sc,in) - number of rows in vector 1<br>c v2 (dp,ar,in) - vector 2
c v2 (dp,ar,in) - vector 2
\begin{tabular}{lllllll} c & inc2 & (int,sc,in) & - number of rows in vector 2 \\ c & n & (int,sc,in) & - length of vectors \end{tabular}c n (int,sc,in) - length of vectors
c output arguments:
c vidot (dp,func,out) - dot product of vectors v1 and v2
```
#### **4.3.3. Function vsum (Summing Vector Components)**

```
*deck,vsum
     function vsum (va,n)
c *** primary function: sum the components of a vector
c *** Notice - This file contains ANSYS Confidential information ***
c input arguments:
c va (dp,ar(n),in) - vector va
c n (int,sc,in) - length of vector va
c output arguments:
c vsum (dp,sc,out) - vector sum
```
## **4.3.4. Function vmax (Retrieving the Maximum Vector Value at a Given Location)**

```
*deck,vmax
     function vmax (v,n,locmax)
c *** primary function: get the biggest value and location in v
c *** Notice - This file contains ANSYS Confidential information ***
c input arguments:
c v (dp,ar,in) - input vector v<br>
(int so in) - length of innu-
c n (int,sc,in) - length of input vector
c output arguments:
c vmax (dp,fanc,out) - biggest value in vector v
c locmax (int,sc,out) - location of biggest value
```
## **4.3.5. Function lastv (Retrieving the Position of the Last Nonzero Term in a Double Precision Vector)**

```
*deck,lastv
     function lastv (v,n)
c ********* find position of last non-zero term in a d.p. vector *********
c *** Notice - This file contains ANSYS Confidential information ***
c
c input arguments:
c v (dp,ar(*),in) - input vector
c n (int,sc,in) - length of vector
c output arguments:
c lastv (int,func,out) - position of last non-zero term
```
## **4.3.6. Function izero (Setting an Integer Vector to Zero)**

```
*deck,IZERO
     subroutine IZERO (ivect,n)
c ********** set an integer vector to zero **********
```
## **4.3.7. Function imove (Assigning Equal Values to Two Integer Vectors)**

```
*deck,imove
     subroutine imove (i1,i2,n)
c ********** move a vector from one to another **********
c *** Notice - This file contains ANSYS Confidential information ***
c input arguments:
c i1 (int,ar,in) - input vector
c n (int,sc,in) - size of vector
c output arguments:
c i2 (int,ar,out) - output vector
```
## **4.3.8. Subroutine vzero (Initializing a Vector to Zero)**

```
*deck,vzero
      subroutine vzero (v,n)
c *** primary function: initialize a vector to zero
c *** Notice - This file contains ANSYS Confidential information ***
c input arguments:
c n (int,sc,in) - the size of vector 
c output arguments:
c v (dp,ar,out) - the vector need to be initialized
```
## **4.3.9. Subroutine vmove (Moving One Vector into Another)**

```
*deck,vmove
     subroutine vmove (v1,v2,n)
c *** primary function: copy v1 vector into vector 2
c *** Notice - This file contains ANSYS Confidential information ***
c input arguments:
c v1 (dp,ar,in) - vector 1
```
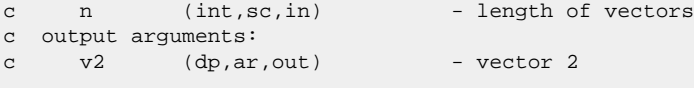

## **4.3.10. Subroutine vimove (Moving One Vector into Another Incrementally)**

```
*deck,vimove
    subroutine vimove (v1, inc1, v2, inc2, n)
c *** primary function: move vector 1 into vector 2
c *** Notice - This file contains ANSYS Confidential information ***
c input arguments:
c v1 (dp,ar,in) - vector 1
c inc1 (int,sc,in) - number of rows in vector 1
c inc2 (int,sc,in) - number of rows in vector 2
c n (int,sc,in) - length of vector
c output arguments:
c v2 (dp,ar,out) - vector 2
```
## **4.3.11. Subroutine vinit (Assigning a Scalar Constant to a Vector)**

```
*deck,vinit
     subroutine vinit (v,n,const)
c *** primary function: initialize a vector to a constant
c *** Notice - This file contains ANSYS Confidential information ***
c input arguments:
c n (int,sc,in) - length of vector
c const (dp,sc,in) - constant
c output arguments:
c v (dp,ar,out) - initialized vector
```
## **4.3.12. Subroutine viinit (Assigning a Scalar Constant to a Vector Incrementally)**

```
*deck,viinit
   subroutine viinit (v,inc,n,const)
c *** primary function: set the components of vector v to const by increments
c *** Notice - This file contains ANSYS Confidential information ***
c input arguments:
c inc (int,sc,in) - number of rows in input vector
c n (int,sc,in) - length of input vector
c const (dp,sc,in) - const
c output arguments:
c v (dp,ar,out) - result vector
```
## **4.3.13. Subroutine vapb (Setting a Vector to Sum of Two vectors)**

```
*deck,vapb
     subroutine vapb (a,b,c,n)
c *** primary function: add vector a to vector b to get vector c
c *** Notice - This file contains ANSYS Confidential information ***
c input arguments: 
c a (dp,ar,in) - vector a
c b (dp,ar,in) - vector b
```

```
c n (int,sc,in) - length of vectors
c output arguments:
c c (dp,ar,out) - vector c
```
#### **4.3.14. Subroutine vapb1 (Combining Two Vectors in One)**

```
*deck,vapb1
     subroutine vapb1 (a,b,n)
c *** primary function: add vector b to vector a and store in vector a
c input arguments:
c b (dp,ar,in) - vector b
c n (int,sc,in) - length of vectors
c output arguments:
c a (dp,ar,inout) - vector a
```
#### **4.3.15. Subroutine vapcb1 (Multiplying a Vector to a Constant)**

```
*deck,vapcb1
    subroutine vapcb1 (a,b,n,const)
c *** primary function: multiply vector b to constant, add to vector a,
c and store in vector a
c input arguments:
c b (dp,ar,in) - vector b
c n (int, sc, in) - length of vectors
c const (dp,sc,in) - constant
c output arguments:
c a (dp,ar,inout) - vector a
```
## **4.3.16. Subroutine vamb (Gets a Third Vector by Subtracting One Vector from Another)**

```
*deck,vamb
    subroutine vamb (a,b,c,n)
c *** primary function: subtract vector b from vector a to get vector c
c *** Notice - This file contains ANSYS Confidential information ***
c input arguments:
c a (dp,ar,in) - vector a
c b (dp,ar,in) - vector b
c n (int, sc, in) - size of vectors
c output arguments:
c c (dp,ar,out) - vector c
```
## **4.3.17. Subroutine vamb1 (Subtracting One Vector from Another)**

```
*deck,vamb1
     subroutine vamb1 (a,b,n)
c *** primary function: subtract vector b from vector a and save in vector a
c *** Notice - This file contains ANSYS Confidential information ***
c input arguments:
c b (dp,ar,in) - vector b
c n (int, sc, in) - size of vectors
c output arguments:
```
c a (dp,ar,inout) - vector a

## **4.3.18. Subroutine vmult (Multiplying a Vector by a Constant)**

```
*deck,vmult
     subroutine vmult (v1,v2,n,const)
c *** primary function: multiply a vector by a constant
c *** Notice - This file contains ANSYS Confidential information ***
c input arguments:
c v1 (dp,ar,in) - input vector
c n (int,sc,in) - length of vectors
c const (dp,sc,in) - constant
c output arguments:
c v2 (dp,ar,out) - result vector
```
#### **4.3.19. Subroutine vmult1 (Multiplying a Vector by a Constant)**

```
*deck,vmult1
     subroutine vmult1 (v1,n,const)
c *** primary function: multiply a vector by a constant
c *** Notice - This file contains ANSYS Confidential information ***
c input arguments:
c n (int,sc,in) - size of vector
c const (dp,sc,in) - constant
c output arguments:
c v1 (dp,ar,out) - result vector
```
#### **4.3.20. Subroutine vcross (Defining a Vector via a Cross Product)**

```
*deck,vcross
      subroutine vcross (a,b,c)
c primary function: calculate c = a x b 
c *** Notice - This file contains ANSYS Confidential information ***
c typ=int,dp,log,chr,dcp siz=sc,ar(n) intent=in,out,inout
c input arguments:
c a (dp,ar(3),in) - first vector to be cross-multiplied
c b (dp,ar(3),in) - second vector to be cross-multiplied
c output arguments:
c c (dp,ar(3),out) - resulting vector
c
c
```
#### **4.3.21. Subroutine vnorme (Normalizing a Three-Component Vector)**

```
*deck,vnorme
      subroutine vnorme (iel,v)
c primary function: normalize a vector to unit length
c this routine is to be called only from the elements. it is only
c for a three component vector(i.e. processing geometry).
```

```
c this routine also differs from vnorm in that an error message is called
c if the vector length is zero.
c *** Notice - This file contains ANSYS Confidential information ***
c input arguments:
c iel (int,sc,inout) - element number
c \qquad v \qquad (dp, ar(3), inout) - vector to be normalized
c output arguments:
c iel (int,sc,inout) - if 0, vector has zero length
c v (dp,ar(3),inout) - normalized vector
```
## **4.3.22. Subroutine vnorm (Normalizing a Vector to Unit Length)**

```
*deck,vnorm
      subroutine vnorm (v,n)
c *** primary function: normalize a vector to unit length
c *** Notice - This file contains ANSYS Confidential information ***
c input arguments:
c v (dp,ar(n),inout) - vector v
c n (int,sc,inout) - dimension length of vector v
c output arguments:
c v (dp,ar(n),inout) - normalized vector v<br>
c n (int so inout) = n = 0 if aways in n = 0c n (int,sc,inout) - n = 0 if error in operation
```
## **4.3.23. Function ndgxyz (Getting the X,Y,Z Vector for a Node)**

```
*deck,ndgxyz
    function ndgxyz (node,xyz)
c *** primary function: get x,y,z vector for a node.
c *** Notice - This file contains ANSYS Confidential information ***
c input arguments:
c node (int,sc,in) - node number for operation.
c output arguments:
c ndgxyz (int,sc,out) - status of node.
c 0=node is undefined.
c -1=node is unselected.
c 1=node is selected.
c xyz (dp,ar(3),out) - vector containing x, y, z
```
#### **4.3.24. Subroutine ndpxyz (Storing X,Y,Z for a Node)**

```
*deck,ndpxyz
      subroutine ndpxyz (node,xyz)
c *** primary function: store x,y,z vector for a node.
c *** Notice - This file contains ANSYS Confidential information ***
```

```
c input arguments:
c node (int,sc,in) - node number for operation.
c xyz (dp,ar(3),in) - vector containing x,y,zc (vector should be in global system)
c output arguments: none
```
## <span id="page-384-0"></span>**4.4. Matrix Subroutines**

#### **4.4.1. Subroutine maxv (Multiplying a Vector by a Matrix)**

```
*deck,maxv
    subroutine maxv (a, v, w, nr, nc)
c *** primary function: multiply a matrix by a vector
c *** Notice - This file contains ANSYS Confidential information ***
c input arguments:
c a (dp,ar(nr,*), in) - matrix a
c v (dp,ar(*),in) - vector v
c nr (int,sc,in) - number of rows in matrix a
c nc (int,sc,in) - number of columns to multiply in matrix a
c output arguments:
c w (dp,ar(*),out) - product vector wc
c *** mpg w = A v : A(nr,nc) : matrix vector product
c
```
## **4.4.2. Subroutine maxv1 (Multiplying a Vector by a Matrix)**

```
*deck,maxv1
     subroutine maxv1 (a,v, nr,nc)
c *** primary function: multiply a vector by a matrix
c *** Notice - This file contains ANSYS Confidential information ***
c input arguments:
c a (dp,ar(nr,nc),in) - matrix a
c v (dp,ar(nc),inout) - vector v
c nr (int,sc,in) - number of rows in matrix a
c *** nr limited to 60 ***c nc (int,sc,in) - number of columns to multiply in matrix a
c output arguments:
c v (dp,ar(nr),inout) - product, stored in vector v
c
c *** mpg v = A v : A(nr,nc) : matrix vector product, max 60 rows
\sim
```
#### **4.4.3. Subroutine matxv (Multiplying a Vector by a Full Transposed Matrix)**

\*deck,matxv subroutine matxv (a,v,w, nr,nc)

```
c *** primary function: multiply vector by full transposed matrix
c *** Notice - This file contains ANSYS Confidential information ***
c input arguments:
c a (dp,ar(nr,*), in) - matrix a (first dimension must = nr)
c v (dp,ar(nv),in) - vector v (nv must be greater or equal
c to \operatorname{nr} )
c nr (int,sc,in) - first dimension and number of active
c rows of the untransposed matrix a
c (also the number of active rows
c of vector v)
c nc (int,sc,in) - number of columns of the untransposed
c matrix a
c (also the number of computed items
c in the product vector w)
c if negative, accumulate
c output arguments:
c w (dp,ar(na,*),out) - product vector w
c
\mathtt{C}c *** mpg A(nr,nc) : matrix transpose vector product
c w = A + v : if nr > 0c w = w + A + v : if nr < 0c
```
## **4.4.4. Subroutine matxv1 (Multiplying a Vector by a Full Transposed Matrix)**

```
*deck,matxv1
    subroutine matxv1 (a,v, nr,nc)
c *** primary function: multiply vector by full transposed matrix
c *** Notice - This file contains ANSYS Confidential information ***
c input arguments:
c a (dp,ar(nr,*), in) - matrix a
c v (dp,ar(nr),inout) - vector v
c nr (int,sc,in) - number of rows in matrix (un-transposed)
c nc (int,sc,in) - number of columns in matrix (un-transposed)
c \star \star \star nc limited to 60 \star \star \starc output arguments:
c v (dp,ar(nc),inout) - product, stored in vector v
c
c *** mpg A(nr,nc) : matrix transpose vector product
c v = A + v : max 60 nc
```
#### **4.4.5. Subroutine matxb (Transposing a matrix)**

```
*deck,matxb
      subroutine matxb (a,b,c, na,nb,nc, n1,n2,n3)
c *** primary function: (a)t * (b) = (c) t means transpose
c *** Notice - This file contains ANSYS Confidential information ***
c input arguments:
c a (dp,ar(na,*),in) - matrix a<br>c b (dp,ar(nb,*),in) - matrix b
c b (dp,ar(nb,*), in)
c na (int,sc,in) - number of rows in matrix a
c nb (int,sc,in) - number of rows in matrix b
```

```
c nc (int,sc,in) - number of rows in matrix c
c n1 (int,sc,in) - number of rows in matrix c to fill
c n2 (int,sc,in) - number of columns in matrix c to fill
c n3 (int,sc,in) - number of rows in matrix a and
c number of rows of matrix b
c to work with (the two need
c to be the same for the inner product)
c if n3 is negative, accumulate results in c
c output arguments:
c c (dp,ar(nc,*),out) - product matrix c
c *** mpg C = A+ B if n3 > 0
c C = C + A + B if n3 < 0c A(na,*) B(nb,*) C(nc,*) C:minor n1 * n2 n3: dot length
c
```
## **4.4.6. Subroutine maat (Changing a Matrix Value via Addition, Multiplication, and Transposition)**

```
*deck,maat
     subroutine maat(a,c, nc,n, con)
c primary function: does con*a*at and sums the result onto c (a is a vector)
c *** Notice - This file contains ANSYS Confidential information ***
c typ=int,dp,log,chr,dcp siz=sc,ar(n) intent=in,out,inout
c input arguments:
c a (dp,ar(*),in) - vector to be multiplied by itself to
c generate an nxn square matrix
c (a by a-transposed)
c c (dp,ar(nc,*),inout) - matrix to be accumulated onto
c nc (int, sc, in) - number of rows in the c matrix
c n (int,sc,in) - size of square matrix
c con (dp, sc, in) - multiplier on above square matrix
c output arguments:
c c (dp,ar(nc,*),inout) - matrix to be accumulated onto
c only the lower triangular matrix is done
c Note: this routine is usually followed by matsym, 
c to do the complete matrix
c
```
## **4.4.7. Subroutine matba (Updating Matrix Value via Transposition, Multiplications, and Addition)**

```
*deck,matba
     subroutine matba (a,b,c,na,nb,nc,n1,n2,work,con)c primary function: does con(at*b*a) and sums the result 
c
c *** Notice - This file contains ANSYS Confidential information ***
c input arguments:
c a (dp,ar(na,*),in) - matrix a
c b (dp,ar(nb,*), in) - matrix b (must be square,
c and maximum dimension is (15,15)
c c (dp,ar(nc,*),inout)- matrix c (see output)
c na (int, sc, in) - number of rows in matrix a
c nb (int, sc, in) - number of rows in matrix b<br>c nc (int, sc, in) - number of rows in matrix c
c nc (int,sc,in) - number of rows in matrix c
```

```
c n1 (int,sc,in) - number of rows in matrix a and
c number of rows of matrix b
c to work with (the two need
c to be the same for the inner product)<br>c n2 (int,sc,in) - number of columns in matrix c to fill
c n2 (int,sc,in) - number of columns in matrix c to fill
c con (dp,sc,in) - multiplier on product added to sum
c output arguments:
c c (dp,ar(nc,*),inout)-c = c + con*at*bt*c work (dp,ar(n2,*),out) - at*b (this byproduct is occasionally useful)
c *** mpg C = C + con A+ B A A(na,*) B(nb,*) C(nc,*) C:minor n1 * n2c see matbabd for block diagonal
c
```
#### **4.4.8. Subroutine matsym (Filling the Upper Triangle from the Lower Triangle)**

```
*deck,matsym
     subroutine matsym (a,nd,n)
c primary function: fill upper triangle from lower triangle 
c *** Notice - This file contains ANSYS Confidential information ***
c typ=int,dp,log,chr,dcp siz=sc,ar(n) intent=in,out,inout
c input arguments:
c a (dp,ar(nd,*), inout) - matrix to have its lower triangular part
c copied to its upper triangular part
c nd (int,sc,in) - number of rows of the a matrix
c n (int,sc,in) - size of matrix to be processed
c output arguments:
c a (dp,ar(nd, *),inout) - matrix that has its lower triangular part
c copied to its upper triangular part
c
```
## **4.4.9. Subroutine mctac (Transposing a symmetric matrix)**

```
*deck,mctac
    subroutine mctac (a,na,c,nc,nold,nnew)
c **** function: do a = c(transpose) * a * c, where a is symmetric **
c *** Notice - This file contains ANSYS Confidential information ***
c input arguments:
c a (dp,ar(na,na),inout) matrix to be pre and post multiplied
c (part operated on must be
c square(nold x nold) and symmetric)
c na (int,sc,in) first dimension of the a matrix
c c (dp,ar(nc,nnew),in) matrix to pre and post multiply a by
c (part used may be rectangular(nold x nnew))
c nc (int,sc,in) first dimension of the c matrix<br>c nold (int,sc,in) size of part of 'A' matrix that
c nold (int,sc,in) size of part of 'A' matrix that is
c to be processed(input size). maximum = 64
c nnew (int,sc,in) size of part of 'A' matrix that
c results from this operation(output size).
c maximum = 64c output arguments:
c a (dp,ar(na,na),inout) resulting matrix
c (still square(nnew x nnew) and symmetric).
```
### **4.4.10. Subroutine tran (Transposing a matrix)**

```
*deck,tran
     subroutine tran (zs,tr,nz,ntr,nrow,irot)
c primary function: perform tr-transpose * zs * tr ************
c *** Notice - This file contains ANSYS Confidential information ***
c input arguments:
c variable (typ,siz,intent) description
c zs (dp,ar(nz,nz),inout) - matrix to be transformed
c tr (dp,ar(ntr,ntr),in) - transformation matrix
c nz (int,sc,in) - dimensioned size of zs matrix
c ntr (int,\text{sc},in) - dimensioned size of tr matrix
c nrow (int,sc,in) - number of rows of zs matrix to transform
c irot (int,sc,in) - block size to transform(size of tr matrix)
c output arguments:
c variable (typ,siz,intent) description
c zs (dp,ar(nz,nz),inout) - transformed matrix
```
## **4.4.11. Subroutine symeqn (Solving Simultaneous Linear Equations)**

```
*deck,symeqn
     function symeqn (a,nd,n,nc,defFlag)
c
c primary function: solve a set of simultaneous linear equations 
c
c secondary functions: invert a matrix
c
c NOTE: this routine assumes that the matrix to be solved or
c inverted is positive or negative definite. This routine
c also assumes that the diagonals are all non-zero. If
c this assumption is not true, use isimeq.F.
c
c *** Notice - This file contains ANSYS Confidential information ***
c
c input arguments:
c variable (typ,siz,intent) description
c a (dp,ar(nd,*),inout) - matrix to be solved or inverted
c second dimension must be at least:
c n + abs(nc)
c nd (int,sc,in) - first dimension of the a matrix
c n (int,sc,in) - number of equations
c nc (int, sc, in) - number of additional columns.
c if nc = +n or -n, invert n x n matrix and
c put result in the n+1 to 2xn columns.
c if nc is 0 or negative, nc will be reset to
c n and then symeqn will set up identity
c matrix after the input matrix, where the
c result of the inversion will be put.
c if nc is positive and less than n, do a
c partial inversion. see example 1 below.
c defFlag (int,sc,in) - flag indicating that incoming matrix MUST be:
c -1 - negative definite
c 0 - positive or negative definite
c 1 - positive definite
c
c output arguments:
c variable (typ,siz,intent) description
```

```
c symeqn (in,sc,out) - 0 - non-singular matrix
c 1 - singular matrix
c 2 - near-singular matrix
c a (dp,ar(nd,*), inout) - results or inverted matrix.
c starts in column n+1.
c note: original information is destroyed.
c
c example 1: Solve three simultaneous linear equations:
c i = \text{symeqn} (a(1,1),3,3,1)c calling routine has a dimensioned as a(3,4)
c each equation has its 3 coefficents in the first 3 columns,
              and the constant term is in the fourth column.
c solution is in fourth column.
c
c example 2: Invert a 3x3 matrix:
c i = \text{symeqn} (a(1,1),3,3,-3)c calling routine has a dimensioned as a(3,6)
c input matrix was input in first 3 columns
c output matrix in ouput in last 3 columns
```
# **Chapter 5: Using Python to Code UPF Subroutines**

As an alternative to compiled languages like C and Fortran, you can use the Python language to code user programmable subroutines. A subset of the documented UPF subroutines support the Python UPF capability (see [Supported UPF Subroutines](#page-390-0) (p. [371\)](#page-390-0)).

You must install a Python distribution before using this feature. Python 3.6 through Python 3.7 are supported.

Python UPFs are only supported on Linux.

It is strongly recommended you start your code based on one of the examples in [Python UPF Ex](#page-394-0)[amples](#page-394-0) (p. [375\)](#page-394-0). In your Python code, you can make use of standard Python libraries like NumPy.

The following topics are available:

- [5.1. Supported UPF Subroutines](#page-390-0)
- [5.2. Python UPF Methodology](#page-391-0)
- <span id="page-390-0"></span>[5.3. Accessing the Database from the Python Code](#page-393-0)
- [5.4. Python UPF Limitations](#page-394-1)
- [5.5. Python UPF Examples](#page-394-0)

## **5.1. Supported UPF Subroutines**

A subset of the entire set of available UPF subroutines support Python coding (see the table below). This list will be expanded in the future.

For more information about each subroutine, click the link to the Fortran description.

**Table 5.1: Python Support for Subroutines**

| <b>Subroutine</b>                        | <b>Fortran Description</b>                                                         |
|------------------------------------------|------------------------------------------------------------------------------------|
| <b>Material Behavior</b>                 |                                                                                    |
| UserMat                                  | Subroutine UserMat (Creating Your Own Material Model) (p. 205)                     |
| UserMatTh                                | Subroutine UserMatTh (Creating Your Own Thermal Material<br>Model) (p. 217)        |
| UserHyper                                | Subroutine UserHyper (Writing Your Own Isotropic<br>Hyperelasticity Laws) (p. 223) |
| UserCreep                                | Subroutine UserCreep (Defining Creep Material Behavior) (p. 227                    |
| <b>Modifying and Monitoring Elements</b> |                                                                                    |
| UsrShift                                 | <b>Subroutine UsrShift (Calculating Pseudotime Time</b><br>Increment) (p. 203)     |

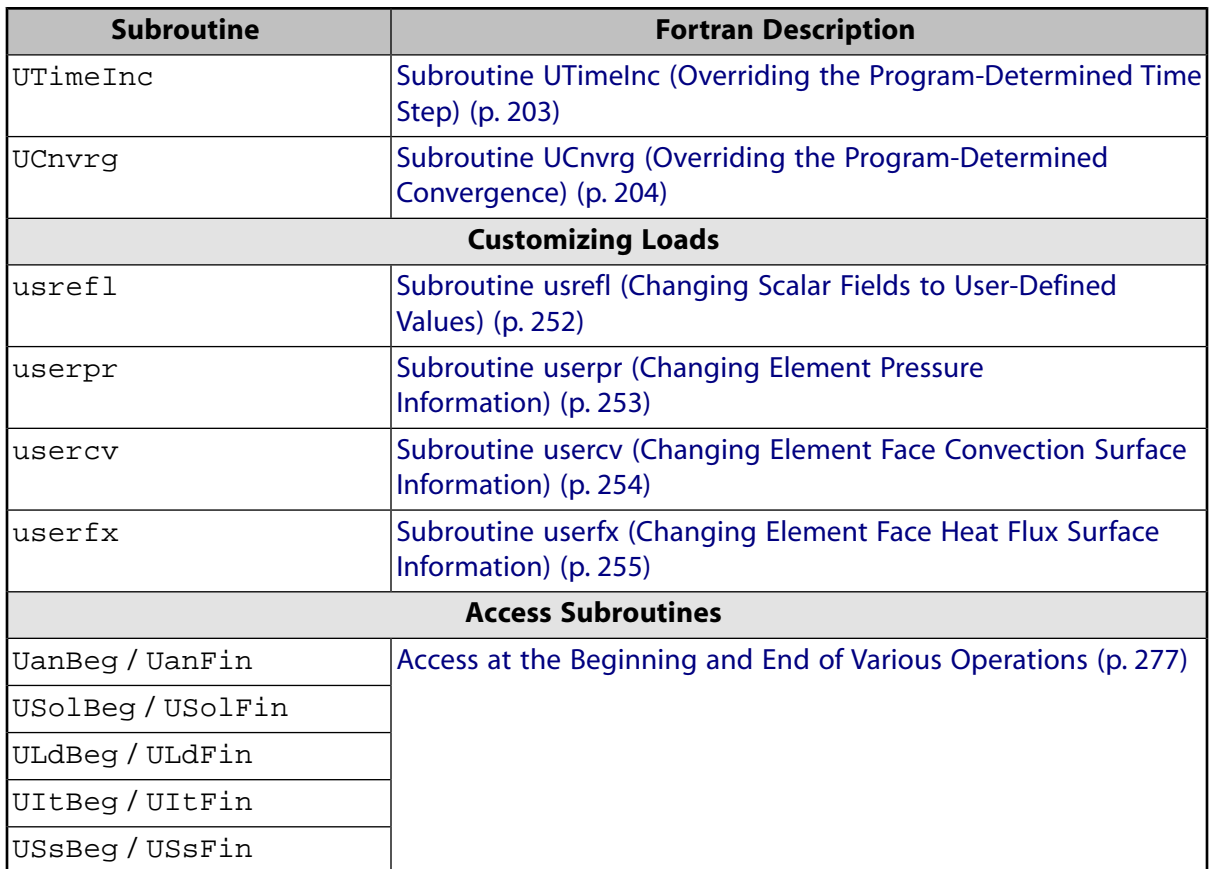

# <span id="page-391-0"></span>**5.2. Python UPF Methodology**

Coding a Python UPF is different from using a compiled language like C/C++ or Fortran, mainly in terms of the API. Because the [gRPC technology](https://storage.ansys.com/doclinks/external.html?code=grpc-ELU-N2a) is used to handle the communication and the exchange of data between the Python process and the Mechanical APDL process, you need to understand the way this feature handles the serialization/deserialization of data.

The main difference is in the subroutine arguments. Instead of having a full list of arguments as described for each of the subroutines, there are only two: the request object (for inputs), and the response object (for outputs). If an argument is both input and output of the subroutine, it will be part of both objects.

The description of the request object and the response object can be found in the MapdlUser.proto file stored in this installation directory:

```
Ansys Inc\v212\ansys\syslib\ansGRPC\User
```
First, create a Python file starting from this template:

```
my_upf.py
 import grpc
import sys
from mapdl import *
 class MapdlUserService( MapdlUser_pb2_grpc.MapdlUserServiceServicer )
 # #################################################################
     def UAnBeg( self, request, context):
```

```
 print( " ======================================= ")
        print( " >> Inside the PYTHON UAnBeg routine << ")
        print( " ======================================= \n")
        response = google_dot_protobuf_dot_empty__pb2._EMPTY()
        return response
if __name__ == '__main__':
    upf.launch( sys.argv[0])
```
Note that the Mechanical APDL application automatically installs a Mechanical APDL Python package (a set of Python functions to handle the connection between Mechanical APDL and the Python environment). Each Python UPF must be imported, as noted by:

from mapdl import \*

The above example redefines the UAnBeg routine and prints a customized banner. This file must be in the same directory as the input file.

To use this Python UPF, you must add the Mechanical APDL [/UPF command \(p.](#page-153-0) [134\)](#page-153-0) to your input file:

```
my_inp.dat
 /UPF,my_upf.py
 ! The UAnBeg UPF must be activated by using the USRCAL APDL command
USRCAL,UANBEG
```
This command is trapped by the Mechanical APDL Launcher so that a Python gRPC server is up and running when the Mechanical APDL process starts.

When launching Mechanical APDL using this input file, you will see the following printout to indicate Mechanical APDL detected the Python UPF instructions and has launched a Python server:

```
Processing "/upf" found in input file "my_inp.dat"
 Python UPF Detected
PYTHON VERSION : 3.6
>>
>> START PYTHON GRPC SERVER
\gt>> User Functions Python File : my_upf.py
>>
>> Server started on port [50054]
```
During the Mechanical APDL process, you will see this Python printout:

```
RUN SETUP PROCEDURE FROM FILE= /ansys_inc/v212/ansys/apdl/start.ans
  =======================================
 >> Inside the PYTHON UAnBeg routine <<
 =======================================
```
At the very end of the process, the Python server is automatically shutdown:

```
…
               |-----------------------------------------------------------------|
| |
  CP Time (sec) = 0.326 Time = 10:40:24
```

```
Elapsed Time (sec) = 2.000 Date = 03/11/2021| |
                             *-----------------------------------------------------------------*
>> We shutdown Python Server(s)
```
# <span id="page-393-0"></span>**5.3. Accessing the Database from the Python Code**

Within your UPF routine, you may need to access the Mechanical APDL database in read/write mode.

In the Python code, you can create a connection with the DB server. This command must be called only once, so you can protect the call based on the value of a static variable:

```
import grpc
import sys
from mapdl import *
firstcall = 1
class MapdlUserService(MapdlUser_pb2_grpc.MapdlUserServiceServicer):
# ###############################################################
    def UserMat( self, request, context):
         global firstcall
         if firstcall == 1:
            print( ">> Connection to the MAPDL DB Server\n")
            db.start()
            firstcall = 0
         # continuation of the python function
         # …
```
Once the DB connection has been initialized, you can access the database of the Mechanical APDL instance in read/write mode.

A subset of the functions documented in [Accessing the Mechanical APDL Database](#page-308-0) (p. [289\)](#page-308-0) have been exposed and can be called from the Python code. Below is a list of those functions:

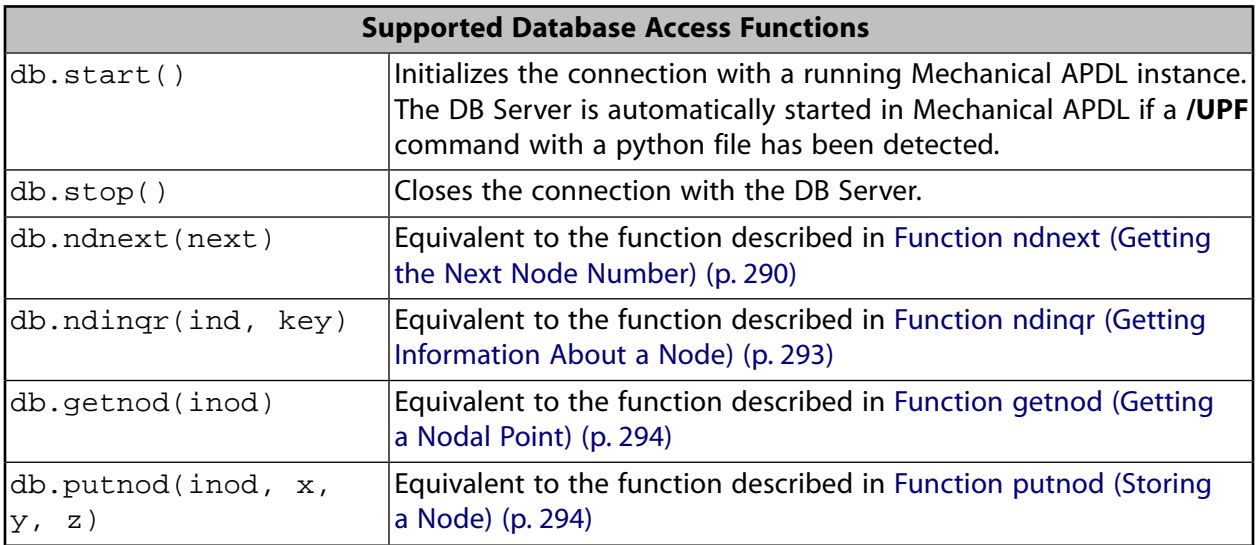

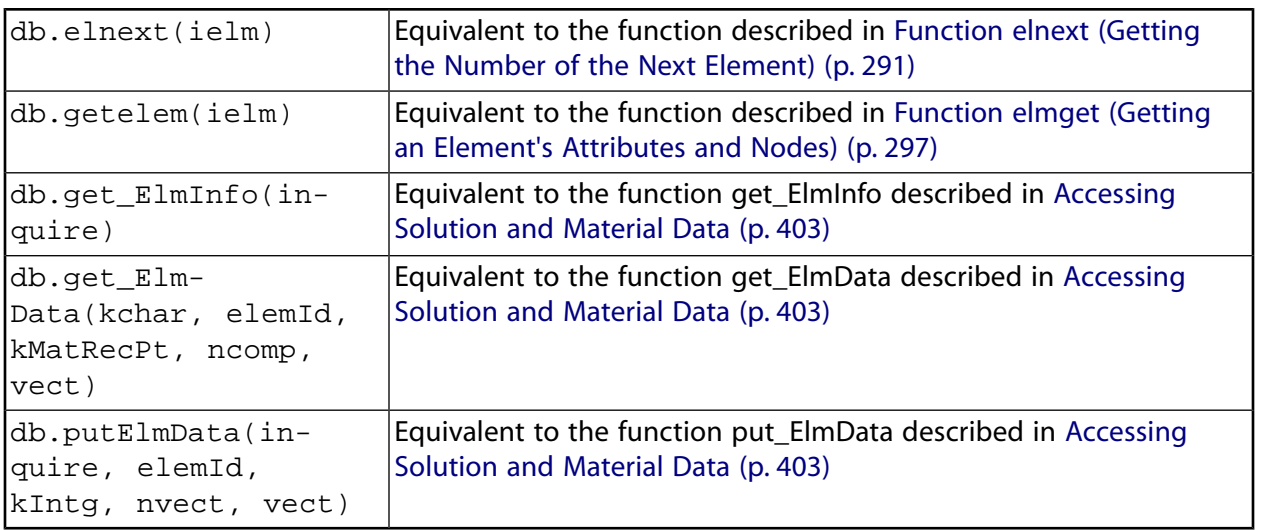

# <span id="page-394-1"></span>**5.4. Python UPF Limitations**

The Python UPF capability has these limitations:

- Currently, Distributed Ansys is not supported. You must specify the -smp option on the command line to make sure Mechanical APDL is running in shared-memory processing mode.
- <span id="page-394-0"></span>• Python UPFs are only available on Linux platforms.

# **5.5. Python UPF Examples**

The following Python UPF Examples are available:

- <span id="page-394-2"></span>[5.5.1. Example: Python UserMat Subroutine](#page-394-2)
- [5.5.2. Example: Python UsrShift Subroutine](#page-397-0)
- [5.5.3. Example: Python UserHyper Subroutine](#page-399-0)

#### **5.5.1. Example: Python UserMat Subroutine**

This example simulates a block modeled with 3-D elements. The usermat.py user material is equivalent to linear elastic. The block is under uniaxial compression. The final deformation is compared with the theoretical result.

#### **5.5.1.1. Input Data**

```
/batch,list
/title,upf-py1s, test usermat.py with 3-D elements
/prep7
/upf,usermat.py
tb, user, 1, 2tbdata,1,1e5, 0.3 ! E, Poisson
et,1,185
block,0,1,0,1,0,1
esize,1
```

```
mshape,0,3D
vmesh,all
elist
nsel,s,loc,x,0
d,all,ux
nsel,s,loc,y,0
d,all,uy
nsel,s,loc,z,0
d,all,uz,
allsel,all
finish
/solu
time,1
deltime,0.1
eresx,no
nsel,s,loc,x,1
!d,all,ux,-0.01
sf,all,pres,1000 ! pressure on x-axis
allsel,all
outres,all,all
solve 
finish
/POST1
set,last
esel,s,elem,,1
/output
presol,s
presol,epel
/com, expected results: Sx=-1000, epel_x=-1e-2
finish
/exit,nosave
```
#### **5.5.1.2.usermat.py**

```
import grpc
import sys
import math
import numpy as np
from mapdl import *
class MapdlUserService( MapdlUser_pb2_grpc.MapdlUserServiceServicer ):
# #################################################################
     def UserMat(self, request, context):
         ncomp = request.ncomp
         nDirect = request.nDirect
         response = MapdlUser_pb2.UserMatResponse() 
         response.stress[:] = request.stress[:]
         response.ustatev[:] = request.ustatev[:]
         response.sedEl = request.sedEl
         response.sedPl = request.sedPl
         response.epseq = request.epseq
         response.epsPl[:] = request.epsPl[:]
         response.var0 = request.var0
         response.var3 = request.var3
         response.var4 = request.var4
```
```
 response.var5 = request.var5
        response.var6 = request.var6
        response.var7 = request.var7 
        if ncomp > 4: # *** 3d, plane strain and axisymmetric example
            usermat3d( request, context, response)
       elif nDirect== 2 and ncomp == 3: # *** plane stress example
            usermatps( request, context, response)
        elif ncomp == 3: # *** 3d beam example
           usermatbm( request, context, response)<br>: norm = 1:  #***elif ncomp == 1: \# *** 1d beam example
            usermat1d( request, context, response)
        return response
def usermat3d( request, context, response):
   ZERO = 0.HALF = 0.5THIRD = 1./3.
   \begin{array}{rcl} \text{ONE} & = & 1 \, . \end{array}TWO = 2SMALL = 1.e-08sqTiny = 1.e-20 ONEDM02 = 1.e-02
    ONEDM05 = 1.e-05
   ONEHALF = 1.5TWOTHIRD = 2.0/3.0mcomp = 6G = [1., 1., 1., 0., 0., 0.] db.start() # Connect to the MAPDL DB gRPC Server
    ncomp = request.ncomp
    # *** get Young's modulus and Poisson's ratio
    young = request.prop[0]
    posn = request.prop[1]
    twoG = young / (ONE+posn)
   elast1 = \gammaoung*posn/((1.0+posn)*(1.0-TWO*posn))
    elast2 = HALF*twoG
 #
    # *** calculate elastic stiffness matrix (3d)
 #
   dsdeEl = np{\text{.}zeros}( ( 6, 6) )dsdeEl[0,0] = (elast1+TWO*elast2)*G[0]*G[0]dsdeEl[0,1] = elast1*G[0]*G[1]+elast2*TWO*G[3]*G[3]dsdeEl[0,2] = elast1*G[0]*G[2]+elast2*TWO*G[4]*G[4]dsdeEl[0,3] = elast1*G[0]*G[3]+elast2*TWO*G[0]*G[3]dsdeEl[0,4] = elast1*G[0]*G[4]+elast2*TWO*G[0]*G[4]dsdeEl[0,5] = elast1*G[0]*G[5]+elast2*TWO*G[3]*G[4]
   dsdeEl[1,1] = (elast1+TWO*elast2)*G[1]*G[1]dsdeEl[1,2] = elast1*G[1]*G[2]+elast2*TWO*G[5]*G[5]dsdeEl[1,3] = elast1*G[1]*G[3]+elast2*TWO*G[0]*G[3]dsdeEl[1,4] = elast1*G[1]*G[4]+elast2*TWO*G[0]*G[4]dsdeEl[1,5] = elast1*G[1]*G[5]+elast2*TWO*G[1]*G[5]dsdeEl[2,2] = (elastic+TWO*elast2)*G[2]*G[2]dsdeEl[2,3] = elast1*G[2]*G[3]+elast2*TWO*G[4]*G[5]
   dsdeEl[2,4] = elast1*G[2]*G[4]+elast2*TWO*G[4]*G[2]dsdeEl[2,5] = elast1*G[2]*G[5]+elast2*TWO*G[5]*G[2] dsdeEl[3,3] = elast1*G[3]*G[3]+elast2*(G[0]*G[1]+G[3]*G[3])
   dsdeEl[3,4] = elast1*G[3]*G[4]+elast2*(G[0]*G[5]+G[4]*G[3])
    dsdeEl[3,5] = elast1*G[3]*G[5]+elast2*(G[3]*G[5]+G[4]*G[1])
```

```
dsdeEl[4,4] = elast1*G[4]*G[4]+elast2*(G[0]*G[2]+G[4]*G[4])
   dsdeEl[4,5] = elast1*G[4]*G[5]+elast2*(G[3]*G[2]+G[4]*G[5])
   dsdeEl[5,5] = elast1*G[5]*G[5]+elast2*(G[1]*G[2]+G[5]*G[5])
    for i in range( 0, 5):
        for j in range( i+1, 6):
           dsdeEl[j,i] = dsdeEl[i,j] Strain = np.zeros( ncomp)
    Strain[0:ncomp] = request.Strain[0:ncomp]
    dStrain = np.zeros( ncomp)
    dStrain[0:ncomp] = request.dStrain[0:ncomp]
    #
    # *** calculate the stress and
    # copy elastic moduli dsdeEl to material Jacobian matrix
    strainEl = np.copy(Strain) # strainEl = Strain
    strainEl = np.add( strainEl, dStrain) # strainEl += dStrain
    dsdePl = np.copy(dsdeEl)
    sigElp = np.zeros ( ncomp)
    sigElp = dsdeEl.dot( strainEl)
    response.stress[:] = sigElp 
   dsdePl.shape = (6*6) response.dsdePl[:] = dsdePl
    return response
if __name__ == '__main__':
    upf.launch( sys.argv[0])
```
#### **5.5.2. Example: Python UsrShift Subroutine**

This example describes a block of Prony viscoplastic material with a user-defined shift function following a Tool-Narayanaswamy shift function. Uniaxial tension is applied on one end and held for 15 seconds with a constant 280 K uniform temperature. The final stress is obtained to check stress relaxation.

#### **5.5.2.1. Input Data**

```
/batch,list
/title,upf-py10s, test usrshift.py 
/com 
/com 
/com 
/nopr 
/prep7 
/upf,usrshift.py 
n1 = 60n2=n1*10 
n3=n1 
dy = 0.0045fact=2 
t1end=30.0/fact 
alpha = 0.5tau = 2.0al = alpha | participating factor for ell82, 183
t1 = tauc1 = a1/a1 ! participating factor for el88 
tr = 0theta = 280
```

```
toffst,273 
tunif, theta 
tref,0 
b1 = \log(fact)*(273+tr)*(273+theta)/(theta-tr)b2 = 1b11=b1/273/273 
young = 20e5 
poiss = 0.3G0 = \text{young}/2/(1+\text{poiss})K0 = \text{young}/3/(1-2*\text{poiss})! material 1 ! rate-dependent vpl
mp,ex,1,young 
mp,nuxy,1,0.3 
tb,prony,1,,1,shear ! define viscousity parameters 
tbdata,1,a1,t1 
tb,prony,1,,1,bulk ! define viscousity parameters 
tbdata,1,a1,t1 
tb,shift,1,,2,100 ! Tool-Narayanaswamy shift function 
tbdata,1,tr,b11, 
! FE model and mesh 
et,1,186 
mat,1 
block,0,1,0,1,0,1 
esize,1 
vmesh,1 
nall 
nsel,s,loc,x 
d,all,ux 
nall 
nsel,s,loc,y 
d,all,uy 
nall 
nsel,s,loc,z 
d,all,uz 
/solu 
nlgeom,on 
cnvtol,u,,1.0e-8 
cnvtol,f,,1.0e-6 
nsel,s,loc,y,1.000 
d,all,uy,dy 
nall 
time,1.0e-8 
nsubst,1,1,1 
outres,all,-10 
solve
nsel,s,loc,y,1.000 
time, t1end
d,all,uy,dy 
nall 
nsubst,n1,n2,n3 
outres,all,-10 
outpr,all,last 
solve
finish 
/post1 
set,last 
/output
presol,s 
/com, expected results Sy=4490.0
```
finish /exit,nosave

#### **5.5.2.2.usrshift.py**

```
import grpc 
import sys 
import math 
from mapdl import * 
class MapdlUserService( MapdlUser_pb2_grpc.MapdlUserServiceServicer ):
# ################################################################# 
     def UsrShift(self, request, context): 
         response = MapdlUser_pb2.UsrShiftResponse() 
         one = 1.0 
        half = 0.5quart = 0.25 tref = request.propsh[0] 
         temp = request.temp 
         timinc = request.timinc 
         dtemp = request.dtemp 
         nTerms = request.nTerms 
         thalf = temp - dtemp*half - tref 
         t3quart = temp - dtemp*quart - tref 
        c1 = 0.0c2 = 0.0 for i in range(nTerms-1): 
            c1 = c1 + request.propsh[i+1] * thalf ** (i+1)c2 = c2 + request.propsh[i+1] * t3quart ** (i+1)dxi = math.exp(c1) * timinc dxihalf = math.exp(c2) * timinc * half 
         response.dxi = dxi 
         response.dxihalf = dxihalf 
         return response 
if __name__ == '__main__': 
     upf.launch( sys.argv[0])
```
#### **5.5.3. Example: Python UserHyper Subroutine**

This example models a block under simple uniaxial tension. The block is made of a user-defined hyper material that is identical to Arruda-Boyce Hyperelasticity. Large deformation effects are included. The final stress is printed out to compare against the reference.

#### **5.5.3.1. Input Data**

```
/BATCH,LIST 
/title, upf-py16s, test UserHyper.py with MAPDL 
/com displacement-controlled uniaxial tension test for Boyce material model 
/prep7 
/upf,userhyper.py 
tb,hyper,1,,,user
```

```
tbdata,1,2/100,0.2,2.8284 
et,1,185 
block,0,1,0,1,0,1 
esize,1 
vmesh,1 
nsel,s,loc,x 
d,all,ux 
nsel,s,loc,y 
d,all,uy 
nsel,s,loc,z 
d,all,uz 
nall 
nsel,s,loc,x,1.0 
d,all,ux,0.3 
nall 
/solu 
nlgeom,on 
time,1 
nsubst,5,20,5 
/out,scratch 
solve 
/post1 
/output
set,1,last 
presol,s,x 
/com, expected results from equivalent userhyper.F 
\chi om, NODE SX SY SY SZ SXY SYZ<br>
\chi com, 2 0.20118 0.32054E-003 0.32054E-003 0.13752E-015 0.6790
/com, 2 0.20118 0.32054E-003 0.32054E-003 0.13752E-015 0.67903E-017 
\frac{4}{100} 0.20118 \frac{132054E-003}{10.32054E-003} 0.32054E-003 0.13776E-015 0.40293E-017<br>\frac{13000E-017}{10.0000}\frac{3}{100} 0.20118 \frac{3}{100} 0.32054E-003 0.32054E-003 0.50933E-015-0.10653E-014<br>\frac{1}{100} 0.20118 0.32054E-003 0.32054E-003 0.50909E-015-0.54682E-015
/com, 1 0.20118 0.32054E-003 0.32054E-003 0.50909E-015-0.54682E-015 
/com, 5 0.20118 0.32054E-003 0.32054E-003-0.15222E-015 0.58245E-015 
/com, 6 0.20118 0.32054E-003 0.32054E-003-0.15313E-015 0.10856E-014 
/com, 7 0.20118 0.32054E-003 0.32054E-003-0.55356E-015 0.17421E-016 
/com, 8 0.20118 0.32054E-003 0.32054E-003-0.55265E-015 0.28848E-016 
finish
```

```
/exit,nosave
```
#### **5.5.3.2.userhyper.py**

```
import grpc 
import sys 
from mapdl import * 
import math 
import numpy as np 
firstcall = 1 
class MapdlUserService( MapdlUser_pb2_grpc.MapdlUserServiceServicer ):
     # ################################################################# 
     def UserHyper(self, request, context): 
         global firstcall 
         if firstcall == 1: 
             print( ">> Using Python UserHyper function\n") 
            firstcall = 0
```

```
 prophy = np.copy(request.prophy) 
        invar = np.copy(request.invar) 
        response = MapdlUser_pb2.UserHyperResponse() 
         ZERO = 0.0 
        ONE = 1.0 
       HALF = 0.5 TWO = 2.0 
       THREE = 3.0 TOLER = 1.0e-12 
       ci = (0.5, 0.05, .104761904761905E-01, .271428571428571E-02, .770315398866827E-03)il = invar[0] jj = invar[2] 
        mu = prophy[1]lm = prophy[2] oD1 = prophy[0] 
       i1i = ONEim1 = ONE/iit3i = ONE potential = ZERO 
        pInvDer = np.zeros(9) 
         for i in range(5): 
          ia = i+1t3i = t3i * THREE
          i1i = i1i * i1
          i1i1 = i1i * im1i1i2 = i1i1 * im1lm2 = ci[i] / (lm ** (TWO*(ia-ONE))) potential = potential + lm2 * (i1i - t3i) 
           pInvDer[0] = pInvDer[0] + Im2 * ia * i1i1 pInvDer[2] = pInvDer[2] + lm2 * ia * (ia-ONE) * i1i2 
         potential = potential * mu 
        pInvDer[0] = pInvDer[0] * mu pInvDer[2] = pInvDer[2] * mu 
        j1 = ONE / jj 
        pInvDer[7] = ZERO 
        pInvDer[8] = ZERO 
         if oD1 > TOLER: 
           OD1 = ONE / OD1 incomp = False 
          potential = potential + oDI*((jj * jj - ONE) * HALF - math.log(jj))pInvDer[7] = oD1*(jj - j1)pInvDer[8] = oDI*(ONE + j1*j1) response.potential = potential 
         response.incomp = incomp 
         response.pInvDer[:] = pInvDer[:] 
        return response 
if __name__ == '__main__': 
    upf.launch( sys.argv[0])
```
# **Appendix A. Creating External Commands in Linux**

External commands allow you to add your own customized extensions to Mechanical APDL without relinking the program. You can create custom routines in C that access any of the Mechanical APDL API functions, link them into shared libraries using the supplied utilities, and execute the routines via the "external command" feature within Mechanical APDL. In addition, the program provides special commands that list all available external commands and allow you to reset all currently referenced external commands.

External command capability is supported on all Linux platforms. Refer to your Ansys, Inc. Linux Installation Guide for currently supported compilers; the following instructions assume the presence of compatible compilers and linkers.

# **A.1.Tasks in Creating an External Command**

To create a functional external command, you will need to complete the following general steps:

- Create compilable source code.
- Create a shared library. This is facilitated by the gen\_share utility and your system's **make** capability.
- Create an external table file (ans  $ext.tbl$ ), listing the various shared libraries, functions, and the related command.
- Set an environment variable pointing to the directory that holds the external table file.

The following sections detail each of these tasks.

### **A.1.1. Creating Compatible Code**

You can create your functions using any of the API functions described in  $//ansys\_inc/v212/an$ sys/customize/include/cAnsInterface.h, cAnsQuery.h, and cAnsPick.h. The following code segment demonstrates, at a minimal level, how to create functions that can be used as an entry point into a custom coded shared library.

The most important point in the following example it that the C program interface is an integer function that has one argument (a char pointer).

```
#include "cAnsInterface.h" 
#include "CAnsQuery.h"
/*
          ---------------    Function Description -------
extfnc
  int extfnc(uecmd)
  char *uecmd;
Purpose:
     Demonstrate C API entry function for an external command.
```

```
Parameters:
      Input
                       -----------------------------
       uecmd
          The ANSYS external command string.
      Output
 -----------------------------
Return Value:
     The return value is ignored by the calling function;
         ---------------- End Function Description -----------------
*/ 
int extfnc(char* uecmd)
{ 
    /* Note: uecmd is the entire command given to invoke this function */ 
   char* cmdsend = {''/COM}, COMMAND SENT FROM EXTERNAL COMMAND" };
   char* querystr = {|\text{YNODE}, \text{NUM}, \text{MAX"}|;
    char strrtn[32]; 
    int i, itype; 
    double dblrtn; 
     /* Send a simple command to be executed */ 
     i = cAnsSendCommand(cmdsend); 
     /* Perform a simple query */ 
     i = cAnsGetValue(querystr,&dblrtn,strrtn,&itype); 
     /* Display the value retrieved */ 
     cAns_printf("Max Node Number = %g\n",dblrtn); 
     return (i); 
     }
```
#### **A.1.2. Creating a Shared Library**

Once you have written the source code for your functions, you can create a Makefile (using the **gen\_share** utility) to build a shared library. The utility creates the Makefile in the current directory. The Makefile incorporates all the interdependencies of the C source files it encounters in that current directory. The **gen\_share** utility is meant to setup the basic build. The user may need to make modifications to the Makefile depending on the situation.

The **gen\_share** utility has the following syntax:

gen\_share [-h] [-64] shared\_object\_name

where

#### *-h*

Produces command help.

#### *-64*

Configures the Makefile to use the **-mips4** option for IRIX64 .

#### *shared\_object\_name*

Is the name that will be given to the shared library.

As gen\_share is executing, you may see one or more "No match" messages. This is normal. The script is searching for .c, . f, and . F file types in the current directory and returns this message if it cannot locate any files matching one of those types.

To create a shared library called  $mylibrary.s$ o, you would issue the following command:

% gen\_share mylibrary.so

The utility will produce a Makefile in the current directory. You will be able to generate the shared library by issuing the following command:

make

For example, to create the shared library for  $mylibrary.s$ , you would issue the following command:

% make

You will then find the specified shared library file in the current directory. You may also see warnings from the make process, and you may need to modify the Makefile or your source code.

### **A.1.3. Creating an External Table File**

The external table file  $(ans\_ext.tb1)$  can reside in any directory (but you must specify that directory in the **ANSYS\_EXTERNAL\_PATH** environment variable). The file contains an entry for each shared library function you wish to allow Mechanical APDL to access. There is no limit to the number of entries. The file entries have the following format:

/shared/library/path/library.so *~cm\_name function\_name*

where:

/shared/library/path/library.so is the path to the directory that contains the shared library file. (Remotely mounted file systems are not recommended.)

*~cm\_name* is the command used to invoke the function within Mechanical APDL. The command name must begin with a tilde  $(\sim)$  and each command name must be unique within the first four characters. The command name must be eight characters or less, including the tilde  $(\sim)$ .

*function\_name* is the name of the function that is referenced by the specified command name. (This must be unique within the first four characters if multiple external commands are specified.)

For example, the following entry references the /home/mydir/mylibs/myobject.so shared library and the *myobject\_* function. It specifies *~myobj* as the related command:

/home/mydir/mylibs/myobject.so *~myobj myobject\_*

Mechanical APDL also makes use of external commands, and places its own shared libraries and the associated external table file in the /ansys\_inc/v212/ansys/lib/<*platform*> directory (where <*platform*> is the directory specific to your computing platform, such as /linx64).

Mechanical APDL loads external commands as follows:

• Checks the ans\_ext.tbl file in the /ansys\_inc/v212/ansys/lib/<*platform*> directory and loads any external commands referenced there.

• Loads external commands referenced by the external table file in the directory designated with the **ANSYS EXTERNAL PATH** environment variable (see section Setting the ANSYS EX-[TERNAL\\_PATH Environment Variable](#page-405-0) (p. [386\)](#page-405-0)).

If you designate a command name that has the same first four characters as a command listed in the /ansys\_inc/v212/ansys/lib/<*platform*>/ans\_ext.tbl file, you will not be able to access your command. Therefore, it is a good practice to check the external table file to make sure you have no external command name conflicts. *Do not* modify the /ansys\_inc/v212/ansys/lib/<*platform*>/ans\_ext.tbl file. You can also use the **~DEBUG** command to verify that no external command name conflicts exist.

#### **Note:**

The shared library must be consistent with the computer type and OS level on which Mechanical APDL is executed.

#### <span id="page-405-0"></span>**A.1.4. Setting the ANSYS\_EXTERNAL\_PATH Environment Variable**

Before launching Mechanical APDL, first set the **ANSYS\_EXTERNAL\_PATH** to point to the directory containing the external table file. (For convenience, if you distribute your new functionality to other users they should set their . login or . cshrc files so that it is persistent from session to session.) For example, the following sets the environment variable to point to the /home/mydir directory.

setenv ANSYS\_EXTERNAL\_PATH /home/mydir

### **A.1.5. Using External Commands**

To call an external command, enter it as you would any other Mechanical APDL command. You can also call external commands through either an APDL macro or UIDL script.

#### **Note:**

Avoid recursive external commands; that is, avoid situations where an external command calls another external command.

### **A.1.6. Checking External Command Status**

You can check what shared libraries are currently accessible by entering the **~DEBUG** command in the command input window. The following figure shows an example of **~DEBUG** command output.

```
External Command Mappings:
Command Library Function Accessed?
  *-*-*-*-*-*-*-*-*-*-*-*-*-*-*-*-*-*-*-*-*-*-*-*-*-*-*-*-*-*-*-*-*-*-*-*-
 ~excmd /home/mydir/mycode/mycommand.so excmd YES
```
In this example, the output lists the command, the related shared library, the function, and if the command has been accessed.

## **A.1.7. Resetting External Commands**

You can

- Close all shared libraries
- Free memory associated with external commands

by issuing the **~RESET** command. The command issues the following message to confirm that the reset operation was complete.

~RESET was processed: The external command buffers have been cleared.

#### **Note:**

The **/CLEAR** command also closes/resets all external command shared libraries.

# **Appendix B. Creating External Commands in Windows**

This section describes the steps required to create external commands on Windows platforms.

# **B.1.Tasks in Creating an External Command**

To create a functional external command, you will need to complete the following general steps:

- Create compatible C source code.
- Create an external definition file (projname.def).
- Create a new project in Microsoft Visual Studio 2017.
- Create a shared library.
- Create an external table file  ${\rm (ans\_ext.tbl)}$ , listing the various shared libraries, each function and the related command.
- Set the **ANSYS\_EXTERNAL\_PATH** environment variable

The following sections detail each of these tasks.

#### **B.1.1. Creating Compatible Code**

You can create your functions using any of the API functions described in Program Files\ANSYS Inc\V212\ansys\customize\include\cAnsInterface.h, cAnsQuery.h, and cAnspick.h. You can then execute these functions via the "external command" feature within Mechanical APDL. In addition, the program provides special commands that list all available external commands and allow you to reset all currently referenced external commands. The following code segment demonstrates, at a minimal level, how to create functions that can be used as an entry point into a custom coded shared library.

The most important point in the following example is:

• The C program interface is an integer function that has one argument (a char pointer).

```
#include <windows.h>
#include "cAnsInterface.h" 
#include "CAnsQuery.h"
/*
                    ----------- Function Description -----
extfnc
  int extfnc(uecmd)
  char *uecmd;
Purpose:
      Demonstrate C API entry function for an external command.
```

```
Parameters:
     Input
             -----------------------------
       uecmd
          The ANSYS external command string.
      Output
      -----------------------------
Return Value:
     The return value is ignored by the calling function;
         -------------------- End Function Description -----------------
*/ 
int extfnc(char* uecmd)
{ 
    /* Note: uecmd is the entire command given to invoke this function */ 
   char* cmdsend = \{ "/COM, COMMAND SEMT FROM EXTERNAL COMMAND" \};
    char* querystr = {|\text{YNODE}, \text{NUM}, \text{MAX}|\};
        char strrtn[32]; 
     int i, itype; 
     double dblrtn; 
     /* Send a simple command to be executed */ 
     i = cAnsSendCommand(cmdsend); 
     /* Perform a simple query */ 
     i = cAnsGetValue(querystr,&dblrtn,strrtn,&itype); 
     /* Display the value retrieved */ 
     cAns_printf("Max Node Number = %g\n",dblrtn); 
     return (i); 
     }
```
### **B.1.2. Creating a Visual Studio Project**

The steps for building a Visual Studio project are demonstrated in the example at the end of this appendix. See [Example: Creating an External Command Using Visual Studio 2017 Professional](#page-412-0) (p. [393\).](#page-412-0)

#### **B.1.3. Creating an External Definition File**

For each external function, you must declare it in the external definition file. The naming convention for this file is the name of your project with the . def extension; it must be located in your project directory. This file consists of the word *EXPORTS* on the first line, and the name(s) of the functions to be exported on each successive line. For the example function above:

EXPORTS

ext func

#### **B.1.4. Creating a Shared Library**

Once all of the necessary files have been incorporated into your project, simply compile (**Ctrl**+**F7**) and build (**F7**) the project. In your project directory, Developer Studio will create a Debug directory and will place the library in that directory (projname.dll).

# **B.1.5. Creating an External Table File**

The external table file (ans  $ext.tbl$ ) can reside in any directory (but you must specify that directory in the **ANSYS EXTERNAL PATH** environment variable). The file contains an entry for each shared library function you wish Mechanical APDL to access. There is no limit to the number of entries. The file entries have the following format:

C:\shared\library\path\projname.dll *~cm\_name function\_name*

where:

 $C:\sh{ard\l{ibrary\path\propto}c}$  in an early is the path to the directory that contains the shared library file. (Remotely mounted file systems are not recommended.)

*~cm\_name* is the command used to invoke the function within Mechanical APDL. The command name must begin with a tilde  $\sim$ ) and the first four characters of each command name must be unique.

*function\_name* is the name of the function that is referenced by the specified command name. (This must be unique within the first four characters if multiple external commands are specified.)

For example, the following entry references the  $C:\hom\mu\dir\mylibs\myobject.dl1 shared$ library and the *myobject* function, and specifies *~myobj* as the related command:

C:\home\mydir\mylibs\myobject.dll *~myobj myobject*

Mechanical APDL also makes use of external commands, and places its own shared libraries and the associated external table file in the C:\Program Files\ANSYS Inc\V212\ansys\lib\*<platform>* directory (where *<platform>* is the directory specific to your computing platform, such as \winx64). The program loads external commands in the following order:

- Checks the ans ext.tbl file in the C:\Program Files\ANSYS Inc\V212\ansys\lib\*<platform>* directory and loads any external commands referenced there.
- Loads external commands referenced by the external table file in the directory designated with the **ANSYS\_EXTERNAL\_PATH** environment variable (see [Setting the ANSYS\\_EXTERN-](#page-411-0)[AL\\_PATH Environment Variable](#page-411-0) (p. [392\)](#page-411-0)).

If you designate a command name that has the same first four characters as a command listed in the C:\Program Files\ANSYS Inc\V212\ansys\lib\*<platform>*\ans\_ext.tbl file, you will not be able to access your command. Therefore, it is a good practice to check the external table file to make sure you have no external command name conflicts. Do not modify the  $C:\Per\gamma$ Files\ANSYS Inc\V212\ansys\lib\*<platform>*\ans\_ext.tbl file. You can also use the **~DEBUG** command to verify that no external command name conflicts exist.

#### **Note:**

The shared library must be consistent with the computer type and OS level on which Mechanical APDL is executed.

### <span id="page-411-0"></span>**B.1.6. Setting the ANSYS\_EXTERNAL\_PATH Environment Variable**

Before launching Mechanical APDL, you must first set the **ANSYS EXTERNAL PATH** to point to the directory containing the external table file. In Windows NT, the environment variables are in System Properties, which can be accessed through the Control Panel. For example, the following string sets the environment variable to point to the  $C:\hom\{\mydir\ directory.$ 

```
set ANSYS_EXTERNAL_PATH=C:\home\mydir
```
## **B.1.7. Using External Commands**

To call an external command, issue it as you would any other Mechanical APDL command. You can also call external commands through either an APDL macro or UIDL routine.

#### **Note:**

Avoid recursive external commands; that is, avoid situations where an external command calls another external command.

### **B.1.8. Checking External Command Status**

You can check what shared libraries are currently accessible by entering the **~DEBUG** command in the command input window. The following figure shows an example of **~DEBUG** command output.

```
External Command Mappings:
 Command Library Function Accessed?
  *-*-*-*-*-*-*-*-*-*-*-*-*-*-*-*-*-*-*-*-*-*-*-*-*-*-*-*-*-*-*-*-*-*-*-
 ~excmd /home/mydir/mycode/mycommand.so excmd YES
```
Note that the output lists the command, the related shared library, the function, and whether or not the command has been accessed.

## **B.1.9. Resetting External Commands**

You can

- Close all shared libraries
- Free memory associated with external commands

by issuing the **~RESET** command. This command issues the following message to confirm that the reset operation is complete.

~RESET was processed: The external command buffers have been cleared.

#### **Note:**

The **/CLEAR** command also closes/resets all external command shared libraries.

#### <span id="page-412-0"></span>**B.1.10. Example: Creating an External Command Using Visual Studio 2017 Professional**

An example for setting up an external command using Microsoft Visual Studio 2017 Professional is provided on the installation media. To run this example, perform the following steps.

- 1. Go to the Program Files\ANSYS Inc\V212\ANSYS\custom\user\winx64\ExtCmd directory.
- 2. Open the Visual Studio 2017 Professional solution file extcmd.sln (double click the file).
- 3. From the Visual Studio 2017 Professional menu, click on Build->Rebuild Solution.
- 4. Exit Visual Studio 2017 Professional.
- 5. Double-click on runextcmdtest.bat to run Mechanical APDL and test the external command that was just compiled.
- 6. In the output window enter ~excmd. You should see the following:

```
BEGIN:
~excmd
  COMMAND SENT FROM EXTERNAL COMMAND
 Max Node Number = 0
 *** NOTE *** CP = 0.625 TIME= 14:24:33
 Command= ~excmd was processed as an external command which is a
 non-standard use of the Mechanical APDL program.
```
7. Enter / exit, nosave to exit the program.

# **Appendix C. User Material (UserMat) Subroutine Example**

This example of a simple bilinear plasticity material model (identical to **TB**,PLAS,,,,BISO) demonstrates the user material subroutine UserMat, described in [Subroutine UserMat \(Creating Your Own Material](#page-224-0) [Model\)](#page-224-0) (p. [205\)](#page-224-0).

## **C.1. UserMat Example Description**

The example subroutine defines a 3-D material with plane strain and axisymmetric stress states. The analysis uses the 3-D solid element SOLID185. Comparison is made with the prediction by the **TB**,PLAS,,,,BISO material option.

The example is a two-element test case under simple tension. Element 1 has material defined using the **TB**,USER option, while Element 2 has material defined using the **TB**,PLAS,,,,BISO option. A 100-percent deformation is applied to both elements. Finite deformation (**NLGEOM**, ON) is considered. The POST26 processor results of stress components (S*xx*, S*yy* ) and plastic strain components (EP*xx*, EP*yy*) are printed for both elements. They are expected to be the same.

## **C.2. UserMat Example Input Data**

```
/batch,list
/title, mvpl-um01, gal, usermat.F test case
/com,
/com, This is a single element test case for testing usermat.F
/com, usermat.F is the user materials subroutine 
/com for current-technology elements. 
/com, The material subroutine provided as the example
/com, is the same as the TB, PLAS, , , , BISO.
/com, A side by side comparison is made for two 185 elements,
/com, among which one is defined by TB,PLAS,,,,BISO, and another
/com, is defined as TB,USER. They are expected to produce
/com, the same results.
/com, uniaxial tension stress, large deformation.
/com,
/nopr
/nolist
/prep7
ele1=185
ele2=185
mat:1=1mat2=2et,1,ele1
keyopt,1,2,1
mat.mat1
block,0,1,0,1,0,1
esize,,1
vmesh,1
mat mat?
block,0,1,0,1,0,1
```

```
esize,,1
vmesh,2
elist
! define material 1 by tb, plas, , , , biso
EX=20e5
ET=100
EP=EX*ET/ (EX-ET)
mp,ex ,mat1,EX
mp,nuxy,mat1,0.3
tb,plas,mat1,,,biso
tbtemp,1.0
tbdata,1,1e3,EP
tbtemp,2.0
tbdata,1,2e3,EP
! define material 2 by tb,user
tb,user,mat2,2,4
tbtemp,1.0 ! first temp. 
tbdata,1,19e5, 0.3, 1e3,100, ! E, posn, sigy, H
tbtemp,2.0
tbdata,1,21e5, 0.3, 2e3,100,
tb,state,mat2,,8 ! define 8 state variables
! boundary condition
nsel,s,loc,x
d,all,ux
nall
nsel,s,loc,y
d,all,uy
nall
nsel,s,loc,z
d,all,uz
nall
fini
/solu
tunif,1.5
nlgeom,on
nsel,s,loc,y,1
nsubst,20,100,1
d,all,uy,1.0
time,1
nall
outres,,-10
outpr,all,-10
solv
fini
/post26
esol,2,1,,s,x,SX_BISO
esol,3,2,,s,x,SX_USER
esol,4,1,,s,y,SY_BISO
esol,5,2,,s,y,SY_USER
esol,6,1,,eppl,x,EPX_BISO
esol,7,2,,eppl,x,EPX_USER
esol,8,1,,eppl,y,EPY_BISO
esol,9,2,,eppl,y,EPY_USER
prvar,2,3,4,5
prvar,6,7,8,9
fini
/exit,no save
```
#### **C.3. UserMat Example POST26 Output Results**

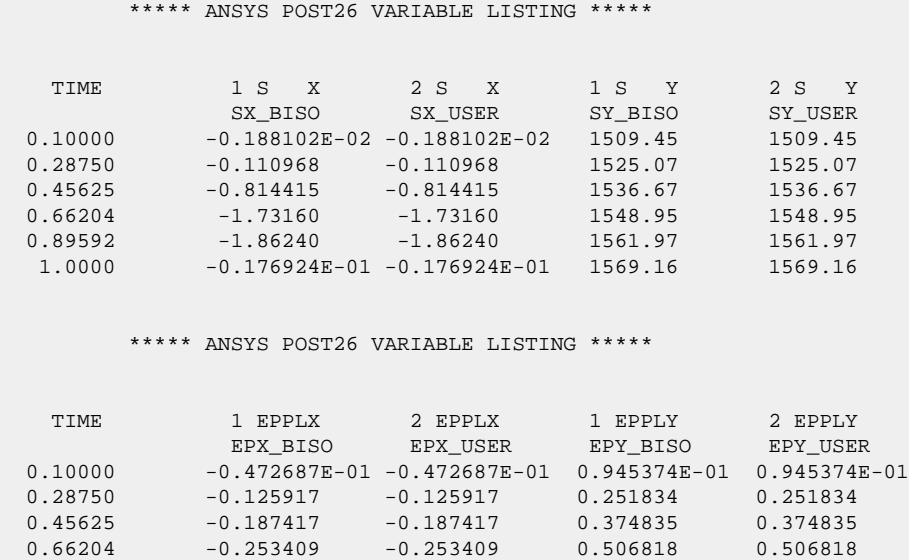

 0.89592 -0.319141 -0.319141 0.638282 0.638282 1.0000 -0.345853 -0.345853 0.691707 0.691707

# **C.4. USERMAT.F List File for This Example**

```
 subroutine usermat(
     & matId, elemId,kDomIntPt, kLayer, kSectPt,
     & ldstep,isubst,keycut,
     & nDirect,nShear,ncomp,nStatev,nProp,
     & Time,dTime,Temp,dTemp,
     & stress,ustatev,dsdePl,sedEl,sedPl,epseq,
     & Strain,dStrain, epsPl, prop, coords, 
     & var0, defGrad_t, defGrad,
     & tsstif, epsZZ,
     & var1, var2, var3, var4, var5,
     & var6, var7, var8)
c*************************************************************************
c *** primary function ***
c
c user defined material constitutive model
c
c Attention:
c User must define material constitutive law properly
c according to the stress state such as 3D, plane strain
c and axisymmetry, plane stress and 3D/1D beam.
c
c a 3D material constitutive model can use for
c plane strain and axisymmetry cases.
c
c When using shell elements, a plane stress algorithm
c must be use.
c
\mathtt{C}c The following demonstrates a USERMAT subroutine for 
c a plasticity model, which is the same as TB, BISO,
c for different stress states. 
c See "ANSYS user material subroutine USERMAT" for detailed
c description of how to write a USERMAT routine.
c
c This routine calls four routines,
c usermat3d.F, usermatps.F usermatbm.F and usermat1d.F, w.r.t.
c the corresponding stress states.
c Each routine can be also a usermat routine for the specific
```

```
c element.
\mathtt{C}c*************************************************************************
c
c input arguments
c ===============
c matId (int,sc,i) material #
c elemId (int,sc,i) element #
c kDomIntPt (int,sc,i) "k"th domain integration point
c kLayer (int,sc,i) "k"th layer
c kSectPt (int,sc,i) "k"th Section point
c ldstep (int,sc,i) load step number
c isubst (int,sc,i) substep number
c nDirect (int,sc,in) # of direct components
c nShear (int,sc,in) # of shear components
c ncomp (int,sc,in) nDirect + nShear
c nstatev (int,sc,l) Number of state variables
c nProp (int,sc,l) Number of material ocnstants
c
c Temp (dp,sc,in) temperature at beginning of
c contracts of the increment \mathbf{t} in the increment
c dTemp (dp,sc,in) temperature increment 
c Time (dp,sc,in) time at beginning of increment (t)
c dTime (dp,sc,in) current time increment (dt)
c
c Strain (dp,ar(ncomp),i) Strain at beginning of time increment
c dStrain (dp,ar(ncomp),i) Strain increment
c prop (dp,ar(nprop),i) Material constants defined by TB,USER
c coords (dp,ar(3),i) current coordinates
c defGrad_t(dp,ar(3,3),i) Deformation gradient at time t
c defGrad (dp,ar(3,3),i) Deformation gradient at time t+dt
c
c input output arguments 
c ====================== 
c stress (dp,ar(nTesn),io) stress
c ustatev (dp,ar(nstatev),io) user state variables
c sedEl (dp,sc,io) elastic work
c sedPl (dp,sc,io) plastic work
c epseq (dp,sc,io) equivalent plastic strain
c tsstif (dp,ar(2),io) transverse shear stiffness
c tsstif(1) - Gxz
c tsstif(2) - Gyz
c tsstif(1) is also used to calculate hourglass
c stiffness, this value must be defined when low
c order element, such as 181, 182, 185 with uniform 
c integration is used.
c var? (dp,sc,io) not used, they are reserved arguments 
c for further development
\mathtt{C}c output arguments
c ================
c keycut (int,sc,io) loading bisect/cut control
c 0 - no bisect/cutc 1 - \text{bisect/cut}c (factor will be determined by ANSYS solution control)
c dsdePl (dp,ar(ncomp,ncomp),io) material jacobian matrix
c epsZZ (dp,sc,o) strain epsZZ for plane stress,
c define it when accounting for thickness change
c in shell and plane stress states
c
c*************************************************************************
c
c ncomp 6 for 3D (nshear=3)
c ncomp 4 for plane strain or axisymmetric (nShear = 1)
c ncomp 3 for plane stress (nShear = 1)
c ncomp 3 for 3d beam (nShear = 2)
c ncomp 1 for 1D (nShear = 0)
c
c stresss and strains, plastic strain vectors
c 11, 22, 33, 12, 23, 13 for 3D
c 11, 22, 33, 12 for plane strain or axisymmetry
```

```
c 11, 22, 12 for plane stress
c 11, 13, 12 for 3d beam
c 11 for 1Dc
c material jacobian matrix
c 3D
c dsdePl | 1111 1122 1133 1112 1123 1113 |
c dsdePl | 2211 2222 2233 2212 2223 2213 |
c dsdePl | 3311 3322 3333 3312 3323 3313 |
c dsdePl | 1211 1222 1233 1212 1223 1213 |
c dsdePl | 2311 2322 2333 2312 2323 2313 |
c dsdePl | 1311 1322 1333 1312 1323 1313 |
c plane strain or axisymmetric (11, 22, 33, 12)
c dsdePl | 1111 1122 1133 1112
c dsdePl | 2211 2222 2233 2212 |
c dsdePl | 3311 3322 3333 3312 |
c dsdePl | 1211 1222 1233 1212 |
c plane stress (11, 22, 12)<br>c dsdePl | 1111 1122
c dsdePl | 1111 1122 1112 |
c dsdePl | 2211 2222 2212 |
c dsdePl | 1211 1222 1212 |
c 3d beam (11, 13, 12)
c dsdePl | 1111 1113 1112 |
c dsdePl | 1311 1313 1312 |
c dsdePl | 1211 1213 1212 |
c 1d
c dsdePl | 1111 |
c
c*************************************************************************
#include "impcom.inc"
c
     INTEGER 
    & matId, elemId,
    & kDomIntPt, kLayer, kSectPt,
    & ldstep,isubst,keycut,
    & nDirect,nShear,ncomp,nStatev,nProp
    DOUBLE PRECISION 
    & Time, dTime, Temp, dTemp,
    & sedEl, sedPl, epseq, epsZZ
    DOUBLE PRECISION 
    & stress (ncomp ), ustatev (nStatev),
    & dsdePl (ncomp,ncomp),
    & Strain (ncomp ), dStrain (ncomp ), 
    & epsPl (ncomp ), prop (nProp ), 
   \& coords (3),
    & defGrad_t(3,3), defGrad(3,3),
    & tsstif (2)
c
c***************** User defined part *************************************
c
c --- parameters
c
     INTEGER NEWTON, mcomp
    DOUBLE PRECISION HALF, THIRD, ONE, TWO, SMALL, ONEHALF,
    & ZERO, TWOTHIRD, ONEDM02, ONEDM05, sqTiny
   PARAMETER (ZERO = 0. d0,
   \& HALF = 0.5d0,
   & \text{THIRD} = 1. d0/3. d0,\& ONE = 1.d0,
   \& TWO = 2.d0,
   \& SMALL = 1.d-08,
   \& sqTiny = 1.d-20,
   & \text{ONEDM02} = 1.d-02,& \text{ONEDM05} = 1.d-05,& \text{ONEHALF} = 1.5d0,& TWOTHIRD = 2.0d0/3.0d0,
   \text{NEWTON} \qquad = \; 10 \; ,\& mcomp = 6\& )
c
c --- local variables
```

```
c
c sigElp (dp,ar(6 ),l) trial stress
c dsdeEl (dp,ar(6,6),l) elastic moduli
c sigDev (dp,ar(6 ),l) deviatoric stress tensor
c dfds (dp,ar(6 ),l) derivative of the yield function 
c JM (dp,ar(6,6),l) 2D matrix for a 4 order tensor
c pEl (dp,sc ,l) hydrostatic pressure stress
c qEl (dp,sc ,l) von-mises stress
c pleq_t (dp,sc ,l) equivalent plastic strain at 
c beginnig of time increment
c pleq (dp,sc ,l) equivalent plastic strain at end 
c of time increment
c dpleq (dp,sc ,l) incremental equivalent plastic strain
c cpleq (dp,sc ,l) correction of incremental
c equivalent plastic strain
c sigy_t (dp,sc ,1) yield stress at beginnig of time increments<br>c sigy (dp,sc ,1) yield stress at end of time
c sigy (dp,sc ,l) yield stress at end of time 
c increment
c young (dp,sc , l) Young's modulus<br>c posn (dp,sc , l) Poiss's ratio
c posn (dp,sc ,l) Poiss's ratio
c sigy0 (dp,sc ,l) initial yield stress
c dsigdep (dp,sc ,1) plastic slope<br>c twoG (dp,sc ,1) two time of sl
c twoG (dp,sc ,l) two time of shear moduli
c threeG (dp,sc ,l) three time of shear moduli
c funcf (dp,sc ,l) nonlinear function to be solved 
c for dpleq
c dFdep (dp,sc ,l) derivative of nonlinear function
c over dpleq
\mathtt{C}c --- temporary variables for solution purpose
c i, j
c threeOv2qEl, oneOv3G, qElOv3G, con1, con2, fratio
\mathtt{C} DOUBLE PRECISION sigElp(mcomp), dsdeEl(mcomp,mcomp), G(mcomp),
     & sigDev(mcomp), JM (mcomp,mcomp), dfds(mcomp)
     DOUBLE PRECISION var0, var1, var2, var3, var4, var5,
     & var6, var7, var8
     DATA G/1.0D0,1.0D0,1.0D0,0.0D0,0.0D0,0.0D0/
c
     INTEGER i, j
     DOUBLE PRECISION pEl, qEl, pleq_t, sigy_t , sigy,
     & cpleq, dpleq, pleq, 
     & young, posn, sigy0, dsigdep, 
     & elast1,elast2,
     & twoG, threeG, oneOv3G, qElOv3G, threeOv2qEl, 
     & funcf, dFdep, fratio, con1, con2
c*************************************************************************
c
    keycut = 0 dsigdep = ZERO 
    pleq_t = ustatev(1) pleq = pleq_t
c *** get Young's modulus and Poisson's ratio, initial yield stress and others
    \text{young} = \text{prop}(1)posn = prop(2)sigy0 = prop(3)c *** calculate the plastic slope
     dsigdep = young*prop(4)/(young-prop(4))
      twoG = young / (ONE+posn)
      threeG = ONEHALF * twoG
c
c *** calculate elastic stiffness matrix (3-D)
c
c
      elast1=young*posn/((1.0D0+posn)*(1.0D0-TWO*posn))
      elast2=young/(TWO*(1.0D0+posn))
    dsdeEl(1,1)=(elast1+TWO*elast2)*G(1)*G(1)dsdeEl(1,2)=elast1*G(1)*G(2)+elast2*TWO*G(4)*G(4) dsdeEl(1,3)=elast1*G(1)*G(3)+elast2*TWO*G(5)*G(5)
```

```
dsdeEl(1,4)=elast1*G(1)*G(4)+elast2*TWO*G(1)*G(4)dsdeEl(1,5)=elast1*G(1)*G(5)+elast2*TWO*G(1)*G(5)dsdeEl(1,6)=elast1*G(1)*G(6)+elast2*TWO*G(4)*G(5)
      dsdeEl(2,2) = (elast1+TWO*elast2)*G(2)*G(2) dsdeEl(2,3)=elast1*G(2)*G(3)+elast2*TWO*G(6)*G(6)
      dsdeEl(2,4)=elast1*G(2)*G(4)+elast2*TWO*G(1)*G(4) dsdeEl(2,5)=elast1*G(2)*G(5)+elast2*TWO*G(1)*G(5)
       dsdeEl(2,6)=elast1*G(2)*G(6)+elast2*TWO*G(2)*G(6)
      dsdeEl(3,3) = (elast1+TWO*elast2)*G(3)*G(3) dsdeEl(3,4)=elast1*G(3)*G(4)+elast2*TWO*G(5)*G(6)
       dsdeEl(3,5)=elast1*G(3)*G(5)+elast2*TWO*G(5)*G(3)
      dsdeEl(3,6)=elast1*G(3)*G(6)+elast2*TWO*G(6)*G(3)dsdeEl(4,4)=elast1*G(4)*G(4)+elast2*(G(1)*G(2)+G(4)*G(4))
      dsdeEl(4,5)=elast1*G(4)*G(5)+elast2*(G(1)*G(6)+G(5)*G(4))
       dsdeEl(4,6)=elast1*G(4)*G(6)+elast2*(G(4)*G(6)+G(5)*G(2))
       dsdeEl(5,5)=elast1*G(5)*G(5)+elast2*(G(1)*G(3)+G(5)*G(5))
       dsdeEl(5,6)=elast1*G(5)*G(6)+elast2*(G(4)*G(3)+G(5)*G(6))
      dsdeEl(6,6)=elast1*G(6)*G(6)+elast2*(G(2)*G(3)+G(6)*G(6))
       do i=1,ncomp-1
         do j=i+1,ncomp
          dsdeEl(j,i)=dsdeEl(i,j) end do
       end do
c
c *** calculate the trial stress and 
c copy elastic moduli dsdeEl to material Jacobian matrix
       do i=1,ncomp
          sigElp(i) = stress(i)
          do j=1,ncomp
            dsdePl(j,i) = dsdeEl(j,i)sigElp(i) = sigElp(i)+dsdeEl(j,i)*dStrain(j) end do
       end do
c *** hydrostatic pressure stress
      pE1 = -THIRD * (sigElp(1) + sigElp(2) + sigElp(3))c *** compute the deviatoric stress tensor
      sigDev(1) = sigElp(1) + pElsigDev(2) = sigElp(2) + pElsigDev(3) = sigElp(3) + pElsigDev(4) = sigElp(4)sigDev(5) = sigElp(5)sigDev(6) = sigElp(6)c *** compute von-mises stress
      qE1 =\& sigDev(1) * sigDev(1)+sigDev(2) * sigDev(2)+
     \& sigDev(3) * sigDev(3)+
     & TWO*(sigDev(4) * sigDev(4)+ sigDev(5) * sigDev(5)+
     \& sigDev(6) * sigDev(6))
       qEl = sqrt( ONEHALF * qEl)
c *** compute current yield stress
       sigy = sigy0 + dsigdep * pleq
c
      fratio = qEl / sigy - ONE
c *** check for yielding
       IF (sigy .LE. ZERO.or.fratio .LE. -SMALL) GO TO 500
c
       sigy_t = sigy
       threeOv2qEl = ONEHALF / qEl
c *** compute derivative of the yield function
       DO i=1, ncomp
        dfds(i) = threeOv2qEl * sigDev(i) END DO
       oneOv3G = ONE / threeG
       qElOv3G = qEl * oneOv3G
c *** initial guess of incremental equivalent plastic strain 
      dpleq = (qE1 - sigy) * oneOv3G pleq = pleq_t + dpleq
c
c *** Newton-Raphson procedure for return mapping iteration
       DO i = 1,NEWTON
          sigy = sigy0 + dsigdep * pleq
```

```
 funcf = qElOv3G - dpleq - sigy * oneOv3G
         dFdep = - ONE - dsigdep * oneOv3G
        cpleq = -funcf / dFdep dpleq = dpleq + cpleq
c --- avoid negative equivalent plastic strain
         dpleq = max (dpleq, sqTiny)
         pleq = pleq_t + dpleq
fratio = funcf/qElOv3G<br>c *** check covergence
        check covergence
         IF (((abs(fratio) .LT. ONEDM05 ) .AND.
     & (abs(cpleq ) .LT. ONEDM02 * dpleq)) .OR.
     & ((abs(fratio) .LT. ONEDM05 ) .AND.
     & (abs(dpleq ) .LE. sqTiny ))) GO TO 100
      END DO
c
c *** Uncovergence, set keycut to 1 for bisect/cut
     keycut = 1 GO TO 990
 100 CONTINUE
c
c *** update stresses
      con1 = twoG * dpleq
     DO i = 1, ncomp
        stress(i) = sigElp(i) - con1 * dfds(i) END DO
c
c *** update plastic strains
      DO i = 1 , nDirect
        epsPl(i) = espPl(i) + dfds(i) * dpleq END DO
     DO i = nDirect + 1, ncompepsP1(i) = espP1(i) + TWO * dfds(i) * dpleq END DO
      epseq = pleq
c *** Update state variables
     ustatev(1) = pleq
c *** Update plastic work
      sedPl = sedPl + HALF * (sigy_t+sigy)*dpleq
c
c *** Material Jcobian matrix
c
      IF (qEl.LT.sqTiny) THEN
         con1 = ZERO
       ELSE
         con1 = threeG * dpleq / qEl
      END IF
      con2 = threeG/(threeG+dsigdep) - con1
      con2 = TWOTHIRD * con2
      DO i=1,ncomp
         DO j=1,ncomp
           JM(j,i) = ZERO END DO
      END DO
      DO i=1,nDirect
         DO j=1,nDirect
           JM(i,j) = -THIRD END DO
        JM(i,i) = JM(i,i) + ONE END DO
      DO i=nDirect + 1,ncomp
       JM(i,i) = HALF END DO
      DO i=1,ncomp
         DO j=1,ncomp
           dsdePl(i,j) = dsdeEl(i,j) - twoG\& * ( con2 * dfds(i) * dfds(j) + con1 * JM(i,j) )
         END DO
      END DO
c
      goto 600
   500 continue
```

```
c *** Update stress in case of elastic/unloading
       do i=1,ncomp
         stress(i) = sigElp(i) end do
  600 continue
c *** Claculate elastic work
      sedEl = ZERO
      DO i = 1, ncomp
         sedEl = sedEl + stress(i)*(Strain(i)+dStrain(i)-epsPl(i))
       END DO
      sedEl = sedEl * HALF
c
 990 CONTINUE
c
       return
       end
```
### **C.5. Accessing Solution and Material Data**

These APIs are provided for your convenience to help you access solution and material data easily.

```
c *** subroutine get_ElmInfo(inquire, value)
\mathtt{C}c description
c function to inquire element and solution information
c definition
c inquire - query argument (string)
c value - value of query argument
c variables 
c inquire - value
c 'LDSTEP' - load step number
c 'ISUBST' - substep step number
c 'IEQITR' - current interation number
c 'NUMINTG' - number of gauss integration
c 'ELEMID' - element number
c 'MATID' - material number of current element
c 'NSVAR' - number of state variable for current material at 
c gauss intg.
c 'NCOMP' - number of vector components, such as stresses
c
c *** subroutine get_ElmData (kchar, elemId, kMatRecPt, ncomp, vect)
c
c description
c function to get/inquire solution dependent variables
c such as stress, strains at gauss intg. point.
c definition
c kchar - string variable containing a query argument
c elemId - element number
c kMatRecPt - material integration point number
c ncomp - number of components to be inquired
c Use the 'NCOMP' query to determine the correct 
c array sizes for tensor quantities
c vect(*) - variable array containing the retrieved variables
c variables
c 'ESYS' - element coordinate systems
c 'ISIG' - initial stress
c 'SIG' - stress (for CPT elements with pore pressure DOFs, this query returns effective stress)
c 'EPTO' - total strain
c 'EPPL' - plastic strain
c 'EPCR' - creep strain
c 'EPTH' - thermal strain
c 'EPSW' - swelling strain
c 'SVAR' - state variables
c 'PLEQ' - accumulated equivalent plastic strain
```
#### User Material (UserMat) Subroutine Example

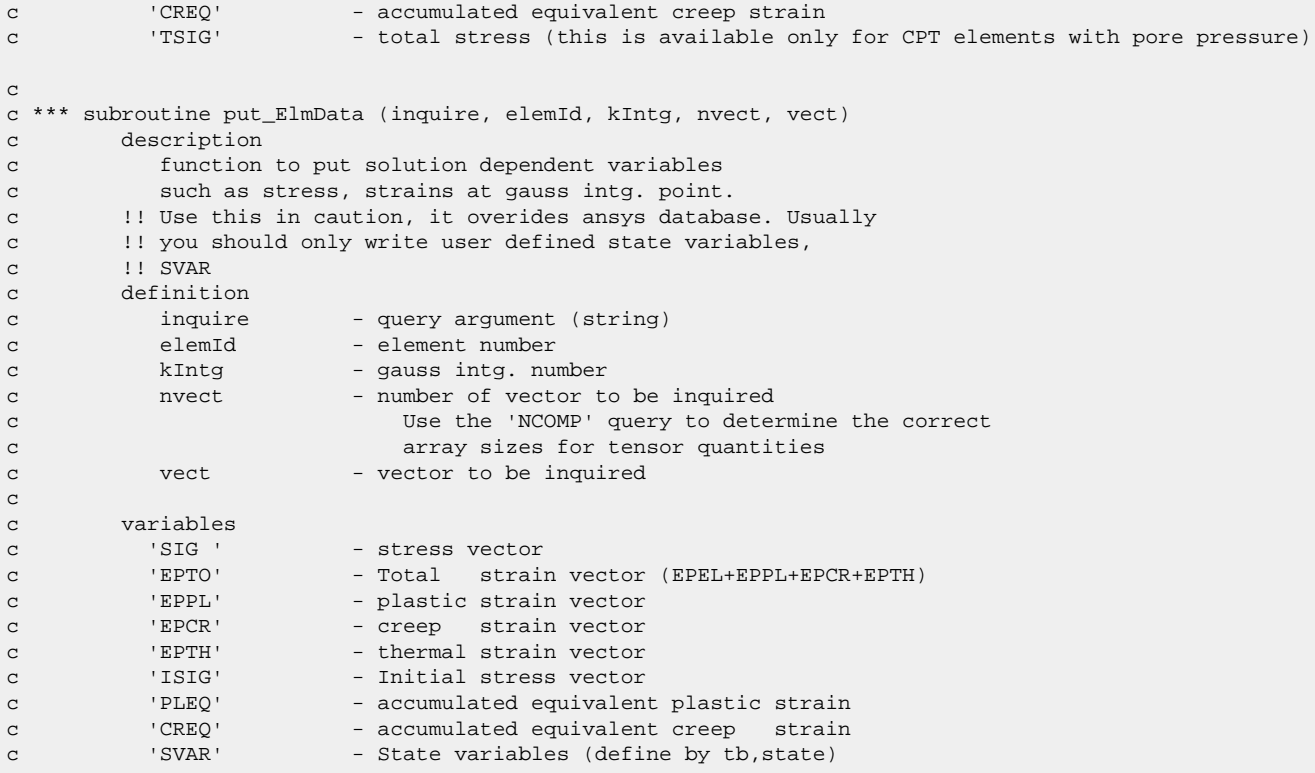

# **Appendix D. Structural-Thermal User Material (UserMat, UserMatTh) Example**

This example demonstrates user-defined structural and thermal materials in a coupled structural-thermal analysis.

## **D.1. Example Description**

The problem considered in the example is a 3-D version of the verification test case VM296 in the *Ansys Mechanical APDL Verification Manual*.

The bilinear isotropic hardening plastic material with temperature-dependent yield stress and tangent modulus is defined using the **TB**,USER model. The linear thermal material is defined using **TB**,USER,,,THERM. The source files for the UserMat.F and UserMatTH.F subroutines used in this example can be found in subdirectory: /ansys\_inc/v212/ansys/customize/user/ (Linux) or Program Files\ANSYS Inc\V212\ansys\customize\user\ (Windows).

The model is discretized using SOLID226 elements.

Results are expected to agree closely with the results of a 2-D simulation (VM296) performed for simulation time  $= 13$  s.

## **D.2. Example Input Data**

```
/TITLE,USER MATERIAL FOR RADIAL EXPANSION OF A THERMOPLASTIC CYLINDER
/COM,
/COM, REFERENCE: "THERMOMECHANICAL MODELING OF METALS AT FINITE STRAINS: 
/COM, FIRST AND MIXED ORDER FINITE ELEMENTS", LAURENT ADAM, JEAN-PHILIPPE PONTHOT,
/COM, INTERNATIONAL JOURNAL OF SOLIDS AND STRUCTURES 42 (2005) 5615-5655
/ COM
RI=0.1 ! INTERNAL RADIUS
RE=0.2 ! EXTERNAL RADIUS
DX=0.13 ! RADIAL DISPLACEMENT
TREF=293 ! REFERENCE TEMPERATURE, K
/UPF,usermat.F
/UPF,usermatth.F
/PREP7
ET, 1, SOLID226, 11 : STRUCTRAL-THERMAL COUPLING
KEYOT,1,9,1 ! SUPPRESSED THERMOELASTIC DAMPING
MP,ALPX,1,23.8E-6 ! THERMAL EXPANSION COEFFICIENT
MP.DENS.1.2700 ! DENSITY
MP,QRATE,1,0.9 ! TAYLOR-QUINNEY FACTOR
TB, USER, 1, 6, 4 | USER-DEFINED STRUCTURAL MATERIAL
TBTEMP,293 
TBDATA,1,7.E10,0.3,70E6,210E6 ! E,NU,SIGY,ET
TBTEMP,313 
TBDATA,1,7.E10,0.3,69.58E6,210E6 ! E,NU,SIGY,ET
```
TBTEMP,333 TBDATA,1,7.E10,0.3,69.16E6,210E6 ! E,NU,SIGY,ET TBTEMP,353 TBDATA,1,7.E10,0.3,68.74E6,210E6 ! E,NU,SIGY,ET TBTEMP,373 TBDATA,1,7.E10,0.3,68.32E6,210E6 ! E,NU,SIGY,ET TBTEMP,393 TBDATA,1,7.E10,0.3,67.9E6,210E6 ! E,NU,SIGY,ET TB,USER,1,1,2,THERM ! USER-DEFINED THERMAL MATERIAL TBDATA,1,150,900 ! K,C TB,STATE,1,,8 ! EPEQ,EPPL,SEQV RECT,RI,RE,0,RE-RI TYPE,1 MAT,1 LESIZE,1,,,10 LESIZE,2,,,1 LESIZE,3,,,10 LESIZE,4,,,1 K,100,0 K,101,0,1 VROT,1,,, ,,,100,101,10,1 VMESH,1 ALLSEL,ALL CSYS,5 NROTATE,ALL NSEL,S,LOC,z,0 NSEL,A,LOC,z,RE-RI D,ALL,Uz,0 ! CONSTRAIN UY DOF AT TOP AND BOTTOM FACES TO ! SIMULATE INFINITELY LONG CYLINDER NSEL,S,LOC,X,RI D,ALL,UX,DX ! APPLY RADIAL DISPLACEMENT ALONG INNER SURFACE OF CYLINDER NSEL,S,LOC,Y,0 NSEL,A,LOC,Y,10 D,ALL,UY ALLSEL,ALL CSYS,0 TREF,TREF ! REFERENCE TEMPERATURE IC, ALL, TEMP, TREF ! INITIAL CONDITION FINISH /COM, /COM, \*\*\*\*\* SOLUTION TIME = 13 SEC (ADIABATIC PROCESS) \*\*\*\*\* /COM, /SOLUTION ANTYPE, TRANSIENT | TRANSIENT ANALYSIS NLGEOM,ON ! LARGE DEFLECTION ON TINTP,,,,1.0 ! TRANSIENT INTEGRATION PARAMETER KBC,0 ! RAMPED LOADING NSUB,20,100,5 ! NUMBER OF SUBSTEPS OUTRES,ALL,ALL CNVTOL,HEAT,1.E-2,1.E-2 ! CONVERGENCE TOLERANCE TIME,13 ! END TIME SOLVE FINISH /POST26 NSEL,S,LOC,X,0.1 NSEL,R,LOC,Y,0.1 ND=NDNEXT(0) NSOL,2,ND,TEMP ! TEMPERATURE AT NODE =ND FILLDATA,3,,,,-1 FILLDATA,4,,,,293.0 PROD,5,3,4 ADD,6,2,5 NSOL,7,ND,U,X,UX ! UX AT NODE=ND

PRVAR,7,6 /GRID,  $1\,$ /AXLAB,X,Displacement of inner surface[m] /AXLAB,Y,Temperature variation [K]  $/\mathtt{XRANGE}$  ,  $0$  ,  $0$  .  $14$ /GROPT,DIVX,14 /YRANGE ,  $0$  ,  $60\,$ /GROPT,DIVY,6 XVAR,7 PLVAR, 6 ALLSEL,ALL FINISH /POST1 SET, LAST, LAST PLNSOL, TEMP PLNSOL,EPPL,EQV FINISH

# **Appendix E. Fully Coupled Wind Turbine Example in Mechanical APDL**

This wind coupling example solution has been implemented in Mechanical APDL to illustrate how to perform an integrated analysis of a wind turbine with its supporting structure. In this solution procedure, both the structural code (that is, Mechanical APDL) and aeroelastic (e.g. Flex5 ) code are run simultaneously with continuous data exchange between the two programs at each time step. The data transfer is done through a set of interface routines that put or get data from a shared common data space. The interface is supplied in the form of a DLL which both the structural and aeroelastic programs will be accessing during an analysis. The example includes user programmable functions, and a macro has been developed to facilitate the communication with the DLL from Mechanical APDL. Aeroelastic code developers will need to utilize the same set of routines to establish communications between their code and the DLL.

There is also a sequential coupling method available; see Sequential Coupled Wind Turbine Solution in Mechanical APDL in the *Advanced Analysis Guide* for more information about using that method.

# **E.1. Implementing a Fully Coupled Wind Turbine Analysis**

This example implementation of the fully coupled wind solution in Mechanical APDL follows a similar strategy to that used for ASAS. In particular, data access is provided through the same set of interface routines. This enables easy adaptation of the new facility by existing ASAS wind turbine users.

The following summarize the modeling characteristics in Mechanical APDL for a wind coupling analysis:

- The turbine effect is modeled via the user element USER300. This special user element has 9 nodes, with 6 freedoms (UX, UY, UZ, ROTX, ROTY, and ROTZ) on the first node and 3 freedoms (UX, UY, and UZ) on each of the subsequent nodes, making it capable of having a maximum 30 degrees of freedom on the element. The first node is the connection point between the turbine and the supporting structure and therefore it must be a node in the structural model. The other 8 nodes are created to accommodate the additional freedoms that are internal to the turbine element and are used solely by the aeroelastic code. Therefore, these nodes should not be connected to any other parts of the model.
- Key option 1 (KEYOPT(1)) of the user element is used to specify the damping matrix option. Damping can be obtained from the aeroelastic code alone, or computed from Rayleigh damping in Mechanical APDL based on the turbine mass and stiffness matrices, or both. KEYOPT $(1) = 0$  indicates that the damping matrix will be taken from the aeroelastic code plus Rayleigh damping, and this is the default. KEYOPT(1) = 1 indicates that only Rayleigh damping will be used. KEYOPT(1) = 2 indicates that only damping from the aeroelastic code will be used.
- The element does not have any material property or real constant data.
- The element mass will not generate any body forces even if accelerations (e.g. ACEL) are defined.
- The only element results available are the element nodal forces.
- A Mechanical APDL command macro called **WTBCREATE** is provided to assist with the creation of a wind turbine model. This will automatically generate a turbine element and issue relevant data commands that are necessary to run a wind coupling analysis.
- Special versions of the user subroutines UserElem, USolBeg, USsFin and USolFin are provided to enable a wind coupling analysis. In addition, the shared common DLL WTBFunctions.dll is also required. A custom build of Mechanical APDL is required during which the aeroelastic linking option should be selected.
- The analysis type should be transient (**ANTYPE**, TRANS) for a wind coupling analysis.

### **E.2.Theory**

The whole offshore wind turbine structure is split into two parts. The upper part is the rotor-nacelleassembly of the turbine including the tower and this is modeled by a wind turbine aeroelastic code.<sup>[1]</sup> The lower part is the support structure and this is modeled by structural FE as usual.

In this coupling approach, both the aeroelastic and FE code runs concurrently, with data exchange between the two programs occurring at every time step. The turbine effect as modeled by the aeroelastic code is taken into account in the FE code as a special element, which accepts the wind turbine system matrices (stiffness, damping and mass) and aerodynamic load vector as if it is a superelement.

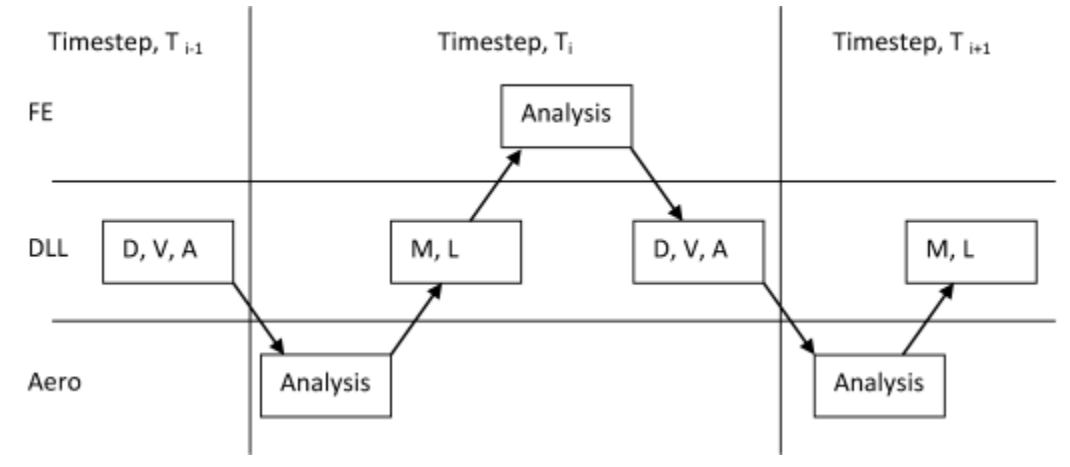

In the diagram above, the following data items are exchanged:

**D, V, A**: Displacements, Velocities, Acceleration information at interface point.

**M, L**: Matricies (Stiffness, Damping and Mass), and/or Load Vectors.

At the beginning of a time step, the aeroelastic code is called to compute the turbine matrices and loading based on the kinematics at the end of the previous step. It is assumed that the turbine data will remain constant during the time step. After transferring the information to the FE code, the full system of equations of motion is solved by the FE code to obtain an updated solution. Finally, the turbine kinematics are passed back to the aeroelastic code to continue the time advancement process.

 $[1]$  In the case of Flex5, the maximum number of equations generated by a model is 28.

Further details about the theory of the fully coupled solution can be obtained from the work of Kaufer [\[1\]](#page-436-0) and Seidal [[2](#page-436-1)].

## **Flowchart of Wind Coupling Calculations**

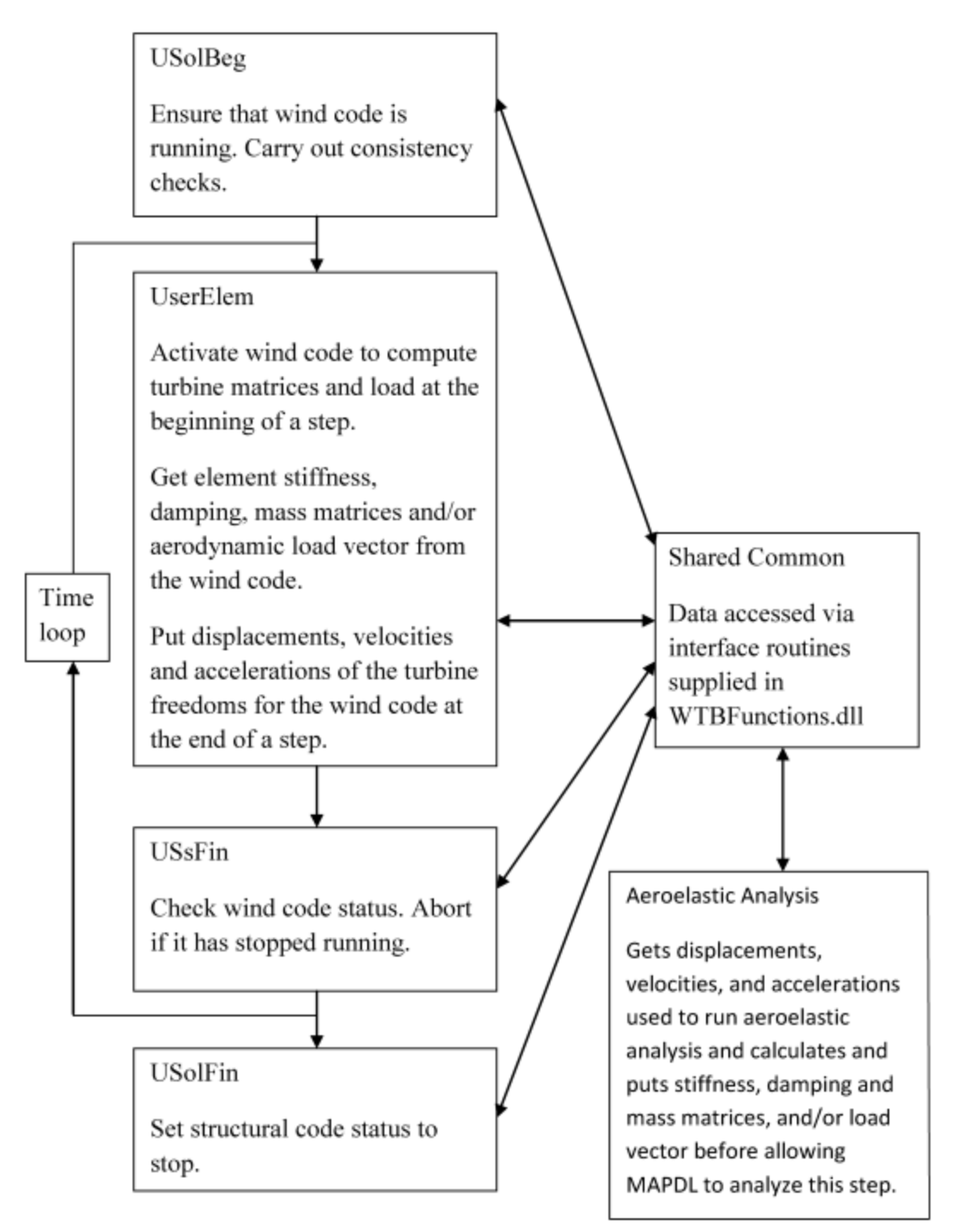

# **E.3. Compiling a Custom Version of Mechanical APDL**

To activate the wind coupled analysis feature, it is necessary to create a custom build of Mechanical APDL that includes the wind interface libraries Aeroelastic.lib and WTBFunctions.lib. The library Aeroelastic.lib contains updated user routines to enable a wind coupling analysis in Mechanical APDL. The library WTBFunctions.lib contains interface routines for storing and retrieving data to a shared common area. Since the wind coupling solution involves changes to some of the user routines, it is important that the library Aeroelastic.lib is linked in before all other user libraries so that the wind library versions are picked up by the linker.

The executable of the aeroelastic code should be placed in the same folder as the custom Mechanical APDL executable as both programs need to use WTBFunctions.dll to access the shared data. Alternatively, the folder containing the WTBFunctions.dll could be added to the path (on Windows systems) to enable the aeroelastic code to remain elsewhere.

To link a custom version, run ANS\_ADMIN from the utilities folder in the start menu. During the relinking, the user is asked if the aeroelastic functions are to be included.

For further information and compiler requirements regarding the linking procedure and additional settings for using custom compiled executables, see [Compiling and Linking UPFs on Windows Systems](#page-158-0) in the *[Programmer's Reference](#page-158-0)* (p. [139\).](#page-158-0)

# **E.4. Performing a Wind Coupled Analysis**

In order to perform a wind coupling analysis, the aeroelastic software must be modified to provide data communication with Mechanical APDL through the specified interface.

The aeroelastic analysis should be started before the FE analysis Both programs should use the same WTBFunctions.dll at run time.

### **E.4.1.The Wind Coupling Process**

Below is a brief description of the wind coupling algorithm implemented in Mechanical APDL:

- 1. Both Mechanical APDL and the aeroelastic code are run concurrently.
- 2. Both programs carry out data initialization separately.
- 3. At the beginning of a time step, set the aeroelastic code to active. The aeroelastic code computes and returns the turbine stiffness, damping and mass matrices to Mechanical APDL together with the aerodynamic force vector for the current time step. Put the aeroelastic code to sleep.
- 4. Mechanical APDL carries out the time integration to find the new solution at the end of the current time step.
- 5. The displacements, velocities and accelerations of the turbine freedoms (i.e. freedoms on the USER300 element) at the end of the step are stored to the shared common for the aeroelastic code.
- 6. Advance to next time step and return to step 3.

### **E.4.2. Data Exchange Routines**

The following routines are used to facilitate data exchange between Mechanical APDL and the aeroelastic code as described above. They can be accessed from the aeroelastic code by linking in the
dynamic link library WTBFunctions.dll. Coding examples utilizing these routines in FORTRAN and  $C++$  are available in the folder Program Files\Ansys Inc\v212\ansys\custom\user\{platform}\Aeroelastic, where {platform} is a directory that uniquely identifies the hardware platform version:"Winx64" for 64-bit Windows.

```
SUBROUTINE GetWTBParamI(itype, id, ival, ierr)
!****
         Routine gets an integer wind turbine parameter to common data area
!****
!**** Arguments<br>!**** itype (i)
         itype (in ) Data type
1 - \text{Mechanical APDL run status}<br>1 - \text{Mechanical APDL run status}<br>= -1 \text{ not started}{}^{***} = -1 not started<br>{}^{***} = 0 inactive (w
                            = 0 inactive (waiting)
!**** = 1 active (running)
{\small \begin{array}{lll} \texttt{!} * * * * & = & 2 \text{ stopped (finished/aborted)} \\ \texttt{!} * * * * & & 2 & - \text{ Wind code run status} \end{array}}2 - Wind code run status\n<br>\n|*** = -1 not started\n<br>\n= -11***<br>1*** = -1 not started<br>1*** = 0 inactive (w.
?*** = 0 inactive (waiting)<br>?*** = 1 active (running)
!**** = 1 active (running)
!**** = 2 stopped (finished/aborted)<br>!**** 3 - Number of active freedoms
                       3 - Number of active freedoms
!**** 4 - Time step number
!**** id (in ) element identifier (currently unused, assume 1)
         ival (out) parameter value
!**** ierr (out) exit code (0 if no error)
integer itype,id,ival,ierr
SUBROUTINE GetWTBParamR(itype, id, rval, ierr)
!****
         Routine gets a real wind turbine parameter to common data area
!****
!**** Arguments<br>!**** itype (i
         itype (in ) Data type
!**** 1 - Analysis time
!**** 2 - Time step
         id (in ) element identifier (currently unused, assume 1)
!**** rval (out) parameter value
!**** ierr (out) exit code (0 if no error)
integer itype,id,ierr
double precision rval
SUBROUTINE GetWTBData(itype, id, array, narray, ierr)
!****
         Routine gets wind turbine data from common data area
!****
!**** Arguments<br>!**** itype (i
!**** itype (in ) Data type
!**** 1 - Stif<br>!**** 2 - Damp
!**** 2 - Damp<br>!**** 2 - Mass
!**** 3 - Mass
!**** 4 - Load<br>!**** 5 - Disp
!**** 5 - Disp<br>!**** 5 - Velo
!**** 6 - Velo
                       7 - Accn
!**** id (in ) element identifier (currently unused, assume 1)
!**** array (out) data array
!**** narray (i/o) size of array on input, actual array size on exit 
         ierr (out) exit code (0 if no error)
integer itype,id,narray,ierr
double precision array(*)
SUBROUTINE PutWTBParamI(itype, id, ival, ierr)
!****
!**** Routine puts an integer wind turbine parameter to common data area
!****
!**** Arguments
```

```
!**** itype (in ) Data type<br>!**** 1 - Mechan
\begin{array}{lll} ! {***} \\ ! {***} \\ ! {***} \end{array} \qquad \qquad 1 - Mechanical APDL run status \\ ! {***} \\ = -1 not started \end{array}1***<br>1*** = -1 not started<br>1***<br>= 0 inactive (ws
1***<br>1*** = 0 inactive (waiting)<br>1*** = 1 active (running)
{}^{***} = 1 active (running)<br>{}^{***} = 2 stopped (finishe
                            = 2 stopped (finished/aborted)
2 - Wind code run status\n<br>\n+*** = -1 not started\n<br>\n+***= -1 not started
?*** = 0 inactive (waiting)<br>?*** = 1 active (running)
?*** = 1 active (running)<br>?**** = 2 stopped (finishe
!**** = 2 stopped (finished/aborted)<br>!**** 3 - Number of active freedoms
!**** 3 - Number of active freedoms
!**** 4 - Time step number
!**** id (in ) element identifier (currently unused, assume 1)
!**** ival (in ) parameter value
         ierr (out) exit code (0 if no error)
integer itype,id,ival,ierr
SUBROUTINE PutWTBParamR(itype, id, rval, ierr)
!****
!**** Routine puts a real wind turbine parameter to common data area
!****
!**** Arguments<br>!**** itype (i)
!**** itype (in ) Data type
!**** 1 - Analysis time
!**** 2 - Time step
!**** id (in ) element identifier (currently unused, assume 1)
         rval (in ) parameter value
!**** ierr (out) exit code (0 if no error)
integer itype,id,ierr
double precision rval
SUBROUTINE PutWTBData(itype,id,array,narray,ierr)
!****<br>!****
          Routine puts wind turbine data to common data area
!****
          Arguments
!**** itype (in ) Data type<br>!**** 1 - Stif
? - 2 - 2<br>
? - 2 - 2 = 0!**** 2 - Damp
                        3 - Mass
?***<br>
?*** 4 - Load<br>
?***<br>
?5 - Dissn!**** 5 - Disp<br>!**** 5 - Velo
!**** 6 - Velo
?***<br>
?**** id (in ) element!**** id (in ) element identifier (currently unused, assume 1)
         array (in ) data array
!**** narray (i/o) size of array on input, actual put size on exit
       ierr (out) exit code (0 if no error)
integer itype,id,narray,ierr
double precision array(*)
```
## **E.4.3. Important Analysis Notes**

You must keep in mind the following when performing an aeroelastic analysis:

- After data initialization (e.g. data read in and checking, etc), the aeroelastic code should be put to sleep until the Mechanical APDL run status becomes inactive.
- The number of active freedoms is the number of freedoms in the aeroelastic model. This must be set up and put to the shared common by the aeroelastic code during the data initialization phase of the analysis.
- For the current usage, the aeroelastic code should always only put stiffness, damping, mass, and load data to the shared common, and get displacements, velocities, and accelerations from the shared common.
- The wind turbine array entries must correspond to the order of the element freedoms set up for the wind coupled USER300 element. Thus, freedoms 1 to 6 are UX, UY, UZ, ROTX, ROTY, and ROTZ freedoms of the interface node between the turbine and the support structure. The rest are generalized freedoms internal to the element. All the data must be stated in the structural coordinate axis system.
- The element matrices (i.e. stiffness, damping, and mass) are assumed to be given in packed symmetric form. The order of the packed symmetric matrix form in which the data are specified is defined as follows:

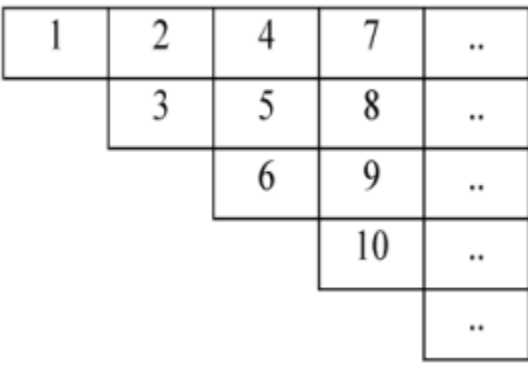

- The units of the wind turbine data values are assumed to be consistent with the analysis units. No units conversion will be carried out by Mechanical APDL.
- It is assumed that identical time step sizes are used in both Mechanical APDL and the aeroelastic code. The solution times are controlled by data in Mechanical APDL since it is the one that solves the complete set of equations of the coupled system.
- The table below shows the explanation of the various exit code values (i.e. ierr):

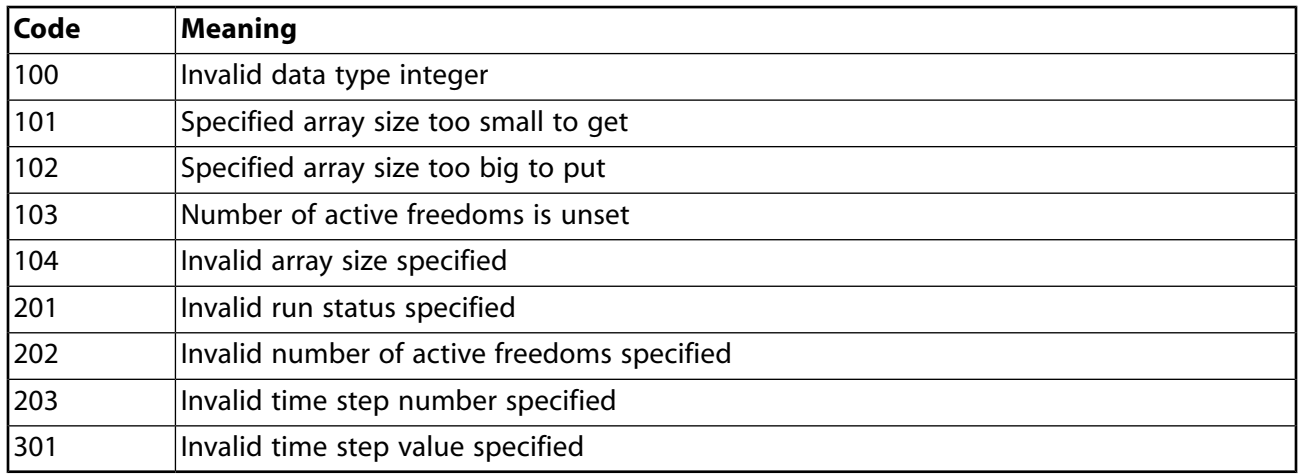

## E.5. Example Analysis Using Provided "WindProg" Example for Aeroelastic **Coupling**

This example uses WindProg.exe, which represents a dummy aeroelastic analysis. Source code to allow you to compile this program is provided for both  $C++$  and FORTRAN in {Installation  $Folder \angl>ansys \custom \user\flatform \Aeroelastic \Windows \{C++| FORTRAN \}$ . It assumes that the steps in Compiling a Custom Version of Mechanical APDL (p. 411) have been followed to create a custom executable for Mechanical APDL.

The example Mechanical APDL file is a simple line of pipe elements which is fully supported at node 6 and has the interface node positioned at node 1. The **WTBCREATE** macro is used to set up the user element and define the interface node.

To run the analysis, WindProg. exe must be able to find the WTBFunctions. dll either by having both files in the same folder, or by adding the folder containing WTBFunctions.dll to your Path system environment variable. First run WindProg and enter 3 as the number of freedoms, then run the following example within Mechanical APDL.

/FILNAME, wind02 /prep7 /TITLE, wind02, Wind coupling test / com \*\*\*\*\*\*\*\*\*\*\*\*\*\*\*\*\*\*\*\*\*\*\*\*\*\*\*\*\*\* /com Wind coupling testing 02  $/$  com \*\*\*\*\*\*\*\*\*\*\*\*\*\*\*\*\*\*\*\*\* antype, trans nlgeom, off et, 1, pipe288 ! define pipe section secnum, 1 sectype, 1, pipe secdata, 0.1, 0.02 MP, EX, 1, 2.1e11 MP. PRXY. 1.0.3  $MP, ALPX, 1, 0.0$ MP, DENS, 1, 7850.0 ! define the tube  $0.0, 0.0$ <br> $1.0, 0.0$  $n,$  1,  $2,$ n,  $2.0, 0.0$  $3,$  $n,$  $4,$  $3.0, 0.0$ n. n,  $5,$  $4.0, 0.0$  $6,$  $5.0, 0.0$ n, type, 1  $mat.1$ secnum, 1 en,  $1, 1, 2$ en, 2, 2, 3<br>en, 3, 3, 4<br>en, 4, 4, 5 en, 5,  $5, 6$ ! define damping factors alphad, 0.3 betad.0.001 ! define turbine element wtbcreate, , 1, 1 ! use Rayleigh damping  $d. 6.$ all finish /SOLU ! CASE 1  $F, 1, FY, 1.0e5$ TINTP, 0.0 TIME, 1.0e-6 nsubst, 1 solve

```
TIME,0.1
nsubst,10,10,10
OUTPR,all,1
OUTRES,all,1
solve
finish
/POST1
FORCE, STATIC
PRESOL,F
PRESOL,M
finish
```
## **E.6. References**

The following references are cited in this appendix:

- 1. D. Kaufer et. al., Integrated Analysis of the Dynamics of Offshore Wind Trubines with Arbitrary Support Structures, Proc. of EWEC 2009, Marseille: EWEC, 2009.
- 2. M. Seidal et. Al., Validation of Offshore Load Simulations Using Measurement Data from the DOWNVInD Project, Proc. European Offshore Wind 2009, Stockholm, 2009.